E-mail: modus@swman.ru WWW: http://www.swman.ru Тел./Фах.:(495) 642 89 62

# **Аниматор "Модус" версии 6.30**

г. Москва

© 2020 Компания Модус

# Содержание

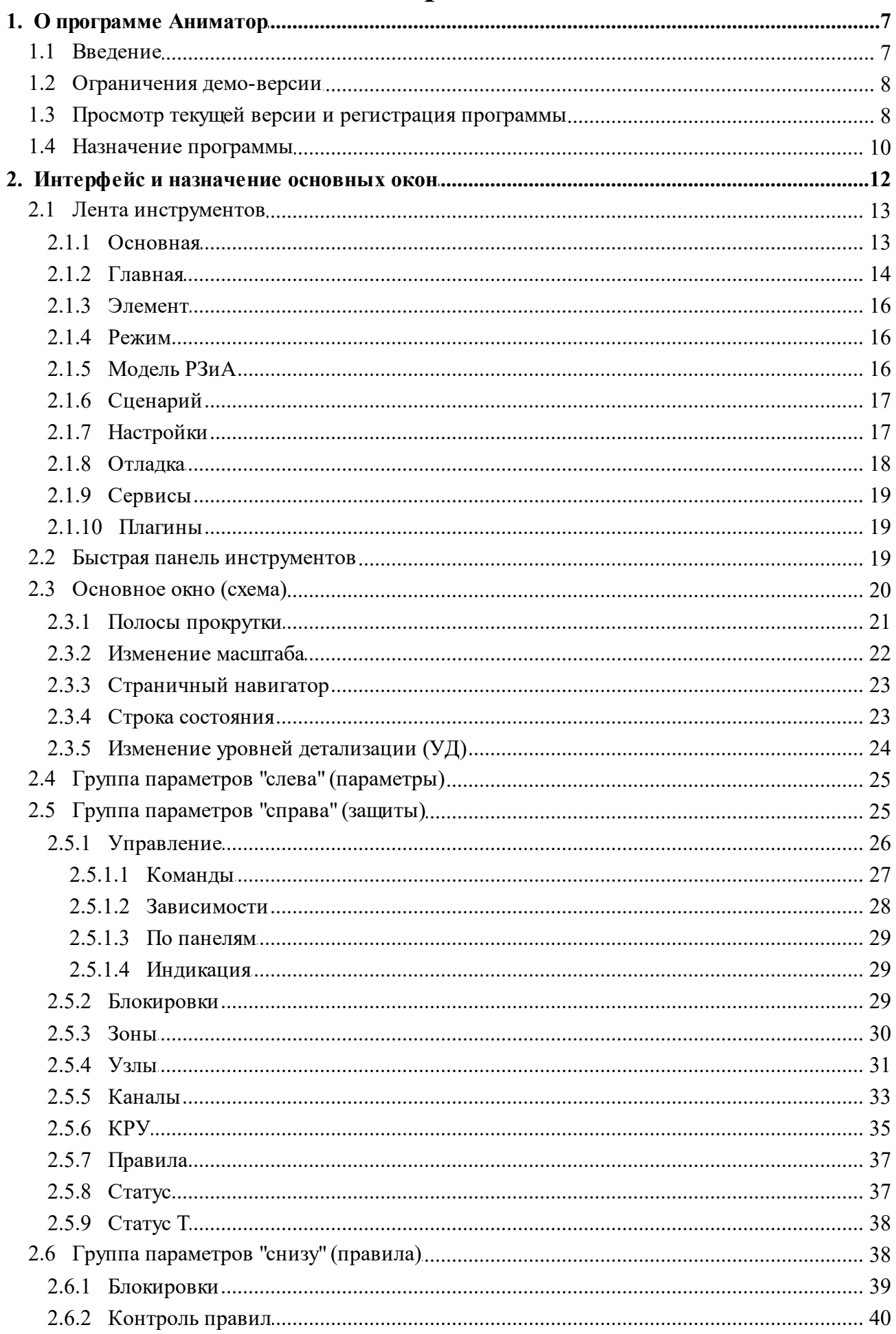

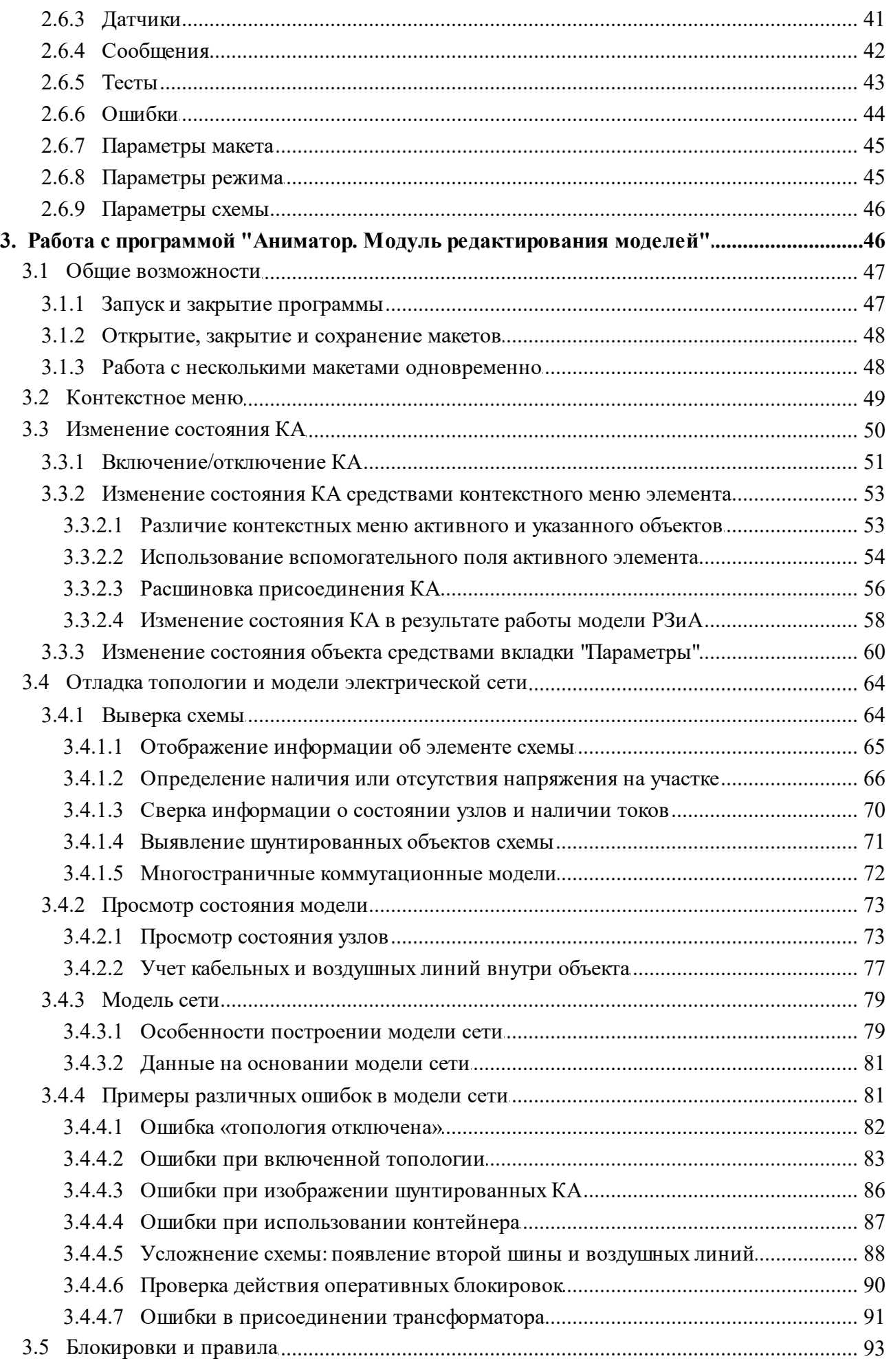

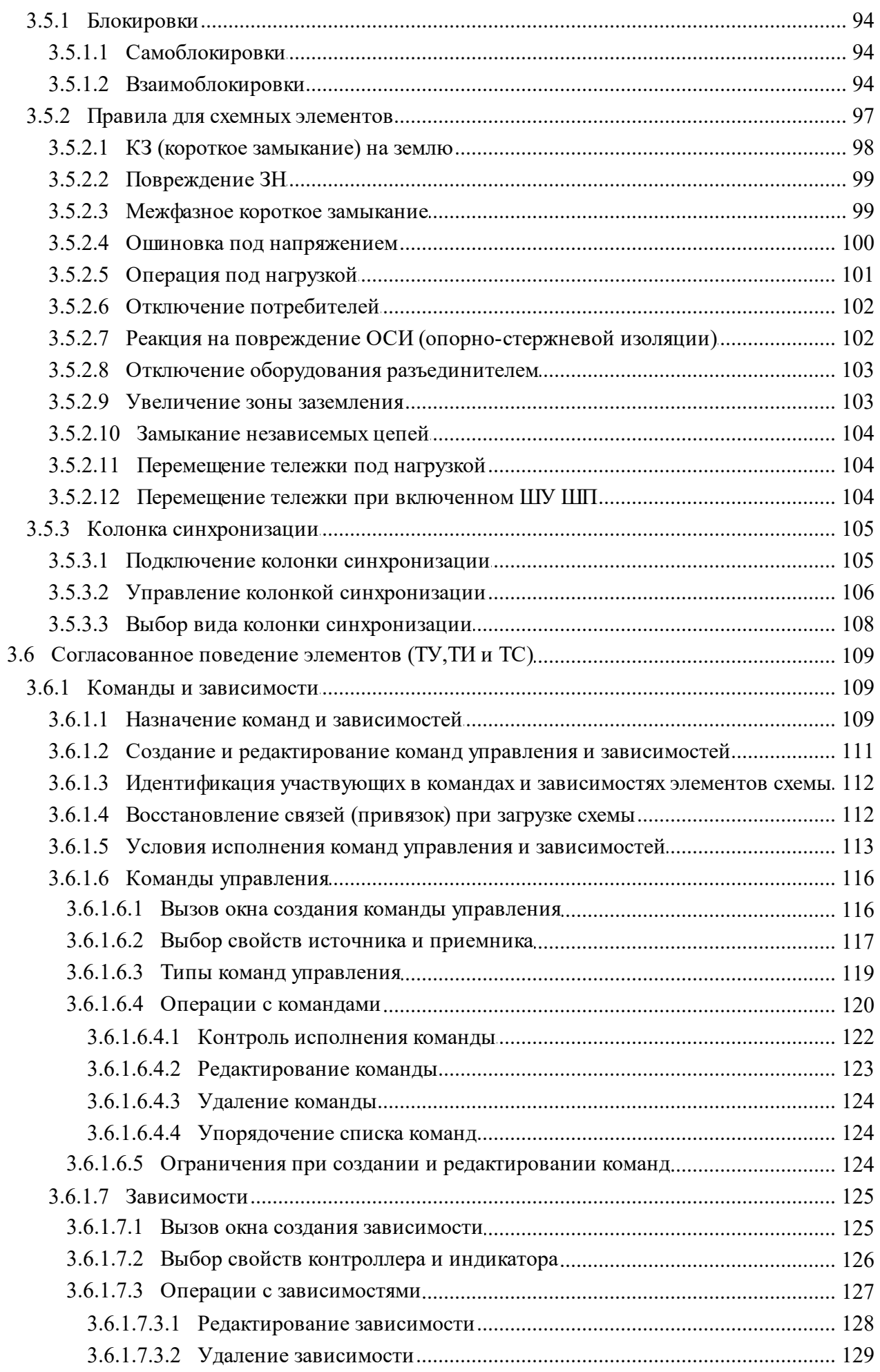

 $\overline{\mathbf{4}}$ 

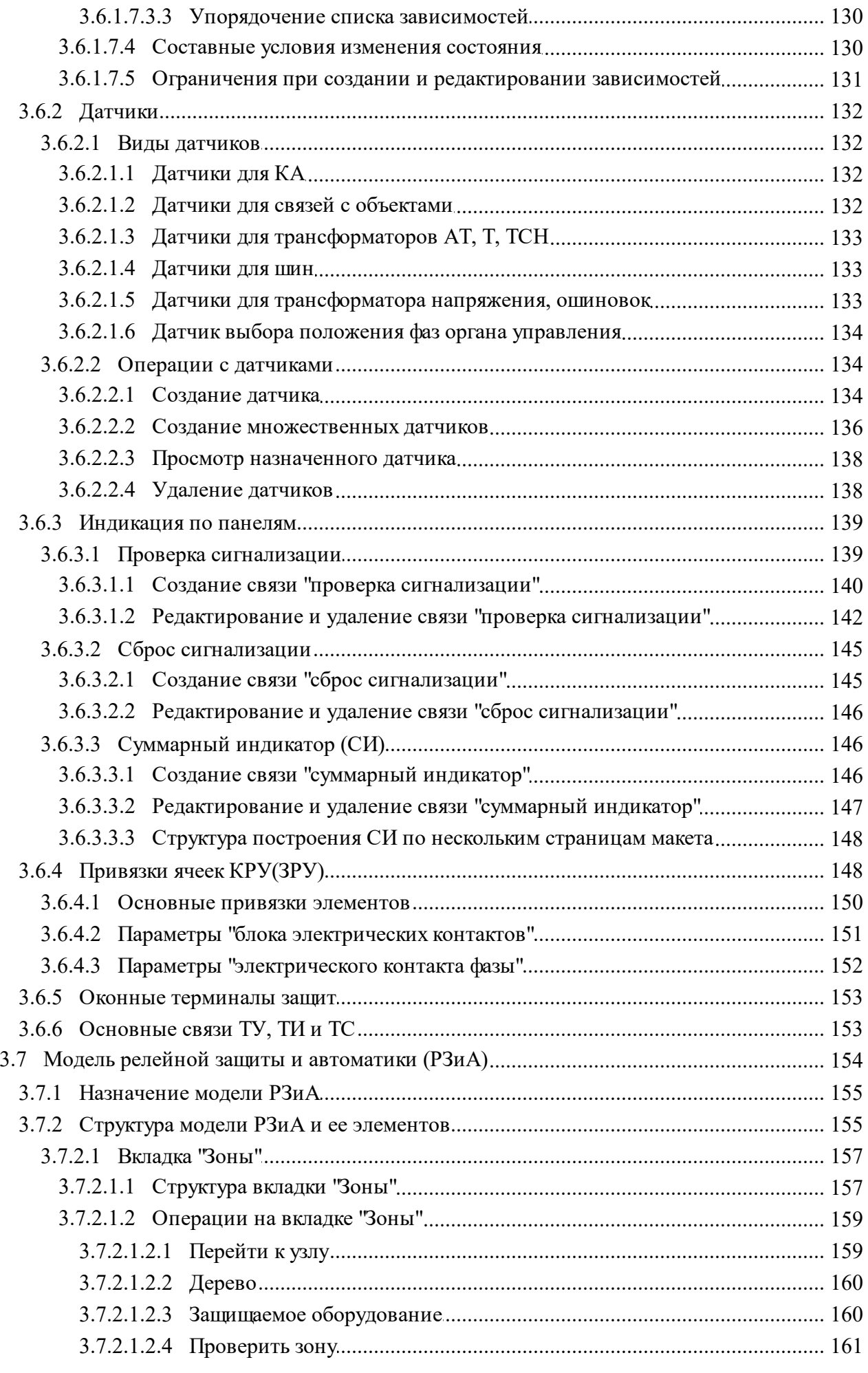

 $\overline{\mathbf{5}}$ 

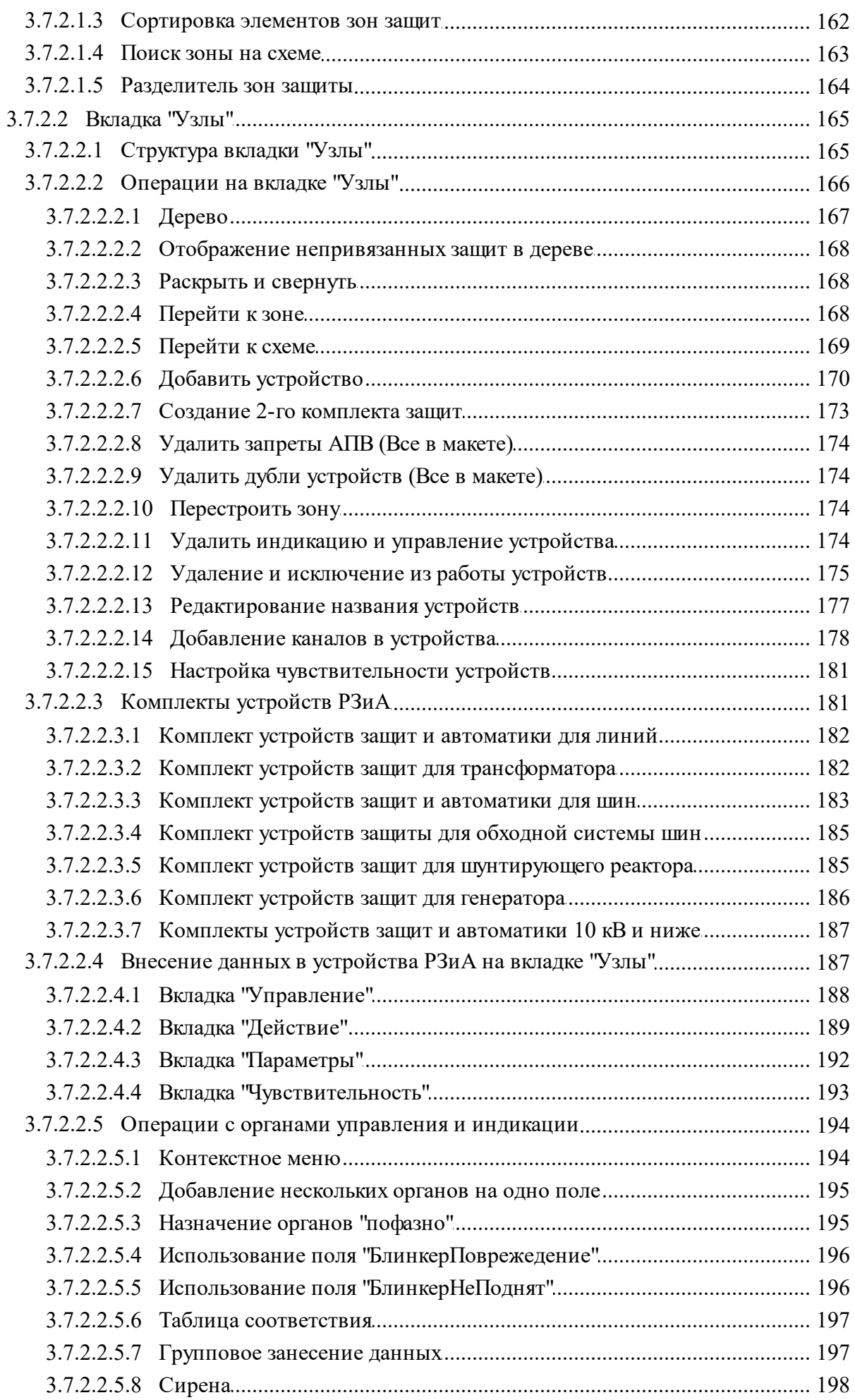

 $\boldsymbol{6}$ 

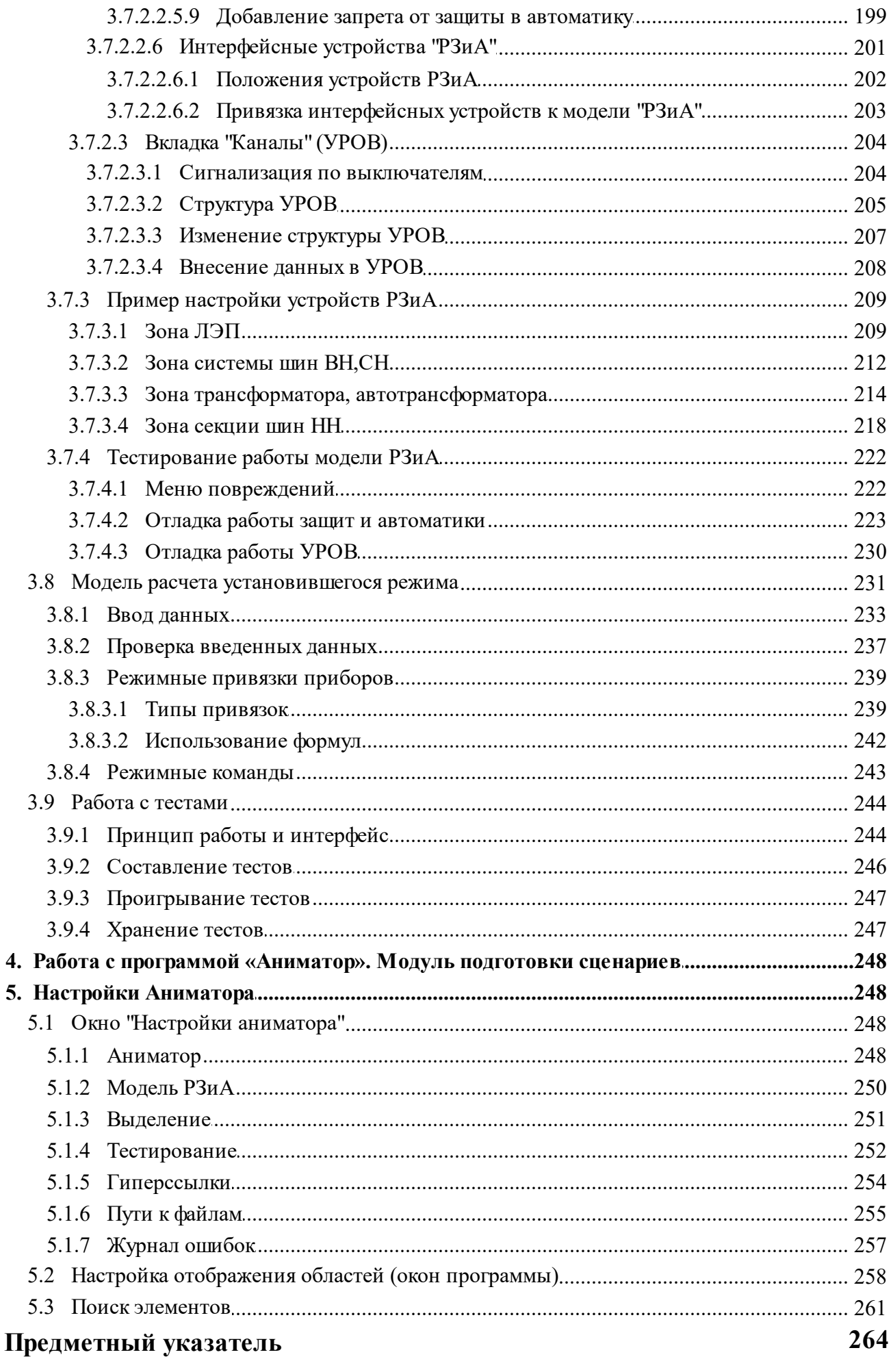

## <span id="page-7-0"></span>**1. О программе Аниматор**

Этот раздел документации содержит общее описание программы *Аниматор*. В деталях процедура установки программы *Аниматор*, входящей в комплекс программ, разработанных фирмой «Модус», описана в томе документации «Руководство по установке и настройке программного комплекса Модус 6.30.1».

## <span id="page-7-1"></span>**1.1 Введение**

Программа *Аниматор* предназначена для проверки и отладки схем, применяемых в программах *Тренажер по оперативным переключениям* для персонала энергетических объектов, а также для создания и отладки схем реальных энергообъектов.

В этом томе документации рассказано о подготовке схем (макетов) для дальнейшего использования в программах «Тренажер по оперативным переключениям для персонала энергетических объектов» (далее просто «Тренажер по оперативным переключениям» или «Тренажер»).

Безусловно, это трудоемкая и ответственная работа, поэтому ее сложно совместить с выполнением других должностных обязанностей. Опыт показывает, что эффективность выполнения работ такого рода повышается, если ей занимаются специально подготовленные сотрудники, хорошо разбирающиеся в специфике работы энергообъекта, знающие технологические особенности его обслуживания и необходимые меры безопасности.

Прежде всего это технологи, в круг обязанностей которых входит не только контроль за эксплуатацией объекта, но и разработка и создание документации по эксплуатации энергообъекта.

Кроме того, это могут быть методисты учебного центра, занимающиеся обучением персонала, сотрудники группы АСУ, отдела техники безопасности, электроцеха или др.

Сотрудники всех перечисленных категорий способны в полной мере оценить, насколько созданная средствами программы *Графический редактор* схема адекватна реальному объекту и насколько она отражает особенности его поведения, проанализировать поведение модели объекта средствами *Аниматора* и скорректировать их.

Программы комплекса МОДУС обладают развитой функциональностью и обширным набором инструментальных средств, поэтому освоить их самостоятельно достаточно сложно. В помощь тем, кто собирается изучать эти программные средства, созданы специальные курсы подготовки, например, действующие на базе Санкт-Петербургского института повышения квалификации. Более подробная информация о курсах опубликована на Web-узле компании, расположенном по адресу *http://www.swman.ru*.

Для подготовки схемы, ее проверки и настройки требуется не только хорошо знать технологию работы энергообъекта, но и обладать навыками работы на компьютере. Однако не всегда удается найти сотрудника, отвечающего этим требованиям. Поэтому вполне возможно, эффективной окажется совместная работа технолога и сотрудника, имеющего опыт работы на компьютере.

Во всех томах документации есть глава, посвященная приемам работы с компьютером, а во всех остальных главах очень подробно описано, как осуществить ту или иную операцию, помощь пользователя, имеющего опыт практической работы на компьютере, может оказаться весьма своевременной при отладке и проверке созданных макетов энергообъекта.

Подготовленные, проверенные и отлаженные макеты можно далее использовать в программе комплекса МОДУС *Тренажер по оперативным переключениям.*

Общие инструкции по установке и настройке программ комплекса МОДУС описаны в отдельном томе документации.

## <span id="page-8-0"></span>**1.2 Ограничения демо-версии**

При работе в демо-версии действует ряд ограничений.

**Во-первых**, разрешается создавать не более пяти команд и пятнадцати зависимостей. Если Вы попытаетесь создать шестую команду или шестнадцатую зависимость, то на экране появится соответствующее предупреждение.

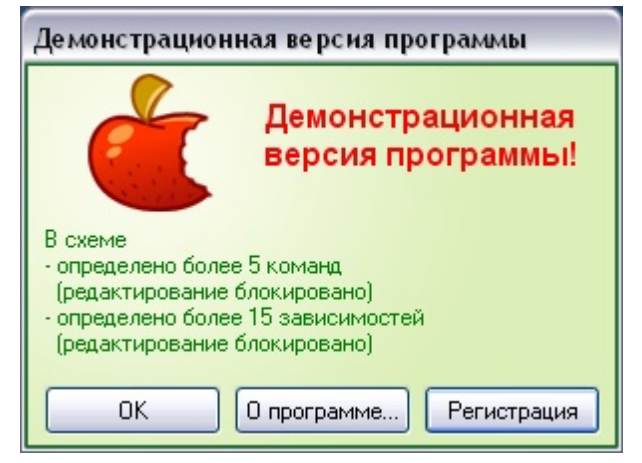

**Рис. 1. Предупреждение демонстрационной версии**

**Во-вторых**, действует запрет доступа к списку команд и зависимостей. **В-третьих**, действует запрет записи настроек подсистемы защиты и автоматики. **В-четвертых**, в основном окне программы появляются текстовые строки "DEMO"

## <span id="page-8-1"></span>**1.3 Просмотр текущей версии и регистрация программы**

Для вызова окна с версией программы необходимо на вкладке настройки ленты инструментов щелкнуть по значку **"О программе"**. Появится информационное окно, в котором будет указано:

- текущая версия ПО;
- название ПО;
- состояние регистрации;
- список разработчиков ПО

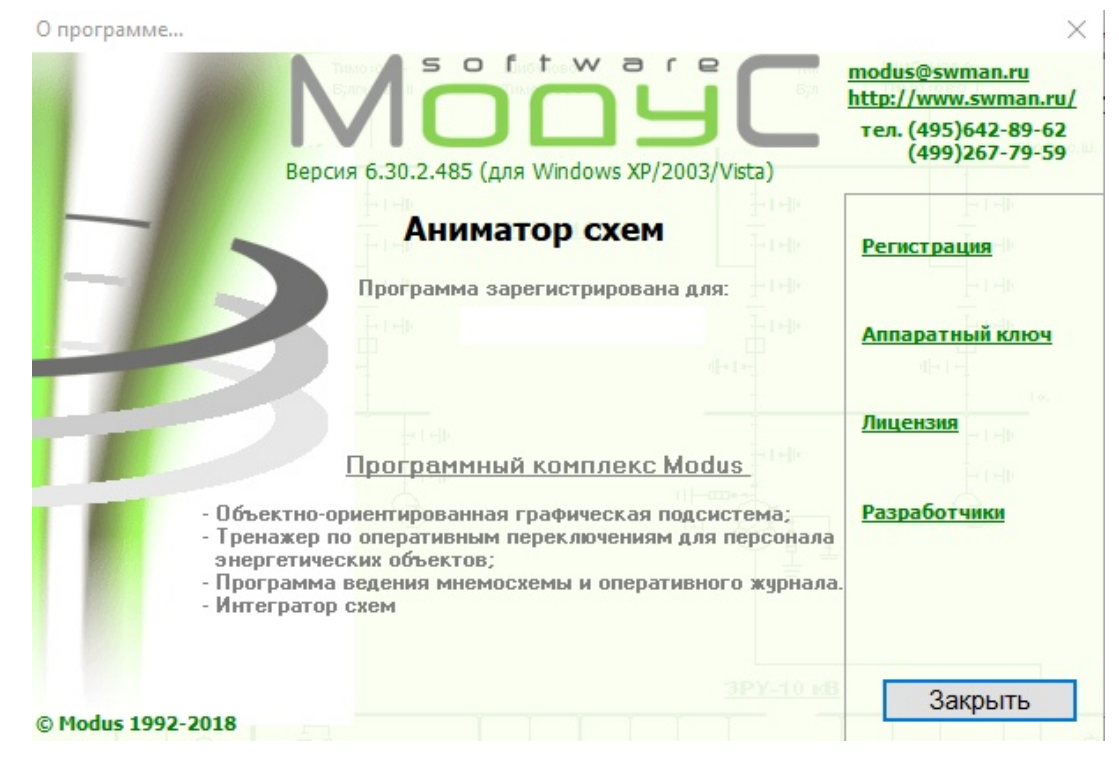

**Рис. 2. Информационное окно "О программе"**

Регистрация программы осуществляется двумя способами:

- при помощи аппаратного ключа;
- при помощи сертификата

При использовании способа регистрации **"аппратаным ключом"** лицензирование программы производится с помощью USB – ключа.

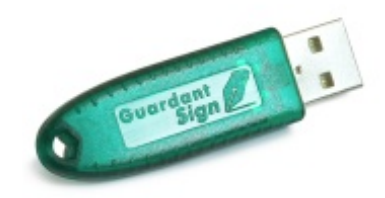

Лицензирование рабочего места дает право полнофункционального использования *Аниматора* на одном рабочем месте. Срок действия лицензии не ограничен. При порче USB ключа после окончания гарантийного срока в 2 года, или по вине пользователя, по заявке может быть произведена замена ключа. Новый ключ высылается экспресс – почтой. Стоимость замены и пересылка оплачивается пользователем. При использовании способа регистрации **"сертификатом"** лицензирование программы производится с помощью специального файла - электронного сертификата.

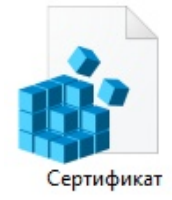

Такой способ используется:

- для регистрации разработчиков;
- при временной регистрации комплекса (при договоренности);
- в других исключительных случаях по договоренности, когда использование USB ключа затруднено.

Для регистрации программы сертификатом необходимо проделать ряд действий:

1. Получить код своего ПК, для чего в информационном окне "О программе" необходимо щелкнуть на кнопку "Регистрация", затем заполнить соответствующую форму

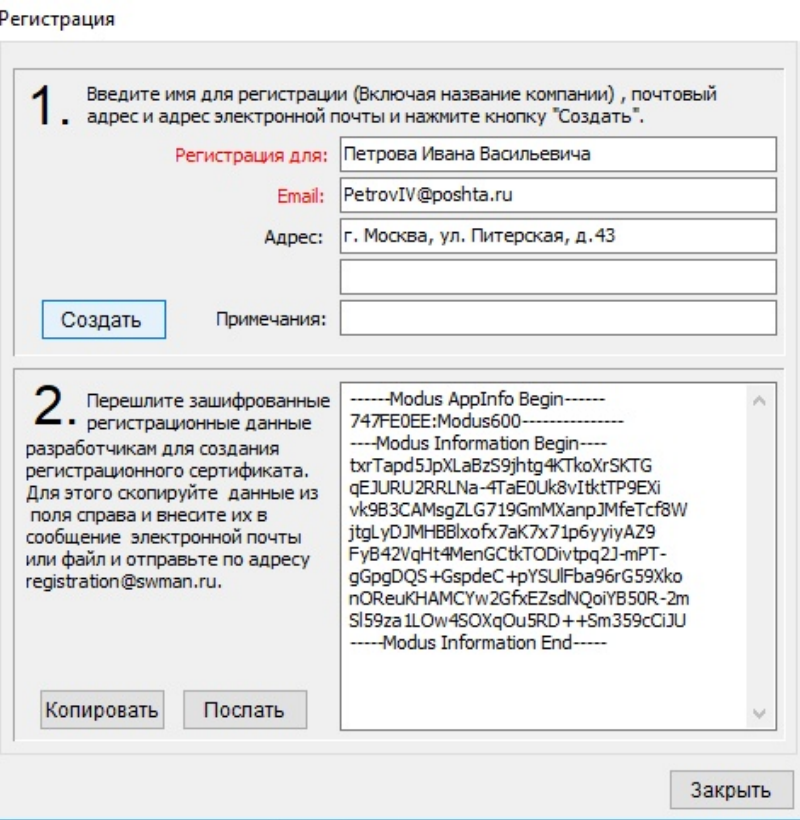

**Рис. 3. Окно "Регистрация"**

2. Прислать код разработчику на электронную почту:  $\text{modus}(a)$ swman.ru

3. Полученный сертификат от разработчика применить на ПК.

4. Убедиться, что регистрация прошла успешно, для чего в информационном окне "О программе" необходимо щелкнуть на кнопку "Лицензия"

| Осталось дней:                      | N/A |  |
|-------------------------------------|-----|--|
| Осталось запусков:                  | N/A |  |
| Осталось льготных зап.: N/A         |     |  |
| Дата ограничения:                   | N/A |  |
| Зарегистрирован для:                |     |  |
| Серийный номер:                     |     |  |
| SLock Version:                      | N/A |  |
| Дата оконч. сертификата: 01.07.2019 |     |  |
| Информ. о пользователе: Modus 6.xx  |     |  |
|                                     |     |  |
|                                     |     |  |
|                                     |     |  |

**Рис. 4. Окно "Лицензия"**

#### <span id="page-10-0"></span>**1.4 Назначение программы**

Программа *Аниматор* входит в комплекс, разработанный специалистами компании «Модус». Она предназначена для моделирования, отладки и дополнительной настройки схем, созданных в *Графическом редакторе* и применяемых в программе *Тренажер по оперативным переключениям*.

Перечень задач, решаемых программой *Аниматор*:

- проверка топологии и модели электрической сети;
- $\bullet$ настройка и проверка согласованного поведения элементов (модели телеуправления, телеизмерений и телесигнализации);
- $\bullet$ настройка и проверка правил переключения для элементов схемы;
- настройка и проверка функционирования блокировок и защит;
- расчет установившегося режима;
- создание сценариев тренировок.

Программа *Аниматор* предоставляет обширный набор инструментов для решения всех этих задач.

Первоначально принципиальная схема объекта создается и редактируется при помощи другой программы комплекса МОДУС — *Графического редактора* (подробно о том, как это сделать, рассказано в соответствующем томе документации). *Графический редактор* позволяет подготовить структуру данных, их отображение, связать элементы электрической схемы между собой, а также идентифицировать элементы в схеме.

Таким образом, при помощи *Графического редактора* по рисунку электрической схемы создается макет энергообъекта, отражающий ее нормальное состояние. По макету в *Тренажере по оперативным переключениям* строится модель сети. При этом определяются электрические узлы и наличие нагрузки и напряжения на них. Для коммутационных аппаратов в схеме определяется наличие тока.

Нарисованную в *Графическом редакторе* схему энергообъекта перед применением в *Тренажере по оперативным переключениям* необходимо сверить на предмет выявления несогласованностей в работе. Эта операция выполняется средствами *Аниматора:*

- производя коммутации, можно определить корректность работы схемы; например, контролируя наличие напряжения и тока в ее цепях, проследить отсутствие коротких замыканий и др.;
- *Аниматор* уточняет состав стандартных правил переключения коммутационных аппаратов (КА). При моделировании схемы энергообъекта он позволяет учесть особенности тех или иных элементов схемы;
- для того, чтобы качественно имитировать работу персонала на реальном энергообъекте, принципиальной электрической схемы недостаточно. Поэтому, кроме электрической схемы на этапе подготовки проекта в *Графическом редакторе* для работы в *Тренажере по оперативным переключениям*, создаются панели с изображением ключей управления и контрольных приборов (щиты управления), элементами защиты и т. д. Однако все эти панели существуют отдельно друг от друга, они не связаны друг с другом и со схемой. *Аниматор* позволяет связать конкретный объект на электрической схеме с ключами управления, изображенными на щите управления, а также датчиками и приборами индикации и задать при этом модель поведения каждой пары связанных элементов. В результате макет будет достаточно полно отражать взаимосвязи устройств на реальном энергообъекте;
- *Аниматор* позволяет проверить адекватность модели поведения готовой схемы с помощью правил и блокировок. Набор правил и блокировок определяется для каждого КА;
- кроме того, *Аниматор* предоставляет еще одну очень важную возможность настройку модели релейных защит и автоматики (РЗиА). Модель РЗиА выполняет анализ схемы с точки зрения возможности локализации неисправности, возникшей в узле или зоне. Анализ выполняется автоматически, когда

принципиальная электрическая схема сети открывается в *Аниматоре*. При этом создаются списки зон защит, узлов схемы и взаимных блокировок, доступные для просмотра пользователем. Ввод информации о повреждении элемента приводит к отключению участка сети, что также может быть использовано для сверки схемы.

Таким образом, средствами программного комплекса МОДУС удается построить полнофункциональную модель электрической сети, адекватно отражающую особенности структуры и поведения реального энергообъекта.

#### <span id="page-12-0"></span>**2. Интерфейс и назначение основных окон**

В этом разделе дано краткое описание областей интерфейса программы

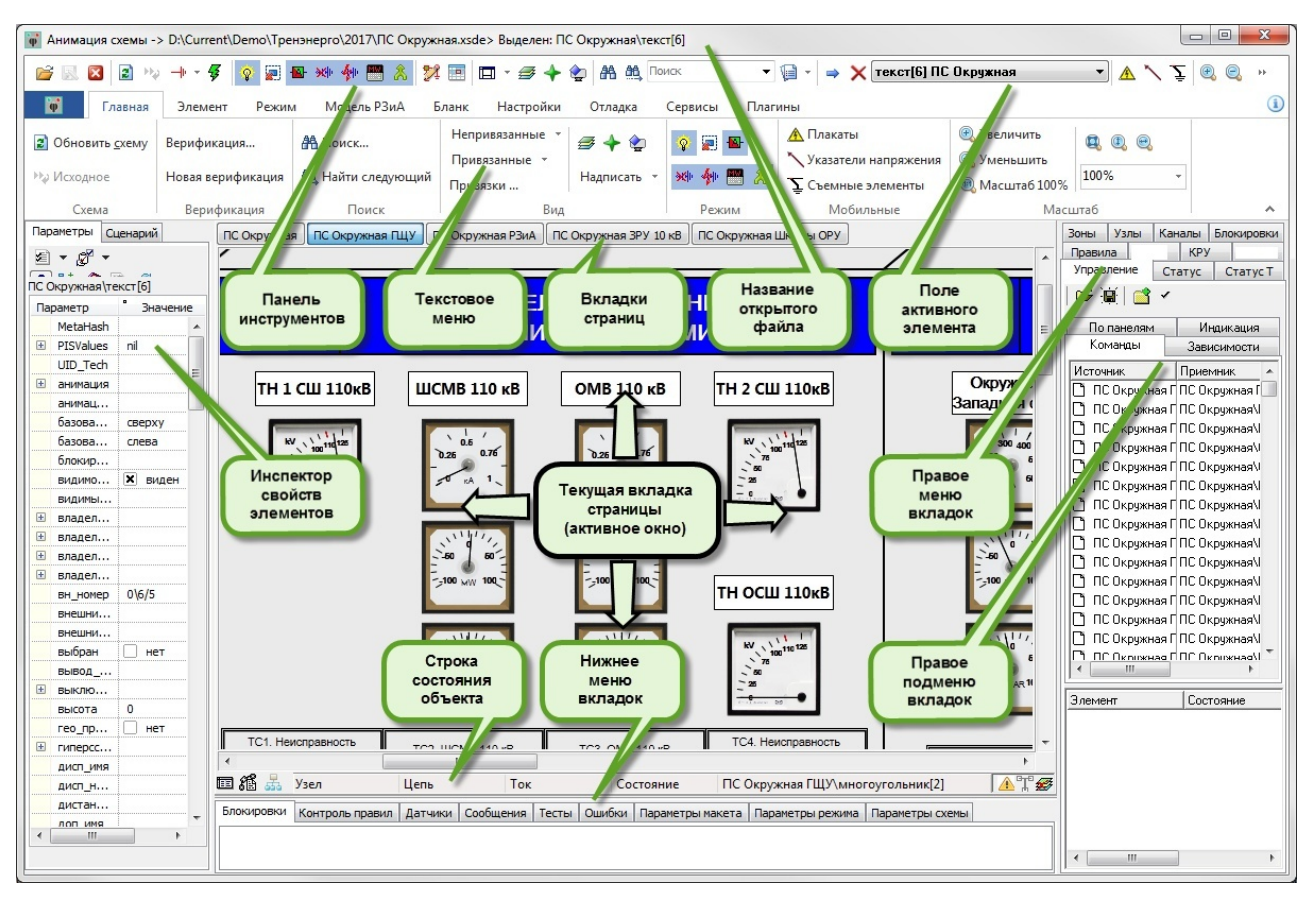

**Рис. 5. Интерфейс программы с открытым макетом**

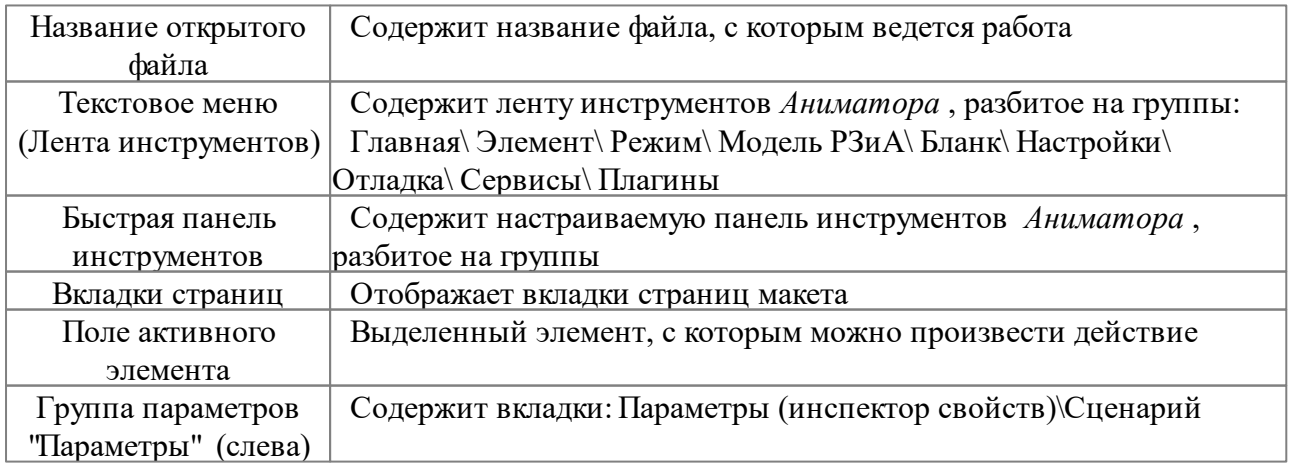

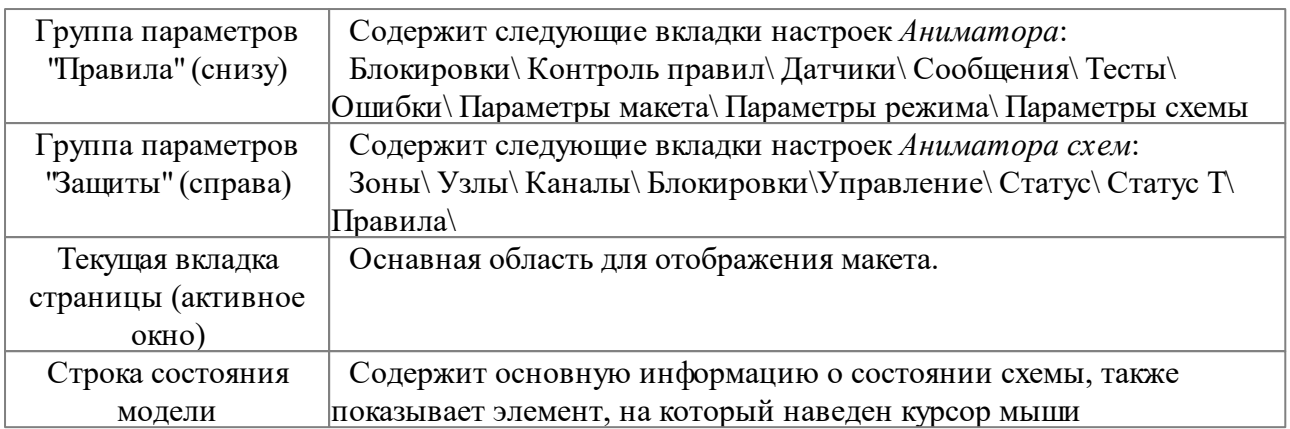

## <span id="page-13-0"></span>**2.1 Лента инструментов**

**Лента инструментов** представляет собой Ribbon (ленту) — тип интерфейса в GUIприложениях, основанный на панелях инструментов, разделенных вкладками. Лента включает следующие вкладки с инструментами:

- Главная
- Элемент
- Режим
- Модель РЗиА
- Сценарий
- Настройка
- Отладка
- Сервисы
- Плагины

Ленту инструментов можно свернуть при помощи значка или закрепить при помощи значка <sup>+</sup>. Повторный вызов ленты осуществляется щелчком левой клавишей мыши по вкладкам "Главная" - "Плагины".

## <span id="page-13-1"></span>**2.1.1 Основная**

Вкладка **"Основная"** содержит базовые возможности по открытию, закрытию и сохранению файлов с макетами

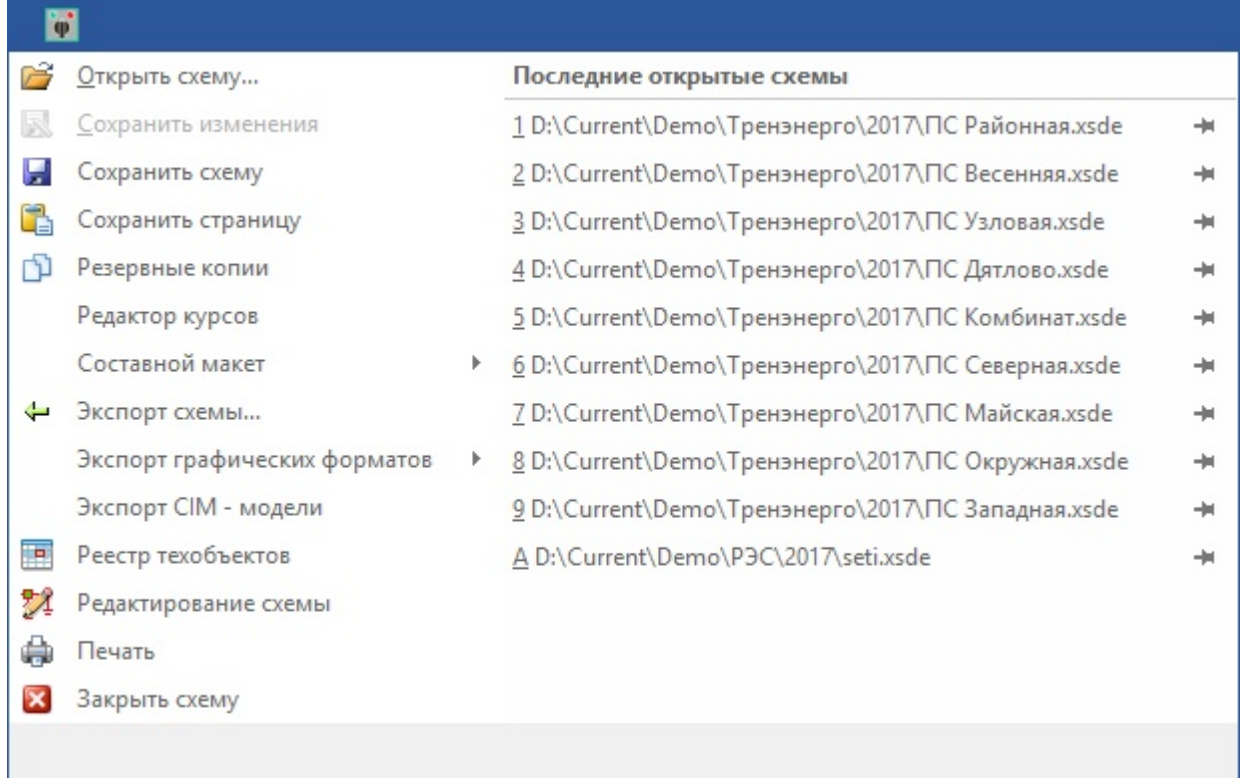

## **Рис. 6. Вкладка "Основная"**

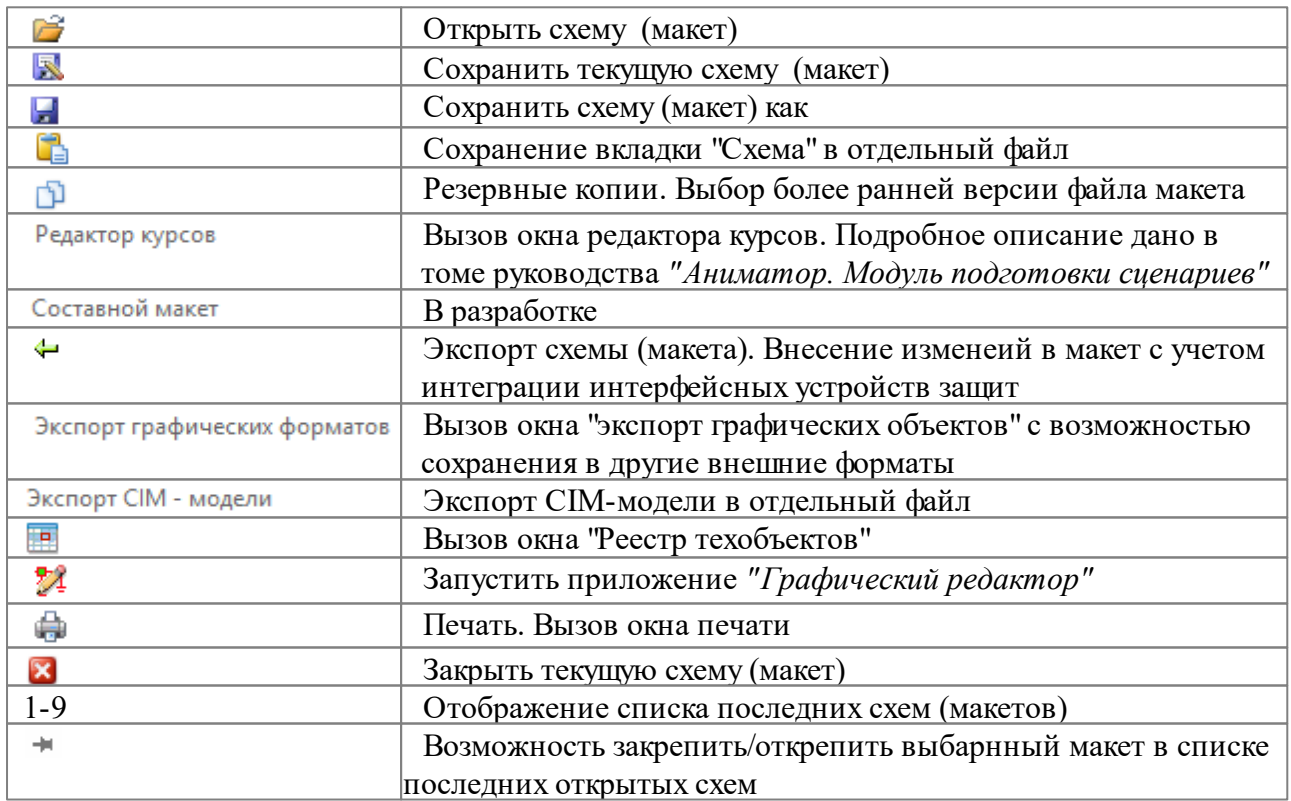

## <span id="page-14-0"></span>**2.1.2 Главная**

Вкладка **"Главная"** отображается всегда первой при запуске *Аниматора.*

## **15 Аниматор "Модус" версии 6.30**

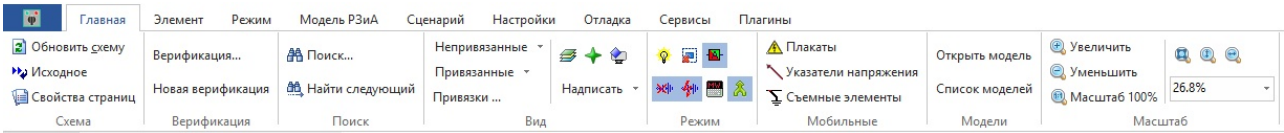

## **Рис. 7. Вкладка "Главная"**

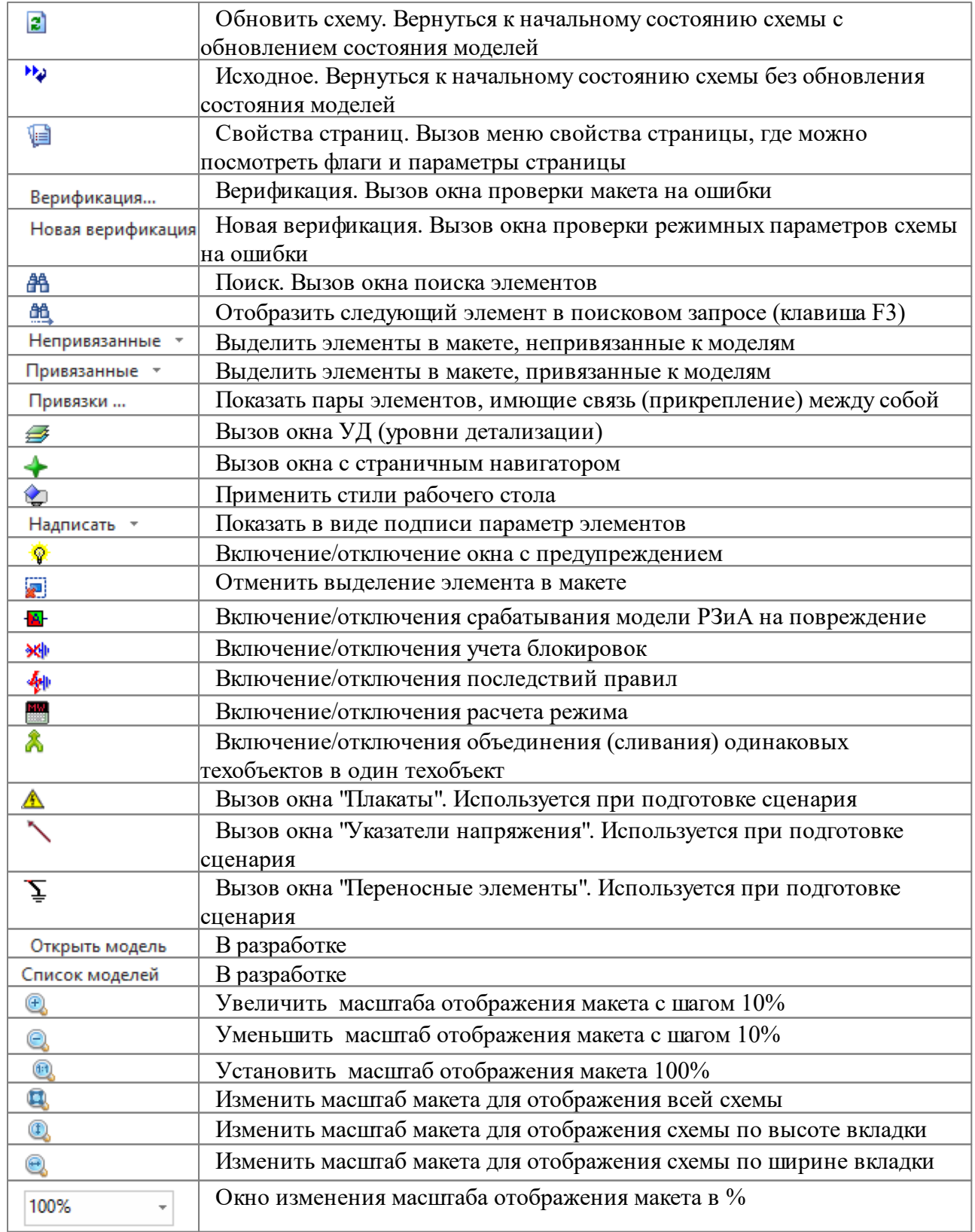

## <span id="page-16-0"></span>**2.1.3 Элемент**

Вкладка **"Элемент"** находится в разработке

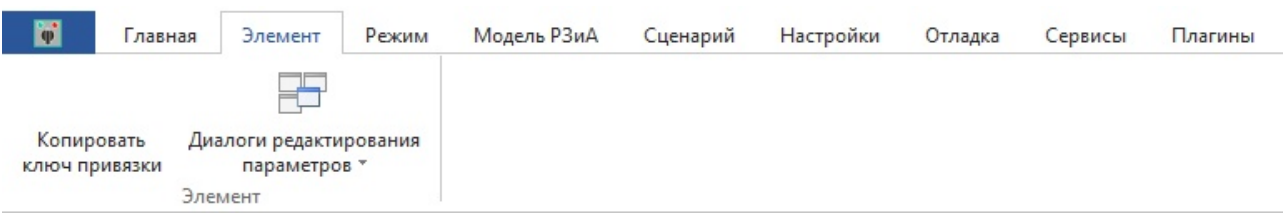

#### **Рис. 8. Вкладка "Элемент"**

## <span id="page-16-1"></span>**2.1.4 Режим**

Вкладка **"Режим"** предназначена для работы с режимной моделью макета

| Расчёт режима<br>Таблицы режима | Коррекция границ изменения приборов Сохранить слепок<br>Генерация расчётных параметров<br>Инициализация приборов Рассчитать режим по файлу ЦДУ | Восстановить слепок | Архив сообщений<br>История ТИ<br>Запомнить состояние   Выгрузить историю ТИ | Модель            | - НИсточники земли<br><b>13</b> Перестроить эл модель | Имитатор       |
|---------------------------------|----------------------------------------------------------------------------------------------------|---------------------|-----------------------------------------------------------------------------|-------------------|-------------------------------------------------------|----------------|
|                                 |                                                                                                    |                     |                                                                             | циркуляции        |                                                       | $BHB -$        |
|                                 | Режим                                                                                                    |                     | История                                                                     | Модель циркуляции | Коммутационная модель                                 | Гидрогенерация |

**Рис. 9. Вкладка "Режим"**

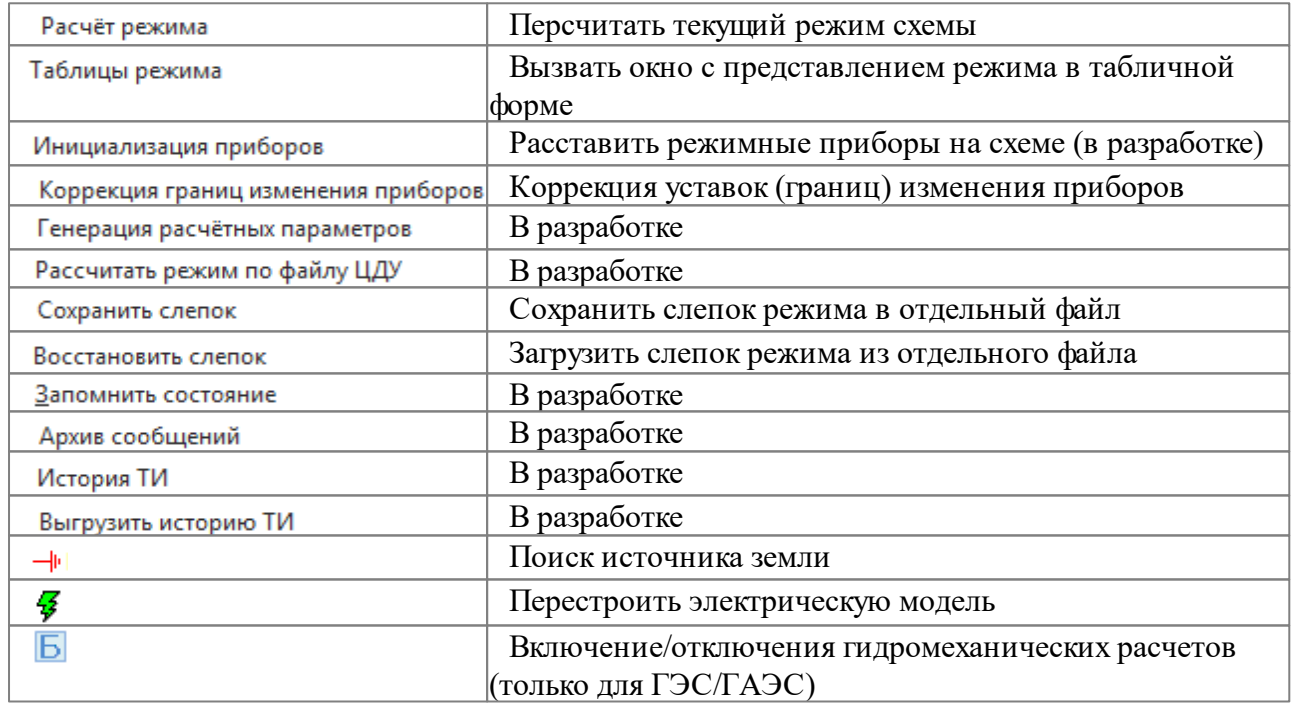

## <span id="page-16-2"></span>**2.1.5 Модель РЗиА**

Вкладка **"Модель РЗиА"** предназначена для работы с моделью РЗиА

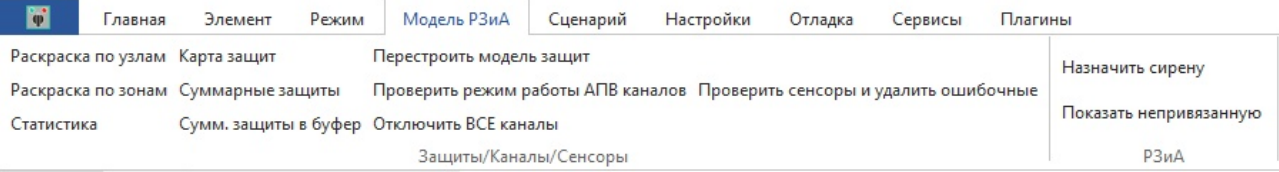

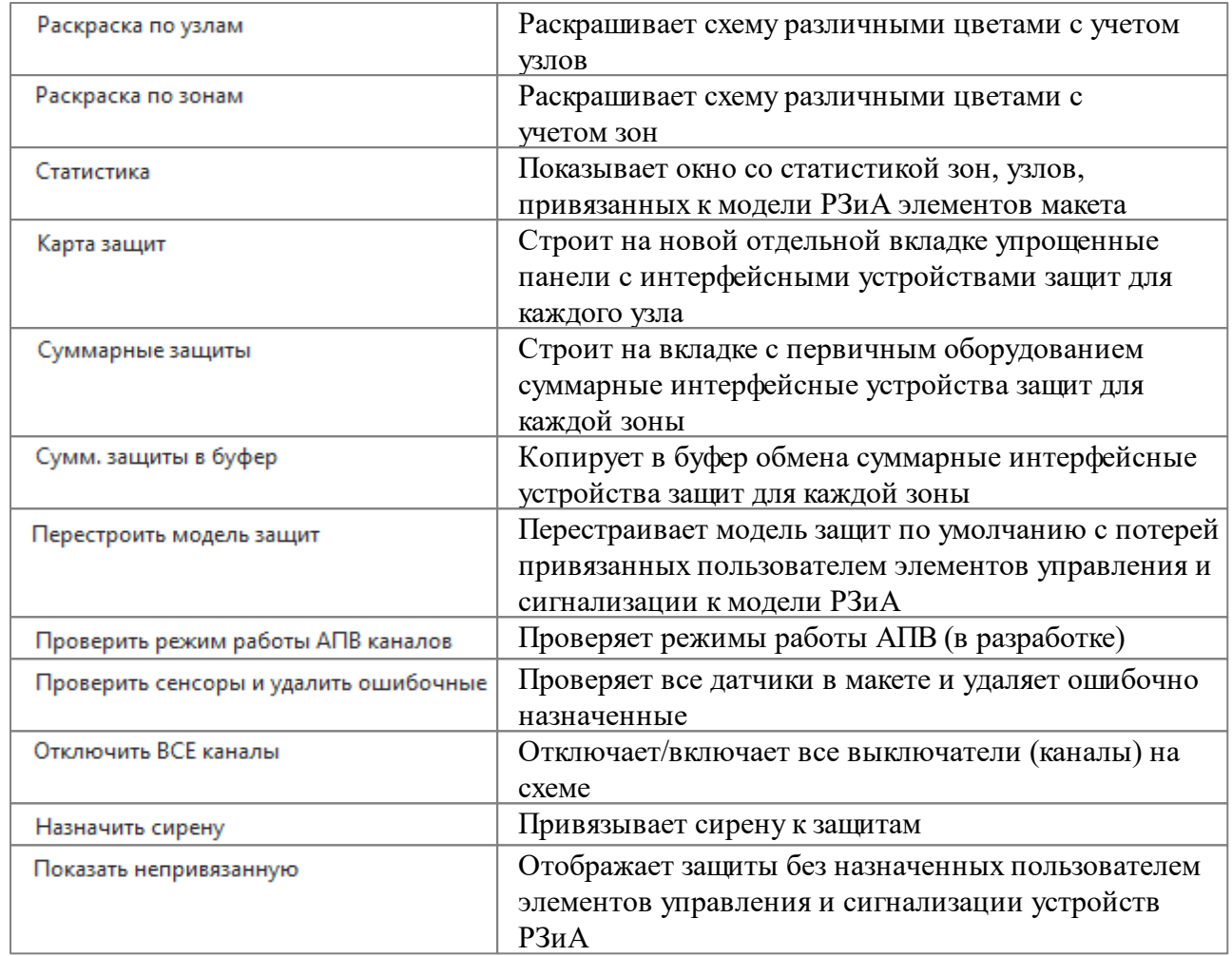

#### **Рис. 10. Вкладка "Модель РЗиА"**

## <span id="page-17-0"></span>**2.1.6 Сценарий**

Вкладка **"Сценарий"** предназначена для подготовки сценариев тренировк, используемых в дальнейшем в *Тренажере.*

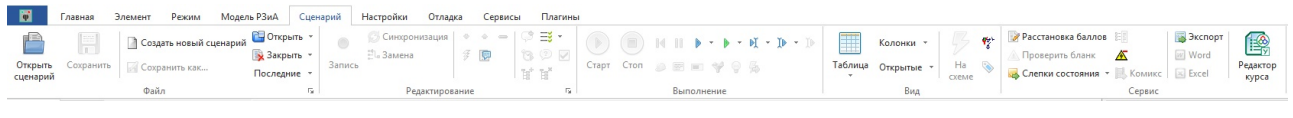

**Рис. 11. Вкладка "Сценарий"**

Данная вкладка подробно описана в томе руководства *"Аниматор. Модуль подготовки сценариев"*

## <span id="page-17-1"></span>**2.1.7 Настройки**

Вкладка **"Настройки"** предназначена для персонализации программы *Аниматор* на текущем рабочем месте путем выполенения настроек.

| Ŧ, | лавная                                     | Элемент                                                   | Режим | Модель РЗиА | Сценарий                 | Настройки       | Отладка                  | Сервисы   | Плагины |           |                              |
|----|--------------------------------------------|-----------------------------------------------------------|-------|-------------|--------------------------|-----------------|--------------------------|-----------|---------|-----------|------------------------------|
|    | <b>P</b> Предупреждения<br>Снять выделение | <b>Ж</b> Учет блокировкок                                 |       |             | Настройка рабочего места | Стили выделения |                          | ⊞         |         | Плагины * | <u>• С</u> правка            |
|    | <b>В</b> Действие защит                    | <u>«<mark>«</mark></u> № У <u>ч</u> ёт последствий правил |       |             | Настройки аниматора      |                 | Журнал системных событий | Окно<br>× |         |           | $(i)$ <sub>O</sub> программе |
|    | Правила/защиты                             |                                                           |       |             | Настройки                | Стили\Журнал    |                          | Вид       |         | Плагины   | О программе                  |

**Рис. 12. Вкладка "Настройки"**

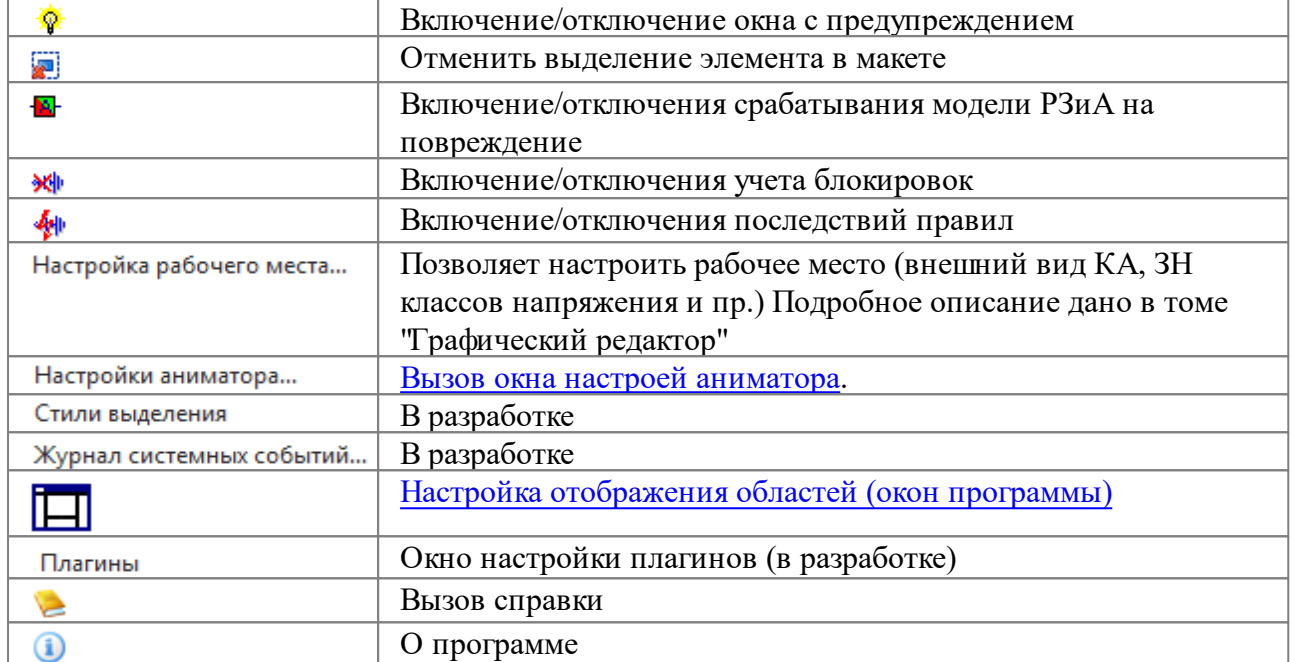

## <span id="page-18-0"></span>**2.1.8 Отладка**

Вкладка **"Отладка"** предназначена для отладки моделей макета в программе *Аниматор*.

| m | лавная                                                                       | Элемент | Режим | Модель РЗиА             | Сценарий         | Настройки                   | Отладка         | Сервисы              | Плагины                        |                    |
|---|------------------------------------------------------------------------------|---------|-------|-------------------------|------------------|-----------------------------|-----------------|----------------------|--------------------------------|--------------------|
|   | Выделение стилем Тестирование<br><b>M TOK</b>                                |         |       |                         | Слепки состояний |                             | Индексы в схеме |                      | Статистика графической системы |                    |
|   | Выделение объекта Использование времени Выделение памяти Показывать контролы |         |       |                         |                  |                             |                 |                      |                                | Открыть окно копии |
|   | Контекстное меню Обновить подсветку                                          |         |       | <b>Access Violation</b> |                  | Сравнение потоков и списков |                 | Топологический поиск | Отчет                          |                    |
|   |                                                                              |         |       | Тестирование            |                  |                             |                 |                      |                                | <b>RODL</b>        |

**Рис. 13. Вкладка "Отладка"**

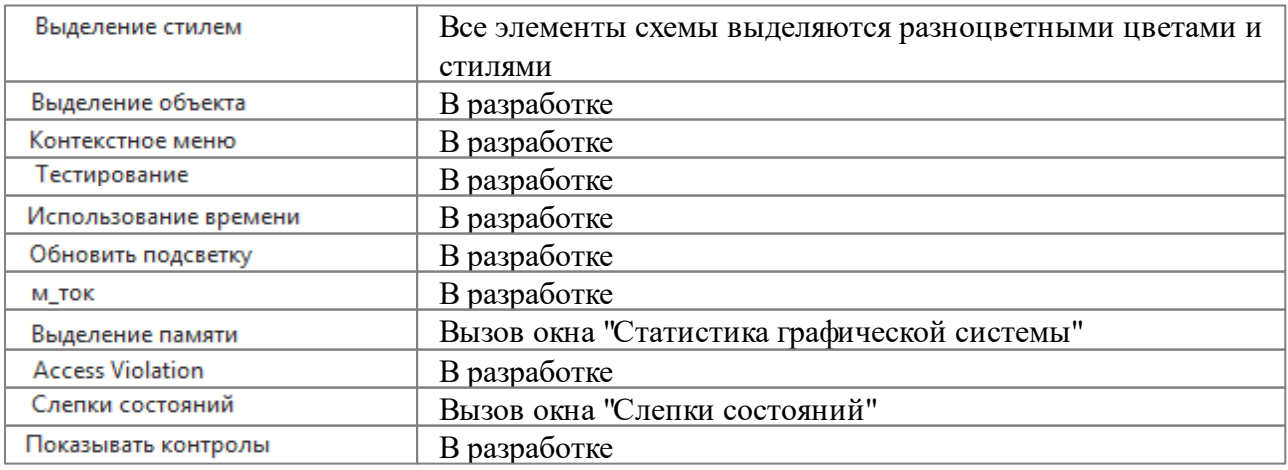

#### **19 Аниматор "Модус" версии 6.30**

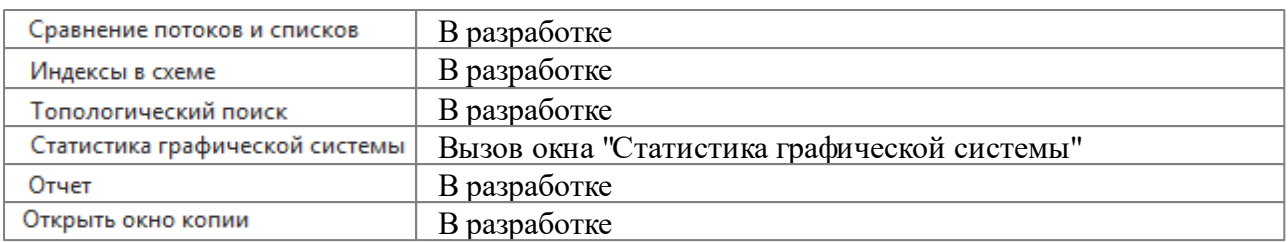

## <span id="page-19-0"></span>**2.1.9 Сервисы**

Вкладка **"Сервисы"** находится в разработке

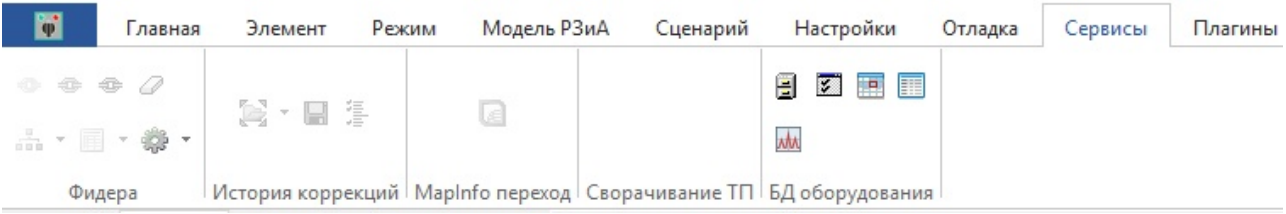

**Рис. 14. Вкладка "Сервисы"**

## <span id="page-19-1"></span>**2.1.10 Плагины**

Вкладка **"Плагины"** находится в разработке

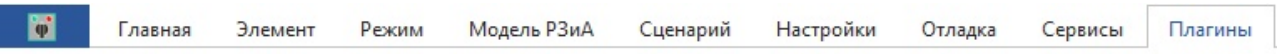

#### **Рис. 15. Вкладка "Плагины"**

#### <span id="page-19-2"></span>**2.2 Быстрая панель инструментов**

**Быстрая панель инструментов** предсталяет собой набор наиболее необходимых инструментов. По умолчанию данная панель выглядит следующим образом

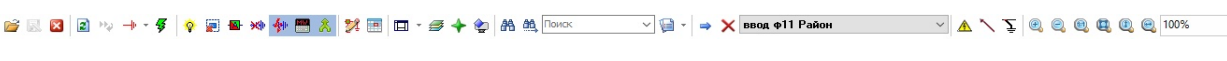

#### **Рис. 16. Вкладка "Быстрая панель инструментов по умолчанию"**

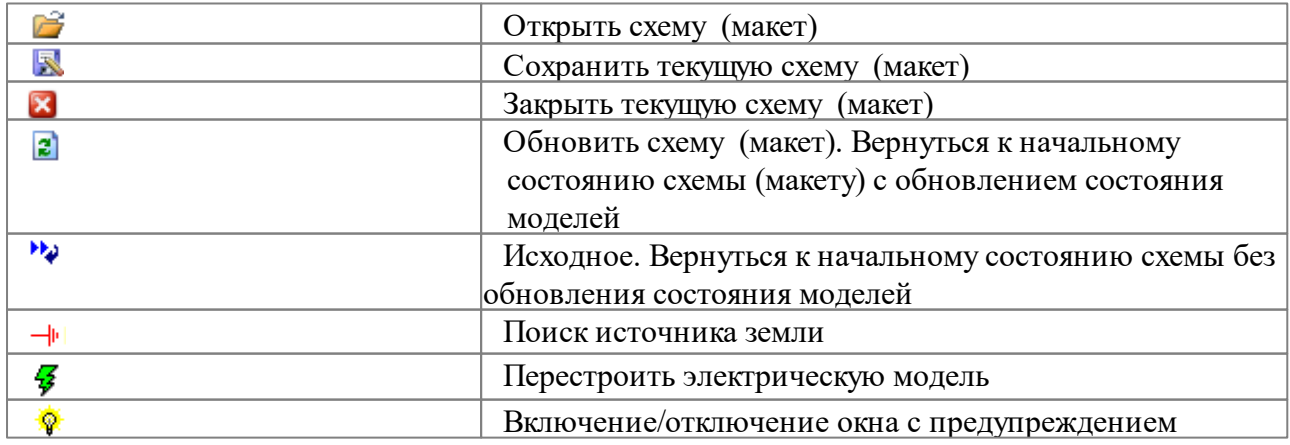

 $\overline{\phantom{a}}$ 

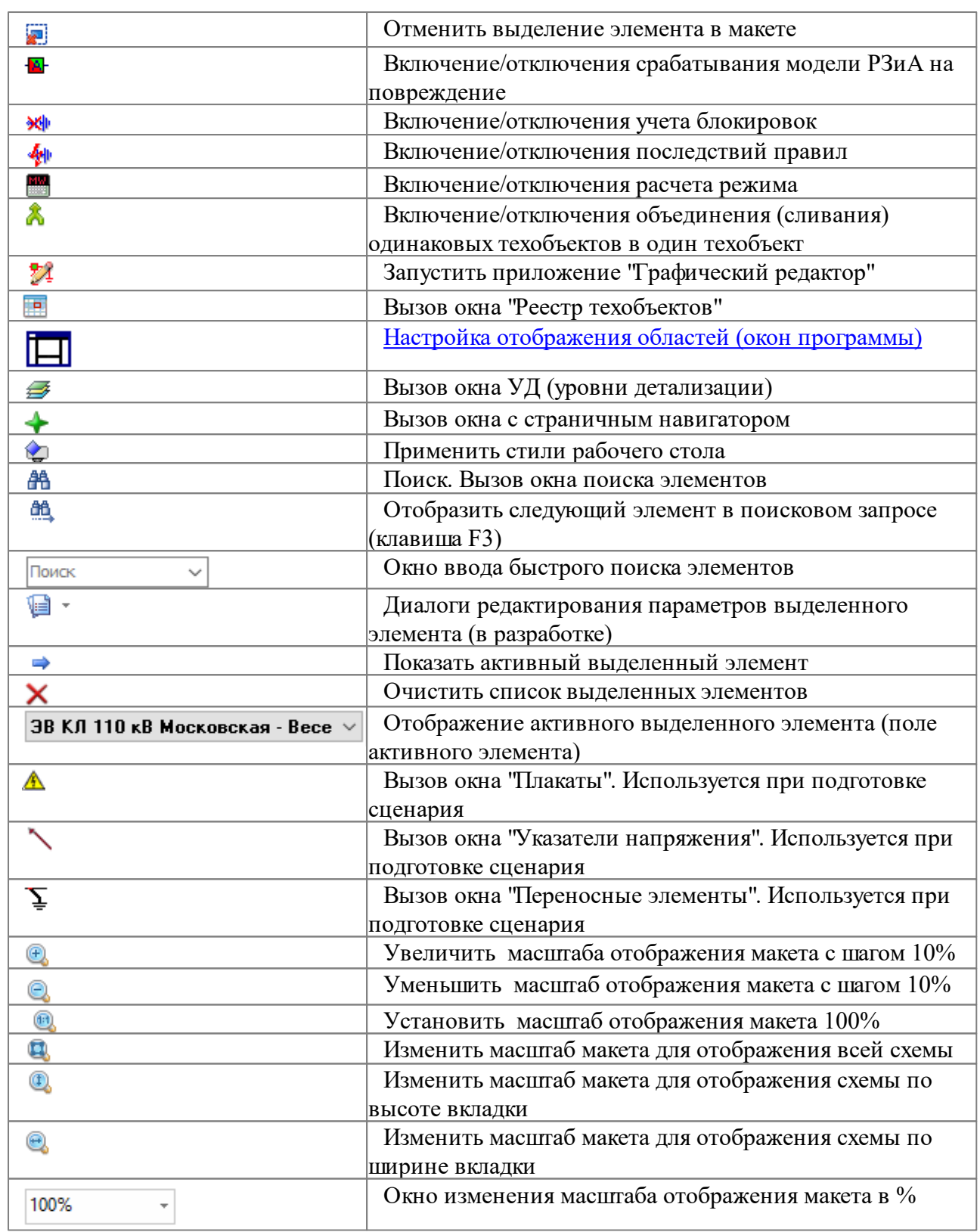

## <span id="page-20-0"></span>**2.3 Основное окно (схема)**

**Основное окно (схема)** - это основное окно (область) программы, в котором отображаются закладки макета (распредустройства. панели и пр). В этом окне отслеживается и настраивается большинство моделей *Тренажера*.

|                                                         |                                                 |                                      | р Анимация схемы -> D:\Current\Demo\Тренэнерго\2017\ПС Весенняя.xsde                                        |                                                                                |                                                |                          |                                                                                               | x                                          |
|---------------------------------------------------------|-------------------------------------------------|--------------------------------------|----------------------------------------------------------------------------------------------------|--------------------------------------------------------------------------------|------------------------------------------------|--------------------------|-----------------------------------------------------------------------------------------------|--------------------------------------------|
| 序尺                                                      | $\mathbf{\overline{X}}$                         | $2 \rightarrow + -$<br>$\mathcal{Q}$ | $\overline{\mathbb{R}}$<br>翻<br>外<br>N.<br>MW.                                                              |                                                                                |                                                | 24 画 回 → 多 ◆ ● 串 亀 Mower |                                                                                               |                                            |
| F                                                       | Главная                                         | Элемент                              | Модель РЗиА<br>Режим                                                                                        | Сценарий                                                                       | Настройки                                      | Отладка                  | Сервисы<br>Плагины                                                                            | $\left( i\right)$                          |
| $\mathbf{z}$<br>$\mathbf{H}_{\mathbf{p}}$<br>e<br>Схема | Верификация<br>Новая верификация<br>Верификация | Æ<br>ââ<br>Поиск                     | Непривязанные *<br>Привязанные *<br>Привязки<br>Вид                                                         | ❤<br>妼<br>Надписать -                                                          | Режим                                          | A<br>Мобильные           | Модели Масштаб                                                                                |                                            |
|                                                         | <b>ПС 110 кВ Весенняя</b>                       | ПС Весенняя РЗиА                     | ПС Весенняя КРУ 10 кВ                                                                                       | ПС Весенняя Шкафы ОРУ<br>$\overline{v}$ . $\overline{v}$                       |                                                | ПС Весенняя РУ 0,4 кВ    | ПС Весенняя Терминалы                                                                         |                                            |
|                                                         | Сброс звуковой<br>сигнализации                  |                                      | фП<br>二<br>壬<br>HIHE<br>нтн⊪<br>4   HP<br>4   H I                                                           | 0.0<br><b>B</b> 43<br><b>PP</b><br>ЛР<br>ЭВ КЛ 110 кВ<br>Московская - Весенняя | 4   HP<br><b>TP</b><br>4   HP<br>ЭВ 110 кВ Т-1 |                          | Ремонтная перемычка 110 кВ<br><b>ОРУ 110 кВ</b><br>H   H <br>HIHI<br>15.2<br>П<br>3.2<br>76.8 | Ш<br>C3<br>ı,                              |
| $\overline{\phantom{a}}$                                | 国猶品 Ysen                                        | Цепь                                 | Tok                                                                                                    | Состояние                                                                      | Наименование                                   |                          |                                                                                               | $\rightarrow$<br>$\mathbb{A}^n$ is the set |
|                                                         |                                                 |                                      | Блокировки Контроль правил Датчики Сообщения Тесты Ошибки Параметры макета Параметры режима Параметры схемы |                                                                                |                                                |                          |                                                                                               |                                            |
| W<br>Тесты                                              | M                                               |                                      | $\Box A \times + + \vert \bullet \times \rangle \wedge \Box \bullet \vert$                                  | ◉                                                                              | $\hat{\mathbf{c}}$                             | Операции                 | Настройки Комментарий                                                                         |                                            |

**Рис. 17. Основное окно программы**

#### <span id="page-21-0"></span>**2.3.1 Полосы прокрутки**

Если схема не помещается полностью на странице, то в правой и нижней частях окна появляются **полосы прокрутки**.

|                      | Анимация схемы -> D:\Current\Demo\Tpeнэнерго\2017\ПС Весенняя.xsde |                       |                       |           |                                   |         |                    |                                       |  |  |  |  |
|----------------------|--------------------------------------------------------------------|-----------------------|-----------------------|-----------|-----------------------------------|---------|--------------------|---------------------------------------|--|--|--|--|
|                      | 図 2 2 2 ツ → - タ 9 画 2 ※ ※ 图 8 ※ 2 画 ロ - タ + タ A a a nower          |                       |                       |           |                                   |         | $\checkmark$       | -bb                                   |  |  |  |  |
| <b>Fo</b><br>Главная | Режим<br>Элемент                                                   | Модель РЗиА           | Сценарий              | Настройки | Отладка                           | Сервисы | Плагины            | $\left( \mathbf{i}\right)$            |  |  |  |  |
| ПС 110 кВ Весенняя   | ПС Весенняя РЗиА                                                   | ПС Весенняя КРУ 10 кВ | ПС Весенняя Шкафы ОРУ |           | ПС Весенняя РУ 0,4 кВ             |         | ПС Весенняя Термин |                                       |  |  |  |  |
|                      | Основные защиты трансформатора Т-1 (1 комплект)                    |                       |                       |           |                                   |         | Основные           |                                       |  |  |  |  |
| $\vert \vert$ <      |                                                                    |                       |                       |           |                                   |         |                    |                                       |  |  |  |  |
| 田稻品                  |                                                                    | <b>Tok</b>            | Состояние             |           | ПС Весенняя РЗиА\многоугольник[2] |         |                    | $\mathbb{A}^\mathbb{T}$ $\mathcal{B}$ |  |  |  |  |

**Рис. 18. Полосы прокрутки**

Передвиньте бегунок на полосе прокрутки или щелкните стрелочку, расположенную в конце полосы, чтобы переместить схему в нужном направлении.

Кроме того, Вы можете воспользоваться сочетанием клавиш Ctrl + «Стрелка вверх», Ctrl

 $+$  «Стрелка вниз» или Shift  $+$  «Стрелка вверх», Shift  $+$  «Стрелка вниз», чтобы прокрутить схему вверх или вниз, а также Ctrl + «Стрелка влево», Ctrl + «Стрелка вправо» или Shift + «Стрелка влево», Shift + «Стрелка вправо», чтобы прокрутить ее влево или вправо.

## <span id="page-22-0"></span>**2.3.2 Изменение масштаба**

В программе *Аниматор* предусмотрены специальные **инструменты масштабирования**, кнопки располагаются на панели быстрого вызова или на ленте инструментов "Главная"/

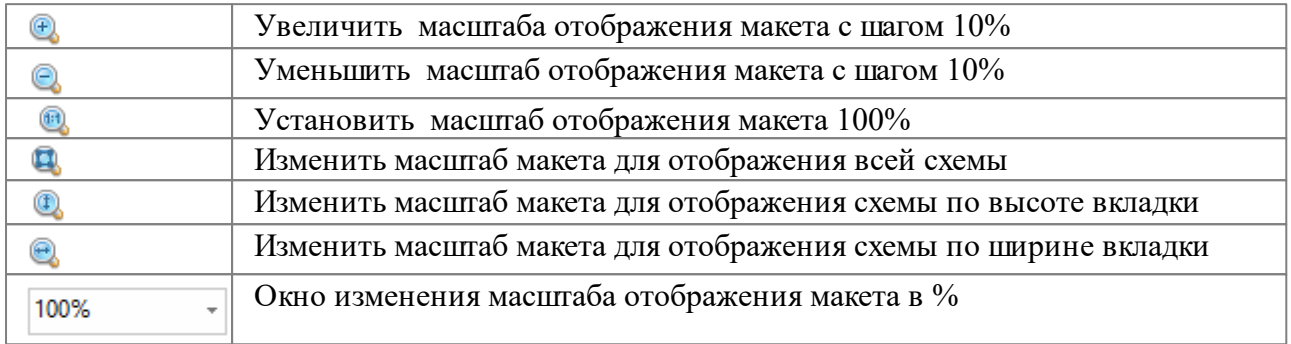

Чтобы раскрыть список, его нужно щелкнуть левой клавишей мыши. Далее следует выбрать нужный масштаб отображения списка. Для последовательного перебора значений масштаба используйте небольшие кнопки треугольной формы со стрелками, расположенные слева от поля.

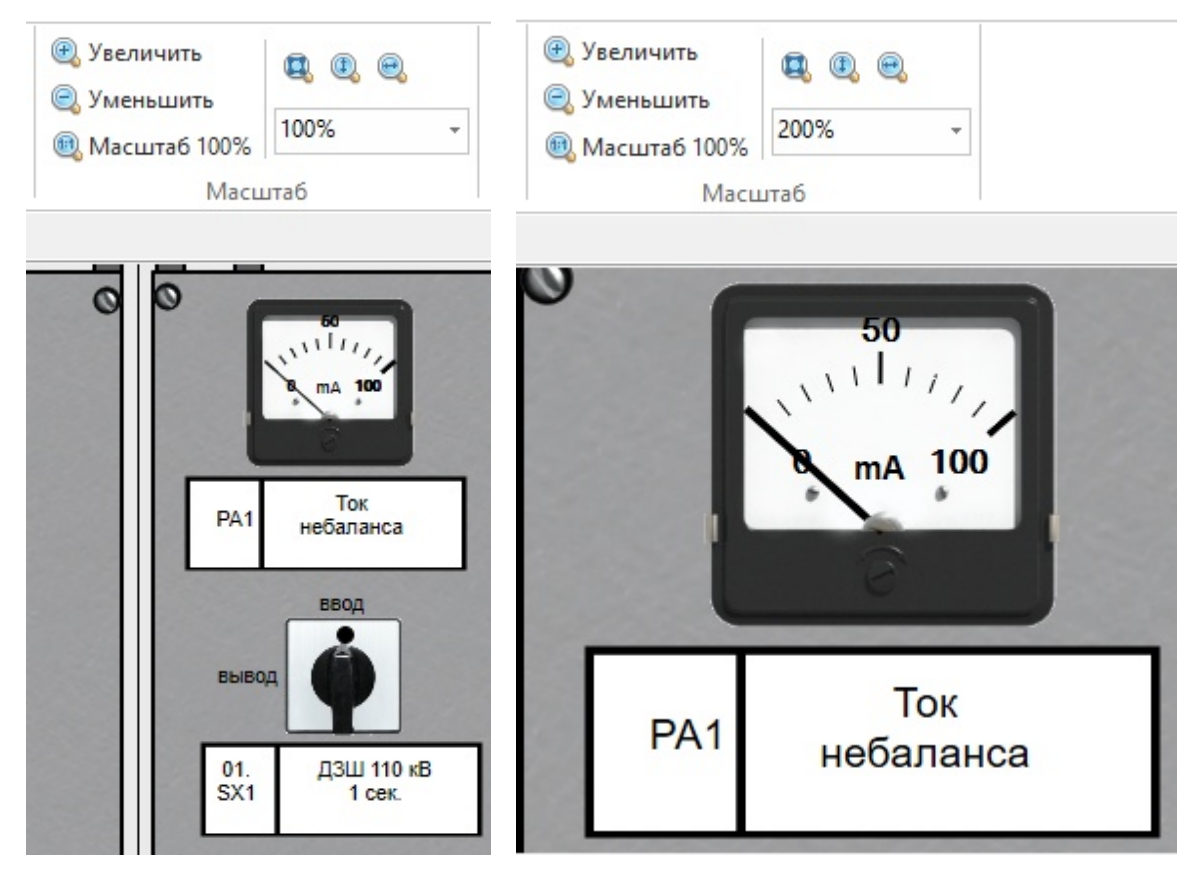

**Рис. 19. Изменение масштаба отображения**

Также можно воспользоваться клавишами **«-»/«+»**, расположенными в правой части

клавиатуры, с помощью которых можно уменьшить или увеличить изображение на экране.

#### <span id="page-23-0"></span>**2.3.3 Страничный навигатор**

Для облегчения передвижения по большим схемам предусмотрен **страничный навигатор**, кнопка которого располагается на панели быстрого вызова или на ленте инструментов "Главная" .

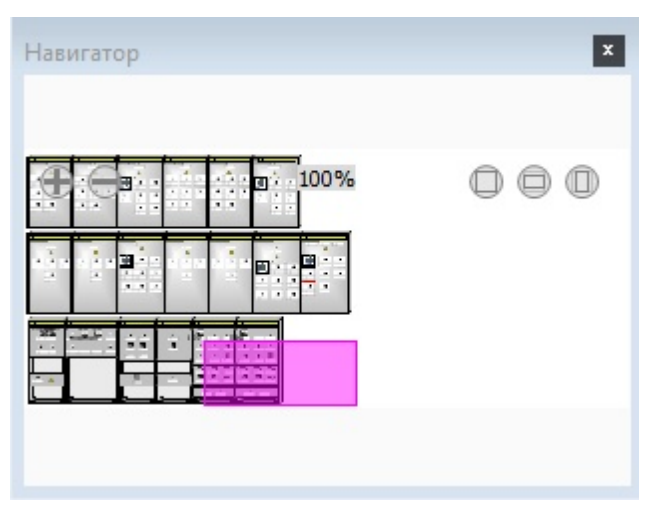

**Рис. 20. Страничный навигатор**

Окно навигатора позволяет отобразить всю закладку (помещение) с возможностью перемещения к нужной точке этой закладки. Чтобы отобразить на экране какой-то другой фрагмент схемы, просто перетащите левой клавишей мыши подсвеченный прямоугольник в нужное место схемы или щелкните нужное место в окне навигатора мышью.

Окно навигатора является «плавающим», поэтому, если оно мешает Вам, возьмите его заголовок мышью и перетащите его в другое место на экране.

Чтобы закрыть окно навигатора, щелкните кнопку с изображением крестика, расположенную в правом верхнем углу окна навигатора.

#### <span id="page-23-1"></span>**2.3.4 Строка состояния**

Данная "строка состояния" предназначена для отображении краткой информации о выделенном объекте в макете и кнопки вызова некоторых окон параметров.

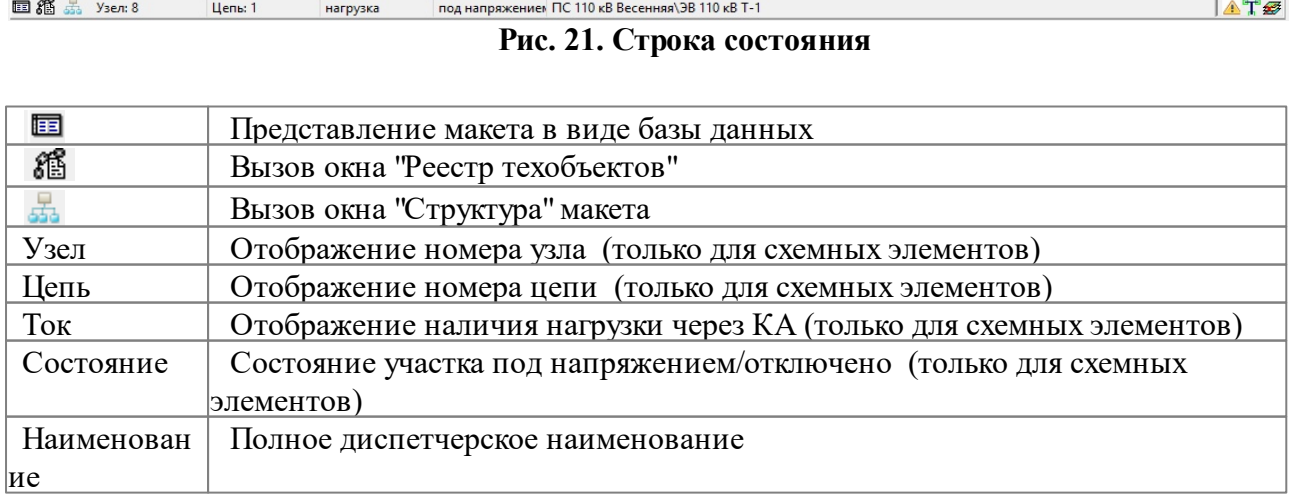

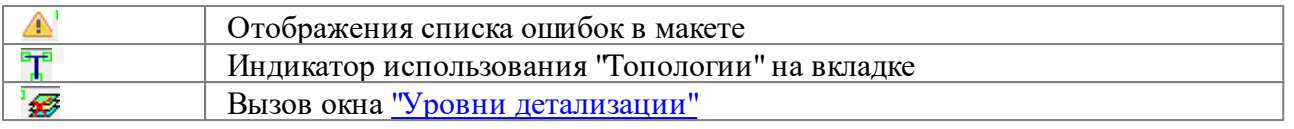

#### <span id="page-24-0"></span>**2.3.5 Изменение уровней детализации (УД)**

При необходимости *Аниматор* позволяет настроить требуемый **уровень детализации**. Часть информации может быть скрыта при помощи настройки **УД**.

С помощью кнопки  $\equiv$ , которая располагается на панели быстрого вызова или на ленте инструментов "Главная", Вы можете редактировать уровни детализации.

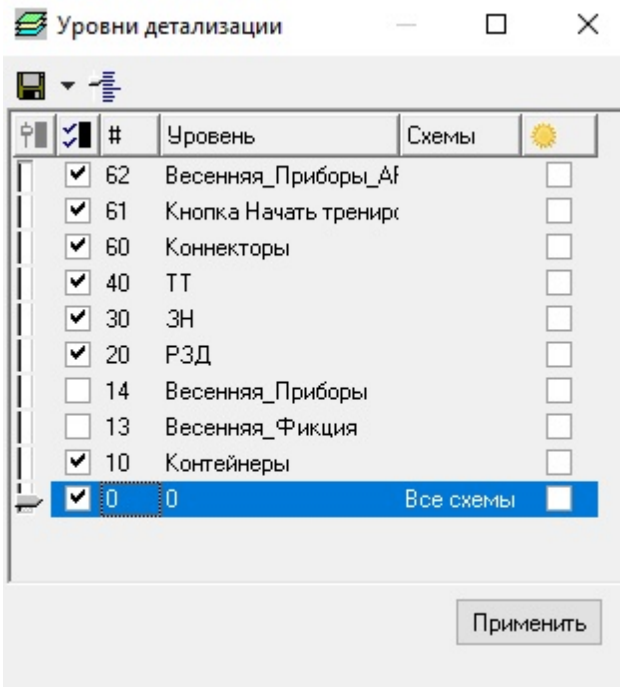

**Рис. 22. Окно "Уровни детализации"**

Каждый УД обладает следующими свойствами:

- названием (два различных УД в схеме не могут иметь одинаковое название);
- состоянием видимости (галка стоит УД виден, галка не стоит УД скрыт);
- номер уровня (разные УД одного списка не могут иметь одинаковый уровень).
- состоянием подсветки (погашенности)

Если у УД снять галочку "Состояние видимости" и нажать кнопку "Применить", то все элементы, находящиеся на выбранном уровне детализации, станут скрытыми.

Если у УД проставить галочку "Состояние подсветки" и нажать кнопку "Применить", то все элементы, находящиеся на выбранном уровне детализации, станут более прозрачными, но останутся видимыми.

```
Особенности УД:
```
*© 2020 Компания Модус*

1. В схеме всегда есть не удаляемый слой с именем "0 **(нулевой уровень)**". Его имя изменить нельзя.

2. Скрытый слой не может назначаться текущим.

Самым подробным уровнем просмотра является "**Коннекторы"**, самым общим —

"**0" (нулевой уровень)**. Переход от одного уровня к другому осуществляется нажатием сочетания клавиш "Ctrl+" - или "Ctrl-" («плюс» и «минус» расположены в правой части клавиатуры).

### <span id="page-25-0"></span>**2.4 Группа параметров "слева" (параметры)**

 $10017700$ 

**Группа параметров "слева"** располагается в левой части интерфейса *Аниматора.*

 $B^2$ 

Она включает две вкладки:

- Параметры;
- Сценарий.

| F<br>Главная                                          | Элемент<br>Режим |   | Модель РЗиА | Сценарий              | Настройки             | Отладка<br>Сервисы                           | $\left($ i $\right)$<br>Плагины                                    |
|-------------------------------------------------------|------------------|---|-------------|-----------------------|-----------------------|----------------------------------------------|--------------------------------------------------------------------|
| Параметры Сценарий                                    |                  |   |             | ПС 110 кВ Весенняя    | ПС Весенняя РЗиА      | ПС Весенняя КРУ 10 кВ                        | ПС Весенняя Шкафы ОРУ                                              |
| 国、昭、了国<br>⊛                                           | <b>a</b><br>- 23 |   |             | ПС Весенняя РУ 0,4 кВ | ПС Весенняя Терминалы |                                              |                                                                    |
| 1C 110 кВ Весенняя ЭВ КЛ 110 кВ Московская - Весенняя |                  |   |             |                       |                       |                                              | ∧                                                                  |
| Параметр                                              | Значение         |   |             |                       |                       |                                              |                                                                    |
| E<br>Схема                                            |                  | ∧ |             |                       |                       | H∣H⊪                                         | HIH⊪                                                               |
| E<br>PISValues                                        | nil              |   |             |                       |                       | ЛP.                                          | <b>TP</b>                                                          |
| Идентификация<br>田                                    |                  |   |             |                       |                       | нтн⊪                                         | HIH⊪                                                               |
| <b>Интерактивность</b><br>E                           |                  |   |             |                       |                       |                                              |                                                                    |
| E<br><b>Конструктив</b>                               |                  |   |             |                       |                       | THE ЭВ КЛ 110 кВ                             | ЭВ 110 кВ Т-1                                                      |
| E<br>м статус                                         |                  |   |             |                       | 됴                     | Московская - Весенняя                        |                                                                    |
| E<br>Модель элек                                      |                  |   |             |                       |                       |                                              |                                                                    |
| E<br>Отображение                                      |                  |   |             |                       |                       | HIH⊪                                         | HIHM                                                               |
| E<br><b>Расположение</b>                              |                  |   |             |                       |                       | ШP                                           | ШP                                                                 |
| 国<br>Режим                                            |                  |   |             |                       |                       |                                              |                                                                    |
| $\Box$<br>Состояние                                   |                  |   |             |                       | 1 сек. 110 кВ         |                                              |                                                                    |
| контейнер оборуд<br>$\overline{+}$                    |                  |   |             |                       |                       | HIHD                                         | 15.2                                                               |
| пофазно [А]<br>$\mathbf{F}$                           |                  |   |             |                       |                       | ШP                                           | 3.2                                                                |
| пофазно [В]<br>$\mathbf{E}$                           |                  |   |             |                       |                       |                                              | 76.8                                                               |
| пофазно [С]<br>$\Box$                                 |                  |   |             |                       |                       | HIHM                                         | ОГ<br>$T-1$                                                        |
| $\left  \frac{1}{2} \right $<br>повреждение           | $\Box$           |   |             |                       |                       | $\sum$ $\left \right $ (ONH 110 KB TH 1 cek. | 40 MBA                                                             |
| исправность                                           | исправен         |   |             |                       |                       |                                              |                                                                    |
| зашунтировано                                         | HeT              |   |             |                       |                       |                                              |                                                                    |
| положение                                             | отключен         |   |             |                       |                       |                                              |                                                                    |
| $\left  + \right $<br>привод агр                      |                  |   | $\,<$       |                       |                       |                                              | $\rightarrow$                                                      |
| исправность прив                                      | ×<br>исправен    |   | 田稻品         | Узел                  | Цепь                  | Tok                                          | $\triangle T$<br>Состояние                                         |
| нормальное полож                                      | ×<br>включен     |   | Блокировки  |                       |                       |                                              | Контроль правил Датчики Сообщения Тесты Ошибки Параметры макет • • |
| опер ток привода                                      | включен          |   |             |                       |                       |                                              |                                                                    |
| опер_ток                                              | ×<br>включен     | v | 团<br>Н      |                       |                       | ▯◨X++│●Ⅹ♭♭Ⴊ●│◈                               |                                                                    |

**Рис. 23. Группа параметров "слева"**

Функциональность закладки **"Параметры"** подробно описана в томе руководства *Графический редактор* и в разделе ["Изменение](#page-60-0) состояния объекта средствами вкладки ["Параметры"](#page-60-0) *.* Особенностью поведения закладки "Параметры" в *Аниматоре* является временное изменение параметров элементов, то есть при закрытии макета или *Аниматора* все изменения, внесенные в "Параметры" не сохранятся.

Функциональность закладки **"Сценарий"** подробно описана в томе руководства *"Аниматор. Модуль подготовки сценариев".*

## <span id="page-25-1"></span>**2.5 Группа параметров "справа" (защиты)**

**Группа параметров "справа"** располагается в правой части интерфейса *Аниматора.* Она включает несколько вкладок:

- Управление;
- Блокировки;
- Зоны;
- Узлы;
- Каналы;
- $\bullet$  KPY;
- Правила;
- Статус;
- Статус Т.

|                   |                       |                                         | Ф    Анимация схемы -> D:\Current\Demo\Tpeнэнерго\2017\HC Весенняя.xsde> Выделен: НС 110 кВ Весенняя\ЭВ КЛ 110 кВ М… |                          |                                              |                                           |                                         | х              |
|-------------------|-----------------------|-----------------------------------------|----------------------------------------------------------------------------------------------------|--------------------------|----------------------------------------------|-------------------------------------------|-----------------------------------------|----------------|
|                   | 日ゆり・多                 | $\overline{\phantom{a}}$                | 图划制图念                                                                                                    | 2 国 ロ · ラ ◆ ② 品 鸽 IP 110 |                                              |                                           |                                         |                |
| qi                | Главная               | Элемент<br>Режим                        | Модель РЗиА<br>Сценарий                                                                                              | Настройки                | Отладка                                      | Сервисы                                   | Плагины                                 | $\circled{1}$  |
| $\leftarrow$      | ПС 110 кВ Весенняя    | ПС Весенняя РЗиА                        | ПС Весенняя КРУ 10 кВ                                                                                                | ПС Весенняя Шкафы ОРУ    |                                              | Статус Т<br>Статус                        | Правила                                 | <b>KPY</b>     |
| 創                 | ПС Весенняя РУ 0,4 кВ | ПС Весенняя Терминалы                   |                                                                                                    |                          |                                              | Зоны                                      | Узлы                                    |                |
| $\sim$<br>$TC$ 11 |                       |                                         |                                                                                                    |                          | ۸                                            | Каналы                                    | Блокировки                              | Управление     |
| <b>Napi</b>       |                       |                                         |                                                                                                    |                          |                                              | ĉ<br>٠e<br>$\checkmark$                   |                                         |                |
| EA                |                       |                                         | нтн⊪                                                                                                    | 9   HD                   |                                              | По панелям                                | Индикация                               |                |
| Ë.                |                       |                                         | ЛP                                                                                                    | <b>TP</b>                |                                              | Команды                                   | Зависимости                             |                |
| ï.<br>i.          |                       |                                         | H∣H⊪                                                                                                    | H   HI!                  |                                              | Источник                                  | Приемник                                | Свой А         |
| i.                |                       |                                         | 111 ЭВ КЛ 110 кВ                                                                                                    |                          |                                              |                                           | П ПС Весенняя Ш ПС 110 кВ Весення поло: |                |
| E                 |                       | 둡                                       | Московская - Весенняя                                                                                                | ЭВ 110 кВ Т-1            |                                              | ПР ПС Весенняя Щ ПС 110 кВ Весення опер   |                                         |                |
| i.                |                       |                                         |                                                                                                    |                          |                                              | Г ПС Весенняя ШПС 110 кВ Весення поло:    |                                         |                |
| i.                |                       |                                         | HIHM                                                                                                    | H   H I                  |                                              | ПР ПС Весенняя ШПС 110 кВ Весення опер    |                                         |                |
| i.                |                       |                                         | ШP                                                                                                    | ШP                       |                                              | П ПС Весенняя ШПС 110 кВ Весення поло:    |                                         |                |
| i.                |                       |                                         |                                                                                                    |                          |                                              | □ ПС Весенняя Щ ПС 110 кВ Весення опер_   | ПС Весенняя К ПС 110 кВ Весення поло:   |                |
| i.                |                       | 1 сек. 110 кВ                           |                                                                                                    |                          |                                              | П ПС Весенняя К ПС 110 кВ Весення поло:   |                                         |                |
|                   |                       |                                         | HIHM                                                                                                    | 15.2                     | 11                                           | ПР ПС Весенняя К ПС 110 кВ Весення поло:  |                                         |                |
|                   |                       |                                         | ШP                                                                                                    | 3.2<br>76.8              | 5                                            | П™ ПС Весенняя К ПС 110 кВ Весення поло:  |                                         |                |
|                   |                       |                                         |                                                                                                    |                          | ONH                                          | П ПС Весенняя К ПС 110 кВ Весення поло: V |                                         |                |
|                   |                       |                                         | HTH⊪                                                                                                    | $T-1$                    |                                              | ≺                                         |                                         | ⋗              |
|                   |                       |                                         | $\Box$ ONH 110 KB TH 1 cek.                                                                                          | 40 MBA                   |                                              | Элемент                                   | Состояние                               | <b>Условие</b> |
|                   |                       |                                         |                                                                                                    |                          |                                              | ПС Весенняя Шкафы мест                    |                                         | исполни        |
| $\cdots$          |                       |                                         |                                                                                                    |                          | $\mathbf{v}$                                 |                                           |                                         |                |
|                   | $\langle$             |                                         |                                                                                                    |                          | $\rightarrow$                                |                                           |                                         |                |
|                   | 田循品<br>Узел           | Цепь                                    | Tok                                                                                                    | Состояние                | $\mathbb{A}^{\mathbb{P}}$ $\mathscr{B}$      |                                           |                                         |                |
| <br>٧             | Блокировки            | Контроль правил Датчики Сообщения Тесты |                                                                                                    | Ошибки Параметры макета  | $\blacktriangleright$<br>$\vert \cdot \vert$ |                                           |                                         |                |
|                   | 日本                    |                                         | $\Box$                                                                                                    |                          |                                              |                                           |                                         |                |
| Стил              | Тесты                 |                                         |                                                                                                    |                          | $\vert \cdot \vert$<br>٥                     | $\,<\,$                                   |                                         | Y.             |

**Рис. 24. Группа параметров "справа"**

Ниже дано описание состава данной группы параметров в зависимости от порядка настройки моделей и работы с макетом.

## <span id="page-26-0"></span>**2.5.1 Управление**

Данная вкладка **"Управление"** предназначена для настройки модели **"Телеуправление, телеизмерение и телесигнализация"**.

#### **27 Аниматор "Модус" версии 6.30**

| Зоны      | Узлы<br>Каналы<br>Блокировки |  |  |                                            | Управление         |           | Статус | Статус Т       | Правила |   | <b>KPY</b> |                    |               |   |
|-----------|------------------------------|--|--|--------------------------------------------|--------------------|-----------|--------|----------------|---------|---|------------|--------------------|---------------|---|
| G U       |                              |  |  |                                            |                    |           |        |                |         |   |            |                    |               |   |
| Команды   |                              |  |  | Зависимости   По панелям                   | Индикация          |           |        |                |         |   |            |                    |               |   |
|           | Источник<br>Приемник         |  |  |                                            | Свойство приемника |           |        | Обратная Связь |         |   |            | Условия выполнения |               | ́ |
|           |                              |  |  | ПС Весенняя ШПС 110 кВ Весення положение   |                    |           |        |                |         | v |            |                    |               |   |
|           |                              |  |  | ПС Весенняя Щ ПС 110 кВ Весення опер_ток   |                    |           |        |                |         |   |            |                    |               |   |
|           |                              |  |  | ПС Весенняя ЩПС 110 кВ Весення положение   |                    |           |        |                |         | v |            |                    |               |   |
|           |                              |  |  | ПС Весенняя Щ ПС 110 кВ Весення опер_ток   |                    |           |        |                |         |   |            |                    |               |   |
|           |                              |  |  | ПС Весенняя ШПС 110 кВ Весення положение.  |                    |           |        |                |         | v |            |                    |               |   |
|           |                              |  |  | ПС Весенняя Щ ПС 110 кВ Весення опер_ток   |                    |           |        |                |         |   |            |                    |               |   |
|           |                              |  |  | ПС Весенняя КІПС 110 кВ Весення положение. |                    |           |        | $\ddot{}$      |         |   |            |                    |               |   |
|           |                              |  |  | ПС Весенняя КІПС 110 кВ Весення положение  |                    |           |        | +              |         |   |            |                    |               |   |
| $\langle$ |                              |  |  |                                            |                    |           |        |                |         |   |            |                    | $\rightarrow$ |   |
| Элемент   |                              |  |  | Состояние                                  |                    | Условие   |        | положение      |         |   |            |                    |               |   |
|           | ПС Весенняя Шкафы ОРУ\Ш мест |  |  |                                            |                    | исполнить |        |                |         |   |            |                    |               |   |
|           |                              |  |  |                                            |                    |           |        |                |         |   |            |                    |               |   |

**Рис. 25. Вкладка "Управление"**

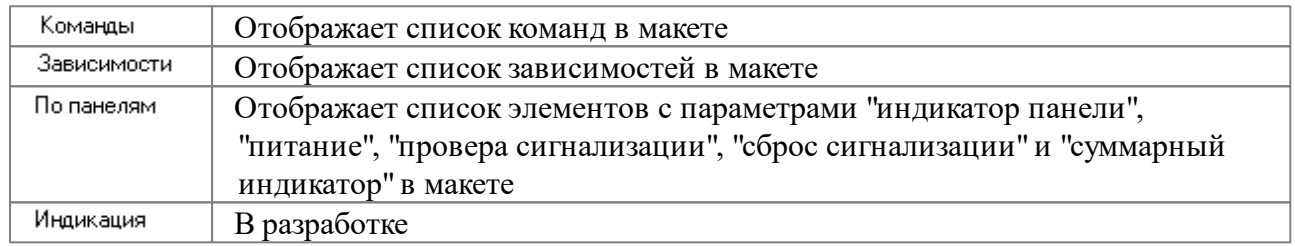

Описание функциональности вкладок **"Команды"**, **"Зависимости"**, **"По панелям"**, **"Индикация"** дано в разделе ["Согласованное](#page-109-0) поведения элементов (ТУ, ТИ и ТС)".

## <span id="page-27-0"></span>**2.5.1.1 Команды**

Вкладка **"Команды"** отображает список команд в макете.

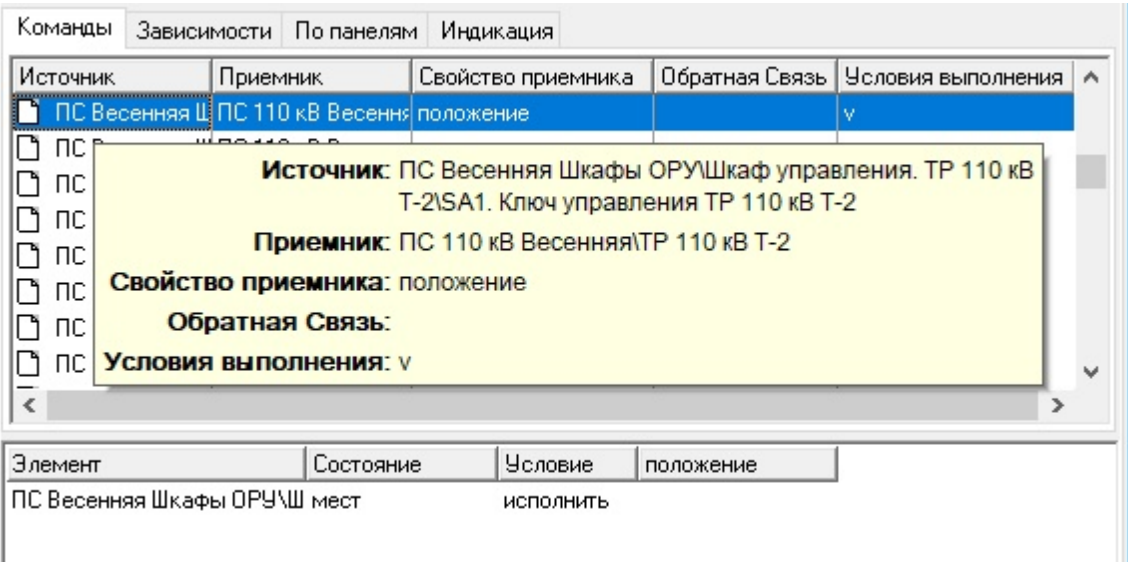

#### **Рис. 26. Вкладка "Команды"**

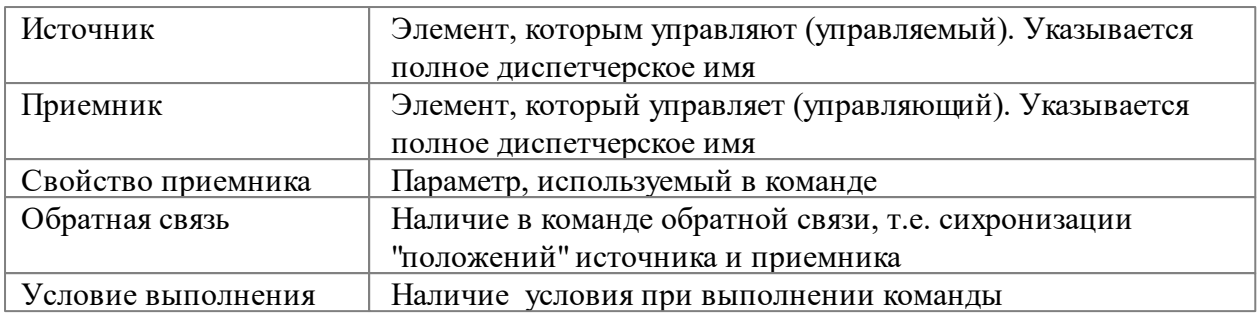

Для элемента, учавствующего в условии выполнения команды, отображаются следующие параметры

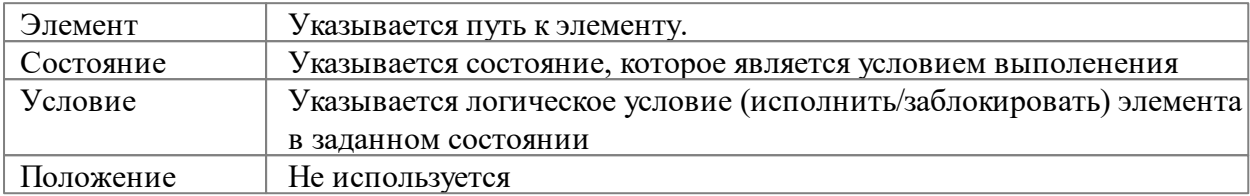

## <span id="page-28-0"></span>**2.5.1.2 Зависимости**

Вкладка **"Зависимости"** отображает список зависимостей в макете.

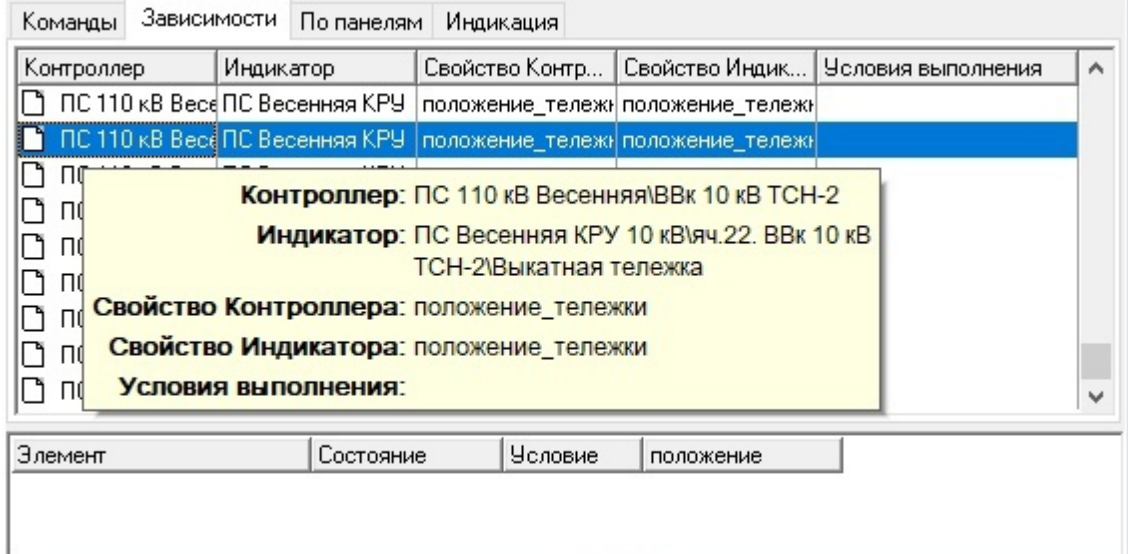

**Рис. 27. Вкладка "Зависимости"**

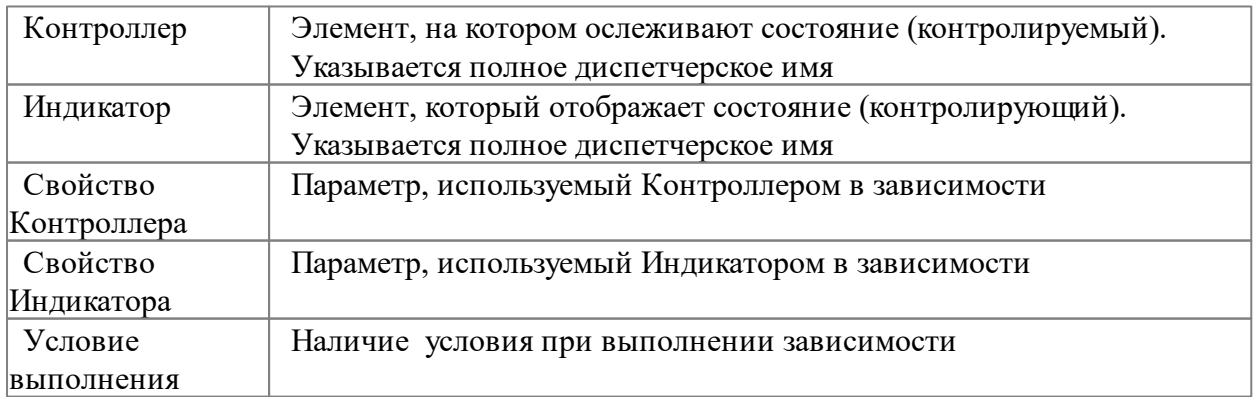

Для элемента, учавствующего в условии выполнения зависимости, отображаются следующие параметры

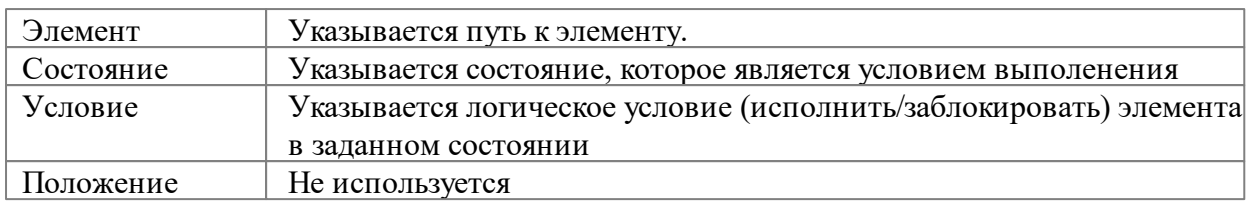

#### <span id="page-29-0"></span>**2.5.1.3 По панелям**

Вкладка **"По панелям"** отображает список элементов с параметрами **"индикатор панели"**, **"проверка сигнализации"**, **"сброс сигнализации"** и **"суммарный индикатор"** в макете.

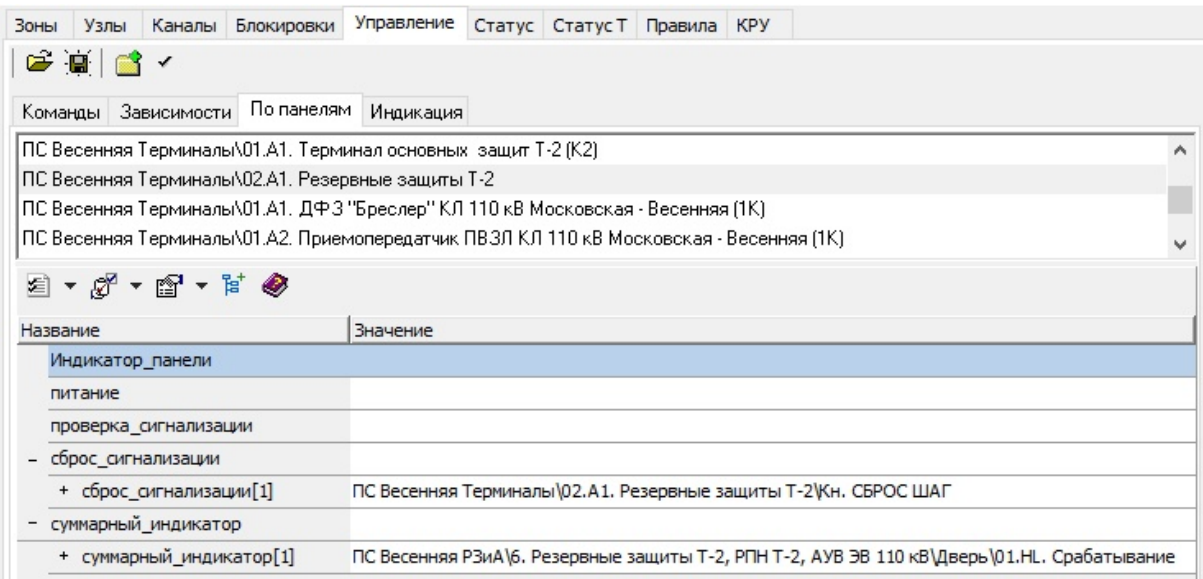

**Рис. 28. Вкладка "По панелям"**

| Индикатор    | В разработке                                            |
|--------------|---------------------------------------------------------|
| панели       |                                                         |
| Питание      | В разработке                                            |
| Проверка     | Отображает список элементов внутри контейнера и органа  |
| сигнализации | управления, имитирующих проверку сигнализации на панели |
| Сброс        | Отображает список элементов внутри контейнера и органа  |
| сигнализации | управления, имитирующих сброс сигнализации на панели    |
| Суммарный    | Отображает список элементов внутри контейнера и органа  |
| индикатор    | индикации, имитирующих срабатывание общепанельной лампы |
|              | (блинкер не поднят)                                     |

## <span id="page-29-1"></span>**2.5.1.4 Индикация**

Раздел находится в разработке.

## <span id="page-29-2"></span>**2.5.2 Блокировки**

Данная вкладка **"Блокировки"** предназначена для настройки модели **"Оперативных блокировок"**.

| Блокировки<br>Каналы<br>Узлы<br>Зоны           |         |                                     | Управление Статус Статус Т Правила КРУ |                             |                        |   |  |
|------------------------------------------------|---------|-------------------------------------|----------------------------------------|-----------------------------|------------------------|---|--|
| 圖<br>囻<br>$\mathbf{N}$<br><b>** * /· 国</b>     | P. E. Q |                                     |                                        |                             |                        |   |  |
| Блокируемый                                    |         | Блокирующий                         |                                        | Bay                         | Номер                  |   |  |
| ста   ЕЩР КЛ 110 кВ Московская - Весенняя      |         | Ð.                                  | ЭВ КЛ 110 кВ Московская - Весенняя     | P < B                       | <b>60</b> механическая | ۸ |  |
| -4   ЕЩР КЛ 110 кВ Весенняя - Осенняя          |         | Ð                                   | ЭВ КЛ 110 кВ Весенняя - Осенняя        | P < B                       | механическая<br>-10    |   |  |
| $\leftarrow$ + I $\cdot$ LIP 2 сек, 110 кВ СЭВ |         | $E$ C <sub>3</sub> B 110 $\kappa$ B |                                        | P < B                       | механическая<br>S C 3  |   |  |
| $-1$ + $\text{HP}$ 110 $\text{KB}$ T-2         |         | Ð                                   | ЭВ 110 кВ Т-2                          | P < B                       | механическая<br>-10    |   |  |
| $-1$ + $\text{LIP 110}$ $\text{KB}$ T-1        |         | ┺                                   | ЭВ 110 кВ Т-1                          | механическая<br><b>STER</b> |                        |   |  |
| $\overline{\phantom{a}}$                       |         |                                     |                                        |                             | ≯                      |   |  |
| + НШР 110 кВ Т-2                               |         |                                     | • Блокируется от 1/5                   |                             | <b>ЭБлокирует 4/4</b>  |   |  |
| 懲-<br>図<br>因                                   |         |                                     |                                        |                             |                        |   |  |
|                                                |         |                                     |                                        |                             |                        |   |  |
| Блокирующий<br>Откл                            | Вкл     | Тип                                 | Принцип                                |                             |                        |   |  |
| <b>3B 110 KB T-2</b><br>Откл<br>≖              | Откл    | P < B                               | -10<br>механическая                    |                             |                        |   |  |
| 훜<br>ЗН ШР ТН 2 сек. 1                         | Откл    | 3H < >P                             | 80<br>механическая                     |                             |                        |   |  |
| 훜<br>ЗН ШР 110 кВ Т-2<br>,                     | Откл    | 3H < >P                             | GC.<br>механическая                    |                             |                        |   |  |
| 훜<br>3H TP 110 KB T-2<br>$\frac{1}{2}$         | Откл    | 3H < >P                             | -10<br>механическая                    |                             |                        |   |  |

**Рис. 29. Вкладка "Блокировки"**

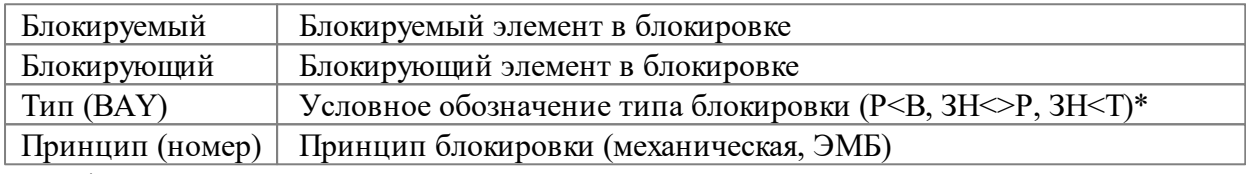

\* Р-разъединитель, В-выключатель, ЗН-заземляющий нож, Т-тележка.

Описание функциональности вкладки **"Блокировки"** дано в разделе ["Взаимоблокировки](#page-94-2)".

## <span id="page-30-0"></span>**2.5.3 Зоны**

Данная вкладка **"Зоны"** предназначена для настройки модели **"РЗиА"**.

|    | Зоны                                       | Узлы          | Каналы      |   |    |                                                                                                 |       | Блокировки Управление Статус Статус Т Правила КРУ   |  |  |  |  |                    |                        |  |  |
|----|--------------------------------------------|---------------|-------------|---|----|-------------------------------------------------------------------------------------------------|-------|-----------------------------------------------------|--|--|--|--|--------------------|------------------------|--|--|
| R. | <b>Uном</b>                                | N≗            | Зашита      |   |    | 1Узел                                                                                           | 2Узел | Состав оборчдования                                 |  |  |  |  |                    | RT3aшита               |  |  |
| 10 | 110 <sub>K</sub> B                         | 24            | тклі        |   |    |                                                                                                 | O     | КЛ 110 кВ Весенняя - Осенняя TT Осенняя.            |  |  |  |  |                    | i Kji                  |  |  |
| ١ū | 110 <sub>K</sub> B                         | 25            | II Ш КЛІ    |   |    |                                                                                                 | 0     | Ремонтная перемычка 110 кВ.КЛ 110 кВ Московская     |  |  |  |  |                    | ГШ КЛІ                 |  |  |
| 4  | 0.4 <sub>K</sub> B                         | 26            | ∣[ КЛ СН]   |   |    |                                                                                                 | 0     | IKA WAOT 1 T-1                                      |  |  |  |  |                    | I KJI CHI              |  |  |
| 4  | 0.4 <sub>K</sub> B                         | 27            | ∣[КЛ СН]    |   |    |                                                                                                 | 0     | КЛ ШАОТ 2 Т-2                                       |  |  |  |  |                    | I KJI CHI              |  |  |
|    | KA.                                        |               |             |   |    |                                                                                                 |       | .                                                   |  |  |  |  | <b>ELLER COLLS</b> |                        |  |  |
|    |                                            | Объекты       |             |   |    |                                                                                                 |       |                                                     |  |  |  |  |                    |                        |  |  |
|    | Тип                                        |               | HODM. R     |   | 3/ |                                                                                                 |       | Зн2   Дисп. наименование                            |  |  |  |  |                    | Перечень защит (чст-в) |  |  |
|    |                                            | разъединитель | <b>ОТКЛ</b> | ĥ | 24 | 25                                                                                              |       | ПС 110 кВ Весенняя\РРП КЛ 110 кВ Весенняя - Осенняя |  |  |  |  |                    |                        |  |  |
|    |                                            | разъединитель | ВКЛ         | 5 | 24 | 24                                                                                              |       | ПС 110 кВ Весенняя\ЛР КЛ 110 кВ Весенняя - Осенняя  |  |  |  |  |                    |                        |  |  |
|    | 24<br>13<br>0<br><b>BKA</b><br>выключатель |               |             |   |    | IDC 110 кВ Весенняя\ЭВ КЛ 110 кВ Весенняя - Осенняя<br>  ДЗШ,ДЗШТ,ДФЗ,ДЗ,МТЗНП,МФТО,АПВ шин,АПВ |       |                                                     |  |  |  |  |                    |                        |  |  |

**Рис. 30. Вкладка "Зоны"**

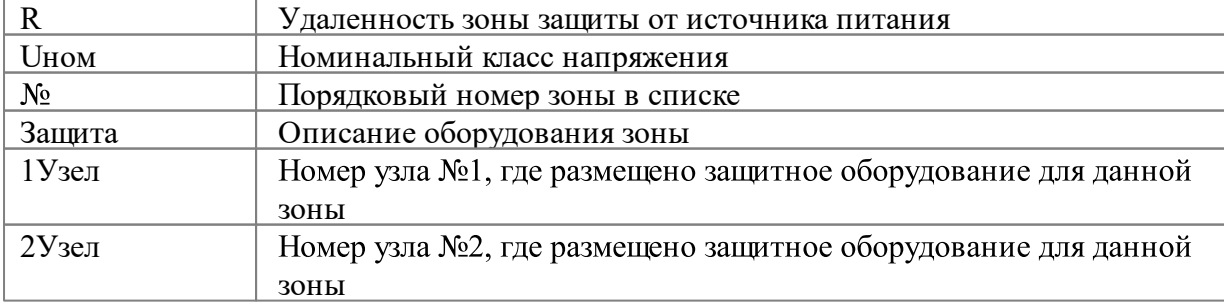

#### **31 Аниматор "Модус" версии 6.30**

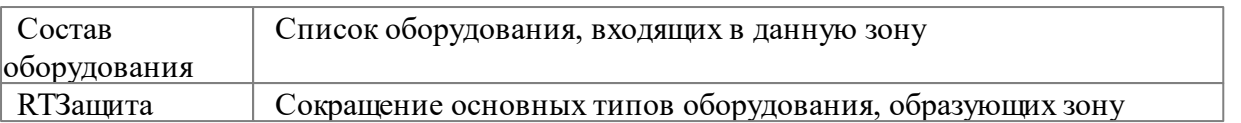

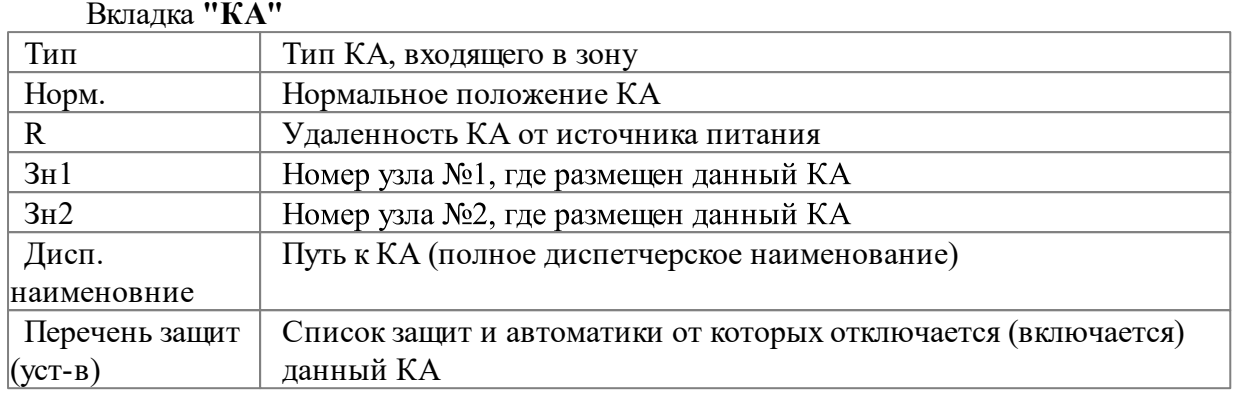

#### Вкладка **"Объекты"**

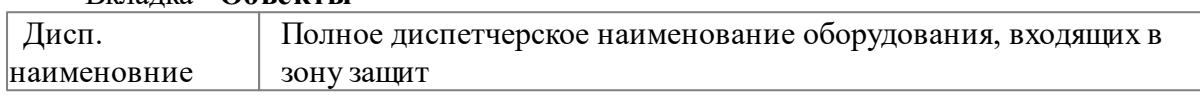

Описание функциональности вкладки **"Зоны"** дано в разделе "Зона [защиты](#page-157-0) и ее [элементы"](#page-157-0).

## <span id="page-31-0"></span>**2.5.4 Узлы**

Данная вкладка **"Узлы"** предназначена для настройки модели **"РЗиА"**.

| Зоны                                                | Узлы                                       | Каналы | Блокировки                              | Управление |            | Статус Статус Т | Правила | <b>KPY</b> |  |  |  |
|-----------------------------------------------------|--------------------------------------------|--------|-----------------------------------------|------------|------------|-----------------|---------|------------|--|--|--|
|                                                     |                                            |        | ⊟≣[1] -> Подстанция; ПС 110 кВ Весенняя |            |            |                 |         | ́          |  |  |  |
|                                                     | ⊟⊹110кВ                                    |        |                                         |            |            |                 |         |            |  |  |  |
|                                                     | 田 3она[3] Т-1                              |        |                                         |            |            |                 |         |            |  |  |  |
|                                                     | ⊞- Зона[4] Т-2                             |        |                                         |            |            |                 |         |            |  |  |  |
|                                                     | ⊞- Зона[12] 1 сек. 110 кВ,ТН 1 сек. 110 кВ |        |                                         |            |            |                 |         |            |  |  |  |
| ⊞- Зона[13] 2 сек. 110 кВ,ТН 2 сек. 110 кВ          |                                            |        |                                         |            |            |                 |         |            |  |  |  |
| □ Зона[24] КЛ 110 кВ Весенняя - Осенняя, ТТ Осенняя |                                            |        |                                         |            |            |                 |         |            |  |  |  |
| ДФЗ (ВЧ) КЛ 110 кВ Весенняя - Осенняя               |                                            |        |                                         |            |            |                 |         |            |  |  |  |
| — ДЗ КЛ 110 кВ Весенняя - Осенняя                   |                                            |        |                                         |            |            |                 |         |            |  |  |  |
| — МТЗНП КЛ 110 кВ Весенняя - Осенняя                |                                            |        |                                         |            |            |                 |         |            |  |  |  |
|                                                     | — МФТО КЛ 110 кВ Весенняя - Осенняя        |        |                                         |            |            |                 |         |            |  |  |  |
| — АПВ ЗВ КЛ 110 кВ Весенняя - Осенняя               |                                            |        |                                         |            |            |                 |         |            |  |  |  |
|                                                     | ≒- ДФЗ/ВЧ) КЛ 110 кВ Весенняя - Осенняя 2К |        |                                         |            |            |                 |         |            |  |  |  |
|                                                     | Управление                                 |        | Действие   Параметры   Чувст-ть         |            | Потерянные |                 |         |            |  |  |  |

**Рис. 31. Вкладка "Узлы"**

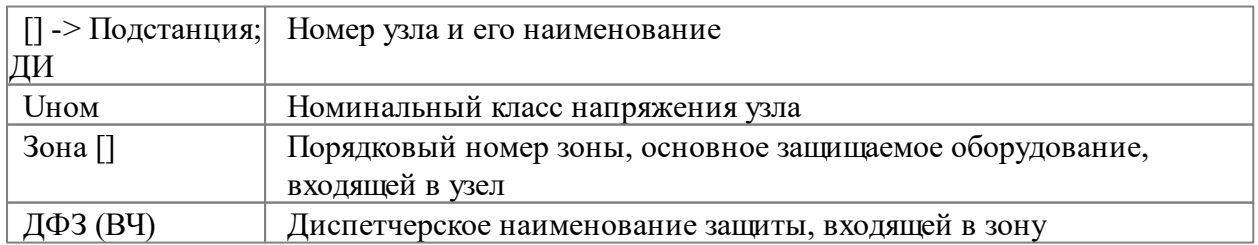

Вкладка **"Управление"**

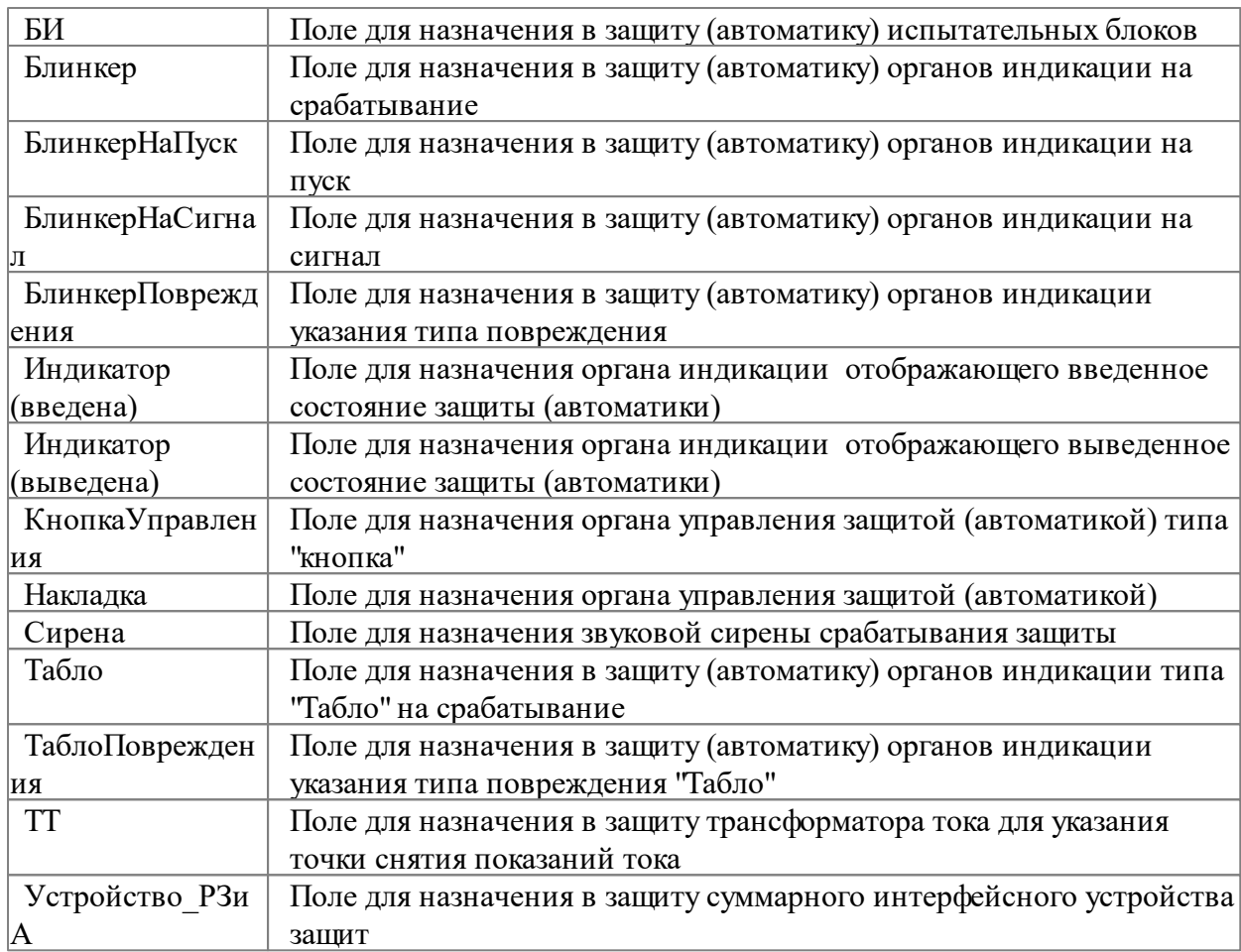

## Вкладка **"Действие" по канально (для каждого КА)**

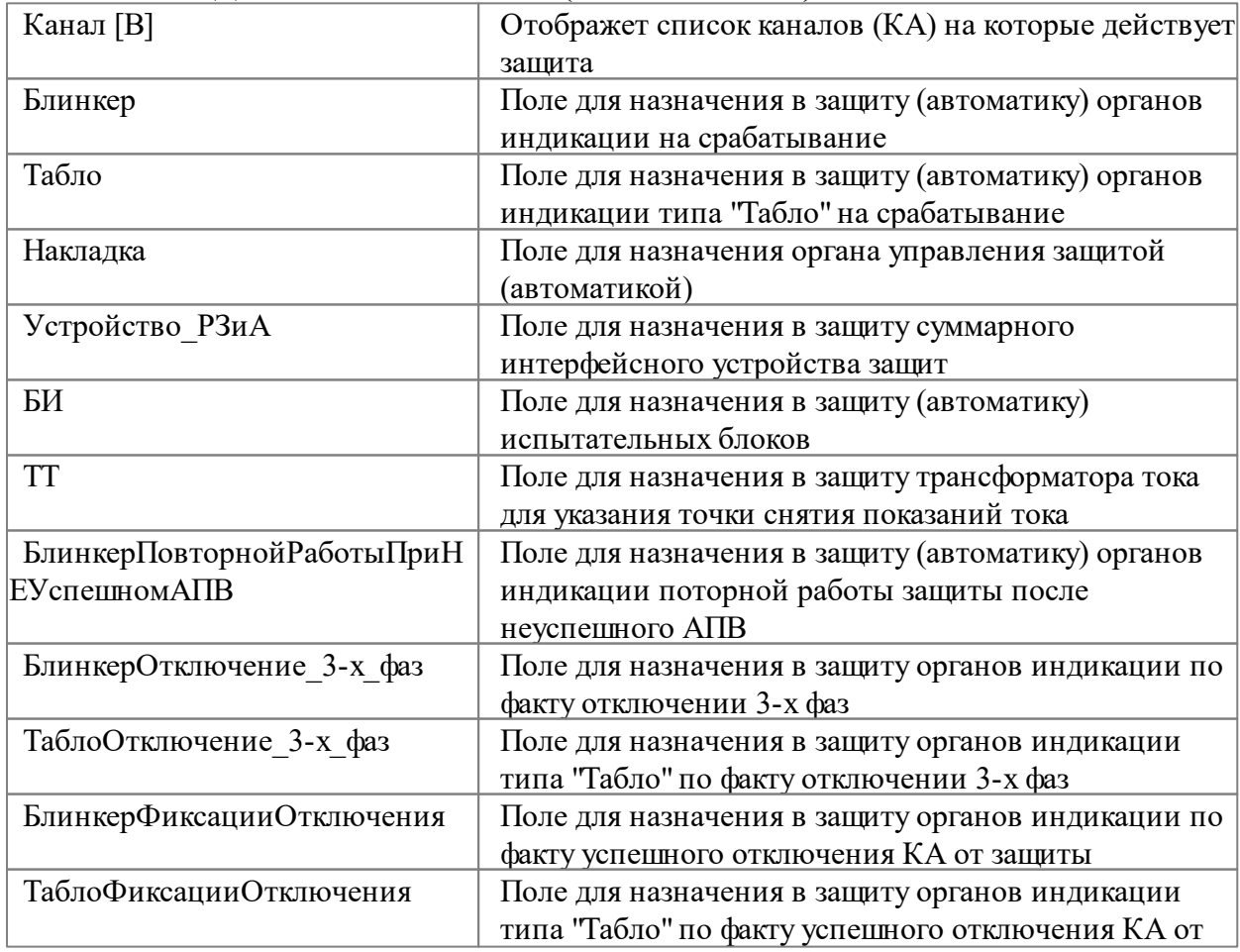

#### **33 Аниматор "Модус" версии 6.30**

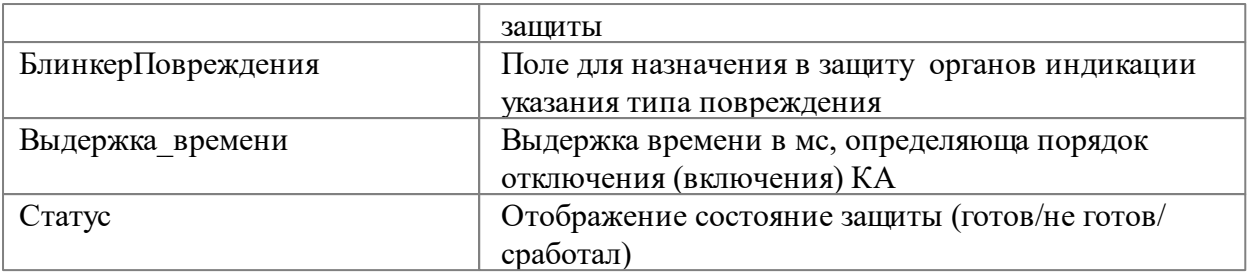

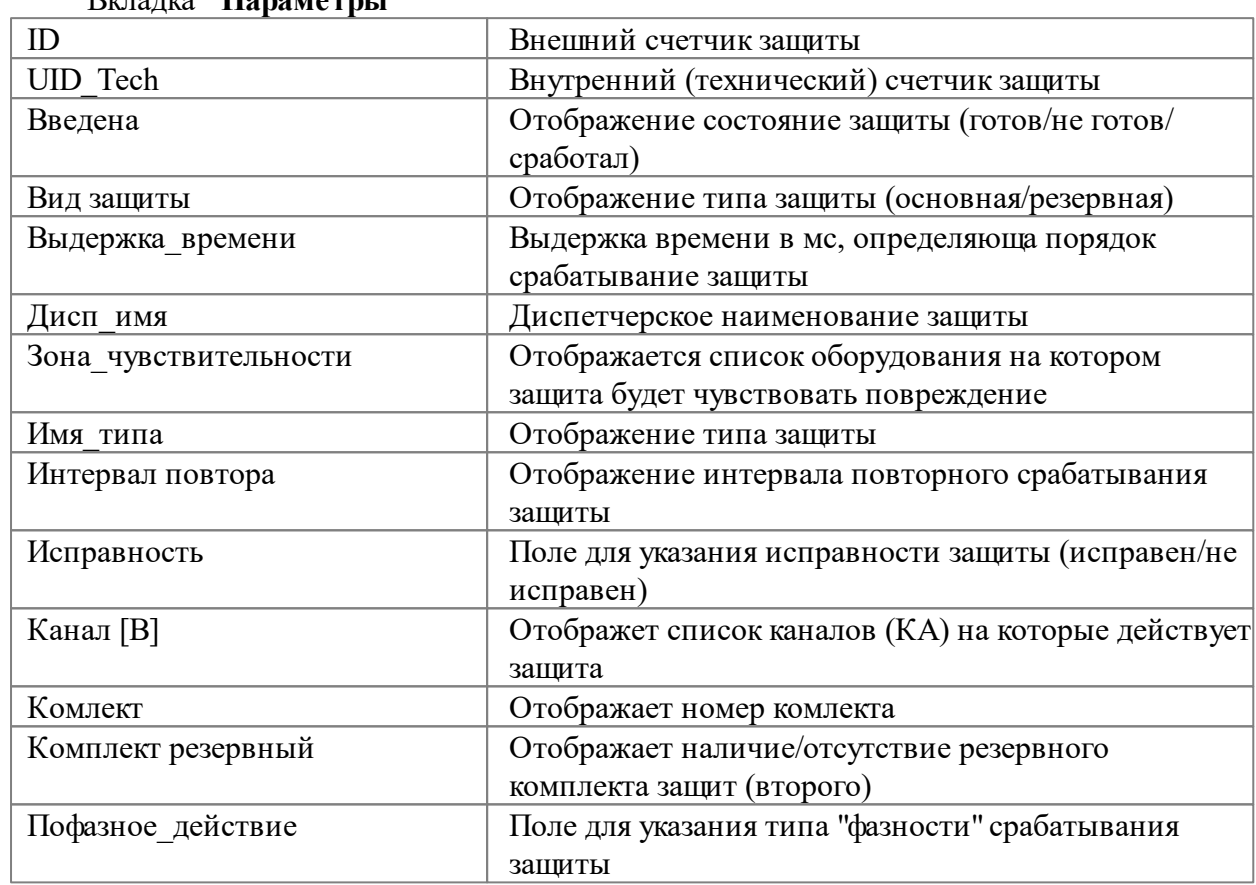

#### Вкладка **"Параметры"**

#### Вкладка **"Чувст-ть"**

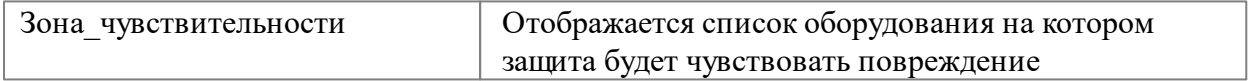

#### Вкладка **"Потерянные"**

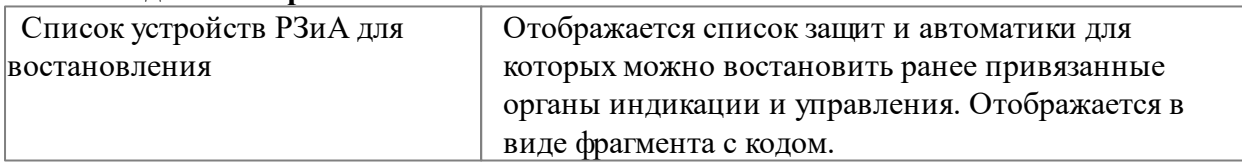

Описание функциональности вкладки **"Узлы"** дано в разделе "Узел [защиты](#page-165-0) и его [элементы"](#page-165-0) и "Вкладки для внесения данных в [устройство](#page-187-1) РЗиА".

## <span id="page-33-0"></span>**2.5.5 Каналы**

Данная вкладка **"Каналы"** предназначена для настройки модели **"УРОВ"**.

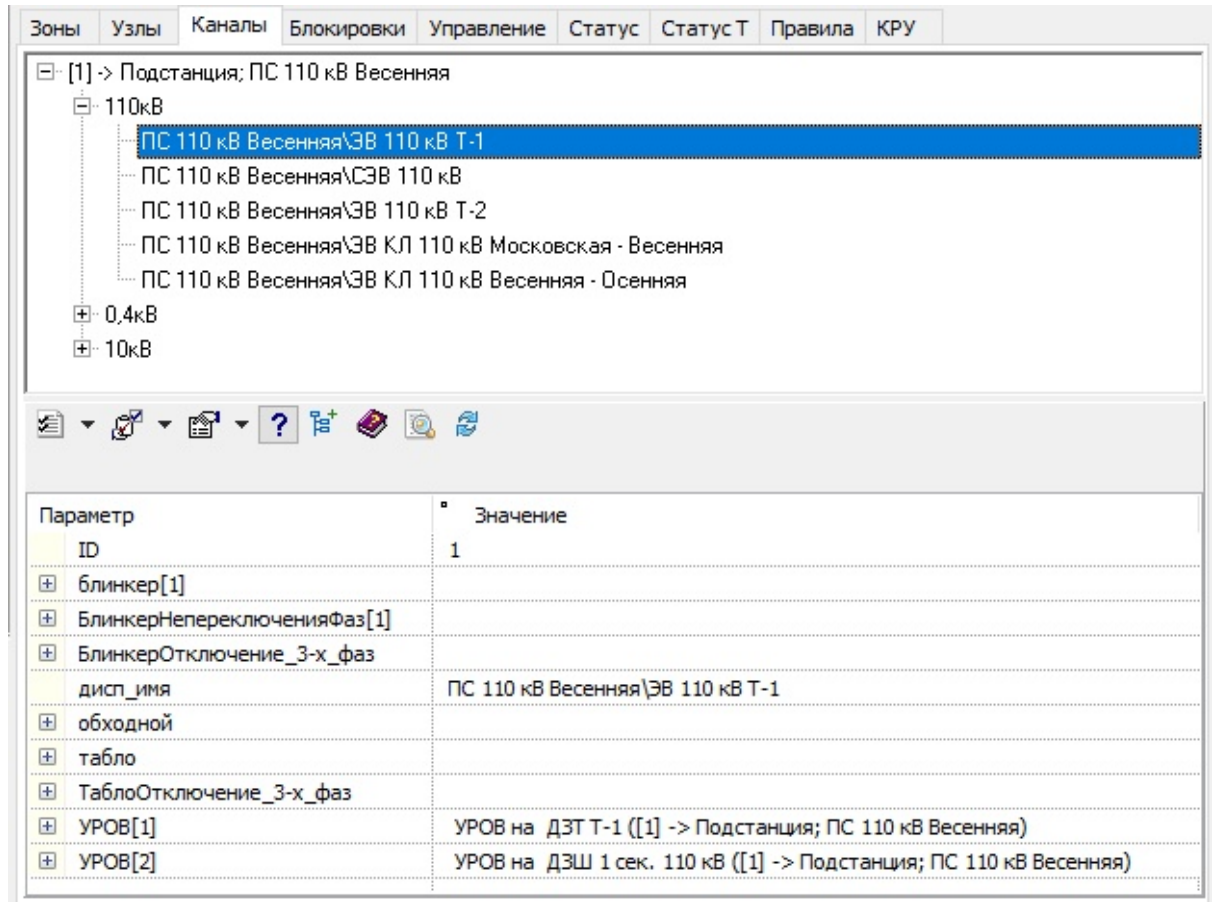

## **Рис. 32. Вкладка "Каналы"**

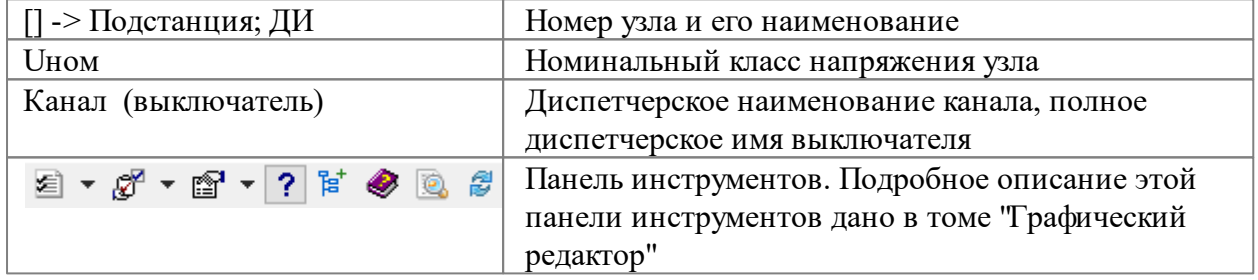

## **Параметры канала (выключателя)**

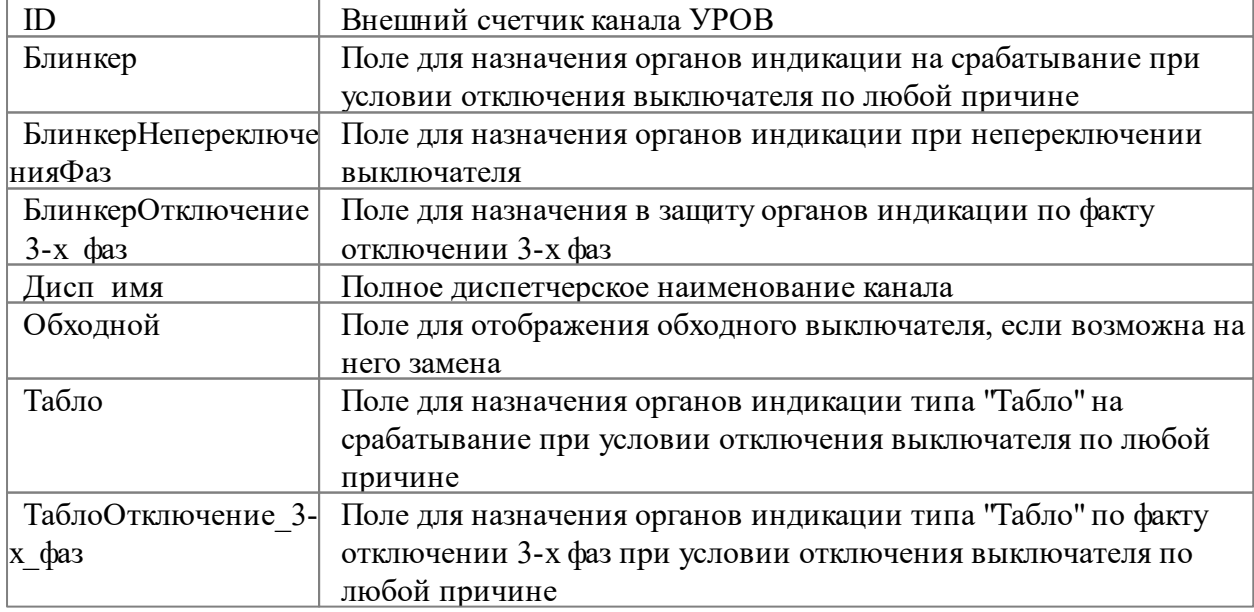

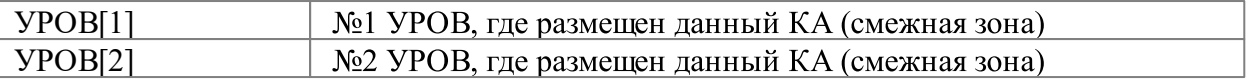

#### **Параметры УРОВ, входящего в состав КАНАЛА**

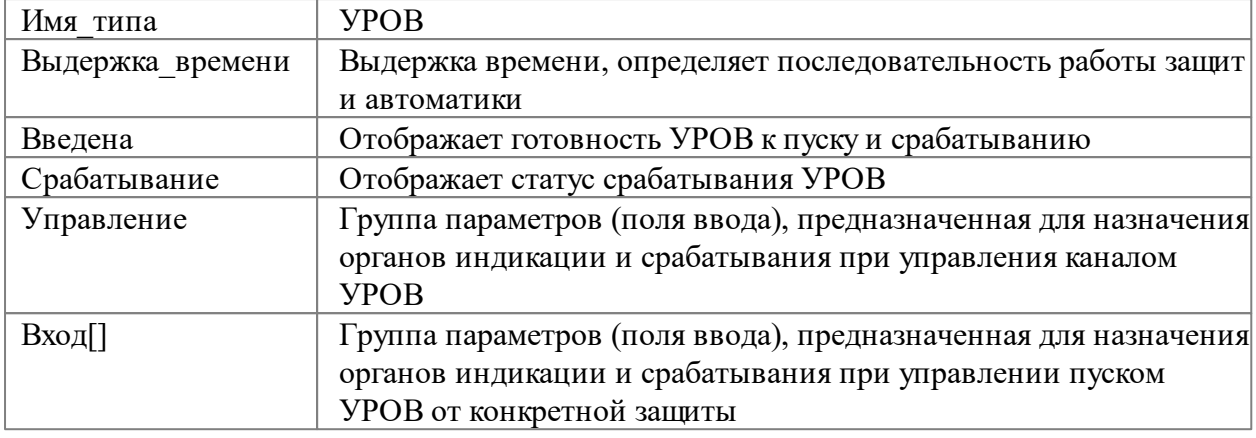

Описание функциональности вкладки **"Каналы"** дано в разделе ["УРОВ".](#page-204-0)

## <span id="page-35-0"></span>**2.5.6 КРУ**

Данная вкладка **"КРУ"** предназначена для отладки модели **"КРУ"** (выкатных ячеек 6 - 10 кВ). Ввод данных по ячейкам КРУ(ЗРУ) 6-10 кВ описан томе "Графический редактор".

| Зоны                   | Узлы   | Каналы   | Блокировки                                                                                        | Управление |  |
|------------------------|--------|----------|---------------------------------------------------------------------------------------------------|------------|--|
| Статус                 |        | Статус Т | Правила                                                                                           | КРУ        |  |
|                        | 金→島→島● |          |                                                                                                   |            |  |
|                        |        |          |                                                                                                   |            |  |
| Название<br>+ Шкаф[01] |        | Значение | ПС Весенняя КРУ 10 кВ\яч. 11. ТН 1 сек. 10 кВ                                                     |            |  |
| Шкаф[02]               |        |          | ПС Весенняя КРУ 10 кВ\яч. 12. ВВк 10 кВ ф. 1                                                      |            |  |
| Шкаф[03]               |        |          | ПС Весенняя КРУ 10 кВ\яч. 13. ВВк 10 кВ ф. 2                                                      |            |  |
| +<br>Шкаф [04]         |        |          | ПС Весенняя КРУ 10 кВ\яч. 17. ВВк ввода 10 кВ Т-1                                                 |            |  |
| Шкаф [05]              |        |          | ПС Весенняя КРУ 10 кВ\яч. 18. ВВк 10 кВ ТСН-1                                                     |            |  |
| Шкаф[06]               |        |          | ПС Весенняя КРУ 10 кВ\яч. 19. СР 10 кВ                                                            |            |  |
| +<br>Шкаф [07]         |        |          | ПС Весенняя КРУ 10 кВ\яч.21. СВВк 10 кВ                                                           |            |  |
| Шкаф [08]              |        |          | ПС Весенняя КРУ 10 кВ\яч. 22. ВВк 10 кВ ТСН-2                                                     |            |  |
|                        |        |          |                                                                                                   |            |  |
| Шкаф[09]<br>+          |        |          | ПС Весенняя КРУ 10 кВ\яч. 24. ВВк ввода 10 кВ Т-2<br>ПС Весенняя КРУ 10 кВ\яч.25. ТН 2 сек. 10 кВ |            |  |
| Шкаф[10]               |        |          |                                                                                                   |            |  |
| Шкаф[11]               |        |          | ПС Весенняя КРУ 10 кВ\яч. 14. ВВк 10 кВ ф.3                                                       |            |  |
| Шкаф[12]               |        |          | ПС Весенняя КРУ 10 кВ\яч. 15. ВВк 10 кВ ф. 4                                                      |            |  |
| Шкаф[13]               |        |          | ПС Весенняя КРУ 10 кВ\яч. 16. ВВк 10 кВ ф. 5                                                      |            |  |

**Рис. 33. Вкладка "КРУ"**

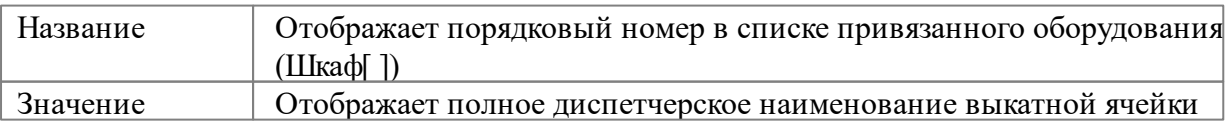
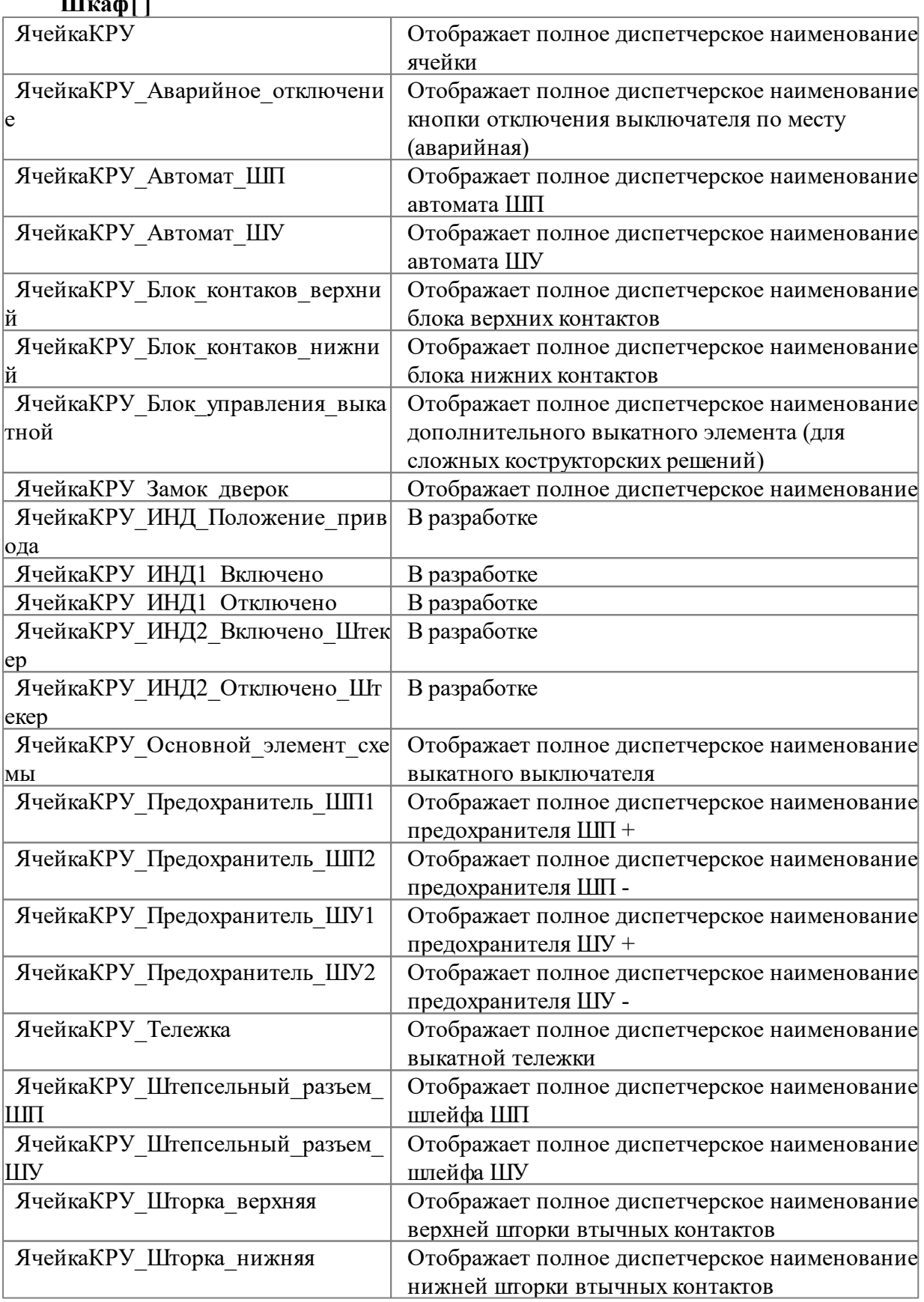

# **Шкаф[ ]**

## **2.5.7 Правила**

Данная вкладка **"Правила"** предназначена для настройки модели ограничений **"Правил"** для элементов схемы

| Каналы Блокировки Управление Статус Статус Т Правила КРУ<br><b>Зоны</b><br>Узлы |                                                                  |                      |      |               |                     |                                  |                |         |                     |  |            |             |                                   |              |
|---------------------------------------------------------------------------------|------------------------------------------------------------------|----------------------|------|---------------|---------------------|----------------------------------|----------------|---------|---------------------|--|------------|-------------|-----------------------------------|--------------|
|                                                                                 | Правила переключений                                             |                      |      |               |                     |                                  |                |         |                     |  |            | Обновить    |                                   |              |
| ДО переключения ПОСЛЕ переключения                                              |                                                                  |                      |      |               |                     |                                  |                |         |                     |  |            |             |                                   |              |
|                                                                                 |                                                                  |                      |      |               |                     |                                  |                |         |                     |  |            |             |                                   |              |
|                                                                                 | $N^{\pm}$ имя                                                    | злемент              | КЛЮЧ | ключ ID<br>71 | параметр   значение |                                  | Quaery         | активно | длятипаэл исклтипэл |  | IsSensor   | стандартное | вн класс<br><b>TAutoBlockRule</b> | описание     |
|                                                                                 | ■ блокировка операции (наличие замка или за 2шт:9 (Switch);9 (Sw |                      |      |               |                     | положение;г 2ur:9 (Switch) "пол- |                |         | 17 (Fuse);          |  | блокировка |             |                                   |              |
|                                                                                 | √ Запрет переключения                                            | 9 (Switch):          |      |               |                     | 9 (Switch) ""="":                |                |         | 17 (Fuse);          |  | блокировка |             | TAutoBlockRule                    |              |
|                                                                                 | • Блокировка перемещения тележки                                 | 9 (Switch):          |      | 15            |                     | положение_ 9 (Switch) "положен   |                |         |                     |  | блокировка |             | TAutoBlockRule                    |              |
|                                                                                 | ⊽ Отказ привода                                                  | 9 (Switch):          |      | 31            |                     | положение: 9 (Switch) "положен   |                |         | 17 (Fuse);          |  | блокировка |             | <b>TAutoBlockBule</b>             |              |
|                                                                                 | √ Отказ переключения                                             | 3ur:9 (Switch);210 [ |      | 32            |                     | положение; Зшт: 9 (Switch) "пол- |                |         | 17 (Fuse);          |  | блокировка |             | TAutoBlockRule                    |              |
| ঢা                                                                              | Запрет включения (неготовность привода)                          | 11 (Breaker);        |      | 33            |                     | положение; 11 (Breaker) "полож   |                |         |                     |  | блокировка |             | TAutoBlockRule                    |              |
|                                                                                 | По Переключение несфазированного КА                              | 255 (None):          |      | 51            |                     | положение: 255 (None) "положе    |                |         |                     |  | блокировка |             | TAutoBlockRule                    |              |
|                                                                                 | П Блокировка включения (замыкание 2-х учас 9 (Switch);           |                      |      | 59            |                     | положение; 9 (Switch) "положен   |                |         |                     |  | блокировка |             | TAutoBlockRule                    |              |
|                                                                                 | √ Повреждение генератора                                         | 11 (Breaker);        |      | 3             |                     | положение; 11 (Breaker) "полож   |                |         |                     |  | блокировка | ٠           | TAutoBlockRule                    |              |
| ⊓ज                                                                              | Блокировка включения ЗН под напряжение 2urr:18 (GroundDisc       |                      |      |               |                     | положение: 2urr:18 (GroundDisc   |                |         |                     |  | блокировка |             | <b>TAutoBlockRule</b>             |              |
| ⊓ज                                                                              | отказ включения поврежденного КА                                 | 255 (None):          |      | 65            |                     | положение: 255 (None) "положе    |                |         |                     |  | блокировка |             | TAutoBlockRule                    |              |
| ⊽                                                                               | отказ переключения КА при повреждении пг 255 (None);             |                      |      | 66            |                     | положение; 255 (None) "положе    |                |         |                     |  | блокировка |             | TAutoBlockRule                    |              |
| ⊽                                                                               | неисправна контактная система                                    | 255 (None):          |      | 67            |                     | положение; 255 (None) "положе    |                |         |                     |  | блокировка |             | TAutoBlockRule                    |              |
|                                                                                 | √ неисправность изоляторов                                       | 255 (None);          |      | 68            |                     | положение; 255 (None) "положе    |                |         |                     |  | блокировка |             | TAutoBlockRule                    |              |
|                                                                                 | • блокировка операции заземления КА (для 3 210 (Switch3St);      |                      |      | 69            |                     | положение_ 210 (Switch3St) "по.  |                |         |                     |  | блокировка |             | TAutoBlockRule                    |              |
|                                                                                 | Ø блокировка операции переключения КА при 210 (Switch3St);       |                      |      | 70            |                     | положение_210 (Switch3St) "по.   |                |         |                     |  | блокировка |             | TAutoBlockRule                    |              |
| ন                                                                               | Запетление под напряжением                                       |                      | 45   | 45            | соединение снято    |                                  | <b>B</b> FIRST |         | 207 (запетлен       |  |            |             | TShuntAtPower                     | операция под |
| ন                                                                               | Заземление под напряжением                                       |                      | 53   | 53            | соединение снято    |                                  | <b>R FIRST</b> |         | 202 (переносн       |  |            |             | TMobGroundUnder\ операция с за    |              |
|                                                                                 | Синхронизация                                                    |                      | 50   | 50            | положение           |                                  | R SENSOR F     |         | 43 (выключат)       |  | ДАТЧИК     | Стандартное | TSynchroSensor                    | Синхронизаци |
|                                                                                 | Синхронизация                                                    |                      | 50   | 50            | положение           |                                  | R SENSOR F     |         | 41 (выключат»       |  | ДАТЧИК     | Стандартное | TSynchroSensor                    | Синхронизаци |

**Рис. 34. Вкладка "Правила"**

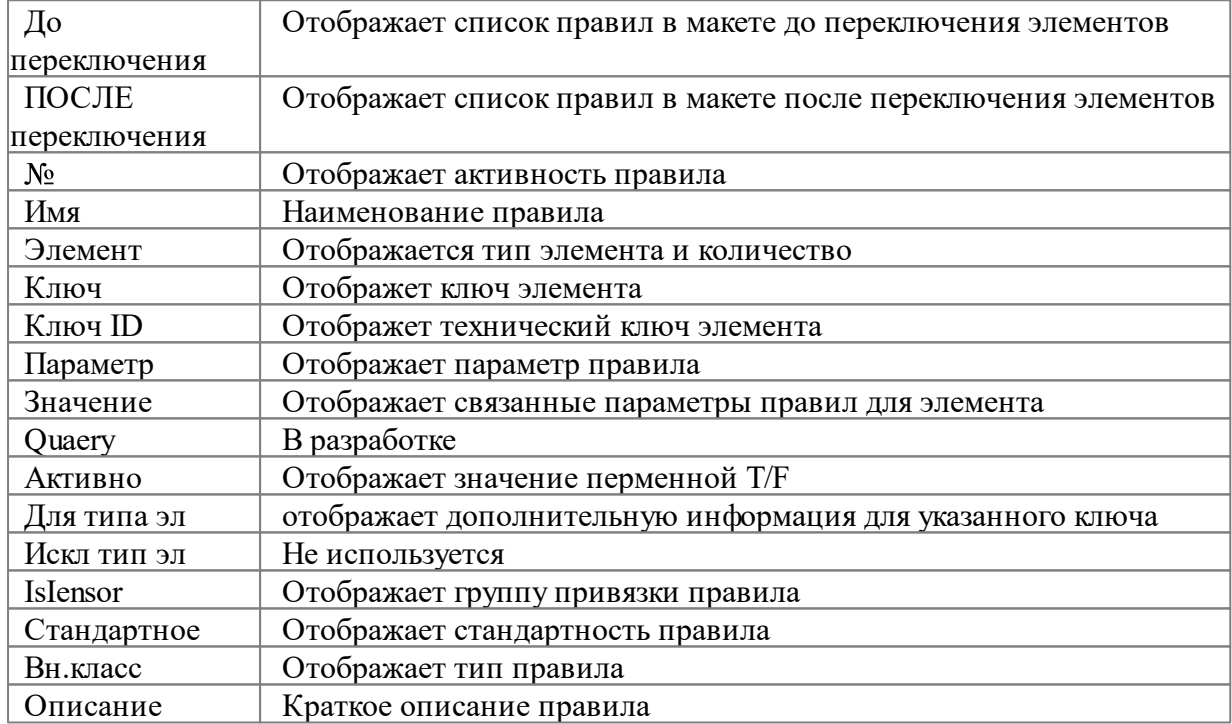

# **2.5.8 Статус**

Данная вкладка **"Статус"** предназначена для отображения информации по "коммутационной"модели. Данная вкладка не описывается, так как предназначена для разработчика.

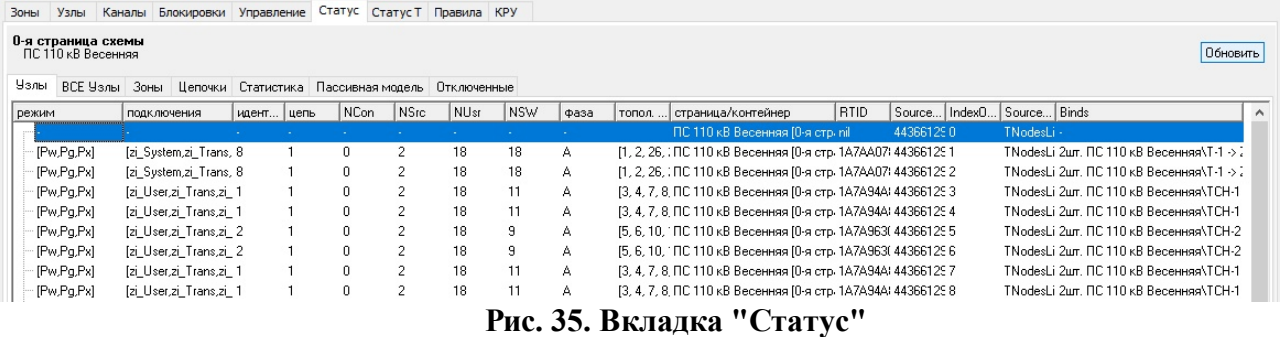

# <span id="page-38-0"></span>**2.5.9 Статус Т**

Данная вкладка **"Статус Т"** предназначена для отображения информации по "топологической"модели. Данная вкладка не описывается, так как предназначена для разработчика.

| Каналы<br>Зоны<br>Узлы             |                        | Блокировки Управление Статус | Статус Т     | Правила КРУ  |                                          |
|------------------------------------|------------------------|------------------------------|--------------|--------------|------------------------------------------|
| Пересчитать<br>R                   | Найти различие в фазах |                              |              |              |                                          |
| Зона                               | Homep                  | Статистика                   | Статус       | Переключение | Старт                                    |
| 80<br>Острова                      |                        |                              |              |              |                                          |
| Ėŀ                                 |                        | 4                            | Под напряжен | 0            | ПС 110 кВ Весенняя связь_с_объектом[25]  |
| 中一                                 | 1.1                    | 4                            |              | 0            | ПС 110 кВ Весенняя связь с объектом[25]  |
| {Источник}<br>$+$                  |                        |                              |              |              |                                          |
| 田一<br>{Потребитель}                |                        |                              |              |              |                                          |
| 田                                  |                        | 4                            | Под напряжен | 0            | ПС 110 кВ Весенняя (связь_с_объектом[26] |
| 中                                  | 3                      | 4                            | Под напряжен | 0            | ПС 110 кВ Весенняя связь с объектом [27] |
| 中                                  | 4                      | 256                          | Под напряжен | 0            | КЛ 110 кВ Московская - Весенняя          |
| 3Н нейтрали 110  5<br>$\mathbb{H}$ |                        | 5                            | Отключена    | $\circ$      | ПС 110 кВ Весенняя ошиновка [114]        |
| 田<br><b>ЗН нейтрали 110 </b> 6     |                        | 5                            | Отключена    | $\Omega$     | ПС 110 кВ Весенняя ошиновка [125]        |

**Рис. 36. Вкладка "Статус Т"**

# **2.6 Группа параметров "снизу" (правила)**

**Группа параметров "снизу"** располагается в нижней части интерфейса *Аниматора.* Она включает несколько вкладок:

- Блокировки;
- Контроль правил;
- Датчики;
- Сообщения;
- $\bullet$  Тесты;
- Ошибки;
- Параметры макета;
- Парамтры режима;
- Параметры схемы.

| і фі Анимация схемы -> D:\Current\Demo\Tpeнэнерго\2017\ПС Весенняя.xsde |                                                                                                    | ×<br>□                                                                   |
|-------------------------------------------------------------------------|----------------------------------------------------------------------------------------------------|--------------------------------------------------------------------------|
| 四日外外国人<br>図 2 沙 → → 号<br>$\sigma \times$<br>$\circ$                     | 2 国 ロ → ラ → 白 曲 兽 lower                                                                                                    | $\checkmark$<br>أ≡ا<br><b>I</b>                                          |
| М<br>Главная<br>Режим<br>Элемент                                        | Модель РЗиА<br>Сценарий<br>Настройки<br>Отладка                                                                                        | $\mathbf{u}$<br>Сервисы<br>Плагины                                       |
| ПС 110 кВ Весенняя<br>ПС Весенняя РЗиА                                  | ПС Весенняя КРУ 10 кВ<br>ПС Весенняя Шкафы ОРУ                                                                                         | ПС Весенняя РУ 0,4 кВ                                                    |
| ПС Весенняя Терминалы                                                   |                                                                                                    | Ремонтная перемычка 110 кВ                                               |
| $\,$ $\,$                                                               | 비비<br>PP <sub>D</sub><br>HIHM<br>HIHE<br>H I HII<br>TP<br>ЛР<br>HIHM<br>HIHE<br>ЭВ КЛ 110 кВ<br>ЭВ 110 кВ Т-1<br>Московская - Весенняя | <b>ОРУ 110 кВ</b><br>нΙ<br>нI<br>21.1<br>Т.<br>v<br>4.8<br>$\rightarrow$ |
| 国循品 Ysen:8<br>Цепь: 1<br>Блокировки                                     | под напряжение ПС 110 кВ Весенняя\ошиновка[94]                                                                                         | ATZ                                                                      |
| Контроль правил Датчики                                                 | Сообщения Тесты Ошибки Параметры макета Параметры режима Параметры схемы                                                               |                                                                          |

**Рис. 37. Группа параметров "снизу"**

Ниже дано описание состава данной группы параметров

## **2.6.1 Блокировки**

Данная вкладка **"Блокировки"** предназначена для настройки модели **"Блокировок"** для конкретного КА

|                                                                                                    |                    |                                                        | р Анимация схемы -> D:\Current\Demo\Тренэнерго\2017\ПС Весенняя.xsde> Выделен: ПС 110 кВ Весенняя\ | ×                                                            |
|----------------------------------------------------------------------------------------------------|--------------------|--------------------------------------------------------|----------------------------------------------------------------------------------------------------|--------------------------------------------------------------|
| $\mathbf{z}$<br>$+ +$<br>$\mathbf{\overline{X}}$<br>Flux.                                                                                                    | B<br>$\mathcal{Q}$ | 图图对外图义义图 <b>四·三十</b> 句                                 | <b>AA AA NOWCK</b>                                                                                 | ۱ď<br>$\checkmark$                                           |
| V<br>Главная                                                                                                    | Элемент<br>Режим   | Модель РЗиА<br>Сценарий                                | Настройки<br>Отладка                                                                               | $\left( \mathbf{i} \right)$<br>Сервисы<br>Плагины            |
| ПС 110 кВ Весенняя                                                                                                    | ПС Весенняя РЗиА   | ПС Весенняя КРУ 10 кВ                                  | ПС Весенняя Шкафы ОРУ                                                                              | ПС Весенняя РУ 0,4 кВ                                        |
| ПС Весенняя Терминалы                                                                                                    |                    |                                                        |                                                                                                    |                                                              |
|                                                                                                    |                    | HIHM                                                   | HIHE                                                                                               | 中国<br>н                                                      |
|                                                                                                    |                    | ЛР                                                     | <b>TP</b>                                                                                          | ШP                                                           |
|                                                                                                    |                    | 4   HP                                                 | HIHE                                                                                               | 中国<br>н                                                      |
|                                                                                                    |                    | 111 ЭВ КЛ 110 кВ<br>핌<br>Московская - Весенняя<br>HIHE | ЭВ 110 кВ Т-1<br>нтн⊪                                                                              | 21.1<br>C <sub>3E</sub><br>4.8<br>107.1<br>HIL<br>нT<br>   P |
| $\left\langle$<br>田循品<br>Узел                                                                                                    | Цепь               | Tok<br>Состояние                                       | Наименование                                                                                       | $\rightarrow$<br>ATZ                                         |
| Блокировки                                                                                                    |                    |                                                        | Контроль правил   Датчики   Сообщения   Тесты   Ошибки   Параметры макета   Параметры режима       | Параметры схемы                                              |
| <b>И Блокировка включения ЗН под напряжением</b><br>■ блокировка операции (наличие замка или запирающего устройства)<br>○ Запрет включения (неготовность привода)<br>√ Запрет переключения |                    |                                                        |                                                                                                    |                                                              |

**Рис. 38. Вкладка "Блокировки"**

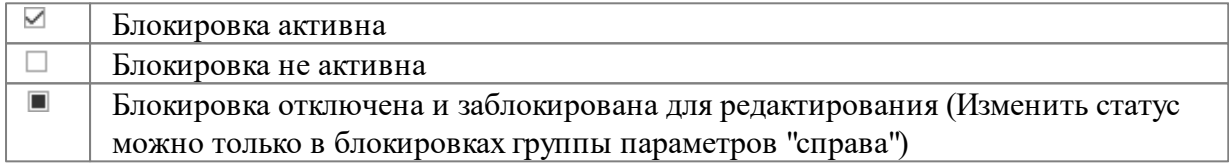

Подробное описание блокировок дано в разделе ["Блокировки](#page-93-0) и правила".

## **2.6.2 Контроль правил**

Данная вкладка **"Контроль правил"** предназначена для настройки модели **"Правил"** для конкретного КА

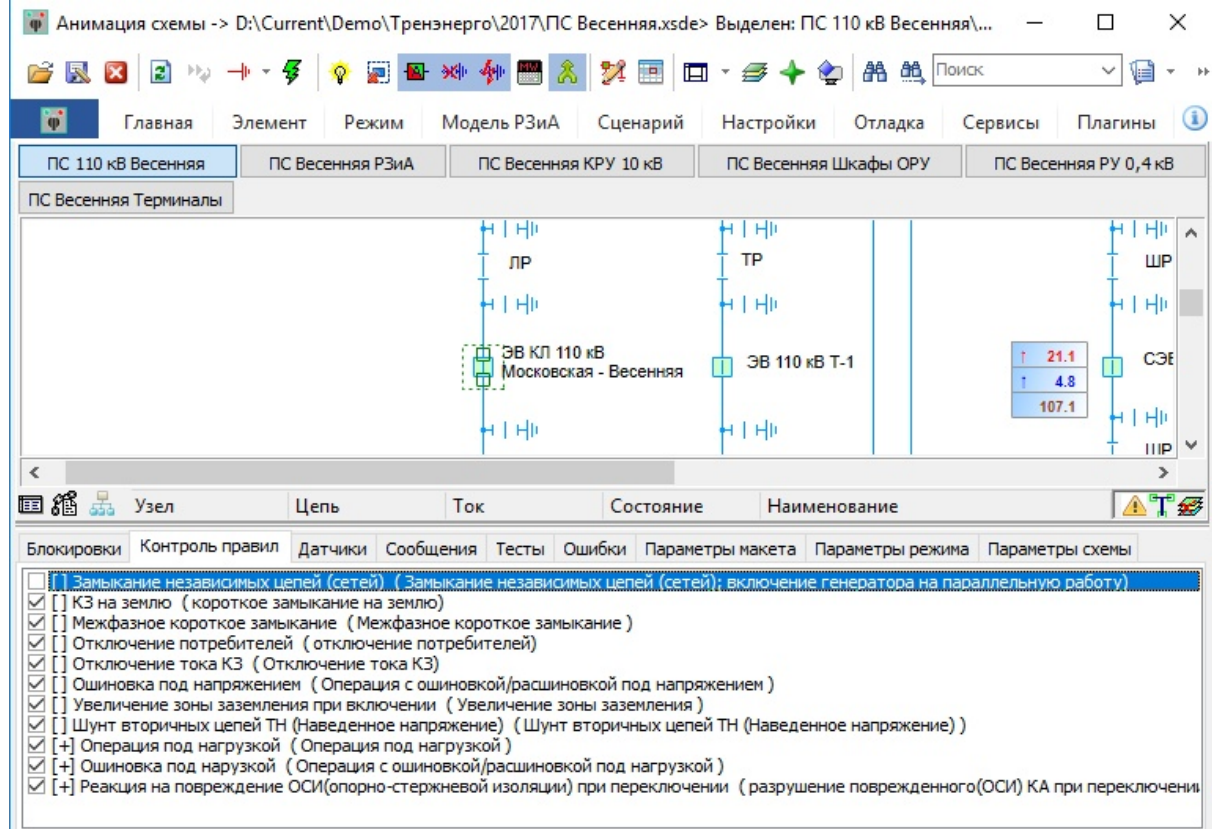

## **Рис. 39. Вкладка "Контроль правил"**

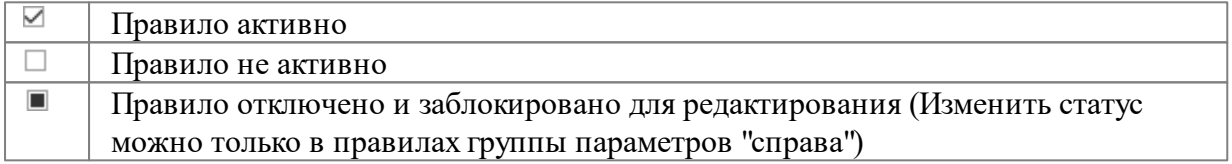

Подробное описание правил дано в разделе ["Блокировки](#page-93-0) и правила".

# **2.6.3 Датчики**

Данная вкладка **"Датчики"** предназначена для настройки датчиков (элемент контроля состояния) конкретного КА

| Анимация схемы -> D:\Current\Demo\Тренэнерго\2017\ПС Весенняя.xsde> Выделен: ПС 110 кВ Весенняя\                                                                                                    |                                                      |                                                                                                    |                    | ×                                                                                          |
|----------------------------------------------------------------------------------------------------|------------------------------------------------------|----------------------------------------------------------------------------------------------------|--------------------|--------------------------------------------------------------------------------------------|
| $2 + 1$<br>B                                                                                                    |                                                      | 2 2 3 4 4 5 8 2 8 8 8 7 8 9 8 4 9                                                                                                    | 船鱼<br>Поиск        | $\checkmark$                                                                               |
| $\vec{\phi}$<br>Главная<br>Элемент                                                                                                    | Модель РЗиА<br>Режим                                 | Настройки<br>Сценарий                                                                                                    | Отладка<br>Сервисы | $\bf G$<br>Плагины                                                                         |
| ПС 110 кВ Весенняя                                                                                                    | ПС Весенняя РЗиА<br>ПС Весенняя КРУ 10 кВ            | ПС Весенняя Шкафы ОРУ                                                                                                    |                    | ПС Весенняя РУ 0,4 кВ                                                                      |
| ПС Весенняя Терминалы                                                                                                    |                                                      |                                                                                                    |                    |                                                                                            |
| $\overline{\phantom{a}}$                                                                                                    | 田川<br>н<br>ЛP<br>4 F.HR<br>ЭВ КЛ 110 кВ<br>╫<br>HIH⊪ | HI<br><b>TP</b><br>T HIL<br>ЭВ 110 кВ Т-1<br>Московская - Весенняя<br>H I HII                                                                                                    |                    | HI<br>н<br>ШP<br>HI<br>21.1<br>CЭE<br>4.8<br>107.1<br>HIHM<br><b>IIIP</b><br>$\rightarrow$ |
| 黒<br>田循<br>Узел<br>Цепь                                                                                                    | Tok                                                  | Состояние                                                                                                    | Наименование       | Atø                                                                                        |
| Датчики<br>Контроль правил<br>Блокировки<br><b>Z</b> Контроль включения<br>Контроль включения без ччета р<br>⊘ Контроль отключения<br>Контроль отключения без учета<br>КУ с индикацией рассогласован<br>Синхронизация<br>≺ | Датчик<br>Время выдержки: 0                          | Сообщения Тесты Ошибки Параметры макета Параметры режима<br>ПС Весенняя РЗиАЛ9. Резервные защиты, АУВ КЛ 110 кВ Московская АВС<br>Датчик: ПС Весенняя РЗиАЮ. Резервные защиты, АУВ КЛ 110<br>кВ Московская - Весенняя\Дверь\01HLG1. ЭВ 110 кВ<br>включен<br>Фаза: АВС | Фаза               | Параметры схемы<br>Время выдерж<br>Ω.<br>⋗                                                 |

**Рис. 40. Вкладка "Датчики"**

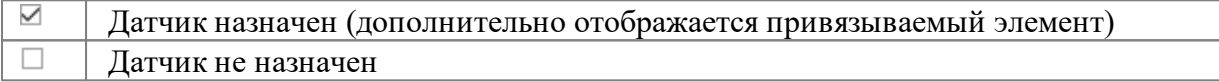

Подробное описание функциональности дано в разделе ["Датчики"](#page-132-0).

# **2.6.4 Сообщения**

Данная вкладка **"Сообщения"** предназначена для отображений событий (измененеий состояния макета). Отображается только последнее событие.

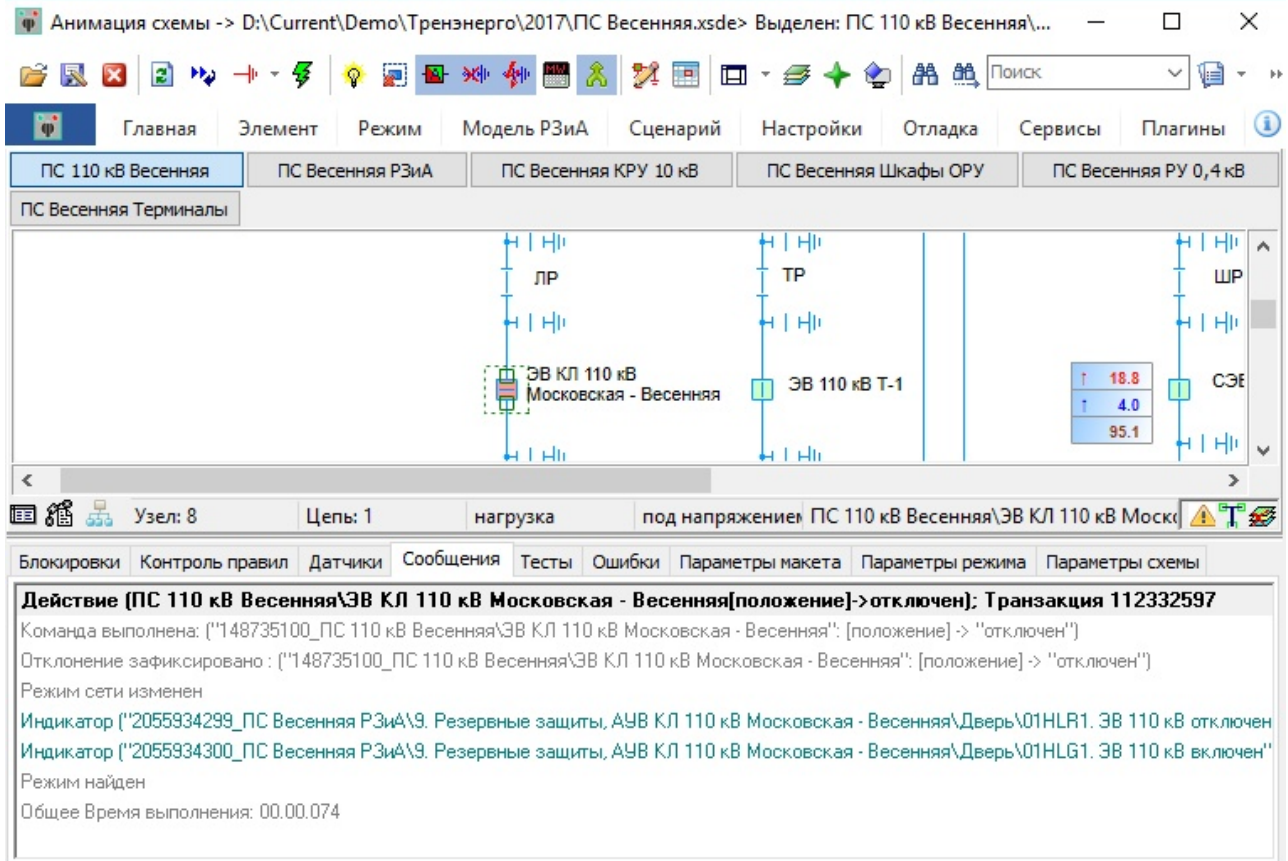

# **Рис. 41. Вкладка "События"**

Данная вкладка используется для отладки поведения моделей.

# **2.6.5 Тесты**

Данная вкладка **"Тесты"** предназначена для составления тестов отладки моделей макета

| -/Анимация схемы -> D:\Current\Demo\Тренэнерго\2017\ПС Весенняя.xsde> Выделен: ПС 110 кВ Весенняя |                                      |                                  |                          |                       | П                  | ×                                    |  |  |  |  |  |
|---------------------------------------------------------------------------------------------------|--------------------------------------|----------------------------------|--------------------------|-----------------------|--------------------|--------------------------------------|--|--|--|--|--|
| $2 - 44 + 4$<br>B                                                                                 | 2 四 3 4 4 四 8                        |                                  | 24 国 ロ → ラ → ウ A 亀 Monok |                       | $\checkmark$<br>₩  |                                      |  |  |  |  |  |
| Главная<br>Элемент<br>Режим                                                                       | Модель РЗиА                          | Сценарий                         | Настройки                | Отладка               | Сервисы<br>Плагины | $\left( \mathbf{i} \right)$          |  |  |  |  |  |
| ПС 110 кВ Весенняя<br>ПС Весенняя РЗиА                                                            | ПС Весенняя КРУ 10 кВ                |                                  | ПС Весенняя Шкафы ОРУ    | ПС Весенняя РУ 0,4 кВ |                    |                                      |  |  |  |  |  |
| ПС Весенняя Терминалы                                                                             |                                      |                                  |                          |                       |                    |                                      |  |  |  |  |  |
| HI<br>HI<br>中国<br>н<br>⊶<br>$\wedge$                                                              |                                      |                                  |                          |                       |                    |                                      |  |  |  |  |  |
|                                                                                                   | ЛP                                   |                                  | <b>TP</b>                |                       |                    | ШP                                   |  |  |  |  |  |
|                                                                                                   | 4   HP                               |                                  | 1 HD                     |                       | HI<br>4            |                                      |  |  |  |  |  |
|                                                                                                   |                                      |                                  |                          |                       |                    |                                      |  |  |  |  |  |
|                                                                                                   | ЭВ КЛ 110 кВ                         | Московская - Весенняя            | ЭВ 110 кВ Т-1            |                       | 18.8<br>Π          | COE                                  |  |  |  |  |  |
|                                                                                                   |                                      |                                  |                          |                       | 4.0<br>95.1        |                                      |  |  |  |  |  |
| ≺                                                                                                 |                                      |                                  |                          |                       |                    | ٧<br>⋗                               |  |  |  |  |  |
| 田稻<br>å.<br>Узел<br>Цепь                                                                          | Ток                                  | Состояние                        |                          | Наименование          |                    | $\mathbb{A}^{\mathbb{T}}\mathscr{B}$ |  |  |  |  |  |
|                                                                                                   |                                      |                                  |                          |                       |                    |                                      |  |  |  |  |  |
| Контроль правил Датчики Сообщения Тесты Ошибки Параметры макета Параметры режима<br>Блокировки    |                                      |                                  |                          |                       | Параметры схемы    |                                      |  |  |  |  |  |
| ▯₫Ⅹ♦↑│●Ⅹ♭炒哂●<br>$\mathbb{E}$                                                                      | $\bullet$                            |                                  |                          |                       |                    |                                      |  |  |  |  |  |
| Тесты                                                                                             | Операции                             | Настройки Комментарий            |                          |                       |                    |                                      |  |  |  |  |  |
| r?<br>Горят табло ТН                                                                              | <b>Элемент</b>                       |                                  | Параметр                 | Значение              | Комментарий        |                                      |  |  |  |  |  |
| rt<br>Защиты дальнего резервирования                                                              | ◆ ПС Майская РЗиА \8. Авт положение  |                                  |                          | введ                  |                    |                                      |  |  |  |  |  |
| Ħ<br>Работа АПВ Окружная-Майская-2 с отп.                                                         | ПС Окружная РЗиА\25 Аглоложение<br>✔ |                                  |                          | введ                  |                    |                                      |  |  |  |  |  |
| ЗМН на линии 110кВ ПС Заводская<br>r?                                                             | <b>E</b> ПС Сельская\Т-2             |                                  | повреждение              | [чстойчивое, КЗ АО    |                    |                                      |  |  |  |  |  |
| Избыточное ЗМН в составном макете<br>r¥                                                           | <b>В</b> ПС Сельская\Т-2             |                                  | повреждение              | Бидимое, чстойчив     |                    |                                      |  |  |  |  |  |
| f1<br>Новый тест                                                                                  |                                      | ПС Сельская\МВ 10 кВ Т положение |                          | отключен              |                    |                                      |  |  |  |  |  |
| ⋗                                                                                                 | Cuses IndianapolOC 11 magazine       |                                  |                          |                       |                    |                                      |  |  |  |  |  |

**Рис. 42. Вкладка "Тесты"** 

Подробное описание функциональности дано в разделе ["Тестирование](#page-244-0) моделей".

## **2.6.6 Ошибки**

Данная вкладка **"Ошибки"** предназначена для отображения состояния и ошибок моделей

| Блокировки                    | Контроль правил                             | Датчики | Сообщения                                   | Тесты                                                | Ошибки      | Параметры макета | $\lceil \lg \rfloor$ + $\lceil \cdot \rceil$ |  |  |
|-------------------------------|---------------------------------------------|---------|---------------------------------------------|------------------------------------------------------|-------------|------------------|----------------------------------------------|--|--|
| Подсистема                    | Ошибка                                      |         |                                             |                                                      |             | Инфо             |                                              |  |  |
| Загрузка                      | Пользовательское свойство переименовано из  |         |                                             | тип> тип<br>́                                        |             |                  |                                              |  |  |
| Загрузка                      | Пользовательское свойство переименовано из  |         |                                             | тип объекта> тип объекта<br>ключ_присоединения>_ключ |             |                  |                                              |  |  |
| Загрузка                      | Пользовательское свойство переименовано из  |         |                                             |                                                      |             |                  |                                              |  |  |
|                               | Определить точно можно только на видимой ст |         |                                             | GetRazedFromZN                                       |             |                  |                                              |  |  |
| Загрузка                      |                                             |         | Пользовательское свойство импортировано в с |                                                      | тип объекта |                  |                                              |  |  |
| Реестр                        | Неверное значение параметра                 |         |                                             |                                                      |             |                  |                                              |  |  |
| P <sub>3</sub> <sub>M</sub> A | Изменен номер узла защиты                   |         |                                             |                                                      | $6 - > 8$   |                  |                                              |  |  |
| РЗиА                          | Изменен номер узла защиты                   |         |                                             |                                                      | $6 - > 8$   |                  |                                              |  |  |
| РЗиА                          | Изменен номер узла защиты                   |         |                                             | $6 - > 8$                                            |             |                  |                                              |  |  |
| РЗиА                          | Изменен номер узла защиты                   |         |                                             |                                                      | $3 - > 13$  |                  |                                              |  |  |
| РЗиА                          | Изменен номер узла защиты                   |         |                                             | $3 - > 13$                                           |             |                  |                                              |  |  |
| РЗиА                          | Изменен номер узла защиты                   |         |                                             |                                                      |             | $3 - > 13$       |                                              |  |  |
| РЗиА                          | Изменен номер узла защиты                   |         |                                             |                                                      | $3 - > 13$  |                  |                                              |  |  |
| РЗиА                          | Изменен номер узла защиты                   |         |                                             |                                                      | $3 - > 13$  |                  |                                              |  |  |
| РЗиА                          | Изменен номер узла защиты                   |         |                                             |                                                      | $3 - > 13$  |                  |                                              |  |  |
| $- - -$<br>≺                  | $\overline{1}$                              |         |                                             | $\checkmark$<br>⋗                                    |             |                  |                                              |  |  |
|                               |                                             |         |                                             |                                                      |             |                  |                                              |  |  |

**Рис. 43. Вкладка "Ошибки"**

Для корректной работы макета в тренажере рекомендуется устранить ошибки.

# **2.6.7 Параметры макета**

Данная вкладка **"Параметры макета"** предназначена для настройки общих параметров макета

| Блокировки Контроль правил Датчики Сообщения Тесты Ошибки                                                                                                    | Параметры макета<br>Параметры режима Параметры схемы |  |  |  |  |  |  |  |  |  |
|----------------------------------------------------------------------------------------------------|------------------------------------------------------|--|--|--|--|--|--|--|--|--|
| $\mathcal{C}$ $\mathcal{C}$ $\mathcal{$<br>囯 |                                                      |  |  |  |  |  |  |  |  |  |
| Название                                                                                                    | Значение                                             |  |  |  |  |  |  |  |  |  |
| запрет распространения повреждения                                                                                                    | нет                                                  |  |  |  |  |  |  |  |  |  |
| защиты распространения повреждения                                                                                                    | [3MH, MT3(TO)]                                       |  |  |  |  |  |  |  |  |  |
| максимальное количество транзакций                                                                                                    | 3000                                                 |  |  |  |  |  |  |  |  |  |
| работа_АПВ_без_накладки                                                                                                    | Het                                                  |  |  |  |  |  |  |  |  |  |
| работа_защиты_без_накладки                                                                                                    | да                                                   |  |  |  |  |  |  |  |  |  |

**Рис. 44. Вкладка "Параметры макета"**

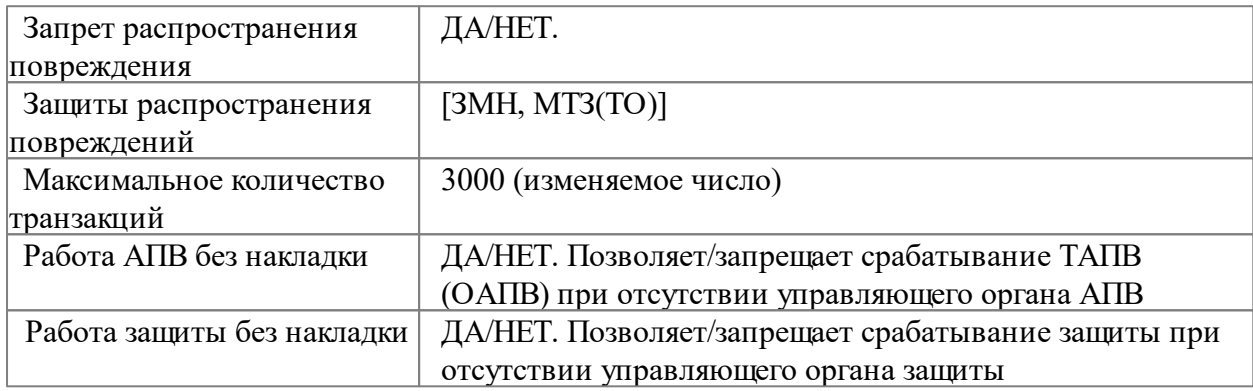

## **2.6.8 Параметры режима**

Данная вкладка **"Параметры режима"** предназначена для настройки режимных параметров макета

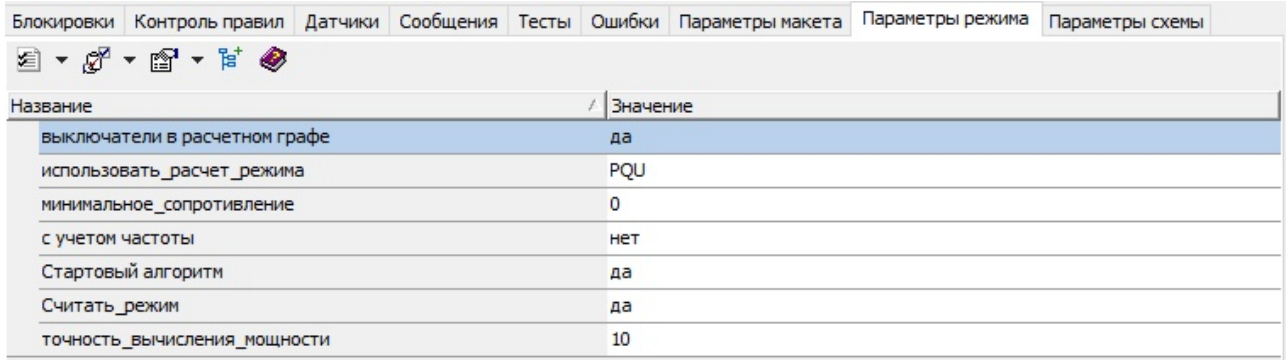

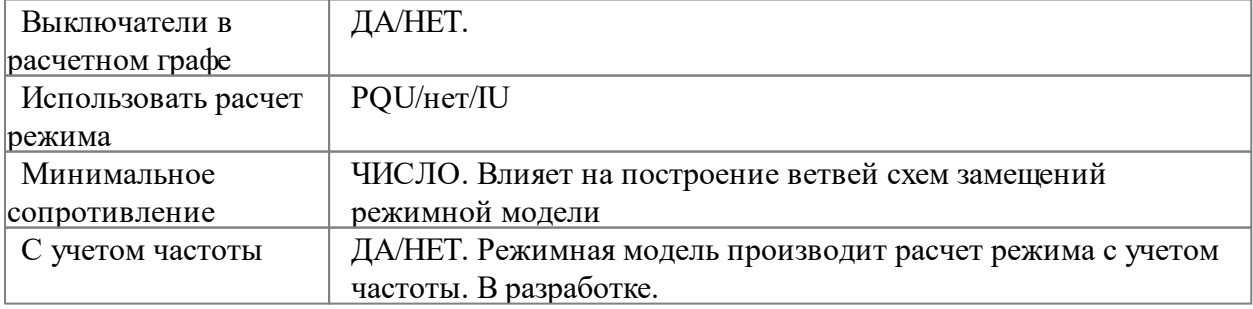

### **Рис. 45. Вкладка "Параметры режима"**

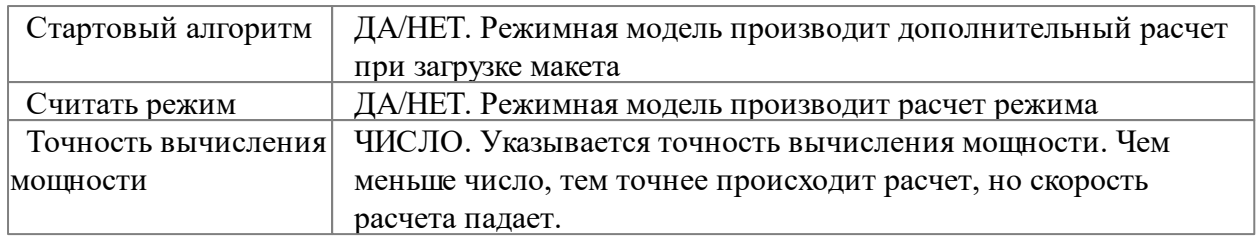

**Примечание**: Изменение параметров сохраняются до закрытия макета в *Аниматоре*. После закрытия макета параметры возвращаются к исходным значениям. Изменение исходных значений параметров осуществляется в *Графическом редакторе*.

## **2.6.9 Параметры схемы**

Данная вкладка **"Параметры схемы"** предназначена для настройки параметров страниц макета

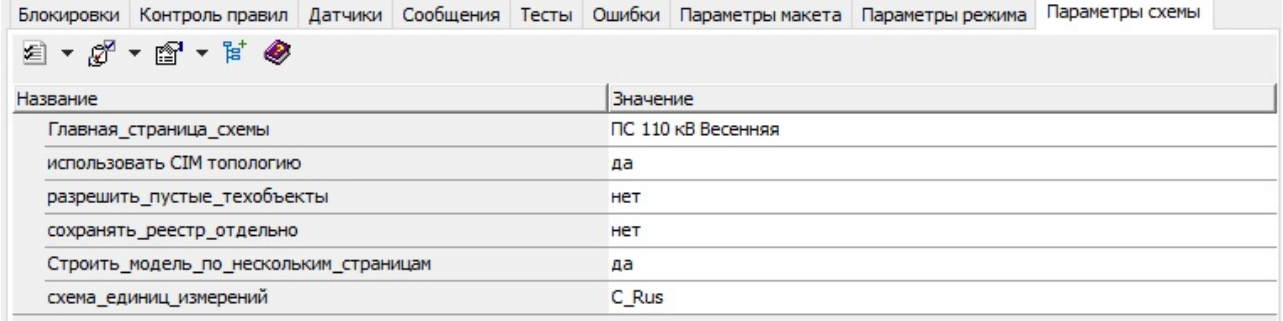

### **Рис. 46. Вкладка "Параметры схемы"**

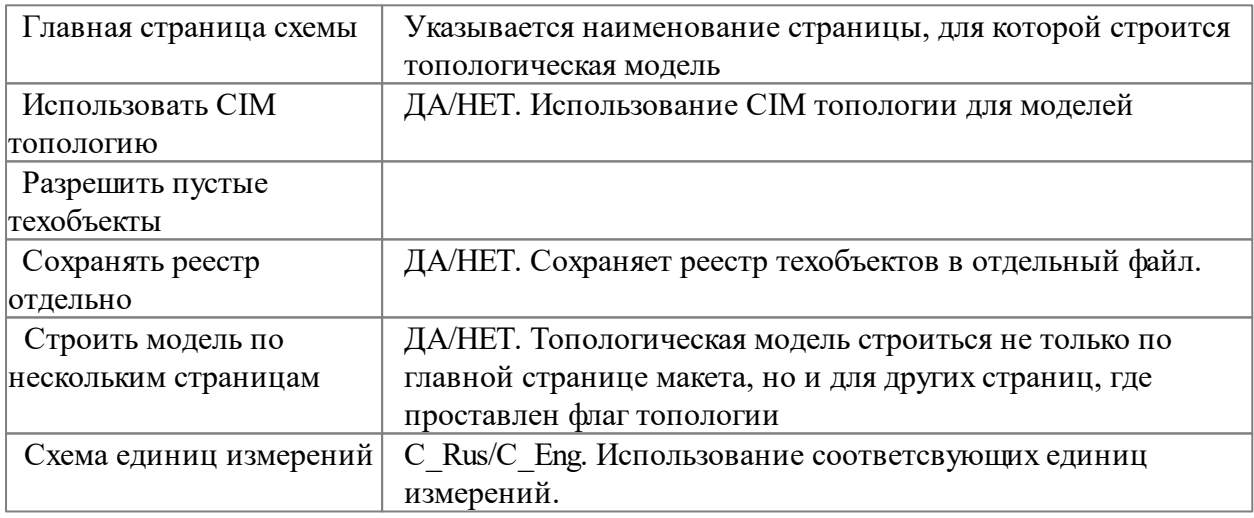

**Примечание**: Изменение параметров сохраняются до закрытия макета в *Аниматоре*. После закрытия макета параметры возвращаются к исходным значениям. Изменение исходных значений параметров осуществляется в *Графическом редакторе*.

## **3. Работа с программой "Аниматор. Модуль редактирования моделей"**

В этом большом разделе описывается функционал по настройки моделей *Тренажера* .

### **3.1 Общие возможности**

В данном разделе "Общие возможности" описываются основные действия пользователя с программой *Аниматор*.

### **3.1.1 Запуск и закрытие программы**

Для запуска программы *Аниматор* щелкните в меню **"Пуск"** строку **"Программы"**, затем **Modus 6.30.1** и затем — **Аниматор**.

В результате этих действий на экране откроется окно программы.

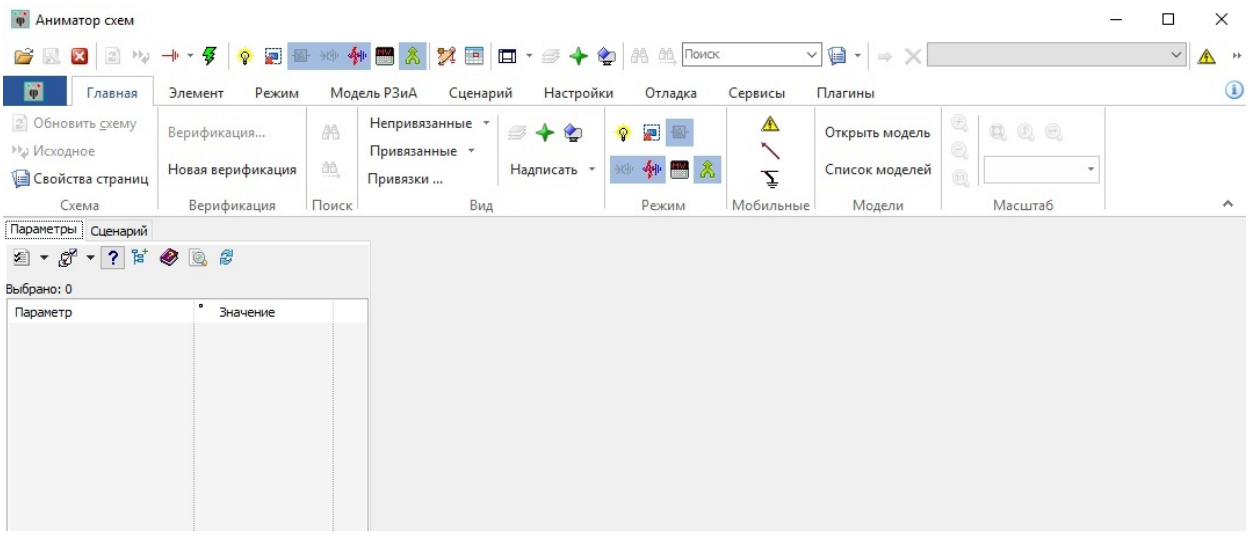

**Рис. 47. Интерфейс программы при запуске**

Для закрытия программы *Аниматор* необходимо нажать кнопку **XX** в правом верхнем углу экрана.

Для управления размером рабочей области программы можно воспользоватеться кнопками в правом верхнем углу

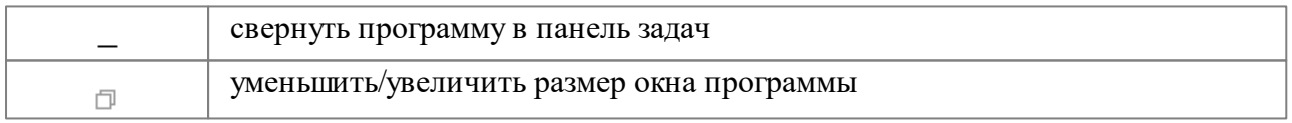

## **3.1.2 Открытие, закрытие и сохранение макетов**

Для открытия макета в *Аниматоре* необходимо нажать кнопку **на быстрой панеле** инструментов или на вкладке **ленты инструментов "открыть схему"**.

Для закрытия макета в *Аниматоре* необходимо нажать кнопку на быстрой панеле инструментов или на вкладке **10 ленты инструментов** "закрыть схему".

Для сохранения изменений макета в *Аниматоре* необходимо нажать кнопку **их** на быстрой панеле инструментов или на вкладке **10 и** ленты инструментов "сохранить схему".

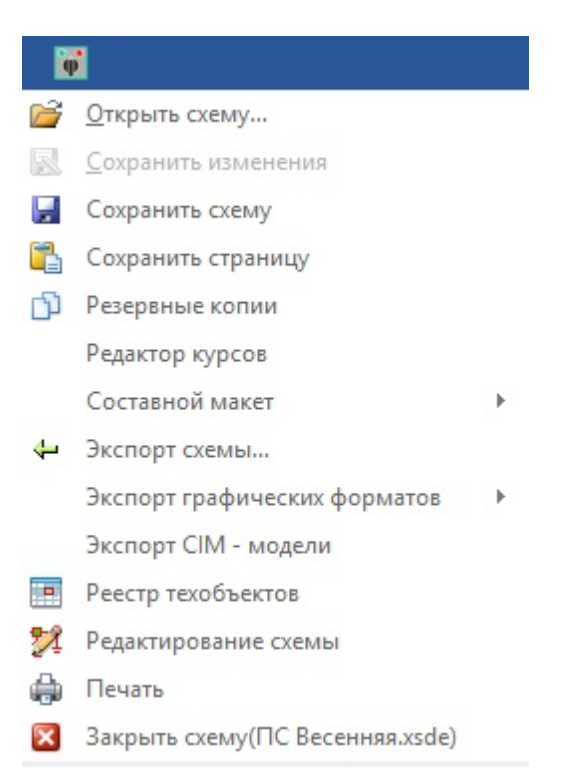

**Рис. 48. Открыть/закрыть и сохранить макет через ленту инструментов**

### **3.1.3 Работа с несколькими макетами одновременно**

Аниматор **6.30.1** позволяет работать с несколькими макетами одновременно. Принцип работы такой же, как и в *Графическом редакторе*. Открытие, закрытие и сохранение осуществляюся стандартным способом, как и при работе с одним макетом.

Все открытые в *Аниматоре* макеты отображаются в виде вкладок. Для выбора нужного макета необходимо щелкнуть по соответствующей вкладке.

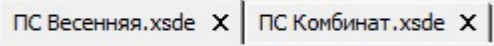

**Рис. 49. Выбор макета**

В результате выбора появится возможность перемещаться по соответствующим вкладками помещений и настраивать модели выбранного макета.

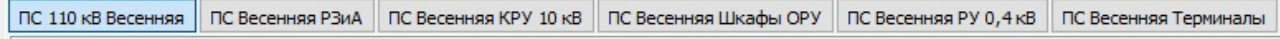

#### **Рис. 50. Вкладки помещений для выбранного макета**

### **3.2 Контекстное меню**

Данное контекстное меню вызывается щелчком правой клвишей мыши на любом элементе макета.

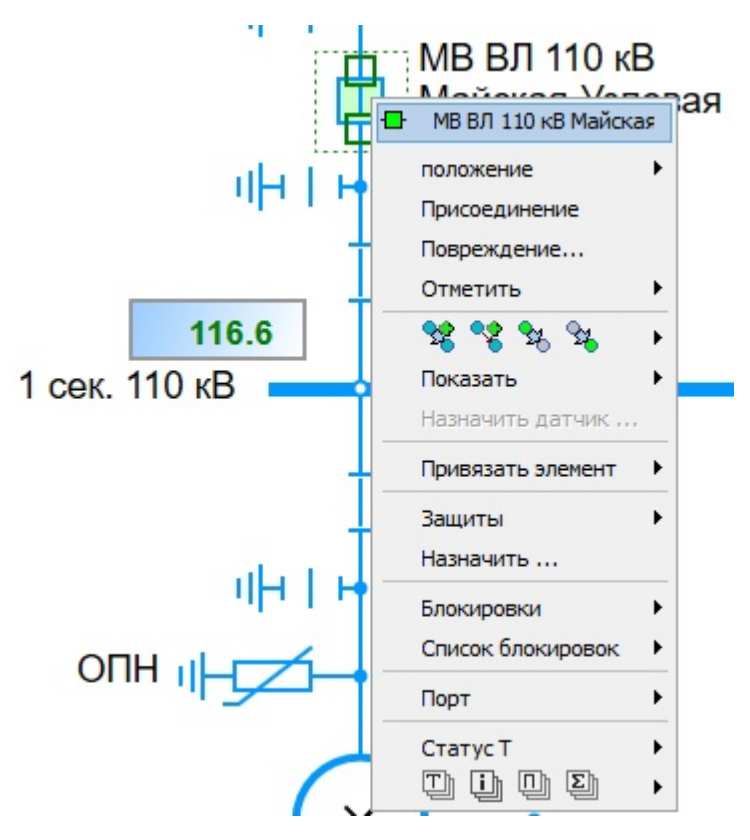

**Рис. 51. Контекстное меню, вызываемого щелчком правой клавишы мыши**

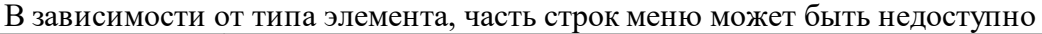

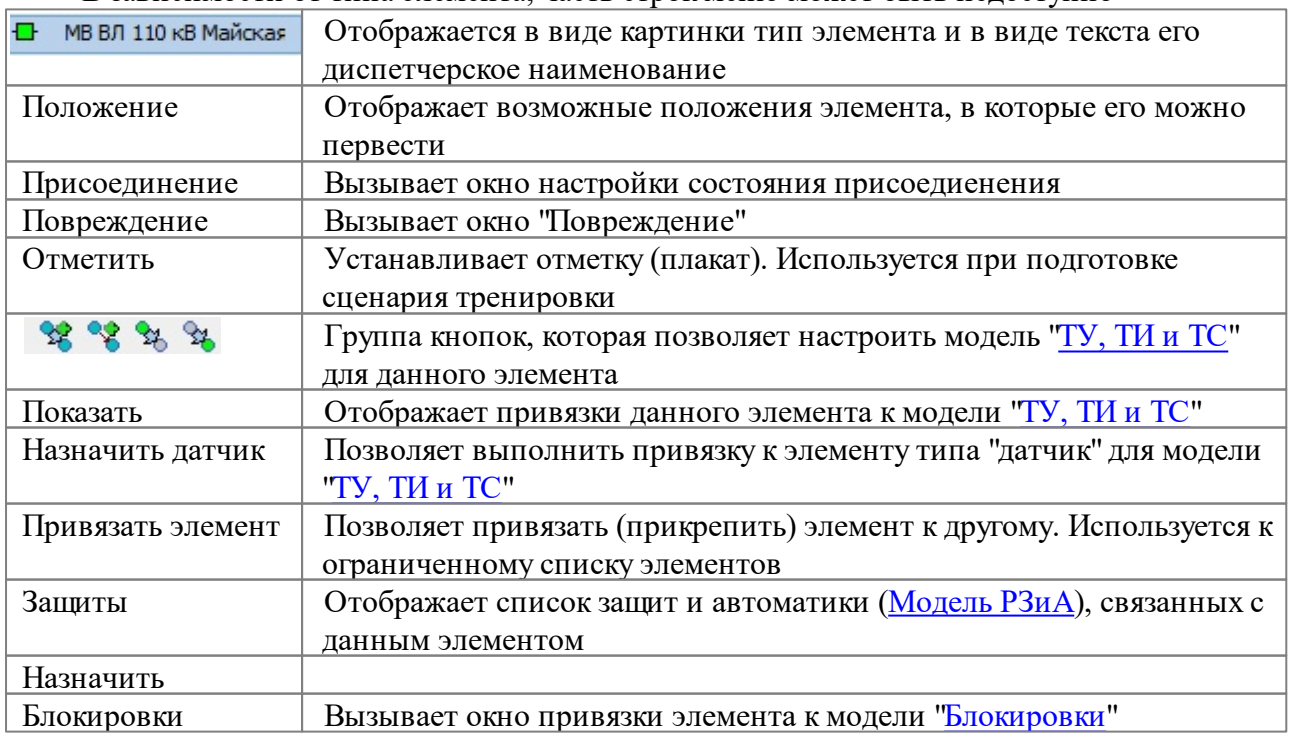

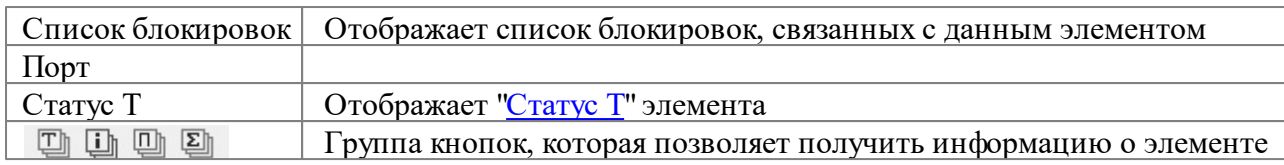

| <u>% % % </u><br>°ъ доб |  | 28 Создать команду               |                               |
|-------------------------|--|----------------------------------|-------------------------------|
| Показать                |  | Установить зависимость           |                               |
| Назначить датчик        |  | 26 Сделать источником            |                               |
| Привязать элемент       |  | <sup>32</sup> Сделать приемником |                               |
| Назначить               |  | Добавить условие                 | исполнить команду для [Т-2]   |
|                         |  |                                  | блокировать команду для [Т-2] |
| Engineering             |  |                                  |                               |

**Рис. 52. Группа кнопок для создания команд и зависимостей**

Функционалность по созданию команд и зависимостей подробно описана в разделе ["Согласованное](#page-109-0) поведение элементов (ТУ,ТИ и ТС)"

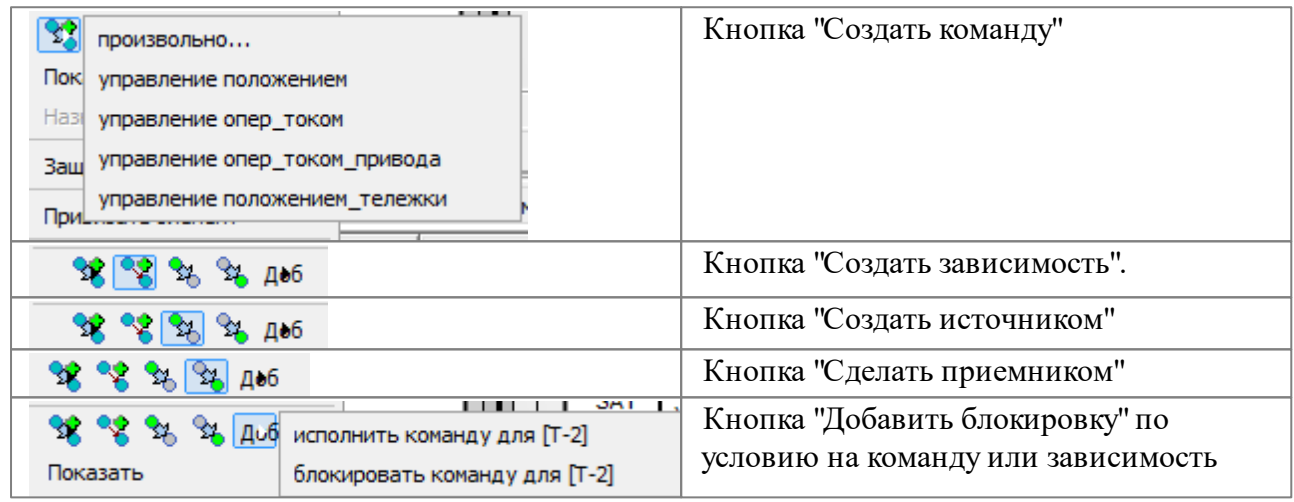

Фукционалность по работе с свойствами элементов текстовой группы подробно описана в томе руководства *Графический редактор*

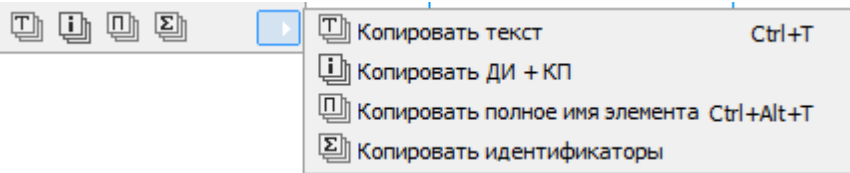

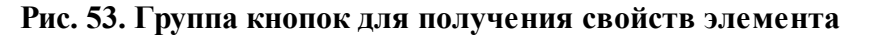

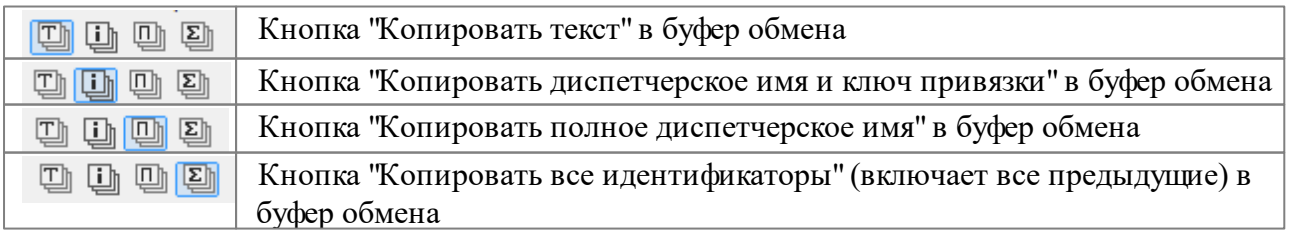

## **3.3 Изменение состояния КА**

Для контроля правильности изменения состояния схемы энергообъекта возникает

необходимость смоделировать отключение или включение коммутационного аппарата (КА). Для моделирования такой ситуации программа *Аниматор* предоставляет несколько способов. Можно переключать КА, используя для этого различные инструменты, расшиновать присоединение, вызвать повреждение КА.

## **3.3.1 Включение/отключение КА**

Самый простой способ включить/отключить КА — щелкнуть его мышью. Имейте в виду, что однократного щелчка достаточно только для *активного* элемента. Он необходим при создании [команд](#page-109-0) [или](#page-109-0) [зависимостей.](#page-109-0) О том, что элемент стал активным, свидетельствует пунктирная рамочка зеленого цвета, которая появляется вокруг элемента.

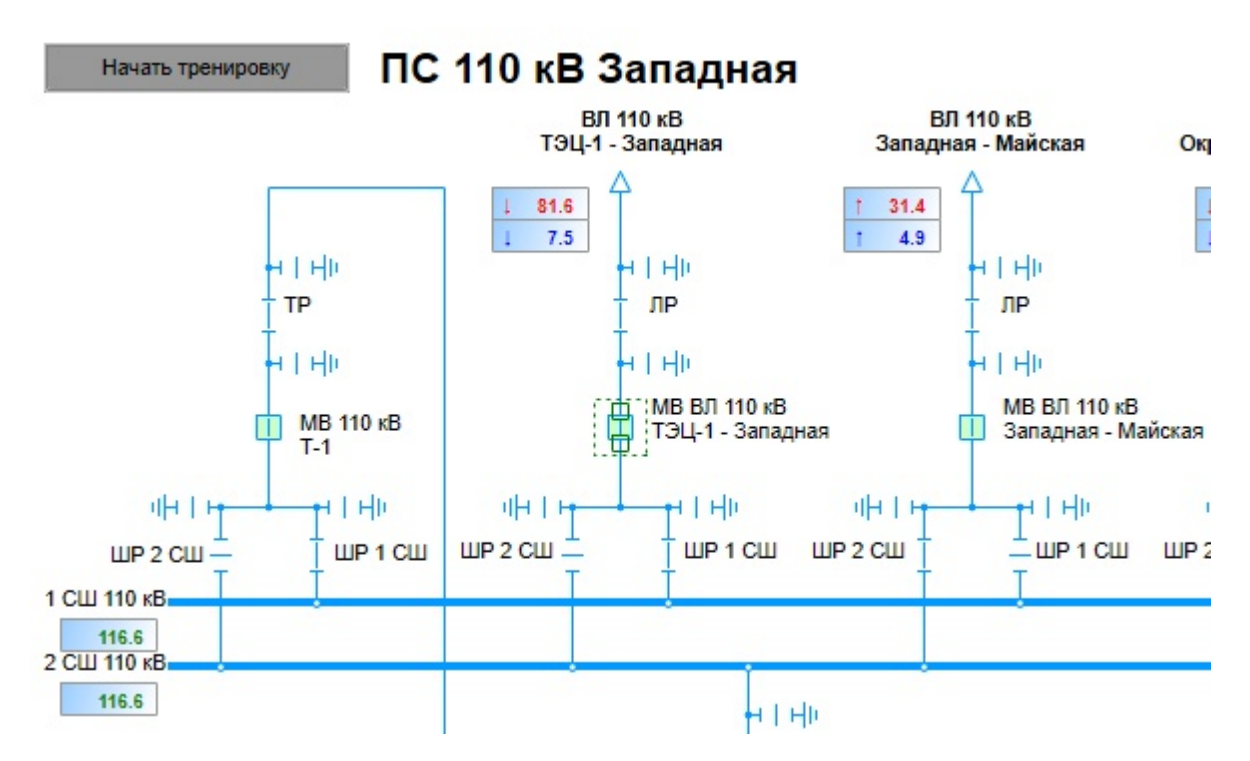

**Рис. 54. Создание активного элемента (выделение выключателя левой клавишей мыши)Создание активного элемента (выделение выключателя левой клавишей мыши)**

Если же выключатель не активен, то щелкнуть придется по нему два раза: первый щелчок сделает его *активным*, а второй — изменит его состояние.

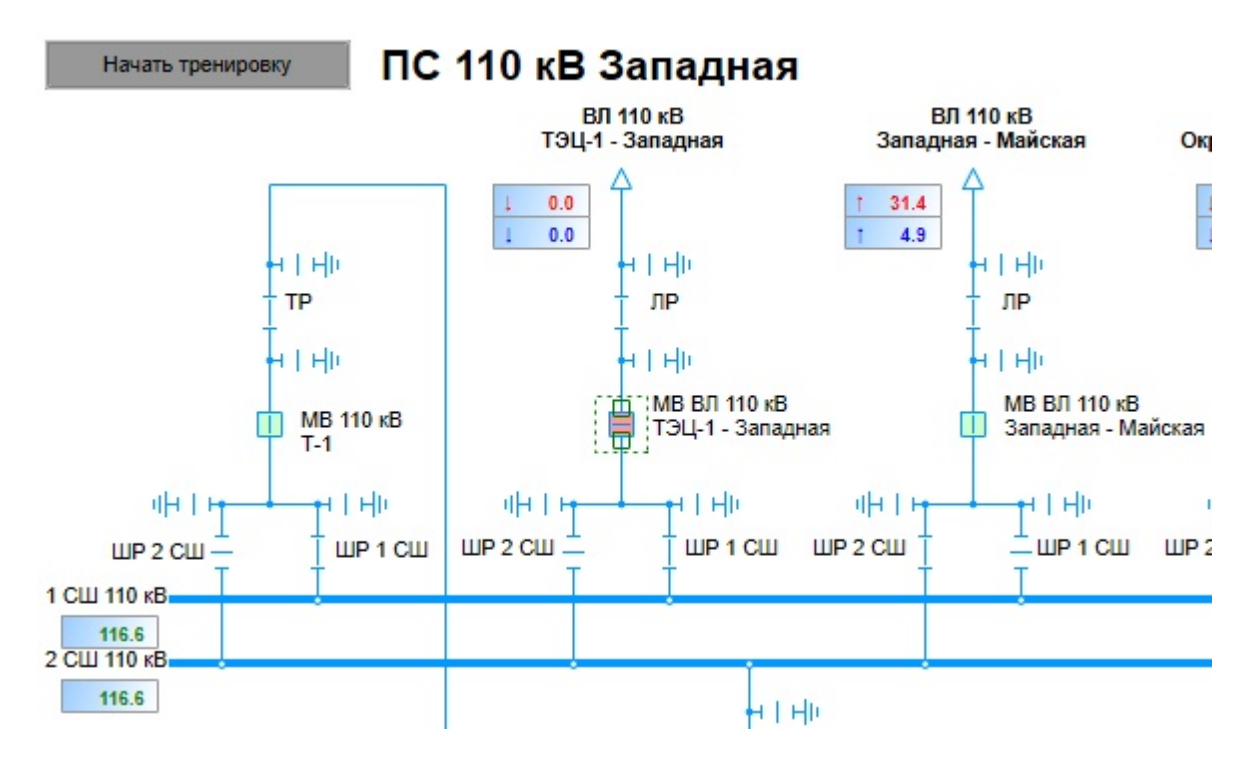

**Рис. 55. Отключение активного выключателя левой клавишей мыши**

В данном случае при изменении положения КА никакие правила и блокировки нарушены не были, поэтому при отключении КА никакие предупреждения на экране не отображались.

Кроме того, включить/отключить коммутационный аппарат можно средствами контекстного меню. Для этого надо щелкнуть объект правой кнопкой мыши и выбрать строку **Положение**, затем из меню второго уровня выбрать строку **отключить.** Крестик обозначает текущее положение выделенного коммутационного аппарата.

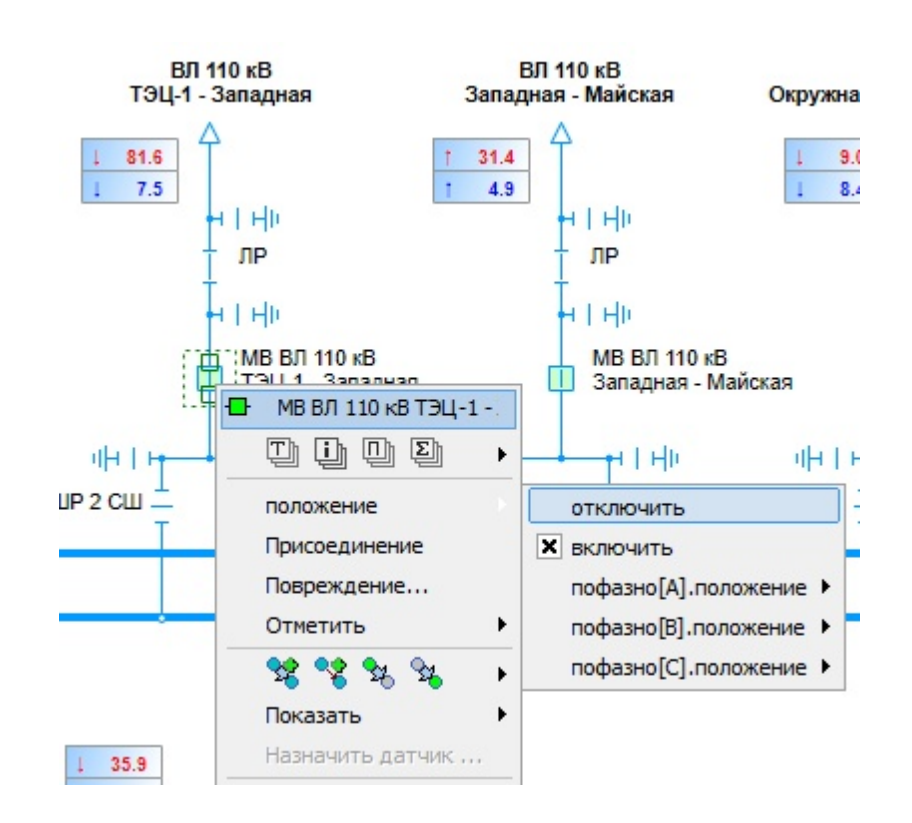

#### **Рис. 56. Отключение выключателя через контекстное меню**

Если теперь открыть контекстное меню для отключенного КА, то можно заметить, что его состав изменился: в строке **Положение** возможность **Отключить** заменена возможностью **Включить**. Таким образом, средства контекстного меню меняются в зависимости от состояния объекта, что позволяет выполнять операции с КА в обоих направлениях.

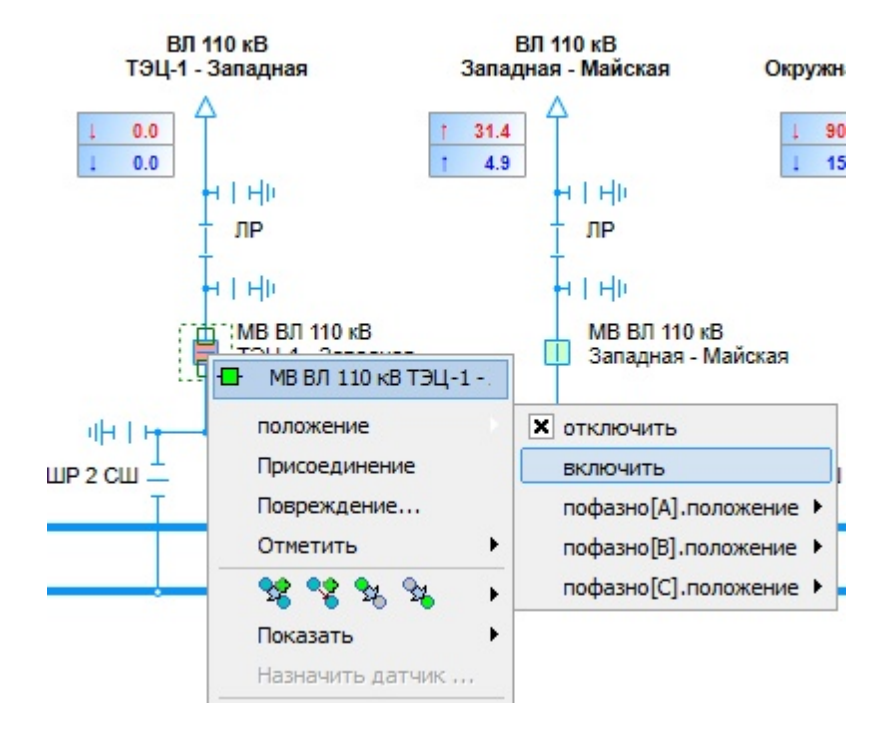

**Рис. 57. Включение выключателя через контекстное меню**

#### **3.3.2 Изменение состояния КА средствами контекстного меню элемента**

Контекстное меню объекта позволяет не только включить или отключить КА. Его возможности гораздо шире. Вы можете также расшиновать (отсоединить) любое присоединение и смоделировать разнообразные повреждения — от короткого замыкания до повреждения корпуса или пожара на объекте.

#### **3.3.2.1 Различие контекстных меню активного и указанного объектов**

Для того, чтобы отобразить контекстное меню на экране, надо щелкнуть объект правой кнопкой мыши. Однако состав контекстного меню зависит от того, какой объект щелкнули, — активный или указанный.

Здесь необходимо помнить, какой объект называется активным, а какой — указанным. *Указанный* объект — тот, на который наведен указатель мыши. Он никаким образом не выделен. Он станет *активным*, если щелкнуть по нему мышью.

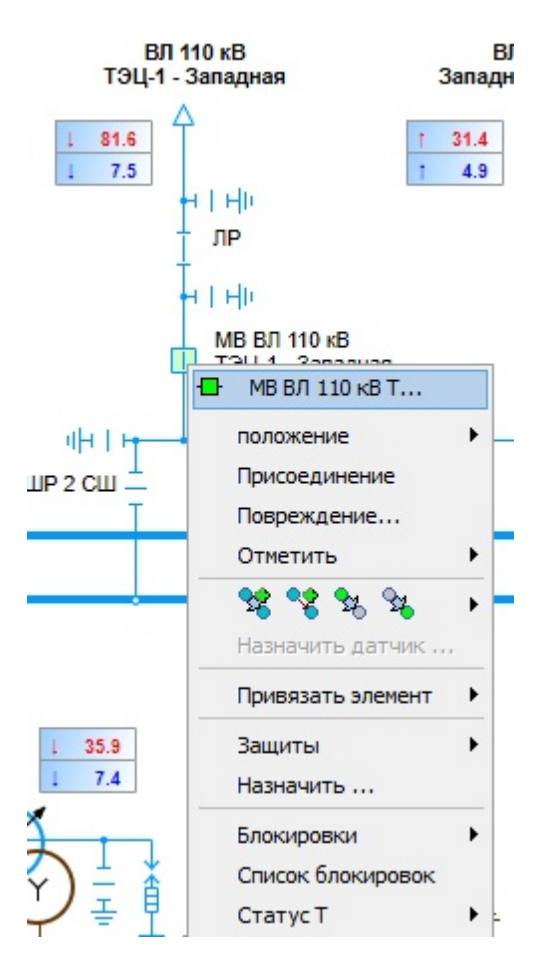

**Рис. 58. Контекстное меню указанного объекта**

Контекстное меню активного и указанного объектов различаются. В контекстном меню указанного объекта появляется еще две возможности. Они позволяют создавать **команды** и **зависимости**.

Если же на схеме не выбран ни один активный элемент, то контекстное меню указанного объекта лишается возможностей — **создать команду** и **установить зависимость**.

Для изменения состояния КА важны три верхние возможности контекстного меню: **Положение**, **Присоединение** и **Повреждение.**

#### **3.3.2.2 Использование вспомогательного поля активного элемента**

В панели инструментов программы *Аниматор* предусмотрено поле **активный элемент** , где отображается название активного объекта. На рисунке показан активный элемент, который расположен на вкладке «ГЩУ». Обратите внимание, что в каждый момент времени может быть только один активный элемент.

Таким образом, чтобы проверить, какой объект активен в данный момент, достаточно взглянуть на текущее значение поля **активный элемент**.

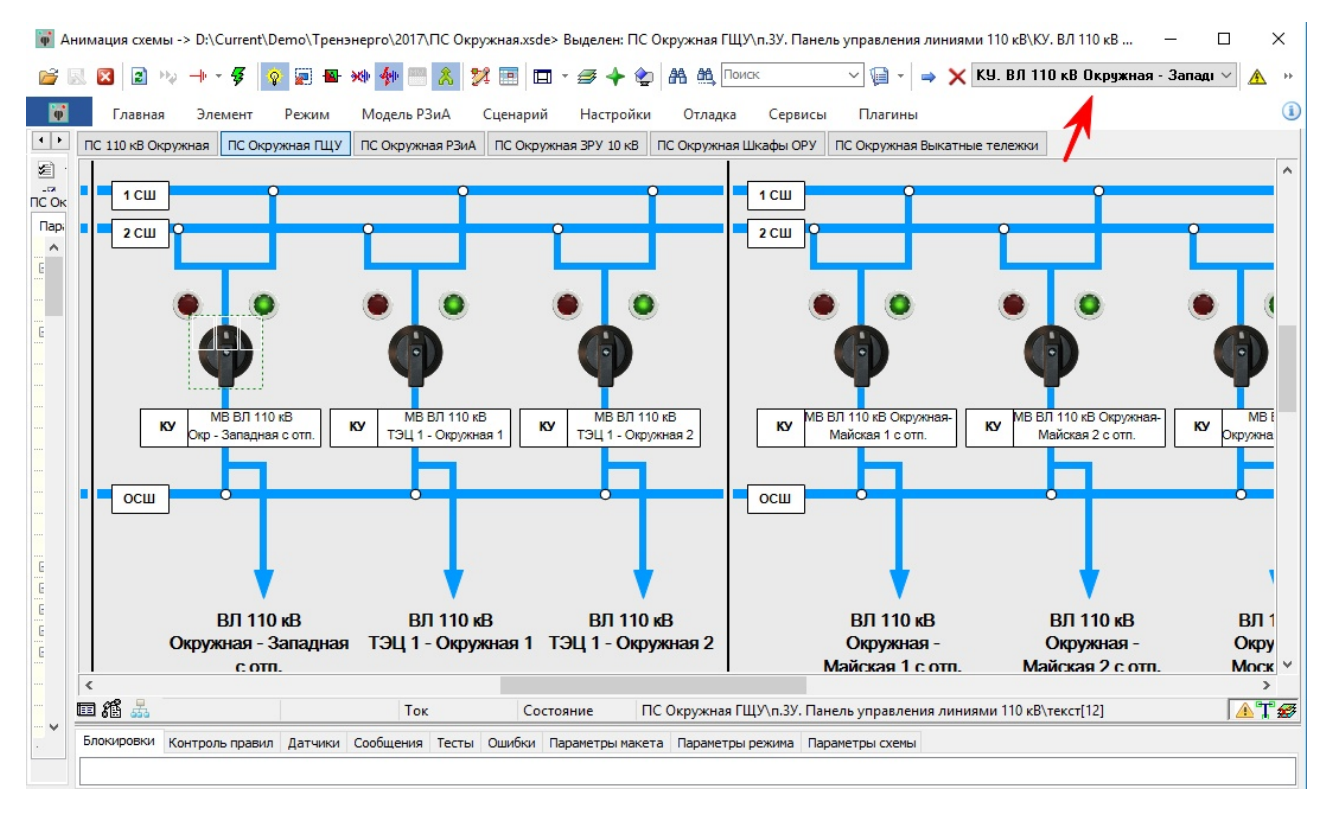

**Рис. 59. Поле "Активный элемент"**

Кроме того, в этом поле хранится список всех активных объектов для данного сеанса работы в программе *Аниматор .* Чтобы раскрыть список, достаточно щелкнуть левой кнопкой мыши по полю **активного элемента**. Щелкнув название любого объекта в этом списке, мы сделаем его активным, не открывая ту вкладку, где он расположен. Кроме того, щелкнув строку **показать**, мы отобразим на экране область макета с активным элементом.

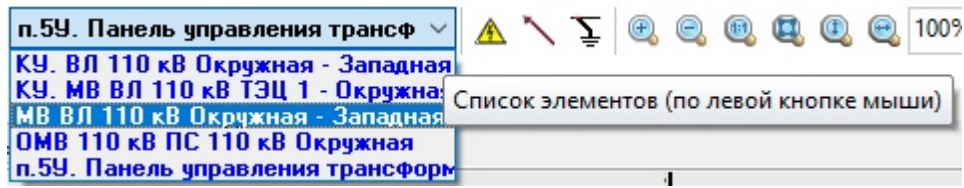

**Рис. 60. История активных элементов**

Если список активных объектов стал настолько велик, что им неудобно пользоваться, его следует очистить. Для этого необходимо щелкнуть поле правой кнопкой мыши появится контекстное меню, содержащее строку **очистить** или воспользоваться кнопкой "**Очистить список элементов"**, расположенной на панели инструментов.

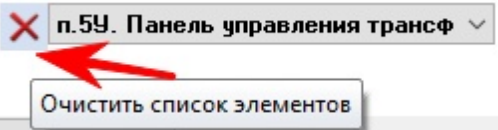

**Рис. 61. Использование кнопки "Очистить список элементов"**

# **3.3.2.3 Расшиновка присоединения КА**

Строка **Присоединение** контекстного меню позволяет подключить, расшиновать, закоротить, заземлить каждое из двух присоединений к данному КА. Щелкнув по строке **Присоединение**, откроется окно **Расшиновка** с диспетчерским наименованием, выбранного присоединения.

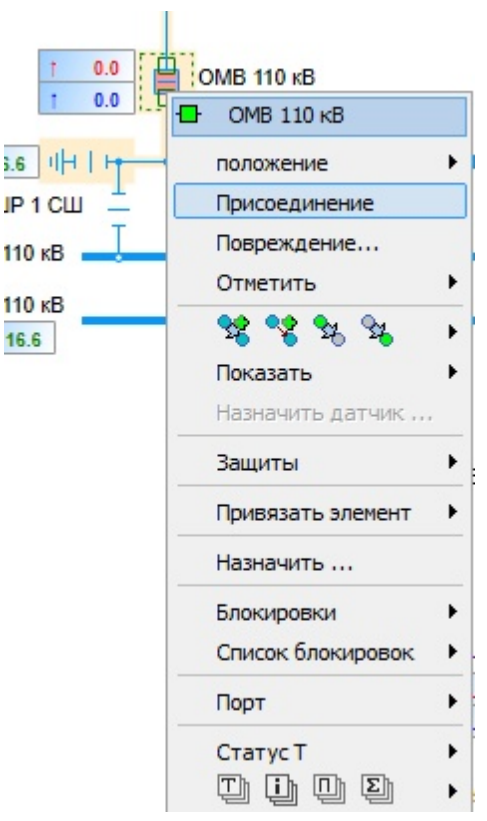

**Рис. 62. Вызов окна "Присоединение"**

В окне **Расшиновка** красными квадратами обозначаются присоединение[1] и присоединение[2]. При наведении курсора мыши на эти квадраты внизу окна появляется информация о состоянии присоединения: соединено, расшиновано, закорочено, заземлено. Если щелкнуть по ним левой кнопкой мыши, то появится возможность изменить состояние

присоединения. Галочка показывает текущее состояние присоединения КА.

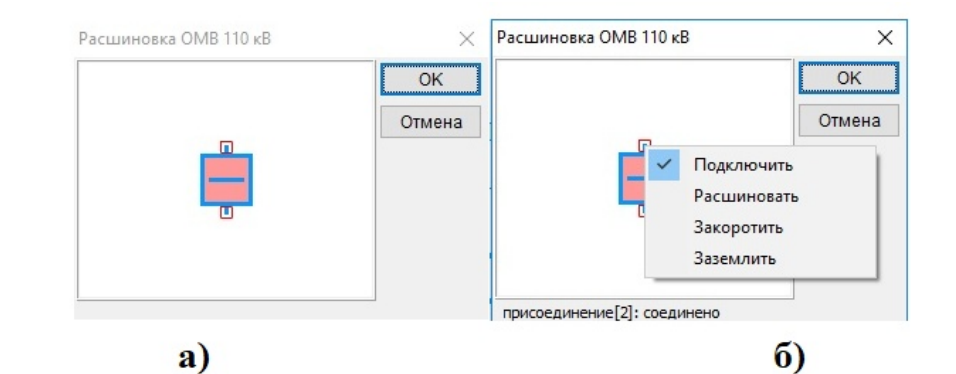

![](_page_57_Figure_2.jpeg)

**Рис. 63. Отображение присоединения КА а) присоединия [1] и [2] подключены б) присоединие [2] подключено в) присоединие [2] расшиновано г) присоединие [2] закрочено д) присоединие [2] заземлено**

Изменение состояния присоединения влияет на топологию схемы. Если при расшинованном присоединении [2] включить разъединители ОР, ШР 1 СШ или ШР 2 СШ, то напряжение появится только на участке выключателя, ОСШ останется без напряжения (см. рисунок ниже).

![](_page_58_Figure_1.jpeg)

**Рис. 64. Влияние состояния "расшиновано" на топологию схемы**

## **3.3.2.4 Изменение состояния КА в результате работы модели РЗиА**

При щелчке контекстного меню **Повреждение**, открывается одноименное окно, где перечислены различные виды повреждений, которые можно смоделировать для данного элемента схемы. В этот набор входят повреждения, наиболее типичные для реальных энергообъектов.

![](_page_58_Figure_5.jpeg)

#### **Рис. 65. Вызов окна "Повреждение"**

Обратите внимание, что под заголовком окна указано название того объекта, на котором был произведен клик правой кнопкой мыши.

Для проверки влияния повреждения на состояние схемы необходимо задать повреждение, например для ВЛ 110 кВ Окружная - Западная с отп., необходимо выставить флажки в первых трех строках. Таким образом, задается видимое (определяется при осмотре оборудования персоналом), устойчивое короткое замыкание на землю фазы А (без уточнения причин).

Термин «устойчивое» обозначает, что повреждение постоянное, а не временное. "Устойчивое" КЗ всегда приводит к неуспешному АПВ в модели РЗиА (при его наличии и исправности).

![](_page_59_Picture_300.jpeg)

**Рис. 66. Вызов окна "Повреждение"**

При нажтии кнопки **OK**, заданное повреждение будет смоделировано на схеме. В результате повреждения сработает модель РЗиА, локализовавшая место повреждения отключением всех смежных с ним выключателей и схема изменит свой вид

![](_page_60_Figure_1.jpeg)

**Рис. 67. Изменение состояние схемы после повреждения**

Все действия, которые выполняются программой *Аниматор*, фиксируютсся на вкладке **Сообщения**. На этой вкладке в данный момент времени отображается алгоритм работы модели РЗиА для ликвидации повреждения. На основании данных, полученных при просмотре вкладки **Сообщения** принимается решение о адекватности работы моделей.

## **3.3.3 Изменение состояния объекта средствами вкладки "Параметры"**

В программе *Аниматор* предусмотрено еще одно средство для изменения состояния объекта. Это вкладка "**Параметры**", расположенная в левой части Аниматора. Если на схеме не выделен ни один активный элемент, то во вкладке **"Параметры"** не отображается ни одно свойство объекта.

При выделении любого объекта в макете левой клавишей мыши, во вкладке **"Параметры"** отобразятся свойства объекта, которые можно задавать для данного активного объекта.

| Анимация схемы -> D:\Current\Demo\Tpeнэнерго\2017\ПС Весенняя.xsde<br>$\mathbf{\Phi}$ |                  |   |                       |                                       |                  |                       |                       |                       | ×            |
|---------------------------------------------------------------------------------------|------------------|---|-----------------------|---------------------------------------|------------------|-----------------------|-----------------------|-----------------------|--------------|
| 風図 日 ツ 十・<br>序                                                                        | 5<br>Ð           |   | ■※◆■《汉国ロ・三十台          |                                       |                  | <b>AA AA NOWCK</b>    |                       | $\checkmark$<br>₩     |              |
| $\ddot{\phi}$<br>Главная                                                              | Элемент<br>Режим |   | Модель РЗиА           | Сценарий                              | Настройки        | Отладка               | Сервисы               | Плагины               | $\mathbf u$  |
| Параметры<br>Сценарий                                                                 |                  |   | ПС 110 кВ Весенняя    |                                       | ПС Весенняя РЗиА |                       |                       | ПС Весенняя КРУ 10 кВ |              |
| 놥<br>$\mathbf{?}$<br>$\mathbf{v}$ $\mathcal{C}$ $\mathbf{v}$<br>≰ौ<br>◉               | 8<br>Io.         |   | ПС Весенняя Шкафы ОРУ |                                       |                  | ПС Весенняя РУ 0,4 кВ | ПС Весенняя Терминалы |                       |              |
| Выбрано 0                                                                             |                  |   |                       | <b>CENT</b>                           |                  |                       |                       |                       | ∧            |
| Параметр                                                                              | √ Значение       |   |                       | PP <sub>D</sub>                       |                  |                       |                       |                       |              |
| PISValues<br>田                                                                        |                  | ∧ |                       | 4   HD                                |                  |                       |                       | <b>ОРУ 110 к</b>      |              |
| UID Tech                                                                              |                  |   |                       |                                       |                  |                       |                       |                       |              |
| ВИДИМОСТЬ                                                                             |                  |   |                       | 4   HP                                |                  | HIHM                  |                       |                       |              |
| видимых элементов                                                                     |                  |   |                       |                                       |                  |                       |                       |                       |              |
| владелец КН систем<br>$\mathbb{F}$                                                    |                  |   |                       | ЛP                                    |                  | TP                    |                       |                       |              |
| владелец подобласт<br>$\mathbb{F}$                                                    |                  |   |                       | HIHM                                  |                  | HIHM                  |                       |                       |              |
| владелец[Энергосис<br>$\mathbb{H}$                                                    |                  |   |                       |                                       |                  |                       |                       |                       |              |
| вн номер                                                                              |                  |   |                       | ЭВ КЛ 110 кВ<br>Московская - Весенняя |                  | ЭВ 110 кВ Т-1         |                       |                       | 0.0          |
| внешний ключ                                                                          |                  |   |                       |                                       |                  |                       |                       |                       | 0.0          |
| выбран                                                                                |                  |   |                       |                                       |                  | 4   HD                |                       |                       | 0.0          |
| высота                                                                                |                  |   |                       | 中国                                    |                  |                       |                       |                       |              |
| $\mathbf{H}$<br>гиперссылка                                                           |                  |   |                       | ШP                                    |                  | ШP                    |                       |                       |              |
| ДИСП_ИМЯ                                                                              |                  |   |                       |                                       |                  |                       |                       |                       |              |
| дисп номер                                                                            |                  |   | 10 кВ                 |                                       |                  |                       |                       |                       | $\checkmark$ |
| $\overline{\phantom{a}}$                                                              | $\rightarrow$    |   |                       |                                       |                  |                       |                       |                       |              |
|                                                                                       |                  |   | <b>車箱</b>             | Узел                                  | Цепь             | Tok                   |                       | Cocro                 | TØ           |

**Рис. 68. Внешний вид вкладки "Параметры" без выделенного активного элемента**

| Анимация схемы -> D:\Current\Demo\Tpeнэнерго\2017\ПС Весенняя.xsde> Выделен: ПС 110 кВ Весенняя\ |                |                                       |                       | ×                                     |  |
|--------------------------------------------------------------------------------------------------|----------------|---------------------------------------|-----------------------|---------------------------------------|--|
| $\mathbf{z}$<br>43<br>恳<br>序                                                                     |                |                                       | ■■※◆■太女国口 ●◆◆角的Donox  | $\checkmark$<br>آ≡ا`<br>$\rightarrow$ |  |
| $\overline{\mathbf{p}}$<br>Главная<br>Элемент                                                    | Режим          | Модель РЗиА<br>Сценарий               | Настройки<br>Отладка  | $\mathbf{u}$<br>Сервисы<br>Плагины    |  |
| Параметры<br>Сценарий                                                                            |                | ПС 110 кВ Весенняя                    | ПС Весенняя РЗиА      | ПС Весенняя КРУ 10 кВ                 |  |
| ▼ 8 → 3 岸<br>옪<br>剧<br>◉<br>Io.                                                                  |                | ПС Весенняя Шкафы ОРУ                 | ПС Весенняя Терминалы |                                       |  |
| ПС 110 кВ Весенняя ЭВ КЛ 110 кВ Московская - Весенн                                              |                | <b>CENT</b><br><b>PP</b>              |                       | ́                                     |  |
| √ Значение<br>Параметр                                                                           |                | HIHI                                  |                       | <b>ОРУ 110 к</b>                      |  |
| нормальный токораз<br>нет                                                                        |                |                                       |                       |                                       |  |
| НСИ данные<br>田                                                                                  |                |                                       |                       |                                       |  |
| НСИ марка                                                                                        |                | HIHM                                  | H I HII               |                                       |  |
| опер_ток<br>включен                                                                              |                | ЛР                                    | <b>TP</b>             |                                       |  |
| опер_ток_привода                                                                                 | включен<br>HeT |                                       |                       |                                       |  |
| опер_ток_совмещенн                                                                               |                | HIHI                                  | HIHM                  |                                       |  |
| опер_ток_совмещенн<br>да                                                                         |                |                                       |                       |                                       |  |
| оперативная блокир<br>установлена                                                                |                | ЭВ КЛ 110 кВ<br>Московская - Весенняя | ЭВ 110 кВ Т-1         | 0.0                                   |  |
| ориентация элемента<br>0                                                                         |                |                                       | 0.0                   |                                       |  |
| ОС изоляция<br>исправна                                                                          |                | H I HII                               | 4   HD                | 0.0                                   |  |
| отображать номер к<br>авто                                                                       |                |                                       |                       |                                       |  |
| отображать номер у<br>авто                                                                       |                | ШP                                    | ШP                    |                                       |  |
| оформление линии<br>$\left  + \right $                                                           |                | 10 кВ                                 |                       |                                       |  |
| $\Box$<br>中<br><b>DOSVSTLL</b>                                                                   |                |                                       |                       | $\overline{\phantom{a}}$              |  |
|                                                                                                  |                | ∢                                     |                       | ⋗                                     |  |
| Стили КА                                                                                         |                | 面<br>綇<br>Узел                        | Цепь<br><b>Tok</b>    | Tø<br>Состо                           |  |

**Рис. 69. Отображение параметров для активного элемента во вкладке "Параметры"**

Возможности вкладки **Параметры** гораздо шире тех, что предоставляет контекстное меню. Возможности не ограничены положением, присоединением и повреждением объекта.

В **Параметрах** можно задать положение объекта, наличие или отсутствие блокировок привода, оперативного тока и оперативного тока привода, запреты, стиль выделения объекта на схеме и т.д. Набор параметров в этой вкладке отображается для текущего активного объекта и различается для разных типов объектов.

|                        |                         | Анимация схемы -> D:\Current\Demo\Тренэнерго\2017\ПС Весенняя.xsde> Выделен: ПС 110 кВ Весенняя\ |               |             |                       |                                        |      |               |                       | ×            |
|------------------------|-------------------------|--------------------------------------------------------------------------------------------------|---------------|-------------|-----------------------|----------------------------------------|------|---------------|-----------------------|--------------|
|                        | 图 8 日 2 小 - 子           |                                                                                                  |               |             |                       | 要图对中国人X国口·三十中的鱼Donak                   |      |               | $\checkmark$<br>₩     |              |
|                        | Главная                 | Элемент<br>Режим                                                                                 | Модель РЗиА   | Сценарий    |                       | Настройки<br>Отладка                   |      | Сервисы       | Плагины               | $\mathbf{u}$ |
|                        | Параметры<br>Сценарий   |                                                                                                  |               |             | ПС 110 кВ Весенняя    | ПС Весенняя РЗиА                       |      |               | ПС Весенняя КРУ 10 кВ |              |
| ⊭                      | ▼ 8 ▼ ? 尾<br>◈          | O.<br>-8                                                                                         |               |             | ПС Весенняя Шкафы ОРУ | ПС Весенняя РУ 0,4 кВ                  |      |               | ПС Весенняя Терминалы |              |
|                        |                         | ПС 110 кВ Весенняя ЭВ КЛ 110 кВ Московская - Весенняя                                            |               |             | HIHM                  |                                        | HIH⊪ |               |                       | $\wedge$     |
| араметр                |                         | √ Значение                                                                                       |               |             | ЛР                    |                                        | TP   |               |                       |              |
| $\mathbb{H}$           | пофазно [В]             |                                                                                                  | ㅅ             |             | HIHM                  |                                        | HIHM |               |                       |              |
| $\mathbf{H}$           | пофазно [С]             |                                                                                                  |               |             |                       |                                        |      |               |                       |              |
| $\left  \cdot \right $ | П<br>повреждение        |                                                                                                  |               |             | ЭВ КЛ 110 кВ<br>m     |                                        |      | 3B 110 KB T-1 |                       |              |
|                        | исправность<br>исправен |                                                                                                  |               |             | ₩                     | Московская - Весенняя                  |      |               |                       |              |
|                        | зашунтировано           | нет                                                                                              |               |             |                       |                                        |      |               |                       |              |
|                        | положение               | включен                                                                                          | $\checkmark$  |             | HI                    |                                        | H∣H⊪ |               |                       |              |
|                        | привод агр              | отключен                                                                                         |               |             | ШP                    | ШP                                     |      |               |                       |              |
|                        | исправность прив        | включен                                                                                          |               |             |                       |                                        |      |               |                       |              |
|                        | нормальное полож        | включен                                                                                          |               | рек. 110 кВ |                       |                                        |      |               |                       |              |
|                        | опер ток привода        | включен                                                                                          |               |             | 비비                    |                                        |      | 18.8<br>4.0   | 116.6<br>50.0         |              |
|                        | опер ток                | включен                                                                                          |               |             | ШP                    |                                        |      | 95.1          |                       |              |
|                        | опер_ток_совмеще        | да                                                                                               |               |             |                       |                                        |      |               | ONH 110 +             |              |
|                        | опер ток совмеще        | нет                                                                                              | $\checkmark$  |             | HIHE                  |                                        |      | $T-1$         |                       |              |
|                        | замок дверок            | не заперто                                                                                       |               |             |                       | $\overline{N}$ II. OUH 110 vR TH 1 car |      |               |                       |              |
| ≺                      |                         |                                                                                                  | $\rightarrow$ | ∢           |                       |                                        |      |               |                       |              |
|                        | Стили КА                |                                                                                                  |               | lei añ      | Узел                  | Цепь                                   |      | Ток           |                       | TØ           |

**Рис. 70. Изменение положения выключателя средствами вкладки "Параметры"**

Для редактирования параметров нажмите мышью в нужную строку, затем - на кнопку в виде стрелки и из выпавшего списка выберите значение. Для того, чтобы изменение было внесено, нужно нажать **Enter** или перейти на строку другого свойства. Для редактирования числового поля щелкните на нем мышью и введите данные.

**Примечание:** Изменение параметров сохраняются до закрытия макета в *Аниматоре*. После закрытия макета параметры возвращаются к исходным значениям. Изменение исходных значений параметров осуществляется в *Графическом редакторе*

В **Параметрах** существует возможность настройки фильтров отображения свойств, выбора группы свойств или создания собственных именованных групп свойств через команду *Добавить.* Подробное описание дано в томе руководства "Графический редактор".

| ×<br>Анимация схемы -> D:\Current\Demo\Тренэнерго\2017\ПС Весенняя.xsde> Выделен: ПС 110 кВ Весенняя\ |                             |               |                     |                                        |                                      |           |                         |  |  |  |  |
|----------------------------------------------------------------------------------------------------|-----------------------------|---------------|---------------------|----------------------------------------|--------------------------------------|-----------|-------------------------|--|--|--|--|
| $\mathbf{\overline{X}}$                                                                               | $\mathbf{z}$<br>43          |               |                     |                                        | 图图对外图义文国口·多十个角的 Donak                |           | $\checkmark$            |  |  |  |  |
|                                                                                                    | Главная<br>Элемент<br>Режим | Модель РЗиА   | Сценарий            |                                        | Настройки<br>Отладка                 | Сервисы   | $\mathbf{u}$<br>Плагины |  |  |  |  |
| Параметры<br>Сценарий                                                                                 |                             |               |                     | ПС 110 кВ Весенняя<br>ПС Весенняя РЗиА |                                      |           | ПС Весенняя КРУ 10 кВ   |  |  |  |  |
| $F^+$<br>8<br>淵<br>$\bigcirc$<br>Q.<br>?<br>Ø                                                         |                             |               |                     | ПС Весенняя Шкафы ОРУ                  | ПС Весенняя РУ 0,4 кВ                |           | ПС Весенняя Терминалы   |  |  |  |  |
| <b>NC 110+</b>                                                                                        | Bce                         | Іенняя        |                     | HIHI                                   |                                      | H∣H⊪      | $\wedge$                |  |  |  |  |
| арамет                                                                                                | Состояние                   |               |                     | ЛР                                     |                                      | <b>TP</b> |                         |  |  |  |  |
| E n                                                                                                   | <b>SCADA</b>                | H FH⊪         |                     |                                        | HIHE                                 |           |                         |  |  |  |  |
| 田 日                                                                                                   | Модель                      |               |                     |                                        |                                      |           |                         |  |  |  |  |
| E<br>$\Box$                                                                                           | Характеристики              |               | П ЭВ КЛ 110 кВ<br>₩ | Московская - Весенняя                  | ЭВ 110 кВ Т-1                        |           |                         |  |  |  |  |
| и<br>з.                                                                                               | Идентификация               |               |                     |                                        |                                      |           |                         |  |  |  |  |
|                                                                                                    | Тип                         |               |                     | 4   H )                                |                                      | HIHI      |                         |  |  |  |  |
| $\left  \pm \right $<br>п                                                                             | Главные                     |               |                     | ШP                                     |                                      | ШP        |                         |  |  |  |  |
| и                                                                                                    |                             |               | сек. 110 кВ         |                                        |                                      |           |                         |  |  |  |  |
| н                                                                                                    | Не использовать             |               |                     |                                        |                                      | 18.8      | 116.6                   |  |  |  |  |
| $\circ$                                                                                               | Добавить                    |               |                     | HIHE                                   |                                      | 4.0       | 50.0                    |  |  |  |  |
| o                                                                                                    | Удалить                     |               |                     | ШP                                     |                                      | 95.1      |                         |  |  |  |  |
| $\circ$                                                                                               | Редактировать               |               |                     | HIHE                                   |                                      | $T-1$     | ONH 110 +               |  |  |  |  |
| з,                                                                                                    | Список представлений        | ٧             |                     |                                        | $\overline{C}$ 1.00H 110 vR TH 1 car |           |                         |  |  |  |  |
| ∢<br>Стили КА                                                                                         |                             | $\rightarrow$ | ∢<br>田稻品            |                                        |                                      | Tok       | $\rightarrow$<br>Atø    |  |  |  |  |
|                                                                                                    |                             |               |                     |                                        |                                      |           |                         |  |  |  |  |

**Рис. 71. Фильтры отображения вкладки "Параметры"**

При нажатии на кнопку "Представление данных" будет доступен выбор по отображению параметров.

![](_page_63_Picture_154.jpeg)

|                                                                             | р Анимация схемы -> D:\Current\Demo\Tpeнэнерго\2017\ПС Весенняя.xsde> Выделен: ПС 110 кВ Весенняя\ |                                                |                  |                              |             | ×                                      |
|-----------------------------------------------------------------------------|----------------------------------------------------------------------------------------------------|------------------------------------------------|------------------|------------------------------|-------------|----------------------------------------|
| $\mathbf{a} \rightarrow \mathbf{a} + \mathbf{b}$<br>$\mathbf{\overline{X}}$ |                                                                                                    |                                                |                  | 图图对外图义文国口·多十个角的 Donak        |             | $\checkmark$<br>₩                      |
| $\ddot{\phi}$<br>Главная                                                    | Модель РЗиА<br>Элемент<br>Режим                                                                    | Сценарий<br>Настройки<br>Сервисы<br>Отладка    |                  |                              |             | $\left( \mathbf{i} \right)$<br>Плагины |
| Параметры<br>Сценарий                                                       | ПС 110 кВ Весенняя                                                                                 |                                                | ПС Весенняя РЗиА | ПС Весенняя КРУ 10 кВ        |             |                                        |
| $F^+$<br>$\mathbf{?}$<br>目<br>F<br>$\overline{\phantom{a}}$<br>◉            |                                                                                                    | ПС Весенняя Шкафы ОРУ<br>ПС Весенняя РУ 0,4 кВ |                  | ПС Весенняя Терминалы        |             |                                        |
| Категории                                                                   |                                                                                                    | HIHM                                           | HIHD             |                              | ́           |                                        |
| Индексированные                                                             |                                                                                                    | TP<br>ЛP                                       |                  |                              |             |                                        |
| Первый уровень<br>Язык<br>Все уровни                                        |                                                                                                    |                                                | HIHM             | H   H I                      |             |                                        |
| Список выделенных                                                           |                                                                                                    | ЭВ КЛ 110 кВ<br>血                              |                  | ЭВ 110 кВ Т-1                |             |                                        |
| исправность                                                                 | исправен                                                                                           |                                                | ₩                | Московская - Весенняя        |             |                                        |
| зашунтировано                                                               | HeT                                                                                                |                                                |                  |                              |             |                                        |
| положение                                                                   | включен                                                                                            |                                                | HIHI             | H I HII                      |             |                                        |
| $\mathbf{F}$<br>привод агр                                                  |                                                                                                    |                                                | <b>LUP</b>       | <b>LUP</b>                   |             |                                        |
| исправность прив                                                            | исправен                                                                                           |                                                |                  |                              |             |                                        |
| нормальное полож                                                            | включен                                                                                            | сек. 110 кВ                                    |                  |                              |             |                                        |
| опер ток привода                                                            | включен                                                                                            |                                                | HIHI             |                              | 18.8        | 116.6                                  |
| опер ток                                                                    | включен                                                                                            |                                                | ШP               |                              | 4.0<br>95.1 | 50.0                                   |
| опер ток совмеще                                                            | да                                                                                                 |                                                |                  |                              |             |                                        |
| опер_ток_совмеще                                                            | HeT                                                                                                |                                                | HIH⊪             |                              | $T-1$       | <b>ONH 110 +</b>                       |
| замок дверок                                                                | $\mathbf{v}$<br>не заперто                                                                         |                                                |                  | $\sim$ 1600H 110 vR TH 1 car |             | $\checkmark$                           |
| ∢<br>Стили КА                                                               | $\rightarrow$                                                                                      | ∢<br>o a                                       | Узел             | Цепь                         | Tok         | ъ<br>- 53                              |

**Рис. 72. Категории в "Представление данных"**

### **3.4 Отладка топологии и модели электрической сети**

В *Графическом редакторе* по чертежу электрической схемы создается упрощенная модель электрической сети, отражающая ее нормальное состояние. Модель строится на основании данных о топологической связи объектов рисунка в режиме с включенной топологией.

Проверка топологической связи элементов, а также текущего состояния объектов выполняется в программе *Аниматор* .

### **3.4.1 Выверка схемы**

Схема готовится в *Графическом редакторе*. Прежде, чем использовать эту схему в *Тренажере по оперативным переключениям*, ее следует проверить в *Аниматоре*.

Анализ режима производится визуально. Схему открывают в программе *Аниматор* и внимательно просматривают. В первую очередь обращают внимание на отключенные участки схемы и положения КА. Отключенные участки, как правило, в соответствии с заданными по умолчанию параметрами отображения обозначены бледно-розовым фоном.

Кроме того, наведя курсор мыши на любой элемент схемы, можно отобразить информацию об этом элементе. Информацию о состоянии узлов и наличии токов в цепях сверяют с предполагаемым значением для данного объекта.

**Узлом** в данном случае называется участок схемы, все элементы которого имеют одинаковое напряжение.

**Цепь** - это группа узлов, объединенных силовыми элементами: линиями воздушными и кабельными, трансформаторами и др. Несовпадение отображенного и предполагаемого значений свидетельствует о наличии ошибки в схеме.

При сверке схемы иногда требуется моделировать определенные ситуации, чтобы, проанализировав их, выяснить поведение различных элементов. Последовательно изменяя состояние КА, можно отключить отдельный участок цепи, чтобы проконтролировать правильность изменения режима сети.

После выявления ошибок необходимые исправления необходимо внести в программе

*Графический редактор* при включенном режиме построения топологии.

**Особенность:** При проведении сверки схемы нет необходимости поочередно открывать и закрывать приложения. *Графический редактор* и *Аниматор* сохраняют данные в один макет поочередно. Поэтому после внесения изменений в графическом редакторе достаточно нажать кнопку "обновить схему" в *Аниматоре.*

### **3.4.1.1 Отображение информации об элементе схемы**

При наведении курсором мыши на объект схемы в нижней части основного окна отображается его состояние

![](_page_65_Figure_5.jpeg)

**Рис. 73. Отображение данных об указанном объекте в строке состояния**

В строке состояния отображаются следующие данные:

- уникальный номер электрического узла (узлов), к которому (которым) присоединен элемент схемы;
- уникальный номер электрической цепи, содержащей элемент схемы;
- наличие или отсутствие нагрузки на коммутационном аппарате;
- режим узла;
- полное имя элемента.

#### **Уникальный номер электрического узла или цепи**

Номера узлов и цепей представляют собой идентификатор текущего состояния схемы. Такая идентификация необходимя для определения различий между разными участками схемы.

Номера узлов обозначены целыми положительными числами, начиная с 1, цепи нумеруются целыми числами, начиная с 0.

При изменении режима схемы узлы и цепи перестраиваются автоматически. При просмотре номеров узлов и цепей важно, изменились они или нет, а также имеет большое значение отличие одного номера от другого. Числовое же значение номера - роли не играет. Просматривая номера узлов и цепей, удается выявить несогласованность в работе схемы.

### **Наличие или отсутствие нагрузки на коммутационном аппарате**

Строка состояния отображает состояние КА, факт наличия или отсутствия нагрузки на КА.

Режим узла описывается следующими значениями:

- **Отключено** означает «висящий» узел (цепь), то есть не имеющий подключенной нагрузки, заземления или генерации;
- **Заземлено** узел (цепь) заземлен или имеется повреждение с замыканием на землю;
- **Нагрузка** к узлу (цепи) подключены потребители;
- **Источник** к узлу (цепи) подключен источник питания;
- **Стоящий генератор** к узлу (цепи) подключен генератор, обозначенный на схеме, как отключенный;
- **Под напряжением** к узлу (цепи) подключен источник питания и нагрузка:
- **КЗ на землю** одновременное подключение к узлу (цепи) источника питания и заземления;
- **КЗ на генератор** одновременное подключение к узлу (цепи) источника питания и отключенного генератора
- **Междуфазное КЗ** участок сети, в котором в трехлинейной модели две фазы замкнуты между собой вследствие повреждения одного из элементов;
- **Неполнофазный режим** отсутствие напряжения на одной из трех фаз в трехлинейной модели.

#### **Полное имя элемента**

В последней позиции строки состояния отображается полное диспетчерское наименование элемента.

### **3.4.1.2 Определение наличия или отсутствия напряжения на участке**

В зависимости от стиля выделения объекта (элемента схемы) определяется его состояние.

![](_page_66_Picture_599.jpeg)

По умолчанию принят следующий стандарт отображения:

При визуальном просмотре схемы сразу же видно наличие или отсутствие напряжения на конкретном участке. На рисунке показан участок схемы.

![](_page_67_Figure_1.jpeg)

**Рис. 74. Стили выделения участков схемы**

**Присоединение ОМВ 110 кВ и шина ОСШ 110 кВ** выделены бледно-розовым фоном, что свидетельствует о том, что на них не подано напряжение. Чтобы убедиться в этом, наведем указатель мыши на шину ОСШ 110 кВ. В строке состояния отображается информация, что эта шина отключена и не имеет подключенной нагрузки.

![](_page_68_Figure_1.jpeg)

**Рис. 75. Участок схемы без напряжения**

Если курсор мыши навести на шину **1 СШ 110 кВ**, то в строке состояния отобразится информация, что шина находится под напряжением.

![](_page_69_Figure_1.jpeg)

**Рис. 76. Участок схемы под напряжением**

Если курсор мыши навести на **ошиновку между выключателем и шинными разъединителями**, то в строке состояния отобразится информация, что участок схемы заземлен.

![](_page_70_Figure_1.jpeg)

**Рис. 77. Заземленный участок схемы**

### **3.4.1.3 Сверка информации о состоянии узлов и наличии токов**

В программе *Аниматор* анализируя по строке состояния участки схемы, можно определить правильность построения топологии схемы: наличие или отсутствие напряжения, наличие или отсутствие нагрузки на конкретном элементе цепи

![](_page_71_Figure_1.jpeg)

**Рис. 78. Отображение состояния элемента для анализа правильности построения**

#### **топологии**

Если навести указатель мыши на любой КА, то в строкие состояния отобразятся сведения о нагрузке на данный элемент в цепи.

Например, установить указатель мыши на выключатель МВ ВЛ 110 кВ Окружная-Западная с отпайкой. В строке состояния указано "нагрузка", "под напряжением", то есть через данный коммутационный аппарат проходит ток. При визуальном осмотре состояние выключателя, цветового соответствия участков схемы выше и ниже выключателя ничего необычного не обнаруживается. Полученная информация не противоречит топологии данного участка сети, что подтверждает корректность работы схемы.

### **3.4.1.4 Выявление шунтированных объектов схемы**

Наличие шунта проявляется в программе *Аниматор* в виде одинаковых номеров электрических узлов на разных присоединениях силовых элементов схемы и отключенных КА.

Когда наличие шунта КА вызвано схемой коммутации распределительного устройства это не является ошибкой. Ошибочными являются так называемые паразитные шунты, возникающие в следующих случаях:

- под объектом нарисована ошиновка или шина;
- линия в цепи нейтрали трансформатора проходит через коннектор присоединения обмотки;
- при пересечении соединительных линий одного класса напряжения.

Все эти случаи подробно описаны в разделе ["Примеры](#page-81-0) [различных](#page-81-0) [ошибок](#page-81-0) [в](#page-81-0) [модели](#page-81-0) [сети"](#page-81-0) этой главы.
# **3.4.1.5 Многостраничные коммутационные модели**

При построении электрической сети целесообрасно каждый энергообъект (ПС, ТЭЦ и пр.) располагать в отдельном файле с возможностью подключения к файлу со схемой сети.

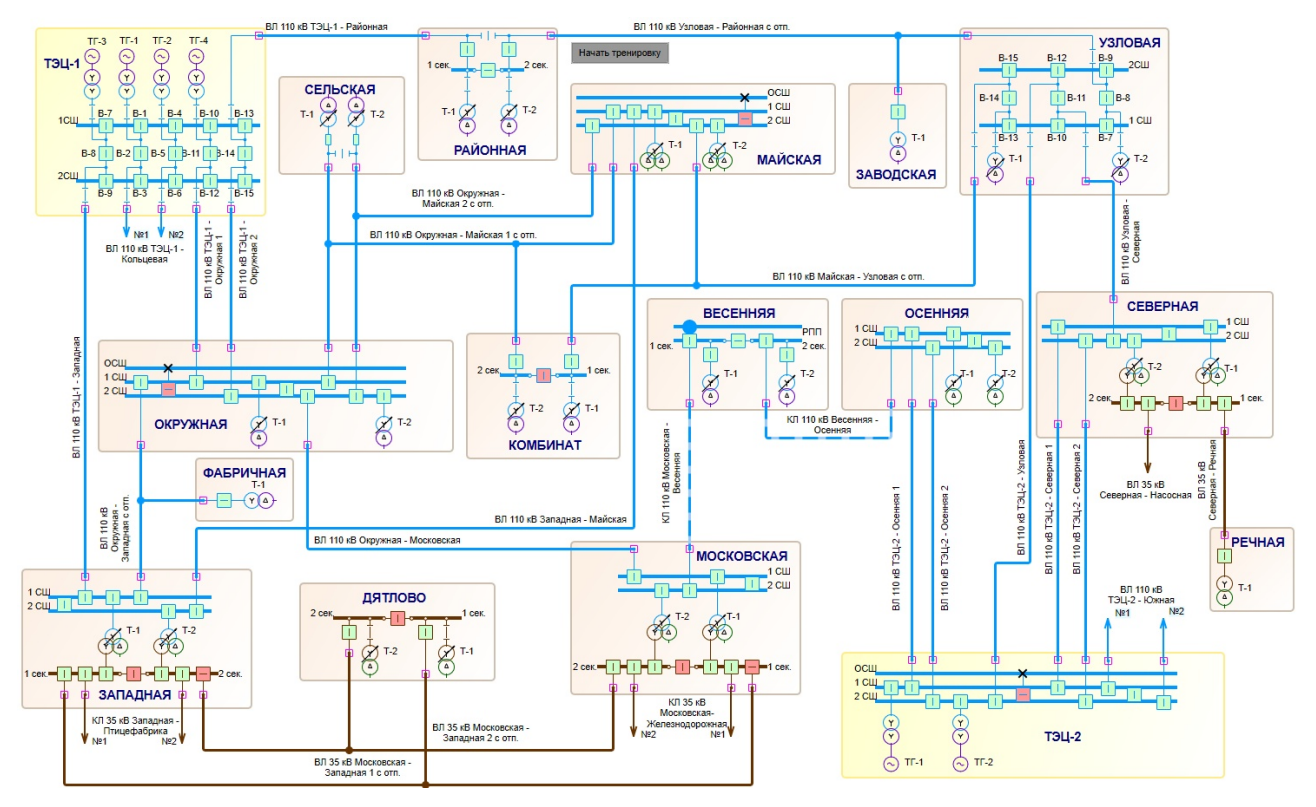

**Рис. 79. Схема сети, выполненная на композитных элементах**

Для обеспечения топологических связей между файлами энергообъектов и сети используются специальные настройки

- коннекторы;
- гипперссылки (переходы);
- состав подгружаемых из файлов вкладок с помещениями;
- настройки состава моделей энергообъектов на главной схеме

### **Все настройки выполняются в** *Графическом редакторе* **!!!**

#### **Коннекторы**

На соединяемых участках схемы устанавливается элемент коннектор. Для того, чтобы отметить, что коннекторы соединены между собой, в них необходимо проставить одно и то же свойство «ключ привязки». Это свойство должно быть уникальным для схемы сети и присоединяемых энергообъектов.

На рисунке ниже показан пример связки схем из разных макетов. ПС Окружная, ПС Фабричная и Схема сети располагаются в разных файлах. Схема сети – главная схема. Коннекторы на схеме сети связаны с коннекторами на подробных схемах энергообъектов с помощью одинаковых ключей привязки.

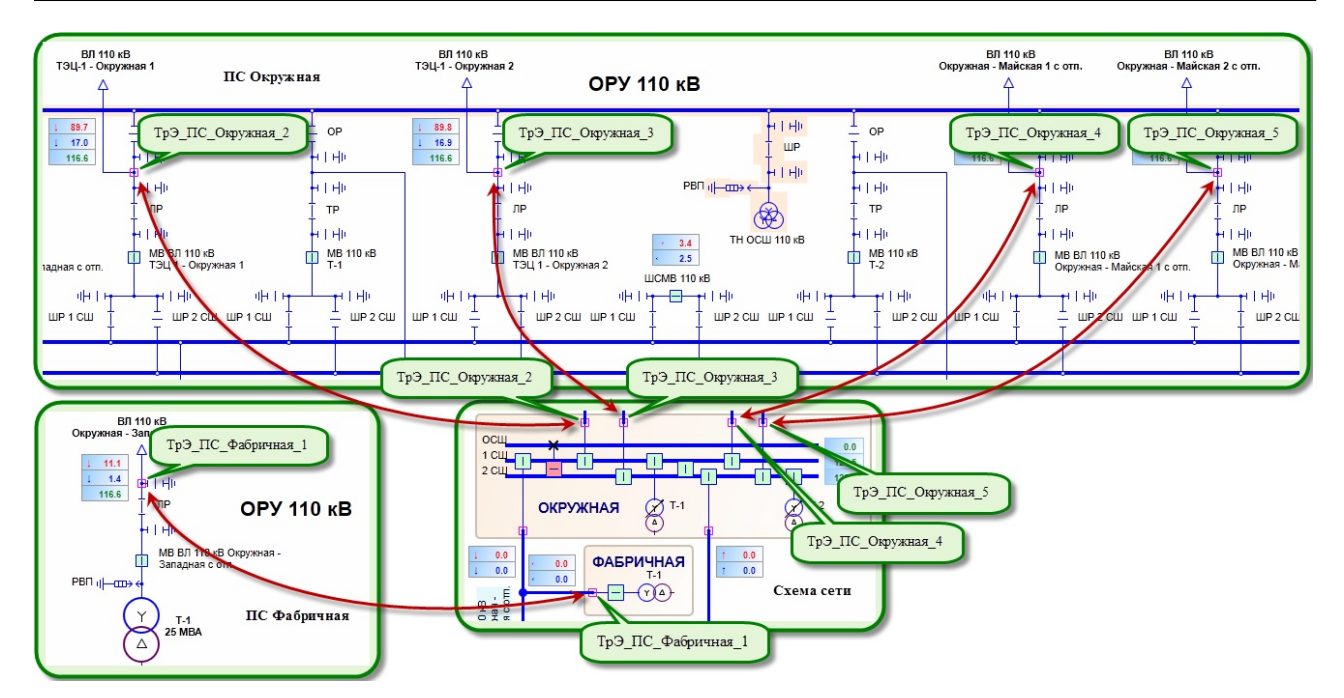

**Рис. 80. Пары коннекторов с уникальными ключами привязок**

## **3.4.2 Просмотр состояния модели**

В *Аниматоре* есть [средство](#page-65-0) [просмотра](#page-65-0) [состояния](#page-65-0) [коммутационной](#page-65-0) [модели](#page-65-0). При перестроении модели в результате изменений в схеме отображение состояния модели не меняется, для обновления необходимо нажать кнопку *Обновить.* Это действие позволит вернутся к первоначальным настройкам модели.

## **3.4.2.1 Просмотр состояния узлов**

На вкладке **[«Узлы»](#page-37-0)** расположен список узлов, построенных по текущему состоянию схемы. Все узлы выводятся в виде плоского списка.

|                           | Анимация схемы -> D:\Current\Demo\Tpeнэнерго\2017\ПС Весенняя.xsde> Выделен: ПС 110 кВ Весенняя\ЗН ВВк 10 кВ ТСН-1 |                  |                    |                                                                  |                              |                       |                |                         |                                                 |                 |         |         | $\times$                                                |
|---------------------------|----------------------------------------------------------------------------------------------------|------------------|--------------------|------------------------------------------------------------------|------------------------------|-----------------------|----------------|-------------------------|-------------------------------------------------|-----------------|---------|---------|---------------------------------------------------------|
|                           | $\vert z \vert$<br>$\mathbf{\overline{x}}$                                                                         |                  |                    | 喇<br>MW                                                          | 靊<br>ライ                      | $\Box$ -<br>€         |                | ❤                       | <b>船 鸽</b> Поиск                                |                 |         | 咱       |                                                         |
| $\overline{\mathbf{v}}$   | Главная                                                                                                    | Элемент          | Режим              | Модель РЗиА                                                      | Сценарий                     |                       | Настройки      |                         | Отладка                                         | Сервисы         |         | Плагины | $\circ$                                                 |
| $\left  \cdot \right $    | ПС 110 кВ Весенняя                                                                                                 | Зоны             | Узлы               | Каналы<br>Блокировки                                             | Управление                   |                       |                | Статус Статус Т Правила |                                                 | <b>KPY</b>      |         |         |                                                         |
| 囯                         | ПС Весенняя РЗиА                                                                                                   |                  | 0-я страница схемы |                                                                  |                              |                       |                |                         |                                                 |                 |         |         |                                                         |
| $\overline{1}$<br>$TC$ 11 | ПС Весенняя КРУ 1                                                                                                  |                  | ПС 110 кВ Весенняя |                                                                  |                              |                       |                |                         |                                                 |                 |         |         | Обновить                                                |
| <b>Пар</b>                | ПС Весенняя Шкаф                                                                                                   | Узлы             | <b>ВСЕ Узлы</b>    | Зоны<br>Цепочки                                                  |                              |                       |                |                         | Статистика Пассивная модель Отключенные         |                 |         |         |                                                         |
| $\land$                   | ПС Весенняя РУ 0,4                                                                                                 | режим            |                    | подключения                                                      | иденти цепь                  |                       | <b>NCon</b>    | <b>NSrc</b>             | NUsr                                            | <b>NSW</b>      | Фаза    | топол   | страница/кс ∧                                           |
| E,                        | ПС Весенняя Терми                                                                                                  |                  | [Pw,Pq,Px]         | [zi_System,zi_Trans, 8]                                          |                              |                       | L.<br>$\Omega$ | $\mathbf{2}$            | 18                                              | $\sim$<br>18    | ÷.<br>Ā |         | <b>DC 110 KB B</b><br>[1, 2, 26, 7C110 <sub>K</sub> BB] |
| i G                       |                                                                                                    |                  | [000]              | full Contains of Texas.                                          | $\sim$                       |                       | $\Omega$       | $\sim$                  | $\overline{10}$                                 | $\overline{10}$ |         |         | 11, 2, 26, : ПС 110 кВ В                                |
|                           |                                                                                                    |                  |                    |                                                                  | <b>режим:</b> [Pw,Pg,Px]     |                       |                |                         |                                                 |                 |         |         | [3, 4, 7, 8, ПС 110 кВ В                                |
|                           |                                                                                                    |                  |                    | подключения: [zi_System,zi_Trans,zi_Cable,zi_Bus,zi_VoltControl] |                              |                       |                |                         |                                                 |                 |         |         | [3, 4, 7, 8, ПС 110 кВ В                                |
|                           |                                                                                                    |                  |                    | идентификатор в глобальном<br>списке <b>FZone</b> : 8            |                              |                       |                |                         |                                                 |                 |         |         | [5, 6, 10, 1ПС 110 кВ В<br>15, 6, 10, 1 TC 110 KB B     |
|                           |                                                                                                    |                  |                    |                                                                  | цепь: 1                      |                       |                |                         |                                                 |                 |         |         | [3, 4, 7, 8, ПС 110 кВ В                                |
|                           |                                                                                                    |                  |                    |                                                                  | NCon: 0                      |                       |                |                         |                                                 |                 |         |         | 13.4.7.8. HC 110 KB B                                   |
|                           |                                                                                                    |                  |                    |                                                                  | NSrc: 2                      |                       |                |                         |                                                 |                 |         |         | 13, 4, 7, 8, ПС 110 кВ В                                |
|                           |                                                                                                    |                  |                    |                                                                  | NU <sub>SE</sub> 18          |                       |                |                         |                                                 |                 |         |         | 15.6.10. ПС 110 кВ В                                    |
| E                         |                                                                                                    |                  |                    |                                                                  | <b>NSW: 18</b>               |                       |                |                         |                                                 |                 |         |         | 15, 6, 10, 1 ПС 110 кВ В                                |
| G                         |                                                                                                    |                  |                    |                                                                  | фаза: А                      |                       |                |                         |                                                 |                 |         |         | [5, 6, 10, 1ПС 110 кВ В<br>[5, 6, 10, 1 TC 110 KB B     |
| E                         | $\checkmark$                                                                                                    |                  |                    | топол. узел: [1, 2, 26, 27, 28, 29, 30, 31, 32, 33, 34, 35,      |                              |                       |                |                         |                                                 |                 |         |         | [3, 4, 7, 8, ПС 110 кВ В                                |
| E                         | $\rightarrow$<br>$\epsilon$                                                                                        |                  |                    |                                                                  |                              |                       |                |                         | 36, 37, 38, 39, 47, 49, 53, 54, 55, 56, 57, 58, |                 |         |         | [5, 6, 10, 1 TC 110 KB B                                |
|                           | 田孤<br>盅<br>TØ                                                                                                    |                  |                    | страница/контейнер: ПС 110 кВ Весенняя [0-я страница схемы]      |                              | 59 ПС 110 кВ Весенняя |                |                         |                                                 |                 |         |         | [16, 17, 1: ПС 110 кВ В                                 |
|                           |                                                                                                    |                  |                    |                                                                  | <b>RTID: 17EF8790</b>        |                       |                |                         |                                                 |                 |         |         | [16, 17, 1: ПС 110 кВ В                                 |
|                           | Блокировки<br>$K$ <sup>4</sup><br>$\blacktriangleright$                                                            |                  |                    |                                                                  | <b>SourceRTID: 401145480</b> |                       |                |                         |                                                 |                 |         |         | [18, 20, 2' ПС 110 кВ В                                 |
|                           | Блокировка вк<br>√ Блокировка вк                                                                                   |                  |                    | IndexOfSource: 1                                                 |                              |                       |                |                         |                                                 |                 |         |         | [16, 17, 1: ПС 110 кВ В<br>RIA ON O' FIC 110 AR R       |
| E                         | ■ блокировка оп<br>√ Запрет включє                                                                                 | $\,<$            |                    | SourceClassName: TNodesList                                      |                              |                       |                |                         |                                                 |                 |         |         |                                                         |
|                           | √ Запрет перекл                                                                                                    | Элеме            |                    |                                                                  | Binds: 2wt.                  |                       |                |                         |                                                 |                 |         |         |                                                         |
|                           | √ неисправна ко<br>√ неисправность                                                                                 | Inc ti           |                    |                                                                  |                              |                       |                |                         | ПС 110 кВ Весенняя Т-1 -> ZoneID = 1:           |                 |         |         |                                                         |
| <b>Стил</b>               | отказ включен V                                                                                                    | INC <sub>1</sub> |                    |                                                                  |                              |                       |                |                         | ПС 110 кВ Весенняя T-2 -> ZoneID = 2:           |                 |         |         |                                                         |

**Рис. 81. Информация по узлам**

Для наглядного отображения всех элементов, относящихся к выделенному узлу, Для выделения нужного узла цветом через контекстного меню правой клавиши мыши выбрать «Раскрасить по узлу». Все элементы, относящиеся к одному узлу будут выделены цветом. Чтобы снять выделение цветом необходимо обновить схему (переоткрыть).

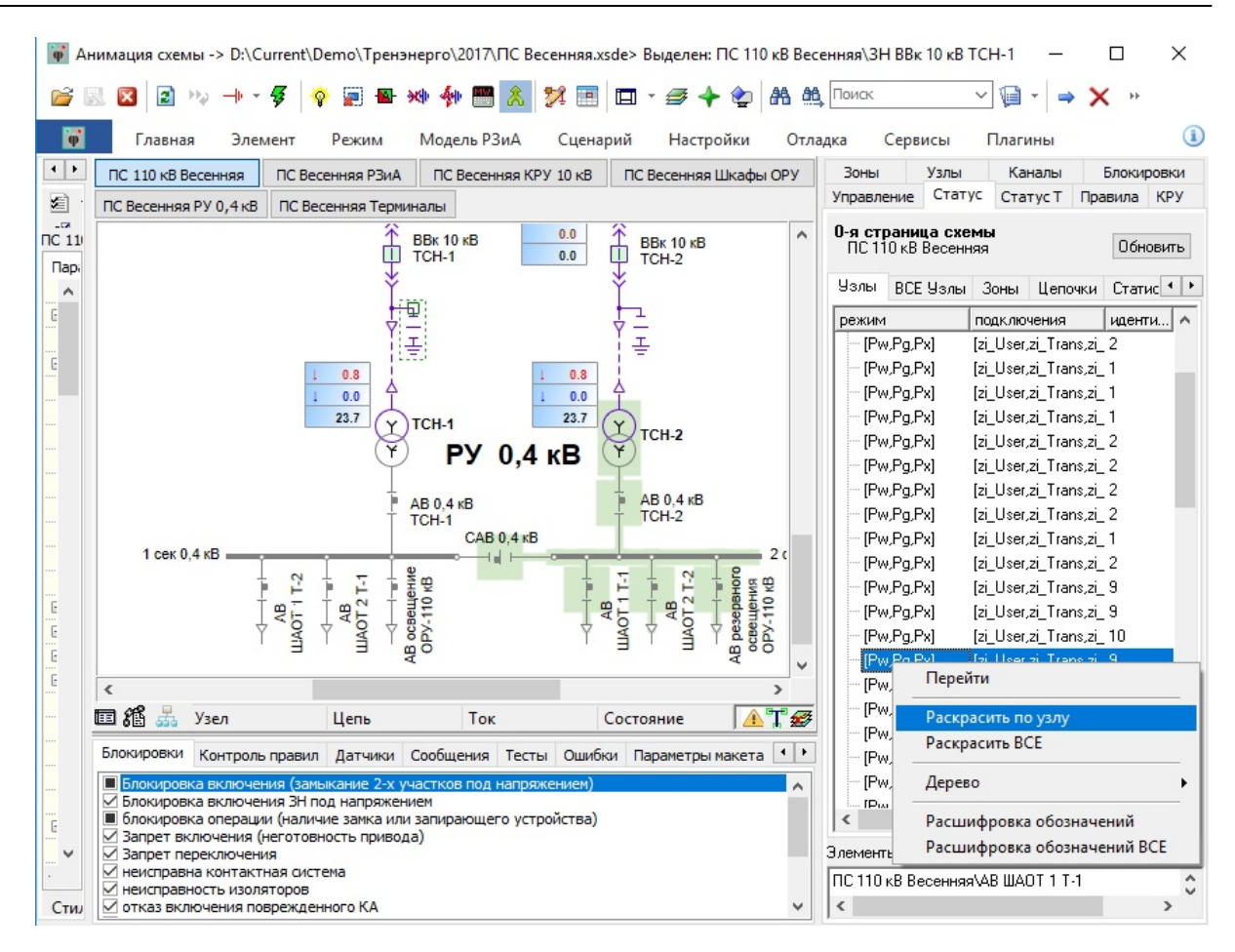

**Рис. 82. Выделение узла цветом**

#### Обозначения:

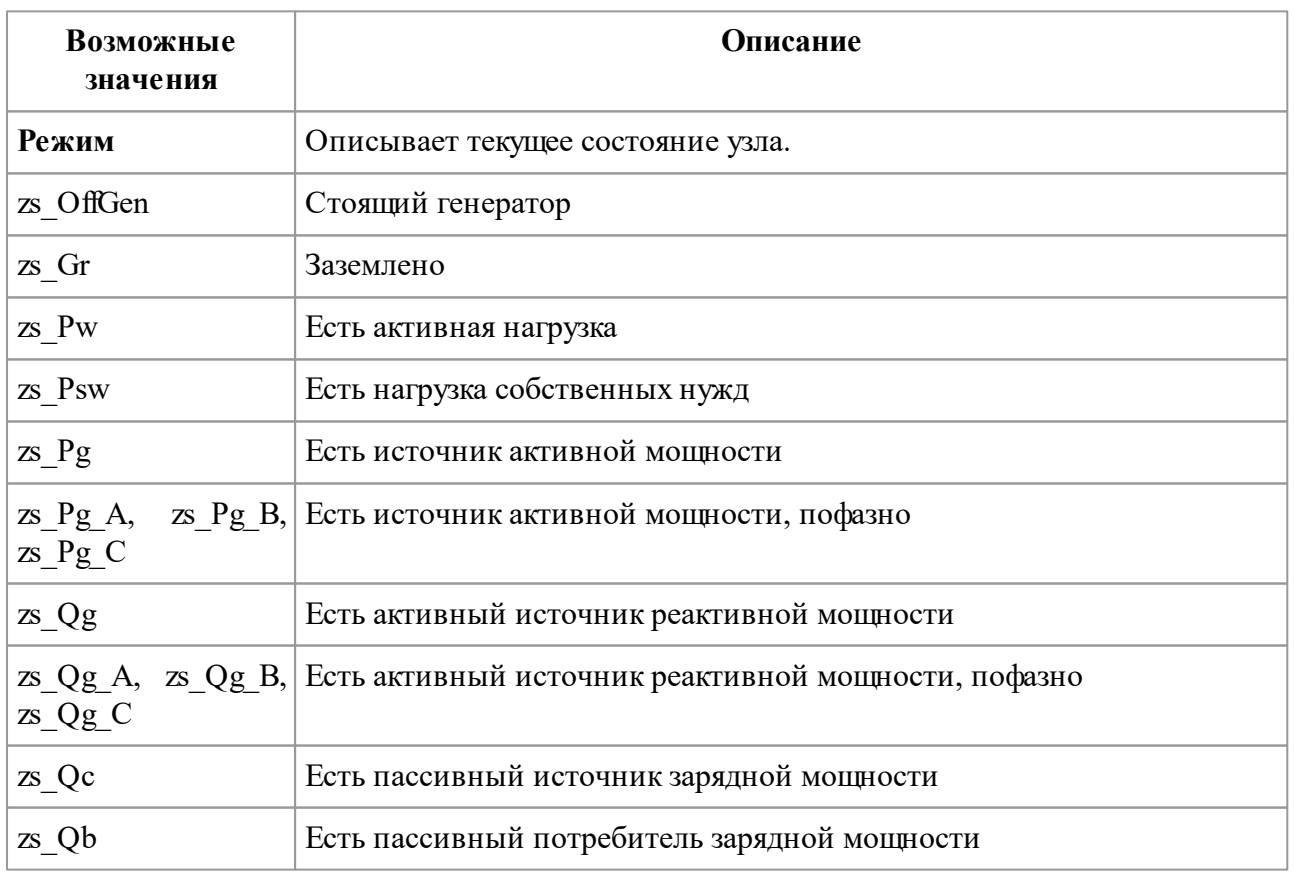

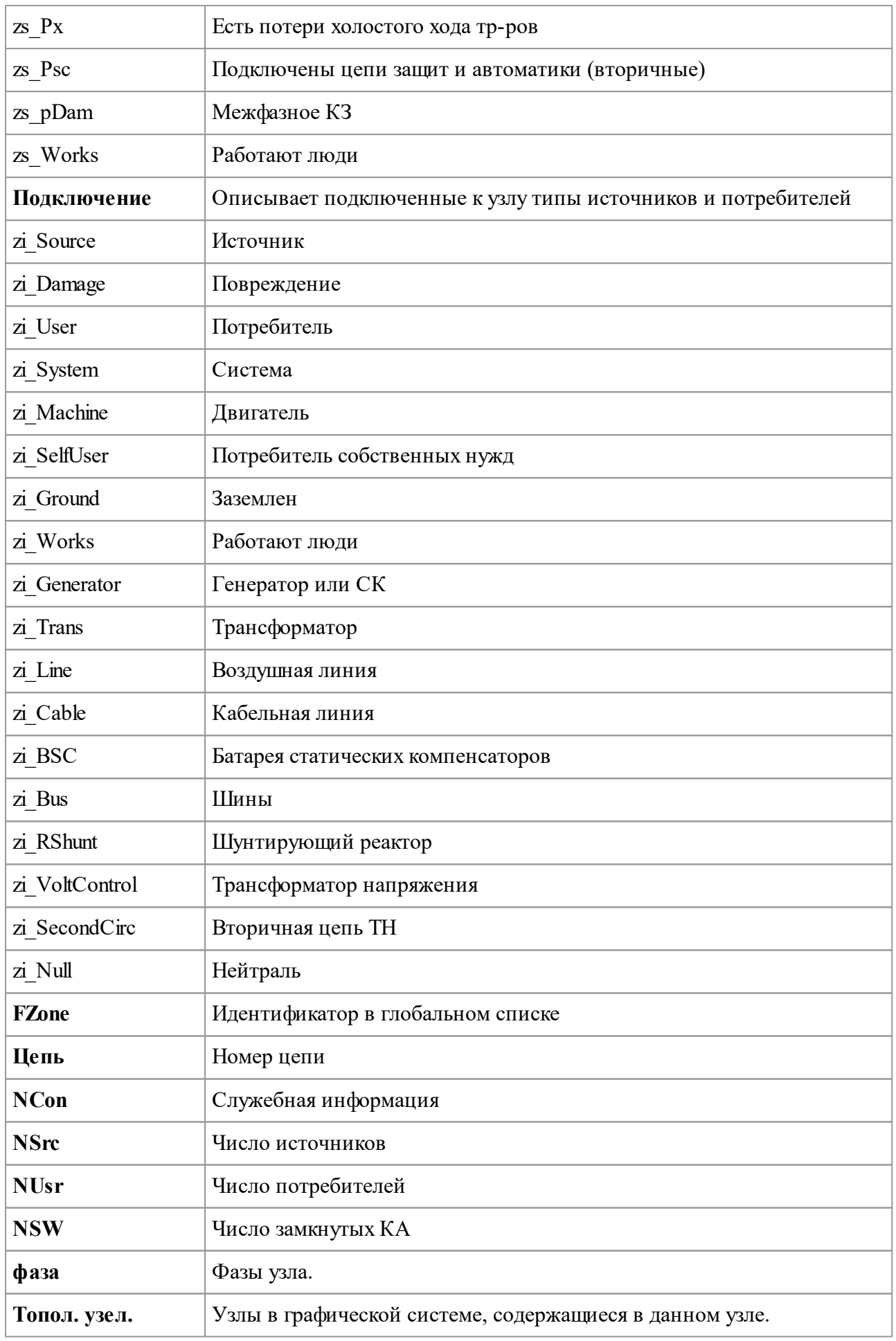

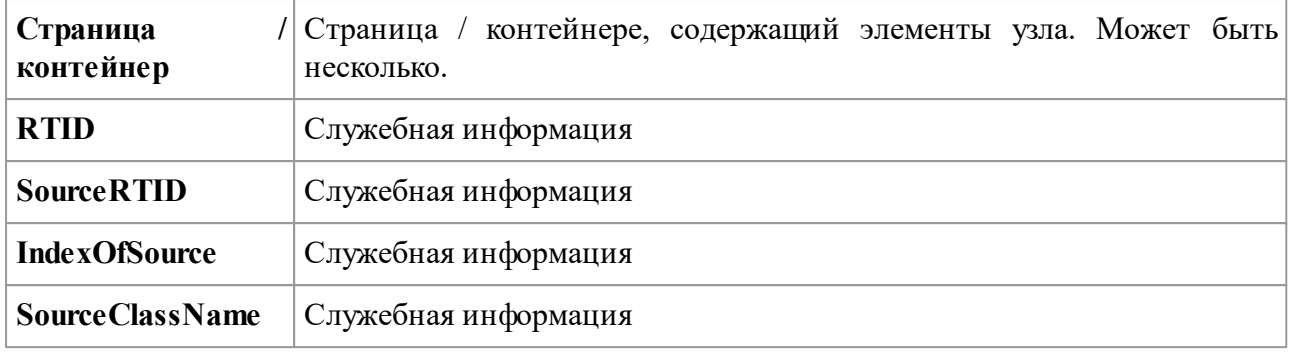

Через контекстное меню «Расшифровка обозначений» для выделенного узла или строки можно вызвать расшифровку параметров.

|                                  | Анимация схемы -> D:\Current\Demo\Tpeнэнерго\2017\ПС Весенняя.xsde> Выделен: ПС 110 кВ Весенняя\ЗН ВВк 10 кВ ТСН-1 |                                       |                                                  |                |                  |                                                 |             |                                                                                        |              |         | ×                                        |
|----------------------------------|----------------------------------------------------------------------------------------------------|---------------------------------------|--------------------------------------------------|----------------|------------------|-------------------------------------------------|-------------|----------------------------------------------------------------------------------------|--------------|---------|------------------------------------------|
|                                  | $\mathbf{z}$<br>$\overline{\mathbf{x}}$                                                                            |                                       |                                                  | p<br>ÌП        |                  |                                                 | ВА Поиск    |                                                                                        | $\checkmark$ | g       |                                          |
| F                                | Главная                                                                                                    | Элемент<br>Режим                      | Модель РЗиА                                      | Сценарий       | Настройки        |                                                 | Отладка     | Сервисы                                                                                |              | Плагины | $\left( \mathbf{i} \right)$              |
| $\left\Vert \cdot\right\Vert$ ): | ПС 110 кВ Весенняя                                                                                                 | Зоны<br>Узлы                          | Каналы<br>Блокировки                             | Управление     | Статус Статус Т  |                                                 | Правила     | <b>KPY</b>                                                                             |              |         |                                          |
| 囯                                | ПС Весенняя РЗиА                                                                                                   | 0-я страница схемы                    |                                                  |                |                  |                                                 |             |                                                                                        |              |         |                                          |
| $-57$<br>$TC$ 11                 | ПС Весенняя КРУ 1                                                                                                  | ПС 110 кВ Весенняя                    |                                                  |                |                  |                                                 |             |                                                                                        |              |         | Обновить                                 |
| <b>Пар</b>                       | ПС Весенняя Шкаф                                                                                                   | Узлы<br>ВСЕ Узлы                      | Зоны<br>Цепочки                                  | Статистика     | Пассивная модель |                                                 | Отключенные |                                                                                        |              |         |                                          |
| $\land$<br>Ë.                    | ПС Весенняя РУ 0,4                                                                                                 | режим                                 | подключения                                      | иденти цепь    | <b>NCon</b>      | <b>NSrc</b>                                     | NUsr        | <b>NSW</b>                                                                             | Фаза         | топол   | . страница/кс ∧                          |
|                                  | ПС Весенняя Терми                                                                                                  |                                       |                                                  |                |                  |                                                 |             |                                                                                        |              |         | ПС 110 кВ В                              |
| Ë.                               | Α                                                                                                    | [Pw,Pg,Px]                            | [zi_System,zi_Trans, 8                           |                | 0                | 2<br>$\sim$                                     | 18<br>10    | 18<br>10                                                                               | А            |         | [1, 2, 26, 77C110 <sub>K</sub> BB]       |
|                                  |                                                                                                    | [Pw,Pq,Px]                            | [zi System,zi Trans, 8                           |                | Аниматор схем    |                                                 |             |                                                                                        |              |         | $11 - 2 - 26 - 110 - 110 - 18$ B         |
|                                  |                                                                                                    | [Pw,Pg,Px]                            | [zi User,zi Trans,zi 1                           |                |                  |                                                 |             |                                                                                        |              |         | 0 <sub>K</sub> B B<br>0 <sub>K</sub> B B |
|                                  |                                                                                                    | [Pw,Pg,Px]<br>[Pw,Pq,Px]              | [zi_User,zi_Trans,zi_1<br>[zi User,zi Trans,zi 2 |                |                  | Расшифровка обозначений:                        |             |                                                                                        |              |         | 0 <sub>K</sub> B B                       |
|                                  |                                                                                                    | [Pw,Pg,Px]                            | [zi_User,zi_Trans,zi_2                           |                |                  | ---------- режим                                |             |                                                                                        |              |         | 0 <sub>K</sub> B B                       |
|                                  |                                                                                                    | [Pw,Pg,Px]                            | [zi_User,zi_Trans,zi_1                           |                |                  | Pw - { есть активная нагрузка }                 |             |                                                                                        |              |         | 0 <sub>K</sub> B B                       |
|                                  |                                                                                                    | [Pw,Pg,Px]                            | [zi User,zi Trans,zi 1                           |                |                  |                                                 |             | Ра - { есть источник активной мощности }<br>Рх - { есть потери холостого хода тр-ров } |              |         | 0 <sub>K</sub> B B                       |
|                                  |                                                                                                    | [Pw.Pq.Px]                            | [zi_User,zi_Trans,zi_1                           |                |                  | ---------подключения                            |             |                                                                                        |              |         | 0 <sub>K</sub> B B                       |
|                                  |                                                                                                    | [Pw,Pq,Px]                            | [zi Userzi-Trans,zi 2                            |                |                  | zi User - {Потребитель}                         |             |                                                                                        |              |         | 0 <sub>K</sub> B B                       |
|                                  |                                                                                                    | [Pw,Pg,Px]                            | [zi_User,zi_Trans,zi_ 2                          |                |                  | zi Trans - {Трансформатор}                      |             |                                                                                        |              |         | 0 <sub>K</sub> B B                       |
| E                                |                                                                                                    | [Pw,Pg,Px]                            | [zi User,zi Trans,zi 2                           |                |                  | zi Cable - {Кабельная линия}<br>zi Bus - {Шины} |             |                                                                                        |              |         | 0 <sub>K</sub> B B                       |
| E                                |                                                                                                    | [Pw,Pg,Px]                            | [zi User,zi Trans,zi 2                           |                |                  |                                                 |             | zi_VoltControl - {Трансформатор напряжения}                                            |              |         | 0 <sub>K</sub> B B                       |
| E                                | v                                                                                                    | [Pw,Pg,Px]                            | [zi_User,zi_Trans,zi_1                           |                |                  |                                                 |             |                                                                                        |              |         | 0 <sub>K</sub> B B                       |
| E                                | $\rightarrow$                                                                                                    | [Pw,Pg,Px]                            | [zi_User,zi_Trans,zi_ 2                          |                |                  |                                                 |             |                                                                                        |              |         | 0 <sub>K</sub> B B                       |
|                                  | 品<br>田稻<br><b>ITS</b>                                                                                              | [Pw,Pg,Px]                            | [zi_User,zi_Trans,zi_9                           |                |                  |                                                 |             |                                                                                        |              | Ok      | 0 <sub>K</sub> B B                       |
|                                  |                                                                                                    | [Pw,Pq,Px]                            | [zi User,zi Trans,zi 9                           |                |                  |                                                 |             |                                                                                        |              |         | 0 <sub>K</sub> B B                       |
|                                  | $K$ <sup>+</sup><br>Блокировки                                                                                     | [Pw,Pg,Px]                            | [zi User,zi Trans,zi 10                          | $\overline{1}$ | $\Omega$         | $\overline{c}$                                  | 18          | 4                                                                                      | А            |         | [18, 20, 2' ПС 110 кВ В                  |
|                                  | Блокировка вк                                                                                                    | [Pw.Pg.Px]                            | [zi User,zi Trans,zi 9                           |                | 0                | 2                                               | 18          | 4                                                                                      | A            |         | [16, 17, 1: ПС 110 кВ В                  |
|                                  | √ Блокировка вк<br>■ блокировка оп                                                                                 | IPM Po Pv1                            | Izi Hearzi Trans zi 10                           | $\mathbf{1}$   | O.               | $\overline{2}$                                  | 18          | Ă                                                                                      | ٨            |         | $118, 20, 25$ DC 110 $\sqrt{R}$ R        |
| E.                               | √ Запрет включє                                                                                                    | ∢                                     |                                                  |                |                  |                                                 |             |                                                                                        |              |         | Y.                                       |
| $\checkmark$                     | √ Запрет перекл                                                                                                    | Элементы схемы порта                  |                                                  |                | $\sqrt{ }$       |                                                 |             |                                                                                        |              |         |                                          |
|                                  | √ неисправна кон<br>√ неисправность                                                                                | ПС 110 кВ Весенняя\ЗН ВВк 10 кВ ТСН-2 |                                                  |                |                  |                                                 |             |                                                                                        |              |         |                                          |
| <b>Стил</b>                      | √ отказ включен ∨                                                                                                  | ПС 110 кВ Весенняя\ВВк 10 кВ ТСН-2    |                                                  |                |                  |                                                 |             |                                                                                        |              |         |                                          |

**Рис. 83. Окно расшифровки обозначений по узлам**

# **3.4.2.2 Учет кабельных и воздушных линий внутри объекта**

При построении модели защит схема разбивается на узлы (энергообъекты) с учетом принадлежности линий к энергообъектам. Считается что энергообъекты (подстанции и станции) соединяются между собой воздушными или кабельными линиями, то есть точки схемы соединеные воздушной и кабельной линией считаются принадлежащими разным узлам защиты.

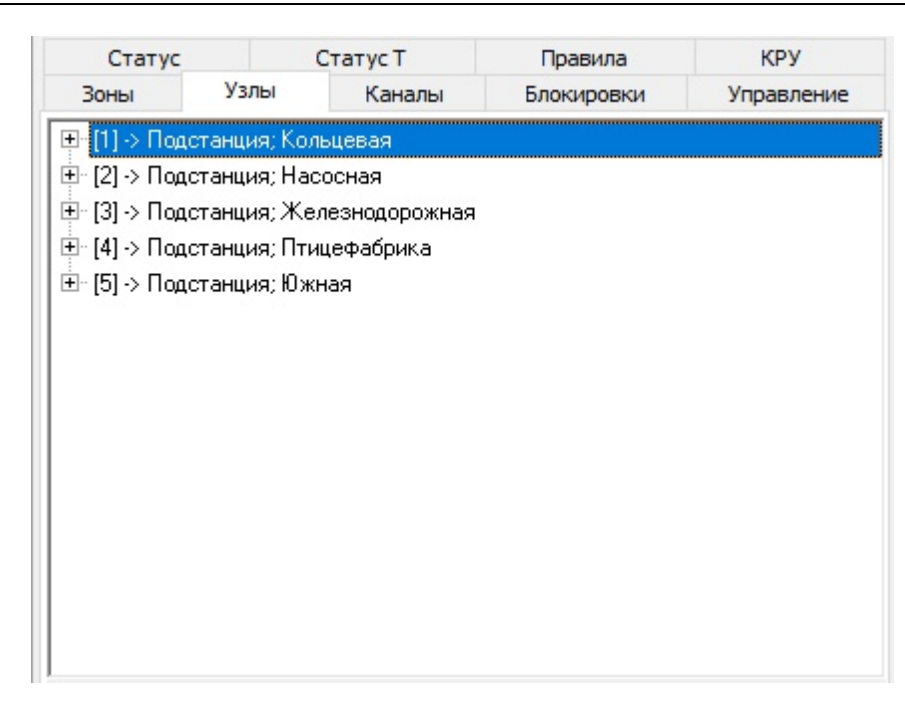

**Рис. 84. Построение узлов защиты с внешними ЛЭП**

Кабельные линии могут находиться и внутри энергообъекта. В этом случае объект является единственным узлом защиты.

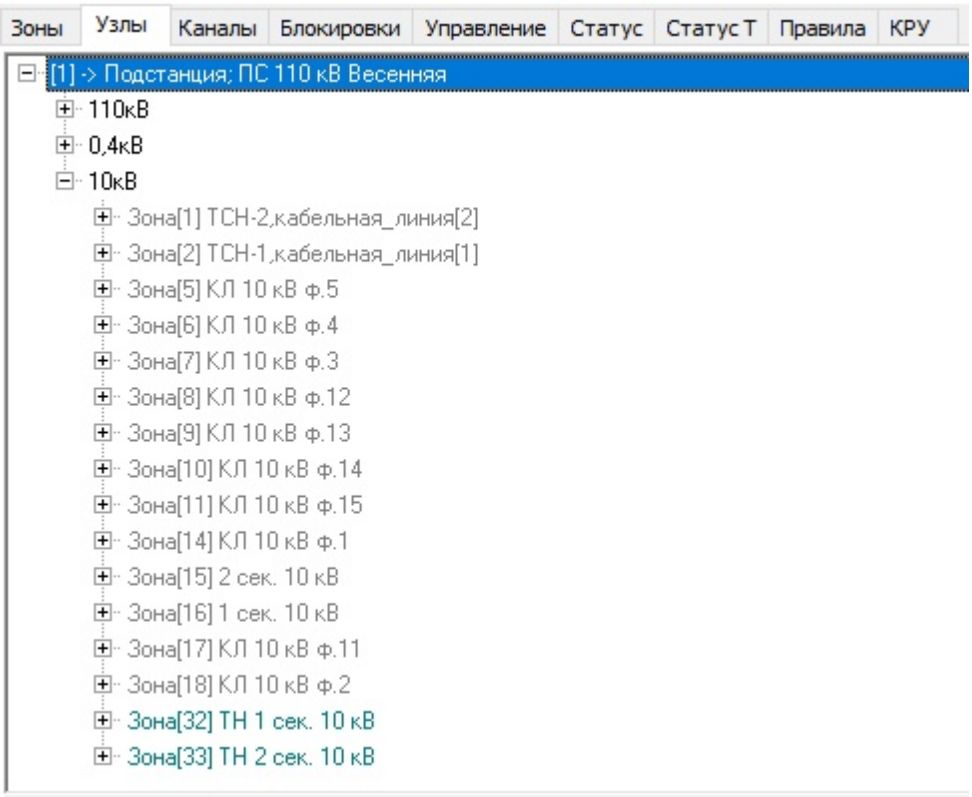

**Рис. 85. Построение узла защиты с внутренними КЛ**

Выбор типа принадлежности кабельной линии к энергообъекту настривается через свойство **"принадлежность\_энергообъекту"**: внешняя, внутренняя. При установке значения **"внутренняя"** не происходит разбиения энергообъекта на несколько узлов защиты. Настройка этого параметра осуществляется в *Графическом редакторе.* В *Аниматоре* его

можно посмотреть на вкладке **"Параметры"**.

|                                          |                      | ×<br>Анимация схемы -> D:\Current\Demo\Tpeнэнерго\2017\ПС Весенняя.xsde> Выделен: ПС 110 кВ Весенняя\кабельная_линия[1]<br>П                              |
|------------------------------------------|----------------------|----------------------------------------------------------------------------------------------------|
| $\vert$ 2<br>$\mathbb{H}_{\mathbb{Z}^2}$ | 겨<br>Я               | 團<br>æ<br>鴿<br>Поиск<br>咱<br>囗<br>$\rightarrow$<br>Ø<br>٧<br>$\check{~}$<br>$\overline{\phantom{a}}$<br>$\overline{\phantom{a}}$                          |
| $\ddot{\bullet}$<br>Главная<br>Элемент   | Модель РЗиА<br>Режим | $\bf{u}$<br>Настройки<br>Сценарий<br>Отладка<br>Сервисы<br>Плагины                                                                                        |
| Параметры<br>Сценарий                    |                      | ПС Весенняя xsde X<br>Схема Тренэнерго.xsde X                                                                                                    |
| ?<br>: 1<br>ď<br>e<br>◉<br>IQ.<br>⊭      |                      | ПС 110 кВ Весенняя<br>ПС Весенняя РЗиА<br>ПС Весенняя КРУ 10 кВ<br>TCB                                                                                    |
| ПС 110 кВ Весенняя укабельная_линия[1]   |                      | ПС Весенняя Терминалы                                                                                                    |
| эраметр                                  | √ Значение           | <b>UUN DOUHA</b><br><b>BBK TU KB</b><br><b>BBK TU KB</b><br><b>BB</b> <sub>K</sub><br>CBB <sub>K</sub> 10 <sub>KB</sub><br>巾<br>10 кВ Т-1<br><b>gy.16</b> |
| прикрепленные                            |                      | <b>ЯЧ.2</b>                                                                                                    |
| принадлежность энергообъекту             | внутренняя           | 22<br>18                                                                                                    |
| присоединение[1]                         | внешняя              | 16<br>23<br>5<br>17<br>19<br>21                                                                                                    |
| присоединение[2]                         | внутренняя           | 0.0<br><b>ВВк 10 кВ</b><br><b>ВВк 10 кВ</b>                                                                                                    |
| присоединение_узла[1]                    |                      | Т<br>0.0<br>TCH-1<br>TCH-2                                                                                                    |
| присоединение_узла[2]                    |                      |                                                                                                    |
| Проводимость                             | есть                 | ı                                                                                                    |
| раздел_кл_напр                           |                      | Į                                                                                                    |
| различия в фазах                         | есть                 |                                                                                                    |
| размер_токораздела                       |                      | 0.0<br>0.0                                                                                                    |
| разъединитель                            |                      | 0.0                                                                                                    |
| расположение_участка                     | не_опред             | 0.0<br>0.0<br>TCH-1<br>Y<br>Υ<br><b>TCH-2</b>                                                                                                    |
| реакция_на_мышь                          | есть                 | <b>PY 0,4 KB</b><br>Y                                                                                                    |
| реле_положения                           |                      |                                                                                                    |
| реле_положения_несоответствие            |                      | АВ 0.4 кВ<br>AB 0.4 KB                                                                                                    |
| роль в схеме                             |                      | TCH-2<br>TCH-1                                                                                                    |
| pp_DeltaP                                | $\circ$              | <b>CAB 0.4 KB</b><br>$1$ cek $0.4$ KB                                                                                                    |
| pp_DeltaQ                                | $\circ$              |                                                                                                    |
| pp_DeltaUAbs                             | $\mathbf{0}$         | AB освещение<br>OPY-110 кB<br>$T-2$<br>Η<br>$T-2$<br>$\frac{AB}{L}$<br>LIJAOT 2 T-1<br>F                                                                  |
| pp_F                                     | $\mathbf{0}$         | AB<br>↔                                                                                                    |
| pp_IAbs                                  | $\mathbf 0$          | AB<br>LIAOT <sub>2</sub><br>AB<br>TOALL<br>ШАОТ 1                                                                                                    |
| pp_IAbs_на_фазе                          | $\mathbf{0}$         |                                                                                                    |
| pp_IPhase                                | 0                    |                                                                                                    |
| pp_P                                     | $\overline{0}$       | ∢                                                                                                    |
|                                          | $\checkmark$         | 晶<br>田稻<br>Узел<br>Tok<br>Цепь<br>Состояние                                                                                                    |
| ≺                                        | $\rightarrow$        |                                                                                                    |

**Рис. 86. Выбор принадлежности к энергообъектам для КЛ**

# **3.4.3 Модель сети**

### <span id="page-79-0"></span>**3.4.3.1 Особенности построении модели сети**

В Программном комплексе Модус приняты следующие правила:

- модель сети строится только по рисунку на первой странице (схемы);
- величина нагрузки и напряженияне не рассчитывается, а только определяется факт их наличия (без подключения расчетной модели);
- при построении модели учитываются только элементы схем, показанные ниже:

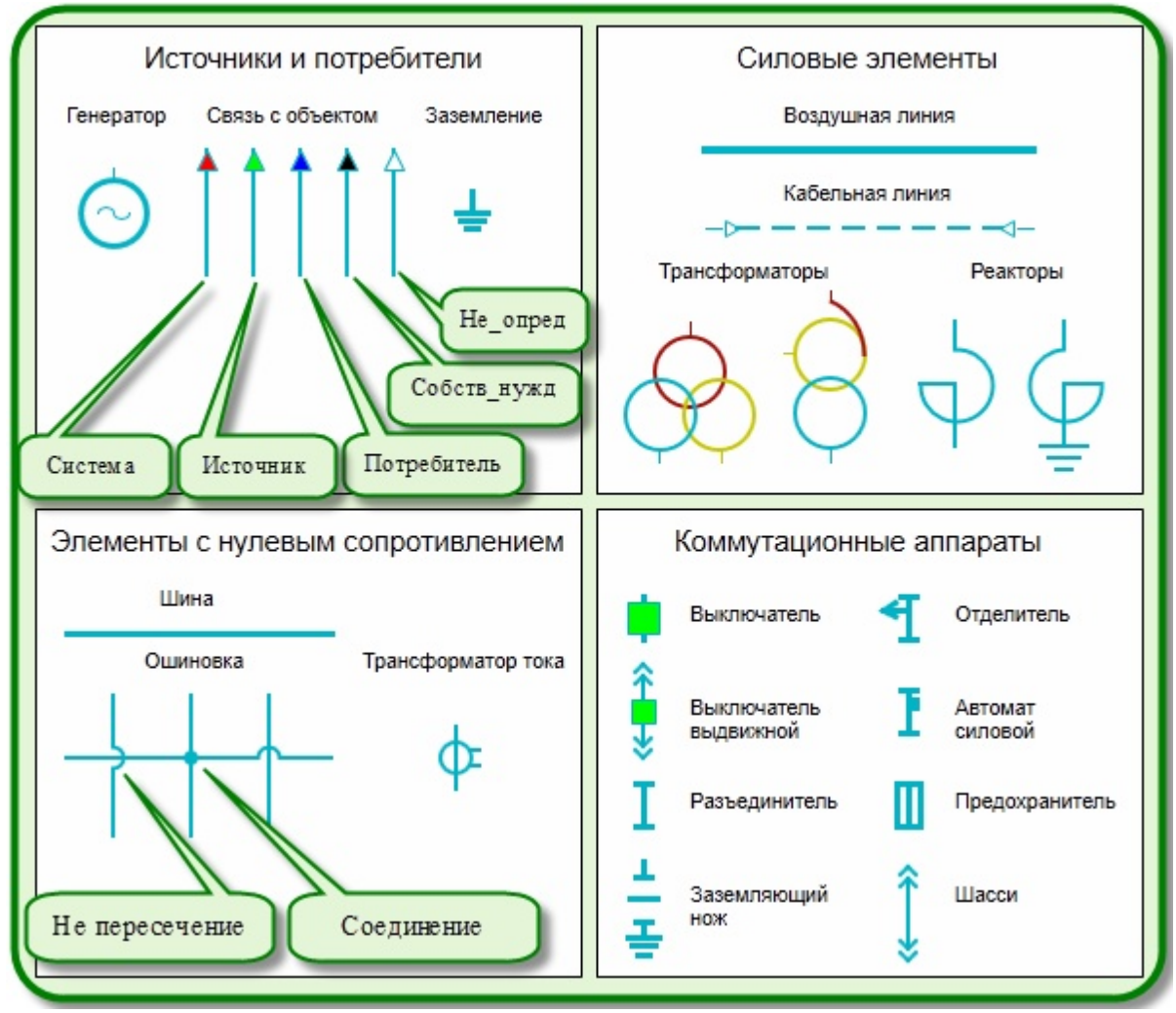

**Рис. 87. Активные элементы электрической схемы**

Ниже перечислены основные элементы, состояние которых учитывается при построении модели сети программой *Аниматор*:

- источники и потребители: система, источник, потребитель, генератор;
- коммутационные аппараты: выключатель, ячейка КРУ с выключателем, разъединитель, отделитель, автомат силовой;
- заземляющий нож, короткозамыкатель, заземление;
- трансформатор, автотрансформатор, реактор токоограничительный, реактор шунтирующий;
- шины, соединительные линии, воздушная и кабельная линии;
- предохранитель учитывается как особый коммутационный аппарат;
- выключатель нагрузки, отделитель;
- ячейка КРУ с разъединителем («выкатной» разъединитель), ячейка КРУ с выключателем или без оборудования;
- запетление отрезок кабеля для установки временного шунта вокруг поврежденного элемента (в *Аниматоре схем* не используется);
- переносное заземление

#### **Особенность версии 6.3.**

Для корректной работы модели сети необходимо для связей с объектами добавить

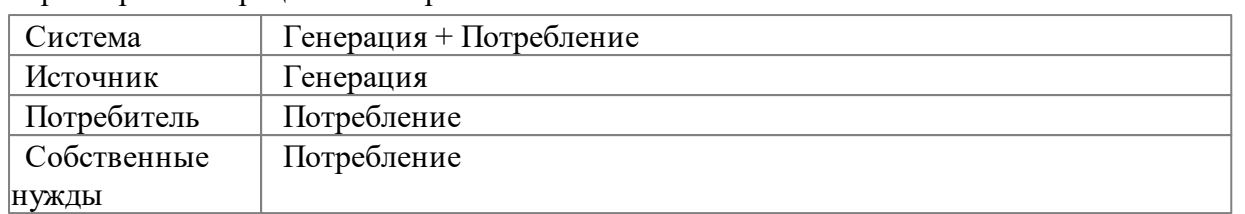

параметры "Генерация" и "Потребление" в зависимости от типа связи.

Этот параметр настраивается в *Графическом редакторе.* В *Аниматоре* его можно посмотреть на вкладке **"Параметры/Система"**.

| Анимация схемы -> D:\Current\Demo\Tpeнэнерго\2017\ПС Весенняя.xsde> Выделен: ПС 110 кВ Весенняя\КЛ 110 кВ Московс |                                                                       | П                                         | ×                          |
|----------------------------------------------------------------------------------------------------|-----------------------------------------------------------------------|-------------------------------------------|----------------------------|
| 国外制图<br>$2 \rightarrow +$<br>圓                                                                                    | 2国 回 ○ ラ 十 ウ<br><b>AA AA NOWCK</b>                                    | $\vee$<br>倡                               |                            |
| $\ddot{\phi}$<br>Модель РЗиА<br>Главная<br>Сценарий<br>Элемент<br>Режим                                           | Настройки<br>Отладка                                                  | Сервисы<br>Плагины                        | $\left( \mathbf{i}\right)$ |
| Параметры<br>Сценарий                                                                                             | ПС Весенняя xsde $\boldsymbol{\times}$<br>Схема Тренэнерго.xsde X     |                                           |                            |
| $\leq \gamma \cdot \gamma$ i $\geqslant \, \, \geqslant \, \, \geqslant \,$                                       | ПС Весенняя РЗиА<br>ПС 110 кВ Весенняя                                | ПС Весенняя КРУ 10 кВ                     | ПС Весенняя                |
| ПС 110 кВ Весенняя ЖЛ 110 кВ Московская - Весенняя                                                                |                                                                       |                                           |                            |
| зрамет<br>Данные по присоединенной энергосистеме                                                                  | ×                                                                     | пс 110 vB Весенняя                        |                            |
| при<br>Генерация<br>при                                                                                           |                                                                       | <b>КЛ 110 кВ</b><br>Московская - Весенняя |                            |
| ← Потребитель<br>при                                                                                              |                                                                       | 0.0                                       |                            |
| при                                                                                                    |                                                                       | 0.0                                       |                            |
| при<br>НСИ марка:<br>при                                                                                          | $\cdots$                                                              | 0.0                                       |                            |
| при                                                                                                    | $\blacktriangle$                                                      | $\overline{\phi}$<br>Î,<br>B43            |                            |
| <b>npot</b>                                                                                                    | Номинальное напряжение [В]: 0<br>$\blacktriangledown$<br>$\checkmark$ |                                           |                            |
| pa <sub>3</sub>                                                                                                   | Тип генератора: PQ<br>$\blacktriangle$                                |                                           |                            |
| рази<br>Активная генерируемая мощность Р [Вт]: 0<br>pa <sub>3</sub>                                               | $\overline{\phantom{0}}$<br>$\blacktriangle$                          |                                           |                            |
| Реактивная генерируемая мощность Q [Вт]: 0<br>разт                                                                | $\blacktriangledown$<br>$\Delta$                                      | FPO                                       |                            |
| Предел по реактивной мощности Qmin [Bт]: 0<br>pacr                                                                | $\boldsymbol{\mathrm{v}}$<br>$\blacktriangle$                         | HI.                                       |                            |
| peat<br>Предел по реактивной мощности Отах [Bт]: 0<br>рел                                                         | $\boldsymbol{\mathrm{v}}$                                             |                                           |                            |
| Добавить генерацию<br>рел                                                                                         |                                                                       | LНÞ                                       | 4   HD                     |
| рол<br>Добавить потребление                                                                                       |                                                                       | ЛР                                        | TP                         |
| pp_<br>PP_                                                                                                    |                                                                       | 4   HD                                    | 4   HP                     |
| <b>Удалить</b><br>PP_                                                                                             |                                                                       | ЭВ КЛ 110 кВ                              |                            |
| PP_                                                                                                    | OK<br>Отмена                                                          | Московская - Весенняя                     | <b>3B11</b>                |
| <b>DD</b><br>pp IAbs на фазе<br>$\mathbf{0}$                                                                      |                                                                       | $+1 + h$                                  | 4 F.Hr                     |
| $\checkmark$<br>pp IPhase<br>$\mathbf 0$<br>v                                                                     |                                                                       |                                           |                            |
| $\rightarrow$                                                                                                    | 田循县<br>V <sub>2</sub><br>цепь                                         | Tok                                       | Состояние                  |
| НСИ Стили линий Система                                                                                           |                                                                       |                                           |                            |

**Рис. 88. Вызов окна с данными по присоединенной энергосистеме**

#### **3.4.3.2 Данные на основании модели сети**

При просмотре модели сети в программе *Аниматор* в строке состояния отображается необходимая информация. Подробно об этом рассказано в разделе ["Отображение](#page-65-0) [информации](#page-65-0) [об](#page-65-0) [элементе](#page-65-0) [схемы](#page-65-0)".

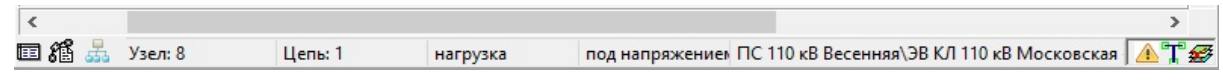

**Рис. 89. Отображение информации в строке состояния**

### **3.4.4 Примеры различных ошибок в модели сети**

Построение макета сети в *Графическом редакторе* требует от пользователя определенного опыта, который, естественно, не приходит сразу, а нарабатывается постепенно. Руководству предприятий рекомендуется выделить для этой работы отдельного сотрудника.

При построении макета энергообъекта неопытные пользователи допускают ошибки, в результате которых модель сети может работать некорректно. Для того, чтобы показать наиболее типичные из возможных ошибок, разработчики программного комплекса Модус подготовили несколько схем. Они хранятся в папке «ШагЗаШагом».

В следующих разделах эти схемы рассматриваются последовательно и подробно.

#### **3.4.4.1 Ошибка «топология отключена»**

Откройте схему в папке "ШагЗаШагом" - Топология\_1.хsde. Если вы посмотрите на вкладку "Зоны","Узлы" или "Блокировки" в правой части окна, то обнаружите, что они отсутствуют. При наведении указателя мыши на любой элемент схемы, в строке состояния не отображаются никакие сведения.

Например, на рисунке выделен выключатель, расположенный в ветви «б» схемы. В строке состояния, ни какой информации о номера узла или цепи, в которых расположен этот элемент, ни их состояния, нет.

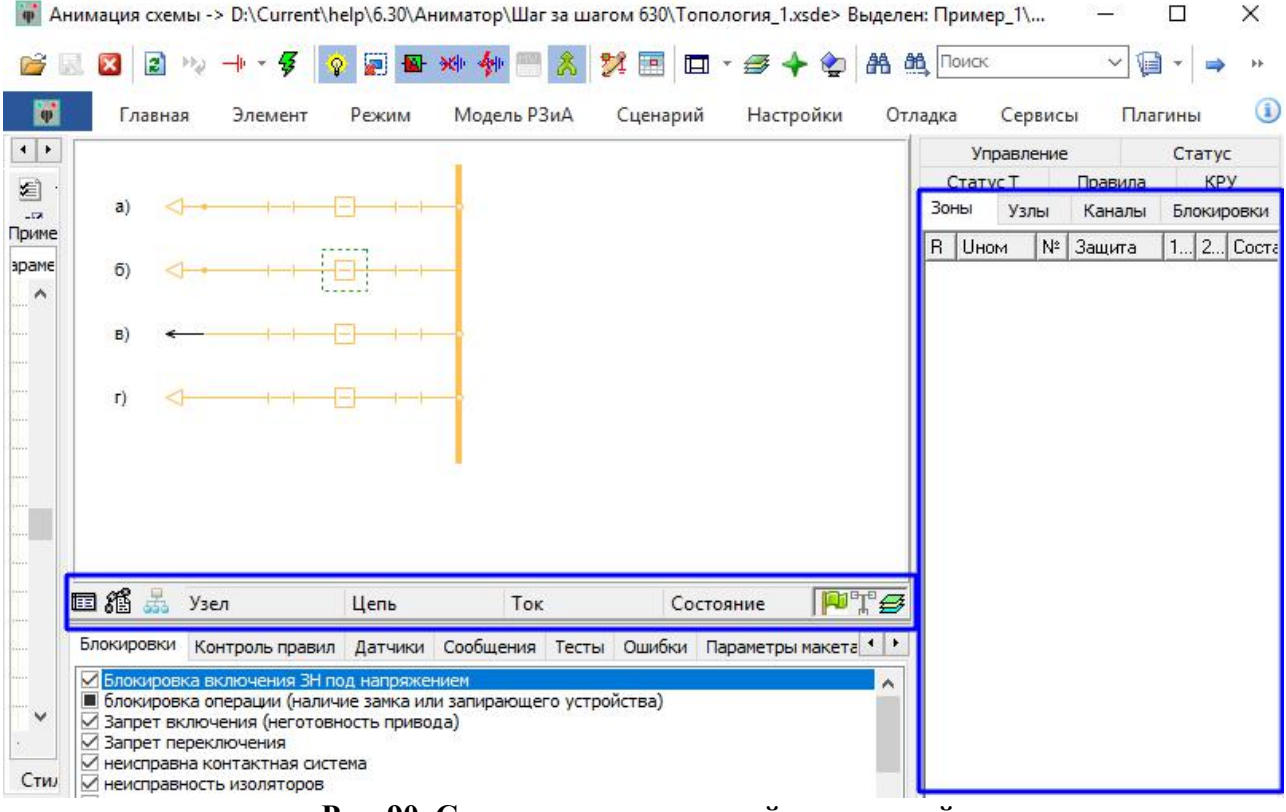

**Рис. 90. Схема с отсутствующей топологией**

Схема с отсутствующей топологией внешне выглядит совершенно корректно, хотя в ней отсутствует информация о состоянии элементов. Если выделить выключатель В(б) - в нижней панели появился список правил и блокировок, заданных для данного типа элемента, однако ни одно из них не работает. При изменении состояния объектов, например, переключении выключателя не появляются никакие предупреждения, хотя для данного объекта заданы правила и блокировки.

**Вывод: Эта ошибка - следствие отсутствия для вкладки схемы выставленной топологии.** Для исправления этой ошибки необходимо в *Графическом редакторе* выставить для страницы флаги - "топология", "Эл\_модель", "Модель\_РЗиА"

| 0800110  | Подложка                                                                                                    | Навигатор                            | Параметры                                           | План  |
|----------|----------------------------------------------------------------------------------------------------|--------------------------------------|-----------------------------------------------------|-------|
| Пример_1 | Основные                                                                                                    | Размер                               | Флаги                                               | Карта |
|          | Топология<br>■ Эл_модель<br><b>ПИГаз модель</b><br>⊠ Модель_РЗиА<br>пиодель цирк<br>Модель_линии<br>Эл_модель_пассив<br>□Эл_модель_КН<br>√ видимость<br>Фидера<br>Фидера_цвет<br>Сворачиваемые_ТП<br><b>Непересечения</b><br>Непересечения_между_КН<br>СІМ-иерархия | □ Учет_обесточения_линий_по_приборам |                                                     |       |
|          |                                                                                                    | для работы электрической модели.     | Связанность элементов схемы между собой. Необходима |       |
|          |                                                                                                    |                                      |                                                     |       |

**Рис. 91. Страница с включенной топологией**

Исправленная ошибка находится в папке "ШагЗаШагом" - Топология 1 1.xsde

## **3.4.4.2 Ошибки при включенной топологии**

Откройте схему в папке "ШагЗаШагом" - Топология\_1\_1.хsde. Если посмотреть на вкладки "Зоны","Узлы" или "Блокировки" в правой части окна, то обнаружите, что они теперь не пустые. При наведении указателя мыши на выключатель В(б), в строке состояния отображаются номера цепи и узла. Дополнительно на схеме появились раскрашенные участки. В данном случае показываются обесточенные участки схемы (выделение бледным цветом) и участки под напряжением (без выделения цветом).

| $\sim$ | $\mathbf{r}$<br>$\pmb{\times}$<br>Главная | Элемент                                                                                                    | ø<br>Đ.<br>Режим | 30 4<br>Модель РЗиА                                                                                                    | クロ<br>$\Box$<br>$\overline{\phantom{a}}$<br>Сценарий | $\Rightarrow$ $\leftarrow$<br>Настройки | <b>AB AB</b>   Поиск<br>Отладка |                                                            | Сервисы    | $\checkmark$                           | 喧<br>Плагины      |                 | $\bf{G}$             |
|--------|-------------------------------------------|----------------------------------------------------------------------------------------------------|------------------|----------------------------------------------------------------------------------------------------|------------------------------------------------------|-----------------------------------------|---------------------------------|------------------------------------------------------------|------------|----------------------------------------|-------------------|-----------------|----------------------|
|        |                                           |                                                                                                    |                  |                                                                                                    |                                                      |                                         |                                 |                                                            | Управление |                                        |                   | Статус          |                      |
|        | a)                                        |                                                                                                    |                  |                                                                                                    |                                                      |                                         |                                 | Статус Т<br>Зоны                                           | Узлы       | Правила<br>Каналы                      |                   | <b>KPY</b>      | Блокировки           |
|        |                                           |                                                                                                    |                  |                                                                                                    |                                                      |                                         |                                 | R.<br><b>UHOM</b>                                          |            | Защита<br>$N^2$                        |                   |                 | 1 2 Сост.            |
|        | 6)                                        |                                                                                                    | a e              |                                                                                                    |                                                      |                                         |                                 | 220 <sub>KB</sub>                                          |            | [777]                                  |                   | O.              | CBRS                 |
|        |                                           |                                                                                                    | B(6)             |                                                                                                    |                                                      |                                         |                                 | 220 <sub>K</sub> B<br>0                                    |            | $\overline{2}$<br>[???]                | $\overline{2}$    | $\overline{0}$  | <b>CBЯ3E</b>         |
|        | B)                                        |                                                                                                    |                  |                                                                                                    |                                                      |                                         |                                 | $\overline{2}$<br>220 <sub>K</sub> B<br>220 <sub>K</sub> B |            | 3<br>[CH]<br>$[$ [ $\mathbf{L}$ ]<br>4 | $\mathbf{1}$<br>1 | 0<br>0          | <b>CBЯ3E</b><br>шина |
|        | $\Gamma$                                  |                                                                                                    |                  |                                                                                                    |                                                      |                                         |                                 | 220 <sub>K</sub> B                                         |            | 5.<br>[777]                            | 0                 | IO.             |                      |
|        |                                           |                                                                                                    |                  |                                                                                                    |                                                      |                                         |                                 | 220 <sub>K</sub> B<br>2                                    |            | 6.<br>[???)                            | O.                | $\vert 0 \vert$ |                      |
|        | 回播品                                       | Узел: 2                                                                                                    | Цепь: 2          |                                                                                                    |                                                      | под напряжение <b>PT</b>                |                                 |                                                            |            |                                        |                   |                 |                      |
|        |                                           |                                                                                                    |                  |                                                                                                    |                                                      |                                         |                                 |                                                            |            |                                        |                   |                 |                      |
|        | Блокировки<br>√ Запрет переключения       | <b>Z</b> Блокировка включения ЗН под напряжением<br>√ Запрет включения (неготовность привода)<br>√ неисправна контактная система<br>√ неисправность изоляторов |                  | Контроль правил Датчики Сообщения Тесты Ошибки Параметры макета • •<br>■ блокировка операции (наличие замка или запирающего устройства) |                                                      |                                         |                                 |                                                            |            |                                        |                   |                 |                      |

**Рис. 92. Схема с включенной топологией**

В этой схеме все еще есть ошибки.

Ошибка №1. Связь с объектом ветви (а). Если посмотреть параметры для этого элемента, то можно обнаружить следующее: тип связи - [система](#page-79-0), но отображается участок как обесточеннный. Для исправления этой ошибки необходимо в *Графическом редакторе* для данной связи с объектом добавить параметры "Генерация+Потребление".

ï

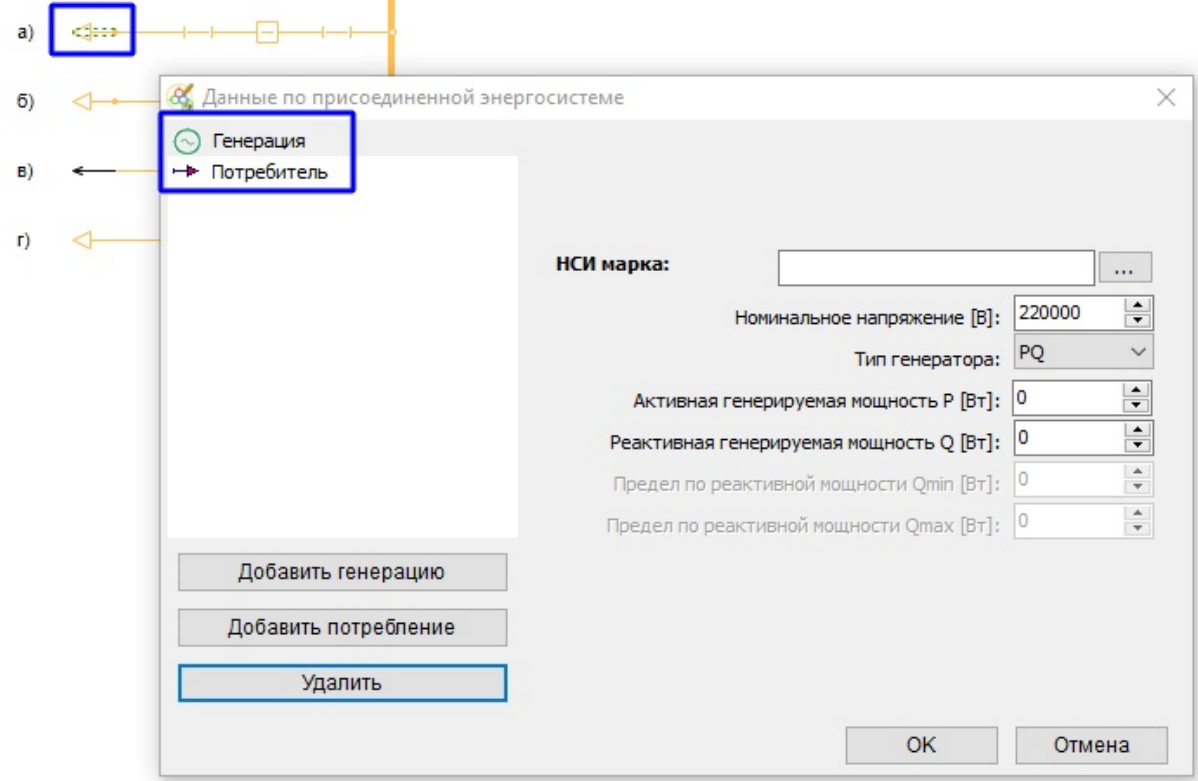

#### Рис. 93. Исправление ошибки №1

**Ошибка №2**. Присоединение ветви (б) к шине. Если посмотреть место присоединения ошиновки ветви (б) к шине, то можно обнаружить следующее - обесточенный участок схемы начинается с этого места. При этом в параметрах для связи с объектом (б) указаны верные значения: тип связи - [система,](#page-79-0) параметры энергосистемы выставлены - "Генерация +Потребление". Для исправления этой ошибки необходимо в *Графическом редакторе* для данной ветви добавить элемент "соединение с шиной".

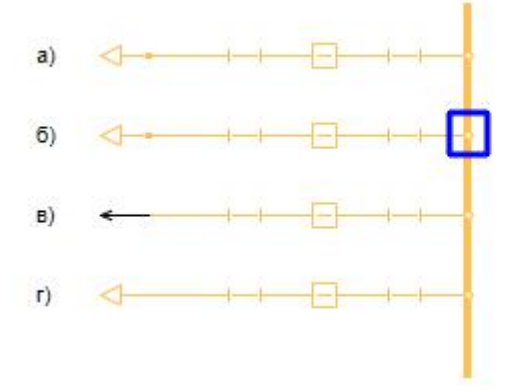

Рис. 94. Исправление ошибки №2

Ошибка №3. Связь с объектом ветви (в). Если посмотреть внимательно на связь с объектом ветви (в), то можно обнаружить следующее - вместо связя с объектом нарисован элемент "стрелка". Для исправления этой ошибки необходимо в *Графическом редакторе* для данной ветви заменить элемент "стрелка" на связь с объектом (Генераци), в месте соединения связи с объектом с ошиновкой добавить элемент "соединение".

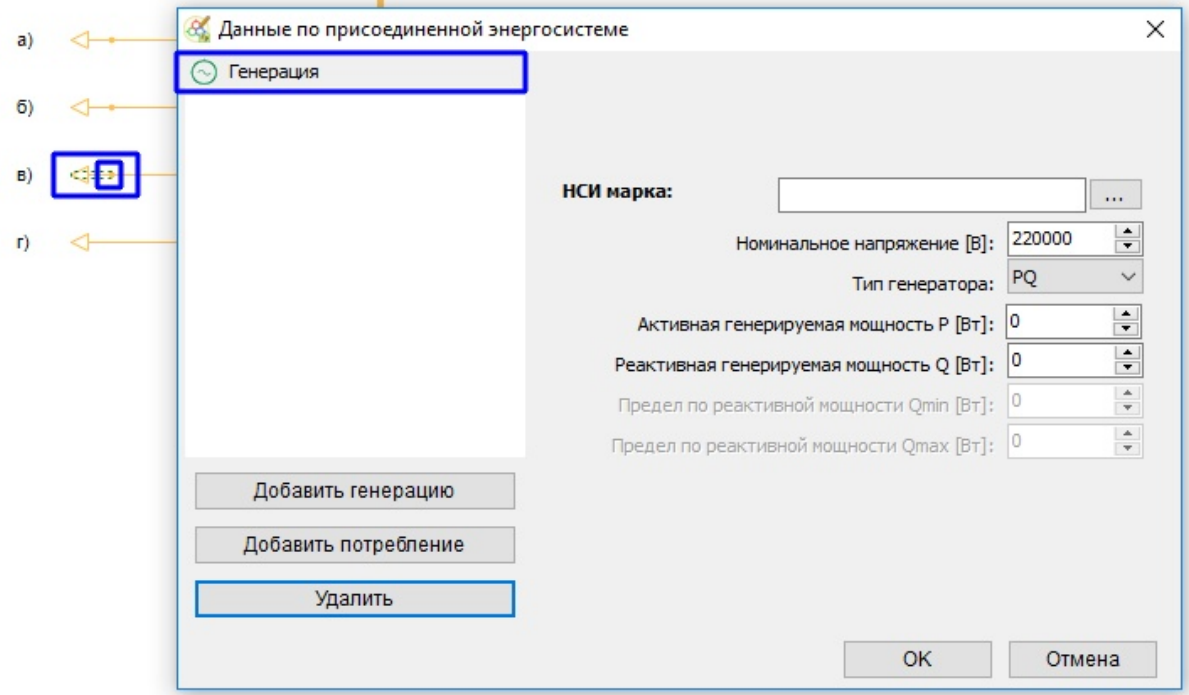

Рис. 95. Исправление ошибки №3

Исправленные ошибки находятся в папке "ШагЗаШагом" - Топология\_1\_2.хsde. После исправления ошибок схема приобретет вид без указания обесточенных участков. При отключении выключателей цвет выделения участков схемы будет менятся согласно

ожиданиям по связям с объектам:

- а) Система;
- б) Система;
- в) Источник;
- г) Потребитель;

| Главная                                          | Элемент | Режим | Модель РЗиА                                                      | Сценарий                      |        | Настройки                                                     |             | Отладка                             |              | Сервисы            | Плагины                                               |
|--------------------------------------------------|---------|-------|------------------------------------------------------------------|-------------------------------|--------|---------------------------------------------------------------|-------------|-------------------------------------|--------------|--------------------|-------------------------------------------------------|
|                                                  |         |       |                                                                  |                               |        | Управление<br>Зоны                                            |             | Статус<br>Узлы                      |              | Статус Т<br>Каналы | <b>KPY</b><br>Правила<br>Блокировки                   |
| a)                                               |         |       |                                                                  |                               |        | $\mathsf{R}$<br><b>UHOM</b>                                   |             | № 3ащита                            |              | 1 2                | Состав оборудования                                   |
| 6)                                               |         |       |                                                                  |                               | n      | 220 <sub>KB</sub><br>220 <sub>KB</sub>                        | 2           | [777]<br>[777]                      | $\mathbf{1}$ | o<br>١o            | связь с объектом[1]<br>связь_с_объектом[2]            |
| B)                                               |         |       |                                                                  |                               | 2<br>0 | 220 <sub>K</sub> B<br>220 <sub>KB</sub><br>220 <sub>K</sub> B | 3<br>4<br>5 | [CH]<br>[???]<br>$[$ [ $\boxplus$ ] | 1.<br>1.     | 10<br>10.<br>0     | связь с объектом[3]<br>связь_с_объектом[4]<br>шина[1] |
| $\Gamma$                                         |         |       |                                                                  |                               |        |                                                               |             |                                     |              |                    |                                                       |
|                                                  |         |       |                                                                  |                               |        |                                                               |             |                                     |              |                    |                                                       |
| 田稻品<br>Узел                                      |         | Цепь  | Tok                                                              | <b>FT</b>                     |        |                                                               |             |                                     |              |                    |                                                       |
| Блокировки                                       |         |       | Контроль правил Датчики Сообщения Тесты                          | $\vert$ + $\vert$ +<br>Ошибки |        |                                                               |             |                                     |              |                    |                                                       |
| <b>Z</b> Блокировка включения ЗН под напряжением |         |       | ■ блокировка операции (наличие замка или запирающего устройства) |                               |        |                                                               |             |                                     |              |                    |                                                       |

**Рис. 96. Схема после исправления топологических ошибок**

#### **3.4.4.3 Ошибки при изображении шунтированных КА**

Откройте схему в папке "ШагЗаШагом" - Топология\_2.хsde. Необходимо осмотреть разъединитель Р1 в ветви "в". Если навести на него указатель мыши, то в строке состояния отображаются данные, ошибок нет.

Следующим шагом необходимо отключить Р1 ветви "в" под нагрузкой. Р1 ветви "в" отключится, при этом никаких предупреждений не появляется, хотя система правил и блокировок включена и работает. Обратите внимание, что информация об этом объекте в строке состояния не изменилась. Не изменилось и состояние сети.

**Ошибка**. Разъединитель Р1 ветви "в" закорочен ошиновкой, то есть под разъединителем проходит ошиновка, соединяющая его полюса накоротко.

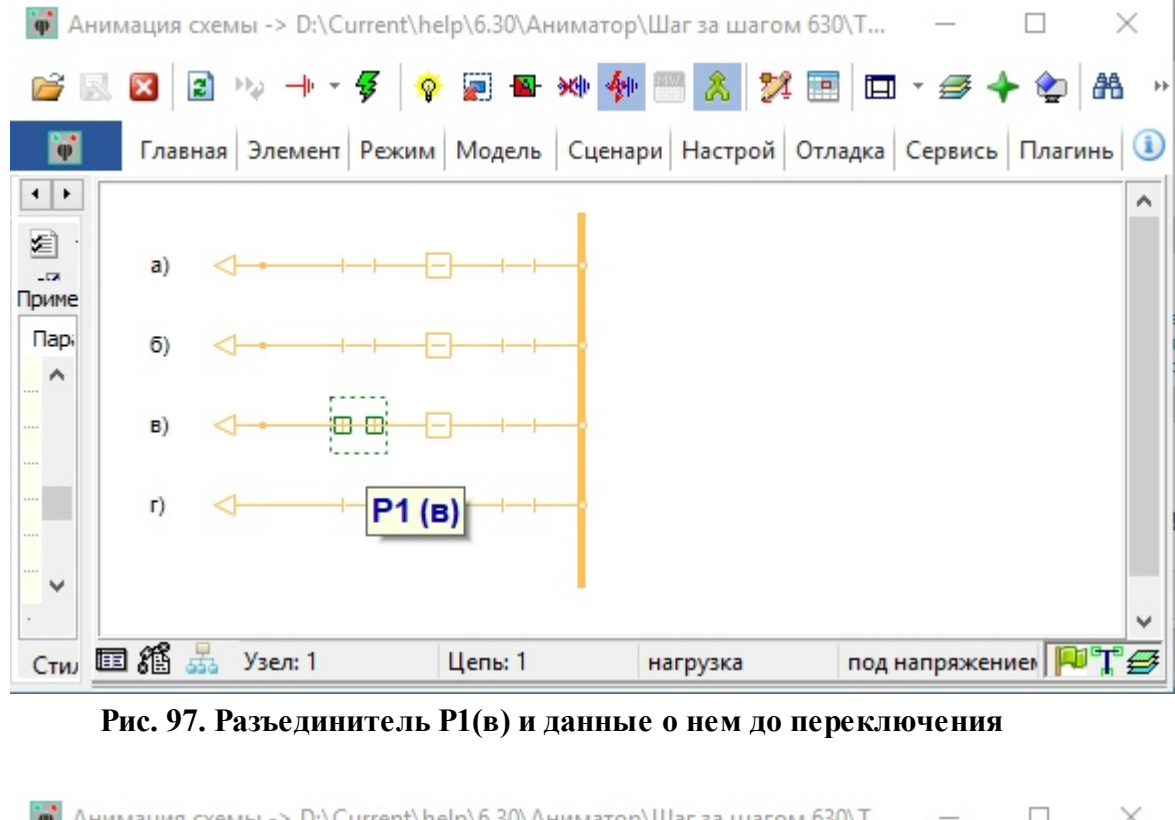

| Ф Анимация схемы -> D:\Current\help\6.30\Аниматор\Шаг за шагом 630\Т                     |               |
|------------------------------------------------------------------------------------------|---------------|
| 2 % + · 多 ? 四四 * 钟图 & X 图 口 · 三十 中 品<br>$\mathbb{Z} \boxtimes \mathbf{x}$                | $\rightarrow$ |
| Главная   Элемент   Режим   Модель   Сценари   Настрой   Отладка   Сервись   Плагинь   4 |               |
| $\leftarrow$                                                                             | ∧             |
| ≰<br>a)<br>$\overline{a}$<br>Приме                                                       |               |
| <b>Пар</b><br>6)<br>$\land$                                                              |               |
| B)                                                                                       |               |
| P1(B)<br><br>$\Gamma$                                                                    |               |
| $\checkmark$                                                                             |               |
|                                                                                          | $\checkmark$  |
| 田稻<br>Узел: 1<br>Цепь: 1<br>под напряжение»<br>Стил<br>st.                               |               |

**Рис. 98. Разъединитель Р1(в) и данные о нем после переключения**

Для исправления этой ошибки необходимо в *Графическом редакторе* изменить размер и положение ошиновки таким образом, чтобы ошиновка не накладывалась на разъединитель.

# **3.4.4.4 Ошибки при использовании контейнера**

Откройте схему в папке "ШагЗаШагом" - Топология\_3.хsde. Выключатель и его разъединители ветви "б" собраны в контейнер. Необходимо осмотреть разъединитель Р1 и Р2 в ветви "б". Если выделить Р1 на схеме, то можно обнаружить, что с левой стороны Р1 не имеет присоединения к ошиновке.

**Ошибка**. Разъединители Р1 и Р2 ветви "б" не присоединены к ошиновкам, так как находятся в контейнере, не имеющего коннекторов присоединений к ошиновкам.

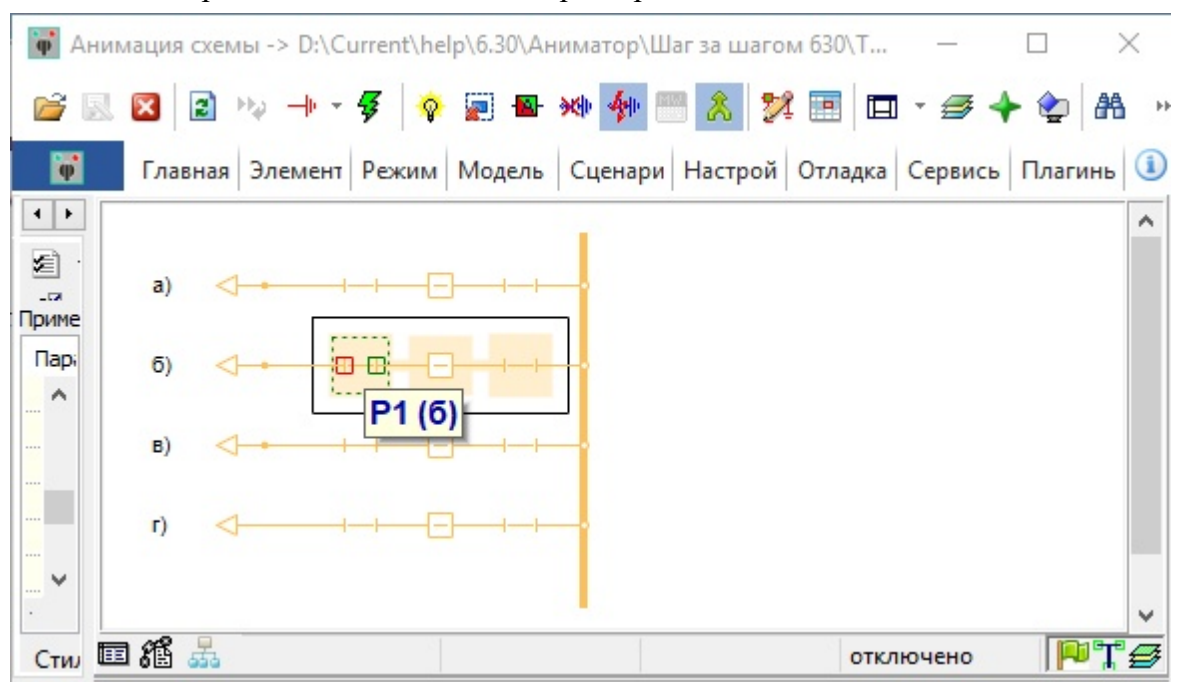

**Рис. 99. Разъединитель Р1(б) без присоединения к ошиновке**

Для исправления этой ошибки необходимо в *Графическом редакторе* добавить коннекторы на Р1 и Р2 ветви "б" и собрать эти коннекторы в контейнер. Исправленная схема находится в папке "ШагЗаШагом" - Топология\_3\_1.хsde.

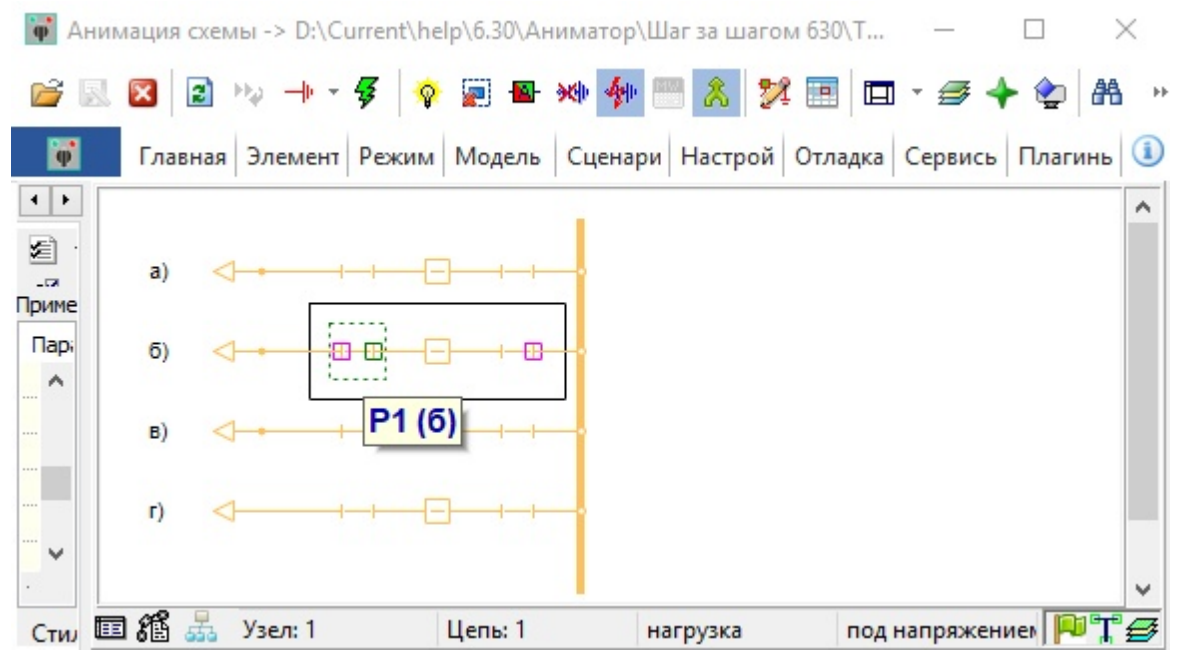

**Рис. 100. Разъединитель Р1(б) с коннектором в контейнере**

### **3.4.4.5 Усложнение схемы: появление второй шины и воздушных линий**

Откройте схему в папке "ШагЗаШагом" - Топология\_4.хsde. Добавлены 2СШ, ШСВ Р1 (ШСВ), Р2 (ШСВ), проставлены диспетчерские имена 1СШ, 2СШ, Л (а), Л (б), Л (в), Л (г). Для такой схемы значительно усложнился состав защит.

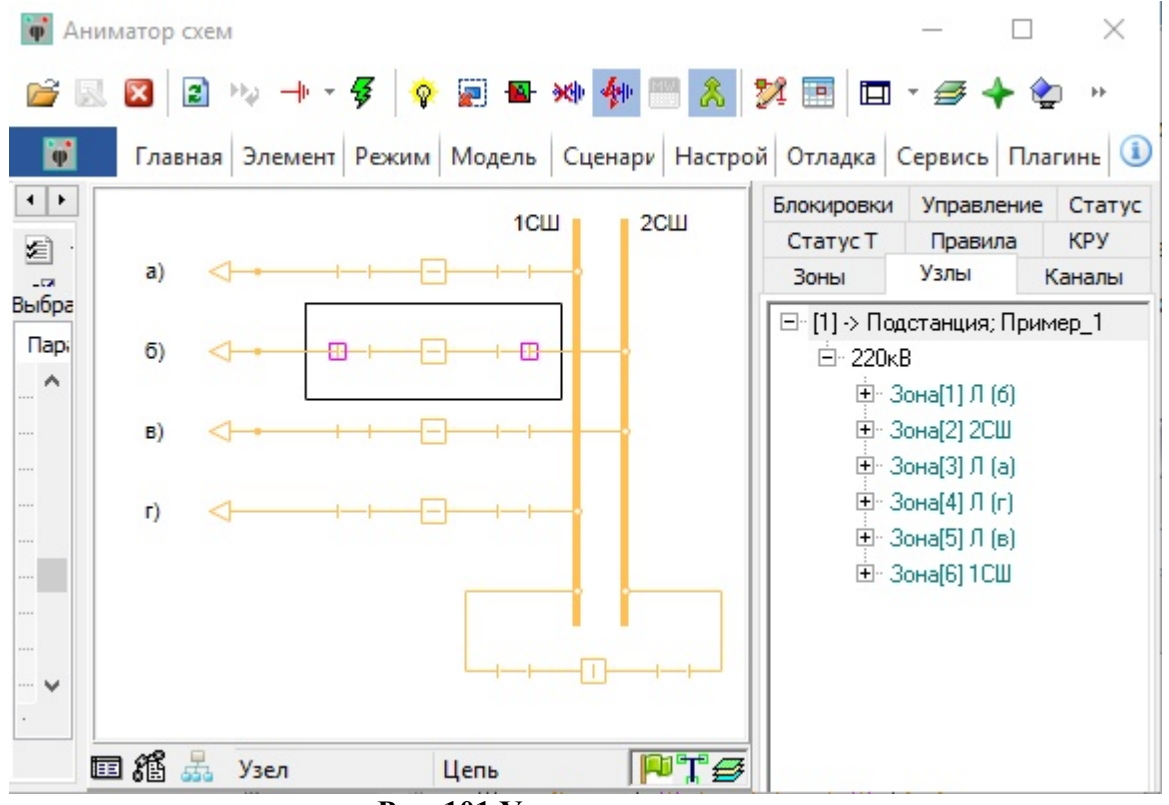

**Рис. 101.Усложнение схемы**

При включении шиносоединительного выключателя срабатывает система правил, и появляется предупреждение.

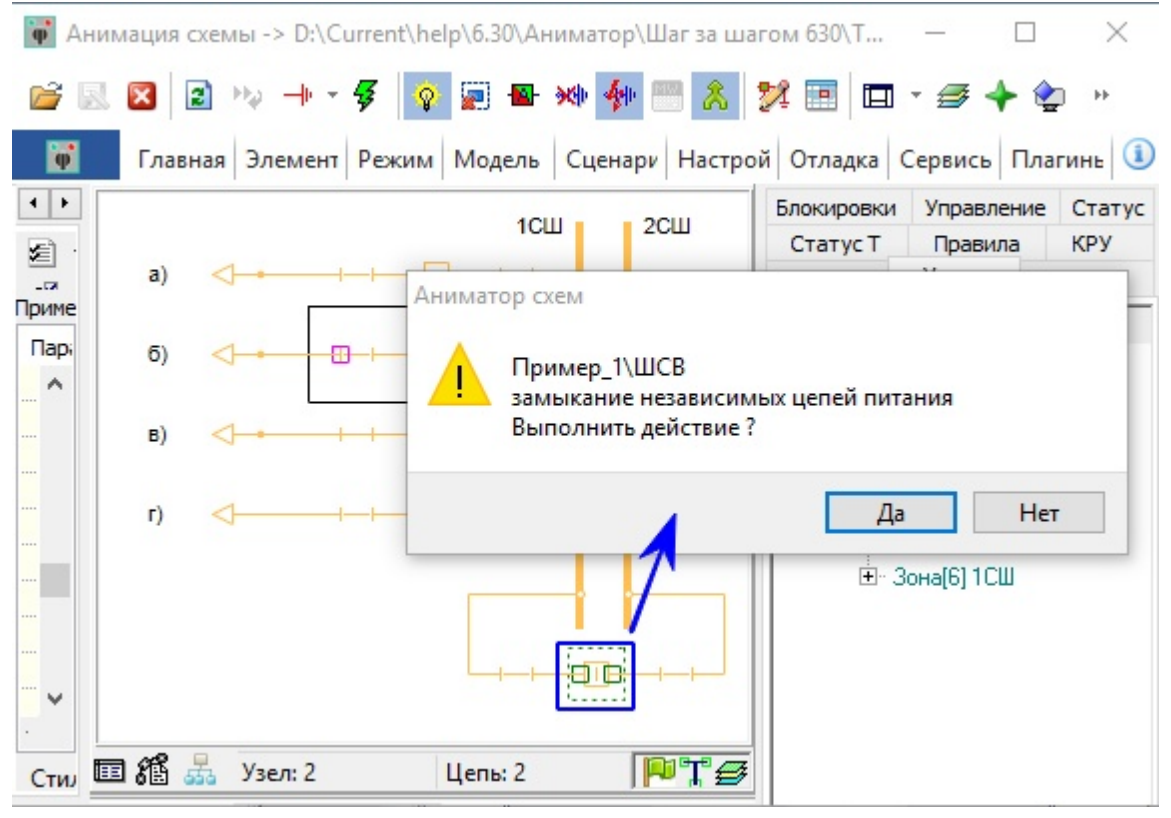

**Рис. 102.Действие системы правил при включении шиносоединительного выключателя**

# **3.4.4.6 Проверка действия оперативных блокировок**

Откройте схему в папке "ШагЗаШагом" - Топология\_5.хsde. Добавлены ТН 2СШ, Р ТН 2СШ, ЗН 2СШ, ЗН ТН 2СШ, ЗН Р1 (в) в ст. В, ЗН Р2 (в) в ст. В. На этом примере хорошо видна работа системы оперативных блокировок. На вкладке "блокировки" указаны все блокировки для данной схемы.

При попытке отключить Р2 (г) под нагрузкой появится предупреждающее окно. Если нажать "Да", то разъединитель отключится с повреждением оборудования, при этом отработает модель РЗиА. При открытой вкладке "блокировки" цветом будет обозначен элемент схемы, блокирующий выбранный разъединитель. В данном примере - это В (г).

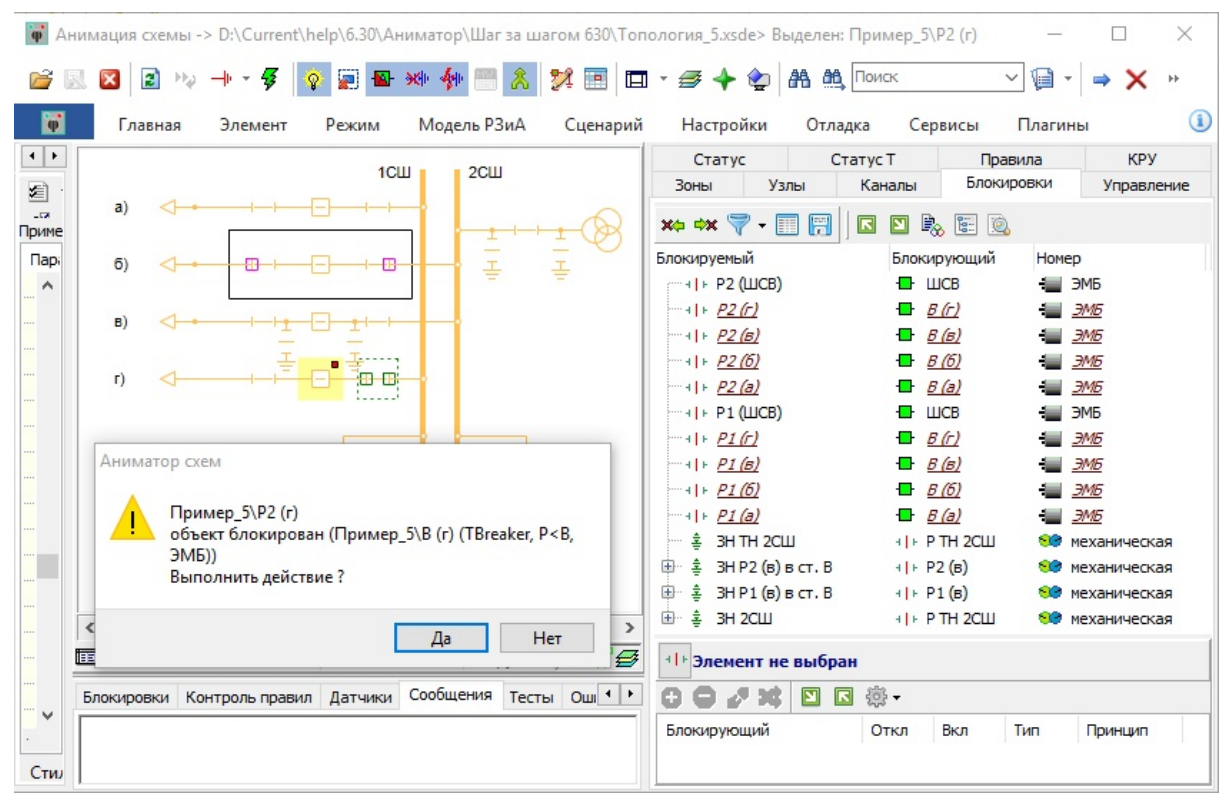

**Рис. 103. Отключение разъединителя под нагрузкой**

При попытке включить ЗН 2СШ под напряжением появится предупреждающее окно. Если нажать "Да", то заземляющий нож включится, вызвав повреждение оборудования, при этом отработает модель РЗиА. При открытой вкладке "блокировки" цветом будут обозначены элементы схемы, блокирующие выбранный заземляющий нож. В данном примере - это Р ТН 2СШ, Р2 (г) и Р2 ШСВ.

| $\ddot{\bullet}$  | Главная       | Элемент                              | Режим          | Модель РЗиА                                                                                   | Сценарий | Настройки<br>Отладка                                    | Сервисы                        | Плагины               |                              |
|-------------------|---------------|--------------------------------------|----------------|-----------------------------------------------------------------------------------------------|----------|---------------------------------------------------------|--------------------------------|-----------------------|------------------------------|
| $\leftarrow$      |               |                                      | $1$ C $\sqcup$ | 2 <sup>CL</sup>                                                                               |          | Статус<br>Зоны<br><b>Узлы</b>                           | Статус Т<br>Каналы             | Правила<br>Блокировки | <b>KPY</b><br>Управление     |
| Приме             | a)            |                                      |                |                                                                                               |          | 周<br>$x_0 \leftrightarrow x \nabla \cdot \blacksquare$  | 囻<br>$\mathbf{E}$              | b. E Q                |                              |
| <b>Napi</b><br>6) |               |                                      |                | $\pm$                                                                                         | 좋        | Блокируемый<br>$\left \cdots\right $ + P2 (LUCB)        | Блокирующий<br>ШCB<br>æ.       | Homep                 | ЭМБ                          |
| B)                |               |                                      | п.             |                                                                                               |          | $-1$ + $P2(f)$<br>$-1$   + $P2(6)$                      | B(f)<br>B(B)                   |                       | <b>3M5</b><br>ЭМБ            |
| $\Gamma$          |               |                                      |                |                                                                                               |          | $-1$   + $P2(6)$<br>$-1$ + $P2(a)$                      | B(6)<br>B(a)                   |                       | <b>ЭМБ</b><br><b>JMI5</b>    |
|                   |               |                                      |                |                                                                                               |          | $-1$   $\vdash$ P1 ( $\sqcup$ CB)<br>$-1$ + $P1$ (r)    | <b>LUCB</b><br>B(f)            |                       | ЭМБ<br><b>JMG</b>            |
|                   |               |                                      |                |                                                                                               |          | $-1 +P1(6)$<br>$-1 + P1(6)$                             | B(B)<br>o<br>B(6)              |                       | <b>3M5</b><br><b>3M5</b>     |
|                   | Аниматор схем |                                      |                |                                                                                               |          | $+ +P1(a) $<br>훜<br><b>3H TH 2CLU</b>                   | B(a)<br>æ<br>+ I + P TH 2C LU  | GC.                   | <b>3M5</b>                   |
|                   |               | Пример 5\3H 2CШ                      |                |                                                                                               |          | 훜<br>3H P2 (B) B C T. B<br>田一                           | $+ + P2 (B)$                   | - 6                   | механическая<br>механическая |
|                   |               | (TDisconnector, 3H<>Р, механическая) |                | объект блокирован (Пример_5\P TH 2CШ                                                          | $\,$     | 喜<br>3H P1 (B) B C T. B<br>审<br>훋<br><b>3H 2CW</b><br>由 | $+ + P1 (B)$<br>+1 + P TH 2CLU | 80<br>80.             | механическая<br>механическая |
|                   |               |                                      |                | Пример 5\P2 (в) (TDisconnector, 3H<>P, ЭМБ)<br>Пример_5\P2 (ШСВ) (TDisconnector, 3H<>P, ЭМБ)) | '8       | <b>+   + Элемент не выбран</b>                          |                                |                       |                              |

**Рис. 104. Включение заземляющего ножа под напряжением**

### **3.4.4.7 Ошибки в присоединении трансформатора**

Откройте схему в папке "ШагЗаШагом" - Топология\_6.хsde. Добавлены АТ-1, АТ-2, В АТ-2 ВН, Р АТ-1 ВН, В АТ-1, В АТ-2, 1 сек. шин, 2 сек. шин, СВ, Р1 СВ, Р2 СВ, нагрузка 1, нагрузка 2. При осмотречасть схемы обесточена (1), а во второй части ошиновки АТ-1 и АТ-2 со стороны высокого напряжения пересекаются.

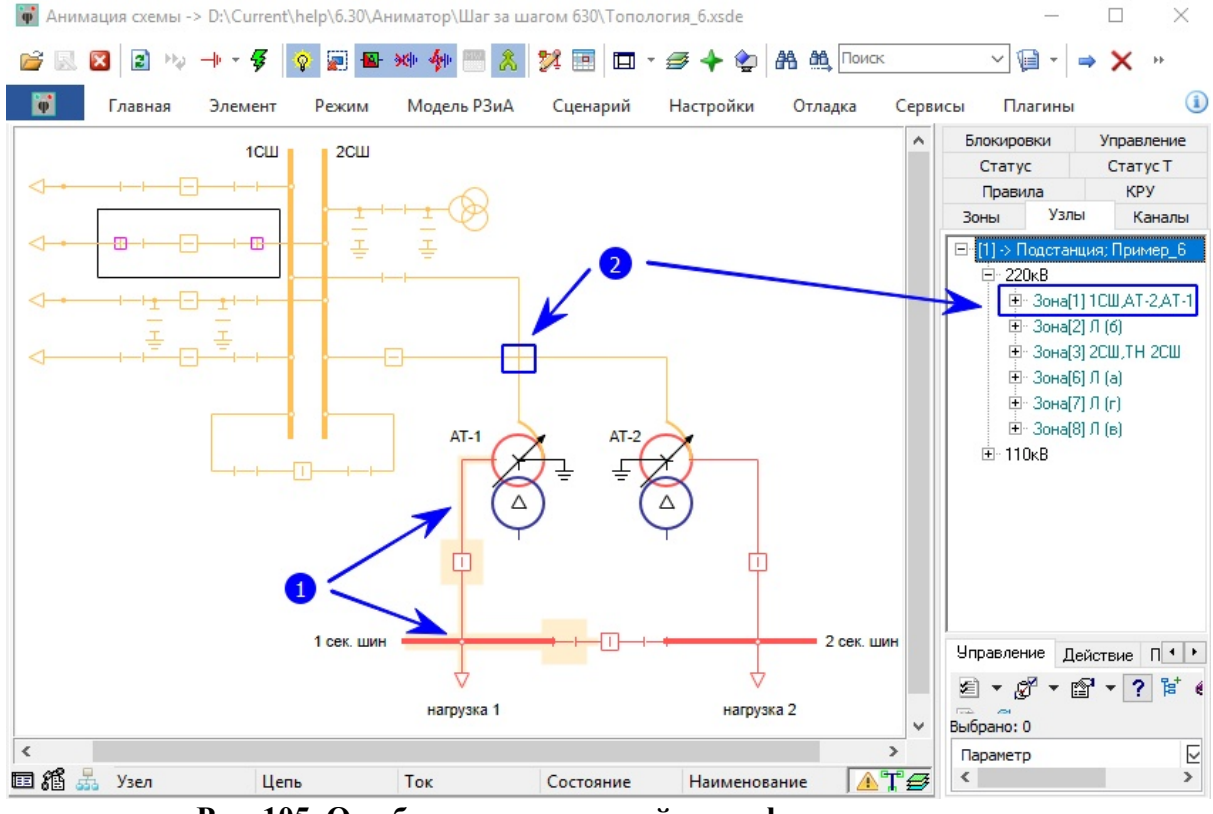

**Рис. 105. Ошибки присоединений трансформаторов**

**Ошибка №1.** Обесточенный участок от АТ-1 до 1 сек. шин. Если посмотреть коннекторы (выводы) подключения АТ-1 к ошиновкам схемы можно заметить, что ошиновка СН не имеет подключения к АТ-1 (вывод АТ-1 находится со стороны заземления нейтрали).

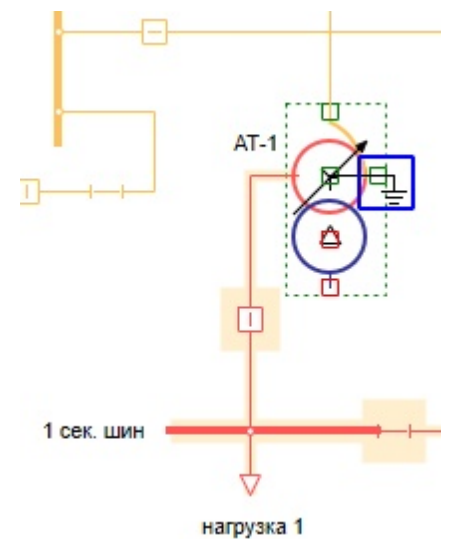

**Рис. 106. Ошибка присоединения ошиновки СН к АТ-1**

Для исправления этой ошибки необходимо в *Графическом редакторе* развернуть АТ-1 таким образом, чтобы вывод СН АТ-1 совпадал с ошиновкой СН.

Ошибка №2. Отсутствует элемент "пересечание" на ошиновках ВН АТ-1 и АТ-2. В результате этого никакими коммутациями не удастся «разделить» электрические узлы обмоток ВН АТ-1 и АТ-2 (два автотрансформатора находятся в одной зоне защит).

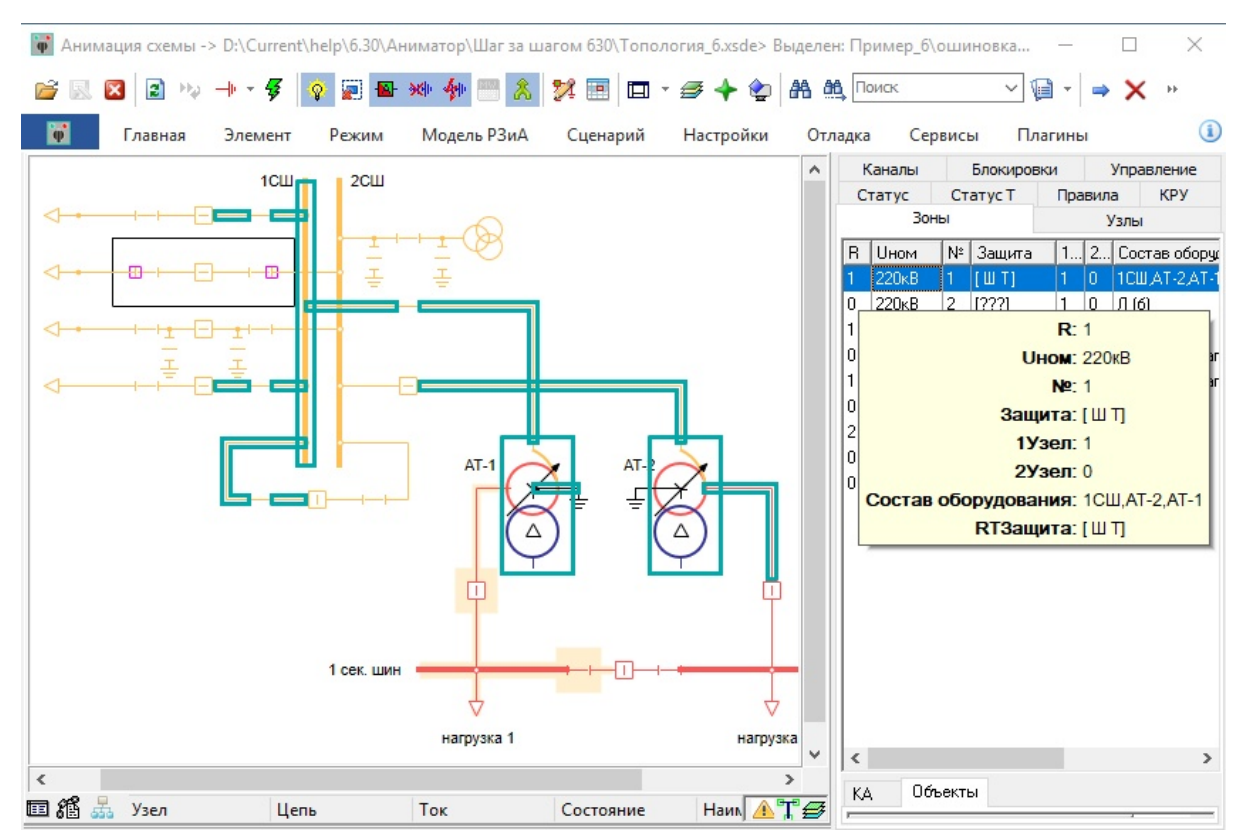

**Рис. 107. Ошибка объединения электрических узлов АТ-1 и АТ-2**

Для исправления этой ошибки необходимо в *Графическом редакторе* в точке пересечения ошиновок ВН АТ-1 и АТ-2 поставить элемент "пересечение". Это позводит разделить электрические узлы АТ-1 и АТ-2.

Схема с исправленными ошибками  $N\geq 1$  и  $N\geq 2$  находятся в папке "ШагЗаШагом" -Топология\_6\_1.хsde.

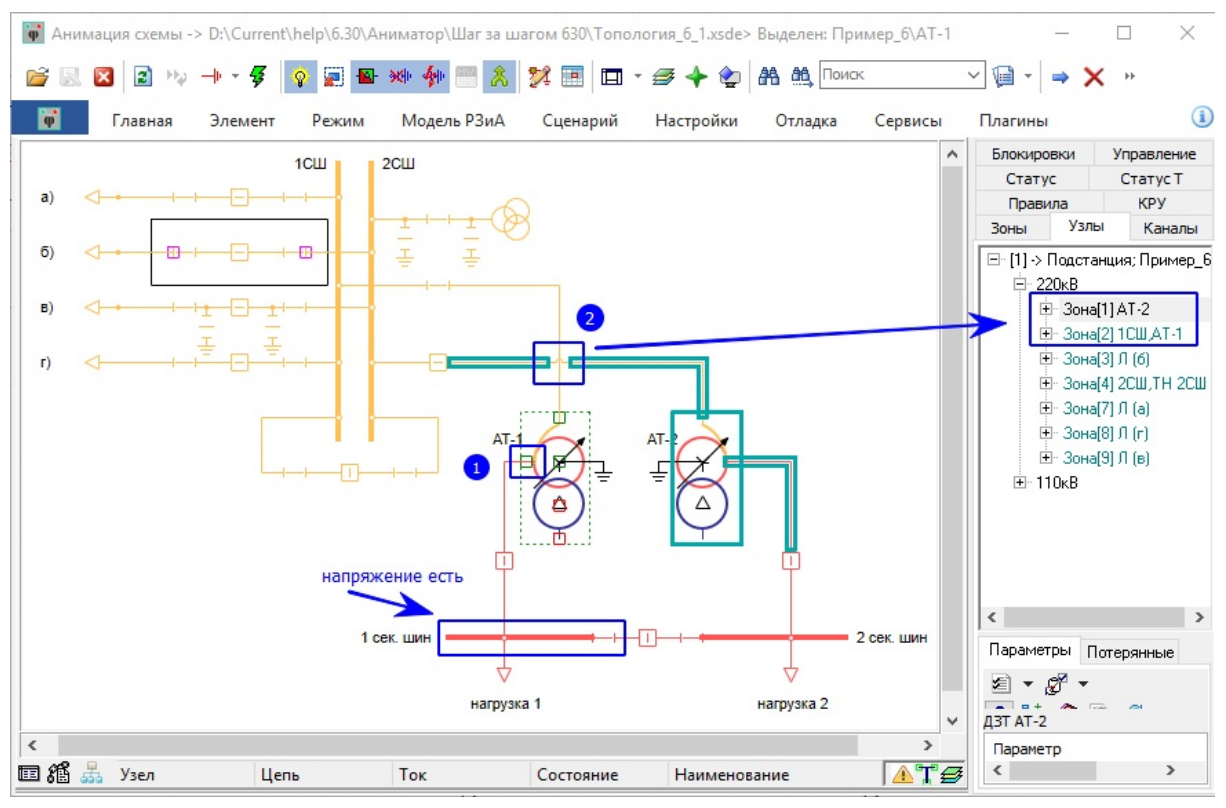

**Рис. 108. Исправленные ошибки**

## **3.5 Блокировки и правила**

Блокировки и правило определяют возможность переключения коммутационного аппарата (блокируемого) в текущем состоянии схемы.

- В зависимости от состояния связанных с ним коммутационных аппаратов (блокирующих) и некоторых других видов элементов схемы;
- В зависимости от состояния составляющих самого элемента (например, заземляющего ножа, входящего в состав ячейки КРУ);
- В зависимости от сигналов управления, подаваемых на элемент по вторичным цепям управления (например оперативный ток);
- В зависимости от состояния элемента (например, повреждение, препятствующее возможности переключения).

Функциональность подсистемы блокировок в тренажере МОДУС похожа по смыслу на оперативные блокировки, устанавливаемые на реальных энергообъектах, однако не идентичны ей.

Подсистема позволяет определить наличие блокировки операции с коммутационным аппаратом и выкатным элементом. Подсистема блокировок базируется на основе информации о типе коммутационного аппарата (выключатель, разъединитель, заземляющий нож или ячейка КРУ) и его топологических связях с соседними коммутационными аппаратами или другим оборудованием.

Наличие возможности операции с коммутационным аппаратом определяется как сумма

условий, задающихся блокировками и правилами. Для переключения КА необходимо, чтобы все блокировки и правила, действующие на него, должны разрешать действие (**разблокированы**), либо отключены (**деблокированы**).

## **3.5.1 Блокировки**

Блокировки делятся на следующие виды по взаимодействию:

- Самоблокировки. Блокировка, запрещающая менять один параметр элемента на схеме в зависимости от состояния другого параметра того же элемента;
- Взаимоблокировка. Запрет менять положение элемента в зависимости от положения другого элемента, парного.

## **3.5.1.1 Самоблокировки**

Самоблокировка - это блокировка, запрещающая менять один параметр элемента на схеме в зависимости от состояния другого параметра того же элемента.

Примером такой блокировки является "Запрет переключения КА при снятом оперативном токе".

## **3.5.1.2 Взаимоблокировки**

Взаимоблокировка - это блокировка, которая запрещает менять положение элемента в зависимости от положения другого элемента, парного. Взаимоблокировки могут быть односторонними (когда один из элементов пары ни при каком положении не блокируется другим элементом), либо двусторонними, когда блокировка реализует запрещенное сочетание состояний двух и более элементов (например, запрет одновременного включения заземляющего ножа и разъединителя). Взаимоблокировка может быть дополнена дополнительным условием, включающим анализ состояния еще одного или нескольких элементов по схеме И или ИЛИ (условие деблокирования).

Список взаимоблокировок строится по однолинейной электрической схеме (или по реестру оборудования в иерархии CIM) и могут быть донастроены вручную.

Блокировки для коммутационных аппаратов создаются следующих типов:

- разъединитель (Р);
- заземляющий нож (ЗН), короткозамыкатель (КЗ);
- выключатель (В), отделитель, выключатель нагрузки;
- выкатной элемент (Т) (тележка).

Список правил для коммутационных аппаратов создаются следующих типов:

- $P < B -$  односторонняя связь, т. е. выключатель блокирует РЗД (т. е. блокируется переключение РЗД под нагрузкой);
- $3H \leq P \text{IBvctonohHAB}$  связь, т. е. РЗД блокирует ЗН и ЗН блокирует РЗД;
- $P \leq P -$  двусторонняя связь, т. е. РЗД блокирует РЗД;
- $3H < T -$  односторонняя связь, т. е. тележка блокирует  $3H$ .

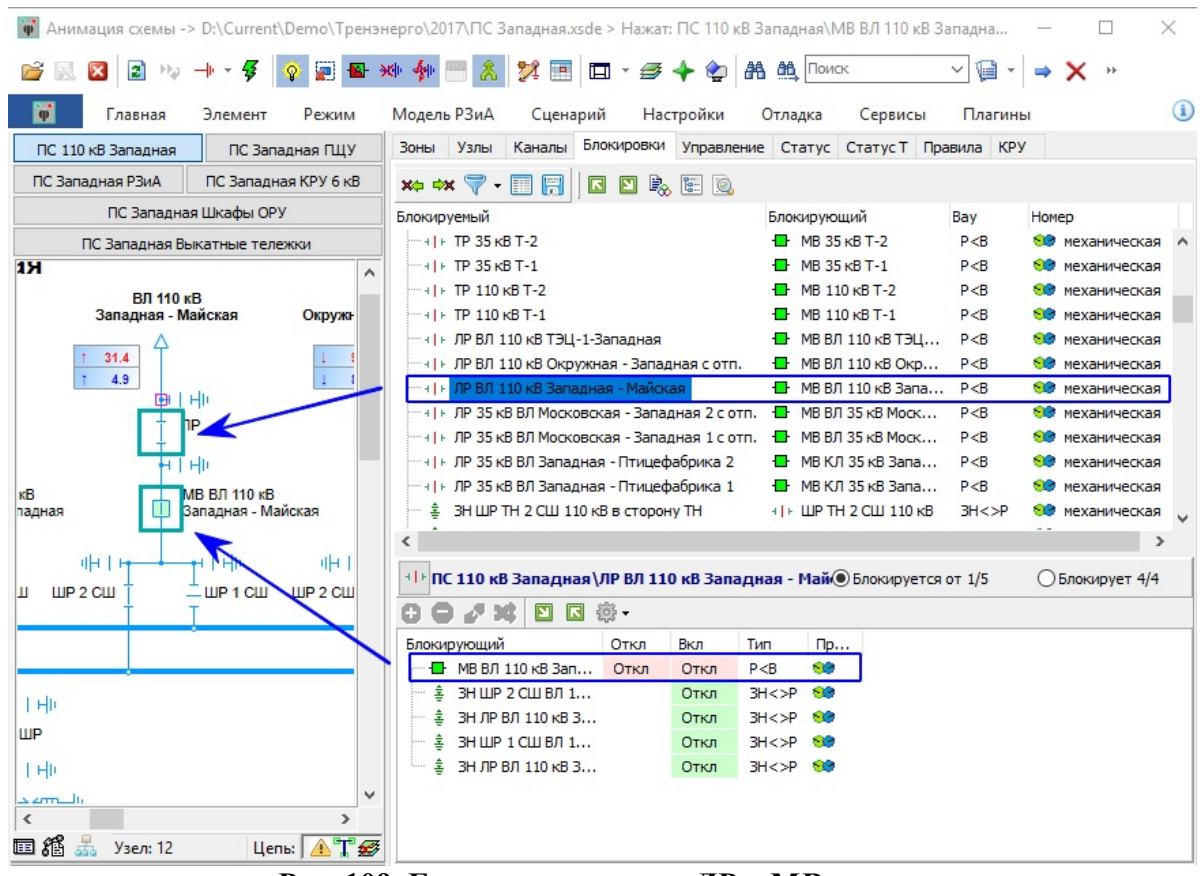

**Рис. 109. Блокировка между ЛР и МВ**

На вкладке "Блокировки" показан список всех взаимоблокировок с построением пар "Блокирующий-блокируемый". Ниже списка всех взаимоблокировок схемы расположен список блокировок, которые блокируют выделенный элемент (ЛР ВЛ 110 кВ Западная - Майская).

С помощью контекстного меню можно отключить блокировку, показать блокирующий и блокируемый элементы, выделить их цветом.

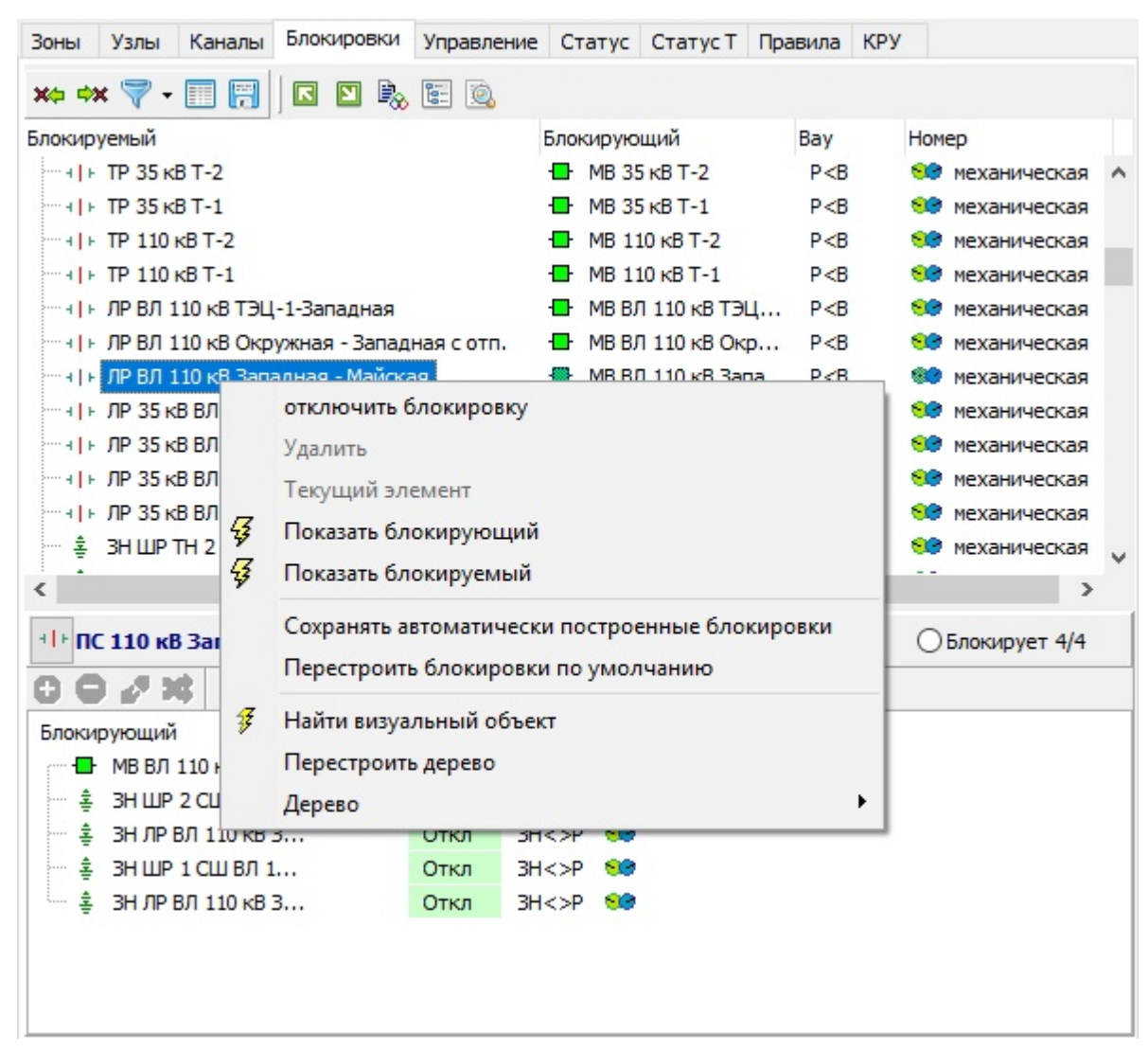

**Рис. 110. Контекстное меню блокируемого элемента для выделенной блокировки**

Дополнительно в этом контекстном меню есть возможность перестроения блокировок "по умолчанию", то есть перестроить блокировки по топологическому рисунку графической модели. При этом удаляются все изменения, внесенные на вкладке "Блокировки". При необходимости список блокировок может быть экспортирован во внешний документ через строку меню "Дерево".

Для настройки состояния блокировки (включена/отключена) необходимо вызвать контекстное меню для блокирующего элемента в нижней части вкладки "Блокировки".

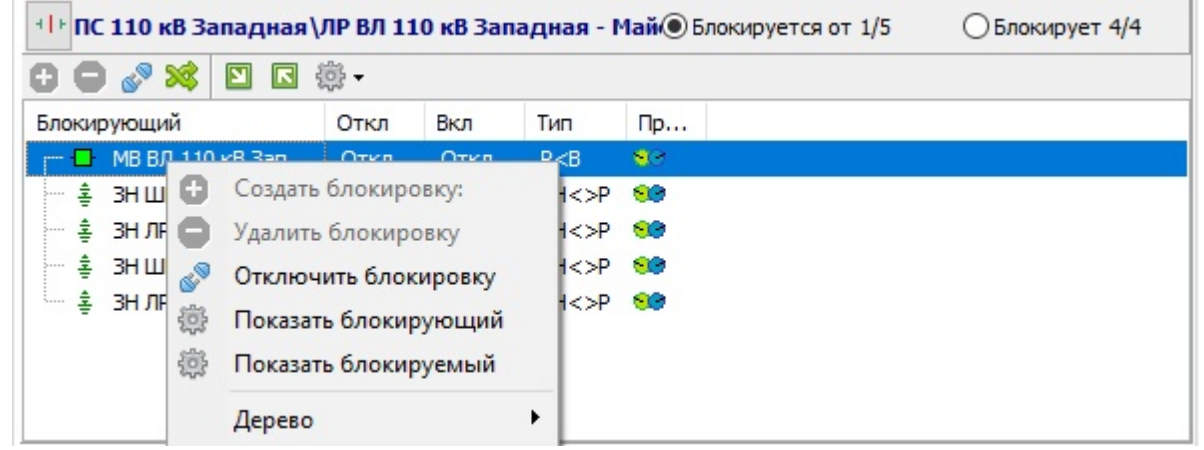

**Рис. 111. Контекстное меню блокирующего элемента для выделенной блокировки**

# **3.5.2 Правила для схемных элементов**

Правила контролируют изменения работы сети. Они определены для каждого типа КА, но, в отличие от блокировок, зависят от состояния модели сети.

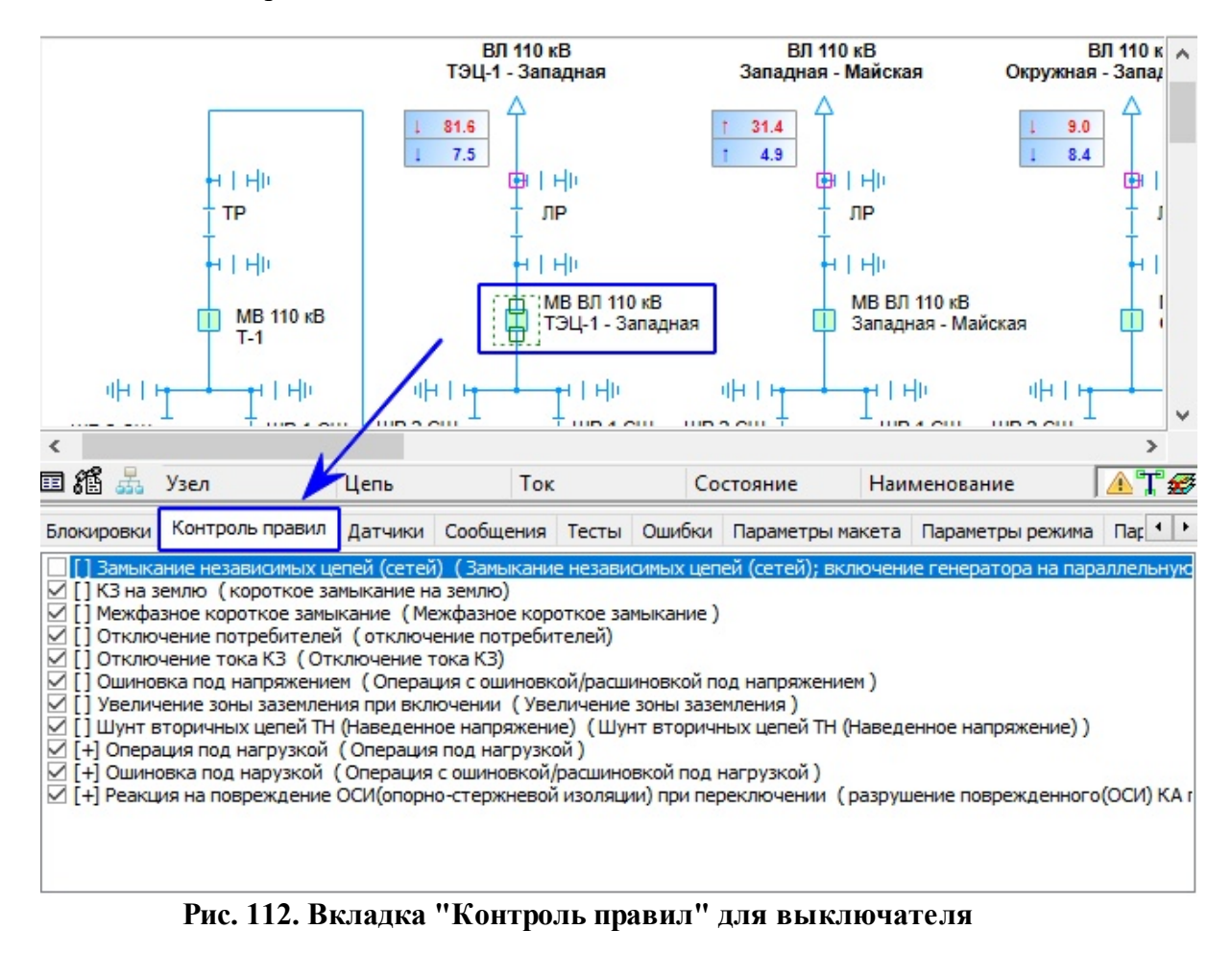

В программном комплексе МОДУС реализованы следующие правила:

- КЗ (короткое замыкание) на землю;
- Повреждение ЗН (заземляющего ножа);
- Межфазное короткое замыкание;
- Ошиновка под напряжением;
- Операция под нагрузкой;
- Отключение потребителей;
- Реакция на повреждение ОСИ (опорно-стержневой изоляции);
- Отключение оборудования разъединителем
- Увеличение зоны заземления;
- Замыкание независимых пепей
- Перемещение тележки под нагрузкой
- Перемещение тележки при включенном ШУ и ШП

Правило можно включить или отключить для конкретного КА, установив или сняв отметку напротив выбранного правила. В следующих разделах подробно рассказано об этих правилах и условиях, при которых они реализуются.

# **3.5.2.1 КЗ (короткое замыкание) на землю**

Это правило определено для всех видов КА. Оно контролирует факт возникновения КЗ при работе с конкретным КА. В случае возникновения КЗ на экране последовательно появляется несколько предупреждений, назначение которых - проинформировать о возможности возникновения опасной ситуации и последствиях.

Вначале появляется предупреждение с описанием ситуации.

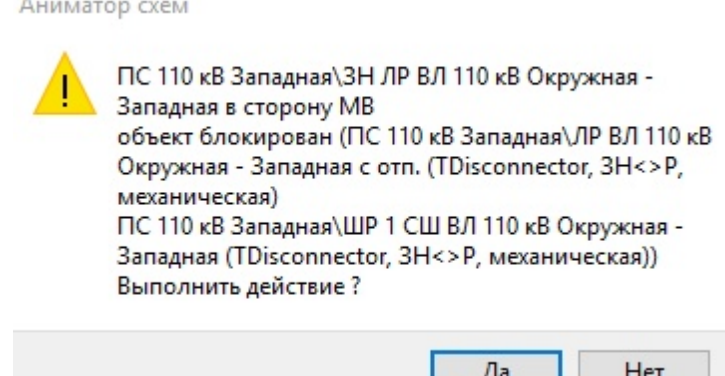

**Рис. 113. Предупреждение с описанием ситуации**

Если не принять его во внимание, то появится предупреждение о вероятных последствиях.

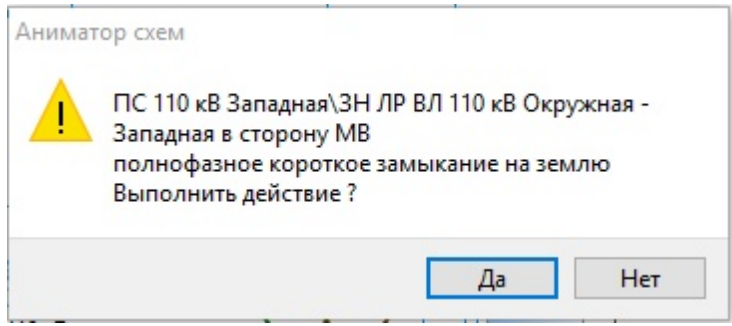

**Рис. 114. Предупреждение при угрозе возникновения КЗ на землю**

Если проигнорировать это сообщение, щелкнув кнопку "Да", модель поведения схемы будет изменена, сработает модель защит, произойдет отключение выключателя и ВЛ.

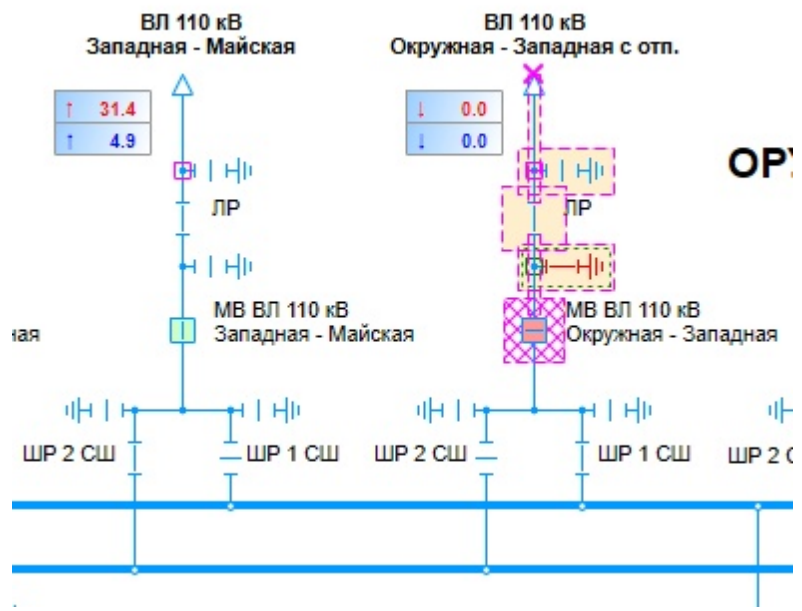

**Рис. 115. Последствия КЗ на землю**

## **3.5.2.2 Повреждение ЗН**

Повреждение заземляющего ножа (ЗН) происходит, когда ЗН пытаются включить под напряжением:заземляющий нож сгорает. Правило действует только для заземляющих ножей.

### **3.5.2.3 Межфазное короткое замыкание**

Это правило - частный случай КЗ, действует для выключателей и разъединителей. Оно возникает в результате повреждения оборудования. Чтобы смоделировать это повреждение, необходимо отключить выключатель и связь с объектом, затем на связи с объектом задать повреждение фаз А и В. Как это сделать подробно написано в [разделе](#page-154-0) ["Модель](#page-154-0) [РЗиА".](#page-154-0)

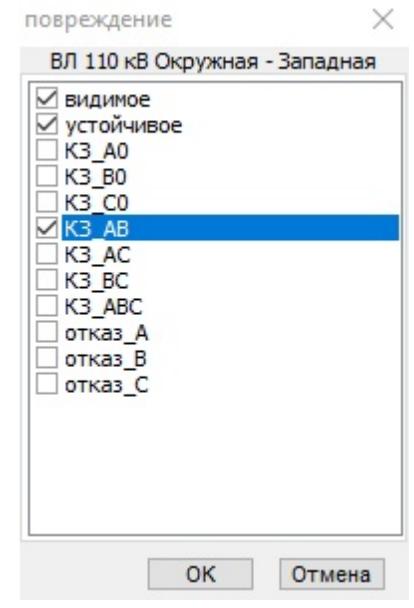

**Рис. 116. Описание повреждения ЛЭП**

При попытке включения выключателя появится сообщение с предупреждением.

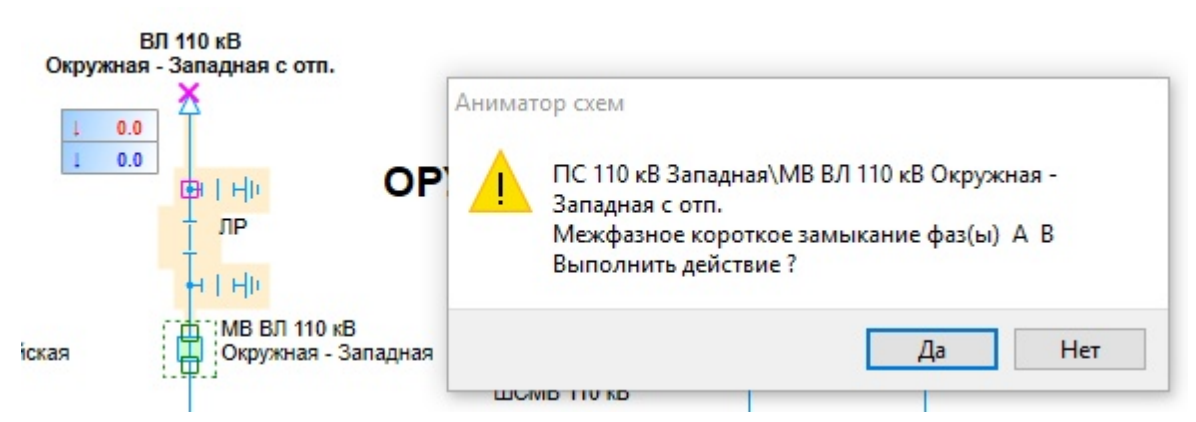

**Рис. 117. Предупреждение при угрозе возникновения межфазного КЗ**

Если проигнорировать это сообщение, щелкнув кнопку "Да", модель поведения схемы будет изменена, сработает модель защит, произойдет отключение выключателя.

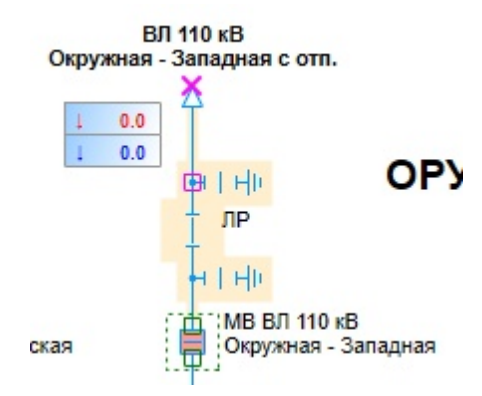

**Рис. 118. Последствия межфазного КЗ**

### **3.5.2.4 Ошиновка под напряжением**

Это правило срабатывает при попытке расшиновать устройство под напряжением. Попробуем рашиновать ЗН. Для расшиновки элемента схемы необходимо воспользоваться средствами контекстного меню - строка "Присоединение".

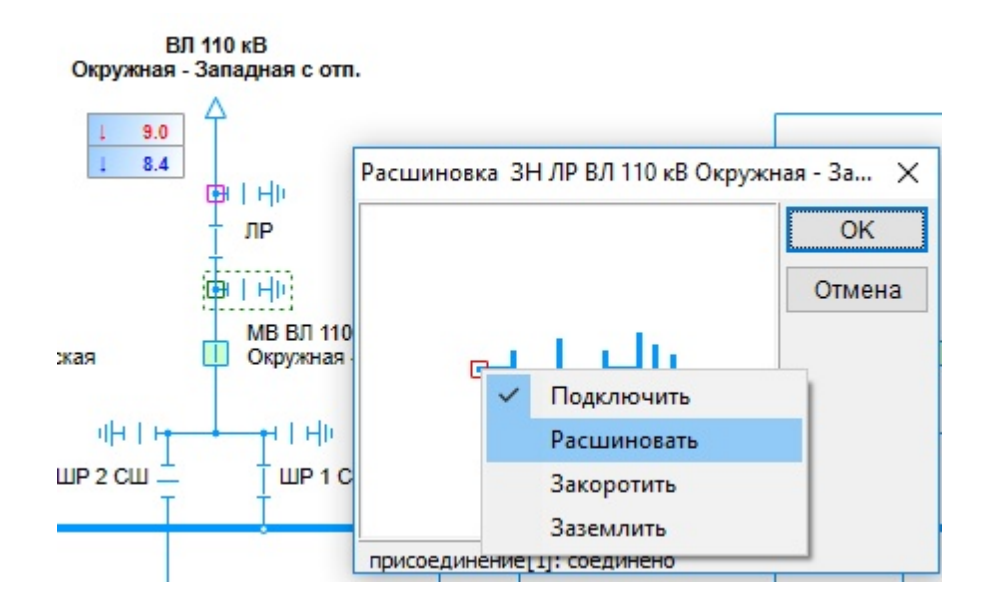

Если нажать кнопку "Да", появится окно с предупреждением.

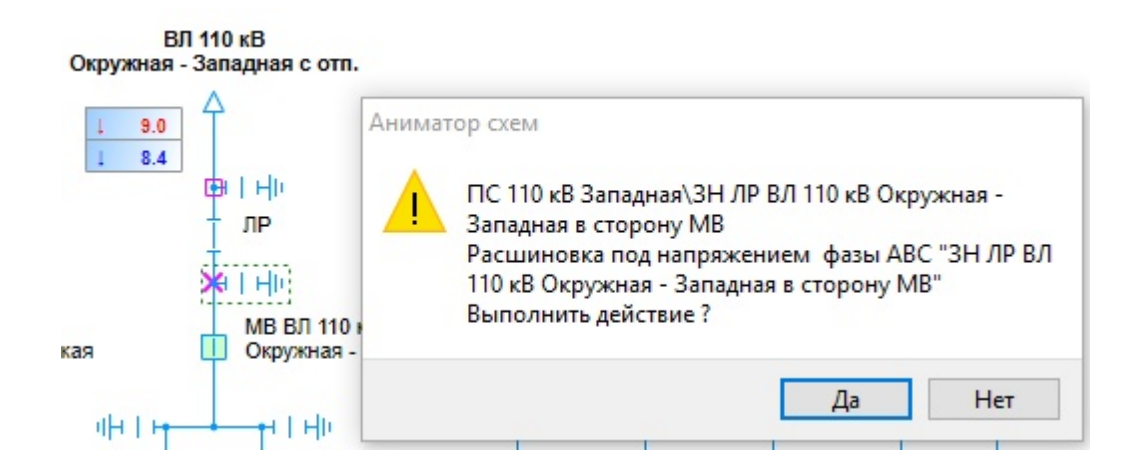

Если проигнорировать это сообщение, щелкнув кнопку "Да", то объект будет расшинован (на схеме это место обозначено сиреневым крестиком) и режим сети изменится. При включении расшинованного объекта (в данном случае заземляющего ножа) никакие правила не действуют, так как объект отсоединен от сети.

# **3.5.2.5 Операция под нагрузкой**

Это правило действует для разъединителей и отделителей.

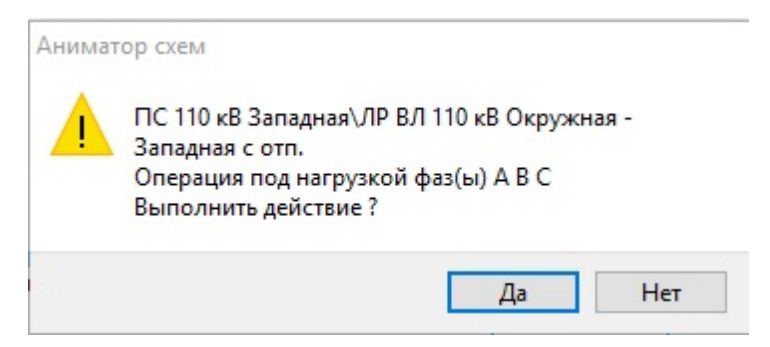

**Рис. 119. Предупреждение с описанием ситуации**

Если проигнорировать это сообщение, щелкнув кнопку "Да", модель поведения схемы будет изменена, сработает модель защит, произойдет отключение выключателя и ВЛ.

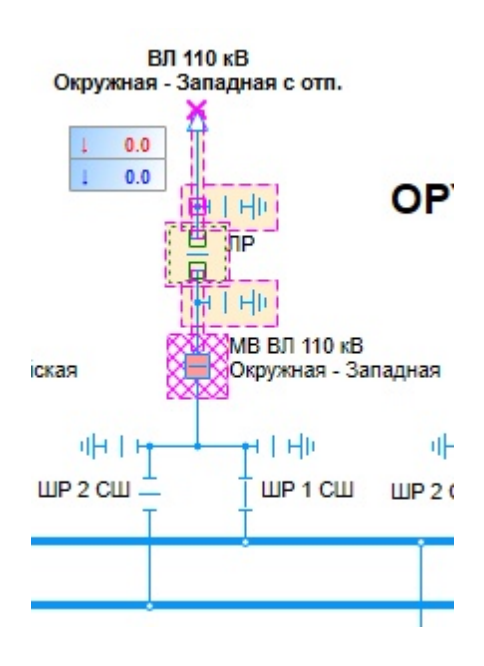

#### **Рис. 120. Последствия отключения разъединителя под нагрузкой**

# **3.5.2.6 Отключение потребителей**

Это правило определено для всех типов коммутационных аппаратов, кроме заземляющих ножей. В случае угрозы отключения потребителей появляется соответствующее предупреждение:

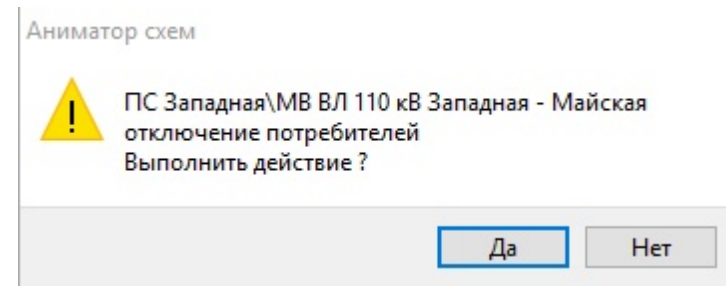

**Рис. 121. Предупреждение об отключении потребителей**

# **3.5.2.7 Реакция на повреждение ОСИ (опорно-стержневой изоляции)**

Это правило определено только для разъединителей. Чтобы смоделировать его работу, необходимо для разъединителя установить повреждение: "изоляции, видимое, устойчивое". Как это сделать подробно написано в [разделе](#page-154-0) [3.8](#page-154-0) [данного](#page-154-0) [тома](#page-154-0).

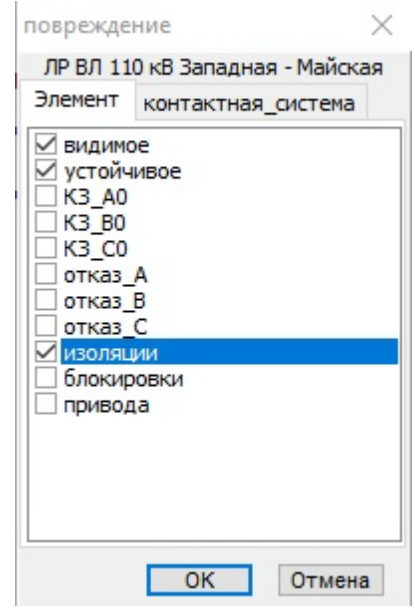

**Рис. 122. Описание повреждения разъединителя**

При попытке отключить поврежденный разъединитель появится окно с предупреждением

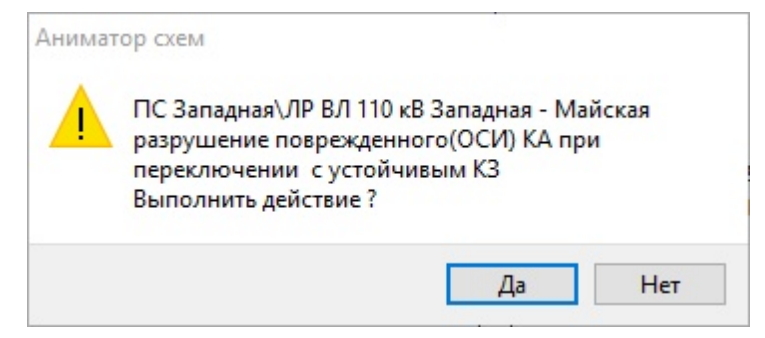

**Рис. 123. Предупреждение с описанием ситуации**

Если проигнорировать это сообщение, щелкнув кнопку "Да", модель поведения схемы будет изменена, произойдет разрушение разъединителя.

### **3.5.2.8 Отключение оборудования разъединителем**

Это правило определено для разъединителей и отделителей. Оно срабатывает, когда напряжение с трансформатора, реактора, ЛЭП снимается разъединителем.

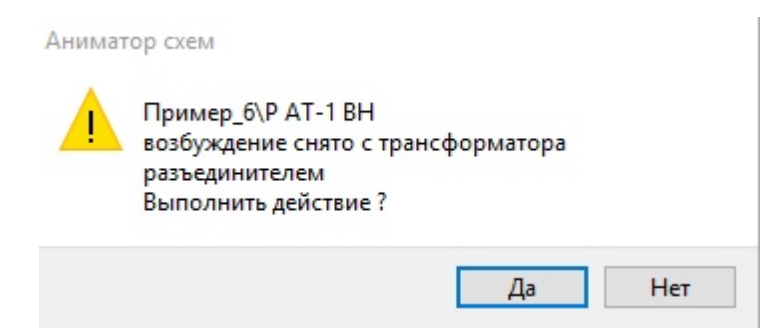

**Рис. 124. Предупреждение с описанием ситуации для трансформатора**

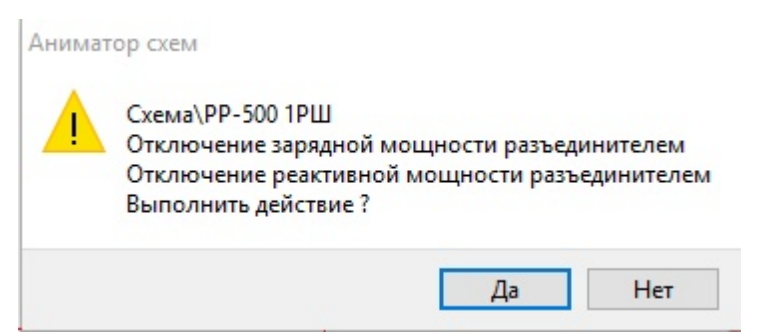

**Рис. 125. Предупреждение с описанием ситуации для реактора**

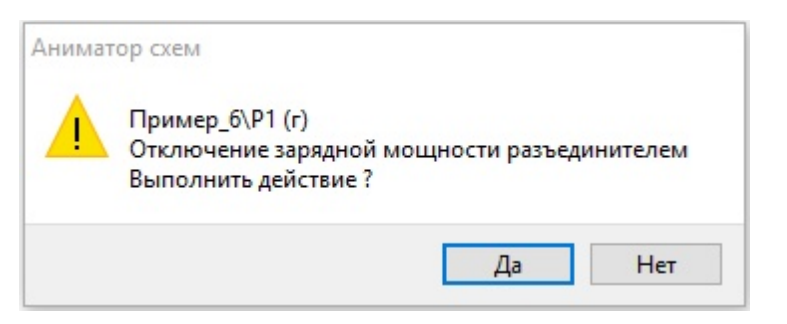

**Рис. 126. Предупреждение с описанием ситуации для ЛЭП**

#### **3.5.2.9 Увеличение зоны заземления**

Это правило определено для разъединителей и отделителей. При включении разъединителя на заземленный участок, если игнорировать сообщение облокировке, появится окно с предупреждением

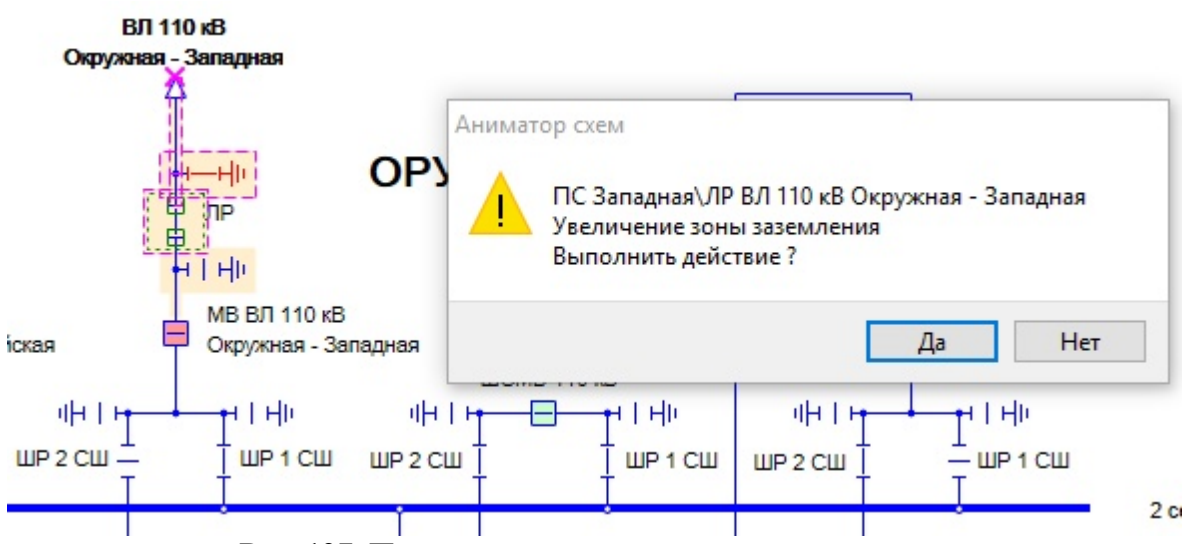

**Рис. 127. Предупреждение с описанием ситуации**

# **3.5.2.10 Замыкание независемых цепей**

Это правило действует только для всех типов КА, кроме ЗН и короткозамыкателей. Это правило действует на разомкнутом выключателе, если на обоих полюсах выключателя находятся разные источники напряжения.

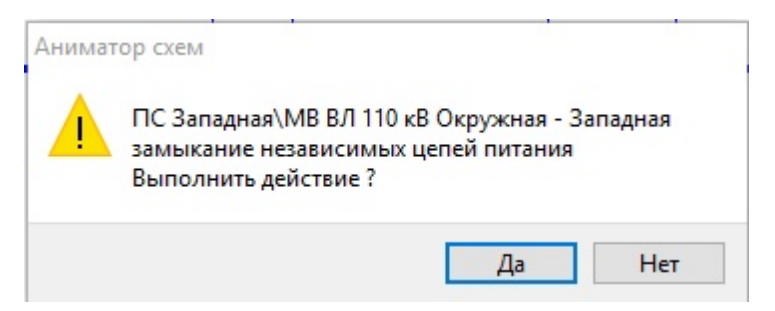

**Рис. 128. Предупреждение с описанием ситуации**

# **3.5.2.11 Перемещение тележки под нагрузкой**

Это правило действует только для КА, имеющие выкатную тележку.

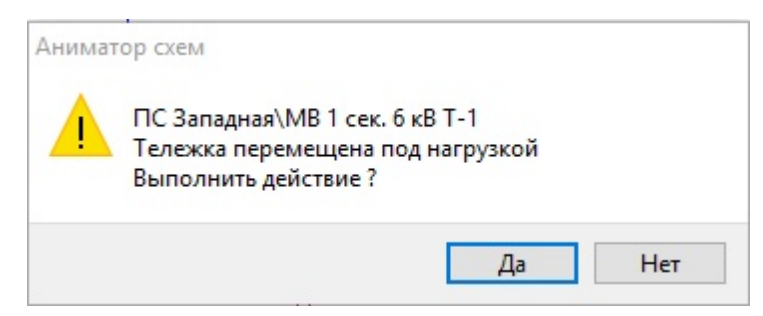

**Рис. 129. Предупреждение с описанием ситуации**

# **3.5.2.12 Перемещение тележки при включенном ШУ ШП**

Это правило действует только для КА, имеющие выкатную тележку и параметры опертивного тока (ШУ), опертаивного тока привода (ШП)..

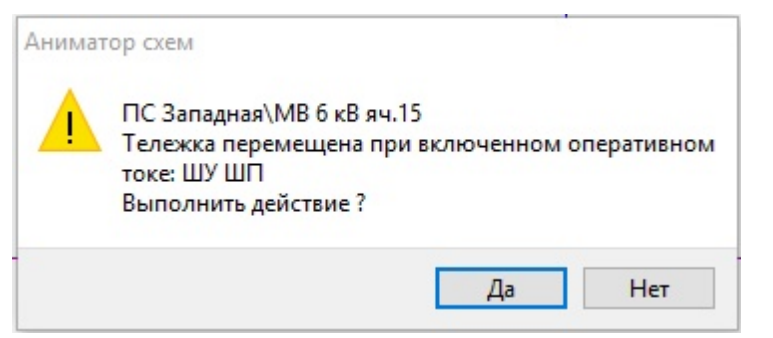

**Рис. 130. Предупреждение с описанием ситуации**

# **3.5.3 Колонка синхронизации**

В программном комплексе МОДУС создана модель имитации синхронизации (колонки синхронизации). Модель синхронизации включает:

- навесную (во всплывающем окне) колонку синхронизации;
- три варианта исполнения навесной колонки синхронизации;
- модель синхроноскопа;
- поддержка режимов автоматической и ручной синхронизации.

### **3.5.3.1 Подключение колонки синхронизации**

Колонка синхронизации реализована на механизме [датчиков](#page-132-0). Откройте схему в папке "ШагЗаШагом" - synchro.xsde. Датчик "Синхронизация" должен быть назначен для выключателя на ключ "ПСХ".

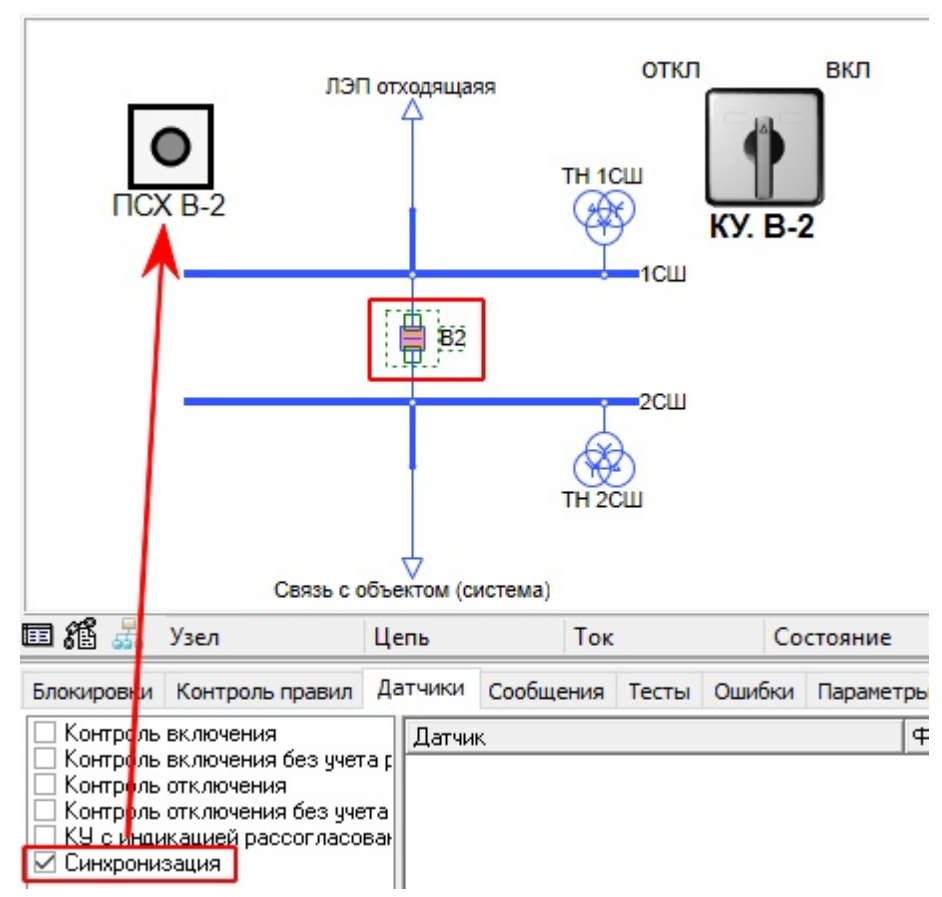

**Рис. 131. Привязка датчика "Синхронизация"**

После назначения ПСХ, модель готова к работе с колонкой синхронизации в навесном исполнении в режиме автоматической синхронизации. Для использования колонки синхронизации в ручном режиме необходимо дополнительно указать элементы для модели синхронизации:

- мощность КУ с самовозвратом и положениями **уменьшить увеличить**
- возбуждение КУ с самовозвратом и положениями **меньше больше**
- режим КУ или накладка с положениями **грубо точно** или **авто отключен**

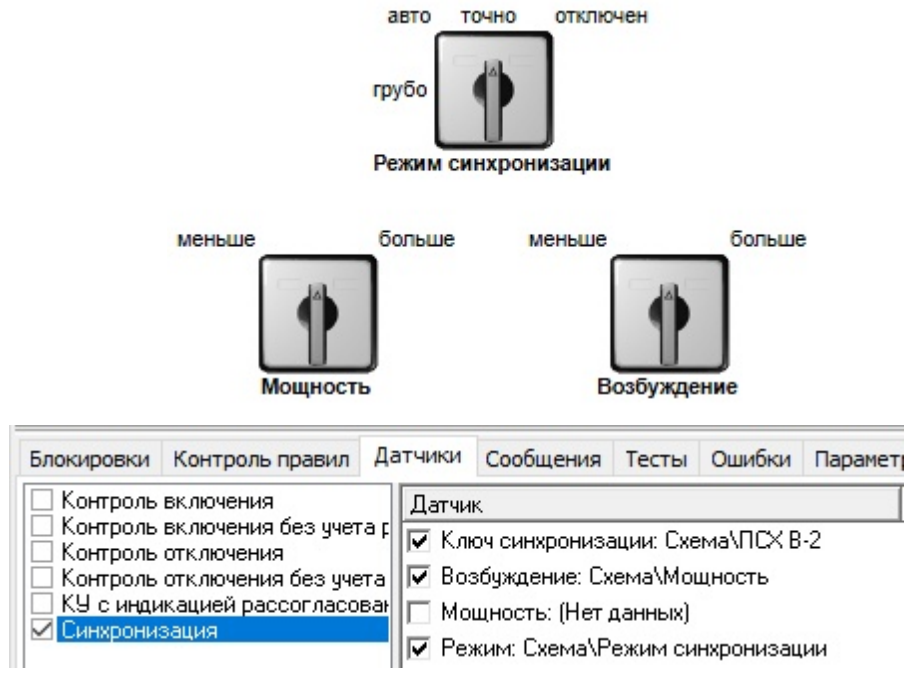

**Рис. 132. Привязка дополнительных датчиков "Синхронизация"**

## **3.5.3.2 Управление колонкой синхронизации**

Колонка синхронизации навесного исполнения показывается в отдельном окне поверх основной программы при переводе ПСХ в положение "ключ установлен" или "синхронизация".

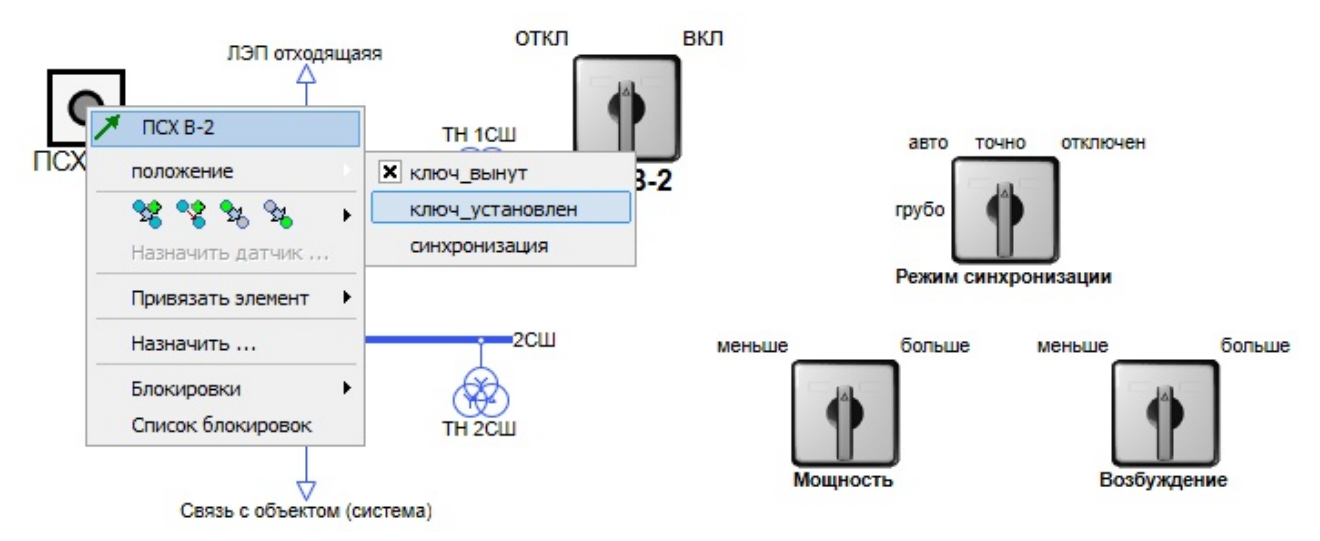

**Рис. 133. Контекстное мню для ключа ПСХ**

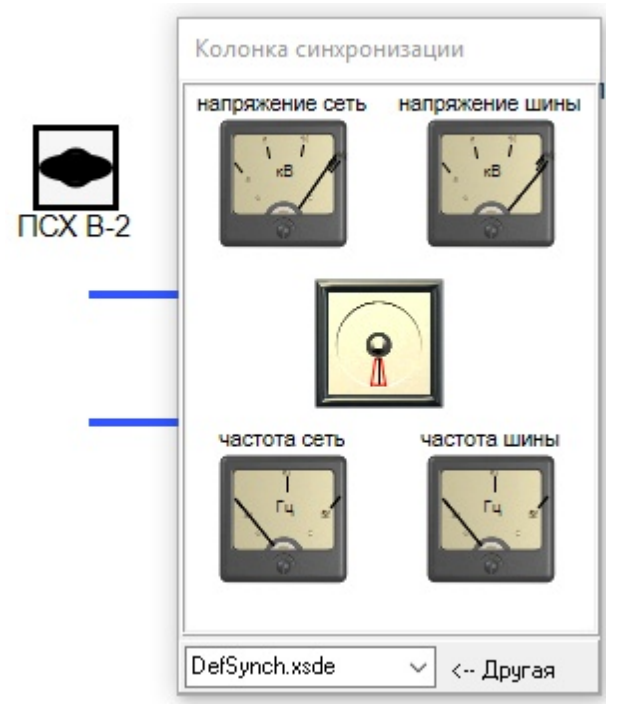

**Рис. 134. Ключ ПСХ положении "установлен"**

В положении ПСХ "ключ\_установлен" задействуются только вольтметры. Для ключа ПСХ в положении "синхронизация" задействованы все приборы.

Если модель режима сигнализирует о факте синхронизма, показания приборов устанавливаются попарно одинаковыми, а синхроноскоп указывает на синхронизм. В противном случае, случайным образом устанавливается разница частот и напряжений.

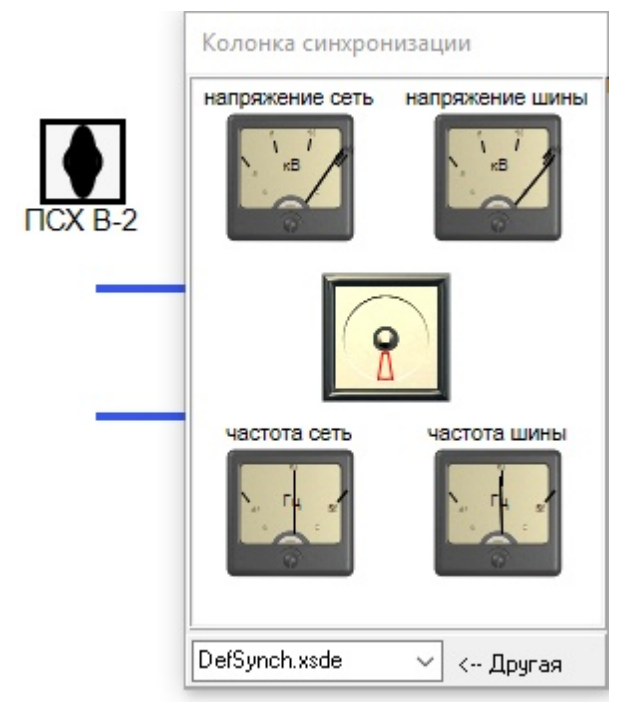

**Рис. 135. Ключ ПСХ положении "синхронизация"**

Если не назначены КУ мощности и возбуждения, разница частот подбирается в диапазоне автосинхронизации, но на шинах может быть выше, чем в системе. В этом случае разбирают, а затем вторично собирают цепи колонки синхронизации с помощью ПСХ, имитируя взаимодействие с диспетчером системы.
При включении КУ выключателя в режиме автосинхронизации, если условия соблюдены, происходит синхронное включение. Если условия не соблюдены, происходит несинхронное включение и выключатель отключается.

В режиме ручной синхронизации требуется «поймать» по синхроноскопу угол и включить выключатель ключом управления КУ.

# **3.5.3.3 Выбор вида колонки синхронизации**

Выбор внешнего вида колонки синхронизации осуществляется при помощи специального выпадающего меню.

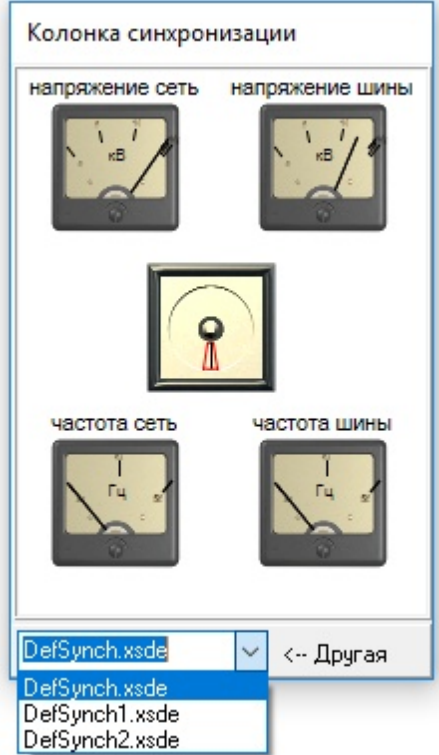

**Рис. 136. Выбор внешнего вида колонки синхронизации**

Файлы с колонками синхронизации располагаются в c:\Program Files (x86)\Modus 6.30\dat \SyncCol\ или c:\Program Files\Modus 6.30\dat\SyncCol\ с именами defsynch.xsde, defsynch1.xsde, defsynch2.xsde.

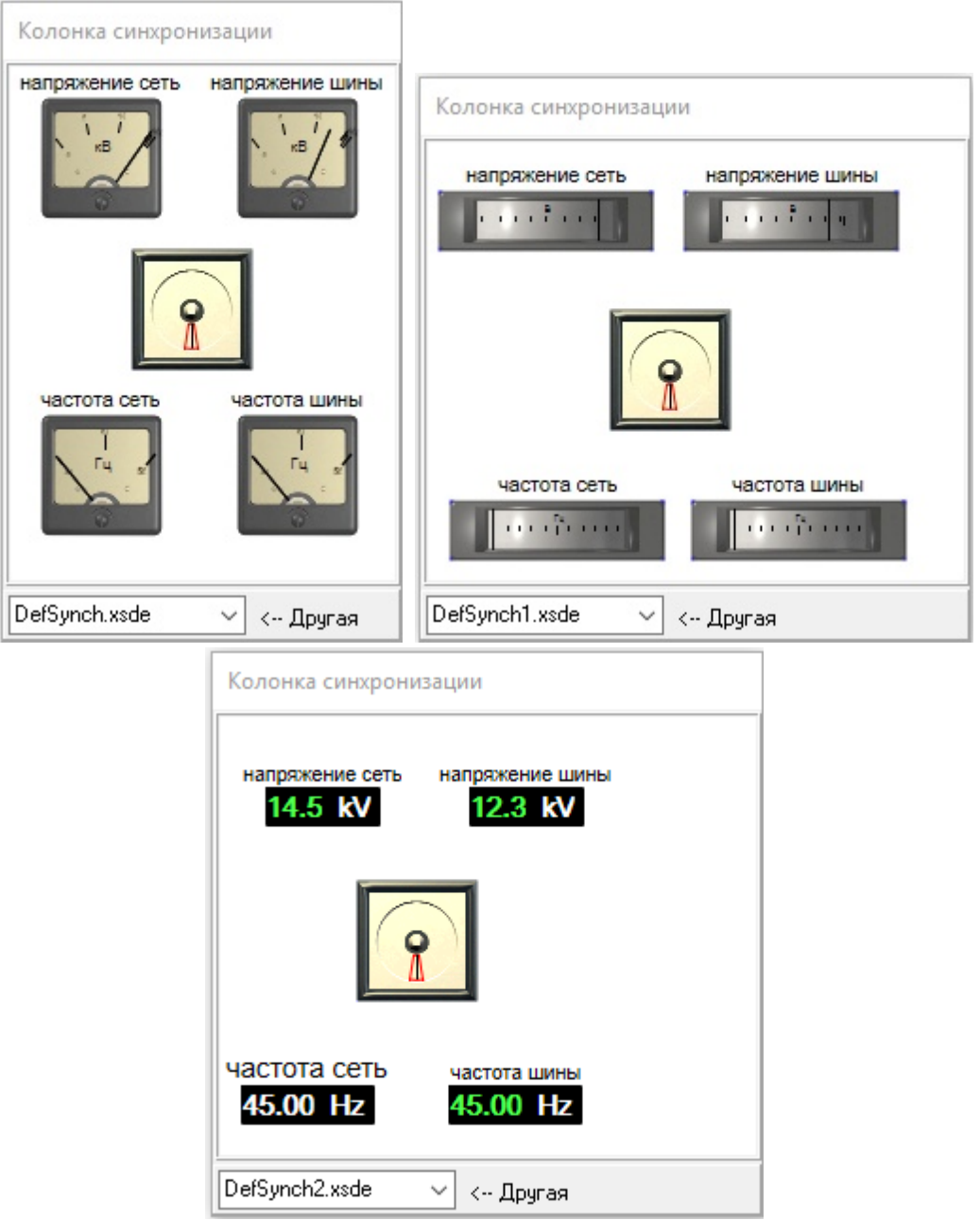

**Рис. 137. Виды колонки синхронизации**

# **3.6 Согласованное поведение элементов (ТУ,ТИ и ТС)**

Модель согласованного поведения элементов макета обеспечивает моделирование телеуправления, отображения результатов измерений и сигнализации на энергообъекте.

# **3.6.1 Команды и зависимости**

# **3.6.1.1 Назначение команд и зависимостей**

Для обеспечения согласованного взаимодействия различных элементов макета энергообъекта, созданного в *Графическом редакторе*, в программном комплексе МОДУС используется подсистема дистанционного контроля и управления (ТУ, ТИ и ТС), позволяющая моделировать поведение устройств телеуправления и телеметрии.

Подсистема позволяет создавать и исполнять команды управления и контролировать

текущее состояние элементов макета.

Назначение **команды управления** - передача управляющего воздействия на элементы схемы, которое меняет их режим или состояние другого элемента. Например, изменение состояния выключателя при воздействии на ключ на щите управления. Алгоритм исполнения команды проиллюстрирован на рисунке:

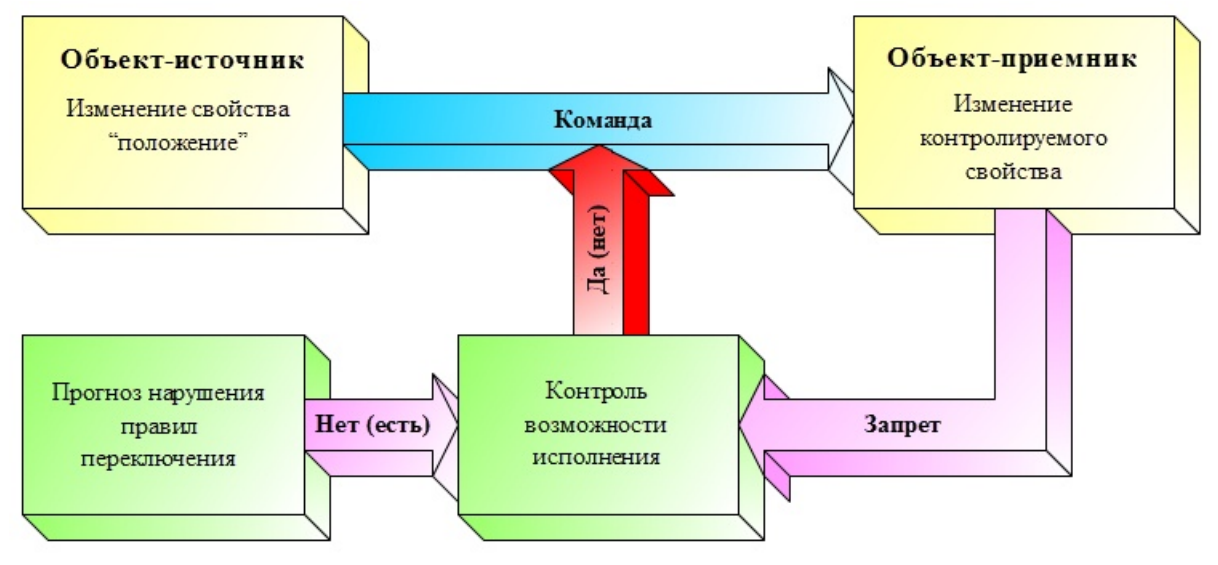

**Рис. 138. Алгоритм исполнения команды**

При выполнении команды преобразуются воздействия пользователя на объект системы управления (источник) в изменение состояния какого-либо другого объекта (приемник). При этом проверяется условие запрета (блокирования) изменения его состояния.

Если приемником является коммутационный аппарат и доступна модель сети, то возможность исполнения команды определяется с учетом правил переключений.

Под контролем состояния понимается отображение текущего состояния объекта с помощью различных индикаторов, таких, как контрольные лампочки, измерительные приборы, исполнительные органы устройств релейной защиты и автоматики (РЗиА).

Назначение **зависимости -** определить условия изменения состояния элементов схемы. Например, зависимость зажигания лампы сигнализации при переводе ключа защиты в выведенное положение.

Создавая зависимость, определяется изменение состояния контролирующего объекта при изменении состояния контролируемого объекта. Алгоритм исполнения зависимостей показан на рисунке:

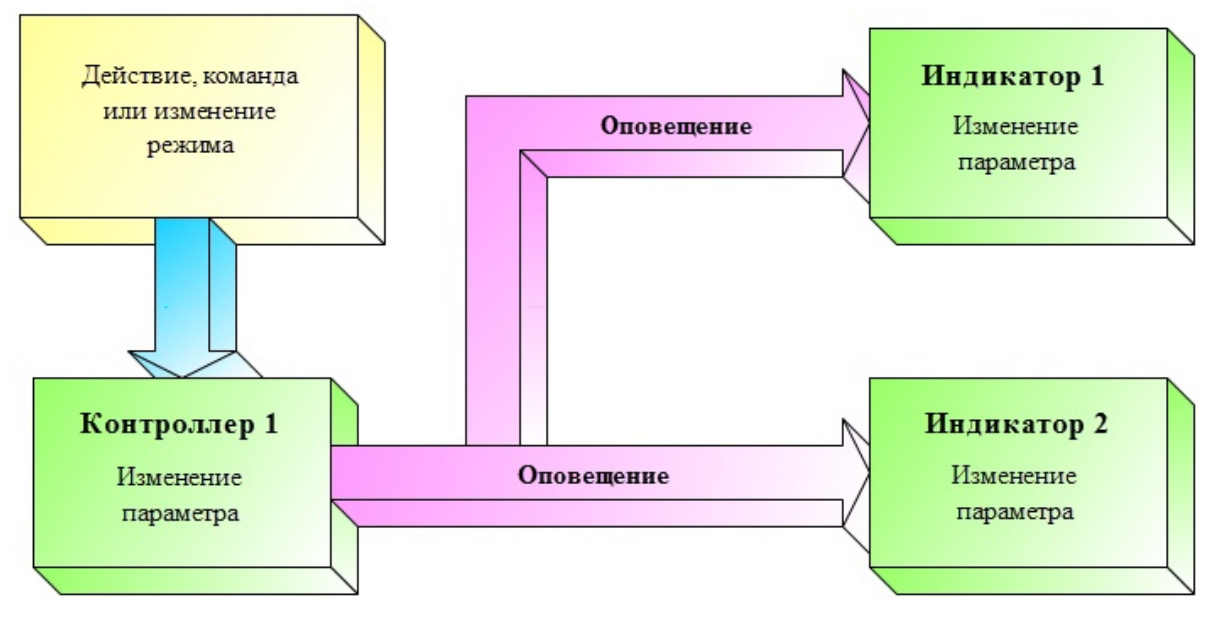

**Рис. 139. Алгоритм исполнения зависимостей**

В отличие от команд, изменение состояния зависимых объектов происходит без контроля допустимости правил и блокировок.

#### **3.6.1.2 Создание и редактирование команд управления и зависимостей**

Для настройки взаимодействия в *Аниматоре* используется специальный редактор, который имеет два режима работы - создание команды управления и контроль состояния. Для каждого из режимов открывается одноименное диалоговое окно: "Команда управления" и "Контроль состояния" (зависимость)**.**

Эти диалоговые окна активизируются средствами контекстного меню указанного элемента схемы при наличии в схеме активного объекта. О том, как это сделать, подробно рассказано в следующих разделах главы.

Кроме того, в этих же диалоговых окнах можно просматривать и редактировать ранее созданные команды и зависимости, а также их удалять и упорядочивать по алфавиту.

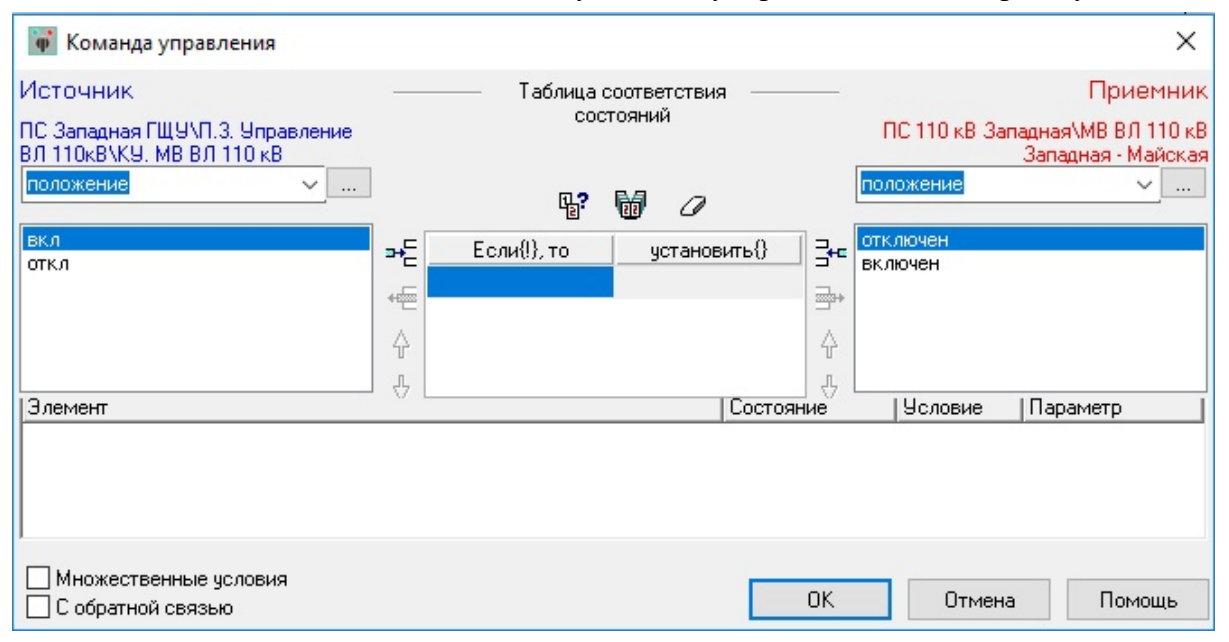

**Рис. 140. Диалоговое окно команды управления**

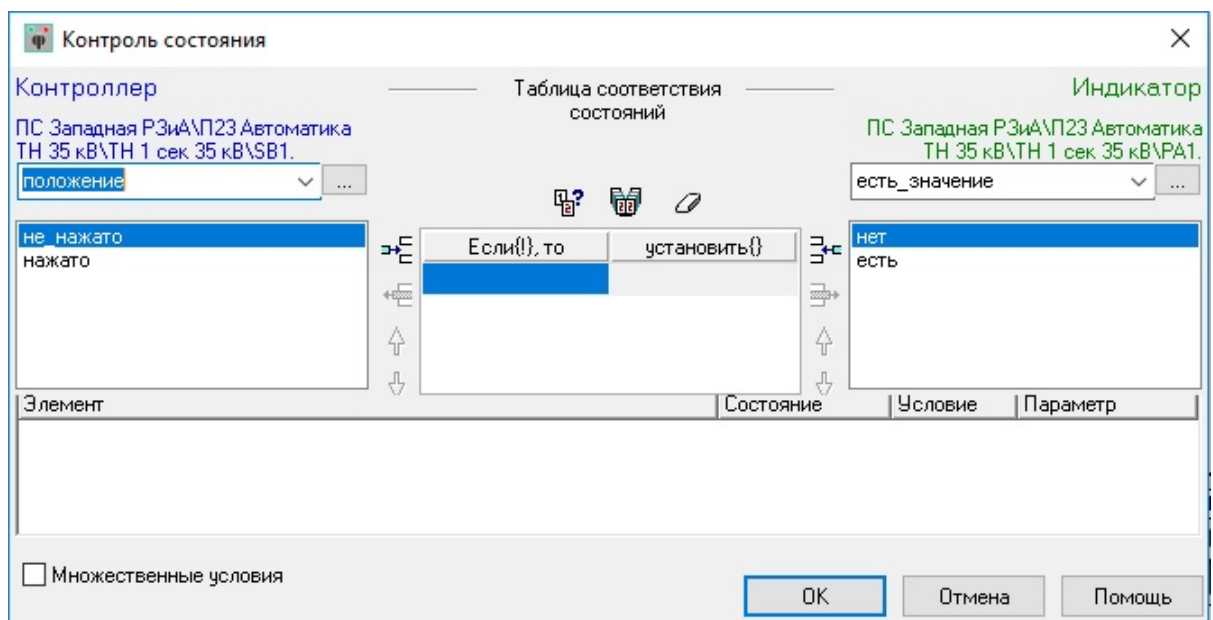

**Рис. 141. Диалоговое окно зависимости**

# **3.6.1.3 Идентификация участвующих в командах и зависимостях элементов схемы**

Элемент в списке команд и зависимостей описывается двумя идентификаторами: [счетчик](#page-25-0) [и](#page-25-0) [уникальный](#page-25-0) [путь](#page-25-0) [к](#page-25-0) [элементу](#page-25-0).

- $45435$
- КРУН-10кВ\ВМ-10 ТСН-5\Управление приводом\Кн. Отключение по месту

Числовой идентификатор является уникальным идентификатором в пределах схемы. При переносе элемента из одного места в схеме в другое идентификатор не меняется. При копировании элемента копии присваивается новый идентификатор.

# **3.6.1.4 Восстановление связей (привязок) при загрузке схемы**

Благодаря наличию двух идентификаторов элементов имеется возможность контролировать правильность привязки элементов. При несовпадении полного строкового имени, указанного в файле привязок, и элемента, найденного на схеме по числовому идентификатору, будет выдано сообщение в журнал ошибок [\(Вкладка](#page-44-0) ["Ошибки"](#page-44-0)).

|                                     |            |               |                                    |  |                                                                                                    |                                                                                                    |  |  | Блокировки Контроль правил Датчики Сообщения Тесты Ошибки Параметры макета Параметры режима Параметры схемы |  |  |  |
|-------------------------------------|------------|---------------|------------------------------------|--|----------------------------------------------------------------------------------------------------|----------------------------------------------------------------------------------------------------|--|--|----------------------------------------------------------------------------------------------------|--|--|--|
|                                     | Подсистема |               | Ошибка                             |  | Инфо                                                                                                    |                                                                                                    |  |  |                                                                                                    |  |  |  |
|                                     |            |               | Определить точно м                 |  | GetRazedFromZN                                                                                                    |                                                                                                    |  |  |                                                                                                    |  |  |  |
| Зависимости<br>Связи<br>Зависимости |            |               | Потеря данных<br>Не найден элемент |  |                                                                                                    | отсутствует команда на элемент ПС Западная ПЦУ П. 3. Управление ВЛ 110кВ КУ. МВ ВЛ 110 кВ Западная-Майская                            |  |  |                                                                                                    |  |  |  |
|                                     |            |               |                                    |  |                                                                                                    | (ActionsProc) XML = < Owner STaq="2056026305" SNIdent="ПС Западная ПЩУ \П.3. Управление ВЛ 110кВ\КУ. МВ ВЛ 110 кВ Западная-Майская"/> |  |  |                                                                                                    |  |  |  |
|                                     |            | Потеря данных |                                    |  | Ошибка загрузки данных - не найден элемент ПС Западная ПЩУ\П.3. Управление ВЛ 110кВ\КУ. МВ ВЛ 110 кВ Западная-Майская |                                                                                                    |  |  |                                                                                                    |  |  |  |

**Рис. 142. Вкладка "Ошибки"**

Если элемент, указанный в файле привязок, не удается найти по числовому имени, производится попытка найти такой элемент по строковому идентификатору.

При расхождении указанного в разделе привязок номера элемента и его строкового идентификатора, с объектом, найденным на схеме, при загрузке схемы выдается предупреждение следующего вида:

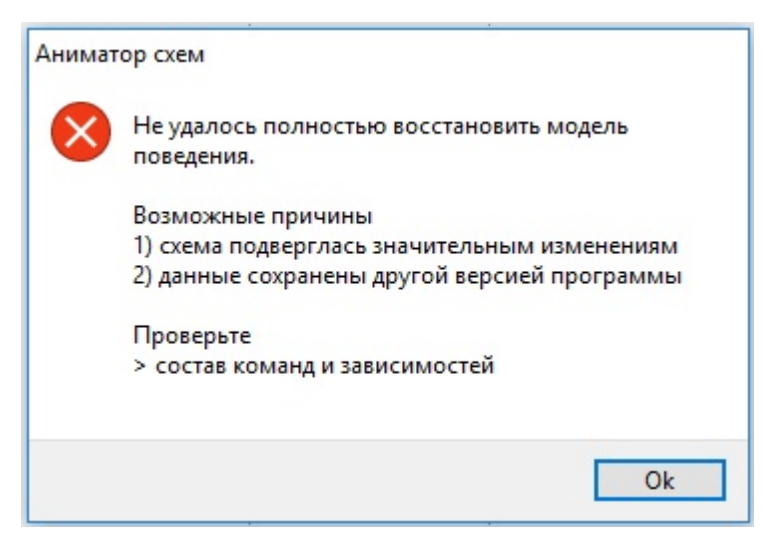

**Рис. 143. Предупреждении о сбойной привязке**

Также строка со сбойной привязкой выделяется красным цветом на вкладке ["Управление](#page-26-0)".

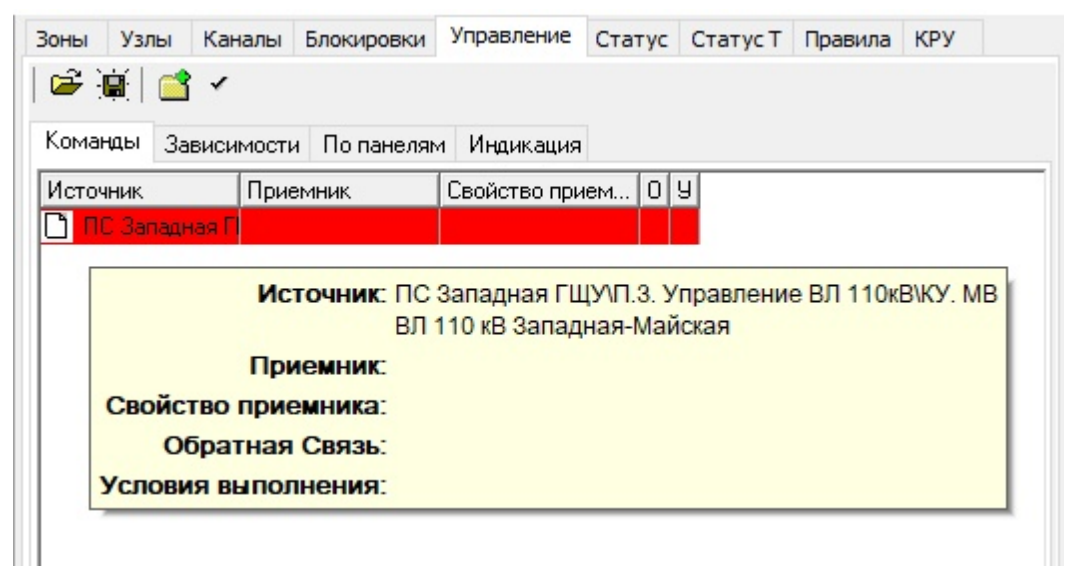

**Рис. 144. Выделение строки со сбойной привязкой**

Для исправления этой ошибки необходимо удалить сбойную привязку и заново создать привязку между элементами. Как это сделать описано в разделах ["Удаление](#page-124-0) [команды](#page-124-0)" и ["Удаление](#page-129-0) [зависимости"](#page-129-0) этого тома руководства.

#### <span id="page-113-0"></span>**3.6.1.5 Условия исполнения команд управления и зависимостей**

На любую команду или зависмость может быть наложено дополнительное условие. Если это условие не выполенено, то команда или зависимость не будут исполнены.

В *Аниматоре*, используя добавление условий исполнения команд и зависимостей возможным моделировать:

- контроль напряжения с учетом автоматов вторичных цепей ТН;
- контроль параметров режима нескольких присоединений с помощью одной группы приборов;
- перевод управления выключателем с местного на дистанционное;
- управление несколькими выключателями от одного ключа.

Например, на команду "управление выключателем" наложено условие по положению ключа "выбор места управления". Пока ключ "выбор места управления" находится в

положении "ДИСТ" команда "управление выключателем"может быть исполнена. Если же ключ "выбор места управления" находится в положении отличном от "ДИСТ" команда "управление выключателем" не будет исполнена.

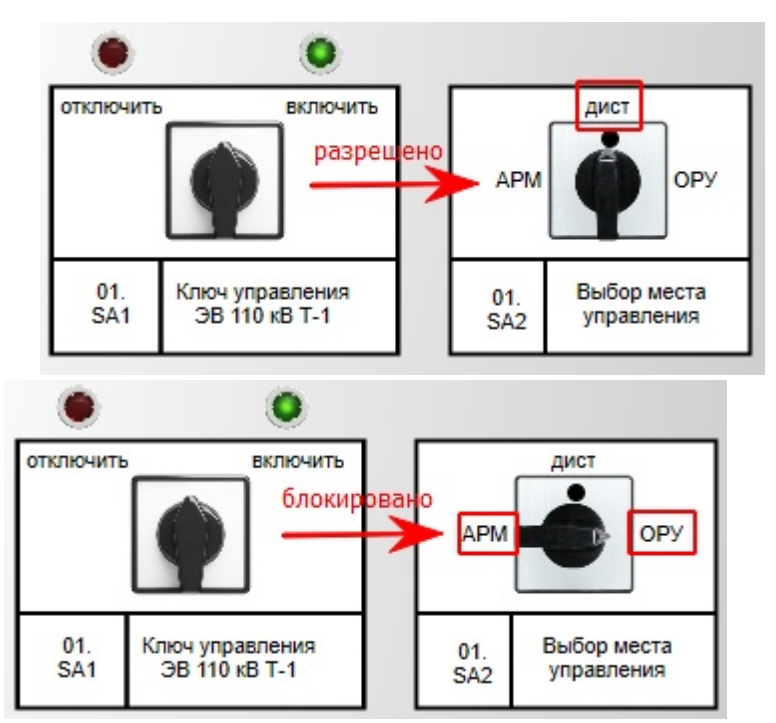

**Рис. 145. Команда с условием**

Для того, чтобы добавить условие к команде или зависимости необходимо выполнить ряд действий:

- 1. В списке команд или зависимостей на вкладке ["Управление"](#page-26-0) найти нужную строку, выделив ее левой клавишей мыши.
- 2. Правой клавишей мыши на требуемом элементе через контекстное мню выбрать "Доб".
- 3. Указать "Исполнить" или "Блокировать" команду при указанном положении элемента.

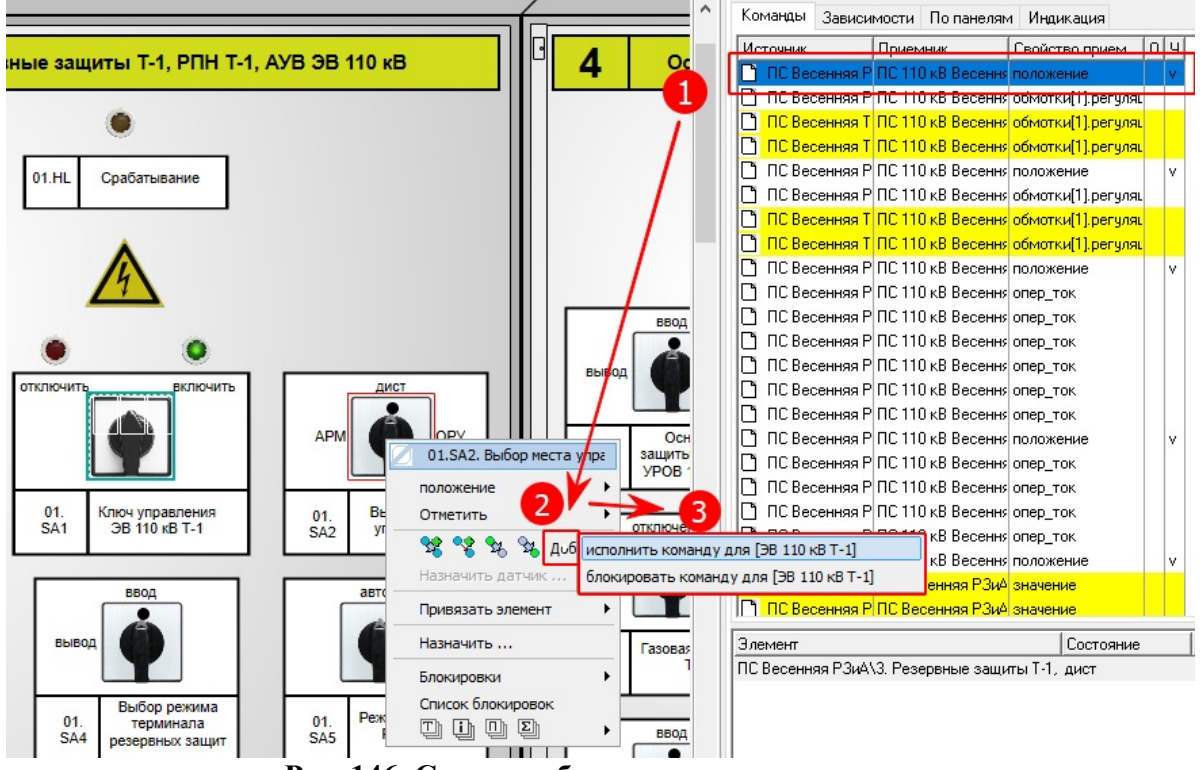

**Рис. 146. Создание блокировки на команду**

Такая команда в нижней части диалогового окна будет отображать наложенное условие

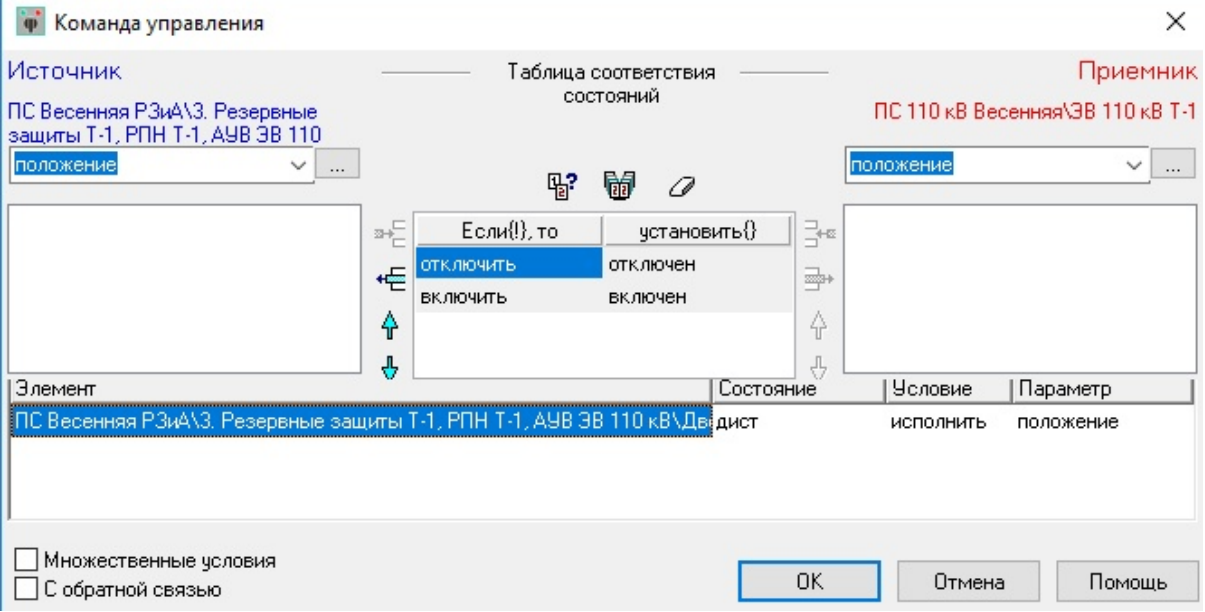

**Рис. 147. Диалоговое окно команды с условием**

Также строка с командой в нижней части окна на вкладке ["Управление"](#page-26-0) будет отображать заданное условие.

| Каналы<br>Зоны<br>Узлы<br>$\mathbf{E}$ if $\mathbf{C}$<br>Команды<br>Зависимости<br>По панелям<br>Источник<br>Приемник<br>ПС Весенняя Р ПС 110 кВ Весення положение<br>ПС Весенняя Р ПС 110 кВ Весення обмотки[1].регуляц | Управление<br>Блокировки<br>Индикация<br>019<br>Свойство прием |
|----------------------------------------------------------------------------------------------------|----------------------------------------------------------------|
|                                                                                                    |                                                                |
|                                                                                                    |                                                                |
|                                                                                                    |                                                                |
|                                                                                                    |                                                                |
|                                                                                                    |                                                                |
|                                                                                                    |                                                                |
| ПС Весенняя Т ПС 110 кВ Весення обмотки[1] регуляц                                                                                                    |                                                                |
| ПС Весенняя Т ПС 110 кВ Весення обмотки [1] регуляц                                                                                                    |                                                                |
| Элемент                                                                                                    | <b>Человие</b><br>Состояние<br>$\Pi$                           |
| ПС Весенняя РЗиА\З. Резервные защиты Т-1, [дист                                                                                                    | <b>ИСПОЛНИТЬ</b>                                               |

**Рис. 148. Команда с условием на вкладке "Управление"**

### **3.6.1.6 Команды управления**

В этом разделе рассказано, как создать и отредактировать команду средствами редактора настройки команды управления: выбрать свойства источника и свойства приемника, установить соответствие всех возможных значений, подобрать свойства по названию.

#### **3.6.1.6.1 Вызов окна создания команды управления**

Команда создается всегда между парой элементов макета. Первый элемент для создания команды выделяется левой клавишей мыши (Приемник), второй элемент правой клавишей мыши (Источник). При нажатии на втором элементе пары правой клавишей мыши появится контекстное окно с вариантами действий. Необходимо выбрать иконку команды или ее текстовую версию "создать команду".

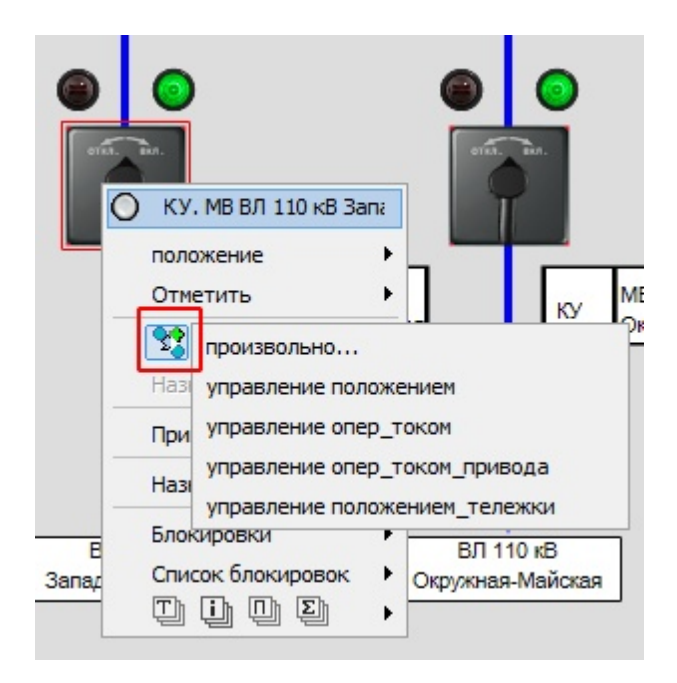

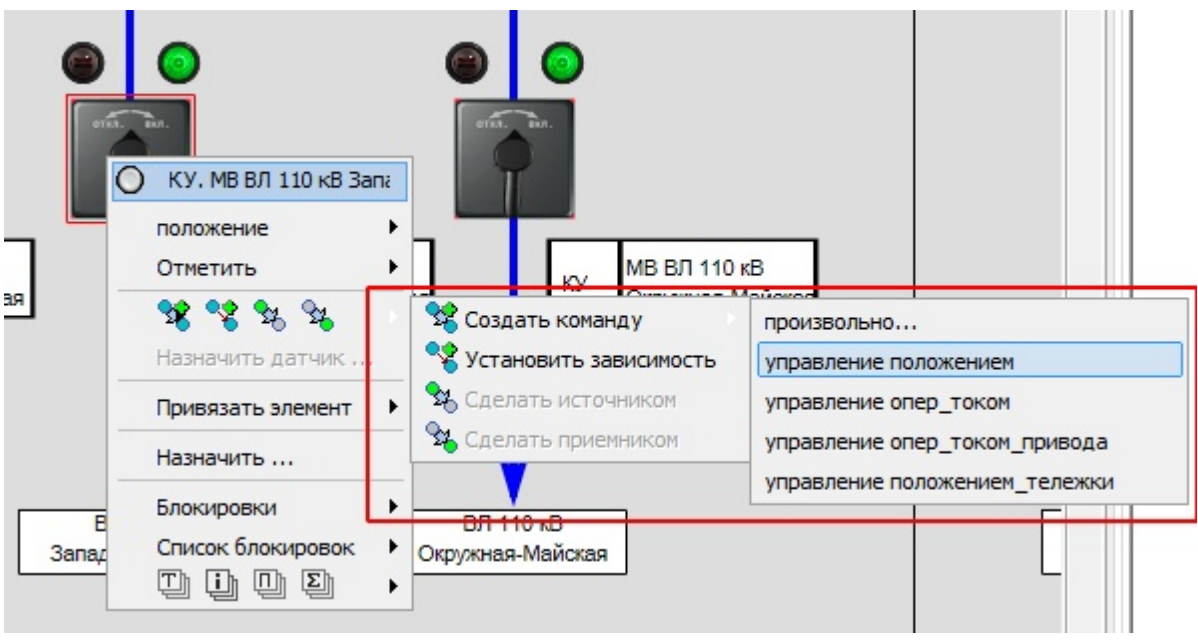

**Рис. 149. Контекстное меню для команды**

В результате выбора в контекстном меню "Создать команду" появится диалоговое окно:

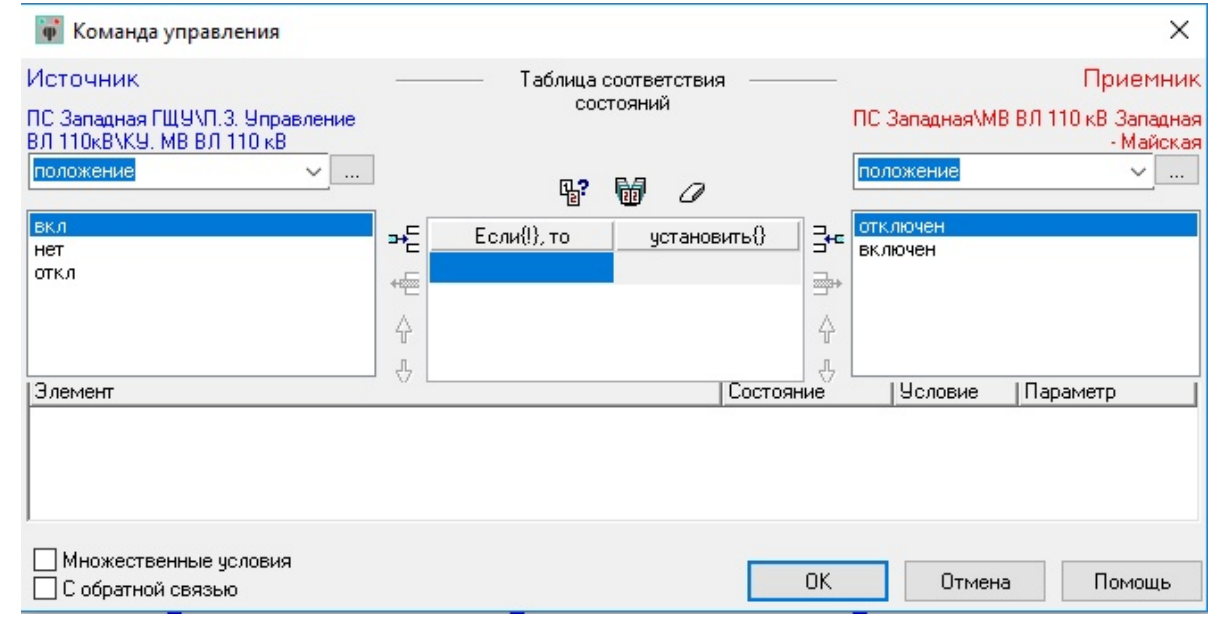

**Рис. 150. Диалоговое окно команды**

# **3.6.1.6.2 Выбор свойств источника и приемника**

Диалоговое окно команды поделено на две части: в левой расположены все параметры, относящиеся к "Источнику" команды, и указано его название, а в правой - параметры и название "Приемника".

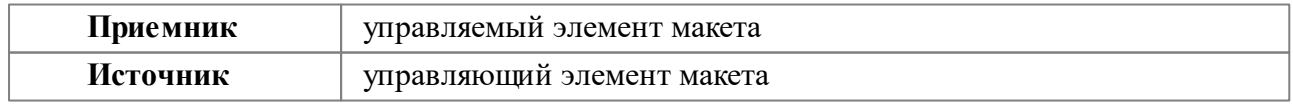

Выбор значений "Источника" и "Приемника" осуществляется при помощи следующих кнопок

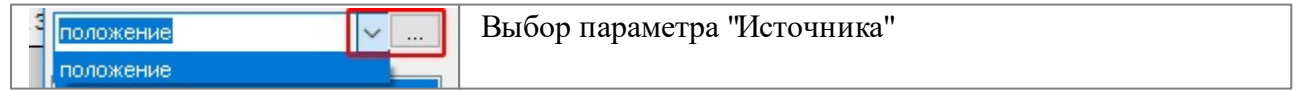

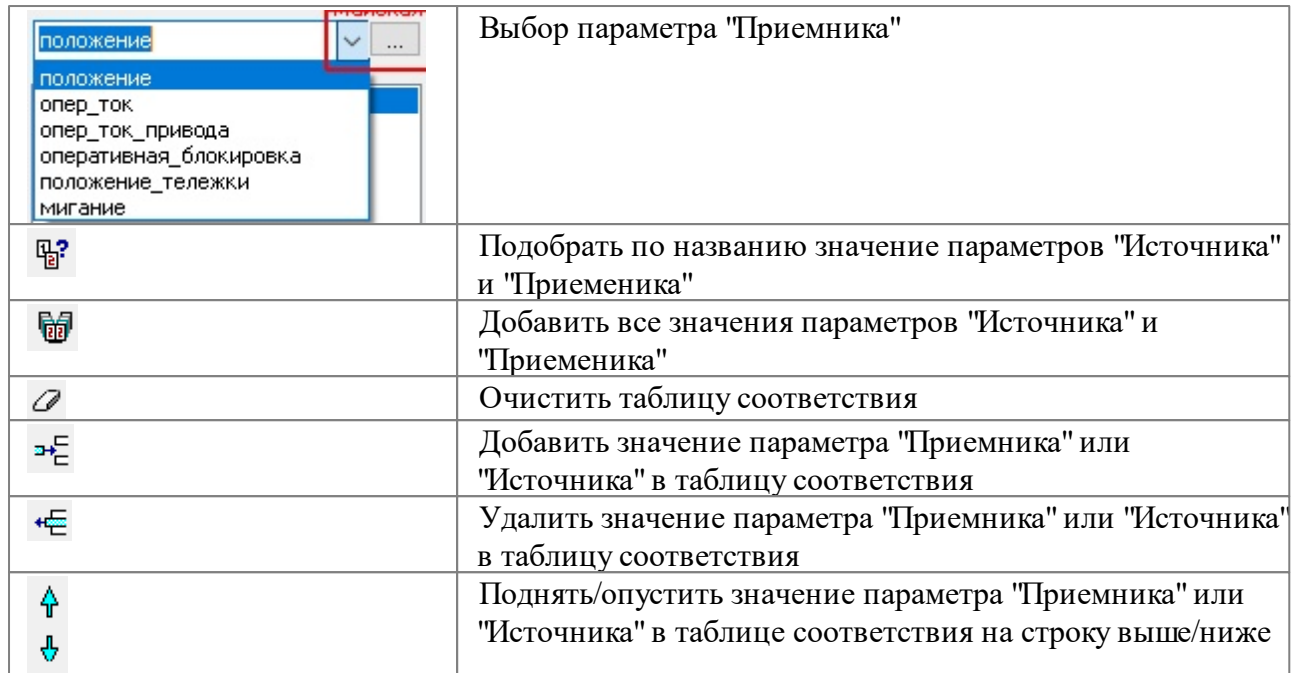

Для создание команды необходимо заполнить таблицу соответствия состояний.

1. Если при создании команды выбрать "произвольно", то откроется редактор создания команд, в котором необходимо самостоятельно задать значения для "Источника" и "Приемника".

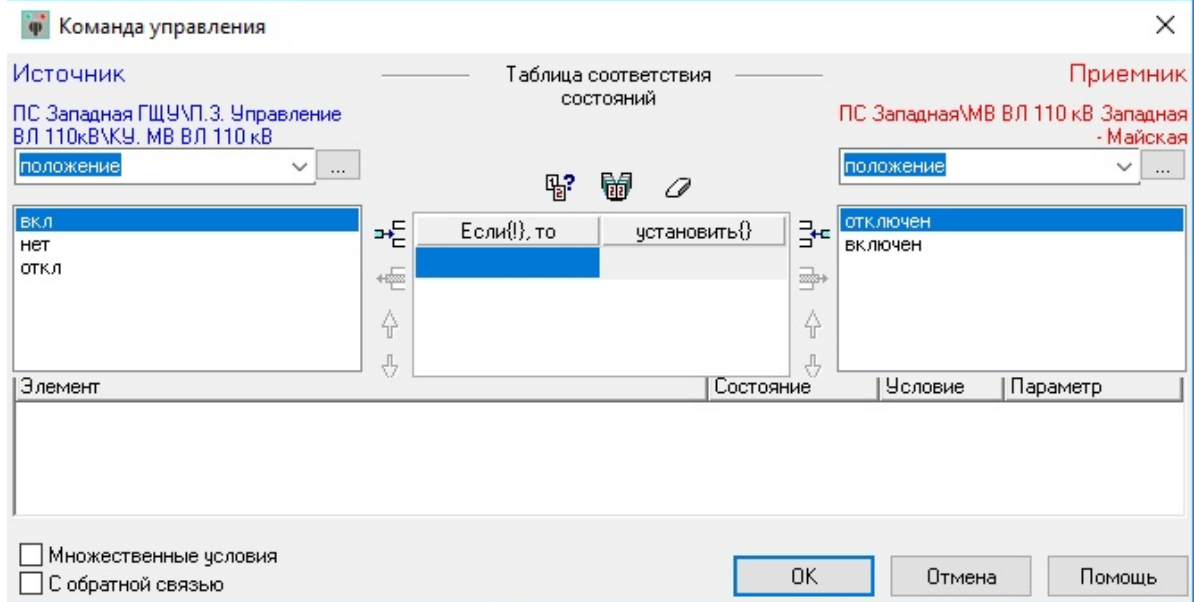

**Рис. 151. Диалоговое окно команды "произвольно"**

2. Если Если при создании команды выбрать "управление положением", "управление опер током", "управление опер током привода", "управление положением тележки", то откроется редактор создания команд с предопределенными значениями парметров для "Источника" и "Приемника".

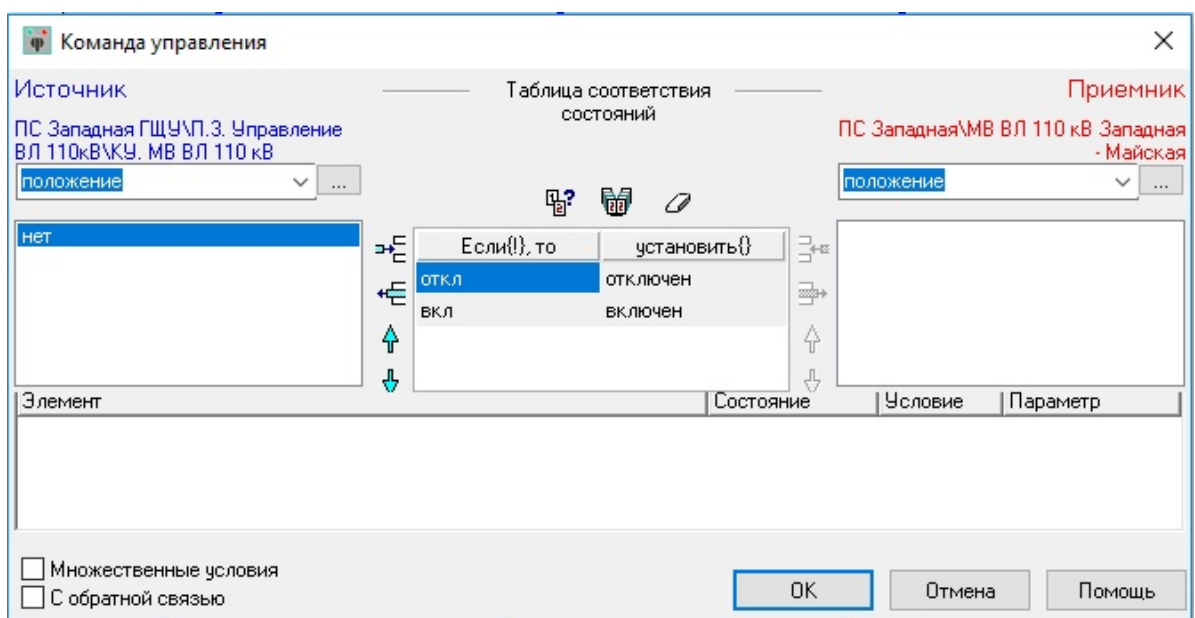

**Рис. 152. Диалоговое окно команды "управление положением"**

### **3.6.1.6.3 Типы команд управления**

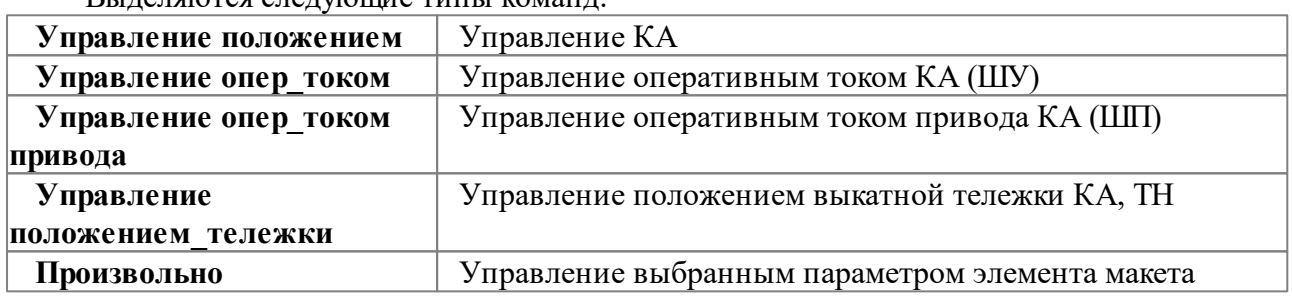

Выделяются следующие типы команд:

Команды делятся:

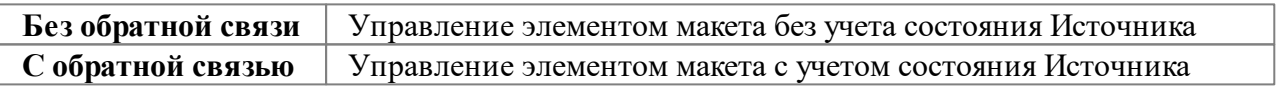

Для имитации механических связей введен новый способ исполнения команд и зависимостей. Без обратной связи при воздействии пользователя на источник команды он всегда менял свое положение. Приемник мог не поменять положение, в том случае, если был заблокирован, или условие, включенное в описание команды, не было выполнено. Возникла потребность моделировать связи между элементами с жесткой механической связью. Такие как включения ЗН ручкой, расположенной на передней панели ячейки КРУ. Если ЗН заблокирован, ручка не должна двигаться. Такие команды создаются обычным образом, в диалоге редактирования необходимо отметить галочкой строку «С обратной связью».

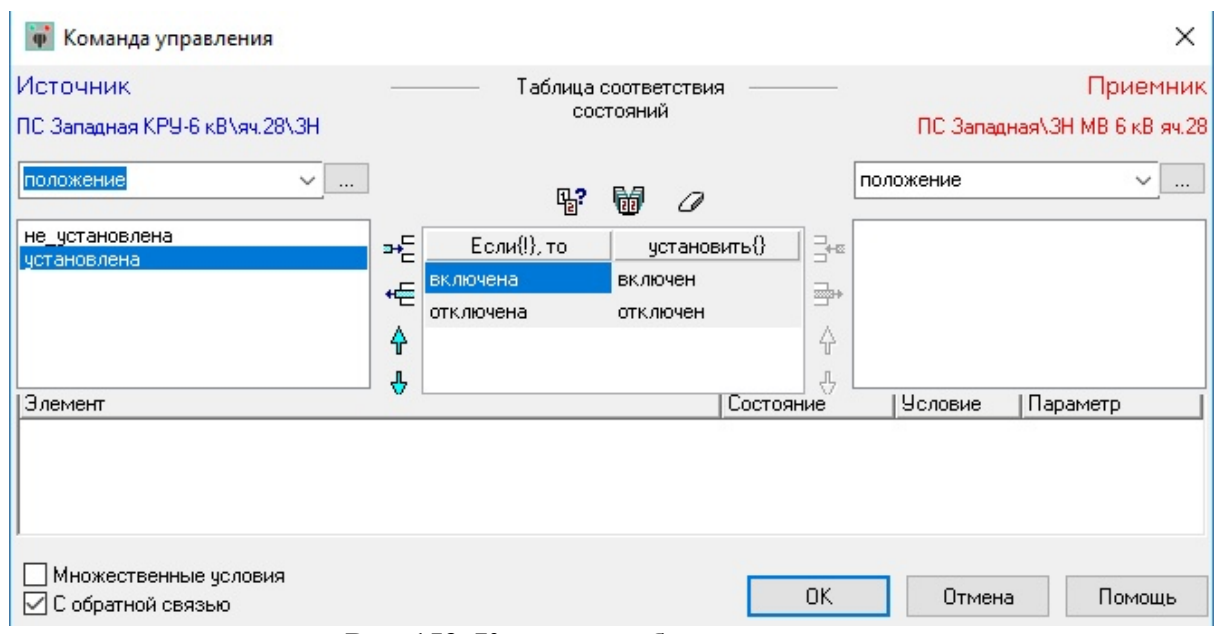

**Рис. 153. Команда с обратной связью**

Для управления параметрами модели установившегося режима используются специальные команды. Подробное описание таких команд дано в разделе ["Режимные](#page-243-0) [команды](#page-243-0)".

# **3.6.1.6.4 Операции с командами**

Команды находятся на вкладке - "Управление" - "Команды" в виде таблицы.

Для поиска нужной команды для конкретного элемента в большом списке необходимо по выбранному элементу нажать правой клавишей мыши, затем выбрать строку "Показать" и указать требуемую команду.

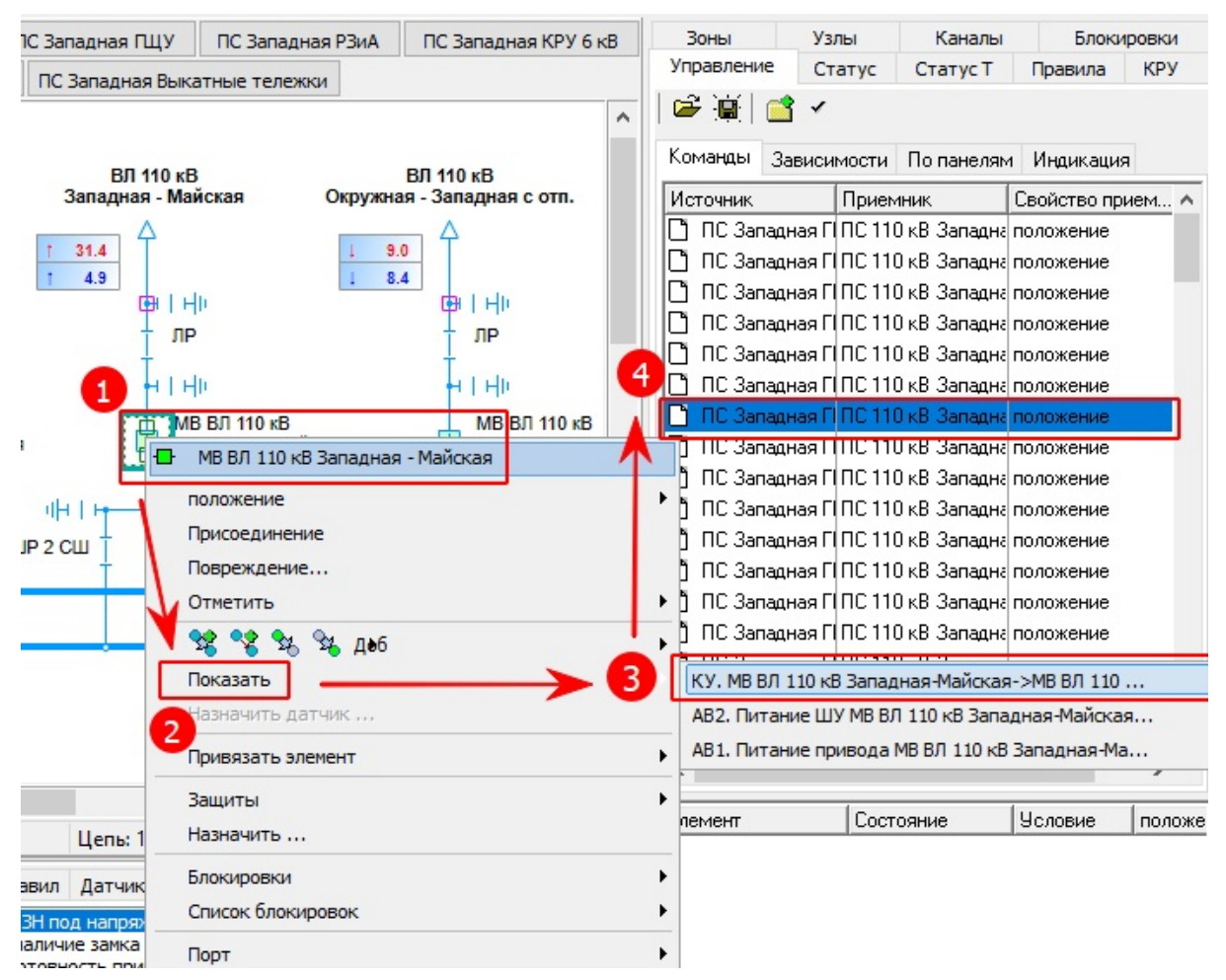

**Рис. 154. Поиск команды по элементу макета**

Для поиска элементов, учавствующих в команде, необходимо в списке левой клавишей мыши выбрать команду, затем правой клавишей мыши вызвать контекстное меню, в котором необходимо выбрать "Показать источник" или "Показать приемник". В результате выбора будет показан элемент макета - "Источник" или "Приемник".

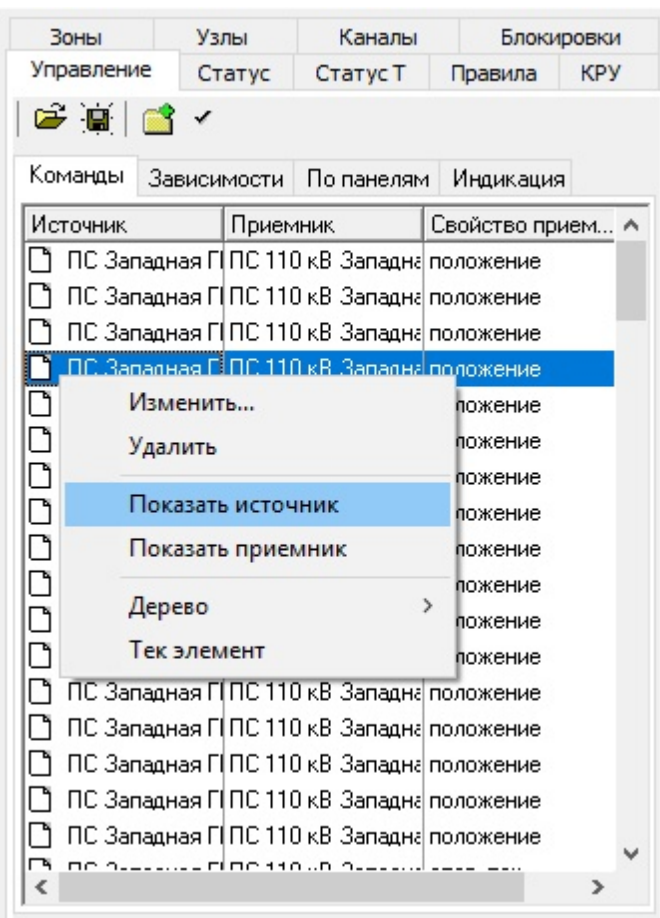

**Рис. 155. Поиск элемента макета для команды**

# **3.6.1.6.4.1 Контроль исполнения команды**

При исполненни команды проверяются правила и блокировки, которые затрагивает команда.

Для примера создана команда с обратной связью между заземляющим ножом (Приемник) и рукояткой (Источник). Выключатель ячейки включен, соответственно, блокировка между выключателем и заземляющим ножом активна и не позволяет рукоятке перейти в положение включено.

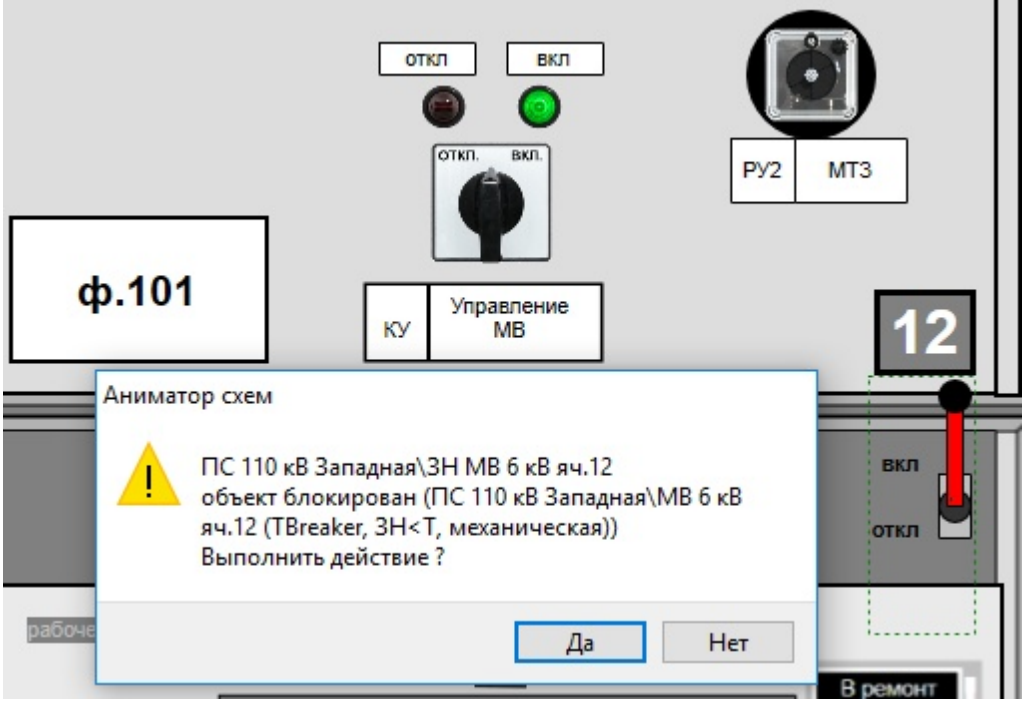

**Рис. 156. Предупреждение при исполнении команды**

# **3.6.1.6.4.2 Редактирование команды**

Для редактирования команды необходимо в списке команд левой клавишей мыши выбрать команду, затем правой клавишей мыши вызвать контекстное меню, в котором необходимо выбрать "Изменить".

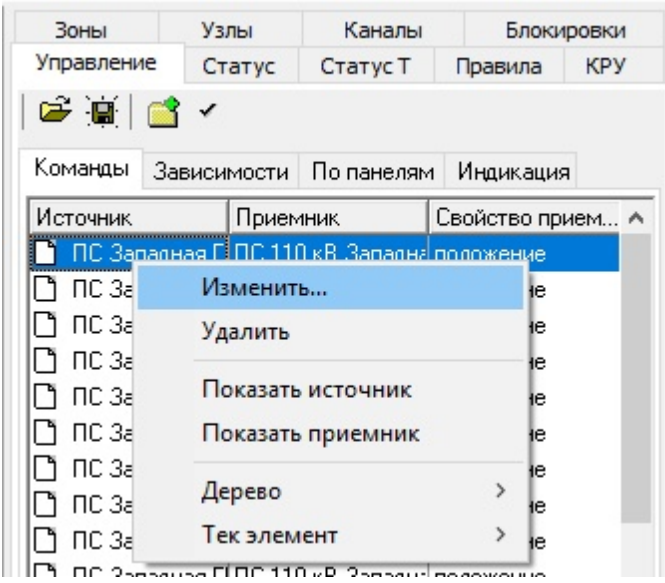

**Рис. 157. Вызов окна команды для редактирования**

В результате выбора будет показано диалоговое окно команды, в котором необходимо внести изменения.

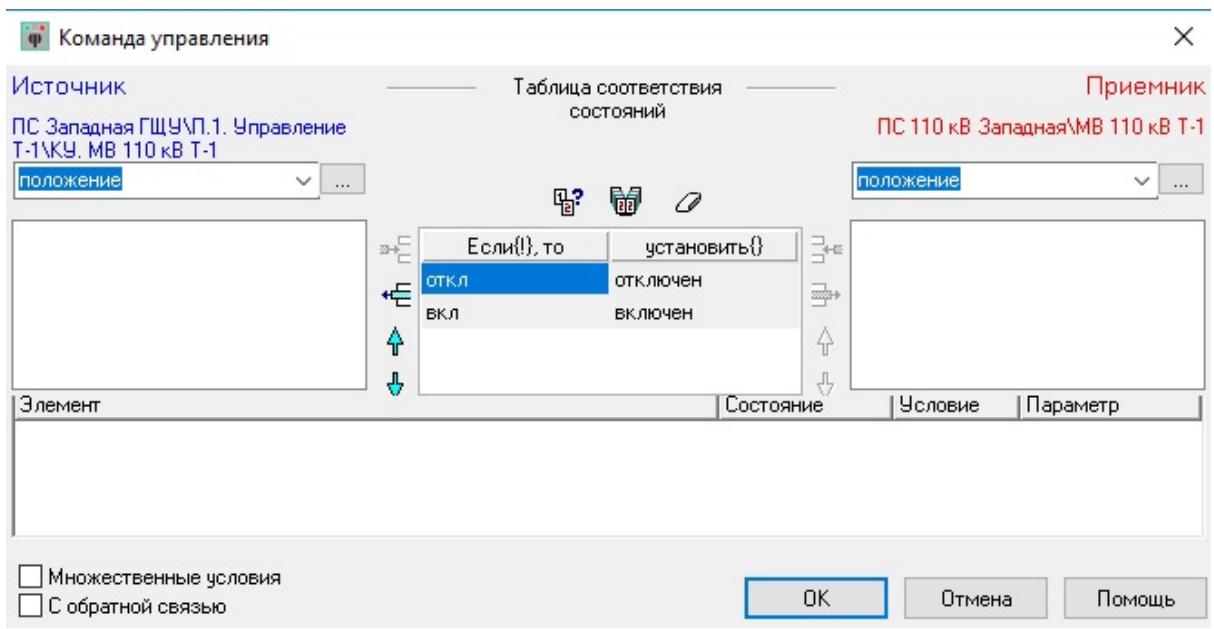

**Рис. 158.Окно команды для редактирования**

# <span id="page-124-0"></span>**3.6.1.6.4.3 Удаление команды**

Для удаления команды необходимо в списке команд левой клавишей мыши выбрать команду, затем правой клавишей мыши вызвать контекстное меню, в котором необходимо выбрать "Удалить".

| Зоны                                        | Узлы                  | Каналы                                                                  |         | Блокировки                                              |            |
|---------------------------------------------|-----------------------|-------------------------------------------------------------------------|---------|---------------------------------------------------------|------------|
| Управление                                  | Статус                | Статус Т                                                                | Правила |                                                         | <b>KPY</b> |
| c e a                                       |                       |                                                                         |         |                                                         |            |
| Команды                                     | Зависимости           | По панелям                                                              |         | Индикация                                               |            |
| Источник                                    | Приемник              |                                                                         |         | Свойство прием ∧                                        |            |
| пс.<br>ΠС<br>ПC<br>ПС.<br>ПC.<br>ПC.<br>ПC. | Изменить<br>Удалить   | <u>ine 110 vP 2-a-ou-laos</u><br>Показать источник<br>Показать приемник |         | <b>AwaHMe</b><br>ние<br>ние<br>ние<br>ние<br>ние<br>ние |            |
| ПC.<br>ΠС                                   | Дерево<br>Тек элемент |                                                                         | >       | ние<br>ние                                              |            |

**Рис. 159. Удаление команды из списка команд**

# **3.6.1.6.4.4 Упорядочение списка команд**

Команды добавляются в список команд по мере их создания. В результате получается неупорядоченный список. Для удобства пользования команды можно отсортировать по названиям источника и приемника, расположенным в алфавитном порядке, а также по свойствам: команда управления оперативным током, положение и прочее. Для сортировки следует щелкнуть заголовок столбца.

#### **3.6.1.6.5 Ограничения при создании и редактировании команд**

Для предотвращения непредсказуемого поведения модели ТУ, ТИ и ТС, на создание

команд налагаются ограничения:

- Источником может служить только изменение свойства "**положение"**, если на момент создания команды оно уже не является зависимым.
- Запрещено создание условия для изменения свойства "**положение"**, если оно использовано как источник команды.
- Запрещено создание команды от объекта-приемника.

### **3.6.1.7 Зависимости**

В этом разделе рассказано, как создать зависимость средствами редактора настройки контроля состояния: выбрать параметры контроллера и индикатора, вставить все возможные значения в таблицу, подобрать свойства по названию, описан процесс редактирования уже созданных зависимостей.

#### **3.6.1.7.1 Вызов окна создания зависимости**

Зависимость создается всегда между парой элементов макета. Первый элемент для создания зависимости выделяется левой клавишей мыши (Контроллер), второй элемент правой клавишей мыши (Индикатор). При нажатии на втором элементе пары правой клавишей мыши появится контекстное окно с вариантами действий. Необходимо выбрать иконку зависмости или ее текстовую версию "создать зависимость".

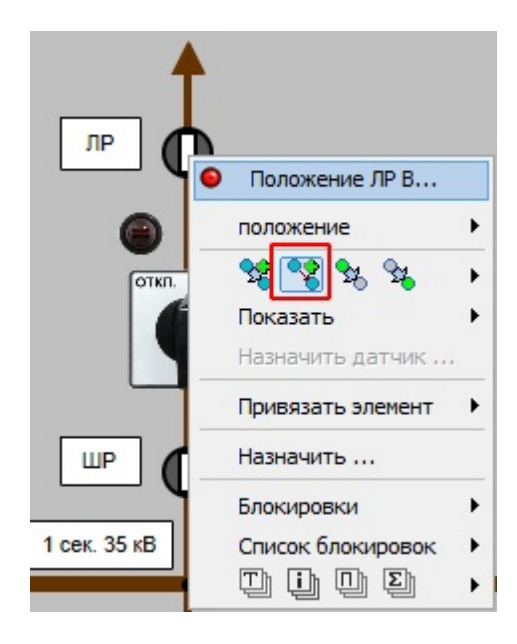

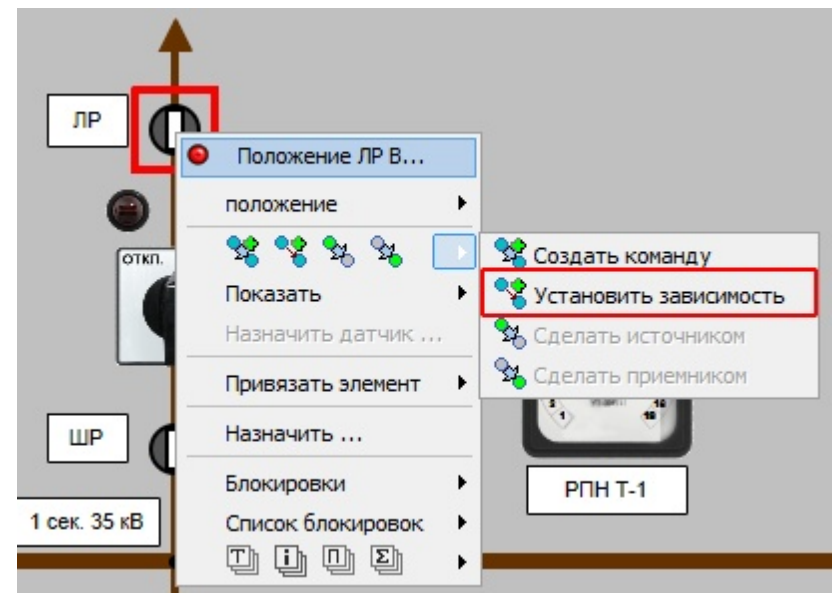

**Рис. 160. Контекстное меню для зависимости**

В результате выбора в контекстном меню "Установит зависимость" появится диалоговое окно:

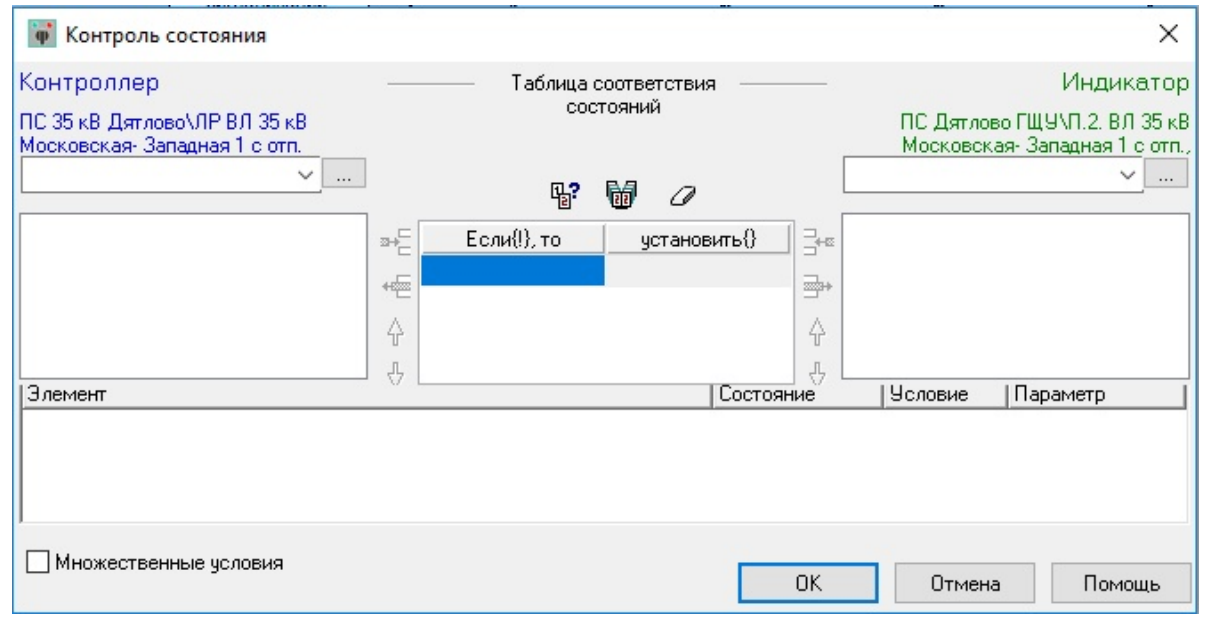

**Рис. 161. Диалоговое окно для зависимости**

# **3.6.1.7.2 Выбор свойств контроллера и индикатора**

Диалоговое окно зависимости поделено на две части: в левой расположены все параметры, относящиеся к "Контроллеру", и указано его название, а в правой - параметры и название "Индикатора".

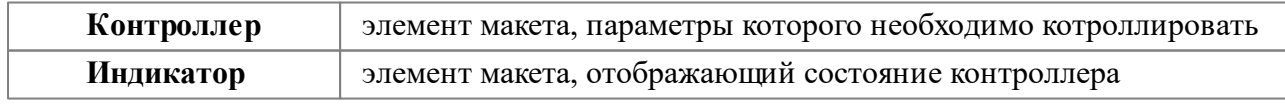

Для создание зависимости необходимо заполнить таблицу соответствия состояний.

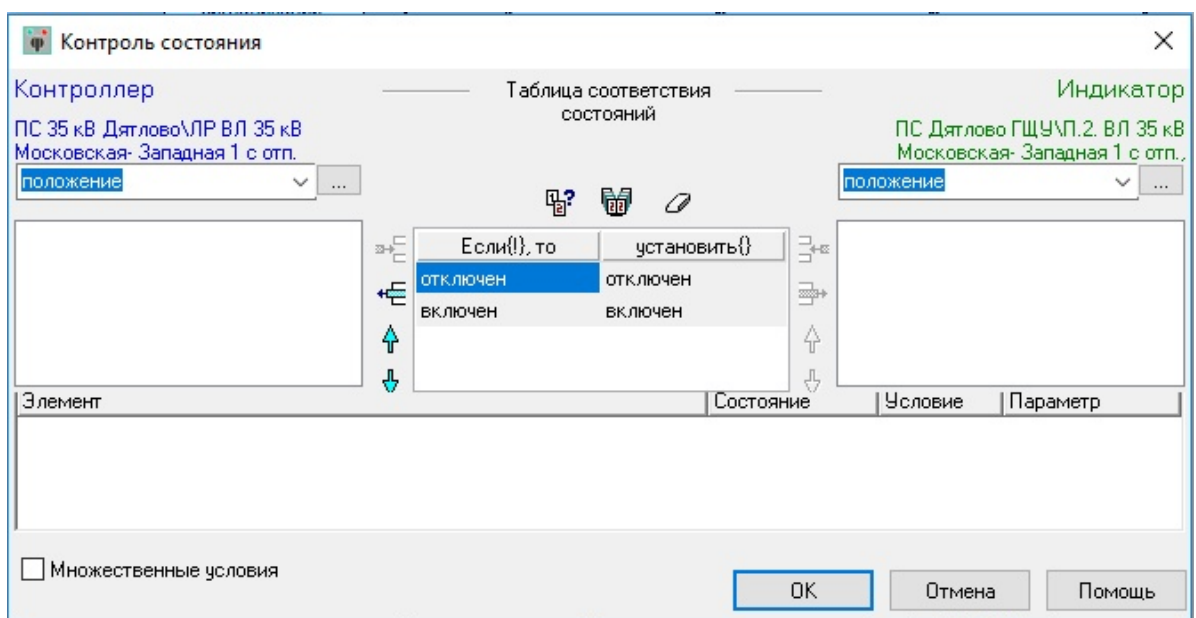

**Рис. 162. Диалоговое окно для зависимости**

Выбор значений "Контроллера" и "Индикатора" осуществляется при помощи следующих кнопок

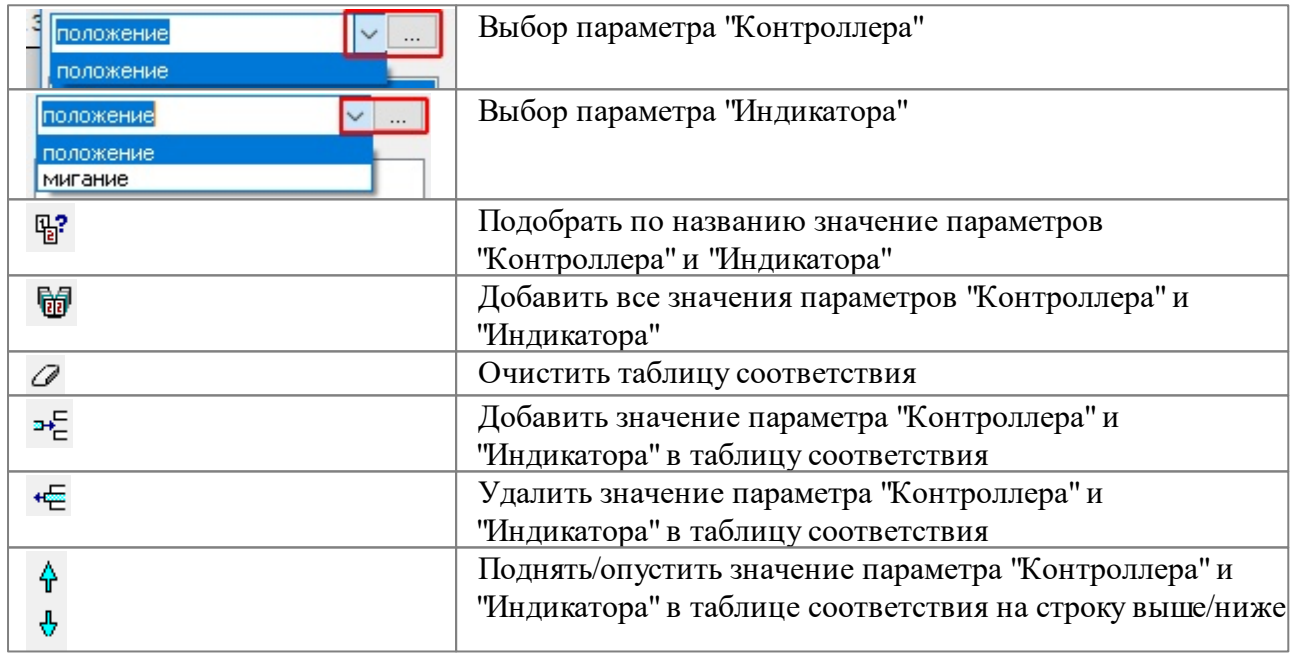

# **3.6.1.7.3 Операции с зависимостями**

Зависимости находятся на вкладке - "Управление" - "Зависимости" в виде таблицы.

Для поиска нужной зависимости для конкретного элемента в большом списке необходимо по выбранному элементу нажать правой клавишей мыши, затем выбрать строку "Показать" и указать требуемую заивисмость.

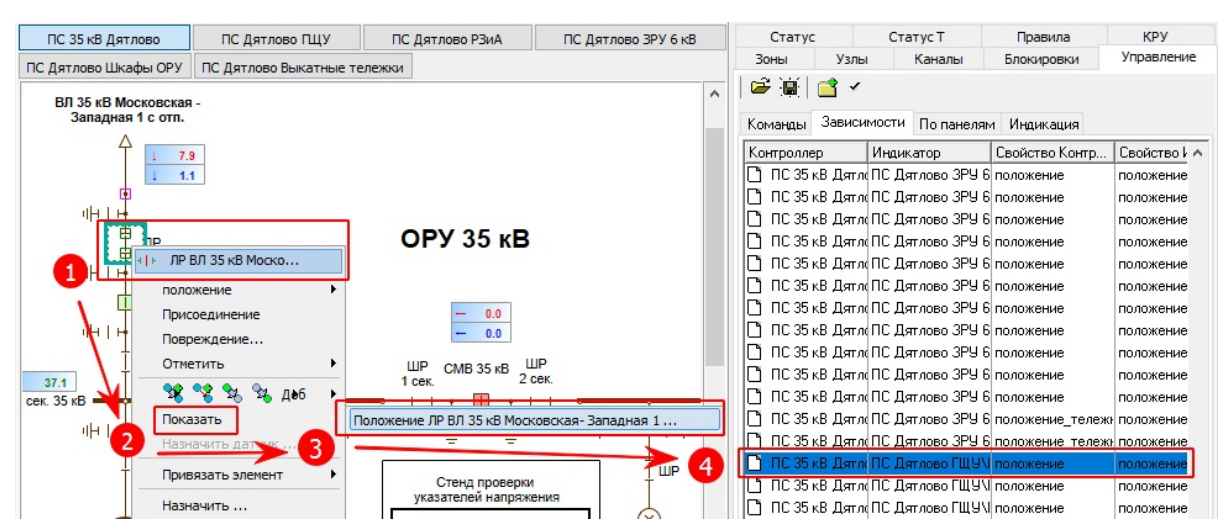

**Рис. 163. Поиск зависимости по элементу макета**

Для поиска элементов, учавствующих в зависимости, необходимо в списке левой клавишей мыши выбрать зависимость, затем правой клавишей мыши вызвать контекстное меню, в котором необходимо выбрать "Показать котроллер" или "Показать индикатор". В результате выбора будет показан элемент макета - "Контроллер" или "Индикатор".

|            | Статус  |                     | Статус Т                                                   |                                                          | Правила                                                    |  | <b>KPY</b>   |
|------------|---------|---------------------|------------------------------------------------------------|----------------------------------------------------------|------------------------------------------------------------|--|--------------|
| Зоны       |         | Узлы                | Каналы                                                     |                                                          | Блокировки                                                 |  | Управление   |
|            | ☞ 画 ■   |                     |                                                            |                                                          |                                                            |  |              |
| Команды    |         | Зависимости         | По панелям.                                                |                                                          | Индикация                                                  |  |              |
| Контроллер |         | Индикатор           |                                                            |                                                          | Свойство Контр                                             |  | Свойство k ∧ |
|            |         |                     |                                                            |                                                          | ПС 35 кВ Дятл(ПС Дятлово ЗРУ 6  положение_тележ⊩положение) |  |              |
|            |         |                     |                                                            | ПС 35 кВ Дятл≬ПС Дятлово ЗРУ 6 положение_тележ⊩положение |                                                            |  |              |
|            |         |                     | ПС 35 иR. П <i>отле</i> ПС Л <i>отлово Е</i> ШЧУ положение |                                                          |                                                            |  | положение    |
|            |         | Изменить            |                                                            |                                                          | жение                                                      |  | положение    |
|            | Удалить |                     |                                                            |                                                          | жение                                                      |  | положение    |
|            |         |                     |                                                            |                                                          | жение                                                      |  | положение ∀  |
| ∢          |         | Показать контроллер |                                                            |                                                          |                                                            |  |              |
| Эле        |         | Показать индикатор  |                                                            |                                                          | овие                                                       |  | положение    |
|            | Дерево  |                     |                                                            | >                                                        |                                                            |  |              |
|            |         | Тек элемент         |                                                            | >                                                        |                                                            |  |              |

**Рис. 164. Поиск элемента макета для зависимости**

#### **3.6.1.7.3.1 Редактирование зависимости**

Для редактирования зависимости необходимо в списке зависимостей левой клавишей мыши выбрать зависимость, затем правой клавишей мыши вызвать контекстное меню, в котором необходимо выбрать "Изменить".

| Статус                                            |             | Статус Т                     |        | Правила        |  | <b>KPY</b>                          |
|---------------------------------------------------|-------------|------------------------------|--------|----------------|--|-------------------------------------|
| Зоны                                              | Узлы        | Каналы                       |        | Блокировки     |  | Управление                          |
| c d'                                              |             |                              |        |                |  |                                     |
| Команды                                           | Зависимости | По панелям                   |        | Индикация      |  |                                     |
| Контроллер                                        |             | Индикатор                    |        | Свойство Контр |  | Свойство   А                        |
| $\overline{C}$ 35<br><b>NC 35</b><br><b>NC 35</b> |             | Изменить<br>Удалить          | oma Lo |                |  | положение<br>положение              |
| TC 35<br><b>NC 35</b>                             |             | Показать контроллер          |        |                |  | положение<br>положение<br>положение |
| TC 35<br><b>NC 35</b>                             |             | Показать индикатор<br>Дерево |        | Y.             |  | положение<br>положение              |
| TC 35<br>NC 35.                                   |             | Тек элемент                  |        |                |  | положение<br>положение              |

**Рис. 165. Вызов окна зависимости для редактирования**

В результате выбора будет показано диалоговое окно зависимости, в котором необходимо внести изменения.

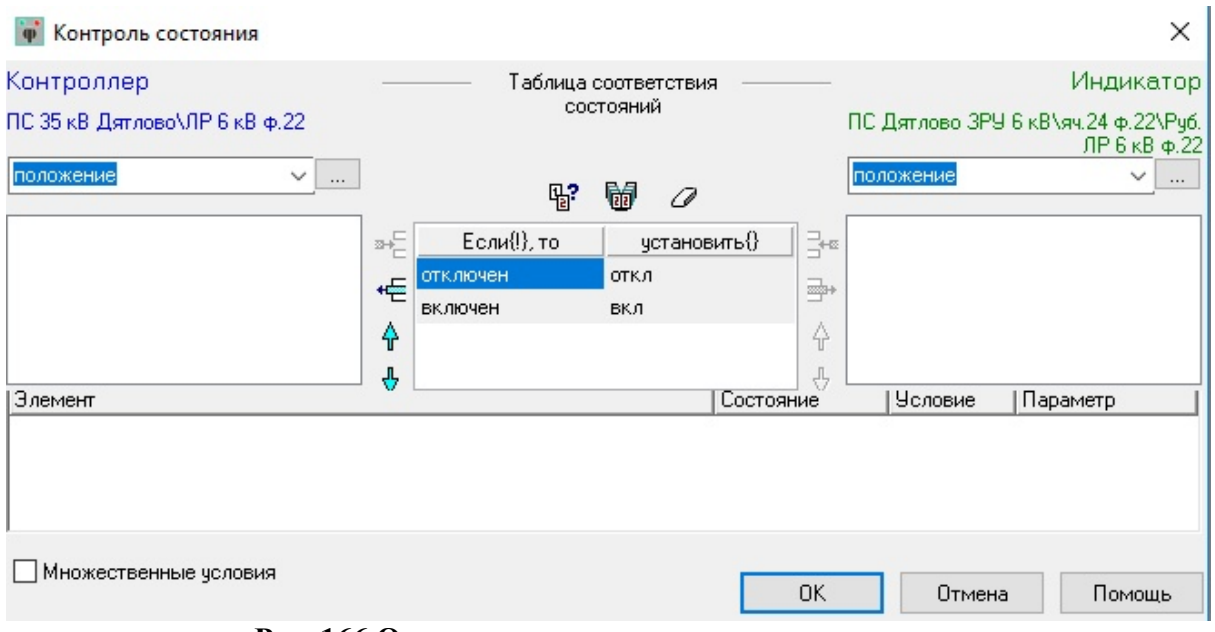

**Рис. 166.Окно заависимости для редактирования**

# <span id="page-129-0"></span>**3.6.1.7.3.2 Удаление зависимости**

Для удаления зависимости необходимо в списке зависимостей левой клавишей мыши выбрать зависимость, затем правой клавишей мыши вызвать контекстное меню, в котором необходимо выбрать "Удалить".

| Статус                                    |              | Статус Т            | Правила             |   | <b>KPY</b>                          |
|-------------------------------------------|--------------|---------------------|---------------------|---|-------------------------------------|
| Зоны                                      | Узлы         | Каналы              | Блокировки          |   | Управление                          |
| c di                                      |              |                     |                     |   |                                     |
| Команды                                   | Зависимости  | По панелям          | Индикация           |   |                                     |
| Контроллер                                |              | Индикатор           | Свойство Контр      |   | Свойство k ∧                        |
| ПС 35 кВ Дя<br>ПС 35 кВ Дя                |              | Изменить<br>Удалить |                     |   | положение<br>положение              |
| ПС 35 кВ Дя<br>ПС 35 кВ Дя<br>ПС 35 кВ Дя |              | Показать индикатор  | Показать контроллер |   | положение<br>положение<br>положение |
| ПС 35 кВ Дя<br>ПС 35 кВ Дя                |              | Дерево              |                     | > | положение<br>положение              |
| ПС 35 кВ Дя                               | ПС 35 кВ Дя. |                     | 5<br>Тек элемент    |   | положение<br>положение              |

**Рис. 167. Удаление зависимости из списка зависимостей**

#### **3.6.1.7.3.3 Упорядочение списка зависимостей**

Зависимости добавляются в список зависимостей по мере их создания. В результате получается неупорядоченный список. Для удобства пользования зависимости можно отсортировать по названиям котроллера и индикатора, расположенным в алфавитном порядке, а также по свойствам: положение, есть\_значение и прочее. Для сортировки следует щелкнуть заголовок столбца.

### **3.6.1.7.4 Составные условия изменения состояния**

Несколько зависимостей, влияющих на один параметр индикатора, считаются составным условием. Для обеспечения возможности моделирования таких условий, приняты следующие соглашения:

- порядок описания состояний параметра индикатора должен соблюдаться во всех условиях;
- условие проверяется только при переходе контроллера в состояние, соответствующее состоянию индикатора, описанному в таблице соответствия первым (исключительное состояние);
- исключительное состояние параметра индикатора устанавливается только при совпадении текущих значений всех контролируемых параметров с состоянием, согласованным с ним;
- переход любого контролируемого параметра в состояние, не соответствующее исключительному состоянию индикатора, обрабатывается, как обычное условие;
- порядок изменения состояний контроллеров и их число значения не имеет.

Алгоритм обработки составных зависимостей показан на рисунке ниже:

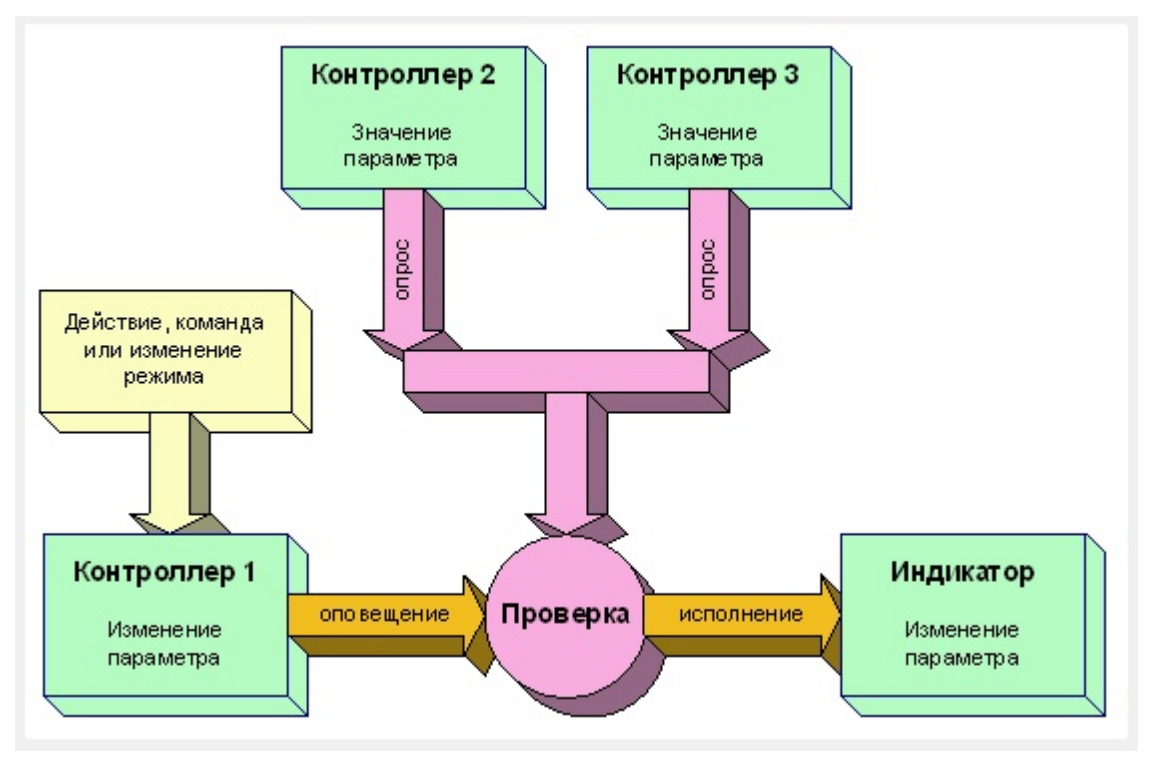

**Рис. 168. Алгоритм обработки составных зависимостей**

Пример составной зависимости: ЛС должна гореть только при условии, что оба ключа находятся в выведенном состоянии. Если хотя бы один ключ находится во введенном состоянии, то ЛС - не горит. Такое ограничение накладывается в виде условия. Как задается условие рассказано в разделе ["Условия](#page-113-0) [исполнения](#page-113-0) [команд](#page-113-0) [управления](#page-113-0) [и](#page-113-0) [зависимостей"](#page-113-0).

#### **3.6.1.7.5 Ограничения при создании и редактировании зависимостей**

Ограничением при создании и редактировании зависимостей является создание вторичных зависимостей во избежание непредсказуемого поведения модели ТУ, ТИ и ТС. Вторичные зависимости не контроллируются и не обрабатываются алгоритмами модели.

Ниже проиллюстрирована организация вторичной зависимости. В данном случае изменения состояния объекта "индикатор 3" не произойдет. Однако, если изменение контролируемого параметра индикатора 2 будет вызвано действием пользователя или командой управления, оповещение будет выполнено и состояние "индикатора 3" изменится.

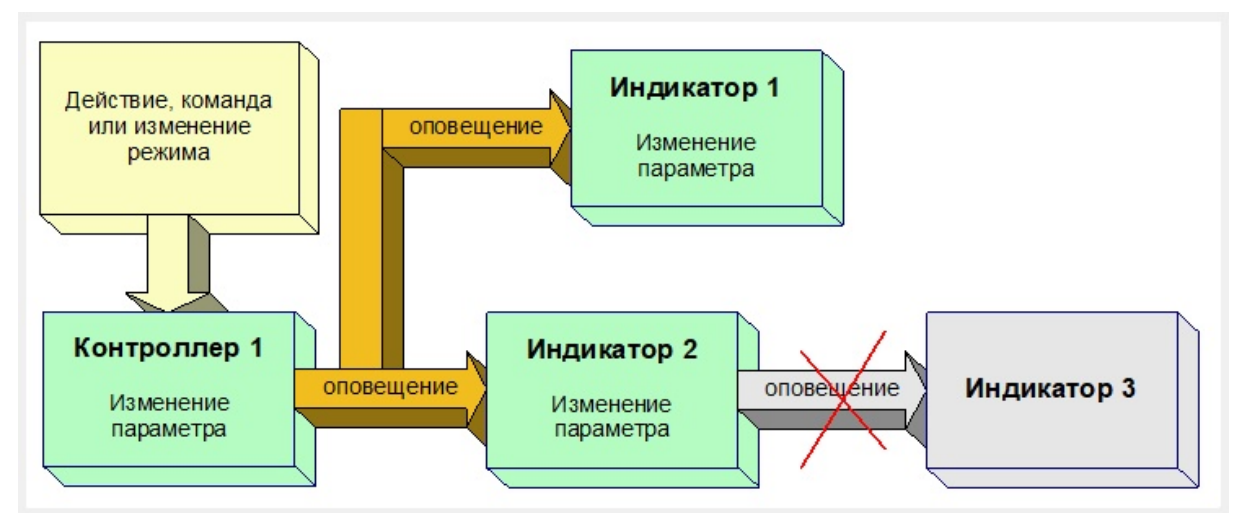

**Рис. 169. Ограничение создания зависимости**

# **3.6.2 Датчики**

Датчики - это предопределенные привязки для контроля состояния элементов макета.

# **3.6.2.1 Виды датчиков**

В программном комплексе МОДУС для разных типов объектов (элементов) макета реализованы различные датчики, которые можно разделить на группы:

- Датчики КА;
- Датчики связей с объектами, силовыми трансформаторами;
- Датчики ошиновок;
- Датчики для трансформатора напряжения;
- Датчик выбора положения фаз органа управления;

# **3.6.2.1.1 Датчики для КА**

Для КА в набор входят следующие датчики:

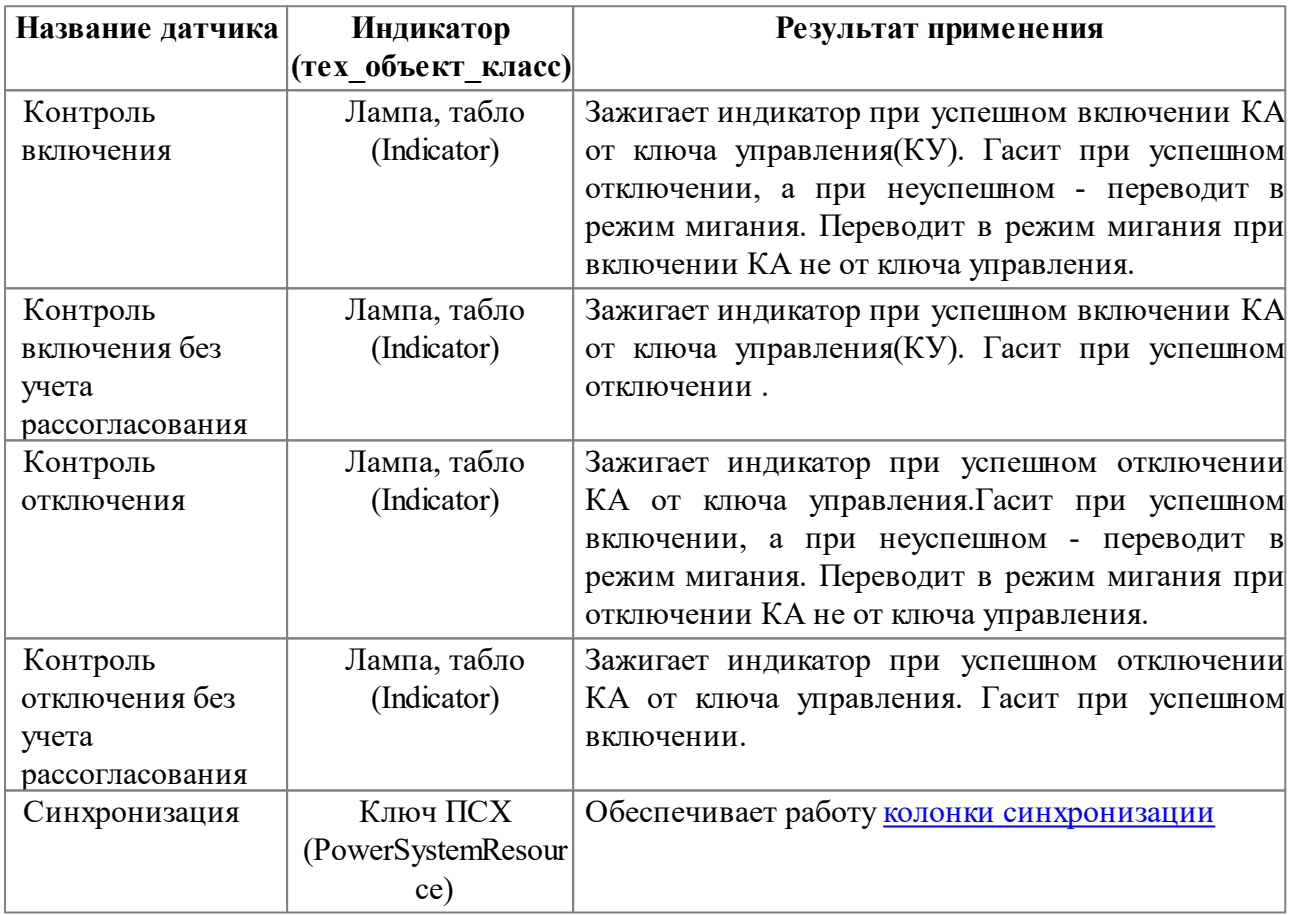

# **3.6.2.1.2 Датчики для связей с объектами**

Для связей с объектами в набор входят следующие датчики:

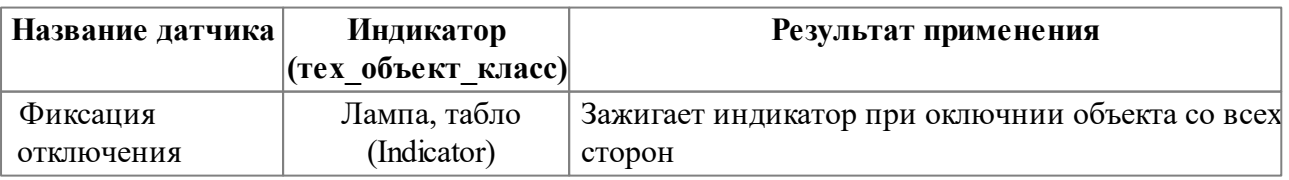

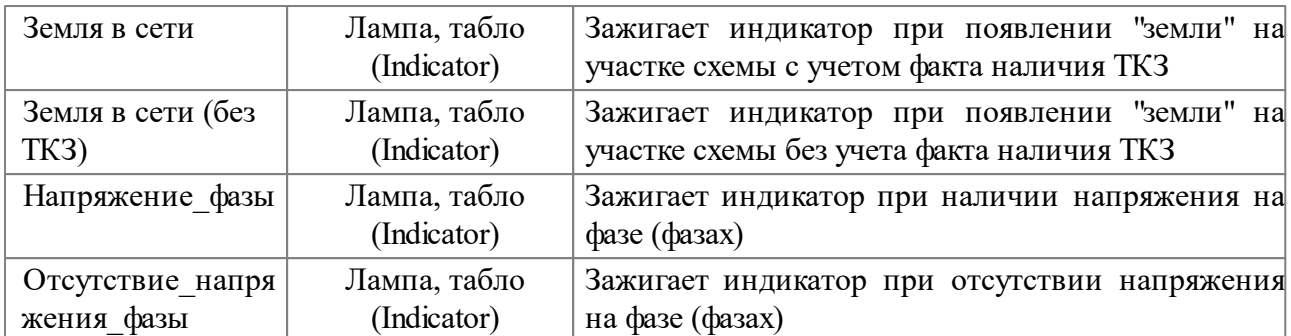

# **3.6.2.1.3 Датчики для трансформаторов АТ, Т, ТСН**

Для трансформаторов АТ, Т, ТСН в набор входят следующие датчики:

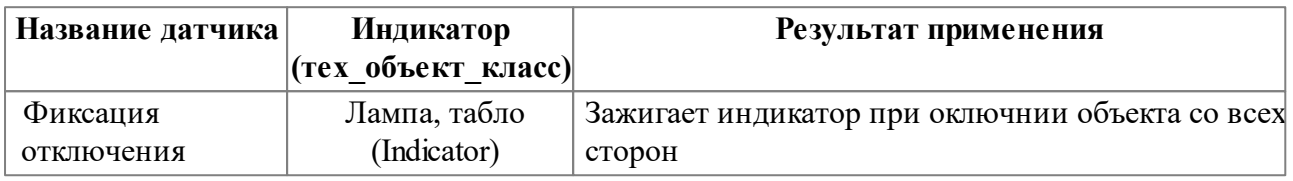

# **3.6.2.1.4 Датчики для шин**

Для шин в набор входят следующие датчики:

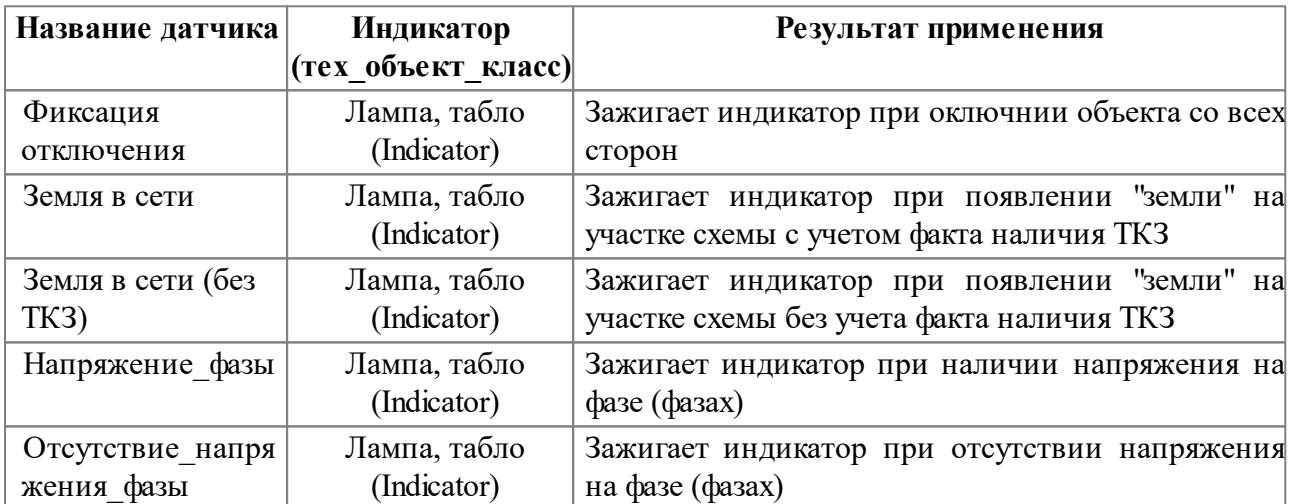

# **3.6.2.1.5 Датчики для трансформатора напряжения, ошиновок**

Для ТН и ошиновок в набор входят следующие датчики:

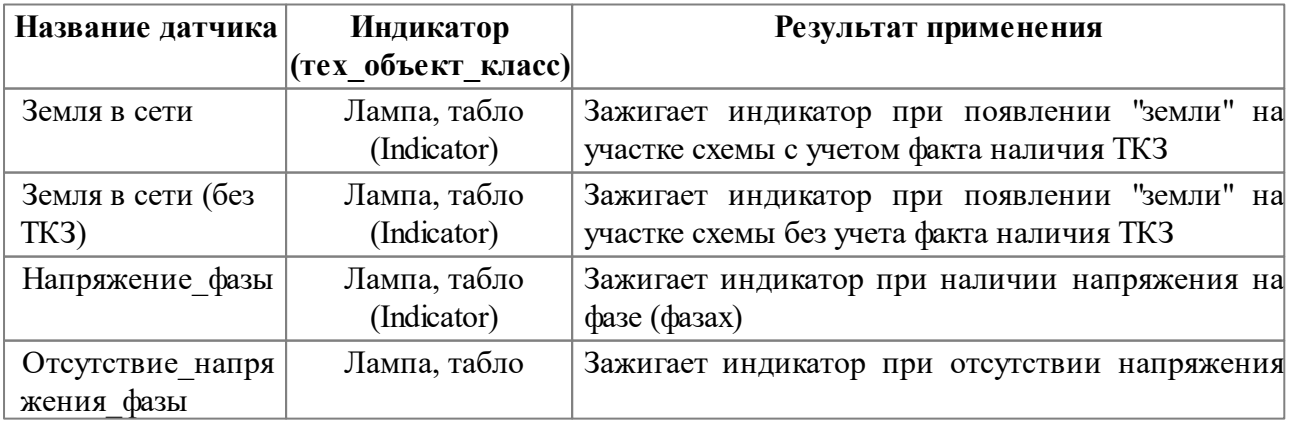

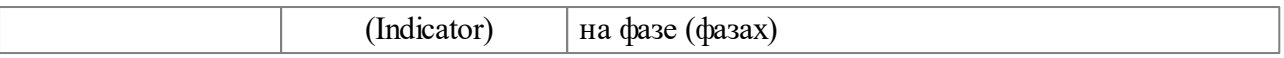

# **3.6.2.1.6 Датчик выбора положения фаз органа управления**

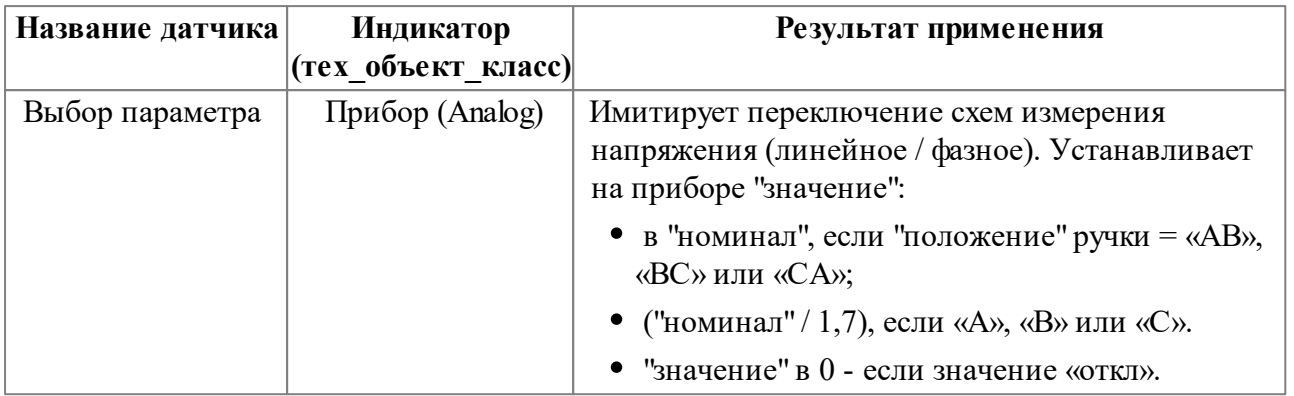

Для выбора положения фаз органа управления:

# **3.6.2.2 Операции с датчиками**

Датчики располагаются на вкладке "Датчики" группы [параметров](#page-41-0) "снизу" (правила).

### <span id="page-134-0"></span>**3.6.2.2.1 Создание датчика**

Для создания датчика необходимо (только при создании первичного датчика):

1. Выбрать контроллирующий объект левой клавишей мыши. На вкладке датчики появятся возможные варианты назначения датчиков.

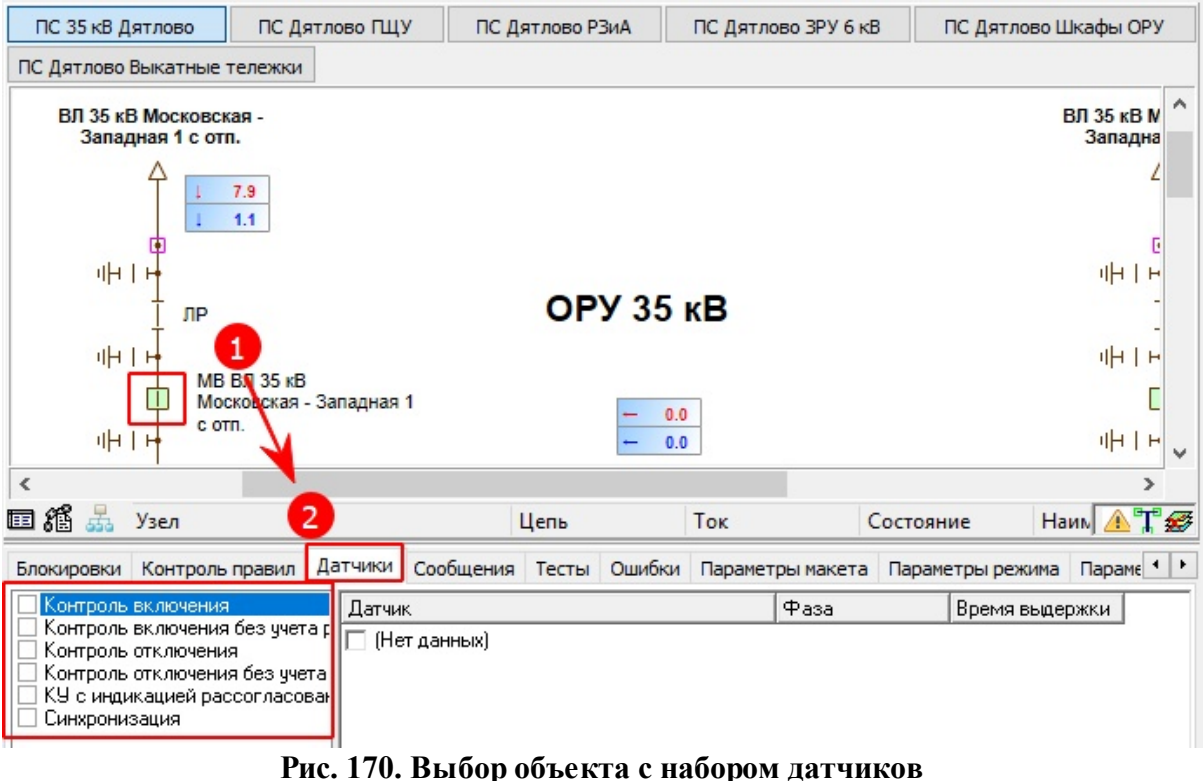

2. Найти в макете элемент, на которой будет наброшен датчик (переместится к нему в макете, не нажимая никаких клавиш мыши)

*© 2020 Компания Модус*

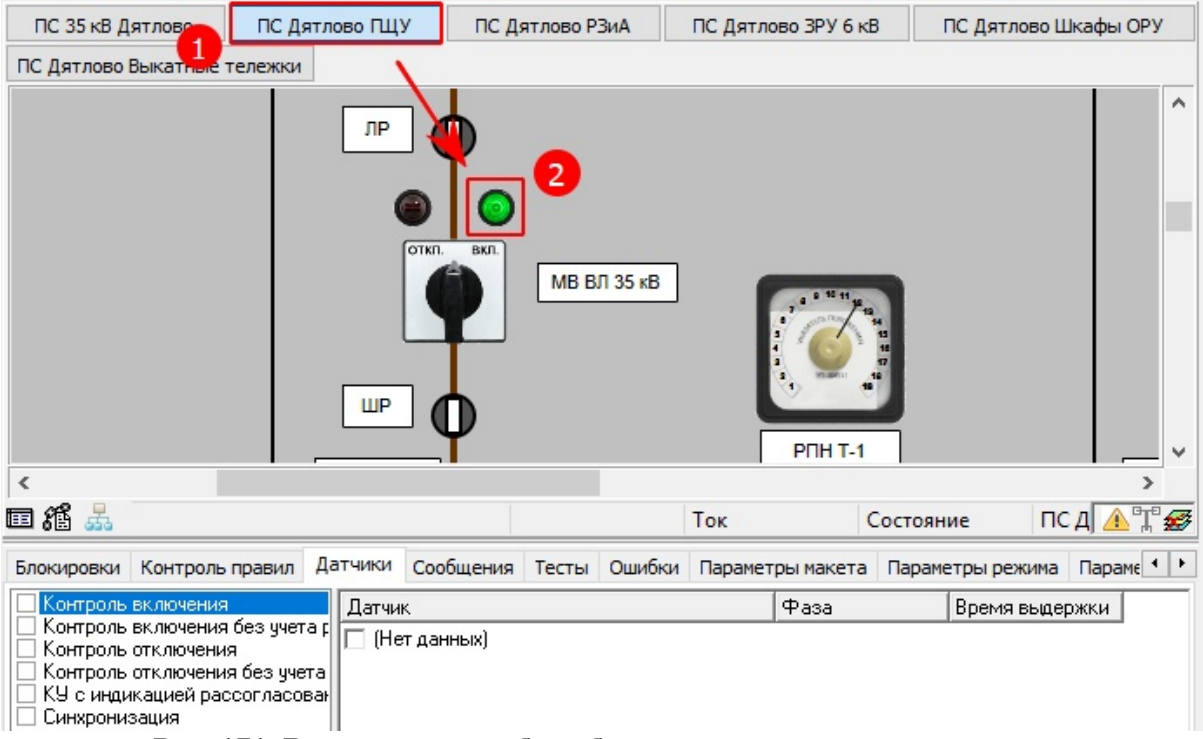

**Рис. 171. Визуальный выбор объекта для назначения датчика**

3. Выбрать требуемый датчик левой клавишей мыши, для чего щелкаем по пустому квадратику, и не отпуская кнопку мыши перетаскиваем его на требуемый элемент. После чего отпускаем кнопку мыши

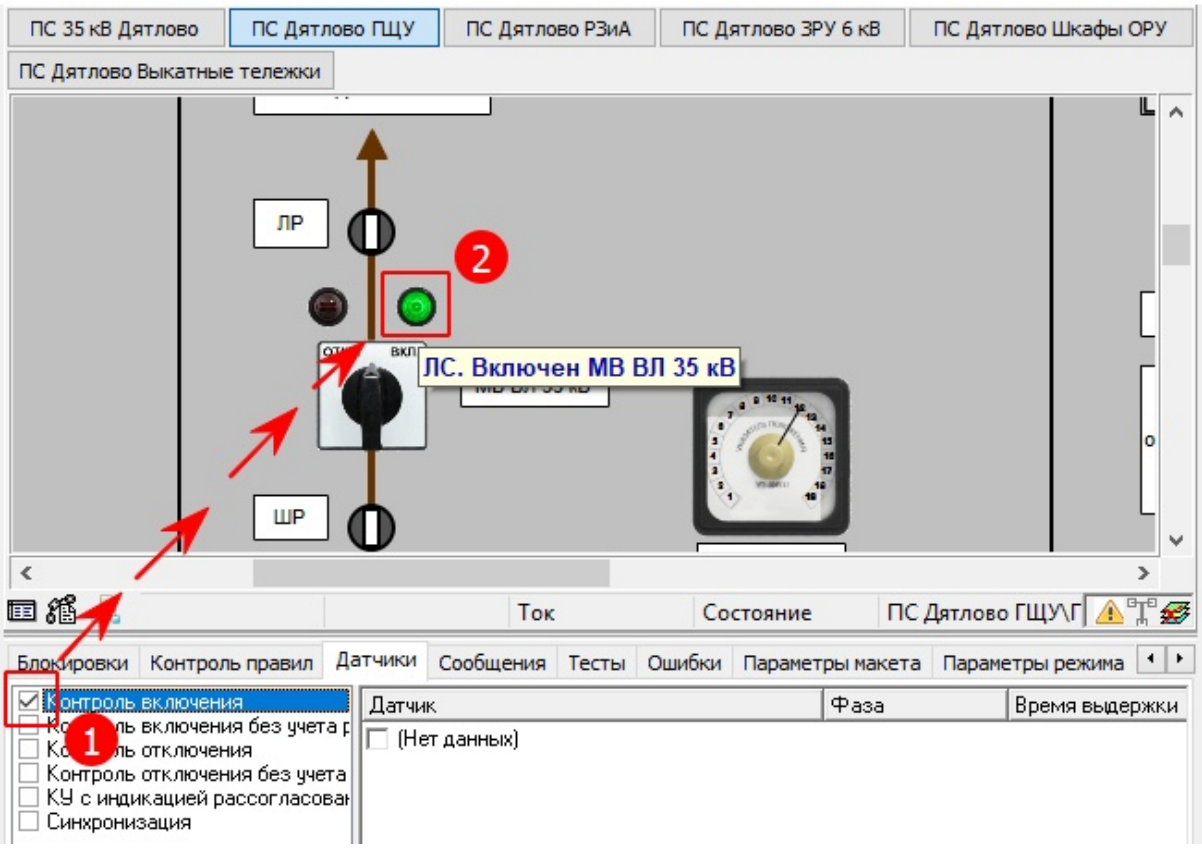

**Рис. 172. Перенос (перетягивание) датчика на выбранный объект**

4. Если все правильно сделано, то вместо "квадартика" будет стоять "отметка в виде галки" с указанием полного диспетчерского имени привязанного элемента.

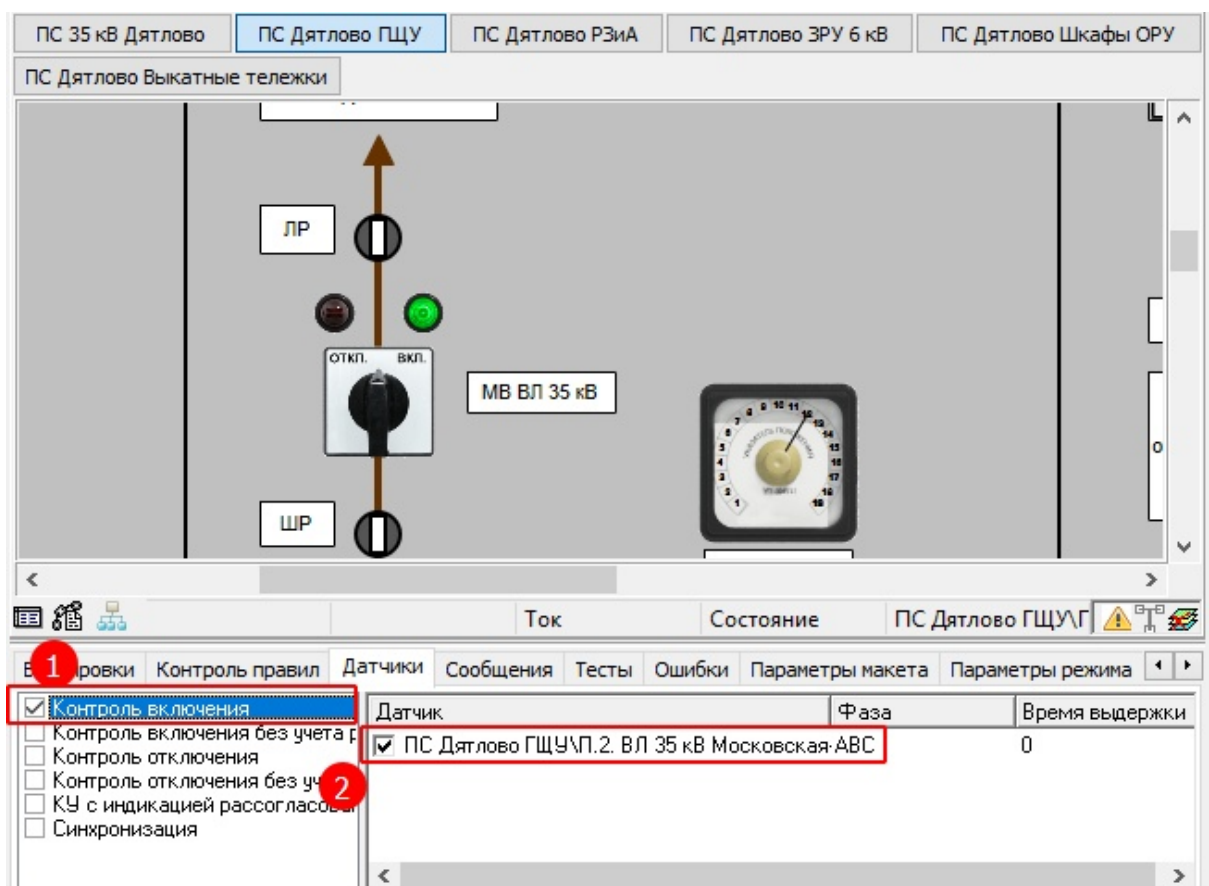

**Рис. 173. Контроль назначенного датчика**

5. При необходимости можно выбрать дополнительные параметры датчика, в данном случае это "фаза" и "выдержка времени".

| Контроль правил<br>Блокировки                                                                                                    | Датчики<br>Сообщения Тесты Ошибки Параметры макета               | $\leftarrow$<br>Параметры режима      |
|----------------------------------------------------------------------------------------------------|------------------------------------------------------------------|---------------------------------------|
| Контроль включения<br>Контроль включения без ччета <u>r</u>   <br>Контроль отключения<br>Контроль отключения без ччета<br>КУ с индикацией рассогласован<br>Синхронизация | Датчик<br><b>  О ПС Дятлово ГЩУЛГ.2. ВЛ 35 кВ Московская ABC</b> | Фаза<br>"Время выдержки<br><b>ABC</b> |
|                                                                                                    |                                                                  |                                       |

**Рис. 174. Настройка дополнительных параметров датчика**

### **3.6.2.2.2 Создание множественных датчиков**

Дополнительные (множественные) датчики назначаются через меню "Назначить датчик". Для этого неообходимо:

1. Выделить левой клавишей мыши требуемый датчик

2. Правой клавишей мыши на нужнем объекте вызвать контекстное меню "Назначить датчик", где выбрать "Добавить"

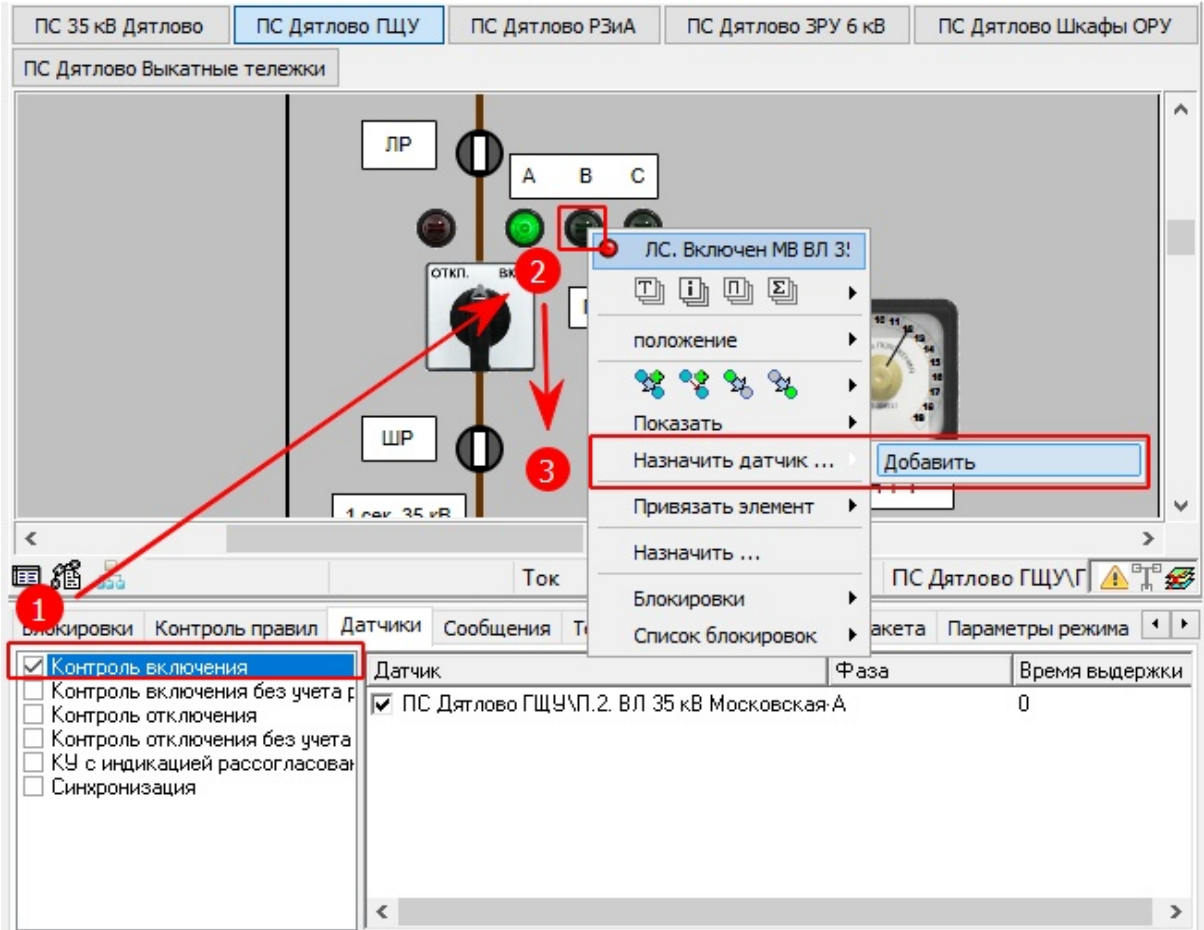

**Рис. 175. Создание дополнительного датчика**

В результате этих действий появится дополнительный множественный датчик.

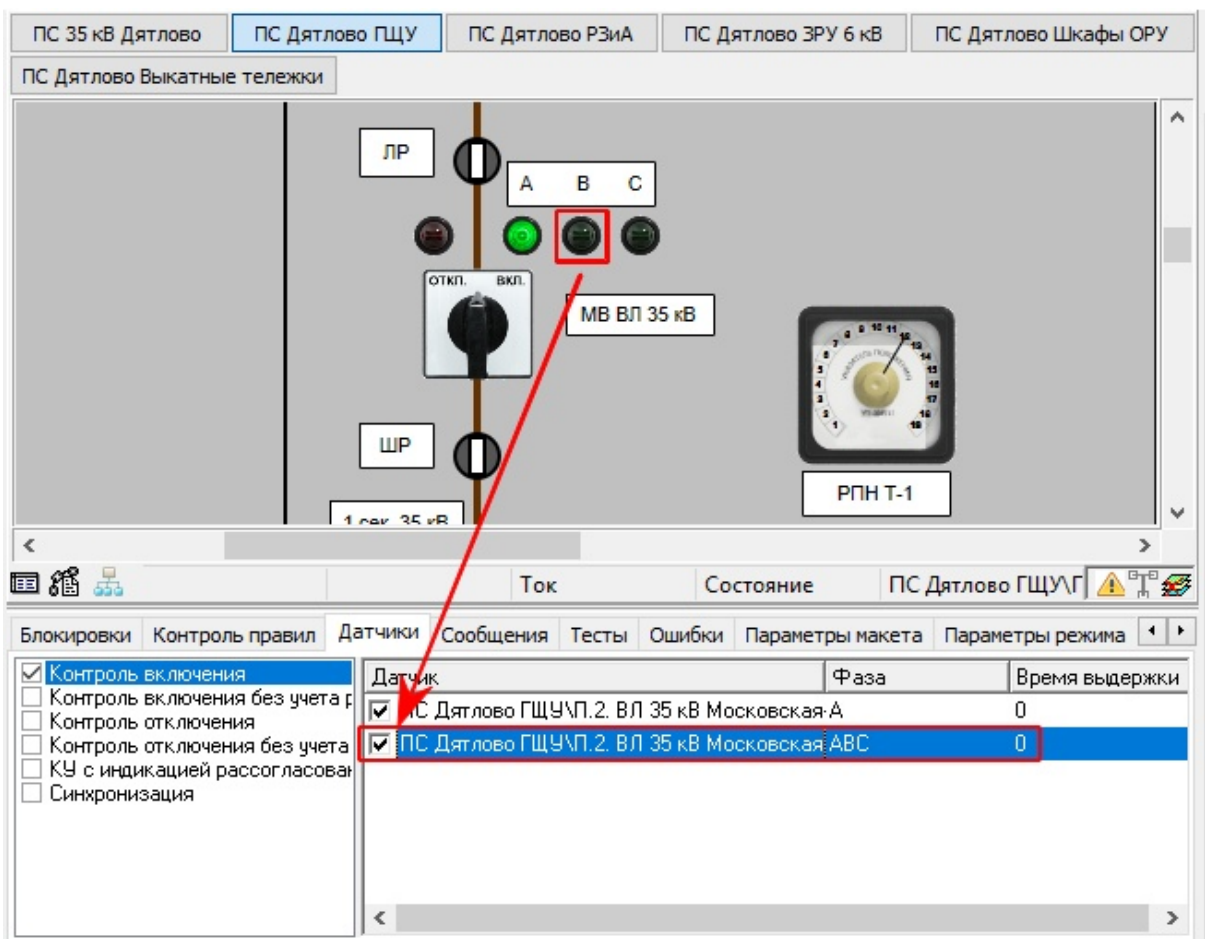

**Рис. 176. Результат создания дополнительного датчика**

# **3.6.2.2.3 Просмотр назначенного датчика**

Для поиска элемента на который назначен датчик необходимо выбрать требуемый датчик, на нем щелкнуть правой клавишей мыши и выбрать "Показать"

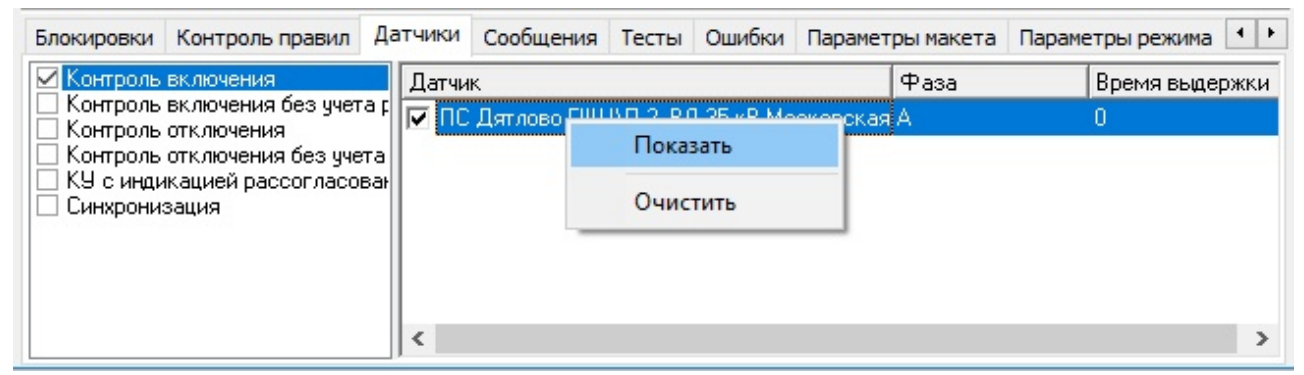

**Рис. 177. Поиск элемента для датчика**

# **3.6.2.2.4 Удаление датчиков**

Для удаления всех множественных датчиков необходимо снять отметку "галку" у требуемого датчика.

| Блокировки                                                                                                    | Датчики<br>Контроль правил | Сообщения Тесты | Ошибки | Параметры макета | $\leftarrow$<br>Параметры режима |
|----------------------------------------------------------------------------------------------------|----------------------------|-----------------|--------|------------------|----------------------------------|
| Контроль включения.<br>Контроль включения без учета р<br>Контроль отключения<br>Контроль отключения без учета<br>КУ с индикацией рассогласован<br>Синхронизация | Датчик                     | (Нет данных)    |        | Фаза             | Время выдержки                   |
|                                                                                                    | ∢                          |                 |        |                  |                                  |

**Рис. 178. Удаление всех множественных датчиков**

Для удаления только одного множественного датчика необходимо выбрать требуемый датчик, на нем щелкнуть правой клавишей мыши и выбрать "Очистить".

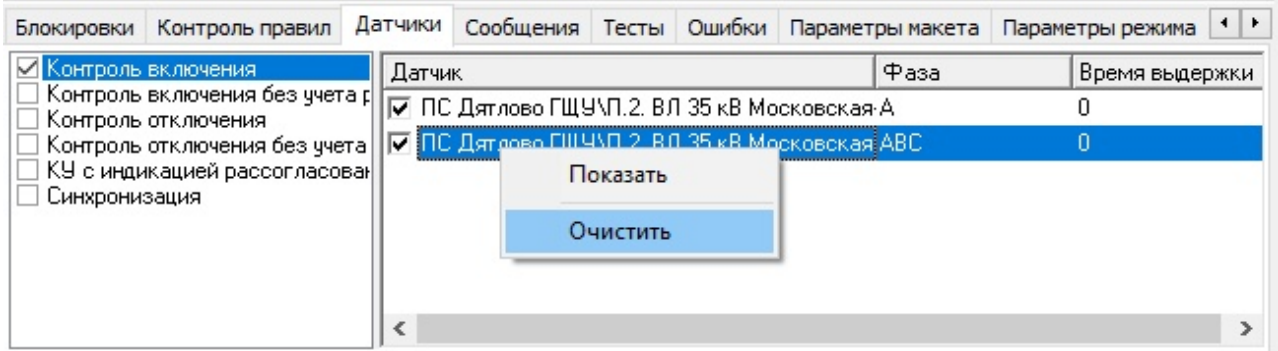

**Рис. 179. Удаление одного множественного датчика**

# **3.6.3 Индикация по панелям**

"Индикация по панелям" предназначена для создания связей между органами управления и сигнализации панели (ключи, лампы, табло) и общепанельными органами управления и сигнализации. Такие связи имеют очень сложную структуру и поэтому не могут быть реализованы при помощи команд и зависимостей. Связи ["Индикация](#page-29-0) по панелям" делятся на следующие типы:

- Проверка сигнализации на панеле;
- Сброс сигнализации на панеле;
- Суммарный индикатор панели и центральной сигнализации.
- Индикатор панели (находится в разработке)
- Питание (находится в разработке)

**Внимание!!! Прежде чем приступать к настройке связей необходимо удостоверится, что панель представляет собой контейнер, в который собраны все органы управления и индикации. Если тип оборудования не соответствует указанным, то создать связи не удастся.**

# **3.6.3.1 Проверка сигнализации**

При моделировании согласованного поведения макета возникает потребность имитации действий по проверке исправности сигнализации панели, а именно табло или светодиодов всей панели одним воздействием на проверяющий орган управления.

# **3.6.3.1.1 Создание связи "проверка сигнализации"**

Для создания таких связей необходимо выполнить ряд действий:

- 1. Перейти на вкладку "Управление" "По панелям"
- 2. Найти панель (контейнер) для которой будет создаваться связь.
- 3. Щелкнуть левой клавишей мыши по панели и, удерживая кнопку мыши, перетащить контейнер (панель) на вкладку "По панелям" (принцип [действия,](#page-134-0) как с датчиком)

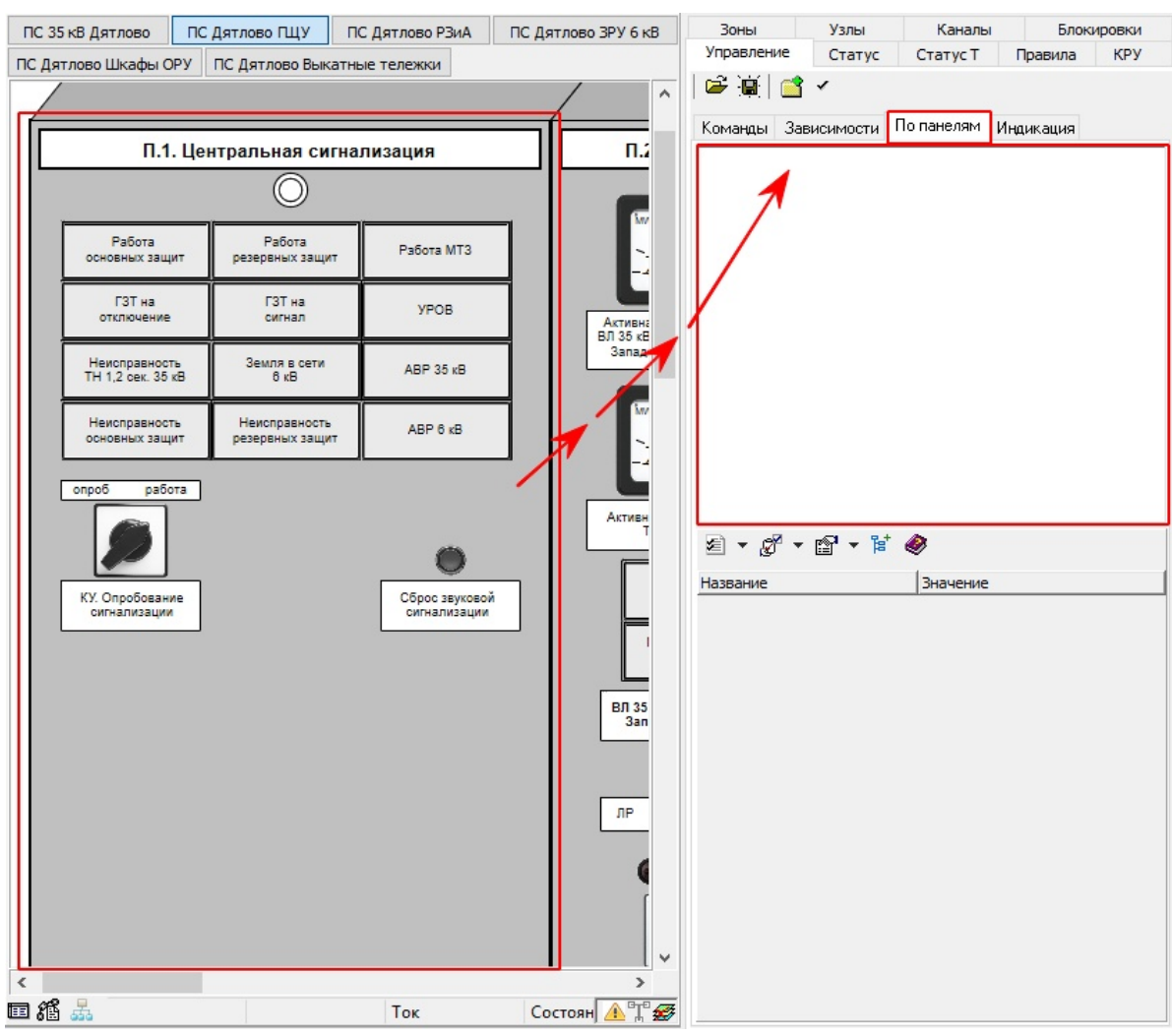

**Рис. 180. Перенос (перетягивание) панели на вкладку "По панелям"**

4. В результате этого действия на вкладке "По панелям" появится текстовая строка с полным диспетчерским именем панели, а также появляются поля для создания связей.

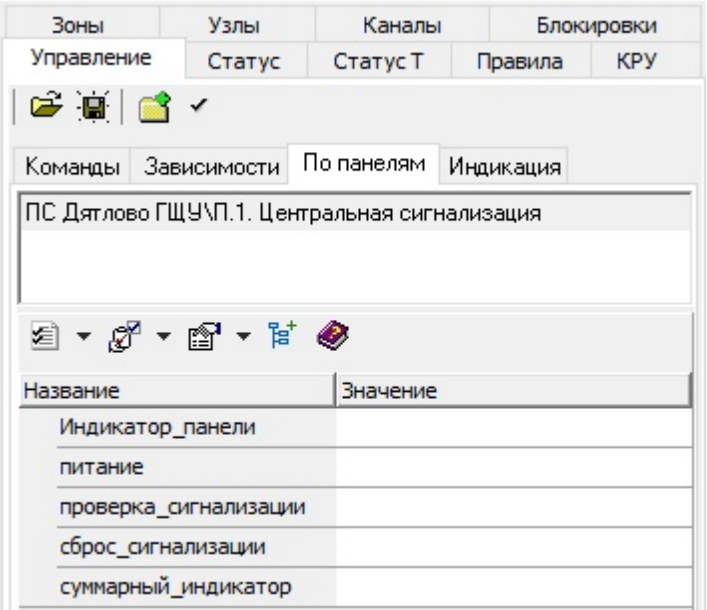

**Рис. 181. Результат переноса панели (контейнера) на вкладку "По панелям"**

5. На поле "проверка сигнализации" назначаем ключ (переносим его на соответствующее поле, удерживая левую клавишу мыши). Такой ключ должен иметь положения "опробование" и "работа". При необходимости в *Графическом редакторе* внести изменения в параметры данного ключа.

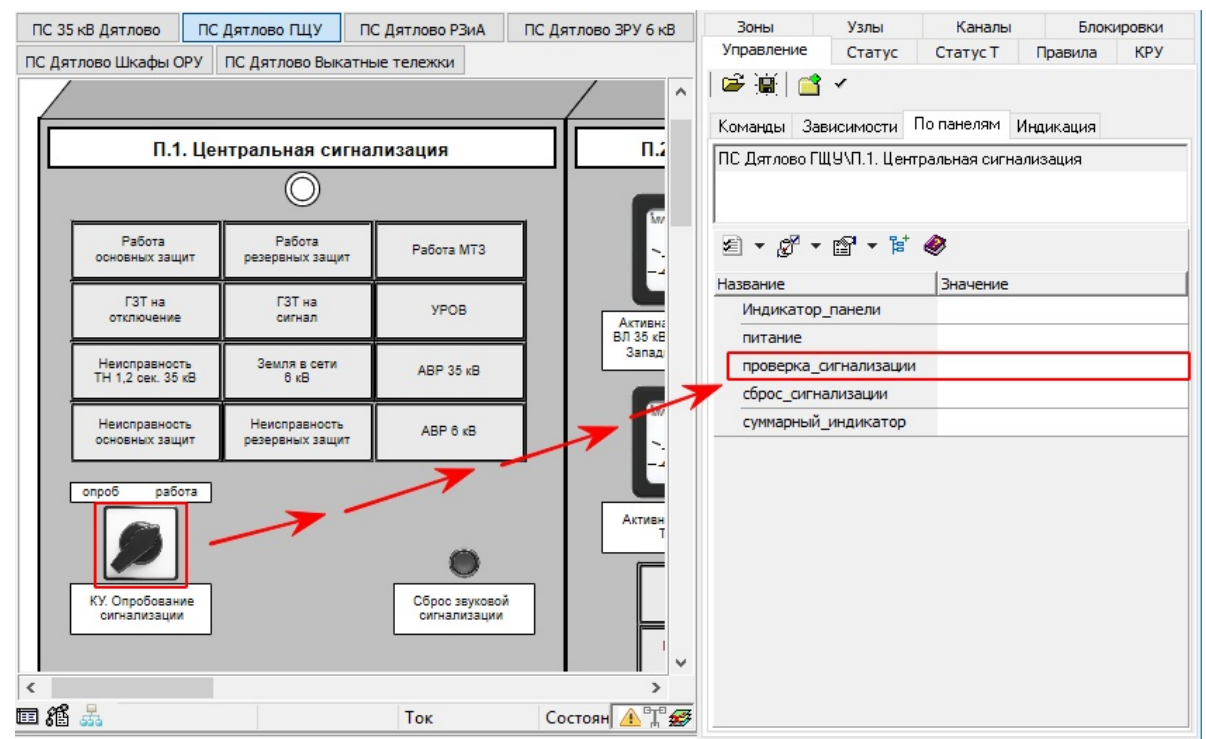

**Рис. 182. Назначения органа управления опробования сигнализации панели**

6. В результате этого действия на вкладке "По панелям" в поле

"проверка сигнализации" появится ключ, также будут указаны все органы индикации, которые будут менять свое положение (мигать/гаснут) при изменении положения ключа. Для того, чтобы увидеть полный список органов индикации необходимо нажать на значок "+" напротив строки "проверка\_сигнализации[1]".

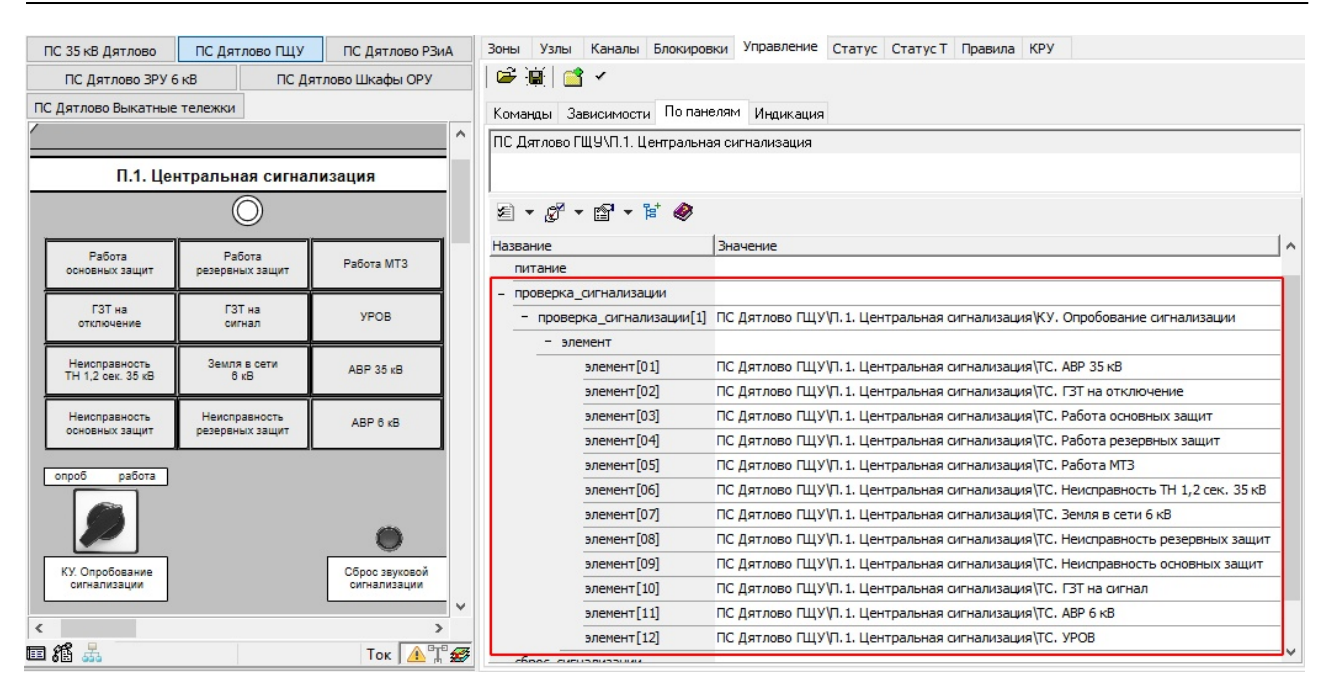

**Рис. 183. Список органов сигнализации для связи "проверка\_сигнализация"**

При наличии нескольких органов управления проверки сигнализации на поле "проверка сигнализации" могут быть назнаены дополнительные ключи. В этом случае появятся "проверка сигнализации[2]", "проверка сигнализации[3]" и так далее.

### **3.6.3.1.2 Редактирование и удаление связи "проверка сигнализации"**

При необходимости исключить какой либо орган сигнализации из проверки, необходимо на нужном элементе в списке "проверка сигнализации" щелкнуть правой клавишей мыши и выбрать "очистить" или нажать клавишу "ПРОБЕЛ" на клавиатуре.

| Команды  | Зависимости              | По панелям                                   | Индикация                 |                                                                        |
|----------|--------------------------|----------------------------------------------|---------------------------|------------------------------------------------------------------------|
|          |                          | ПС Дятлово ГЩУ\П.1. Центральная сигнализация |                           |                                                                        |
|          | 2 → ダ → 留 → 甘 ◆          |                                              |                           |                                                                        |
| Название |                          |                                              | Значение                  |                                                                        |
|          | Индикатор панели         |                                              |                           |                                                                        |
| питание  |                          |                                              |                           |                                                                        |
|          | проверка сигнализации    |                                              |                           |                                                                        |
|          | проверка сигнализации[1] |                                              |                           | ПС Дятлово ПЩУ\П.1. Центральная сигнализация\КУ. Опробование сигнализа |
|          | элемент                  |                                              |                           |                                                                        |
|          | элемент <sup>Гонт</sup>  |                                              | <u>inc. Barnana DUVÌO</u> | 1. Центральная сигнализация\ТС.                                        |
|          | элемен                   | Выделить на схеме                            |                           | № 10.1. Центральная сигнализация\ТС. ГЗТ на отключение                 |
|          | элемент                  | Перейти                                      |                           | ∏ЩУ\П. 1. Центральная сигнализация\ТС. Работа основных защит           |
|          | элемент                  | Очистить                                     |                           | ]ШУ\Л.1. Центральная сигнализация\ТС. Работа резервных защ≀            |
|          | элемент                  | Вычислить                                    |                           | ∏ЩУ∖П. 1. Центральная сигнализация\ТС. Работа МТЗ                      |
|          | элемент                  | Значения                                     |                           | ]ЩУ\П. 1. Центральная сигнализация\ТС. Неисправность ТН 1,2 с          |
|          | элемент                  |                                              |                           | ∏ЩУ\П.1. Центральная сигнализация\ТС. Земля в сети 6 кВ                |
|          | элемент                  | Копировать                                   |                           | ∏ЩУ\П. 1. Центральная сигнализация\ТС. Неисправность резервн           |
|          | элемент                  | Вырезать                                     |                           | ∥ЩУ\П. 1. Центральная сигнализация\ТС. Неисправность основнь           |
|          | элемент                  | Вставить                                     |                           | ПЩУ√П. 1. Центральная сигнализация\ТС. ГЗТ на сигнал                   |
|          | элемен                   |                                              |                           | ∏ЩУ\П.1. Центральная сигнализация\ТС. АВР 6 кВ                         |
|          | <b>DROMANY</b>           | Дерево                                       |                           | TUMP 1 Hoursen use crossmooned TC MDOP                                 |

**Рис. 184. Редактирование списка элементов "проверка\_сигнализации"**

Для выделения элемента "проверка\_сигнализации" в макете необходимо через контекстное меню правой клавиши мыши выбрать "Выделить на схеме"

|                                           | Команды   Зависимости                                | По панелям                                   | Индикация                                                                                           |
|-------------------------------------------|------------------------------------------------------|----------------------------------------------|----------------------------------------------------------------------------------------------------|
|                                           |                                                      | ПС Дятлово ГЩУЛ.1. Центральная сигнализация. |                                                                                                    |
|                                           |                                                      |                                              |                                                                                                    |
|                                           | ≤ ∗ ੴ ∗ ੴ ∗ ੱ                                        |                                              |                                                                                                    |
| Название                                  |                                                      |                                              | Значение<br>۸                                                                                       |
|                                           | проверка сигнализации [1]                            |                                              | ПС Дятлово ПЩУ П. 1. Центральная сигнализация КУ. Опробование сигнализа                             |
|                                           | элемент                                              |                                              |                                                                                                    |
|                                           | <b>SREMELIT</b> [01]<br>элемент [02]<br>элемент Горт |                                              | ПС Дятлово ПЩУ VI.1. Центральная сигнализация VTC. ABP 35 кВ                                        |
|                                           |                                                      |                                              | ПС Дятлово ПЩУ П. 1. Центральная сигнализация (ТС. ГЗТ на отключение                                |
|                                           |                                                      |                                              | <mark>ілс, летвер</mark> о ПЦУ\Л. 1. Центральная сигнализация\ТС. Работа основных защи <sup>-</sup> |
|                                           | элем                                                 | Выделить на схеме                            | ю ПЩУ VI.1. Центральная сигнализация VTC. Работа резервных защи                                     |
|                                           | элем                                                 | Перейти                                      | ю ПЩУ\П. 1. Центральная сигнализация\ТС. Работа МТЗ                                                 |
|                                           | элем                                                 | Очистить                                     | ю ПЩУ\П. 1. Центральная сигнализация\ТС. Неисправность ТН 1,2 с                                     |
|                                           | элем                                                 | Вычислить                                    | ю ПЩУ\П. 1. Центральная сигнализация\ТС. Земля в сети 6 кВ                                          |
|                                           | элем                                                 | Значения                                     | ю ПЩУ\П. 1. Центральная сигнализация\ТС. Неисправность резервн                                      |
|                                           | элем                                                 |                                              | ю ПЩУ\П. 1. Центральная сигнализация\ТС. Неисправность основнь                                      |
|                                           | элем                                                 | Копировать                                   | ю ГЩУ\П. 1. Центральная сигнализация\ТС. ГЗТ на сигнал                                              |
|                                           | элем                                                 | Вырезать                                     | ю ПЩУ\П. 1. Центральная сигнализация\ТС. АВР 6 кВ                                                   |
|                                           | элем                                                 | Вставить                                     | ю ПЩУ\П. 1. Центральная сигнализация\ТС. УРОВ                                                       |
| сброс сигнализ<br>Дерево<br>суммарный инд |                                                      |                                              | ⋋                                                                                                   |

**Рис. 185. Выделение в макете элемента "проверка\_сигнализации"**

Для перехода к элементу "проверка\_сигнализации" в макете необходимо через контекстное меню правой клавиши мыши выбрать "Перейти"
| Зависимости<br>Команды<br>ПС Дятлово ГЩУЛ.1. Центральная сигнализация. | По панелям        | Индикация                                                            |                                                                                   |  |  |  |  |
|------------------------------------------------------------------------|-------------------|----------------------------------------------------------------------|-----------------------------------------------------------------------------------|--|--|--|--|
|                                                                        |                   |                                                                      |                                                                                   |  |  |  |  |
|                                                                        |                   |                                                                      |                                                                                   |  |  |  |  |
| ≤ → ੴ → ੴ → ਇੱ ❷                                                       |                   |                                                                      |                                                                                   |  |  |  |  |
|                                                                        |                   |                                                                      |                                                                                   |  |  |  |  |
| Название                                                               |                   | Значение                                                             | ПС Дятлово ПЦУ\П. 1. Центральная сигнализация\КУ. Опробование сигнализа           |  |  |  |  |
| проверка сигнализации [1]                                              |                   |                                                                      |                                                                                   |  |  |  |  |
| элемент                                                                |                   |                                                                      |                                                                                   |  |  |  |  |
| $\frac{9}{2}$ <del>DREMENT [01]</del>                                  |                   |                                                                      | ПС Дятлово ПЩУУП. 1. Центральная сигнализация ТС. АВР 35 кВ                       |  |  |  |  |
| элемент [02]                                                           |                   | ПС Дятлово ПЩУ Л. 1. Центральная сигнализация (ТС. ГЗТ на отключение |                                                                                   |  |  |  |  |
| элемент [03]                                                           |                   |                                                                      | <u>ілс, патвере ПШ</u> У\П. 1. Центральная сигнализация\ТС. Работа основных защи: |  |  |  |  |
| элемент [0-                                                            | Выделить на схеме |                                                                      | ИЛ. 1. Центральная сигнализация\ТС. Работа резервных защ≀                         |  |  |  |  |
| элемент [0!                                                            | Перейти           |                                                                      | У\Л. 1. Центральная сигнализация\ТС. Работа МТЗ                                   |  |  |  |  |
| элемент [06                                                            | Очистить          |                                                                      | У П. 1. Центральная сигнализация TC. Неисправность ТН 1,2 с                       |  |  |  |  |
| элемент [0]                                                            | Вычислить         |                                                                      | ИЛ. 1. Центральная сигнализация\ТС. Земля в сети 6 кВ                             |  |  |  |  |
| элемент [08                                                            |                   |                                                                      | У П. 1. Центральная сигнализация TC. Неисправность резервн                        |  |  |  |  |
| элемент [09                                                            | Значения          |                                                                      | VVI. 1. Центральная сигнализация\ТС. Неисправность основнь                        |  |  |  |  |
| элемент [1]                                                            | Копировать        |                                                                      | ИЛ. 1. Центральная сигнализация\ТС. ГЗТ на сигнал                                 |  |  |  |  |
| элемент[1]                                                             | Вырезать          |                                                                      | ИЛ. 1. Центральная сигнализация\ТС. ABP 6 кВ                                      |  |  |  |  |
| элемент [1]                                                            | Вставить          |                                                                      | У VП. 1. Центральная сигнализация \ТС. УРОВ                                       |  |  |  |  |
| сброс сигнализации                                                     |                   |                                                                      |                                                                                   |  |  |  |  |
| суммарный индикато                                                     | Дерево            | ⋟                                                                    |                                                                                   |  |  |  |  |

**Рис. 186. Переход к элементу "проверка\_сигнализации"**

Для удаления связи "Проверка\_сигнализации[1]" необходимо на этой строке через контекстное меню правой клавиши мыши выбрать "Очистить". В результате произойдет удаление этой связи, включая элементы.

|          | Команды Вависимости   | По панелям                                  | Индикация     |                                                                                 |
|----------|-----------------------|---------------------------------------------|---------------|---------------------------------------------------------------------------------|
|          |                       | ПС Дятлово ГЩУЛ.1. Центральная сигнализация |               |                                                                                 |
|          |                       |                                             |               |                                                                                 |
|          |                       |                                             |               |                                                                                 |
|          | 2 → ダ → 留 → 甘 ◆       |                                             |               |                                                                                 |
| Название |                       |                                             | Значение      | ۸                                                                               |
|          | Индикатор панели      |                                             |               |                                                                                 |
| питание  |                       |                                             |               |                                                                                 |
|          | проверка_сигнализации |                                             |               |                                                                                 |
|          |                       | проверка дигнализации[1]                    |               | <u>IDC Летвово ПЦУ</u> VI.1. Центральная сигнализация\КУ. Опробование сигнализа |
|          | элемен                | Выделить на схеме                           |               |                                                                                 |
|          | $5$                   | Перейти                                     |               | во ПЩУУП. 1. Центральная сигнализация\ТС. ABP 35 кВ                             |
|          | эле                   | Очистить                                    |               | во ПЩУ√П. 1. Центральная сигнализация\ТС. ГЗТ на отключение                     |
|          | эле                   | Вычислить                                   |               | ) во ПЩУ√П. 1. Центральная сигнализация\ТС. Работа основных защит               |
|          | эле                   | Значения                                    |               | іво ПЩУ\П. 1. Центральная сигнализация\ТС. Работа резервных защі                |
|          | эле                   |                                             |               | Бво ПЩУ Л. 1. Центральная сигнализация \ТС. Работа МТЗ                          |
|          | эле                   | Копировать                                  |               | ) во ПЩУ\П. 1. Центральная сигнализация\ТС. Неисправность TH 1,2 с              |
|          | эле                   | Вырезать                                    |               | )во ПЩУ\П. 1. Центральная сигнализация\ТС. Земля в сети 6 кВ                    |
|          | эле                   | Вставить                                    |               | )во ПЩУ\П. 1. Центральная сигнализация\ТС. Неисправность резервн                |
|          | эле                   |                                             |               | ) во ПЩУ\П. 1. Центральная сигнализация\ТС. Неисправность основнь               |
|          | эле                   | Дерево                                      | $\rightarrow$ | Бво ПЩУ Л. 1. Центральная сигнализация ТС. ГЗТ на сигнал                        |
|          | элемент[11]           |                                             |               | ПС Дятлово ПЩУ√П. 1. Центральная сигнализация\ТС. АВР 6 кВ                      |
|          | Snowout-[12]          |                                             |               | <u>DC Bethere DUVID 1 Houtsand use even production VDOR</u>                     |

**Рис. 187. Удаление связи "проверка\_сигнализации[1]"**

Для более глубокой проработки качества связей "проверка сигнализации" элементы индикации могут быть назначены с других панелей (перетаскиванием элемента на строку " "проверка сигнализации[1]" - "элемент").

#### **3.6.3.2 Сброс сигнализации**

При моделировании согласованного поведения макета возникает потребность имитации действий по сбросу сигнализации панели, а именно табло или светодиодов всей панели одним воздействием на орган управления.

### **3.6.3.2.1 Создание связи "сброс сигнализации"**

Для создания таких связей необходимо выполнить ряд действий (все действия аналогичны разделу "Создание связи "проверка сигнализации"):

- 1. Перейти на вкладку "Управление" "По панелям"
- 2. Найти панель (контейнер) для которой будет создаваться связь.
- 3. Щелкнуть левой клавишей мыши по панели и, удерживая кнопку мыши, перетащить контейнер (панель) на вкладку "По панелям"
- 4. В результате этого действия на вкладке "По панелям" появится текстовая строка с полным диспетчерским именем панели, а также появляются поля для создания связей.
- 5. На поле "сброс\_сигнализации" назначаем кнопку (переносим ее на соответствующее поле, удерживая левую клавишу мыши).
- 6. В результате этого действия на вкладке "По панелям" в поле "сброс\_сигнализации" появится кнопка, также будут указаны все органы индикации, которые будут гаснут при нажатии на кнопку. Для того, чтобы увидеть полный список органов индикации необходимо нажать на значок "+" напротив строки "сброс\_сигнализации [1]".

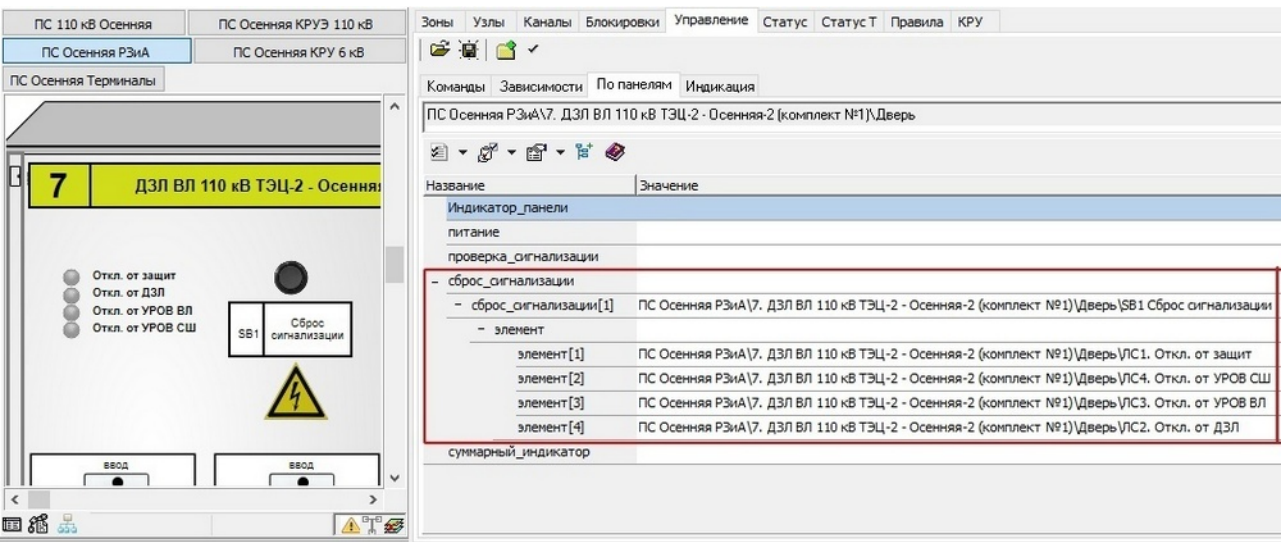

**Рис. 188. Список органов сигнализации для связи "сброс\_сигнализации"**

При наличии нескольких органов управления сброса сигнализации на поле "сброс сигнализации" могут быть назнаены дополнительные кнопки. В этом случае появятся "сброс\_сигнализации[2]", "сброс\_сигнализации[3]" и так далее.

# **3.6.3.2.2 Редактирование и удаление связи "сброс сигнализации"**

Все действия аналгичны разделу ["Редактирование](#page-142-0) и удаление связи "проверка сигнализации") и включают:

- Редактирование списка элементов "сброс сигнализации";
- Выделение в макете элемента "сброс\_сигнализации";
- Переход к элементу "сброс\_сигнализации";
- Удаление связи "сброс сигнализации[1]";

Для более глубокой проработки качества связей "сброс сигнализации" элементы индикации могут быть назначены с других панелей (перетаскиванием элемента на строку " "сброс сигнализации[1]" - "элемент").

# **3.6.3.3 Суммарный индикатор (СИ)**

При моделировании согласованного поведения макета возникает потребность имитации действий по контролю нескольких органов индикации или управления защитами через общепанельнный орган индикации. Различают два типа СИ:

- для органов управления (контролируется положение нескольких органов управления защит. Если хотя бы один из органов находится в положении "выведен", то общепанельный индикатор - находится в положении "горит").
- для орагнов индикации (контролируется положение нескольких органов индикации. Если хотя бы один из органов находится в положении "горит", то общепанельный индикатор - находится в положении "горит").

# **3.6.3.3.1 Создание связи "суммарный индикатор"**

Для создания таких связей необходимо выполнить ряд действий (действия с п.1- 6 аналогичны разделу ["Создание](#page-140-0) [связи](#page-140-0) "проверка сигнализации"):

- 1. Перейти на вкладку "Управление" "По панелям"
- 2. Найти панель (контейнер) для которой будет создаваться связь.
- 3. Щелкнуть левой клавишей мыши по панели и, удерживая кнопку мыши, перетащить контейнер (панель) на вкладку "По панелям"
- 4. В результате этого действия на вкладке "По панелям" появится текстовая строка с полным диспетчерским именем панели, а также появляются поля для создания связей.
- 5. На поле "суммарный индикатор" назначаем лампу сигнализации (переносим ее на соответствующее поле, удерживая левую клавишу мыши).
- 6. В результате этого действия на вкладке "По панелям" в поле "суммарный индикатор" появится лампа сигнализации, также будут указаны все органы индикации или управления, которые будут контролироваться общепанельным органом сигнализации. Для того, чтобы увидеть полный список органов индикации или управления необходимо нажать на значок "+" напротив строки "суммарный\_индикатор[1]".

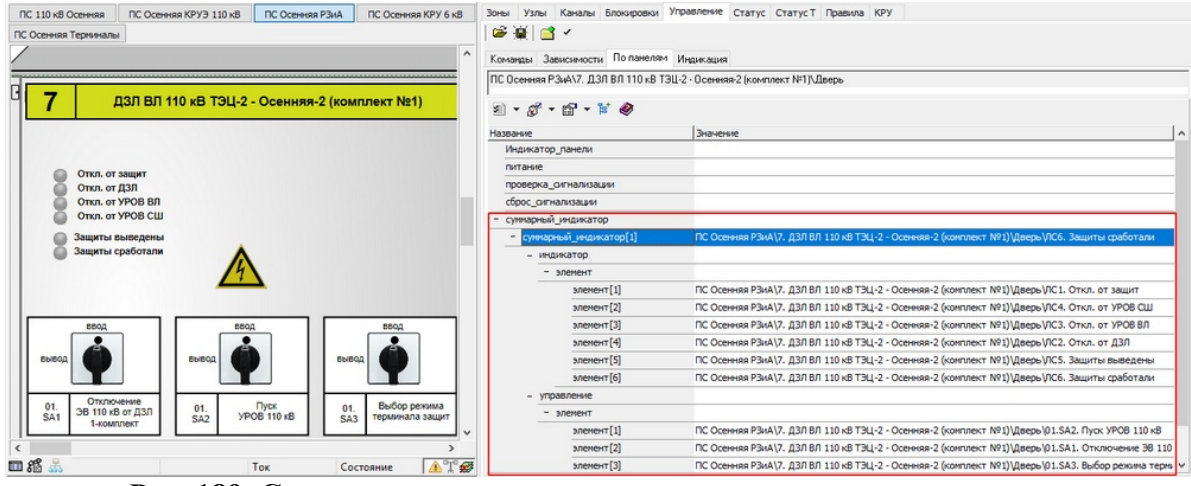

**Рис. 189. Список органов сигнализации и управления для связи "суммарный\_индикатор"**

7. В зависимости какие органы котролируются, необходимо очистить (вычеркнуть через "ПРОБЕЛ"), либо элементы органов управления, либо элементы органов индикации.

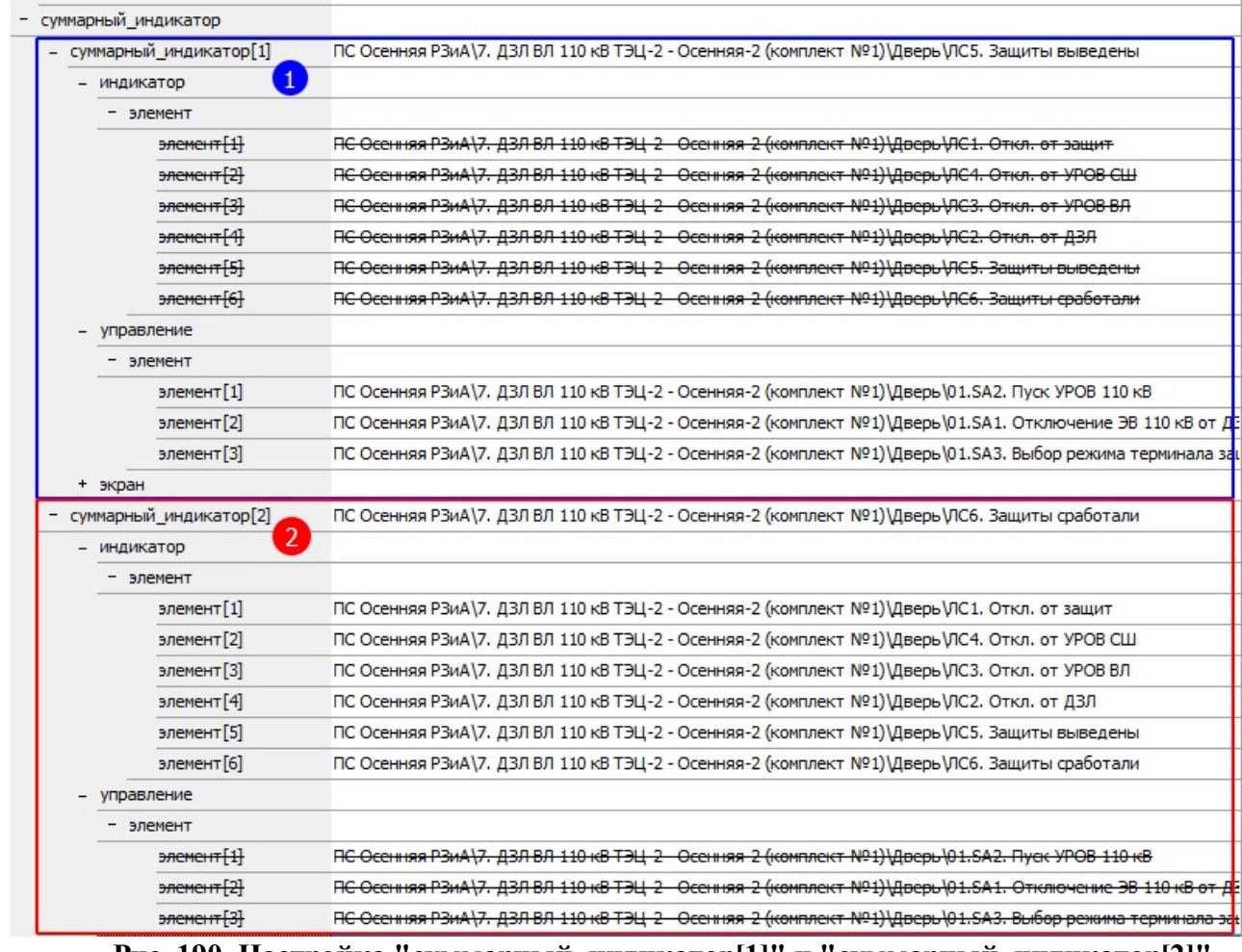

**Рис. 190. Настройка "суммарный\_индикатор[1]" и "суммарный\_индикатор[2]"**

# **3.6.3.3.2 Редактирование и удаление связи "суммарный индикатор"**

Все действия аналгичны разделу ["Редактирование](#page-142-0) и удаление связи ["проверка\\_сигнализации"](#page-142-0)) и включают:

- Редактирование списка элементов "суммарный индикатор";
- Выделение в макете элемента "суммарный\_индикатор";
- Переход к элементу "суммарный\_индикатор";
- Удаление связи "суммарный индикатор $[1]$ " и "суммарный индикатор $[2]$ " ;

Для более глубокой проработки качества связей "суммарный\_индикатор" элементы индикации могут быть назначены с других панелей (перетаскиванием элемента на строку " "суммарный индикатор[1]" - "элемент").

### **3.6.3.3.3 Структура построения СИ по нескольким страницам макета**

При настройке СИ необходимо соблюдать структуру в виде последовательности действий, то есть отслеживать причинно-следственную связь от "младшего" до "старшего" сигнала.

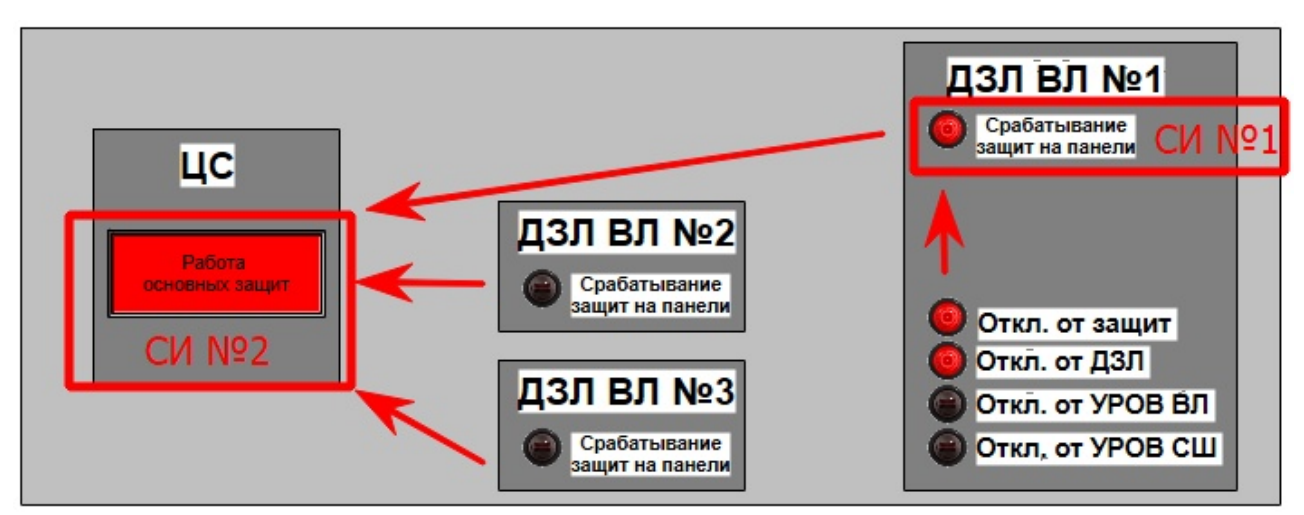

**Рис. 191. Структура построения СИ**

Индикаторы (ЛС) панели ДЗЛ №1 являются самыми младшими среди указанных, соответственно ЛС "Срабатывание защит панели" ДЗЛ ВЛ №1 будет являться СИ №1.

Для корректной работы СИ №1 (ЛС. "Срабатывание защит панели") необходимо:

- 1. На вкладку по панелям добавить контейнер "ДЗЛ ВЛ №1"
- 2. На поле "суммарный индикатор" назначить ЛС. "Срабатывание защит панели"
- 3. ЛС "Откл от защит", "Откл от ДЗЛ", "Откл от УРОВ ВЛ", "Откл от УРОВ СШ" привяжутся автоматически.
- 4. Вычеркнуть (очистить) среди элементов ЛС "Срабатывание защит панели"

В свою очередь, Табло "Работа основных защит" на панели центральной сигнализации будет иметь более высокий ранг, а значит будет являться СИ №2 для ЛС "Срабатывание защит панели" ДЗЛ ВЛ №1, ДЗЛ ВЛ №2 и ДЗЛ ВЛ №3).

Для корректной работы СИ №2 (Табло "Работа основных защит") необходимо:

- 5. На вкладку по панелям добавить контейнер ЦС
- 6. На поле "суммарный\_индикатор" назначить табло "Работа основных защит"
- 7. В элементы данного СИ вручную назначить ЛС "Срабатывание защит панели" с панелей ДЗЛ ВЛ №1,2,3

# **3.6.4 Привязки ячеек КРУ(ЗРУ)**

Вкладка "КРУ" предназначена для создания связей между схемным КА и двумерной графической моделью ячейки КРУ (ЗРУ) 6-10 кВ.

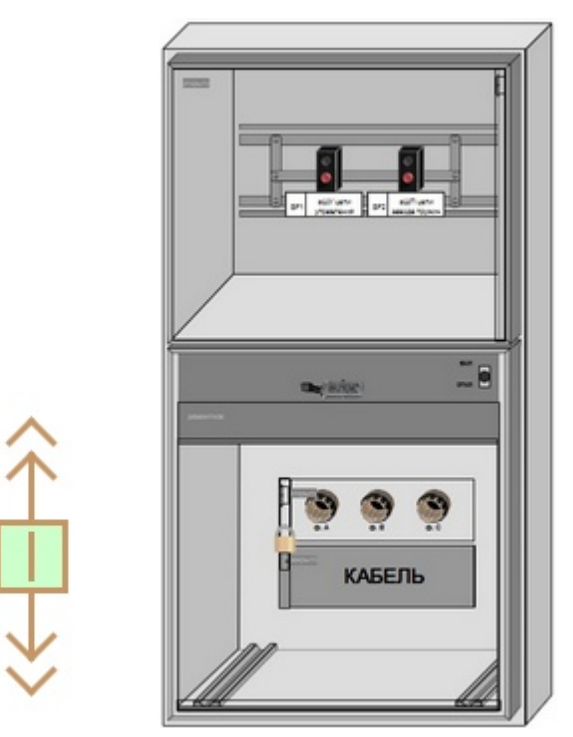

**Рис. 192. Ячейка КРУв схемном и двумерном отображении**

Все привязки ячеек осуществляются в *Графическом редакторе*. В *Аниматоре* можно лишь проверить корректность занесения данных и протестировать поведение привязок. Описание интерфейса вкладки дано в разделе "Группа [параметров](#page-35-0) "справа" (защиты)".

| $3$ <sub>OHbl</sub> | Узлы<br>2→ ダ → ド ● | Каналы | Блокировки                                            | Управление | Статус Статус Т | Правила | <b>KPY</b> |
|---------------------|--------------------|--------|-------------------------------------------------------|------------|-----------------|---------|------------|
|                     | Название           |        | Значение                                              |            |                 |         | ۸          |
|                     | + Шкаф[01]         |        | ПС Осенняя КРУ 6 кВ\яч. 14. ТН 1 сек. 6 кВ            |            |                 |         |            |
|                     | + Шкаф[02]         |        | ПС Осенняя КРУ 6 кВ\яч. 11. ВВк ввода 1 сек. 6 кВ Т-1 |            |                 |         |            |
|                     | + Шкаф[03]         |        | ПС Осенняя КРУ 6 кВ\яч. 12. ВВк 6 кВ                  |            |                 |         |            |
|                     | + Шкаф[04]         |        | ПС Осенняя КРУ 6 кВ\яч. 13. ВВк 6 кВ                  |            |                 |         |            |
|                     | + Шкаф[05]         |        | ПС Осенняя КРУ 6 кВ\яч. 17. СР 1-2 сек. 6 кВ          |            |                 |         |            |
|                     | + Шкаф[06]         |        | ПС Осенняя КРУ 6 кВ\яч.31. ВВк ввода 3 сек. 6 кВ Т-1  |            |                 |         |            |
|                     | + Шкаф[07]         |        | ПС Осенняя КРУ 6 кВ\яч.32. ВВк 6 кВ                   |            |                 |         |            |
|                     | + Шкаф[08]         |        | ПС Осенняя КРУ 6 кВ\яч.33. ВВк 6 кВ                   |            |                 |         |            |
|                     | + Шкаф[09]         |        | ПС Осенняя КРУ 6 кВ\яч.34. ТН 3 сек. 6 кВ             |            |                 |         |            |
|                     | Шкаф[10]           |        | ПС Осенняя КРУ 6 кВ\яч.37. ВВк 3 сек. 6 кВ ТСН-1      |            |                 |         |            |
|                     | + Шкаф[11]         |        | ПС Осенняя КРУ 6 кВ\яч.38. СР 3-4 сек. 6 кВ           |            |                 |         |            |
|                     | + Шкаф[12]         |        | ПС Осенняя КРУ 6 кВ\яч.41. СВВк 3-4 сек. 6 кВ         |            |                 |         | v          |

**Рис. 193. Вкладка "КРУ" с привязанными ячейками**

Если привязка элемента проставлена корректна, то этот элемент будет отображаться в соответствующем поле:

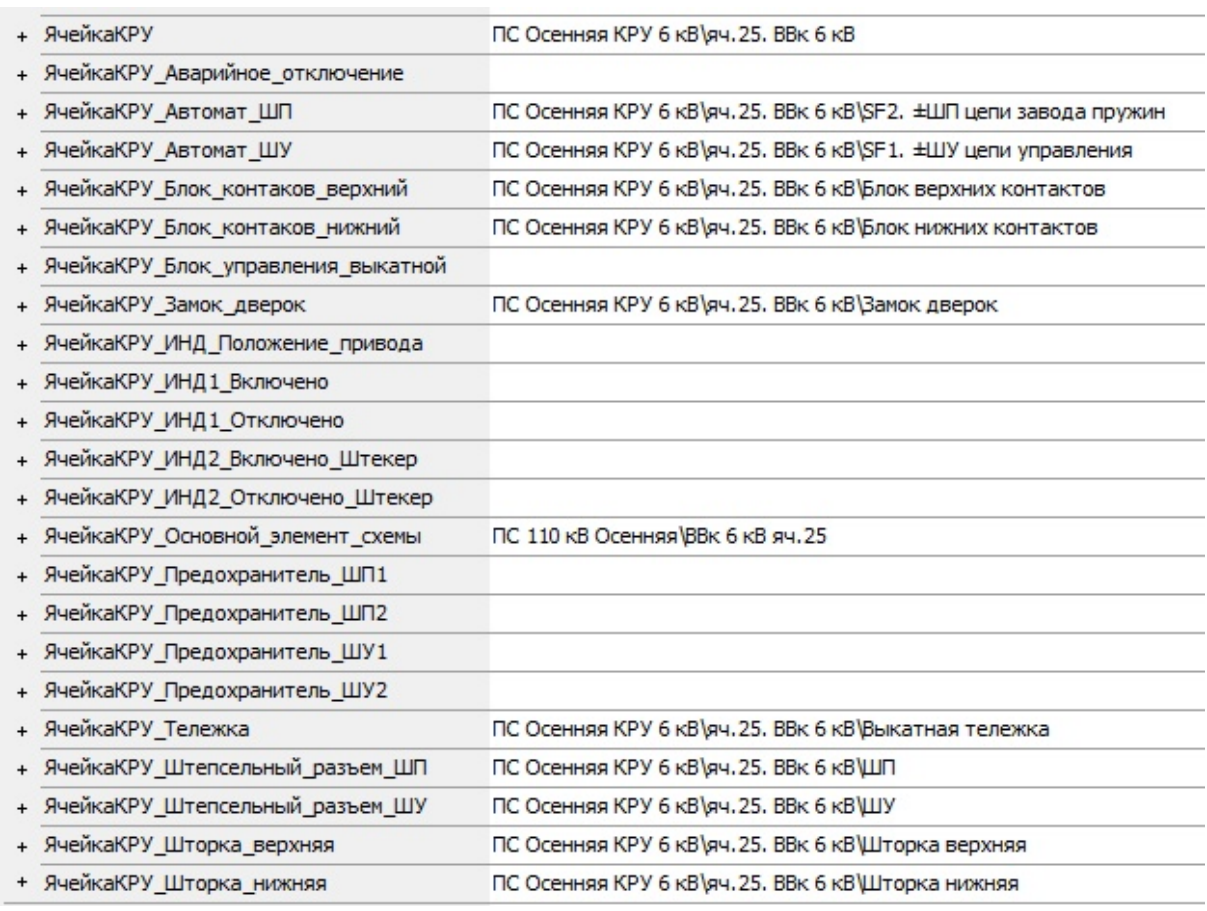

#### **Рис. 194. Состав ячейки с привязанными элементами**

### **3.6.4.1 Основные привязки элементов**

Логика поведения ячейки КРУ (ЗРУ) строится на использовании ключей привязки (КП) и назначения привязки (НП), проставленных на элементах ячейки. Эти параметры настраиваются на вкладке "Инспектор свойств" в *Графическом редакторе*, а в *Аниматоре* их можно посмотреть на вкладке ["Параметры"](#page-25-0).

Ключ привязки берется с выкатного элемента схемы и имеет произвольное значение. В сводной таблице представлены элементы ячейки с привязками:

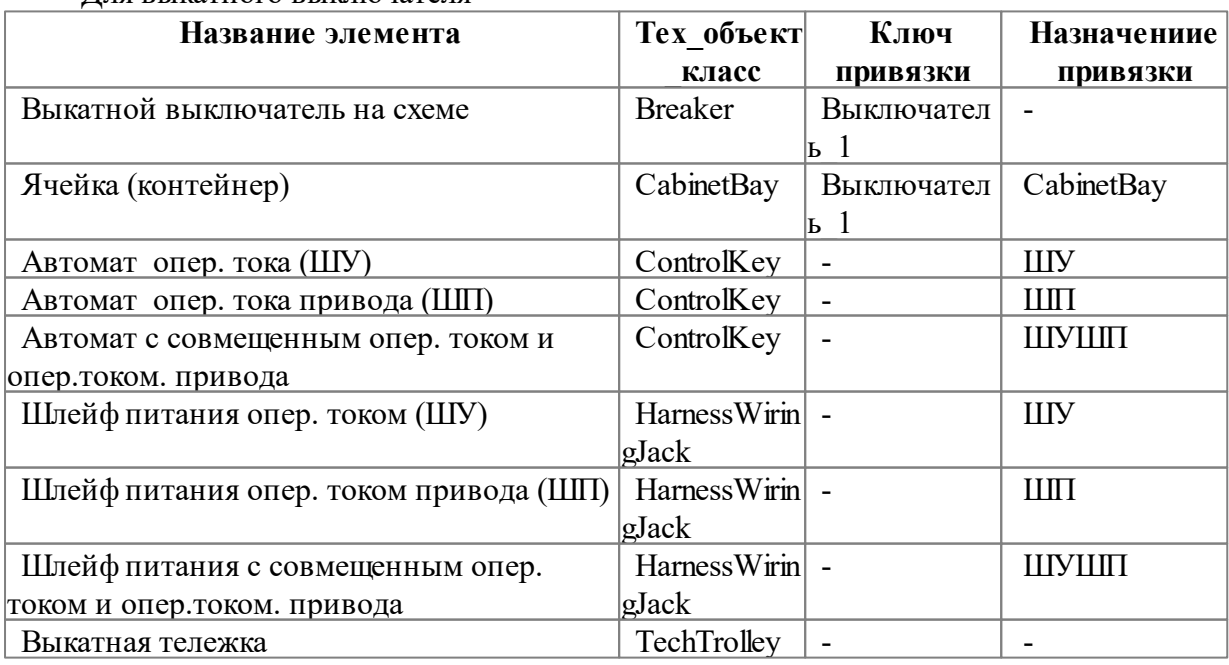

Для выкатного выключателя

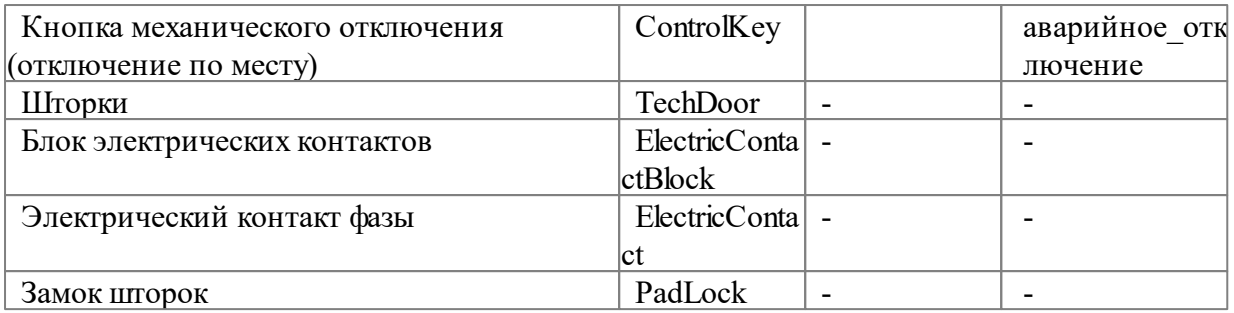

Для выкатного элемента без выключателя

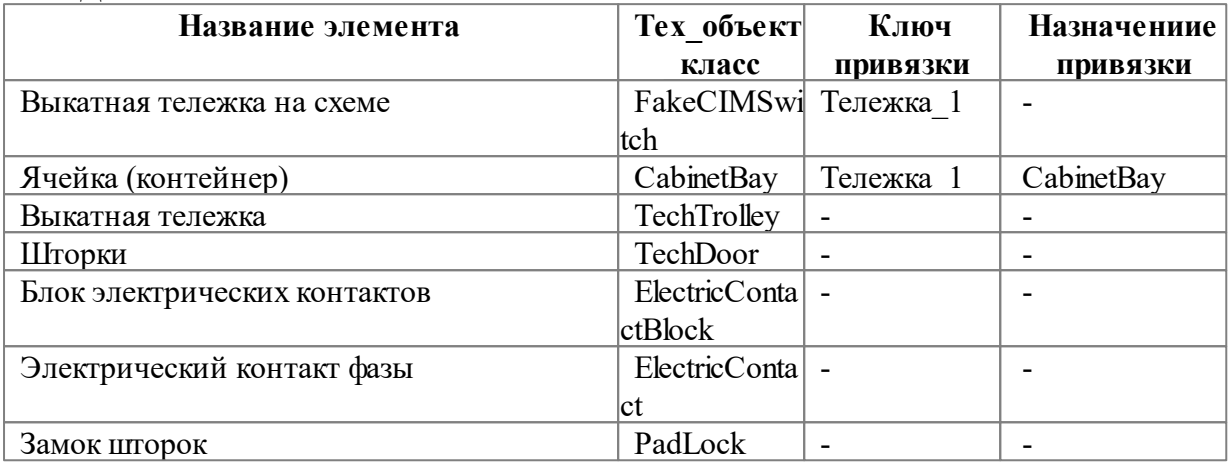

# **3.6.4.2 Параметры "блока электрических контактов"**

Для определения принадлежности "блока электрических контактов" к "шине" или "кабелю" необходимо проверить параметр "индекс узла". Он может принимать значения "1" или "2". Для определения индекса узла неоходимо в "Настройках рабочего места" изменить параметр "Топология" на "Отображать только на выделенном элементе".

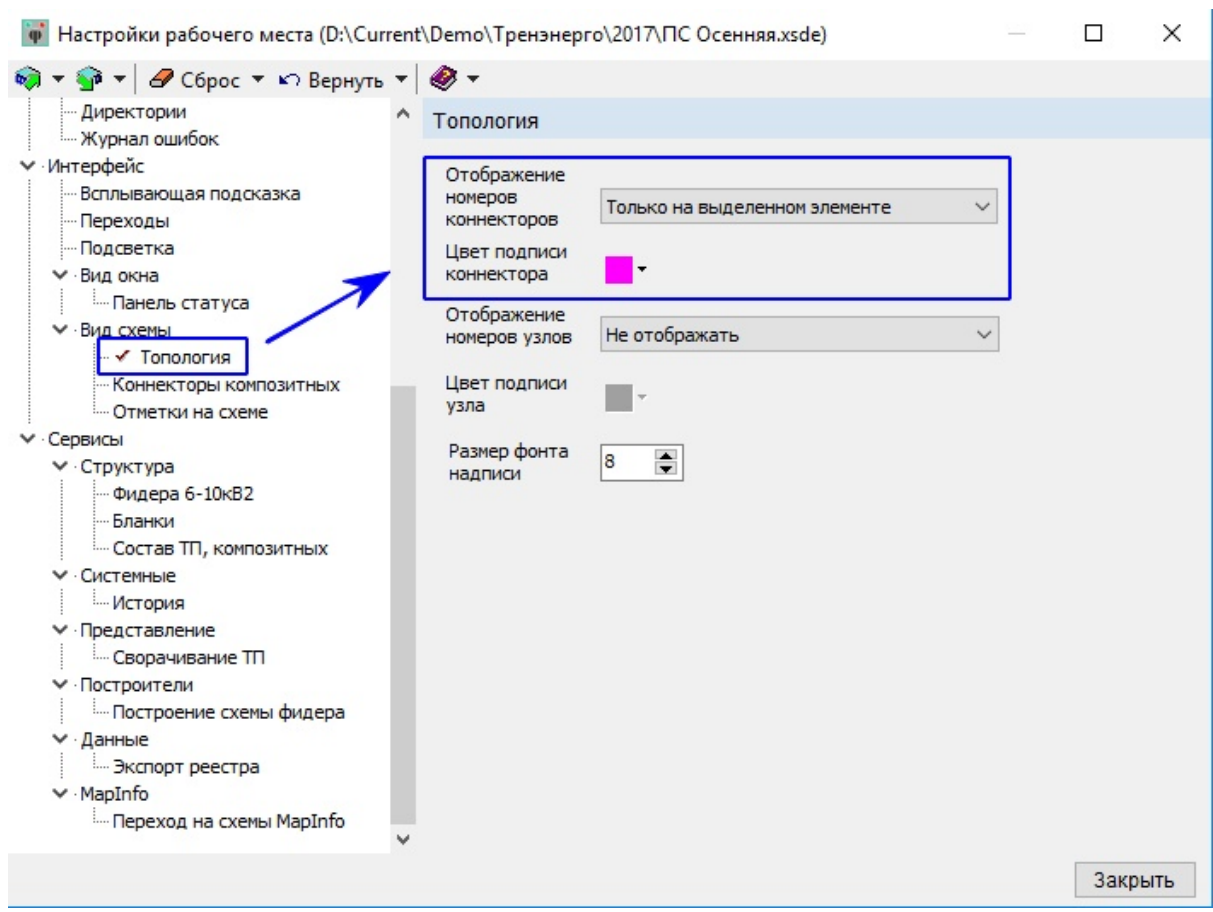

**Рис. 195. Настройка отображения топологии на рабочем месте**

Теперь при выделение КА на схеме будет отображаться номер "коннектора" присоединения. В соответствии с этим номером в *Графическом редакторе* необходимо настроить "блок электрических контактов".

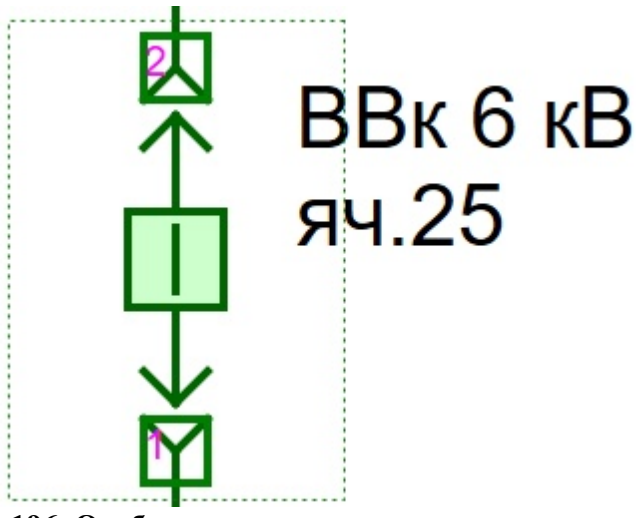

**Рис. 196. Отображение номера коннектора элемента**

# **3.6.4.3 Параметры "электрического контакта фазы"**

Для определения фазы "электрического контакта фазы" необходимо проверить параметр "полюс". Он может принимать значения "А","В","С". В случае необходимости в *Графическом редакторе* внести изменения.

#### **3.6.5 Оконные терминалы защит**

В тренажерном комплексе МОДУС реализован механизм отображения терминала панели защит в виде всплывающего окна. Такой подход позволяет минимизировать размеры панели (шкафа) защит без потери информативности отображения терминала.

Логика поведения оконного терминала защит строится на использовании ключей привязки (КП) и назначения привязки (НП), проставленных на элементах панели и терминала. Эти параметры настраиваются на вкладке "Инспектор свойств" в *Графическом редакторе*, а в *Аниматоре* их можно посмотреть на вкладке ["Параметры](#page-25-0)".

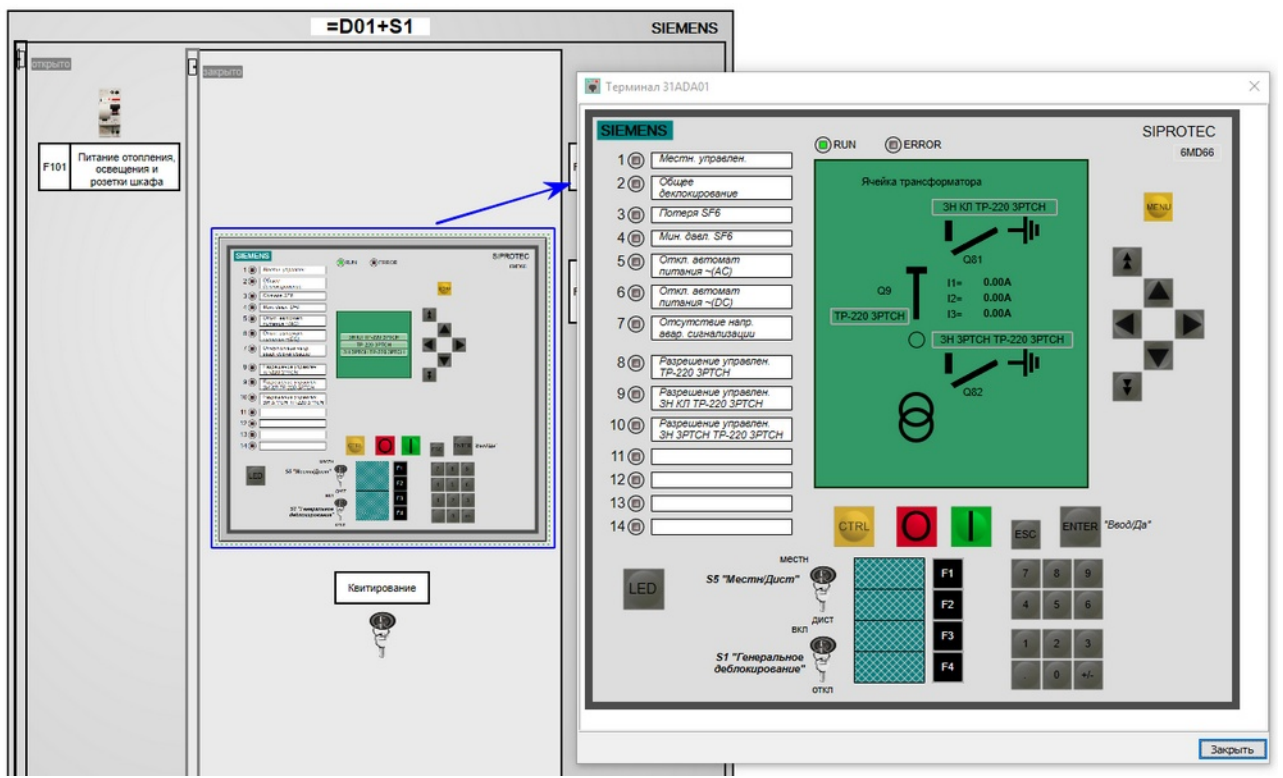

**Рис. 197. Отображение всплывающего терминала**

Вызвать терминал можно щелчком левой клавишей мыши по элементу "РЗиА" при удержании кнопки "CTRL" на клавиатуре. Ключ привязки "элемента РЗиА" и "контейнера" выбирается одинаковым и произвольно.

В сводной таблице представлены параметры "элемента РЗиА" и "контейнера" с привязками:

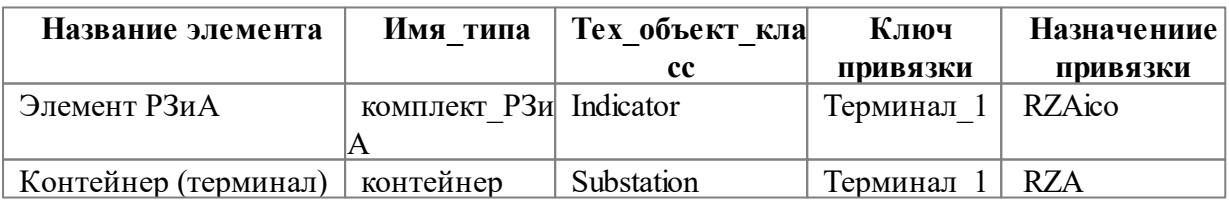

# **3.6.6 Основные связи ТУ, ТИ и ТС**

При настройке моделей ТУ, ТИ и ТС в основном используются связи с выключателем и трансформатором напряжения.

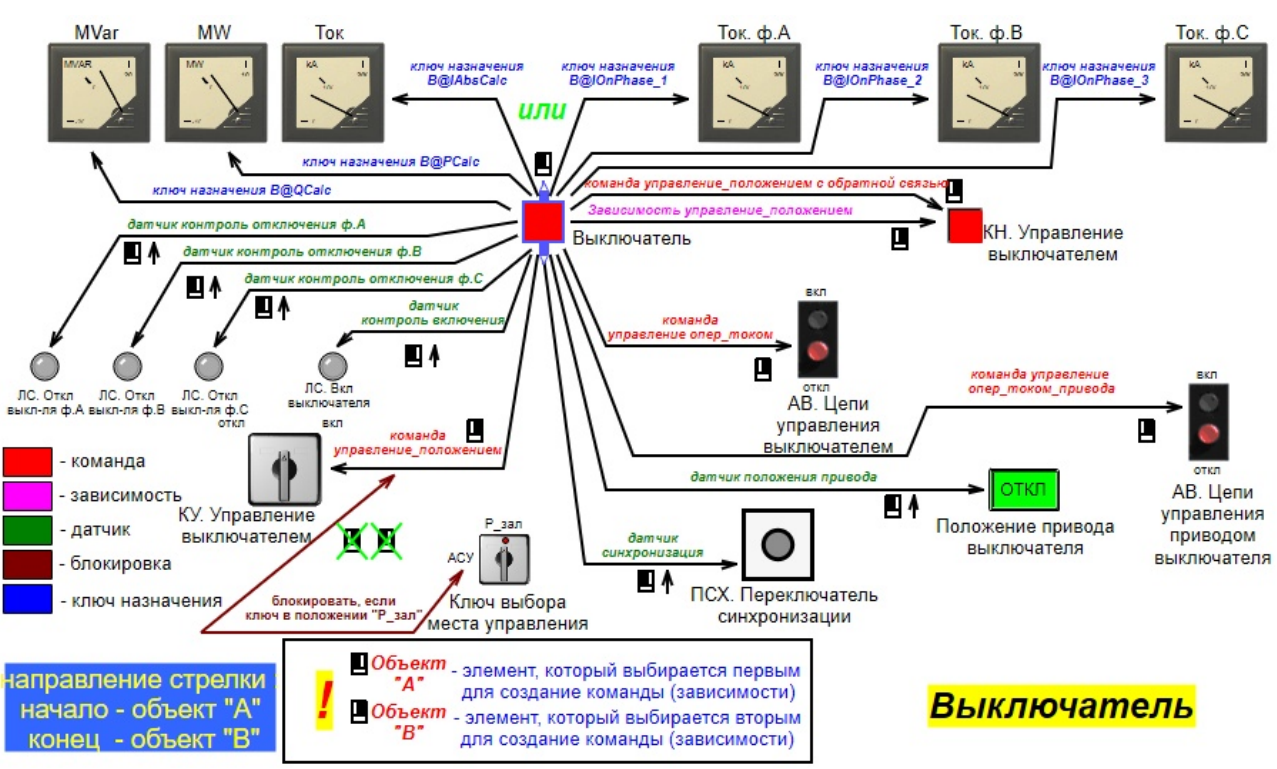

**Рис. 198. Модель ТУ, ТИ и ТС для выключателя**

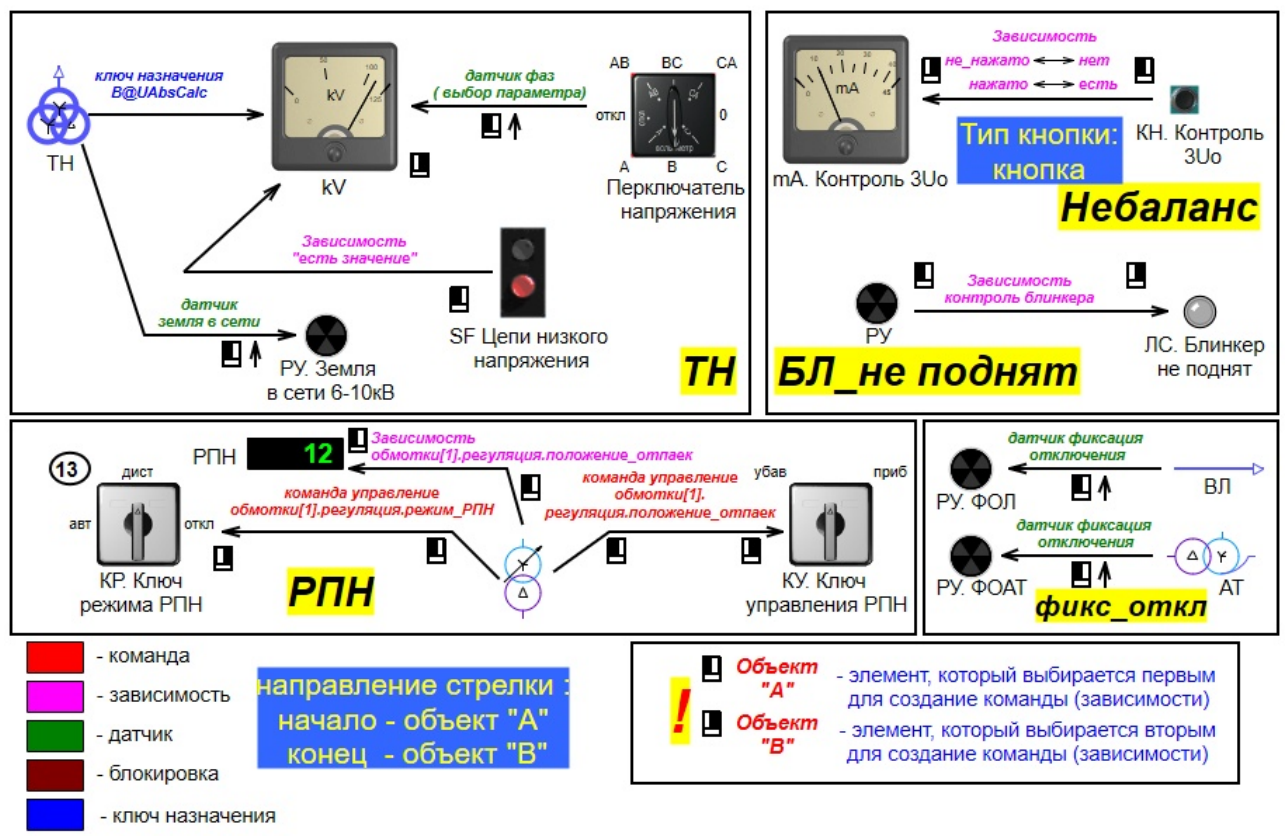

**Рис. 199. Модель ТУ, ТИ и ТС для ТН и РПН**

# **3.7 Модель релейной защиты и автоматики (РЗиА)**

#### **3.7.1 Назначение модели РЗиА**

Модель РЗиА предназначена для моделирования поведения реальных устройств защиты и автоматики энергообъекта. Модель РЗиА строится по топологическому рисунку схемы энергообъекта.

При возникновении опасной ситуации основная задача - отключить поврежденный участок, чтобы локализовать повреждение. Для этих целей создается набор защит, который следит за состоянием элементов сети и параметрами режима. При возникновении поврежедния оборудования модель РЗиА отключает поврежденный участок посредством управляющего воздействия на КА.

Модель РЗиА реагирует на различные виды повреждений. Моделируемые устройства РЗ дифференцированы по виду КЗ: защиты, чувствительные к КЗ на землю, к межфазному КЗ и универсальные защиты, чувствительные к любому виду КЗ.

Модели устройств РЗиА однозонные, или имеют одну ступень, удаленность КЗ не учитывается, расчет токов КЗ не выполняется.

Модель РЗиА выполняет автоматические операции по восстановлению питания, поэтому, кроме защитных устройств, в программе предусмотрены устройства автоматики автоматическое повторное включение линии (однократное) и автоматический ввод резервного питания от другого источника.

В случае отказа силового коммутационного оборудования в модели РЗиА имитируется работа УРОВ.

#### **3.7.2 Структура модели РЗиА и ее элементов**

При загрузке схемы в *Аниматор* алгоритм анализа схемы выделяет зоны защиты, то есть определяет, какой участок сети какими выключателями локализуется. По топологичскому рисунку схемы определяются ["Зоны"](#page-30-0), ["Узлы](#page-31-0)" и ["Каналы](#page-33-0)" защит. Для зон, коммутируемых выключателями, создается предопределенный набор устройств РЗиА, характерный для оборудования данного класса напряжения.

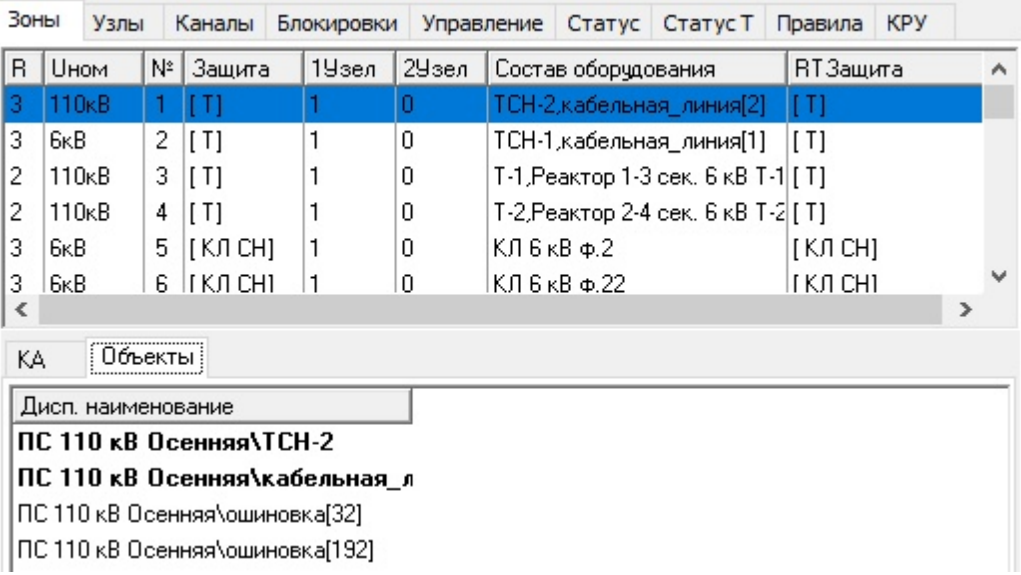

| Зоны | Узлы                                     | Каналы | Блокировки                                | Управление Статус Статус Т |  |  | Правила | <b>KPY</b> |  |
|------|------------------------------------------|--------|-------------------------------------------|----------------------------|--|--|---------|------------|--|
|      |                                          |        | ⊟∘ [1] -> Подстанция; ПС 110 кВ Осенняя   |                            |  |  |         |            |  |
|      | ⊞- 0,4кВ                                 |        |                                           |                            |  |  |         |            |  |
|      | ⊞≘ 6kB                                   |        |                                           |                            |  |  |         |            |  |
|      | $\boxdot$ 110 $\kappa$ B                 |        |                                           |                            |  |  |         |            |  |
|      |                                          |        | □ 3она[1] ТСН-2, кабельная_линия[2]       |                            |  |  |         |            |  |
|      |                                          |        | — <del>МТЗІТОІ АВ 0.4 кВ ТСН-2</del>      |                            |  |  |         |            |  |
|      |                                          |        | - MT3(TO) BBK 4 cek, 6 kB TCH-2           |                            |  |  |         |            |  |
|      |                                          |        | ⊞- Зона[3] Т-1.Реактор 1-3 сек. 6 кВ Т-1  |                            |  |  |         |            |  |
|      |                                          |        | ⊞- Зона[4] Т-2,Реактор 2-4 сек. 6 кВ Т-2  |                            |  |  |         |            |  |
|      |                                          |        | ⊞- Зона[17] 1 СШ 110 кВ,ТН 1 СШ 110 кВ    |                            |  |  |         |            |  |
|      |                                          |        | ⊞- Зона[18] ВЛ 110 кВ ТЭЦ-2 - Осенняя 1   |                            |  |  |         |            |  |
|      | ⊞- Зона[19] КЛ 110 кВ Весенняя - Осенняя |        |                                           |                            |  |  |         |            |  |
|      |                                          |        | ЕН: Зона[20] 2 СШ 110 кВ,ТН 2 СШ 110 кВ   |                            |  |  |         |            |  |
|      |                                          |        | El - Зона[29] ВЛ 110 кВ ТЭЦ-2 - Осенняя 2 |                            |  |  |         |            |  |

**Рис. 200. Представление модели РЗиА в Аниматоре через "Зоны","Узлы"**

| Статус                                   |                     | Статус Т                                                                                                    | Правила                                                                                                    | <b>KPY</b> |  |
|------------------------------------------|---------------------|----------------------------------------------------------------------------------------------------|----------------------------------------------------------------------------------------------------|------------|--|
| Зоны                                     | Узлы                |                                                                                                    | Блокировки                                                                                                    | Управление |  |
| $\pm 0.4 \text{kB}$<br>⊞· 6κB<br>⊟-110кВ |                     | ⊟-{1}-> Подстанция; ПС 110 кВ Осенняя<br>ПС 110 кВ Осенняя GB 110 кВ Т-1<br>— ПС 110 кВ Осенняя\ШСЭВ 110 кВ<br>— ПС 110 кВ Осенняя\ЭВ 110кВ Т-2 | — ПС 110 кВ Осенняя\ЭВ ВЛ 110 кВ ТЭЦ-2 - Осенняя-1<br>— ПС 110 кВ Осенняя\ЭВ КЛ 110 кВ Весенняя - Осенняя<br>— ПС 110 кВ Осенняя\ЭВ ВЛ 110 кВ ТЭЦ-2 - Осенняя-2 |            |  |
|                                          |                     |                                                                                                    |                                                                                                    |            |  |
| Параметр                                 |                     | 2 7 5 7 8 7 7 8 4 8 8<br>√ Значение                                                                                                    |                                                                                                    |            |  |
| ID                                       |                     | 3                                                                                                    |                                                                                                    |            |  |
| блинкер[1]<br>$+$                        |                     |                                                                                                    | ПС Осенняя РЗиА\17. АРНТ, АУВ 110кВ Т-1\01.А1                                                                                                    |            |  |
| блинкер[2]<br>$\left  \pm \right $       |                     |                                                                                                    | ПС Осенняя Терминалы \01.А1. Терминал АУВ 110 к.                                                                                                    |            |  |
| $+$                                      | БлинкерНепереключе  |                                                                                                    |                                                                                                    |            |  |
| $+$                                      | БлинкерОтключение   |                                                                                                    |                                                                                                    |            |  |
| ДИСП ИМЯ                                 |                     |                                                                                                    | ПС 110 кВ Осенняя   ЭВ 110 кВ Т-1                                                                                                    |            |  |
| обходной<br>$\left  + \right $           |                     |                                                                                                    |                                                                                                    |            |  |
| табло<br>$+$                             |                     |                                                                                                    |                                                                                                    |            |  |
| $+$                                      | ТаблоОтключение_3-х |                                                                                                    |                                                                                                    |            |  |
| YPOB[1]<br>$+$                           |                     |                                                                                                    | УРОВ на ДЗШ 1 СШ 110 кВ ([1] -> Подстанция; П                                                                                                    |            |  |

**Рис. 201. Представление модели РЗиА в Аниматоре через "Каналы"**

При наличии строк на вкладках "Зоны" и "Узлы" говорит о том, что топологический рисунок схемы считался, можно анализировать и настраивать модель РЗиА.

При отсутствии записей на вкладках "Зоны" и "Узлы" необходимо в *Графическом редакторе* для страницы со схемой выставить флаги "Топология". "Эл.модель" и "Модель\_РЗиА".

**ВНИМАНИЕ!!** Для реагирования модели РЗиА на повреждения "на землю" необходимо в *Графическом редакторе* для связей с объектом (Генерация) проставить соединения обмоток "звезда\_С\_нейтралью\_зазем"

| соед обм          | не опред                                       |   |
|-------------------|------------------------------------------------|---|
| пр тип генератора | не опред                                       |   |
| скорость вращения | звезда                                         |   |
| номинальная скор  | треугольник<br>звезда с нулем                  |   |
| режим работы      | откр треуг                                     |   |
| режим управления  | 3 однофазные                                   |   |
| пр_быть_базовым   | звезда с нейтралью<br>звезда с нейтралью зазем | v |

**Рис. 202. Соединения обмоток "звезда\_С\_нейтралью\_зазем"**

### **3.7.2.1 Вкладка "Зоны"**

Зона защит строится по топологическому рисунку схемы с учетом ключевого первичного оборудования (ЛЭП, Т, шина и пр) ограничивается коммутационными аппаратами (выключатели, автоматы), отключение которых позволяет локализовать повреждение ключего оборудования. Таким образом зона защиты ограничивается не трансформаторами тока, а коммутационными аппаратами. Это является особенностью модели РЗиА.

### **3.7.2.1.1 Структура вкладки "Зоны"**

На вкладке "Зоны" отображаются все зоны РЗиА для данной схемы в виде таблицы. Каждая строка (зона) описывается рядом свойств

| Зоны | Узлы                |    | Каналы              | Блокировки |       | Управление Статус Статус Т         | <b>KPY</b><br>Правила |
|------|---------------------|----|---------------------|------------|-------|------------------------------------|-----------------------|
| R    | <b>UHOM</b>         | N۴ | Защита              | 1Узел      | 2Узел | Состав оборчдования                | RT3aщита              |
| 13   | 1110 <sub>K</sub> B |    | $\lceil$ T $\rceil$ |            | 0     | ТСН-2, кабельная_линия[2]          | [ T]                  |
| 3    | 6ĸB                 | 2  | [T]                 |            | 0     | ТСН-1, кабельная_линия[1]          | li Ti                 |
| 2    | 110 <sub>K</sub> B  | 3. | [T]                 |            | 0     | Т-1,Реактор 1-3 сек. 6 кВ Т-1 [ Т] |                       |
| 2    | 110 <sub>K</sub> B  | 4  | [T]                 |            | 0     | Т-2, Реактор 2-4 сек. 6 кВ Т-2 [Т] |                       |
| 3    | 6ĸB                 | 5  | [KJICH]             |            | 0     | КЛ 6 кВ ф.2                        | [KJICH]               |
| 3    | 6ĸB                 | 6  | KJ CH               |            | 0     | КЛ 6 кВ ф.22                       | [KJICH]               |
| з    | 6ĸR                 |    | LK U UHI            |            | n     | КП Б к В ф 12                      | LK U CHI              |

**Рис. 203. Представление модели РЗиА через вкладку "Зоны"**

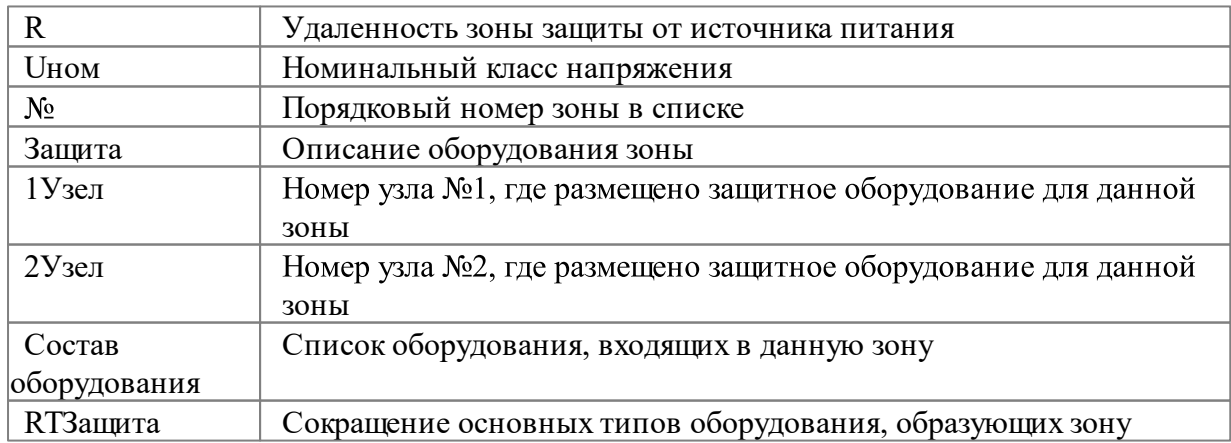

В первом столбце цифра от **"0"** и выше означает радиус действия зоны защиты. В программном комплексе МОДУС это удаленность от ближайшего источника питания в

данной схеме. Условно говоря, это количество выключателей между источником питания и данной зоной. **"0"** означает, что источник расположен непосредственно в зоне, **"1"** источник расположен через один выключатель от зоны, **"–1"** - признак зоны обходной системы шин, **"10"** - обесточена в нормальной схеме.

Во втором столбце обозначен класс напряжения (110 кВ) **Неопр/110кВ/220кВ и т.д.** "Неопр" как следует из названия, означает, что класс напряжения не определен, собственно, как и сам элемент схемы.

Следующая цифра в третьем стобце - порядковый номер зоны в списке.

В четвёртом столбце - описание оборудования зоны: **"Т"**- наличие трансформатора; **"Ш"**- шины; **"ТН"** - трансформатора напряжения; **"Л"** - ЛЭП.

В следующих столбцах указаны номера узлов, где размещено защитное оборудование для данной зоны. **"0"** - означает, что узел не определен или нет устройств защит, например для автоматов на вторичных цепях.

В последнем столбце приведен перечень имен объектов схемы, входящих в данную зону. Перечень ограничен 50-ю символами, далее ставится многоточие. Наименования ошиновок не учитываются.

В нижней части окна для зоны доступна информация о "КА" и "Объектах", которые входят в зону

| KΑ  | Объекты               |     |    |                                                     |                        |
|-----|-----------------------|-----|----|-----------------------------------------------------|------------------------|
| Тип |                       |     |    | Норм.   R   Зн1  Зн2  Дисп. наименование            | Перечень защит (чст-в) |
|     | выключатель выдвижной |     |    | ПС 110 кВ Осенняя\ВВк 4 се  Дуговая(ДЗШ),МТЗ(ТО)] , |                        |
|     | автомат силовой       | вкл | 32 | ПС 110 кВ Осенняя\АВ 0,4 к   [ЗМН,МТЗ(ТО)]          |                        |

**Рис. 204. Вкладка "КА" для зоны**

Вкладка **"КА"**

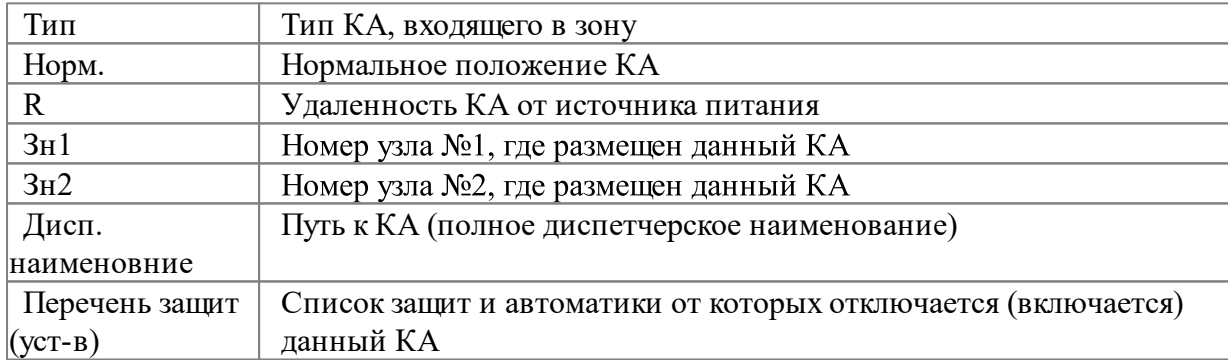

**"вкл"** - нормальное положение КА. **"2"** его удаленность от источника питания, что позволяет определить, откуда эта зона запитана. Если проставлено **"–1"**, это означает, что выключатель в схеме отключен, **"-2"** означает, что с этой стороны схема оборвана, **"–5"**  признак обходного выключателя. Далее идут номера зон **"21"** и **"1"**, между которыми находится выключатель. Следующий столбец отображает полное диспетчерское имя КА, далее идет перечень видов устройств РЗиА, которые действуют на данный выключатель.

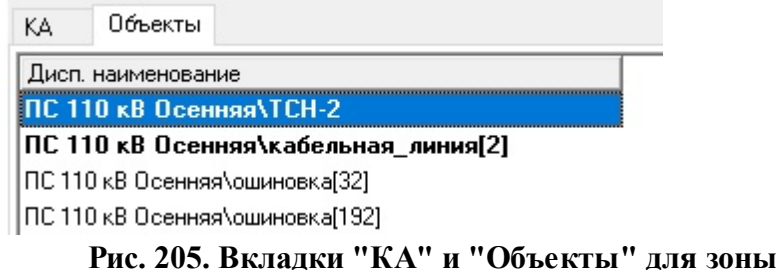

#### Вкладка **"Объекты"**

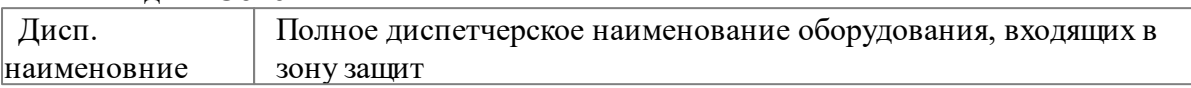

## **3.7.2.1.2 Операции на вкладке "Зоны"**

Доступны следующие операции со строкой зоны при использовании контекстного меню, вызываемого правой клавишей мыши

- Перейти к узлу;
- Дерево;
- Защищаемое оборудование;
- Проверить зону.

# **3.7.2.1.2.1 Перейти к узлу**

Для перехода к узлу защиты на вкладке "Узлы", содержащему комплект устройств данной зоны, необходимо в контекстном меню правой клавиши мыши выбрать "Перейти к узлу".

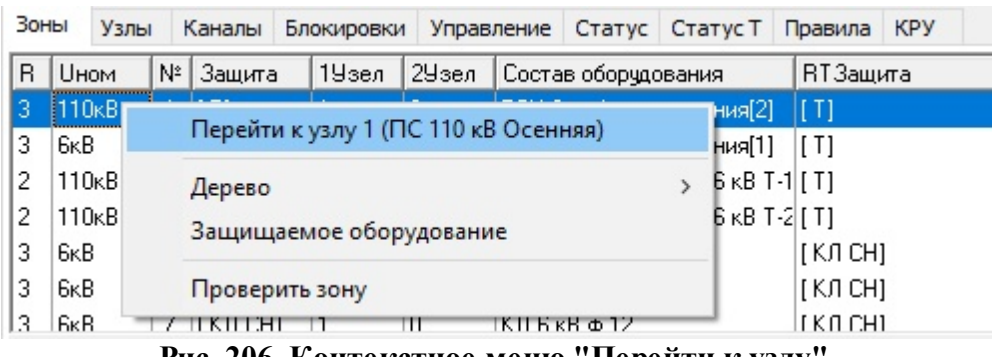

**Рис. 206. Контекстное меню "Перейти к узлу"**

В результате перехода появится комплекст устройств РЗиА данной зоны. Если номера обоих узлов равны **"0"**, то в контекстном меню будет отсутствовать строка "Перейти к узлу". Это обозначает, что данная зона не имеет узлов защит с комплектами.

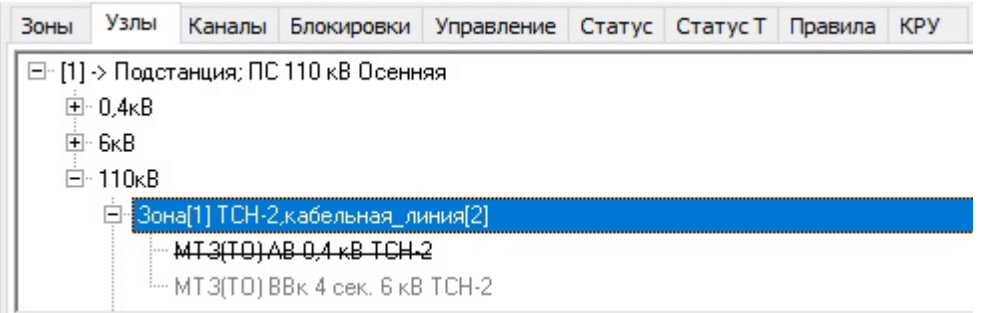

#### **Рис. 207. Результат использования "Перейти к узлу"**

# **3.7.2.1.2.2 Дерево**

При необходимости список зон может быть экспортирован во внешний документ через строку меню "Дерево" контекстного меню правой клавиши мыши.

# **3.7.2.1.2.3 Защищаемое оборудование**

Для отображения (выделения) зоны на странице со схемой необходимо в контекстном меню правой клавиши мыши выбрать "Защищаемое оборудование".

| Зоны | Узлы                    |    | Каналы | Блокировки                           |       | <b>Управление</b>          | Статус Статус Т | Правила  | <b>KPY</b> |
|------|-------------------------|----|--------|--------------------------------------|-------|----------------------------|-----------------|----------|------------|
| R    | <b>Шном</b>             | N≗ | Зашита | 1Узел.                               | 2Узел | Состав оборчдования        |                 | RT3aщита |            |
| 3    | 110 <sub>K</sub> B      |    |        |                                      | o     | TCU 2 unformation commod21 |                 |          |            |
| 3    | 6ĸB                     | 2  | [T]    | Перейти к узлу 1 (ПС 110 кВ Осенняя) |       |                            |                 |          |            |
| 2    | 110 <sub>K</sub> B      | 3  | [T]    | Дерево                               |       |                            |                 |          |            |
| 2    | 110 <sub>K</sub> B      | 4  | [T]    |                                      |       |                            |                 |          |            |
| 3    | 6ĸB                     | 5  | [Kſ    | Защищаемое оборудование              |       | IJI CHI                    |                 |          |            |
| 3    | 6 <sub>K</sub> B        | 6  | [KJ    | Проверить зону                       |       |                            |                 | јл снј   |            |
| з    | <b>B</b> <sub>K</sub> B |    |        |                                      |       |                            | іп сні          |          |            |

**Рис. 208. Контекстное меню "Защищаемое оборудование"**

В результате этого действия на схеме будет обозначен участок, относящийся к данной схеме.

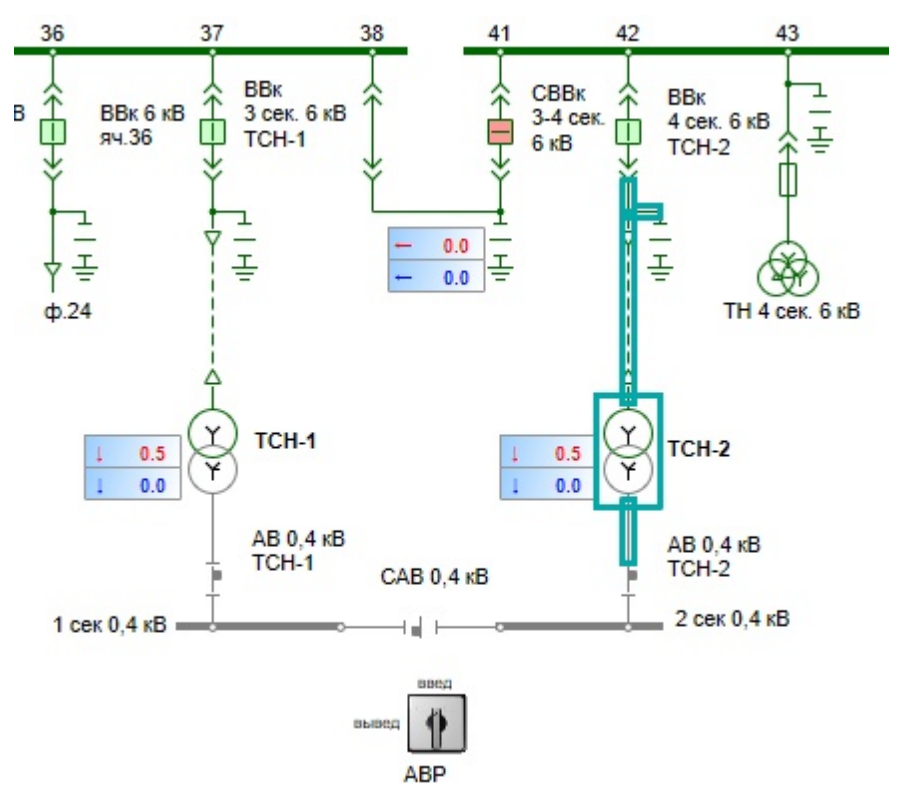

**Рис. 209. Отображение участка схемы данной зоны**

# **3.7.2.1.2.4 Проверить зону**

Для проверки зоны на ошибки необходимо в контекстном меню правой клавиши мыши выбрать "Проверить зону".

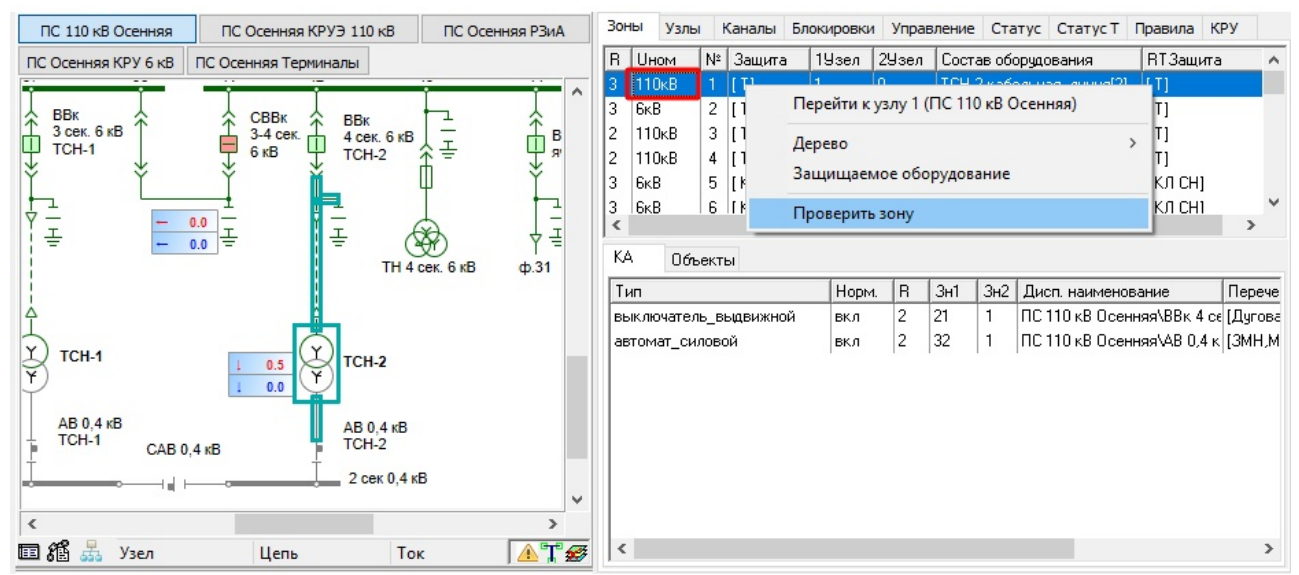

**Рис. 210. Контекстное меню "Проверить зону"**

Если будут обнаружены ошибки, то появится диалоговое окно

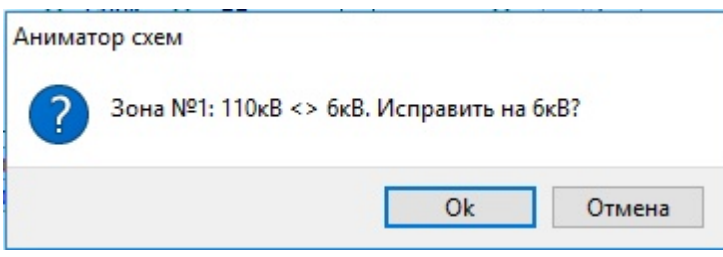

**Рис. 211. Диалоговое окно при обнаружении ошибки в зоне**

В результате изменился парметр "Uном" с 110кВ на 6кВ.

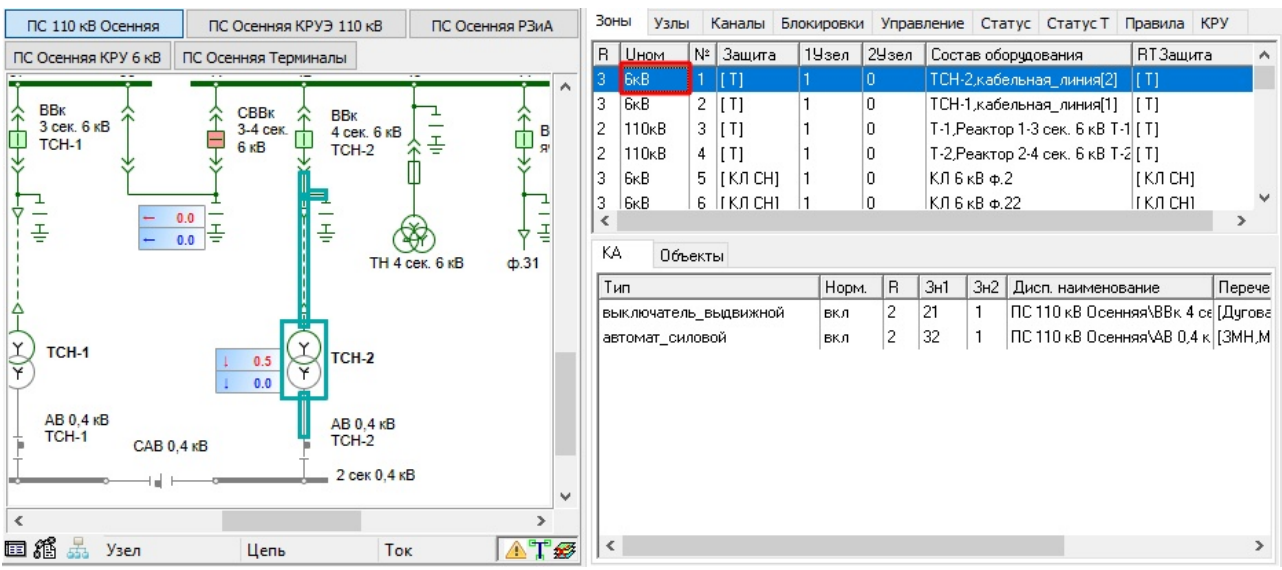

**Рис. 212. Результат использования "Перейти к узлу"**

Это привело к переопределению узла защиты из 110кВ в 6кВ. (Для применения изменений необходимо сохранить макет, и повторно переоткрыть его в *Аниматоре*).

| Зоны | Узлы                 |                           |                                               | Каналы Блокировки Управление Статус Статус Т Правила |  |         | <b>KPY</b> |  |
|------|----------------------|---------------------------|-----------------------------------------------|------------------------------------------------------|--|---------|------------|--|
|      |                      |                           | ⊟» [1] -> Подстанция; ПС 110 кВ Осенняя       |                                                      |  |         |            |  |
|      | 田 0.4 <sub>K</sub> B |                           |                                               |                                                      |  |         |            |  |
|      | E-6KB                |                           |                                               |                                                      |  |         |            |  |
|      | ⊟-110кВ              |                           |                                               |                                                      |  |         |            |  |
|      |                      |                           | Е-3она[1] ТСН-2, кабельная_линия[2]           |                                                      |  |         |            |  |
|      |                      |                           | - <del>МТЗ(ТО) AB 0,4 кВ ТСН-2</del>          |                                                      |  |         |            |  |
|      |                      |                           | - МТЗ(ТО) ВВк 4 сек. 6 кВ ТСН-2               |                                                      |  |         |            |  |
|      |                      |                           | ⊞- Зона[3] Т-1, Реактор 1-3 сек. 6 кВ Т-1     |                                                      |  |         |            |  |
|      |                      |                           | ⊞- Зона[4] Т-2, Реактор 2-4 сек. 6 кВ Т-2     |                                                      |  |         |            |  |
|      |                      |                           | ⊞-Зона[17] 1 СШ 110 кВ,ТН 1 СШ 110 кВ         |                                                      |  |         |            |  |
|      |                      |                           | <b>Е</b> Зона[18] ВЛ 110 кВ ТЭЦ-2 - Осенняя 1 |                                                      |  |         |            |  |
|      |                      |                           | Е- Зона[19] КЛ 110 кВ Весенняя - Осенняя      |                                                      |  |         |            |  |
|      |                      |                           | ⊞- Зона[20] 2 СШ 110 кВ,ТН 2 СШ 110 кВ        |                                                      |  |         |            |  |
|      |                      |                           | Е - Зона[29] ВЛ 110 кВ ТЭЦ-2 - Осенняя 2      |                                                      |  |         |            |  |
| Зоны | Узлы                 | Каналы                    |                                               | Блокировки Управление Статус Статус Т                |  | Правила | <b>KPY</b> |  |
|      |                      |                           | ⊟- [1] -> Подстанция; ПС 110 кВ Осенняя       |                                                      |  |         |            |  |
|      | <b>E</b> - 0,4κB     |                           |                                               |                                                      |  |         |            |  |
|      | 白· 6kB               |                           |                                               |                                                      |  |         |            |  |
|      |                      |                           | Е-3она[1] ТСН-2, кабельная_линия[2]           |                                                      |  |         |            |  |
|      |                      |                           | - MT31TOIAB 0.4 KB TCH-2                      |                                                      |  |         |            |  |
|      |                      |                           | - МТЗ(ТО) ВВк 4 сек. 6 кВ ТСН-2               |                                                      |  |         |            |  |
|      |                      |                           | <b>⊞</b> Зона[2] ТСН-1, кабельная_линия[1]    |                                                      |  |         |            |  |
|      |                      | Е- Зона[5] КЛ 6 кВ ф.2    |                                               |                                                      |  |         |            |  |
|      |                      | El - Зона[6] КЛ 6 кВ ф.22 |                                               |                                                      |  |         |            |  |
|      |                      | Е - Зона[7] КЛ 6 кВ ф.12  |                                               |                                                      |  |         |            |  |
|      |                      | 中 Зона[8] КЛ 6 кВ ф.32    |                                               |                                                      |  |         |            |  |
|      |                      | Е - Зона[9] КЛ 6 кВ ф.4   |                                               |                                                      |  |         |            |  |
|      |                      | ⊡- Зона[10] КЛ 6 кВ ф.3   |                                               |                                                      |  |         |            |  |
|      |                      | ⊞-Зона[11] КЛ 6 кВ ф.23   |                                               |                                                      |  |         |            |  |

**Рис. 213. Переопередление узла защиты из 110 кВ в 6 кВ**

### **3.7.2.1.3 Сортировка элементов зон защит**

Табличный способ представления данных позволяет сортировать элементы таблицы вкладки "Узлы" по каждому столбцу, например по номерам зон, по радиусу и так далее.

Для этого надо щелкнуть левой клавишей мыши заголовок столбца, по которому необходимо отсортировать данные. При этом в заголовке появляется треугольник острием вниз или вверх, что свидетельствует о сортировке по возрастанию или по убыванию.

| Зоны | Узлы                    |    | Каналы  | Блокировки |   | <b>Управление</b>         | Статус Статус Т |     |          | п<br>Правила |
|------|-------------------------|----|---------|------------|---|---------------------------|-----------------|-----|----------|--------------|
| R    | Uном                    | N۴ | Защита  |            |   | 1 2 Состав оборудования   |                 |     | RT3aщита |              |
| 13   | <b>BKB</b>              |    | [ T ]   |            | 0 | ТСН-2 кабельная_линия[2]  |                 | [T] |          |              |
| 3    | 6ĸB                     | 2  | [T]     |            | 0 | ТСН-1, кабельная_линия[1] |                 | [T] |          |              |
| 3    | 6ĸB                     | 5  | KJCH    |            | 0 | КЛ 6 кВ ф.2               |                 |     | [KJICH]  |              |
| 3    | 6ĸB                     | 6  | KJCHJ   |            | 0 | КЛ 6 кВ ф.22              |                 |     | KJCHJ    |              |
| 3    | 6 <sub>K</sub> B        | 7  | KJ CH   |            | 0 | КЛ 6 кВ ф.12              |                 |     | KJCHJ    |              |
| 3    | 6kB                     | 8  | KJCH    |            | 0 | КЛ 6 кВ ф.32              |                 |     | [KJICH]  |              |
| 3    | <b>B</b> <sub>K</sub> B | 9  | LKU CHI |            | n | $K\Pi$ $K$ $R$ $\Phi$ $4$ |                 |     | LKU CHI  |              |

**Рис. 214. Сортировка зон по "Uном" с возрастанием значения параметра**

# **3.7.2.1.4 Поиск зоны на схеме**

Для отображения зоны защиты на схеме необходимо на нужном элементе схемы в контекстном меню правой клавиши мыши выбрать "Зона"

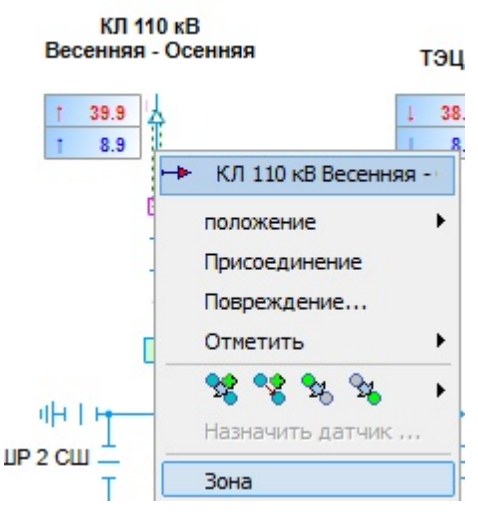

**Рис. 215. Контекстное меню для отображения зоны**

В результате этой операции участок схемы зоны получит выделение цветом, также на вкладке "Зоны" подсветится строка текущей зоны.

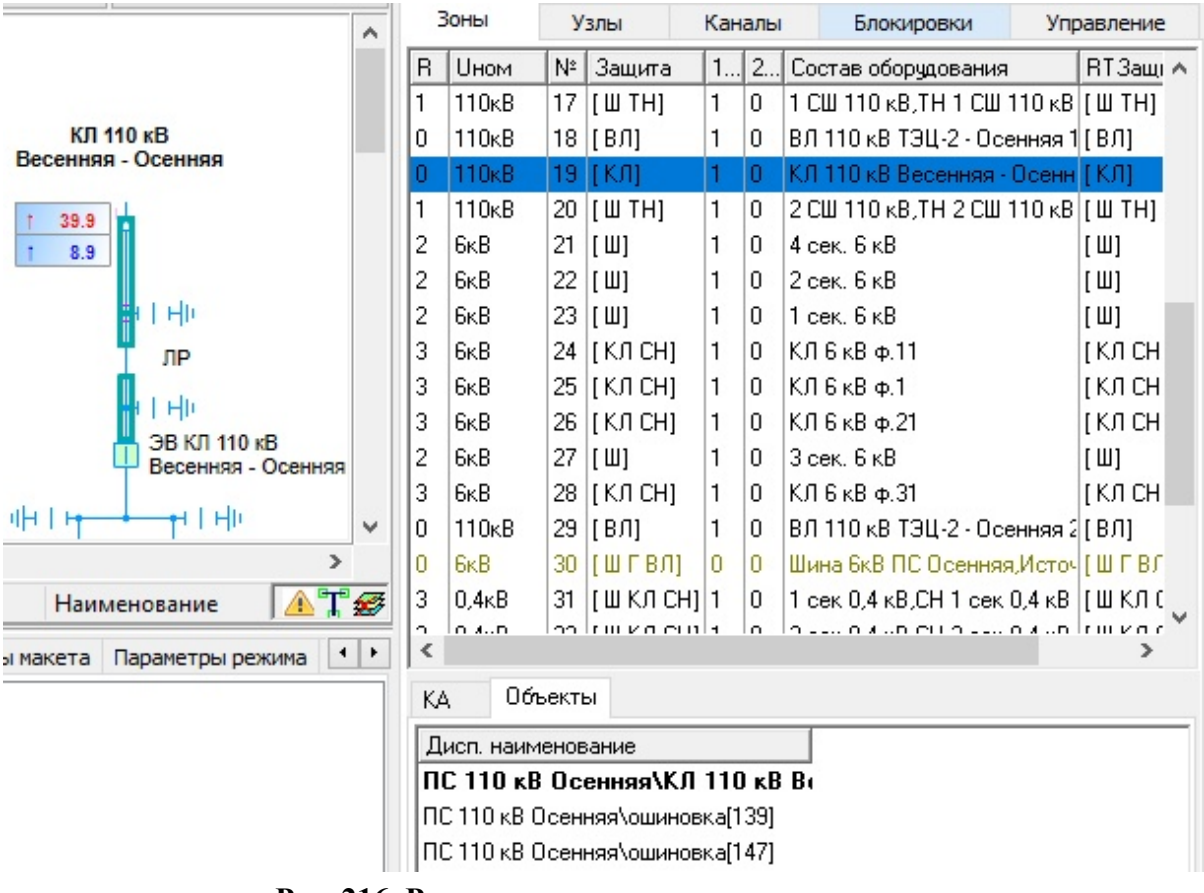

**Рис. 216. Результат выделения зоны на схеме**

# **3.7.2.1.5 Разделитель зон защиты**

Разделитель зон защиты предназначен для разграничения участков электрической схемы, для формирования требуемых комплектов защит (аналог трансформатора тока на реальном объекте).

Разделитель зон защиты можно выставить в *Графическом редакторе.*

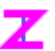

Без разделителя зон при подключении автотрансформатора к шине через разъединитель в одной зоне оказываются СШ и АТ, модель РЗиА формирует комплект защит только для АТ. Таким образом предполагается, что СШ защищается при помощи ДЗОШ ВН АТ.

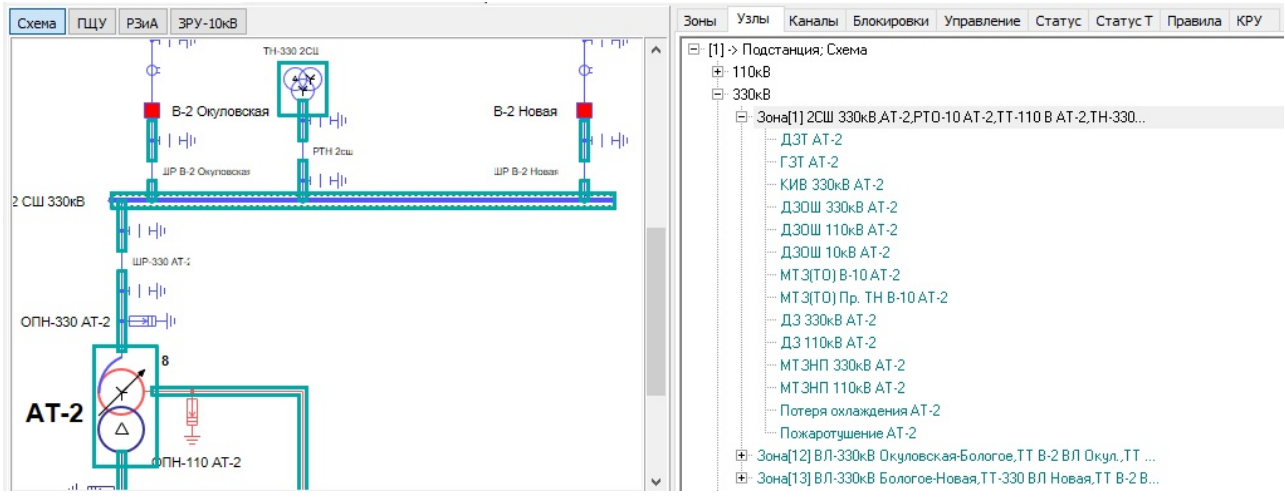

**Рис. 217. Комлект защит для АТ и СШ без разделителя зон**

При использовании разделителя зон СШ и АТ оказываются в разных зонах, модель РЗиА формирует раздельно комплект защит для АТ и комплект защит СШ. Зона СШ визульно ограничивается разделителем зон. Если выделить зону АТ, то зона тоже будет визуально ограничена разделителем зон.

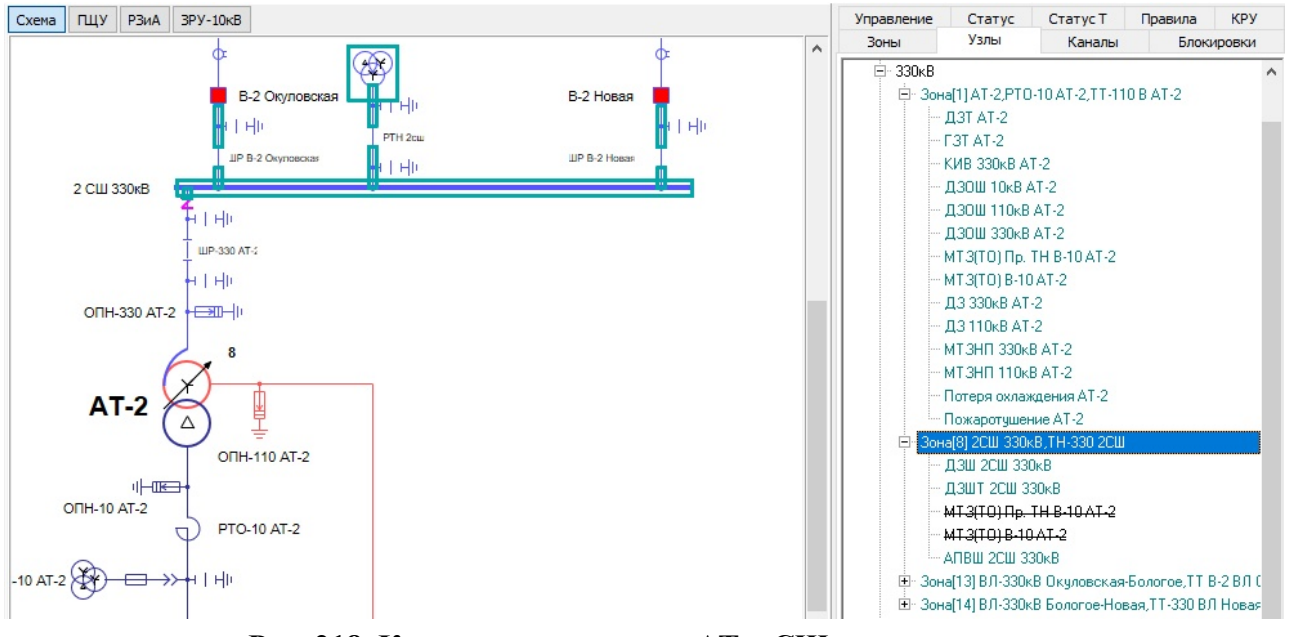

**Рис. 218. Комлекты защит для АТ и СШ с разделителем зон**

## **3.7.2.2 Вкладка "Узлы"**

Узлами защиты в программного комплексе МОДУС считаются все устройства защиты, располагающиеся на одной станции или подстанции.

## **3.7.2.2.1 Структура вкладки "Узлы"**

На вкладке "Узлы" отображаются все зоны РЗиА для данной схемы в виде дерева.

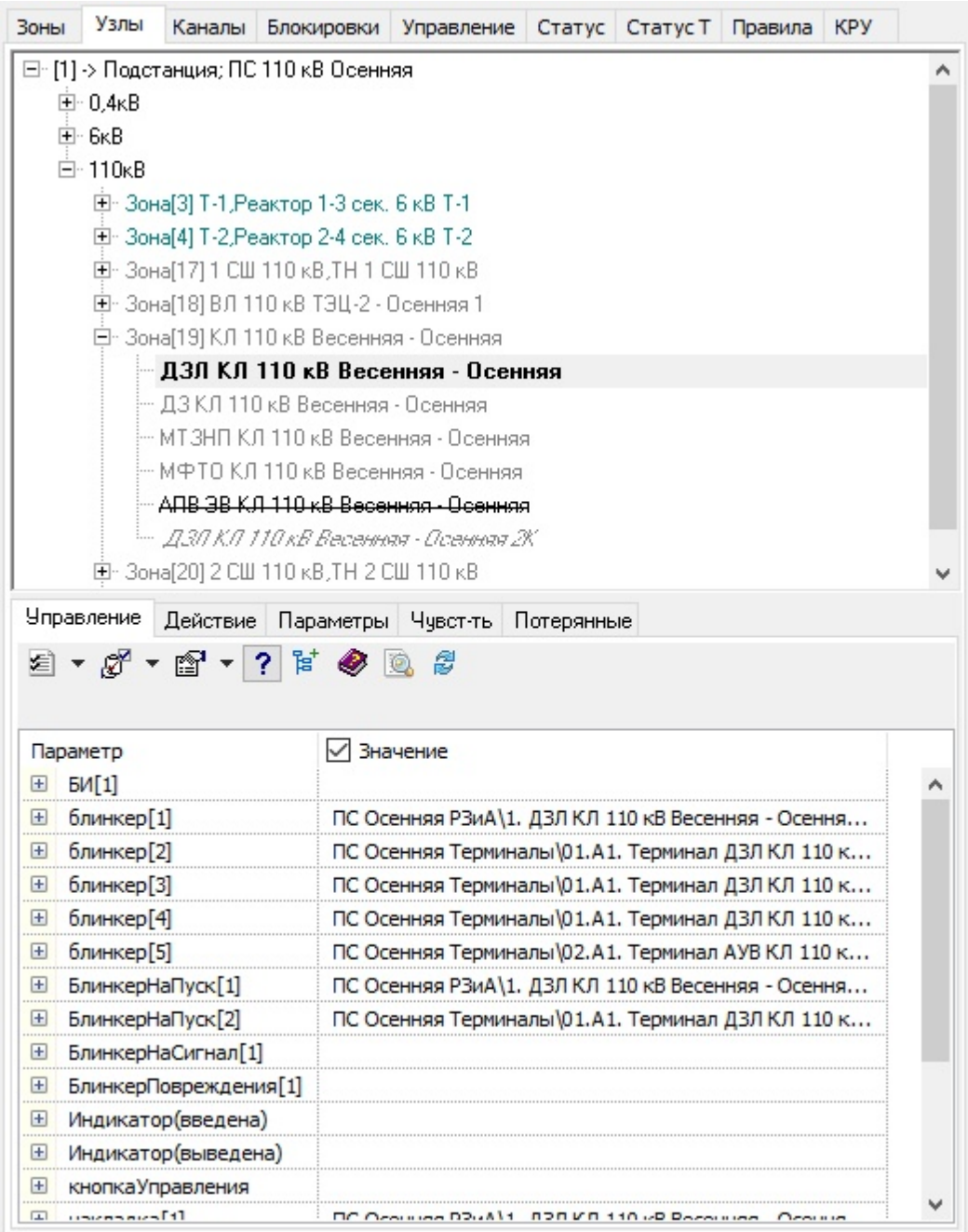

**Рис. 219. Представление модели РЗиА через вкладку "Узлы"**

Каждый узел с зонами описывается рядом свойств

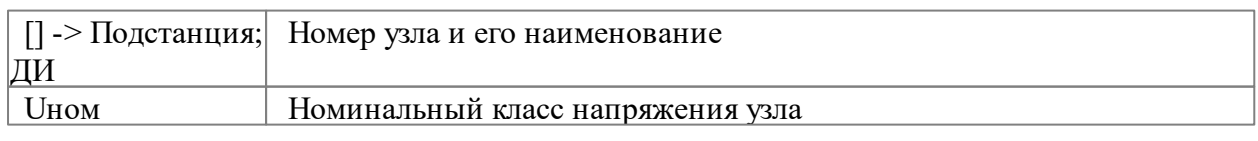

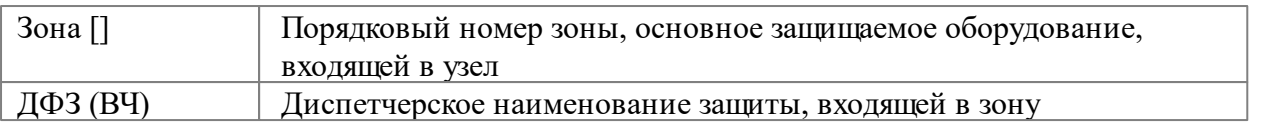

Вкладка "Узлы" включает комплекты защит, где каждая защита или автоматика настраиваются при помощи вкладок:

- Управление;
- Действие;
- Параметры;
- Чувствительность;

Описание интерфейса данной вкладки дано в разделе ["Узлы"](#page-31-0) данного тома.

# **3.7.2.2.2 Операции на вкладке "Узлы"**

На вкладке "Узлы" для выделенной "Зоны" контекстное меню правой клавиши мыши включает следующие команды (строки):

- Дерево;
- Отображение непривязанных защит в дереве;
- Раскрыть и свернуть;
- Перейти к зоне;
- Перейти к схеме;
- Добавить устройство;
- Создание 2-го комплекта защит;
- Удалить запреты АПВ (Все в макете);
- Удалить дубли устройств (Все в макете);
- Перестоить зону.

#### **167 Аниматор "Модус" версии 6.30**

| Узлы<br>Зоны                        | <b>KPY</b><br>Каналы<br>Блокировки Управление Статус Статус Т<br>Правила |  |
|-------------------------------------|--------------------------------------------------------------------------|--|
| <b>H</b> 0,4κB<br>主· 6κB<br>⊟-110кВ | ⊟- [1] -> Подстанция; ПС 110 кВ Осенняя                                  |  |
|                                     | Br 30Ha[3] T-1 Peakton 1-3 cek. B KR T-1                                 |  |
|                                     | Дерево/Плоский список<br>Дерево<br>$\rightarrow$                         |  |
|                                     | Раскрыть<br>Свернуть                                                     |  |
|                                     | Перейти к зоне<br>Перейти на схеме Ctrl-Click                            |  |
|                                     | $Ctrl + H$<br>Показать<br>Показать непривязанную                         |  |
|                                     | Найти устройство по ID                                                   |  |
|                                     | Добавить устройство                                                      |  |
|                                     | Создать 2-й комплект<br>Изменить устройство                              |  |
|                                     | $Ctrl + Del$<br>Удалить                                                  |  |
| Параметры [                         | Установить имя по умолчанию<br>≯                                         |  |
| צ¶ ∗ ∛                              | Задействовано                                                            |  |
| ДЗТ Т-1                             | Ctrl+Alt+Up<br>Вверх                                                     |  |
| Параметр                            | Ctrl+Alt+Down<br>Вниз                                                    |  |
| ID<br>UID_Tech                      | Вставить                                                                 |  |
| введена                             | Удалить запреты АПВ (ВСЕ в макете)                                       |  |
| Вид защит                           | Удалить дубли в управлении и действии защит (ВСЕ в макете)               |  |
| ВИДИМЫХ_                            | Удалить назначенную индикацию и управление                               |  |
| 国<br>владелец                       |                                                                          |  |
| $\mathbf{F}$<br>владелец            | Перестроить                                                              |  |
| $\boxplus$<br>владелец[РУ]          |                                                                          |  |
| $\mathbf{F}$<br>владелец[секция]    |                                                                          |  |

**Рис. 220. Контекстное меню для "Зоны" на вкладке "Узлы"**

Для каждого устройства (защита, автоматика) доступны следующие действия:

- Удалить индикацию и управление защиты;
- Удаление (вычеркивание) неиспользуемых защит;
- Редактирование названия защит;
- Добавление каналов в защиту;
- Настройка чувствительности устройств.

# **3.7.2.2.2.1 Дерево**

При необходимости список узлов может быть экспортирован во внешний документ через строку меню "Дерево" контекстного меню правой клавиши мыши.

# **3.7.2.2.2.2 Отображение непривязанных защит в дереве**

Для отображения непривязанных защит в дереве на вкладке "Узлы" необходимо в контекстном меню правой клавиши мыши выбрать "Показать непривязанную". В результате этого действия активной станет защита, не имеющая привязок органов управления и индикации. В дереве непривязанные защиты имеют зеленый цвет, привязанные - серый.

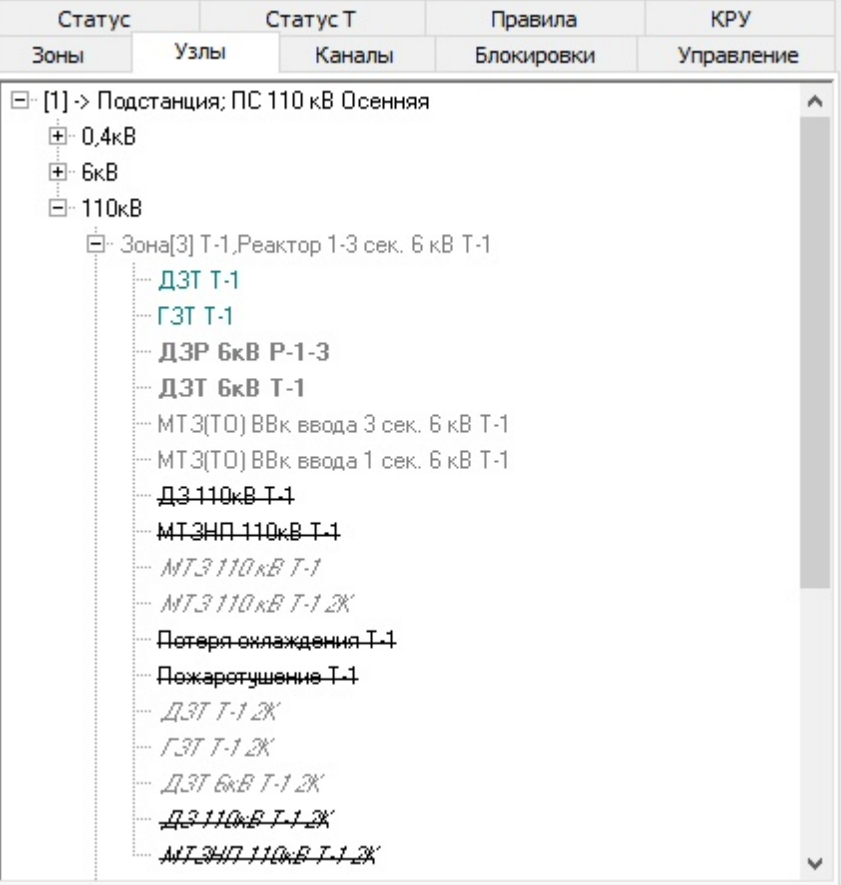

**Рис. 221. Непривязанные защиты в дереве**

# **3.7.2.2.2.3 Раскрыть и свернуть**

Для отображения всех устройств в дереве на вкладке "Узлы" необходимо в контекстном меню правой клавиши мыши выбрать "Раскрыть", для скрытия подробного списка устройств в дереве необходимо выбрать "Свернуть".

# **3.7.2.2.2.4 Перейти к зоне**

Для отображения выбранной зоны устройств на вкладке "Зоны" (перехода со вкладки "Узлы" на вкладку "Зоны") необходимо в контекстном меню правой клавиши мыши выбрать "Перейти к зоне".

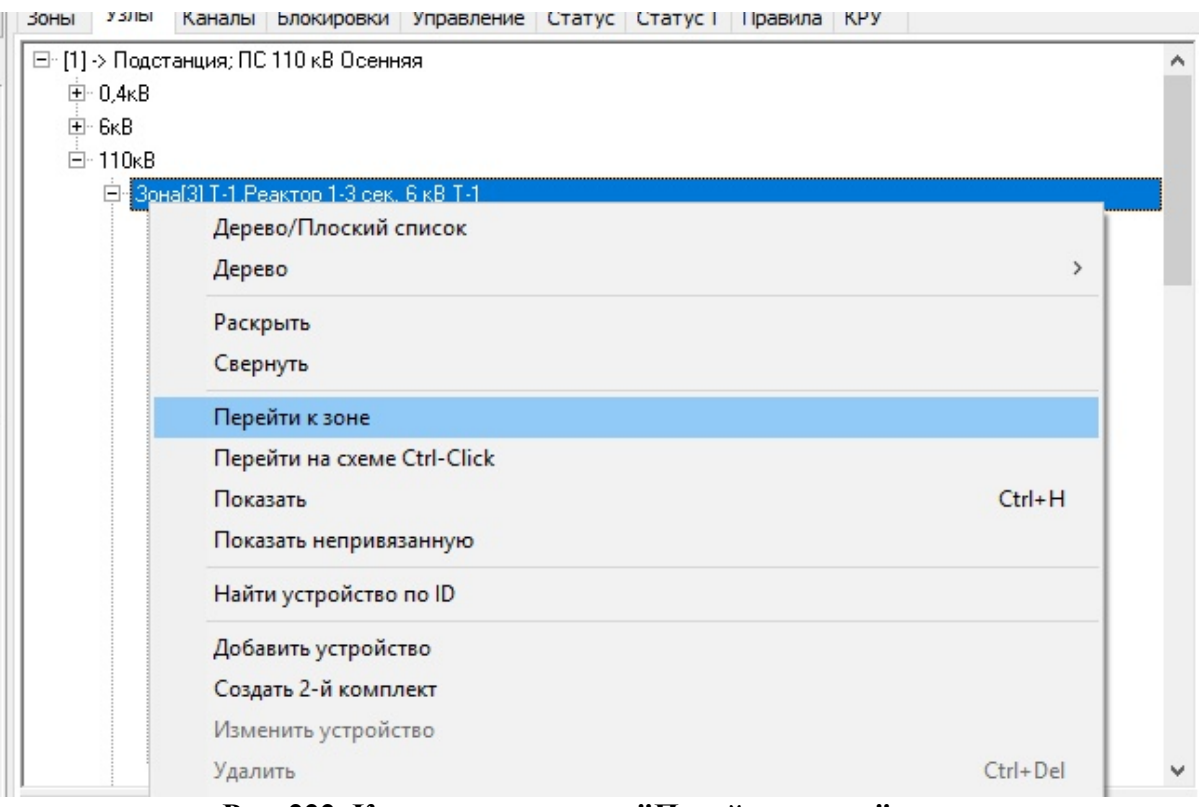

**Рис. 222. Контекстное меню "Перейти к зоне"**

В результате этого действия активной станет вкладка "Зоны" с выделенной зоной.

| Зоны<br>Узлы                                       |                                   | Каналы         |        |                                                     | Блокировки           | Управление | Статус                             | Статус Т | Правила | <b>KPY</b> |  |  |
|----------------------------------------------------|-----------------------------------|----------------|--------|-----------------------------------------------------|----------------------|------------|------------------------------------|----------|---------|------------|--|--|
| R                                                  | <b>Uном</b>                       | N <sup>*</sup> | Защита |                                                     | 11                   | 2.1        | Состав оборчдования                |          |         | RT3aщита   |  |  |
| 3                                                  | 6ĸB                               | 1              | [T]    |                                                     | 1                    | 0          | ТСН-2,кабельная линия[2]           |          | [T]     |            |  |  |
| 3                                                  | 6ĸB                               | 2              | [T]    |                                                     | 1                    | 0          | ТСН-1,кабельная_линия[1]           |          | [T]     |            |  |  |
| 2                                                  | 110 <sub>K</sub> B                | 3              | [T]    |                                                     | 1                    | 0          | Т-1, Реактор 1-3 сек. 6 кВ Т-1 [Т] |          |         |            |  |  |
| 2                                                  | 110 <sub>K</sub> B                | 4              | [T]    |                                                     |                      | 0          | Т-2,Реактор 2-4 сек. 6 кВ Т-2 [ Т] |          |         |            |  |  |
| 3                                                  | 6ĸB                               | 5              | (КЛСН  | R:2                                                 |                      |            |                                    |          |         |            |  |  |
| 3                                                  | 6ĸB                               | 6              | (КЛСН  | <b><i><u>UHOM: 110кВ</u></i></b>                    |                      |            |                                    |          |         |            |  |  |
| TK O CH<br>з<br><b>RKR</b><br>7<br>Ne <sub>3</sub> |                                   |                |        |                                                     |                      |            |                                    |          |         |            |  |  |
| Объекты<br>KA.                                     |                                   |                |        | Защита: [ Т]                                        |                      |            |                                    |          |         |            |  |  |
| Дисп. наименование                                 |                                   |                |        | 1Узел: 1                                            |                      |            |                                    |          |         |            |  |  |
| ПС 110 кВ Осенняя\                                 |                                   |                |        | 2Узел: 0                                            |                      |            |                                    |          |         |            |  |  |
| ПС 110 кВ Осенняя\Реа                              |                                   |                |        | Состав оборудования: Т-1, Реактор 1-3 сек. 6 кВ Т-1 |                      |            |                                    |          |         |            |  |  |
|                                                    | ПС 110 кВ Осенняя\оши             |                |        |                                                     | <b>RT3ащита:</b> [T] |            |                                    |          |         |            |  |  |
|                                                    | ПС 110 кВ Осенняя\оши <del></del> |                |        |                                                     |                      |            |                                    |          |         |            |  |  |
|                                                    | ПС 110 кВ Осенняя\ошиновка[149]   |                |        |                                                     |                      |            |                                    |          |         |            |  |  |
|                                                    | ПС 110 кВ Осенняя\ошиновка[179]   |                |        |                                                     |                      |            |                                    |          |         |            |  |  |
|                                                    | ПС 110 кВ Осенняя\ошиновка[180]   |                |        |                                                     |                      |            |                                    |          |         |            |  |  |

**Рис. 223. Результат использования контекстного меню "Перейти к зоне"**

### **3.7.2.2.2.5 Перейти к схеме**

Для отображения выбранной зоны устройств на странице со схемой необходимо в контекстном меню правой клавиши мыши выбрать "Перейти на схеме".

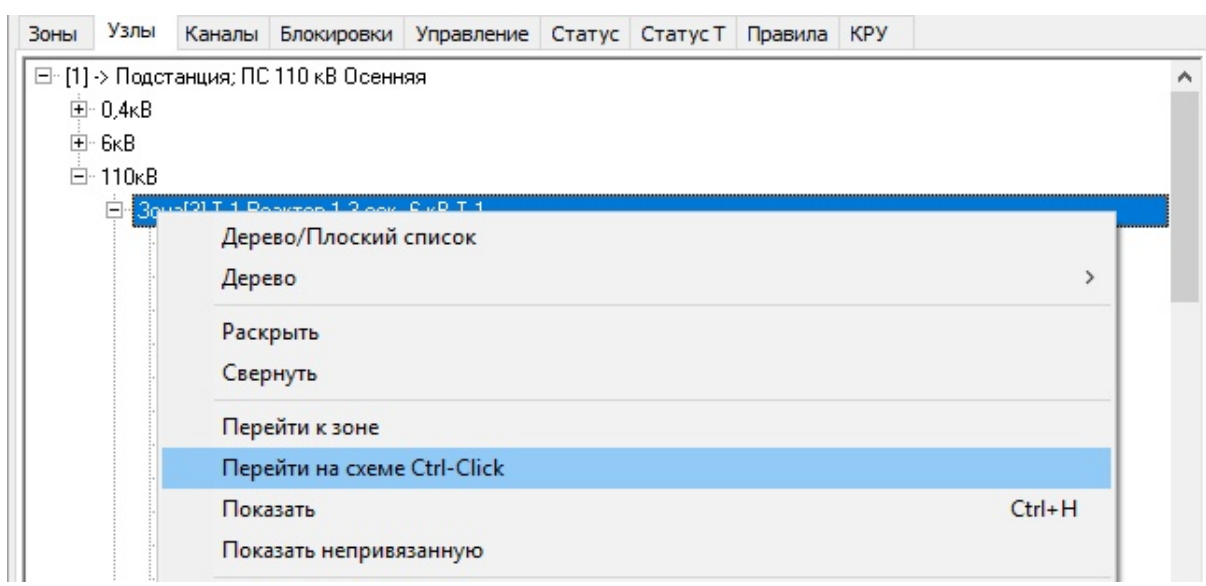

**Рис. 224. Контекстное меню "Перейти на схеме"**

В результате этого действия будет показана на схеме ключевое первичного оборудование, в данном случае трансформатор **"Т-1".**

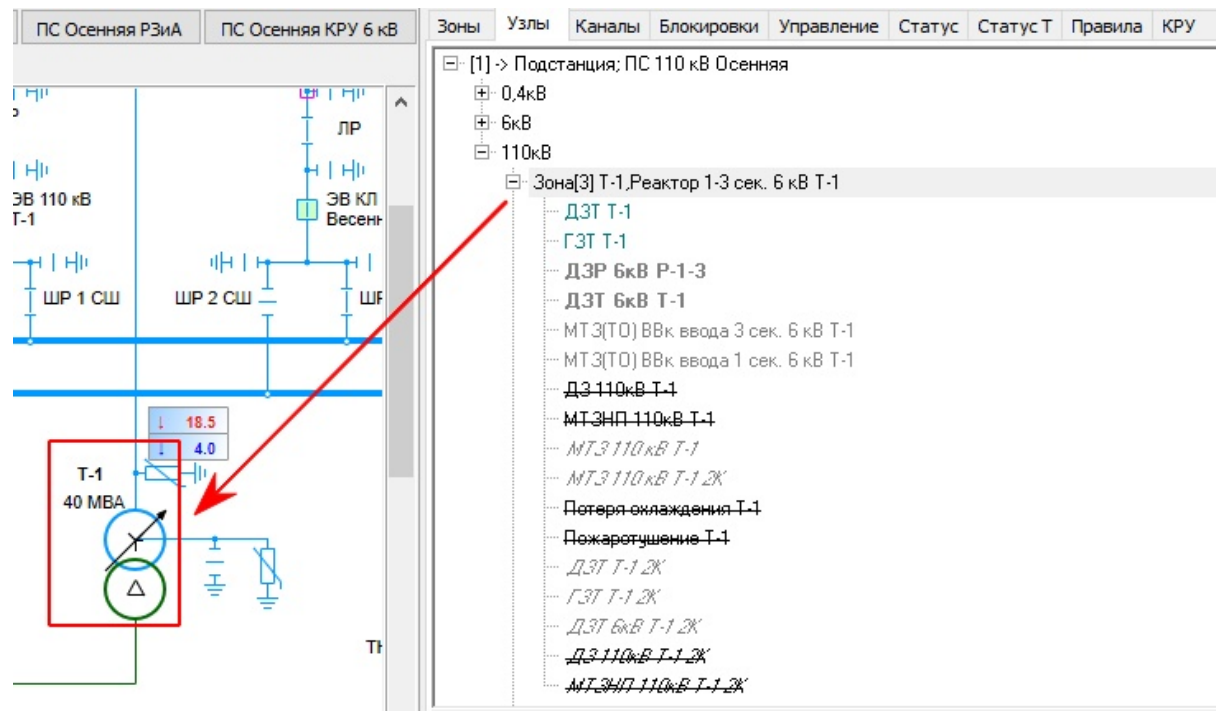

**Рис. 225. Результат использования контекстного меню "Перейти на схеме"**

# **3.7.2.2.2.6 Добавить устройство**

Для добавления нового устройства РЗиА в дерево защит на вкладке "Узлы" необходимо в контекстном меню правой клавиши мыши выбрать "Добавить устройство".

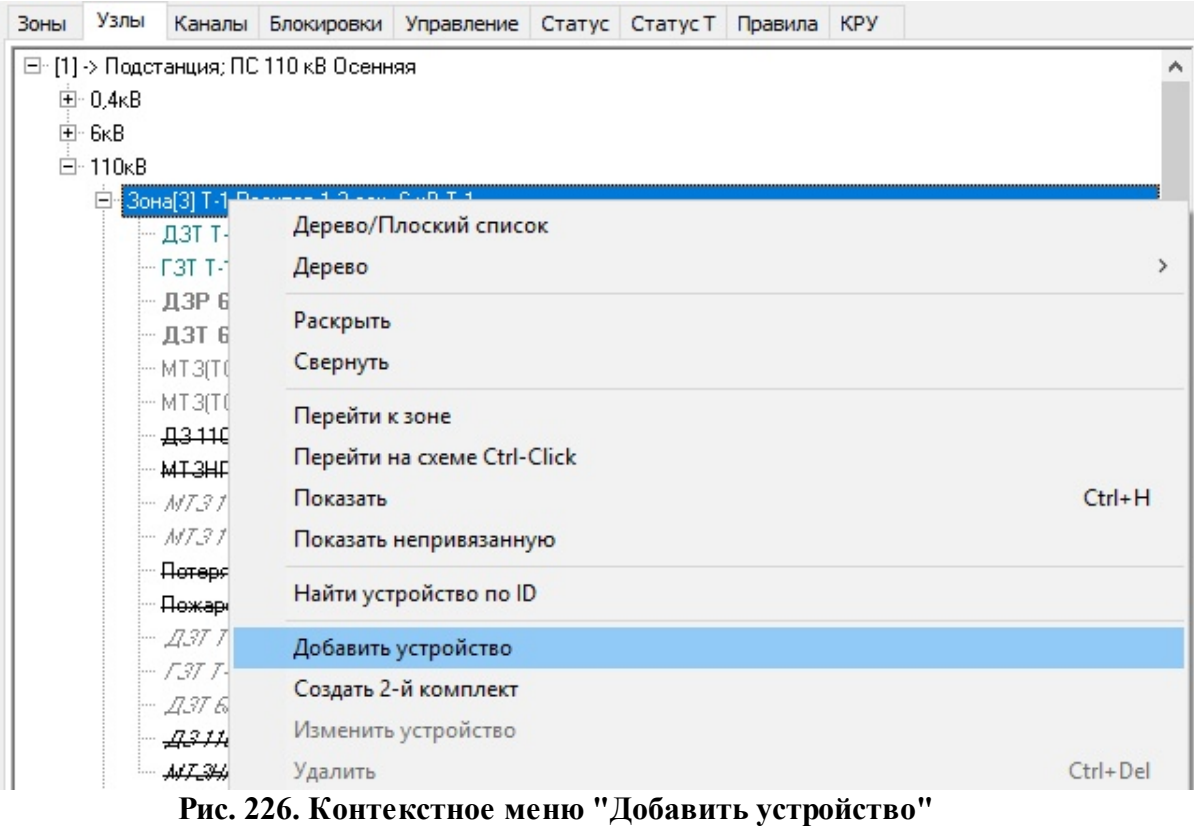

Далее необходимо будет указать тип устройства и его наименование

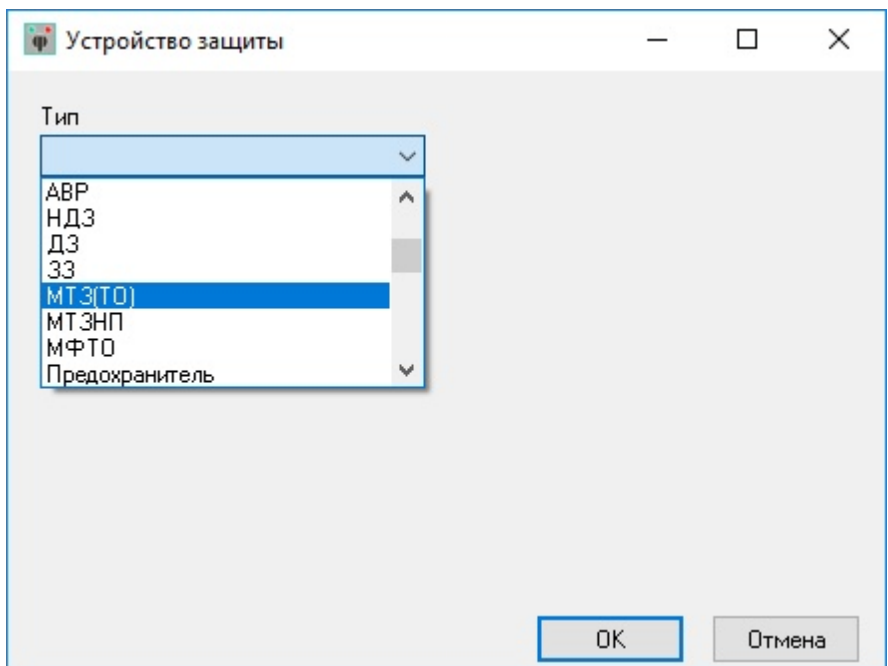

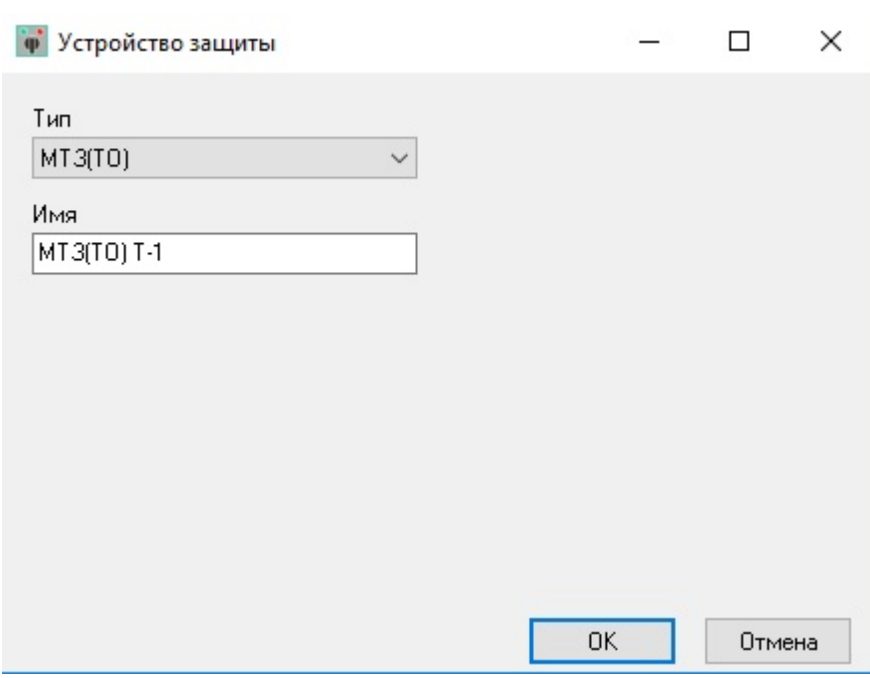

**Рис. 227. Выбор добавляемого устройства РЗиА**

В результате этого действия в дереве защит появится добавленная защита, в данном случае **"***МТЗ (ТО) Т-1***"**. Курсив в названии защиты указывает, что данная защита была создана пользователем

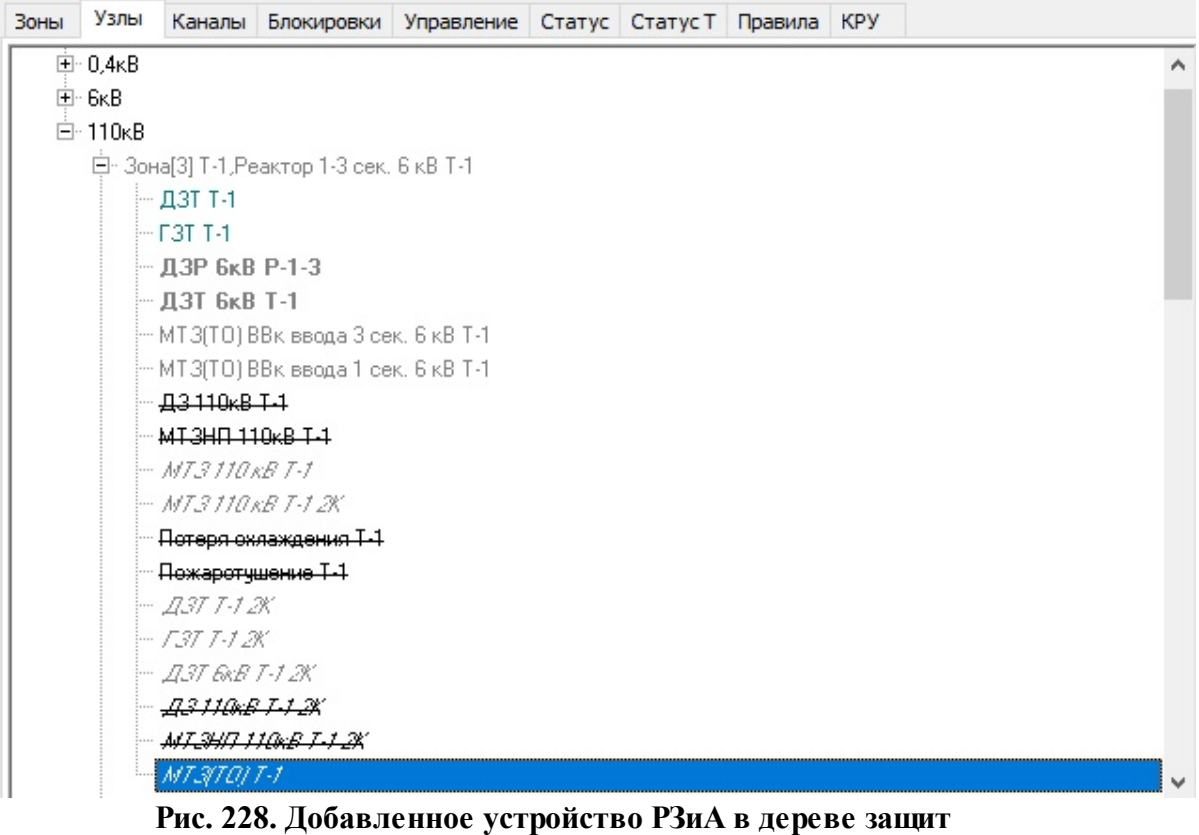

Далее необходимо указать КА, на которые действует защиты и указать зону чувствительности повреждений защиты. Как это сделать написано в разделах ["Добавление](#page-178-0) каналов в [устройства"](#page-178-0) и "Настройка [чувствительности](#page-181-0) устройств" данного тома.

# **3.7.2.2.2.7 Создание 2-го комплекта защит**

Для добавления второго комплекта защит устройств РЗиА в дерево защит на вкладке "Узлы" необходимо в контекстном меню правой клавиши мыши выбрать "Создать 2-й комплект". Под вторым комлектом подразумевается набор устройств РзиА полностью повторяющий набор существующих устройств в дереве, включая настройки и параметры. Для устройств второго комплекта в обозначении добавляется "2К".

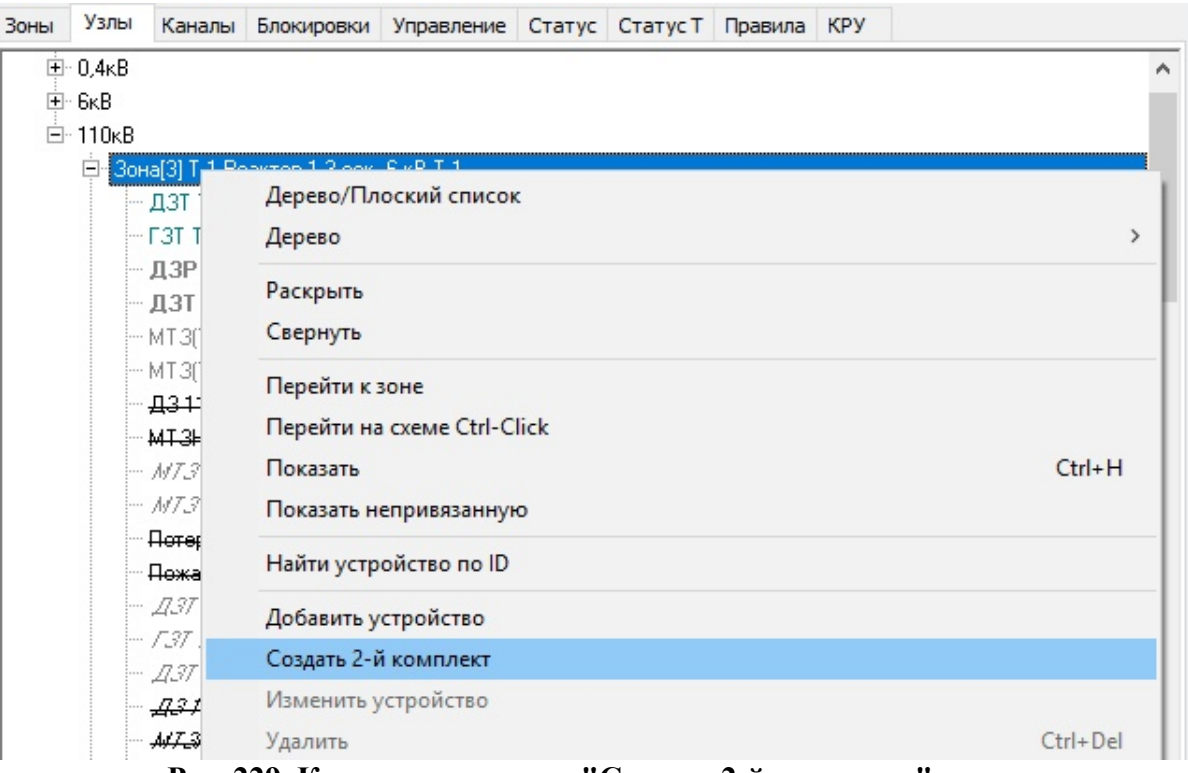

**Рис. 229. Контекстное меню "Создать 2-й комплект"**

В результате этого действия в дереве защит появится защита с обозначением **"2К"**, в данном случае **"***МТЗ (ТО) Т-1 2K***"**.

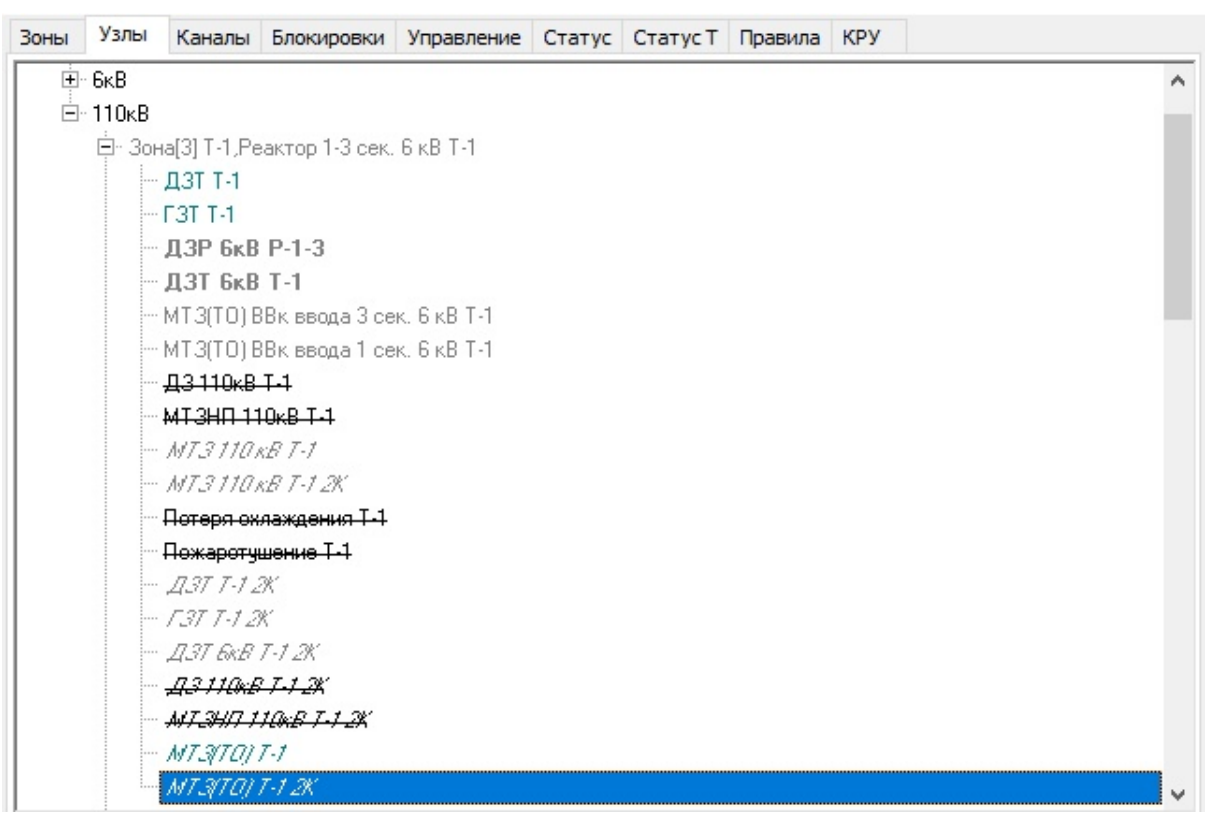

**Рис. 230. Добавленное устройство РЗиА 2К в дереве защит**

### **3.7.2.2.2.8 Удалить запреты АПВ (Все в макете)**

Для удаления всех запретов АПВ от устройств РЗиА в макете необходимо в контекстном меню правой клавиши мыши выбрать "Удалить запреты АПВ (Все в макете)". В результате этого действия в макете удалятся все запреты АПВ, включая созданные автоматически и вручную.

# **3.7.2.2.2.9 Удалить дубли устройств (Все в макете)**

Для удаления дублей устройств РЗиА (устройств с одинаковым наименованием) в макете необходимо в контекстном меню правой клавиши мыши выбрать "Удалить дубли устройств (Все в макете)". В результате этого действия в макете удалятся все дубли устройств РЗиА, включая созданные автоматически и вручную.

### **3.7.2.2.2.10 Перестроить зону**

Для возврата к первоначальным настройкам устройств зоны в макете необходимо в контекстном меню правой клавиши мыши выбрать "Перестроить". В результате этого действия для данной зоны удалятся все органы управления индикации РЗиА, сбросятся все настройки.

### **3.7.2.2.2.11 Удалить индикацию и управление устройства**

Для удаления органов индикации и управления устройств РЗиА необходимо выделить нужное устройство и в контекстном меню правой клавиши мыши выбрать "Удалить назначенную индикацию и управление...".

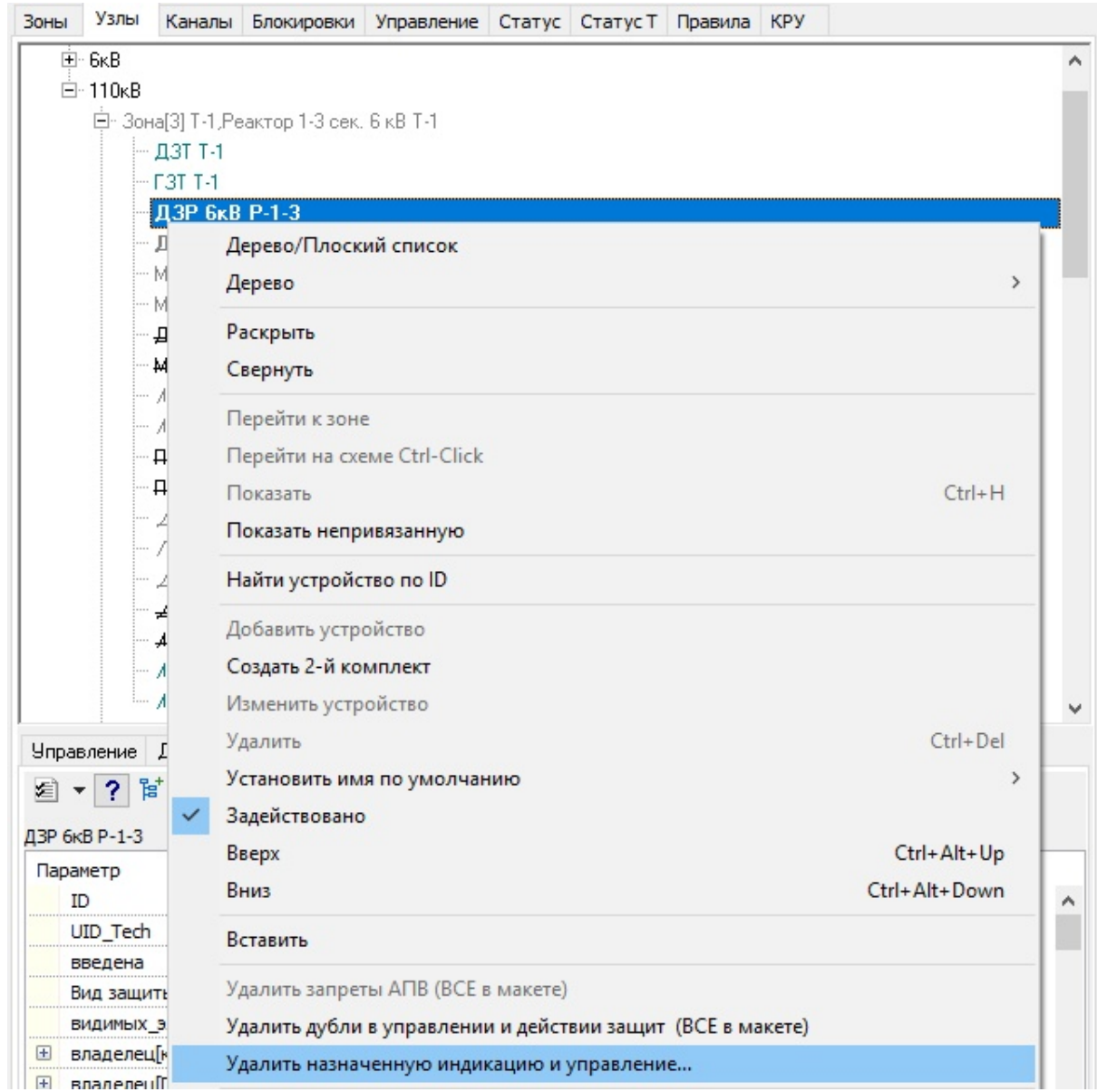

**Рис. 231. Контекстное меню "Удалить назначенную индикацию и управление..."**

В результате этого действия все органы управления и сигнализации данного устройства будут удалены. Устройство будет отображаться как неназначенное.

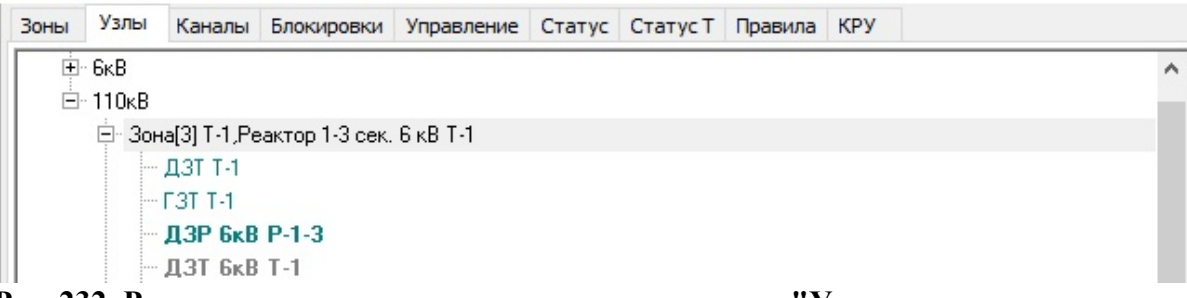

**Рис. 232. Результат использования контекстного меню "Удалить назначенную индикацию и управление..."**

# **3.7.2.2.2.12 Удаление и исключение из работы устройств**

При необходимости удаления устройства РЗиА из комплекта, добавленного пользователем, необходимо на нужном устройстве щелкнуть правой клавишей мыши и выбрать "удалить".

| MT3(TO) T-1                                  |                                                            |               |  |  |  |  |
|----------------------------------------------|------------------------------------------------------------|---------------|--|--|--|--|
|                                              | Дерево/Плоский список                                      |               |  |  |  |  |
| Ė Зона[4] Т-2, Реакті                        | Дерево                                                     | $\rightarrow$ |  |  |  |  |
| ⊞- Зона[17] 1 СШ 110<br>⊞- Зона[18] ВЛ 110 к | Раскрыть                                                   |               |  |  |  |  |
| 白· Зона[19] КЛ 110 к                         | Свернуть                                                   |               |  |  |  |  |
| — ДЗЛ КЛ 110                                 | Перейти к зоне                                             |               |  |  |  |  |
| - ДЗ КЛ 110 кВ<br>- МТЗНП КЛ 11              | Перейти на схеме Ctrl-Click                                |               |  |  |  |  |
| — мфто кл 110                                | Показать                                                   | $Ctrl + H$    |  |  |  |  |
| — АПВ ЗВ КЛ 11                               | Показать непривязанную                                     |               |  |  |  |  |
| $-237K$ 0 110 x                              |                                                            |               |  |  |  |  |
| 中 Зона[20] 2 СШ 110                          | Найти устройство по ID                                     |               |  |  |  |  |
| È - Зона[29] ВЛ 110 к                        | Добавить устройство                                        |               |  |  |  |  |
| Л<br>Действие<br>авление                     | Создать 2-й комплект                                       |               |  |  |  |  |
| P.<br>"İ<br><b>D</b><br>◉                    | Изменить устройство                                        |               |  |  |  |  |
| $TO) T-1$                                    | Удалить                                                    | Ctrl+Del      |  |  |  |  |
| раметр                                       | Установить имя по умолчанию                                |               |  |  |  |  |
| ID.                                          | Задействовано                                              |               |  |  |  |  |
| UID_Tech                                     | Вверх                                                      | Ctrl+Alt+Up   |  |  |  |  |
| введена                                      | Вниз                                                       | Ctrl+Alt+Down |  |  |  |  |
| Вид защиты                                   |                                                            |               |  |  |  |  |
| видимых_элементов                            | Вставить                                                   |               |  |  |  |  |
| владелец[ключ_присо.                         |                                                            |               |  |  |  |  |
| владелец[Подстанция]                         | Удалить запреты АПВ (ВСЕ в макете)                         |               |  |  |  |  |
| владелец[РУ]                                 | Удалить дубли в управлении и действии защит (ВСЕ в макете) |               |  |  |  |  |
| владелец[секция]                             | Удалить назначенную индикацию и управление                 |               |  |  |  |  |
| внешний ключ                                 | Перестроить                                                |               |  |  |  |  |
| выдержка времени                             |                                                            |               |  |  |  |  |

**Рис. 233. Удаление устройства пользователя**

Появится окно с подтверждением

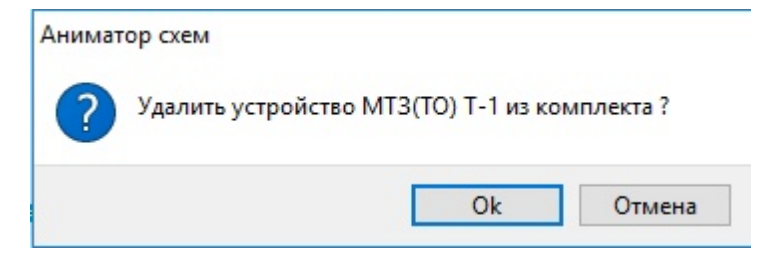

**Рис. 234. Окно с подтверждением удаление устройства пользователя**

Если нажать "ДА", то устройство будет удалено из дерева

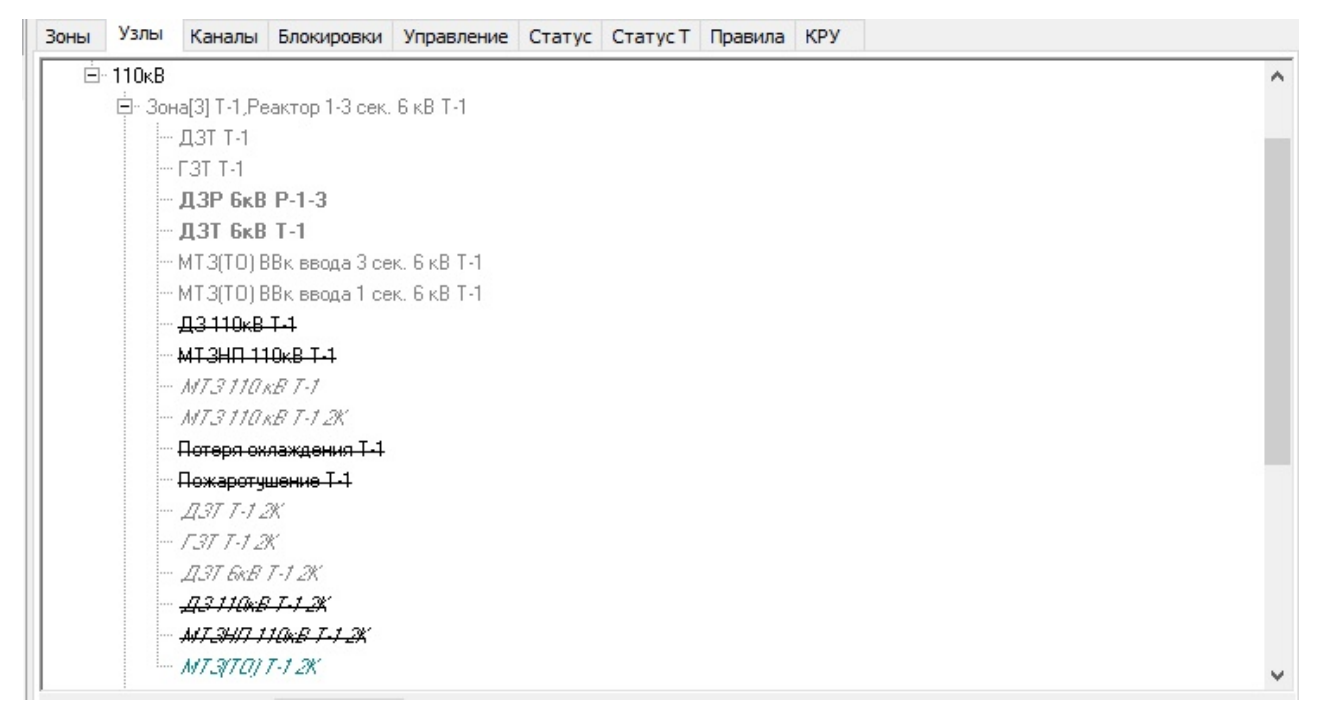

**Рис. 235. Результат удаления устройства пользователя**

При желании оставить данное устройство в дереве защит, но исключить его из работы необходимо на выделенном устройстве нажать клавишу "ПРОБЕЛ" клавиатуры. В результате этого действия защита будет "вычеркнута", то есть исключена из работы.

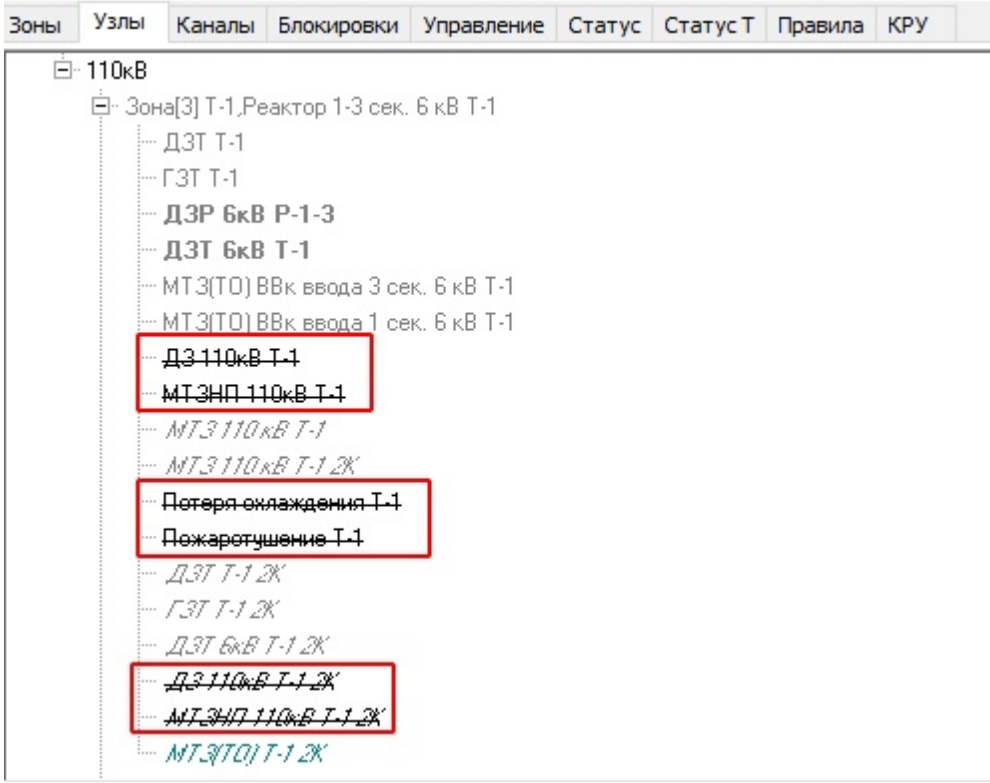

**Рис. 236. Результат "вычеркнивания" устройства**

# **3.7.2.2.2.13 Редактирование названия устройств**

При необходимости редактирования наименования устройства РЗиА необходимо на нужном устройстве щелкнуть клавишу "F2" клавиатуры. В результате этого действия появится возможность внести изменения в наименование устройства

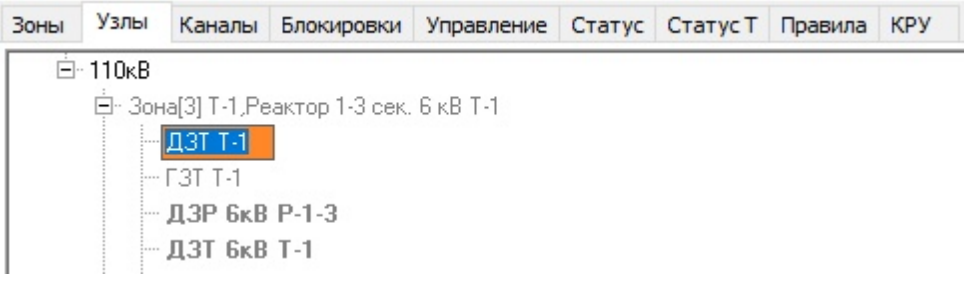

**Рис. 237. Редактирование наименования устройства**

Все устройства, которые подвергались редактированию наименования отмечаются в дереве полужирным шрифтом.

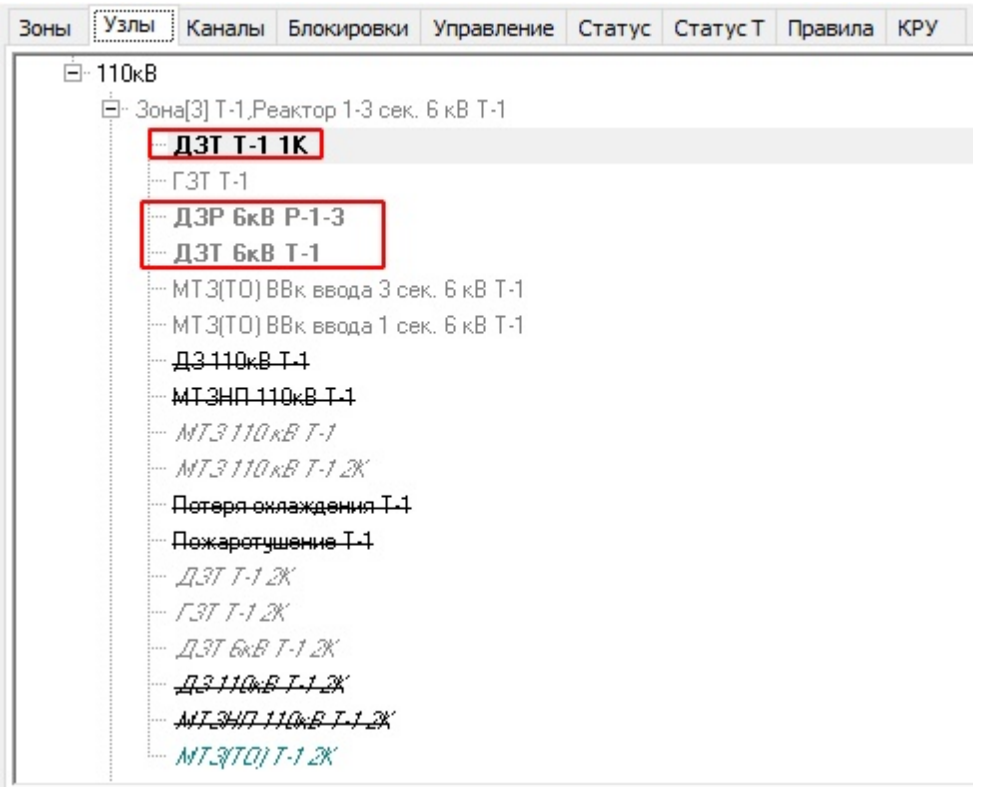

**Рис. 238. Отображение устройства после редактирования наименования**

# <span id="page-178-0"></span>**3.7.2.2.2.14 Добавление каналов в устройства**

Для добавления каналов (КА) в устройство РЗиА необходимо выделить нужное устройство, затем перейти на вкладку "Управление" и на поле " канал не опред" со схемы перетащить требуемые КА, удерживая левую клавишу мыши.

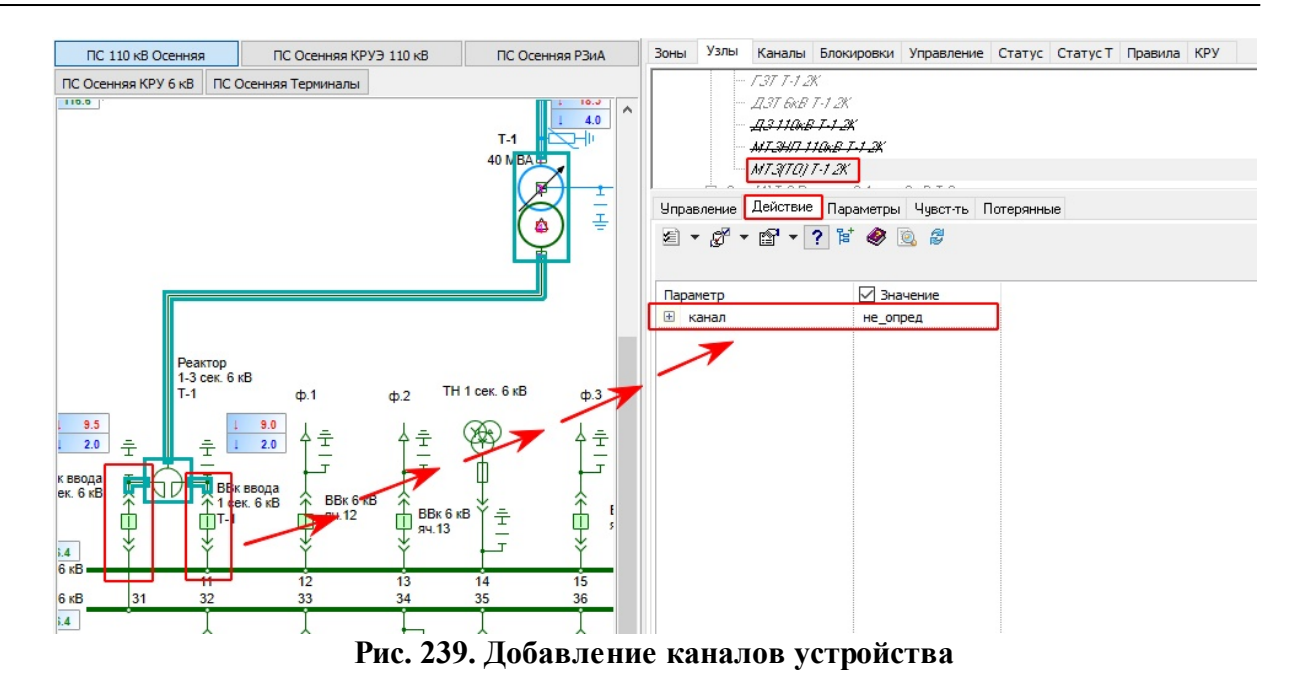

В результате назначения на вкладке управления появятся КА, на которые действует устройство.

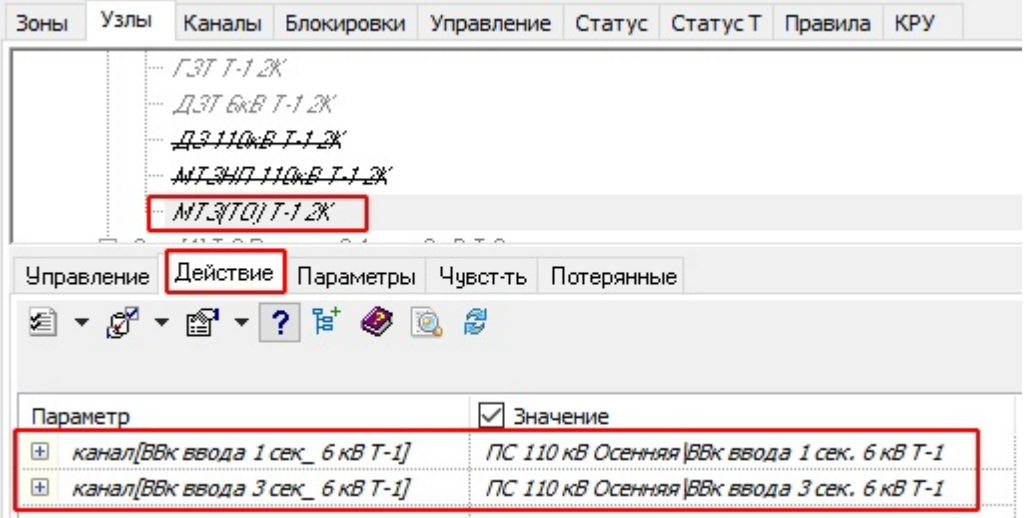

**Рис. 240. Результат добавления каналов устройства**

Если устройство защиты предполагает только один канал действия, то имеющийся будет заменен, если несколько, то необходимо выбрать: заменить, добавить или удалить канал. Удаление канала возможно только для каналов, созданных пользователем через контекстное меню "Удалить"
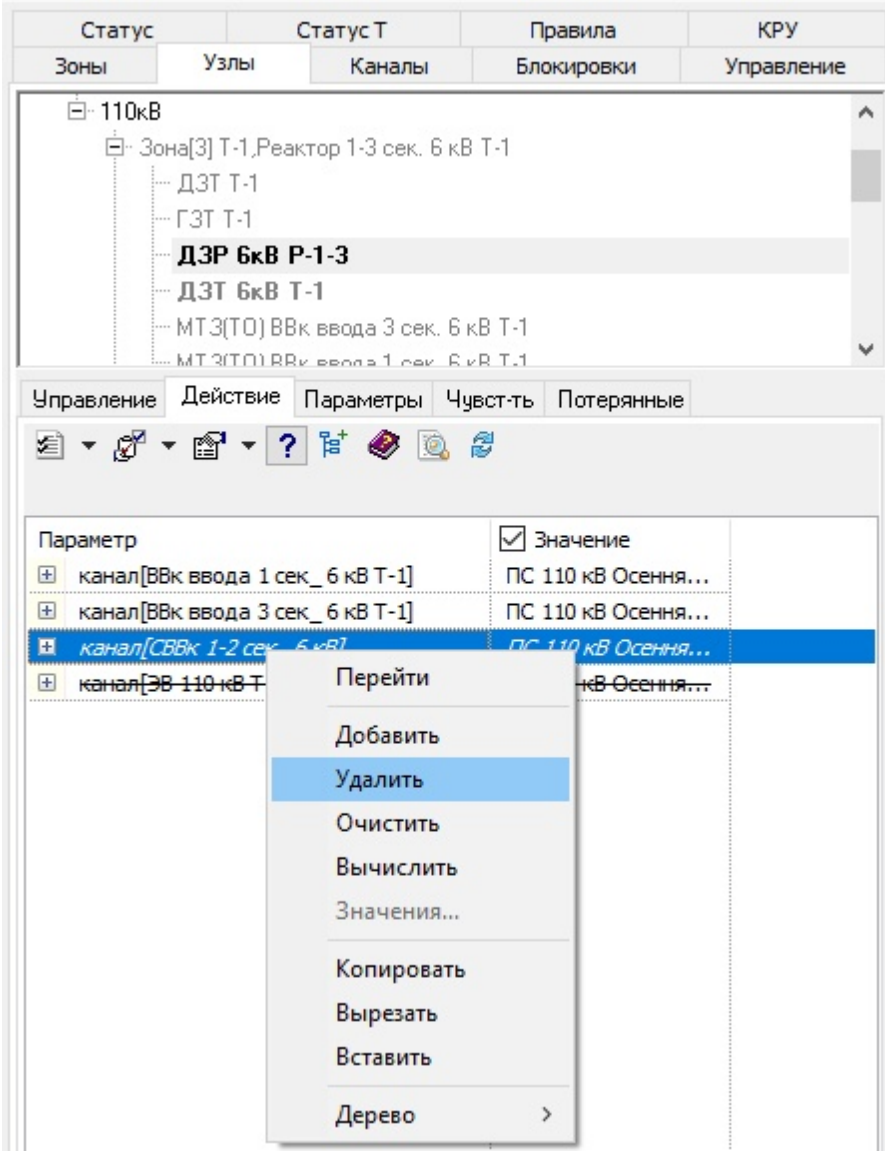

**Рис. 241. Удаление канала устройства**

Для вывода из работы каналов необходимо, выделив нужный канал, нажать клавишу "ПРОБЕЛ" на клавиатуре. В результате такой канал станет неактивным (вычеркнутым) и на него не будет распространятся действие устройства.

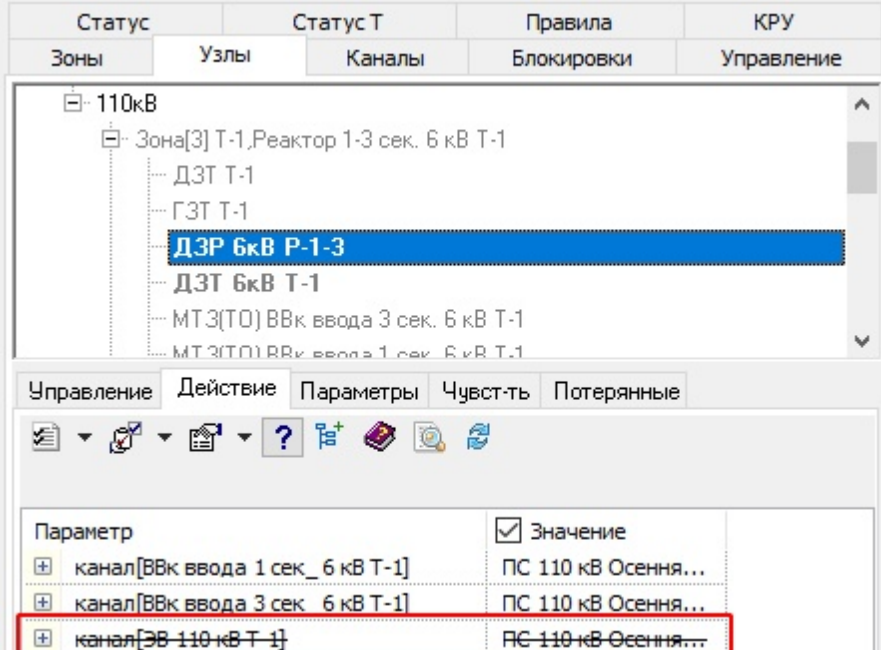

**Рис. 242. Исключения канала из действия устройства**

### **3.7.2.2.2.15 Настройка чувствительности устройств**

Для ограничения зоны чувствительности устройства РЗиА необходимо выделить нужное устройство, затем перейти на вкладку "Чувствительность" и исключить нужное оборудование при помощи клавиши "ПРОБЕЛ" на клавиатуре. В результате этих действий, исключенное оборудование будет "вычеркнуто", отображение зоны на схеме для данного устройсва изменится.

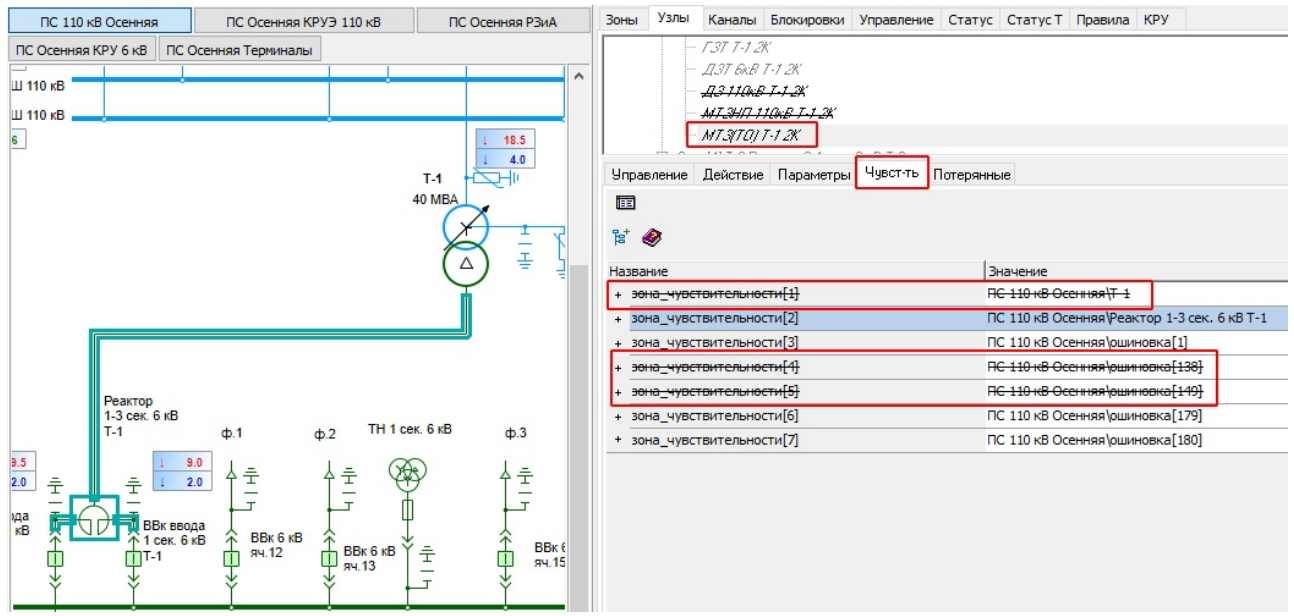

**Рис. 243. Результат настройки чувствительности устройства**

Функционал со вкладкой "Чувствительность" описан в разделе ["Вкладка](#page-193-0) ["Чувствительность](#page-193-0)" данного тома.

# **3.7.2.2.3 Комплекты устройств РЗиА**

В программном комплексе МОДУС предусмотрено несколько видов комплектов защит:

линий, трансформаторов, реакторов, генераторов, шин. Для зон, содержащих несколько различных видов устройств, возможно их комбинирование.

# **3.7.2.2.3.1 Комплект устройств защит и автоматики для линий**

Комплект устройств для ЛЭП включает

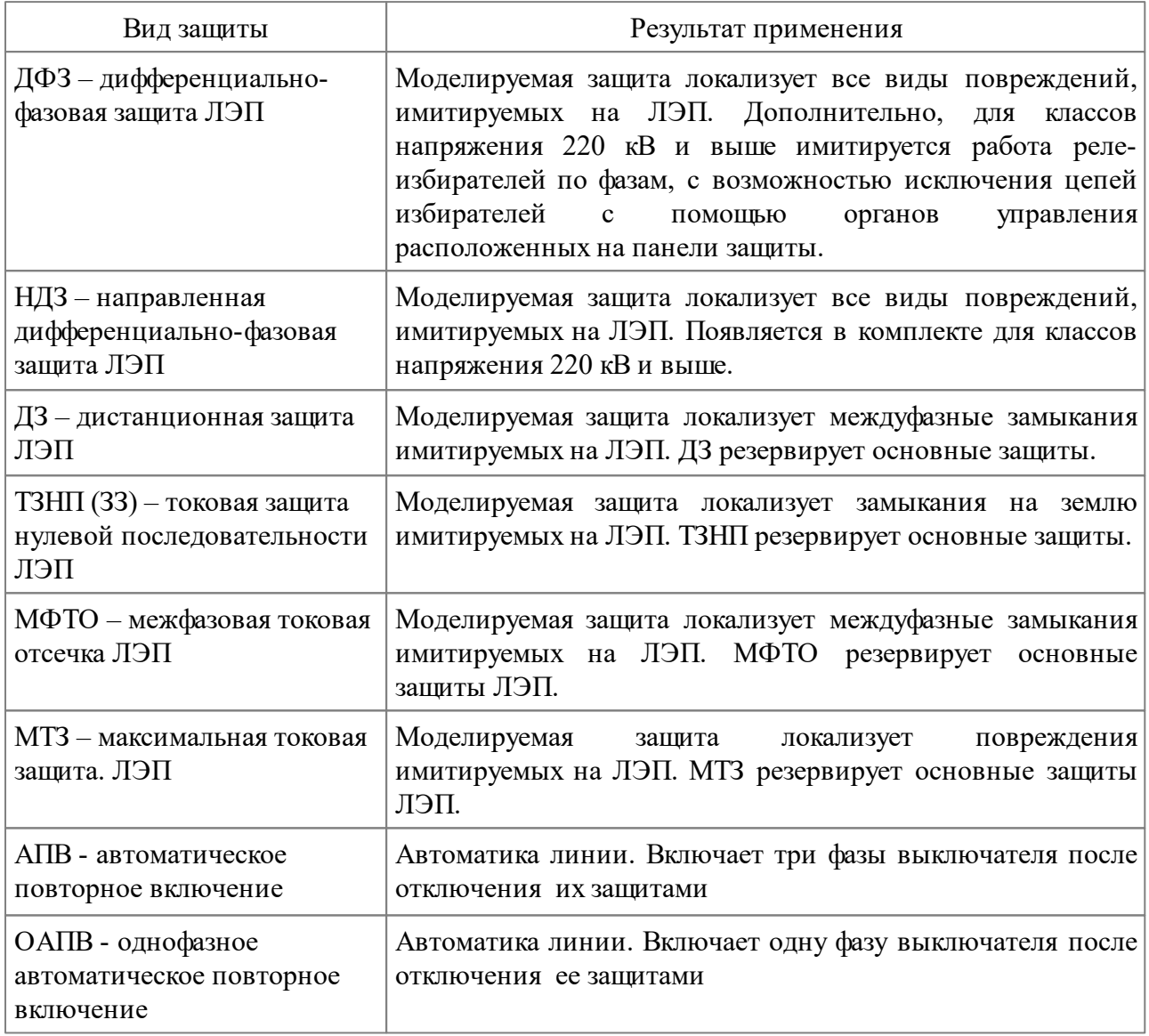

При наличии на энергообъекте обходной системы шин на вкладке "Действие" основных защит ЛЭП (ДФЗ и НДЗ) добавляется обходной выключатель.

### **3.7.2.2.3.2 Комплект устройств защит для трансформатора**

Комплект устройств для АТ, Т и ТСН включает

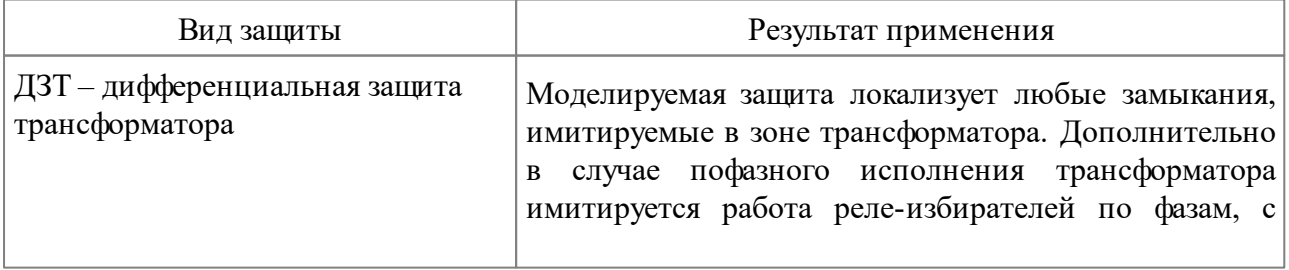

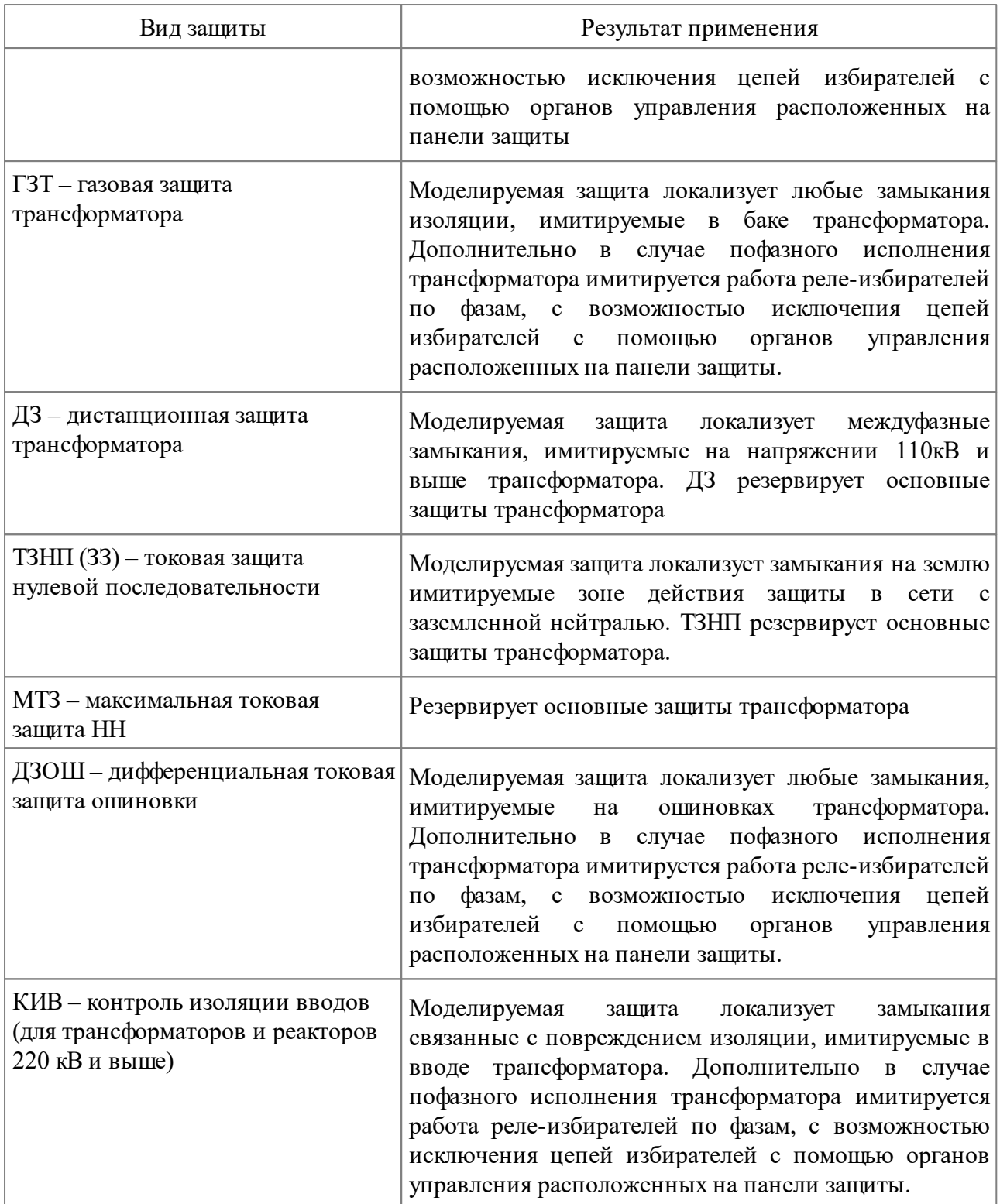

# **3.7.2.2.3.3 Комплект устройств защит и автоматики для шин**

Комплект устройств для шин (систем шин) включает

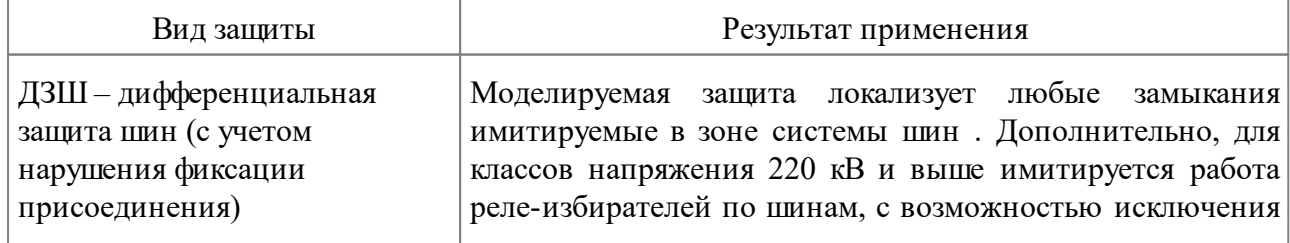

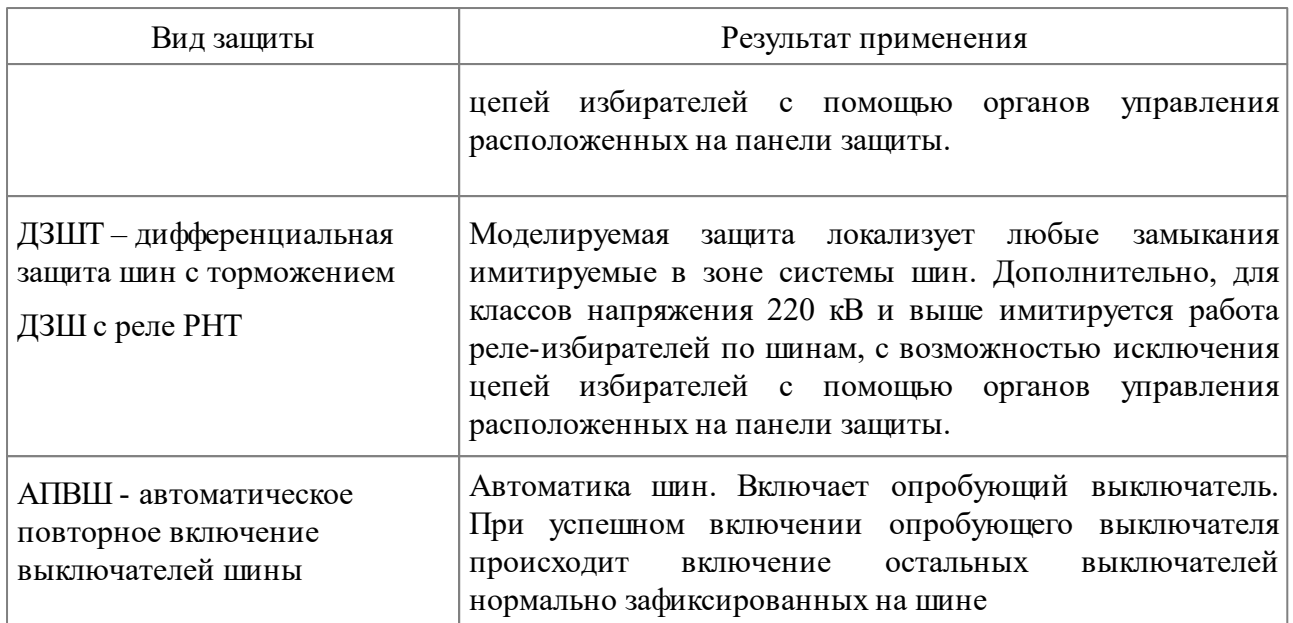

Для ДЗШ и ДЗШТ нормальная фиксация присоединения на шину определяется наличием отметки в виде галки на вкладке "Действие".

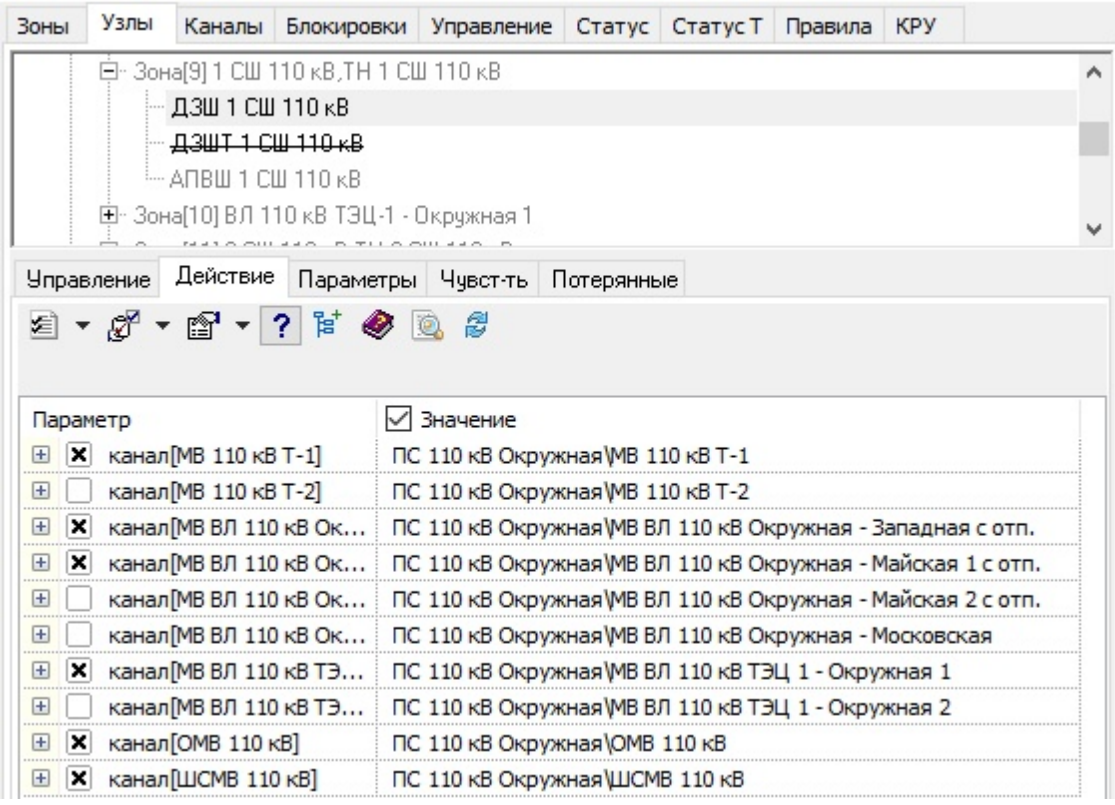

**Рис. 244. Обозначение нормальной фиксации выключателей**

Для АПВШ опробующий выключатель шины определяется наличием отметки в виде галки на вкладке "Действие" и имеет меньшую выдержку времени чем остальные выключатели. При этом выключатели нормально зафиксированные на другую систему шин вычеркиваются, то есть выводятся из действия устройства.

| Зоны               | Узлы              |                               | Каналы Блокировки Управление Статус Статус Т Правила КРУ |  |                                                   |                                             |  |  |
|--------------------|-------------------|-------------------------------|----------------------------------------------------------|--|---------------------------------------------------|---------------------------------------------|--|--|
|                    |                   |                               | 白-Зона[9] 1 СШ 110 кВ,ТН 1 СШ 110 кВ                     |  |                                                   |                                             |  |  |
|                    |                   | - ДЗШ 1 СШ 110 кВ             |                                                          |  |                                                   |                                             |  |  |
|                    |                   | - <del>ДЗШТ 1 СШ 110 кВ</del> |                                                          |  |                                                   |                                             |  |  |
|                    |                   | — АПВШ 1 СШ 110 кВ            |                                                          |  |                                                   |                                             |  |  |
|                    |                   |                               | ⊞- Зона[10] ВЛ 110 кВ ТЭЦ-1 - Окружная 1                 |  |                                                   |                                             |  |  |
|                    | <b>Управление</b> |                               | Действие Параметры Чувст-ть Потерянные                   |  |                                                   |                                             |  |  |
|                    |                   |                               | 2 ▼ ♂▼ ☞ ▼ ? F ● ® #                                     |  |                                                   |                                             |  |  |
|                    |                   |                               |                                                          |  |                                                   |                                             |  |  |
| Параметр           |                   |                               |                                                          |  | √ Значение                                        |                                             |  |  |
|                    |                   | канал [MB 110 кВ Т-1]         |                                                          |  | ПС 110 кВ Окружная МВ 110 кВ Т-1                  |                                             |  |  |
| l+                 |                   | канал[МВ 110 кВ Т 2]          |                                                          |  | ПС 110 кВ Окружная МВ 110 кВ Т 2                  |                                             |  |  |
| l+                 |                   |                               | канал [МВ ВЛ 110 кВ Окружная - Западная с отп_]          |  | ПС 110 кВ Окружная МВ ВЛ 110 кВ Окружная - Западі |                                             |  |  |
|                    |                   |                               | канал[МВ ВЛ 110 кВ Окружная - Майская 1 с отп_]          |  | ПС 110 кВ Окружная МВ ВЛ 110 кВ Окружная - Майск. |                                             |  |  |
| $\mathbf{+}$       |                   |                               | канал MB ВЛ 110 кВ Окружная Майская 2 с отп.             |  |                                                   | 110 кВ Окружная МВ ВЛ 110 кВ Окружная Майск |  |  |
| $\left  + \right $ |                   |                               | канал[MB ВЛ 110 кВ Окружная Московская]                  |  | ПС 110 кВ Окружная МВ ВЛ 110 кВ Окружная Моско    |                                             |  |  |
| ×                  |                   |                               | канал MB ВЛ 110 кВ ТЭЦ 1 - Окружная 1]                   |  | ПС 110 кВ Окружная МВ ВЛ 110 кВ ТЭЦ 1 - Окружная  |                                             |  |  |
| ŀ                  |                   |                               | канал[MB ВЛ 110 кВ ТЭЦ 1 - Окружная 2]                   |  | ПС 110 кВ Окружная VMB ВЛ 110 кВ ТЭЦ 1 Окружная   |                                             |  |  |
| $\left  + \right $ |                   | <del>канал[ОМВ 110 кВ]</del>  |                                                          |  | ПС 110 кВ Окружная ЮМВ 110 кВ                     |                                             |  |  |

**Рис. 245. Обозначение опробующего канала**

### **3.7.2.2.3.4 Комплект устройств защиты для обходной системы шин**

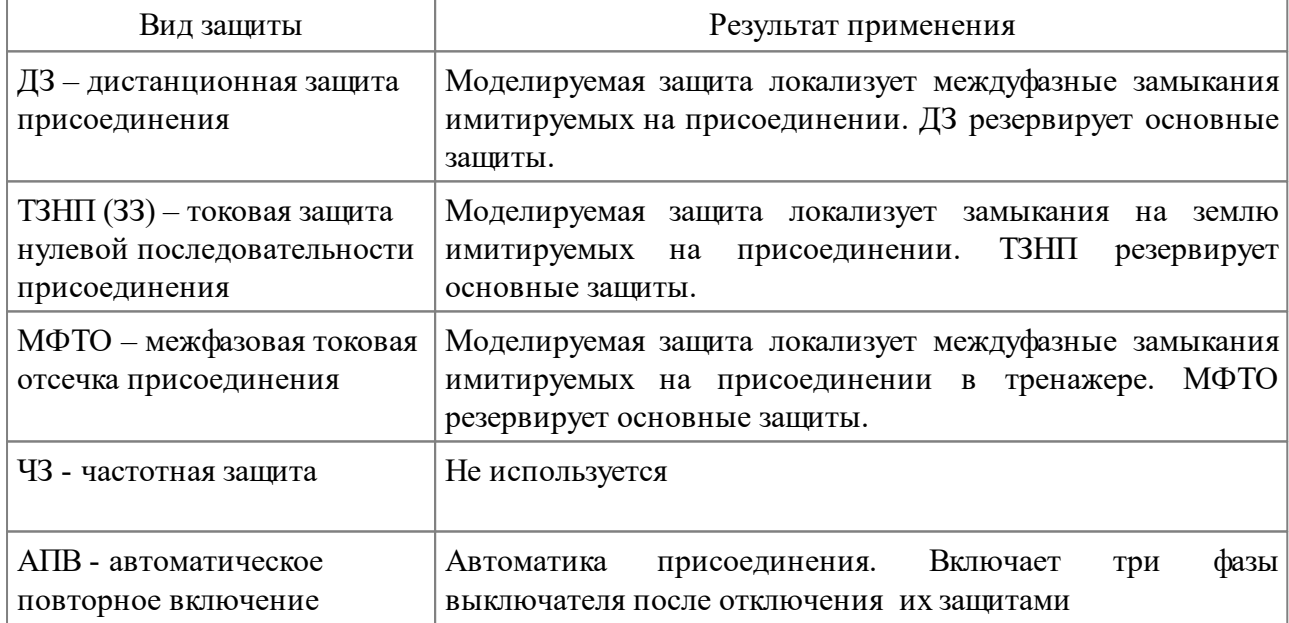

Комплект устройств для обходной системы шин включает

#### **3.7.2.2.3.5 Комплект устройств защит для шунтирующего реактора**

Комплект устройств для шунтируюшего реактора включает:

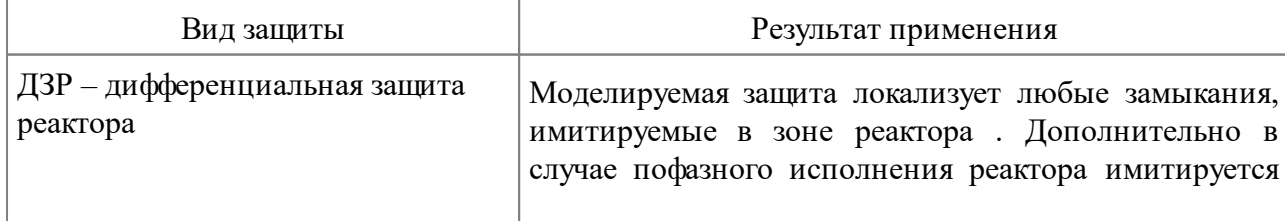

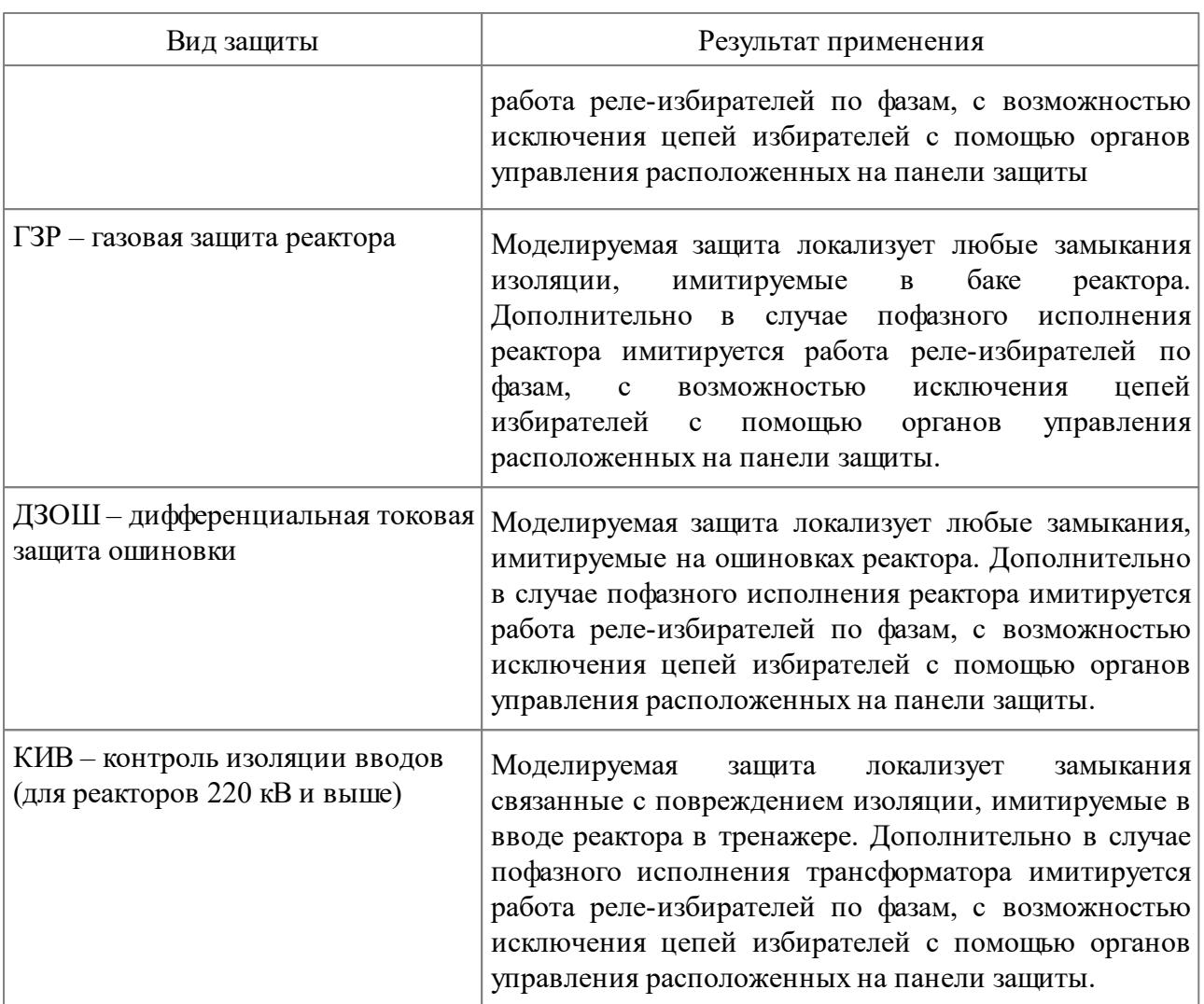

# **3.7.2.2.3.6 Комплект устройств защит для генератора**

Комплект устройств для генератора включает:

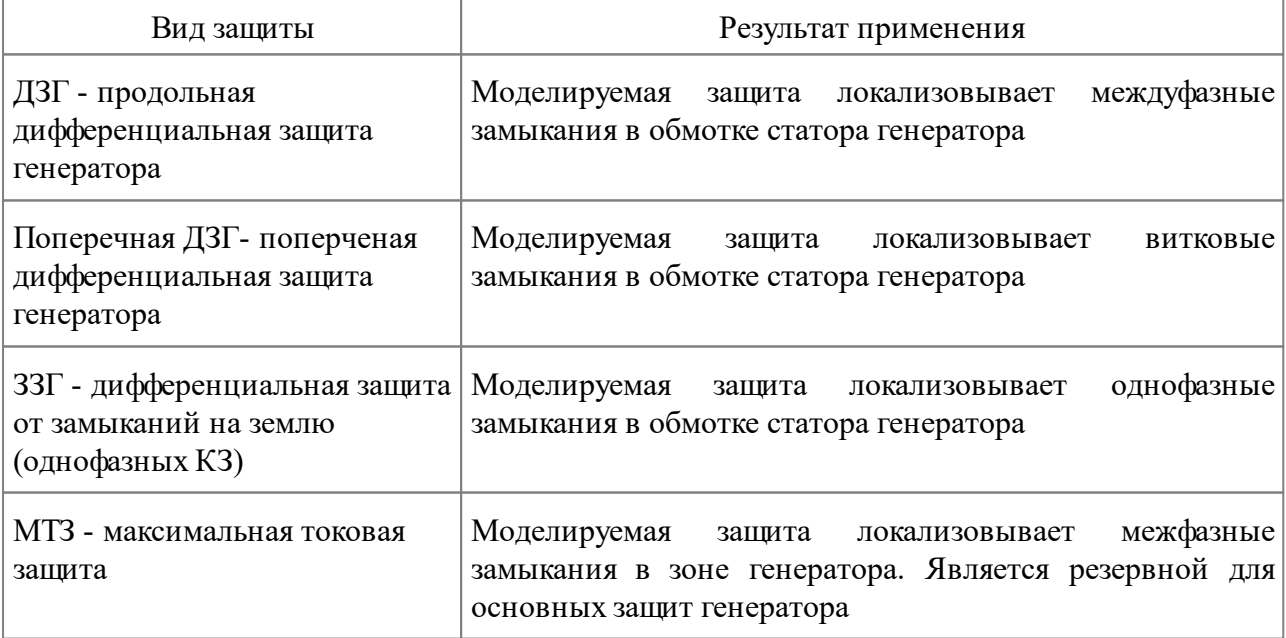

### **3.7.2.2.3.7 Комплекты устройств защит и автоматики 10 кВ и ниже**

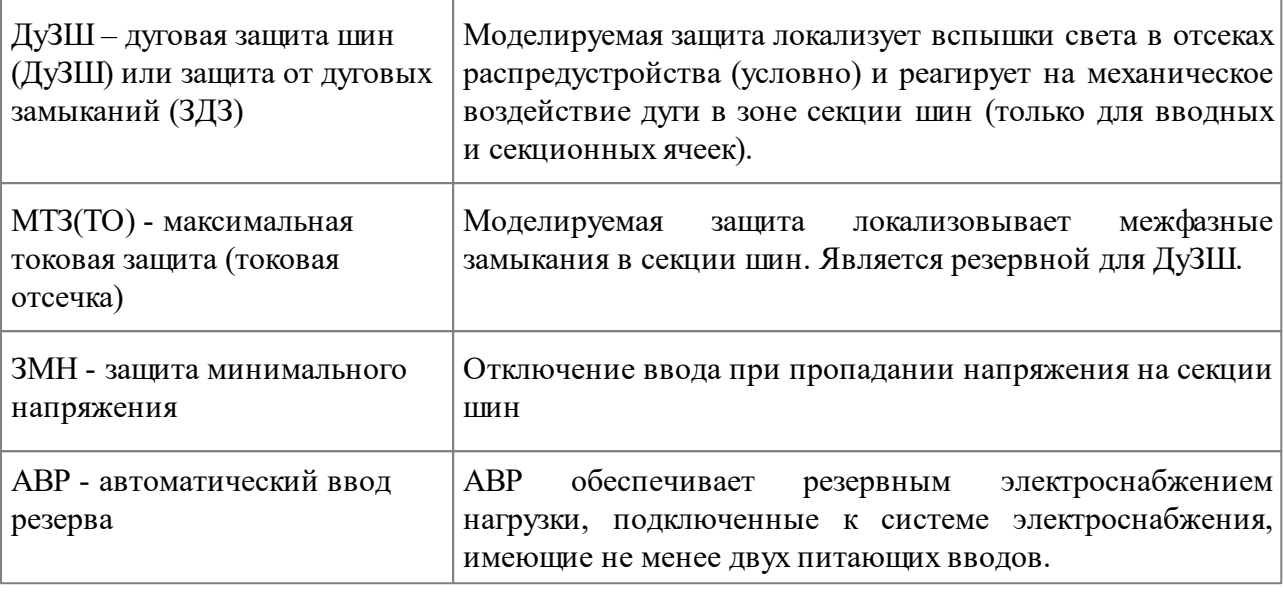

Комплект устройств для секции шин 6-10 кВ включает

#### Комплект устройств для присоединений 6-10 кВ включает

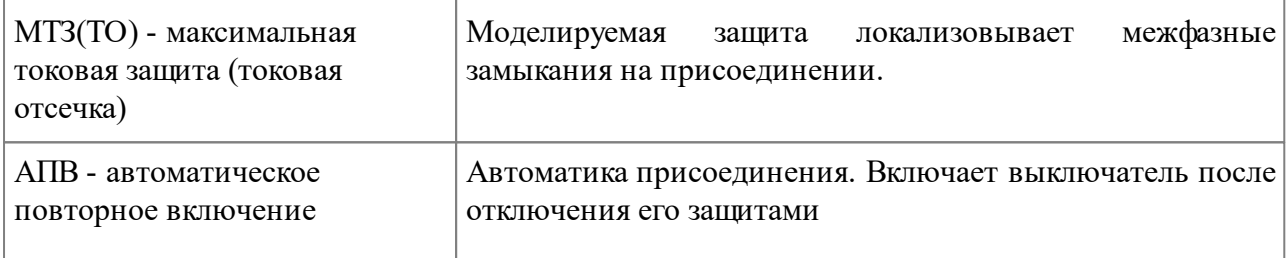

#### Комплект устройств для секции шин 0,4 кВ включает

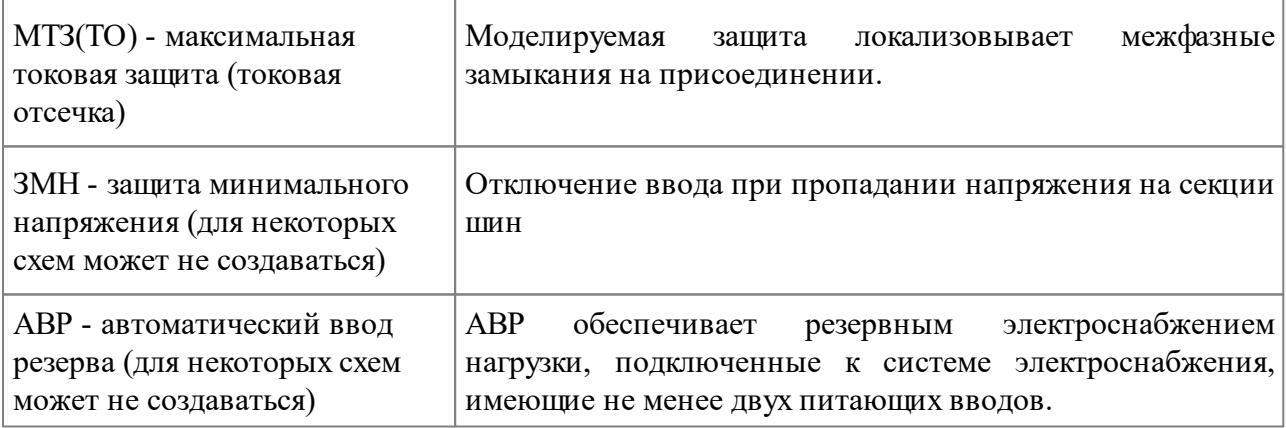

#### Комплект устройств для присоединений 6-10 кВ включает

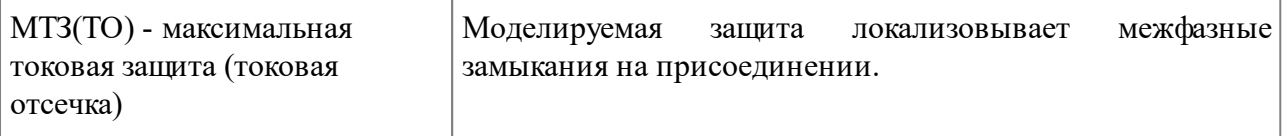

### **3.7.2.2.4 Внесение данных в устройства РЗиА на вкладке "Узлы"**

Внесение данных для устройств осуществляется на вкладке "Узлы" при помощи следующих вкладкок:

- Управление;
- Действие;
- Параметры;
- Чувствительность.

# **3.7.2.2.4.1 Вкладка "Управление"**

Вкладка "Управление" предназначена для настройки устройств РЗиА, для привязки органов управления и индикации к устройствам РЗиА. Для занесения данных доступны следующие поля:

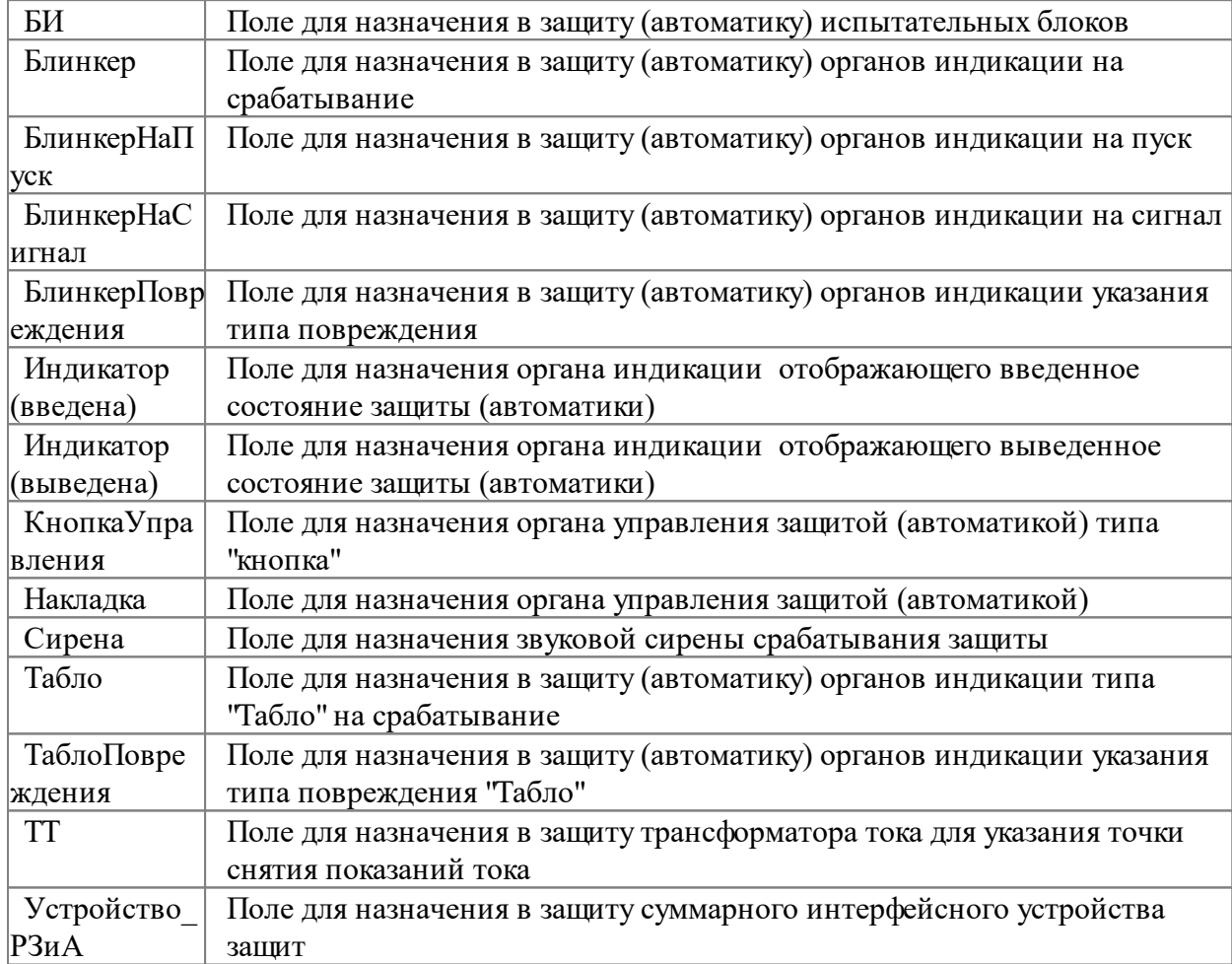

Для назначения органов управления и индикации необходимо:

- 1. выделить левой клавишей мыши орган управления или орган сигнализации
- 2. удерживая левую клавишу мыши на органе управления или сигнализациии, перетащить его на соответствующее поле

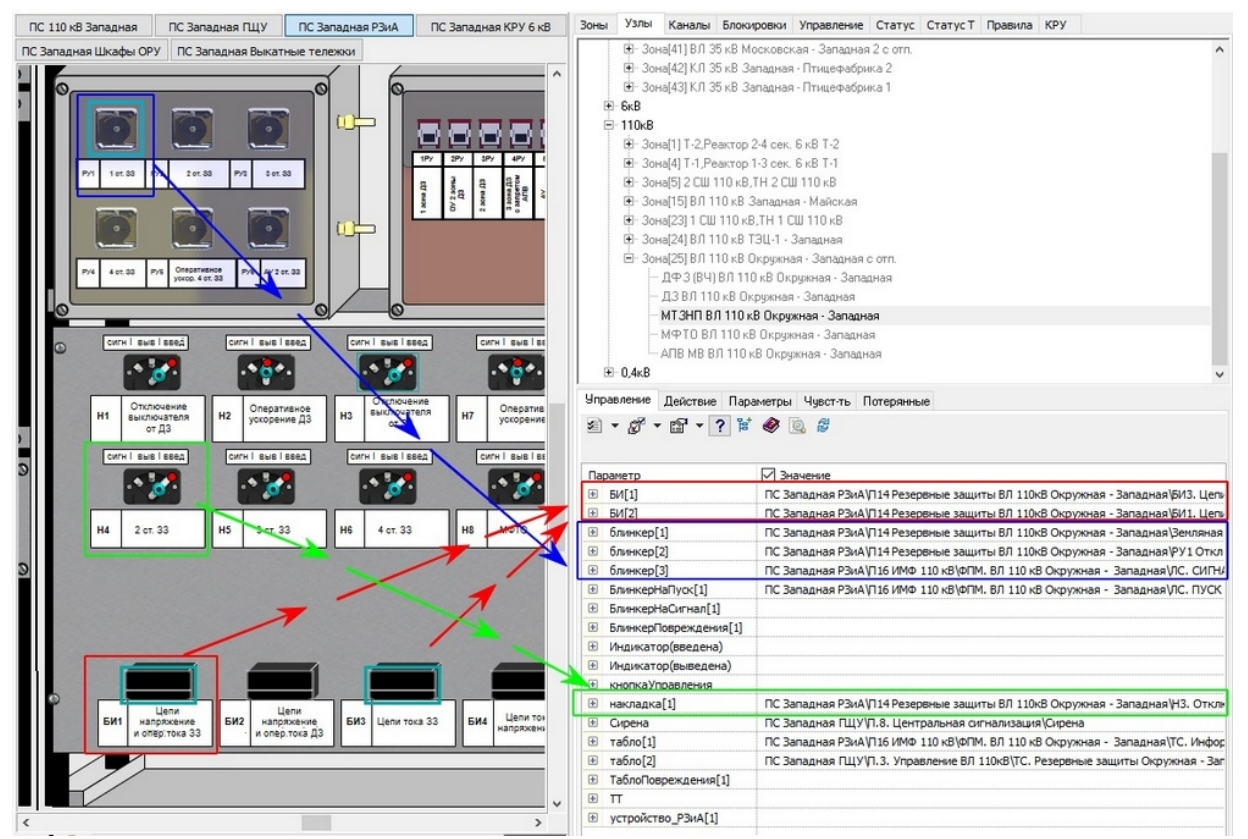

**Рис. 246. Назначение данных на вкладке "Управление"**

Все привязанные к устройству органы управления и индикации в макете имеют выделение рамкой, если данное устройство выделить в зоне на вкладке "Узлы"

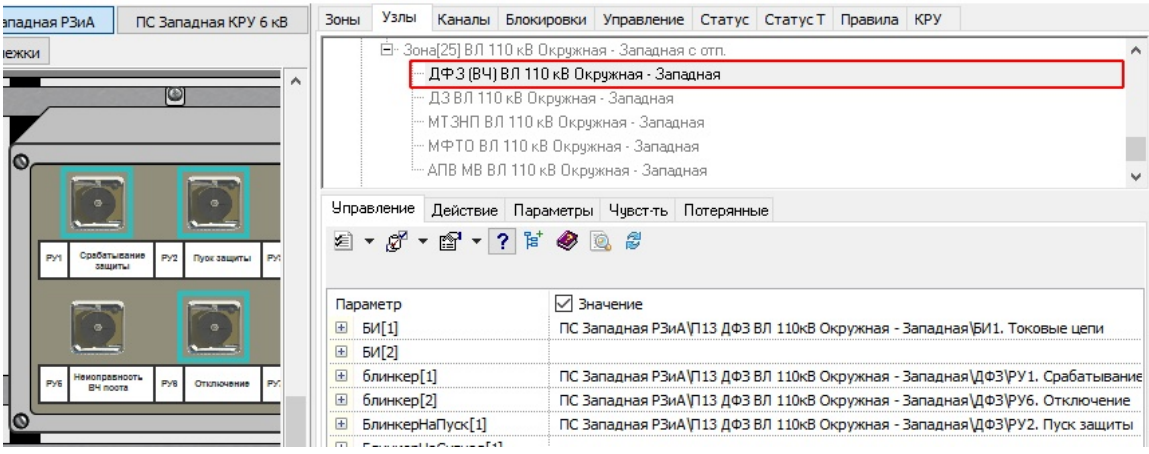

**Рис. 247. Отображение привязанных органов индикации к устройству**

**Внимание!!! При использовании одновременно нескольких органов управления устройством используется алгоритм "один из". Это обозначет, что если хотя бы один орган управления находится в положении "вывед", то и статус всего устройства принимается выведенным.**

## **3.7.2.2.4.2 Вкладка "Действие"**

Вкладка "Действие" предназначена для настройки каналов устройств РЗиА, для привязки органов управления и индикации к каналам устройств РЗиА. Для занесения данных доступны следующие поля:

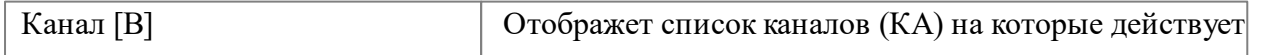

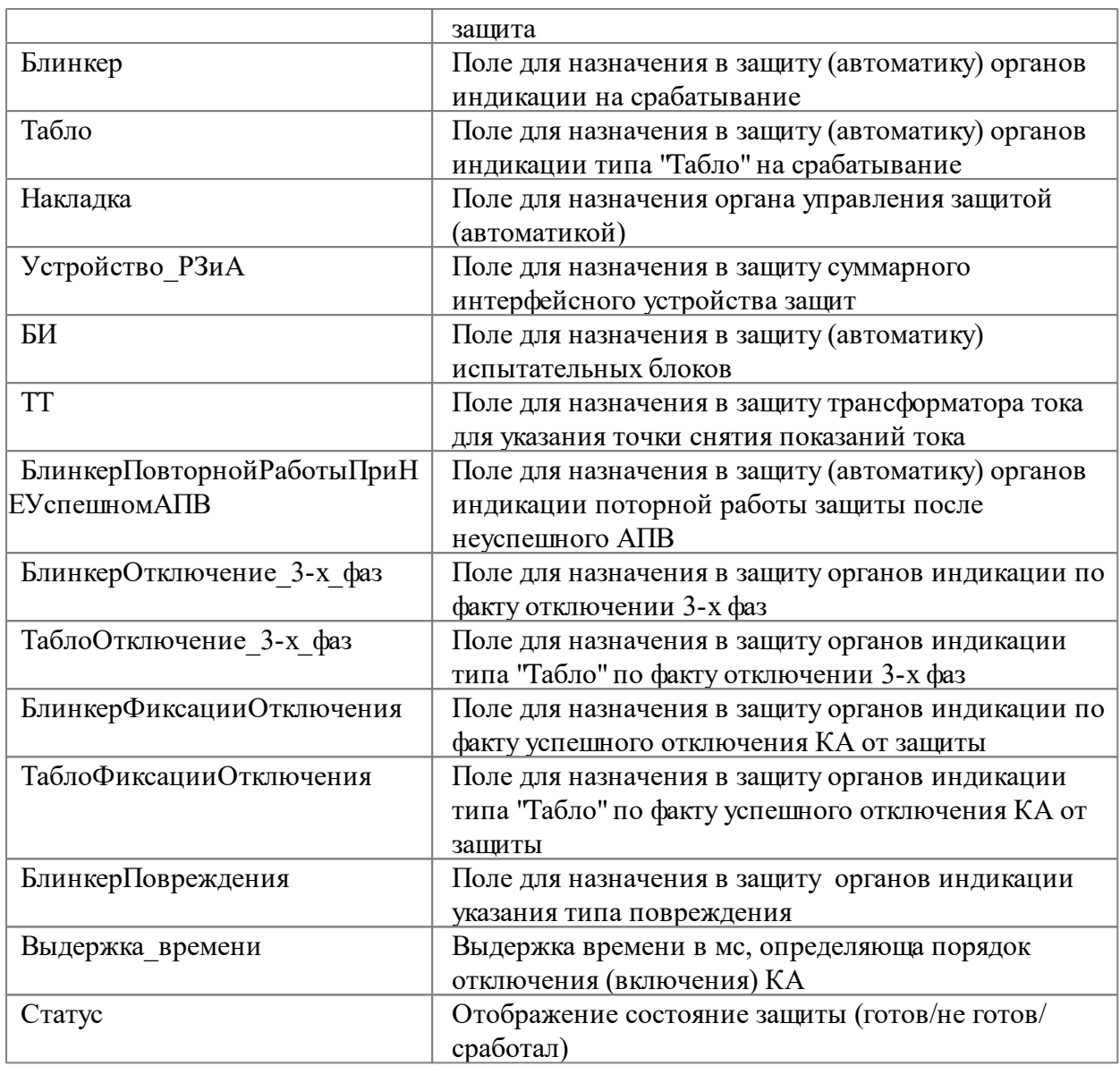

Количество каналов (КА) может быть изменено пользователем через операции добавления или удаления (вычеркивания каналов). Этот фукционал описан в разделе ["Добавление](#page-178-0) каналов в устройства".

Для назначения органов управления и индикации необходимо:

- 1. выделить левой клавишей мыши орган управления или орган сигнализации
- 2. удерживая левую клавишу мыши на органе управления или сигнализациии, перетащить его на соответствующее поле

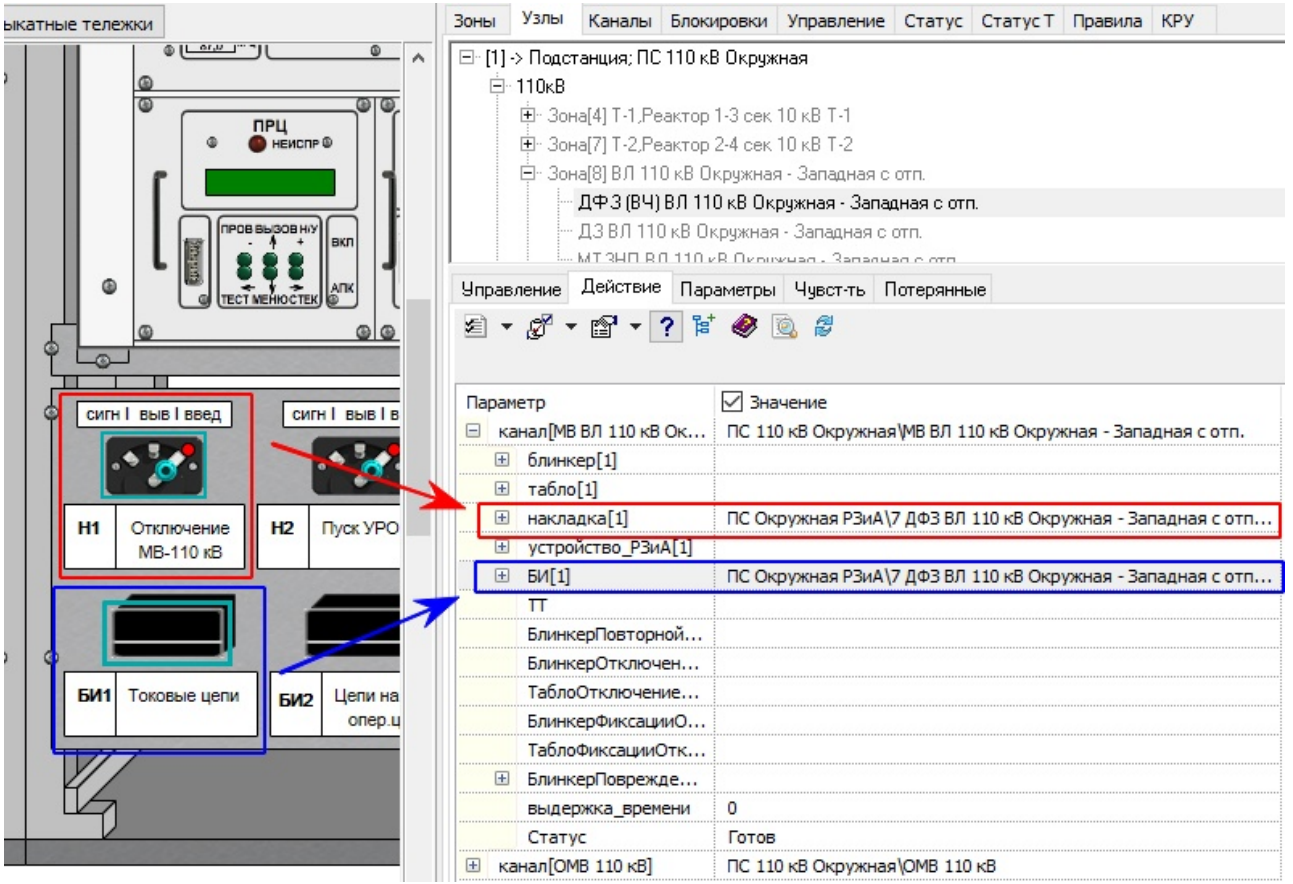

**Рис. 248. Назначение данных на вкладке "Действие"**

Все привязанные к устройству органы управления и индикации в макете имеют выделение рамкой, если данное устройство выделить в зоне на вкладке "Узлы"

**Внимание!!! При использовании одновременно нескольких органов управления в канале устройства используется алгоритм "один из". Это обозначет, что если хотя бы один орган управления находится в положении "вывед", то и статус всего канала устройства принимается выведенным.**

Для каждого канала можно настроить разную выдержку времени реакции на срабатывание защиты. Выдержка времени задается условно в милисекундах. Особенно это актуально для каналов в АПВШ, где необходимо разграничить опробующий и остальные выключатели секции шин. Опробующий выключатель выделяется отметкой в виде крестика или галки.

| Зоны                         | Узлы                                                                    |                                                    | Каналы Блокировки Управление Статус Статус Т Правила КРУ |  |  |                    |                                  |  |                                                  |   |  |
|------------------------------|-------------------------------------------------------------------------|----------------------------------------------------|----------------------------------------------------------|--|--|--------------------|----------------------------------|--|--------------------------------------------------|---|--|
|                              |                                                                         | - ДЗШ 1 СШ 110 кВ<br>- <del>ДЗШТ 1 СШ 110 кВ</del> | 白 Зона[9] 1 СШ 110 кВ,ТН 1 СШ 110 кВ                     |  |  |                    |                                  |  |                                                  | ∧ |  |
|                              |                                                                         | — АПВШ 1 СШ 110 кВ                                 |                                                          |  |  |                    |                                  |  |                                                  |   |  |
|                              |                                                                         |                                                    | Ф- Зона[10] ВЛ 110 кВ ТЭЦ-1 - Окружная 1                 |  |  |                    |                                  |  |                                                  |   |  |
|                              |                                                                         |                                                    | <b>PERMIT AND AN</b>                                     |  |  |                    |                                  |  |                                                  |   |  |
|                              |                                                                         |                                                    | Управление Действие Параметры Чувст-ть Потерянные        |  |  |                    |                                  |  |                                                  |   |  |
|                              |                                                                         |                                                    | 2 - ダ - 曾 - ? F ◆ Q #                                    |  |  |                    |                                  |  |                                                  |   |  |
|                              |                                                                         |                                                    |                                                          |  |  |                    |                                  |  |                                                  |   |  |
| Параметр                     |                                                                         |                                                    |                                                          |  |  | √ Значение         |                                  |  |                                                  |   |  |
|                              |                                                                         | канал [MB 110 кВ Т-1]                              |                                                          |  |  |                    | ПС 110 кВ Окружная МВ 110 кВ Т-1 |  |                                                  |   |  |
| $\mathbf{F}$                 | блинкер[1]                                                              |                                                    |                                                          |  |  |                    |                                  |  | ПС Окружная РЗиА\3 Автоматика MB T-1 110 кВ\ав   |   |  |
| $\pm$                        | табло[1]                                                                |                                                    |                                                          |  |  |                    |                                  |  |                                                  |   |  |
|                              | ⊞ накладка[1]                                                           |                                                    |                                                          |  |  |                    |                                  |  | ПС Окружная РЗиА\3 Автоматика MB T-1 110 кВ\ав   |   |  |
|                              |                                                                         | <b>⊞</b> устройство_РЗиА[1]                        |                                                          |  |  |                    |                                  |  |                                                  |   |  |
| $\mathbf{E}$                 | EM[1]                                                                   |                                                    |                                                          |  |  |                    |                                  |  |                                                  |   |  |
| $\pm$                        | $\mathsf{\Pi}$                                                          |                                                    |                                                          |  |  | $\left( 0\right)$  |                                  |  |                                                  |   |  |
| $\left  \frac{1}{2} \right $ |                                                                         |                                                    | НакладкаРежимРаботыАПВ                                   |  |  | $\left( 0 \right)$ |                                  |  |                                                  |   |  |
| $\pm$                        |                                                                         | <b>БлинкерУспешноеАПВ</b>                          |                                                          |  |  | (0)                |                                  |  |                                                  |   |  |
|                              |                                                                         | выдержка_времени                                   |                                                          |  |  | 111                |                                  |  |                                                  |   |  |
|                              | Статус                                                                  |                                                    |                                                          |  |  | Готов              |                                  |  |                                                  |   |  |
|                              | E 3anper[1]                                                             |                                                    |                                                          |  |  |                    |                                  |  | ДЗШ 1 СШ 110 кВ (ID = 170; "Зона[9] 1 СШ 110 кВ, |   |  |
|                              |                                                                         | режим работы АПВ                                   |                                                          |  |  | апвнн(НАПВ)        |                                  |  |                                                  |   |  |
| $\left  + \right $           |                                                                         | канал [МВ 110 кВ Т 2]                              |                                                          |  |  |                    | ПС 110 кВ Окружная МВ 110 кВ Т 2 |  |                                                  |   |  |
|                              |                                                                         |                                                    | <b>X</b> канал [МВ ВЛ 110 кВ Окружная - Западная с отп_] |  |  |                    |                                  |  | ПС 110 кВ Окружная МВ ВЛ 110 кВ Окружная - Заг   |   |  |
| $\left  \cdot \right $       | блинкер[1]                                                              |                                                    |                                                          |  |  |                    |                                  |  | ПС Окружная РЗиА (9 Автоматика МВ ВЛ 110 кВ Ок   |   |  |
| $+$                          | табло[1]                                                                |                                                    |                                                          |  |  |                    |                                  |  |                                                  |   |  |
| $\left  + \right $           |                                                                         | накладка[1]                                        |                                                          |  |  |                    |                                  |  | ПС Окружная РЗиА \9 Автоматика МВ ВЛ 110 кВ Ок   |   |  |
| $\pm$                        |                                                                         | устройство_РЗиА[1]                                 |                                                          |  |  |                    |                                  |  |                                                  |   |  |
| $\pm$                        | EM[1]                                                                   |                                                    |                                                          |  |  |                    |                                  |  |                                                  |   |  |
| $\left  + \right $           | $\mathsf{\Pi}$<br>(0)<br>ПС Окружная РЗиА (9 Автоматика МВ ВЛ 110 кВ Ок |                                                    |                                                          |  |  |                    |                                  |  |                                                  |   |  |
| $\pm$                        |                                                                         |                                                    | НакладкаРежимРаботыАПВ[1]                                |  |  |                    |                                  |  |                                                  |   |  |
| $\left  + \right $           |                                                                         | <b>БлинкерУспешное АПВ</b>                         |                                                          |  |  | (0)                |                                  |  |                                                  |   |  |
|                              |                                                                         | выдержка времени                                   |                                                          |  |  | 0                  |                                  |  |                                                  |   |  |
|                              | Статус                                                                  |                                                    |                                                          |  |  | Готов              |                                  |  |                                                  |   |  |
| $\boxplus$                   | Запрет[1]                                                               |                                                    |                                                          |  |  |                    |                                  |  | ДЗШ 1 СШ 110 кВ (ID = 170; "Зона[9] 1 СШ 110 кВ, |   |  |
|                              |                                                                         | режим_работы_АПВ                                   |                                                          |  |  | апвф(слепое_АПВ)   |                                  |  |                                                  |   |  |

**Рис. 249. Настройка выдержки времени для каналов**

# **3.7.2.2.4.3 Вкладка "Параметры"**

Вкладка "Параметры" предназначена для настройки параметров устройств РЗиА. В зависимости от типа устройства для информации и занесения данных доступны следующие поля:

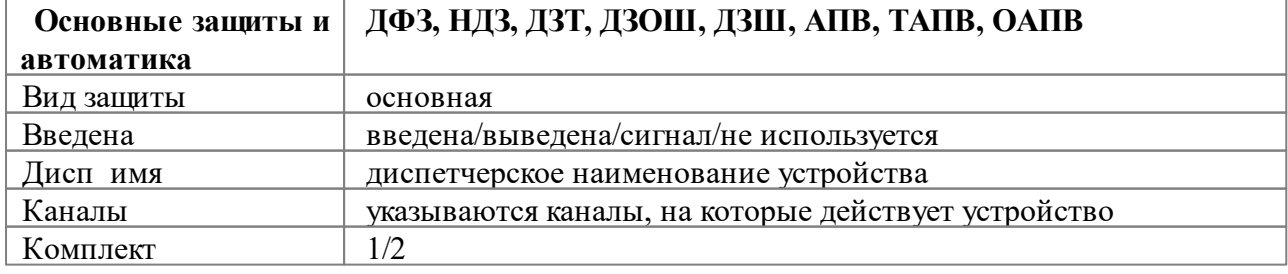

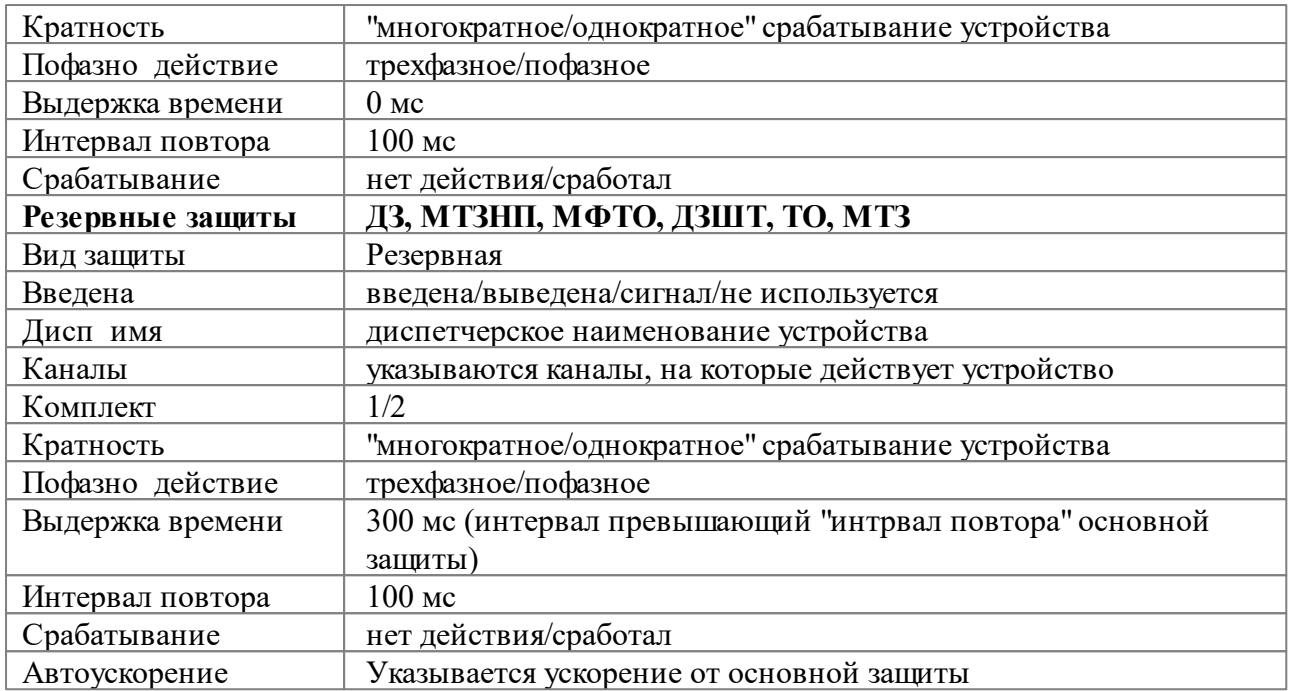

# <span id="page-193-0"></span>**3.7.2.2.4.4 Вкладка "Чувствительность"**

Вкладка "Чувствительность" предназначена для настройки параметров чувствительности устройств РЗиА к различным видам повреждений. Каждое устройство имеет зону чувствительности, которую при необходимости можно настроить. Активная зона чувствительности выделяется на схеме

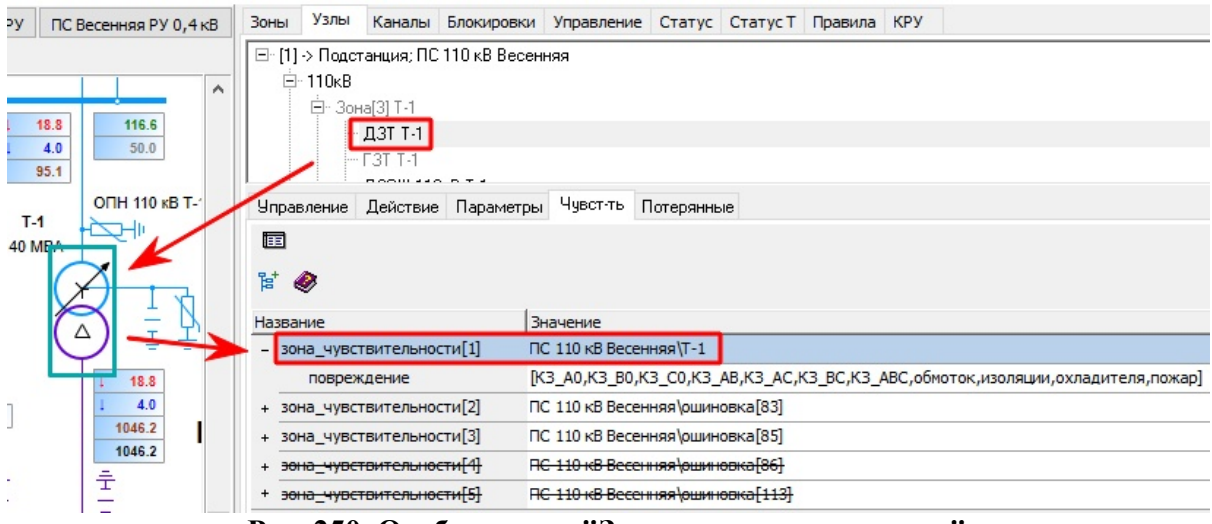

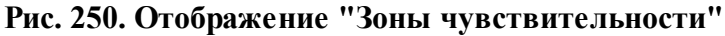

Для редактирования активной зоны чувствительности необходимо нажать левой клавишей мыши на значок "+" нужной строки и затем выбрать поле с различными вариантами "чувствительности к КЗ", далее проставить/снять отметку напротив соответствующего повреждения. Наличие отметки в виде галки обзначает разрешение срабатывания устройства от данного вида повреждения.

| Зоны | Узлы                 | Каналы                               |                                          | Блокировки Управление Статус Статус Т Правила КРУ |            |  |                                                                    |   |
|------|----------------------|--------------------------------------|------------------------------------------|---------------------------------------------------|------------|--|--------------------------------------------------------------------|---|
|      |                      |                                      | ⊟∘ [1] -> Подстанция; ПС 110 кВ Весенняя |                                                   |            |  |                                                                    | ∧ |
|      | ⊟-110 <sub>K</sub> B |                                      |                                          |                                                   |            |  |                                                                    |   |
|      |                      | ⊟- Зона[3] Т-1                       |                                          |                                                   |            |  |                                                                    |   |
|      |                      | — ДЗТ Т-1                            |                                          |                                                   |            |  |                                                                    |   |
|      |                      | I-- F3T-T-1<br>----------            |                                          |                                                   |            |  |                                                                    |   |
|      | <b>Управление</b>    |                                      | Действие Параметры                       | Чувст-ть                                          | Потерянные |  |                                                                    |   |
| 面    |                      |                                      |                                          |                                                   |            |  |                                                                    |   |
|      |                      |                                      |                                          |                                                   |            |  |                                                                    |   |
| 냡    | ◉                    |                                      |                                          |                                                   |            |  |                                                                    |   |
| Has. |                      |                                      |                                          | Значение                                          |            |  |                                                                    |   |
|      |                      | зона_чувствительности[1]             |                                          | ПС 110 кВ Весенняя Т-1                            |            |  |                                                                    |   |
|      |                      | повреждение                          |                                          |                                                   |            |  | 0,K3_C0,K3_AB,K3_AC,K3_BC,K3_ABC,обмоток,изоляции,охладителя,пожар |   |
| +    |                      | зона_чувствительности[2]             | $\P\Box$                                 | Видимое                                           |            |  |                                                                    | ۸ |
|      |                      | зона_чувствительности[3]             |                                          | устойчивое                                        |            |  |                                                                    |   |
|      |                      | эона чувствительности[4]             | ਸਾ                                       | $M$ K <sub>3</sub> A <sub>0</sub><br><b>K3 B0</b> | 3          |  |                                                                    |   |
|      |                      | э <del>она чувствительности[5]</del> | ਗ√<br>▬                                  | <b>K3 C0</b><br>$\n  K3$ AB<br>157.57             |            |  |                                                                    | v |

**Рис. 251. Выбор типа повреждения для чувствительности устройства**

### **3.7.2.2.5 Операции с органами управления и индикации**

### **3.7.2.2.5.1 Контекстное меню**

Для всех назначенных орагнов управления и индикации доступно контекстное меню правой клавиши мыши

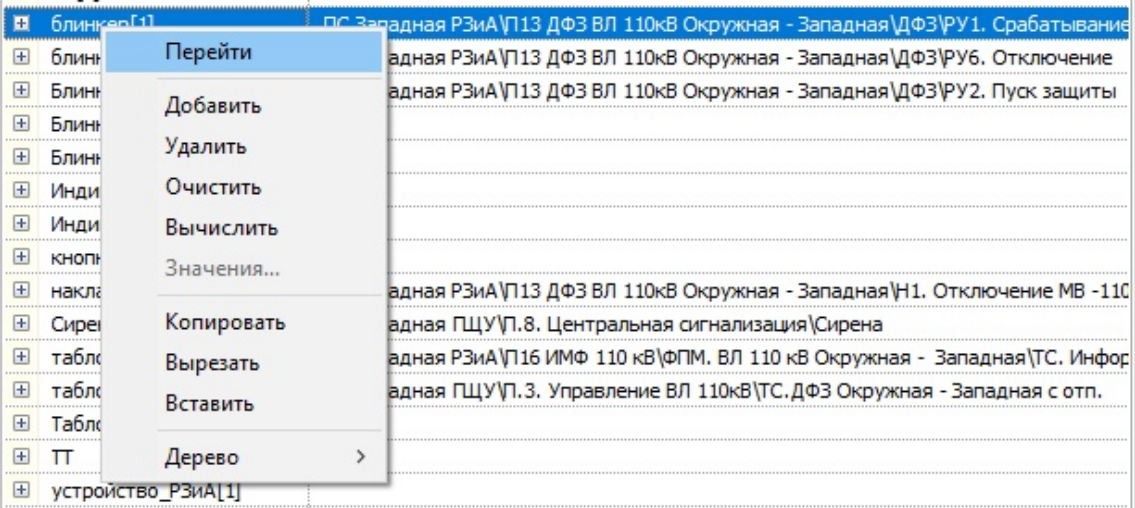

#### **Рис. 252. Контекстное меню для органа устройства**

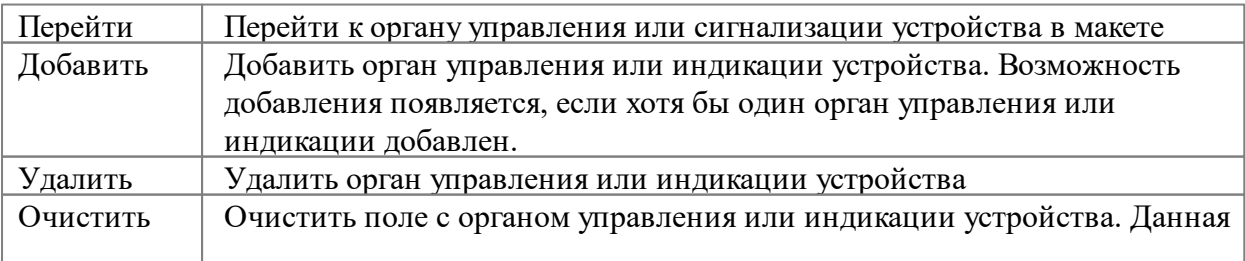

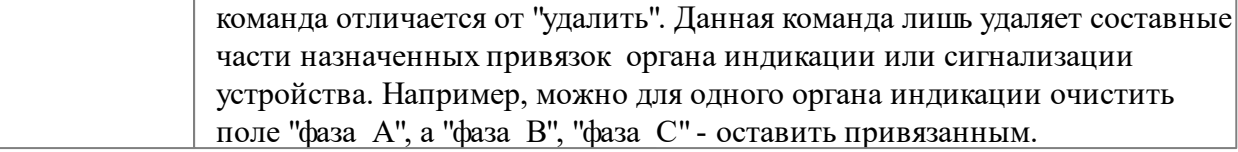

#### **3.7.2.2.5.2 Добавление нескольких органов на одно поле**

При добавлении более одного органа управления или индикации на соответствующее поле появится диалоговое окно с предложением добавить еще один орган или заменить существующий

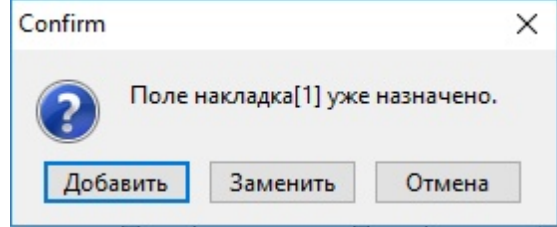

**Рис. 253. Диалоговое окно с подтверждением выбора**

В результате этого действия нужный орган будет добавлен или заменен.

## **3.7.2.2.5.3 Назначение органов "пофазно"**

Любой орган управления и индикации (короме поля БИ) позволяет использовать ввод данных пофазно, то есть отдельно вводить и контролировать данные по ф.А, ф.В, ф.С.

|                                                 | Управление Действие Параметры Чувст-ть Потерянные                             |
|-------------------------------------------------|-------------------------------------------------------------------------------|
| 2 → ダ → 留 → ? ド ◆ © ま                           |                                                                               |
|                                                 |                                                                               |
| Параметр                                        | √ Значение                                                                    |
| <b>БИ[1]</b><br>$\left  + \right $              | ПС Западная РЗиА / П13 ДФЗ ВЛ 110кВ Окружная - Западная \БИ1. Токовые цепи    |
| блинкер[1]<br>曰                                 | ПС Западная РЗиА\П13 ДФЗ ВЛ 110кВ Окружная - Западная\ДФЗ\РУ1. Срабатыван     |
| ⊞ параметр                                      | положение                                                                     |
| E пофазно[A]                                    |                                                                               |
| <b>E пофазно</b> [B]                            |                                                                               |
| <b>E пофазно</b> [C]                            |                                                                               |
| БлинкерНеПоднят                                 | ПС Западная РЗиА /П13 ДФЗ ВЛ 110кВ Окружная - Западная УІС. Блинкер не поднят |
| БлинкерНаПуск[1]<br>田                           |                                                                               |
| БлинкерНаСигнал[1]<br>$\mathbf{F}$              |                                                                               |
| БлинкерПовреждения[1]<br>$\left  \cdot \right $ |                                                                               |
| Индикатор(введена)<br>$\mathbf{F}$              |                                                                               |
| Индикатор(выведена)<br>E                        |                                                                               |
| кнопкаУправления<br>$\boxplus$                  |                                                                               |
| накладка[1]<br>⊟                                | ПС Западная РЗиА \Л13 ДФЗ ВЛ 110кВ Окружная - Западная \Н1. Отключение МВ     |
| <b>E</b> параметр                               | положение                                                                     |
| E пофазно[A]                                    |                                                                               |
| пофазно[В]<br>$\left  \cdot \right $            |                                                                               |
| пофазно[С]<br>$\left  + \right $                |                                                                               |
| ≺                                               |                                                                               |

**Рис. 254. Пофазная привязка органов управления и индикации**

# **3.7.2.2.5.4 Использование поля "БлинкерПоврежедение"**

Поле "БлинкерПоврежедение" предназначено для внесения данных, отвечающих за определение по органам индикации типа КЗ

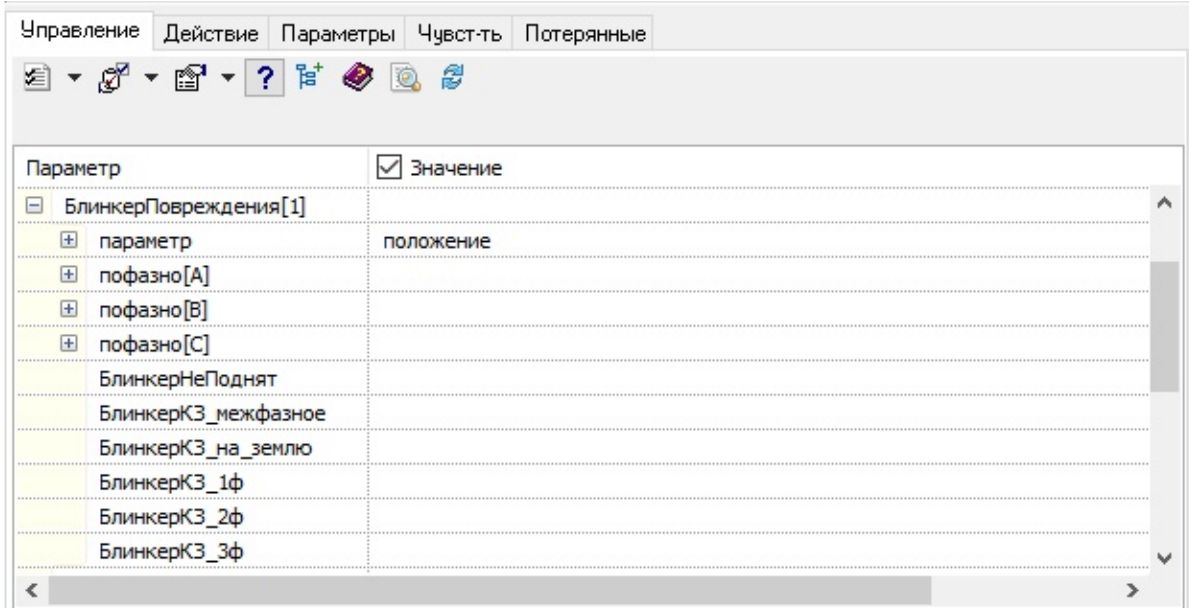

#### **Рис. 255. Поле "БлинкерПоврежедение"**

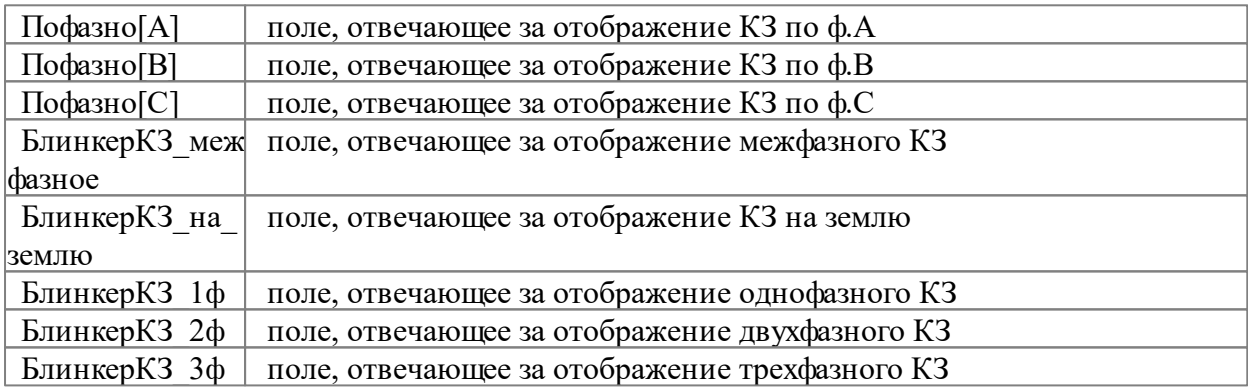

## **3.7.2.2.5.5 Использование поля "БлинкерНеПоднят"**

Поле "БлинкерНеПоднят" предназначено для внесения данных, отвечающих за определение срабатывания устройств на панели в виде общепанельной лампы "Блинкер не поднят".

Назначение органа индикации на это поле возможно двумя способами: автоматическим и пользователем.

Для автоматического назначения общепанельного органа индикации на поле необходим ряд условий:

- органы индикации должны находится в контейнере;
- орган обще панельной индикации должен иметь диспетчерское имя "Блинкер не поднят" или "Указатель не поднят".

Для ручного назначения общепанельного органа индикации необходимо выполнять действия, как с обычным органом индикации, перетаскиванием левой клавишей мыши.

## **3.7.2.2.5.6 Таблица соответствия**

Устройство РЗиА понимает следующие положения органов управления "введ", "выв", "сигн". Для того чтобы устройство РЗиА смогло работать с нестандартными положениями органов управления используется диалоговое окно - "таблица соответствия".

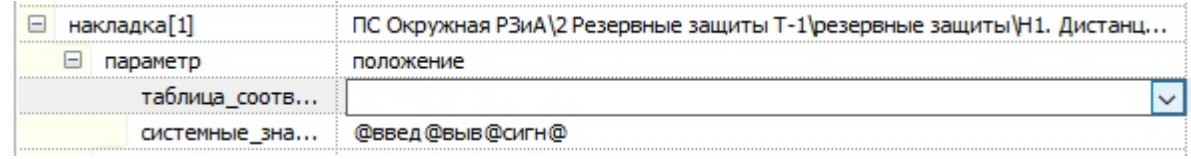

**Рис. 256. Вызов окна "Таблица соответствия"**

В данном окне необходимо сопоставить положения органа управления и поля "орган управления" устройства РЗиА. Интерфейс аналогичен тому, что используется при создании команд и зависимостей.

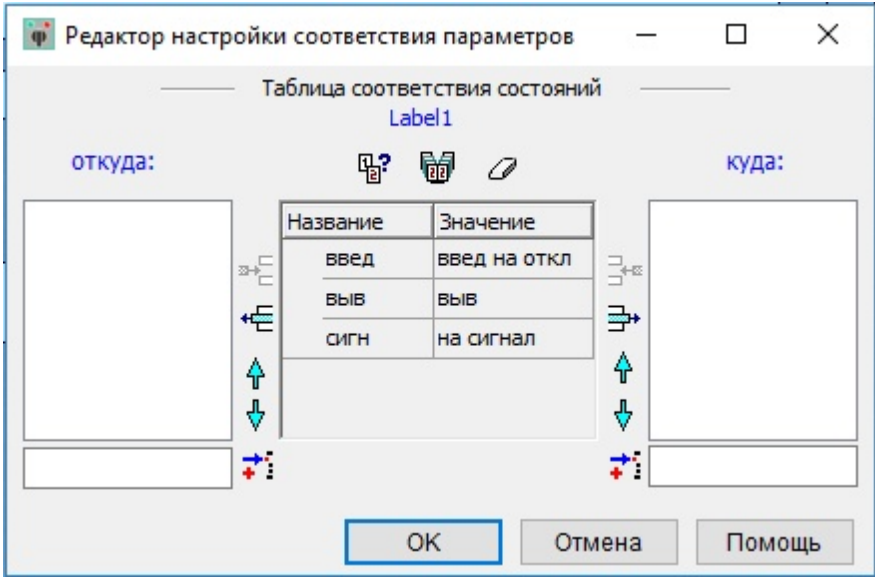

**Рис. 257. Настройка соответствий "Таблица соответствия"**

В результате на поле "таблица\_соответствия" будут указаны требуемые значения:

| накладка[1]   | ПС Окружная РЗиА\2 Резервные защиты Т-1\резервные защиты\Н1. Дистанц |
|---------------|----------------------------------------------------------------------|
| параметр      | положение                                                            |
| таблица_соотв | введ=введ на откл;выв=выв;сигн=на сигнал;                            |
| системные зна | @введ @выв@сигн@                                                     |
|               | <br>. . <b>.</b><br>. .                                              |

**Рис. 258. Результат настройки соответствий "Таблица соответствия"**

# **3.7.2.2.5.7 Групповое занесение данных**

Для занесения данных (органов управления и индикации РЗиА) одновременно в несколько устройств необходимы выполнить ряд действий:

- 1. Выделить левой клавишей мыши несколько устройств РЗиА, удерживая кнопку "SHIFT" на клавиатуре.
- 2. Перетащить на соответствующее поле выбранный орган управления или индикации.

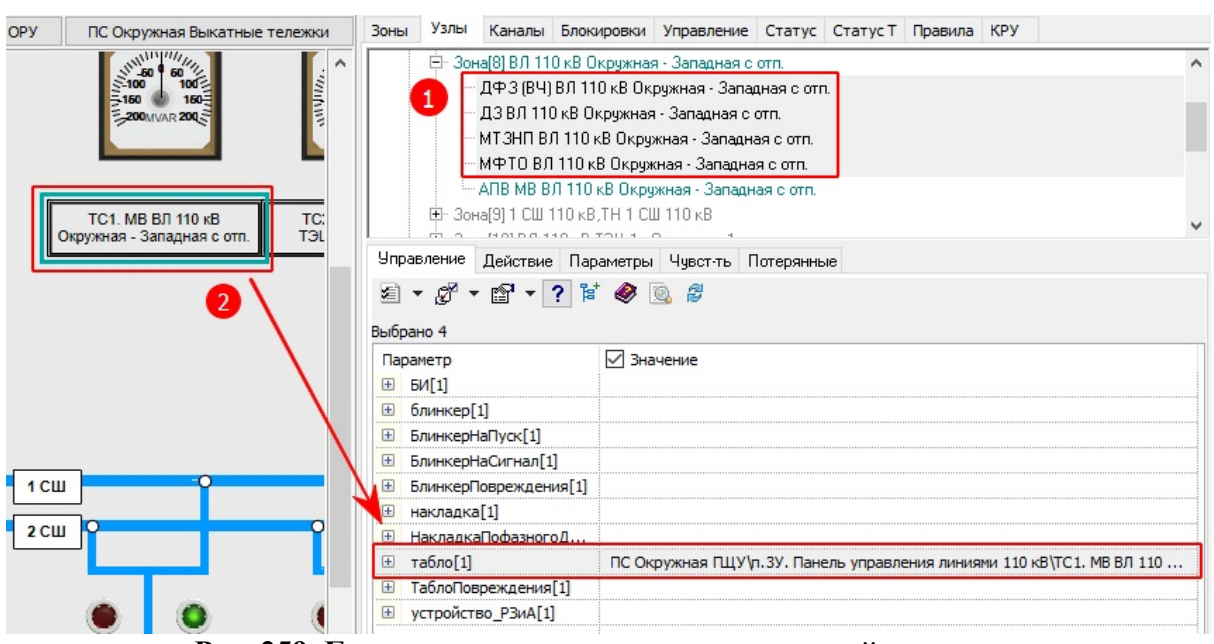

**Рис. 259. Групповое занесение данных в устройство**

#### **3.7.2.2.5.8 Сирена**

Поле "Сирена" предназначено для внесения данных, отвечающих за срабатывания аварийной сигнализации в виде звукового сигнала.

В макете должен иметься элемент "Сирена".

Назначение элемента "Сирена" на это поле возможно двумя способами: автоматическим и пользователем.

Для автоматического назначения необходимо воспозоватся [специальной](#page-16-0) [кнопкой](#page-16-0) [на](#page-16-0) [ленте](#page-16-0) [инструментов](#page-16-0). В результате нажатия будет предложено всем устройствам РЗиА назначить элемент "Сирена"

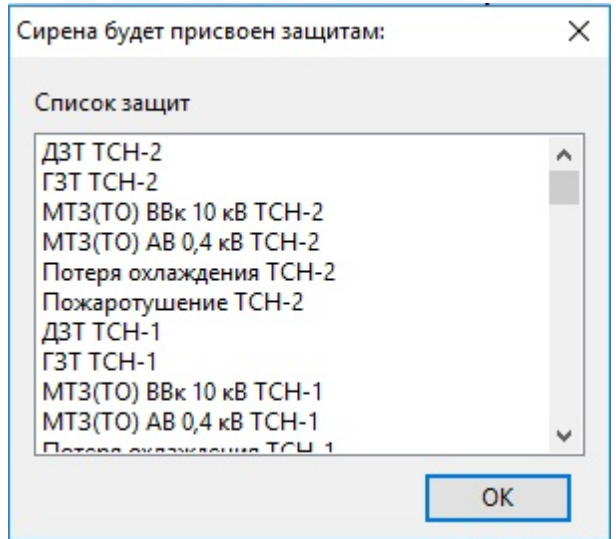

**Рис. 260. Окно с устройствами для привязки элемента "Сирена"**

Для ручного назначения "Сирены" необходимо выполнить действие, как с обычным органом индикации, перетаскиванием элемента "Сирена" левой клавишей мыши на соответствующее поле.

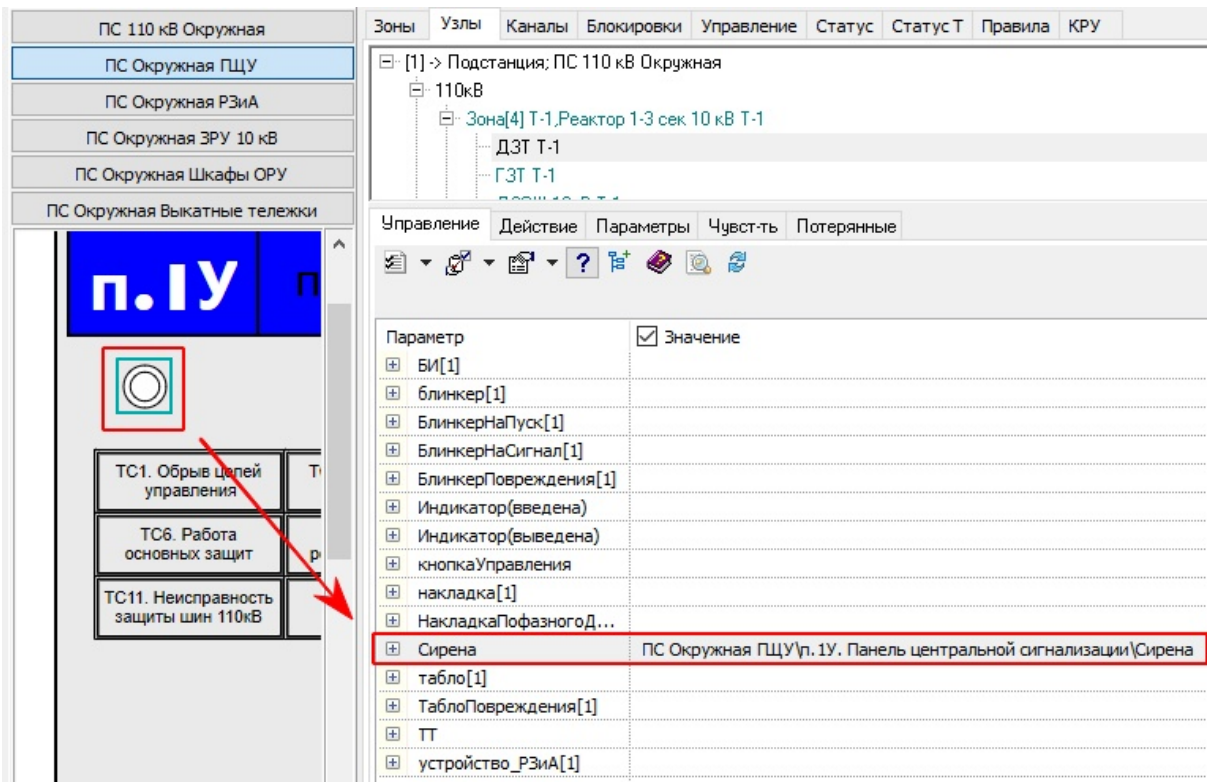

**Рис. 261. Назначение вручную элемента "Сирена"**

#### **3.7.2.2.5.9 Добавление запрета от защиты в автоматику**

При необходимости для устройств автоматики может быть назначен запрет от устройства защиты.

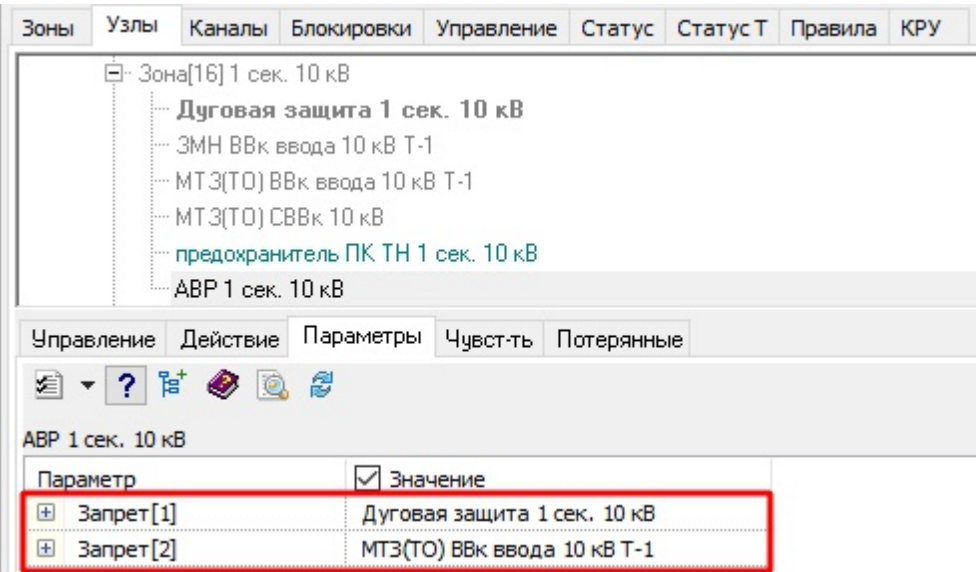

**Рис. 262. Запреты для устройства АВР**

Для создания запрета необходимо правой клавишей мыши на вкладке "Параметры" щелкнуть по пустому полю "Запрет", выбрать в контекстном меню соответствующу строку "Добавить устройство".

| Зоны                           | Узлы                          | Каналы                   | Блокировки                        | <b>Управление</b>   | Статус                      | Статус Т            | Правила | <b>KPY</b> |  |  |  |  |
|--------------------------------|-------------------------------|--------------------------|-----------------------------------|---------------------|-----------------------------|---------------------|---------|------------|--|--|--|--|
|                                |                               | ⊟- Зона[16] 1 сек. 10 кВ |                                   |                     |                             |                     |         |            |  |  |  |  |
|                                | — Дуговая защита 1 сек. 10 кВ |                          |                                   |                     |                             |                     |         |            |  |  |  |  |
|                                | — ЗМН ВВк ввода 10 кВ Т-1     |                          |                                   |                     |                             |                     |         |            |  |  |  |  |
|                                | — МТЗ(ТО) ВВк ввода 10 кВ Т-1 |                          |                                   |                     |                             |                     |         |            |  |  |  |  |
|                                | - МТЗ(ТО) СВВк 10 кВ          |                          |                                   |                     |                             |                     |         |            |  |  |  |  |
|                                |                               |                          | тредохранитель ПК ТН 1 сек. 10 кВ |                     |                             |                     |         |            |  |  |  |  |
|                                |                               | - ABP 1 сек. 10 кВ       |                                   |                     |                             |                     |         |            |  |  |  |  |
|                                | <b>Управление</b>             | Действие                 | Параметры                         | Чувст-ть            | Потерянные                  |                     |         |            |  |  |  |  |
|                                |                               | ≤ ▼ ? ド ◆ 風 #            |                                   |                     |                             |                     |         |            |  |  |  |  |
|                                |                               |                          |                                   |                     |                             |                     |         |            |  |  |  |  |
|                                | АВР 1 сек. 10 кВ              |                          |                                   |                     |                             |                     |         |            |  |  |  |  |
| Параметр                       |                               |                          |                                   | Значение            |                             |                     |         |            |  |  |  |  |
| H                              | Banper[1]                     |                          | Перейти                           |                     | ек. 10 кВ                   |                     |         |            |  |  |  |  |
| $\mathbf{F}$                   | Запрет <sup>[2]</sup>         |                          |                                   |                     | $0KB$ T-1                   |                     |         |            |  |  |  |  |
| ⊞                              | защиты                        |                          | Добавить                          |                     |                             |                     |         |            |  |  |  |  |
| $\mathbf{F}$                   | зона_чувсті                   |                          | Удалить                           |                     | 1 сек. 10 кВ                |                     |         |            |  |  |  |  |
| $\boxplus$                     | зона чувсті                   |                          | Очистить                          |                     | ршиновка[6]                 |                     |         |            |  |  |  |  |
| $\overline{+}$<br>$\mathbf{F}$ | зона_чувсті                   |                          | Вычислить                         |                     | ршиновка[8]<br>ршиновка[10] |                     |         |            |  |  |  |  |
| $\mathbf{F}$                   | зона_чувсті<br>зона_чувсті    |                          | Значения                          |                     | ршиновка[22]                |                     |         |            |  |  |  |  |
| $\overline{+}$                 | зона_чувсті                   |                          |                                   |                     | ршиновка[23]                |                     |         |            |  |  |  |  |
| $\overline{+}$                 | зона чувсті                   |                          | Копировать                        |                     | ршиновка[121]               |                     |         |            |  |  |  |  |
| $\left  \cdot \right $         | зона чувсті                   |                          | Вырезать                          | ршиновка[162]       |                             |                     |         |            |  |  |  |  |
| $\boxplus$                     | зона_чувсті                   |                          | Вставить                          | ршиновка[164]       |                             |                     |         |            |  |  |  |  |
| $\overline{1}$                 | зона чувсті                   |                          |                                   |                     | ршиновка[165]               |                     |         |            |  |  |  |  |
| $\mathbf{F}$                   | зона чувсті                   |                          | Дерево                            | $\mathcal{P}$       | ршиновка[193]               |                     |         |            |  |  |  |  |
| $\left  + \right $             | зона_чувсті                   |                          | Ускорение защит                   | ><br>ошиновка [196] |                             |                     |         |            |  |  |  |  |
| $\left  \cdot \right $         | зона_чувсті                   |                          | Запрет_АВР                        | X                   |                             | Добавить устройство |         |            |  |  |  |  |

**Рис. 263. Контекстное меню "Запрет"**

Далее необходимо выбрать в "дереве защит" нужное устройство и нажать кнопку "ОК"

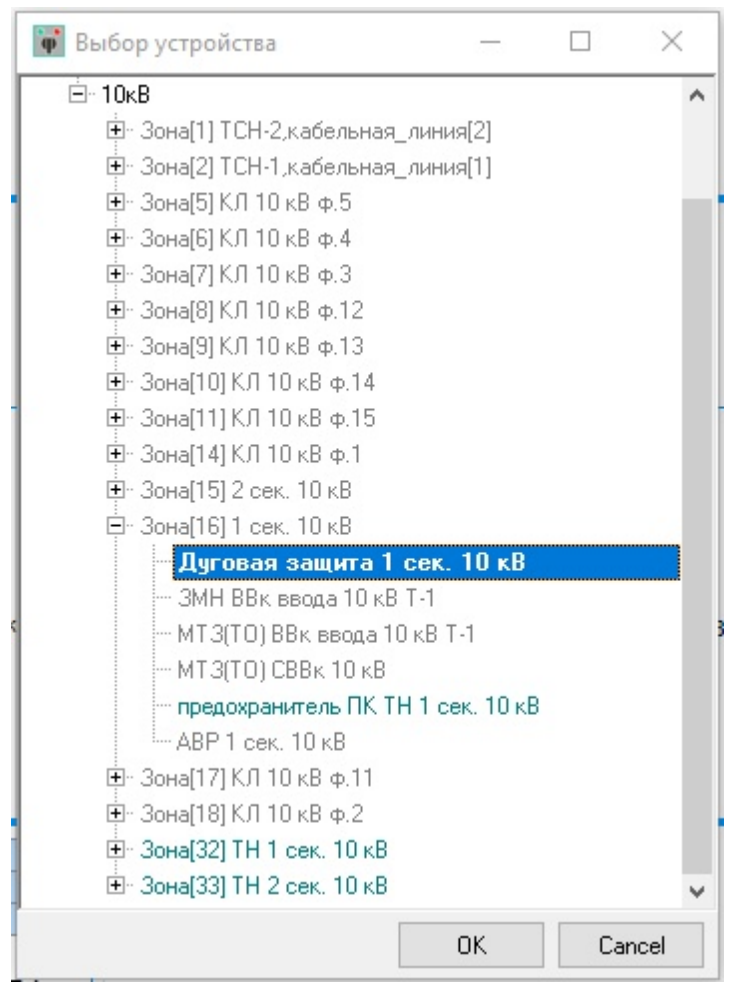

**Рис. 264. Выбор устройства для запрета**

В результате этих действий для устройства АВР добавиться запрет от устройства "Дуговая защита".

# **3.7.2.2.6 Интерфейсные устройства "РЗиА"**

Данный тип устройств используется при создании упрощенных макетов, где вместо отображения накладок, блинкеров, ламп сигнализациии используются специальные устройства. Такие устройства РЗиА одновременно являются как органом индикации, так и органом управления.

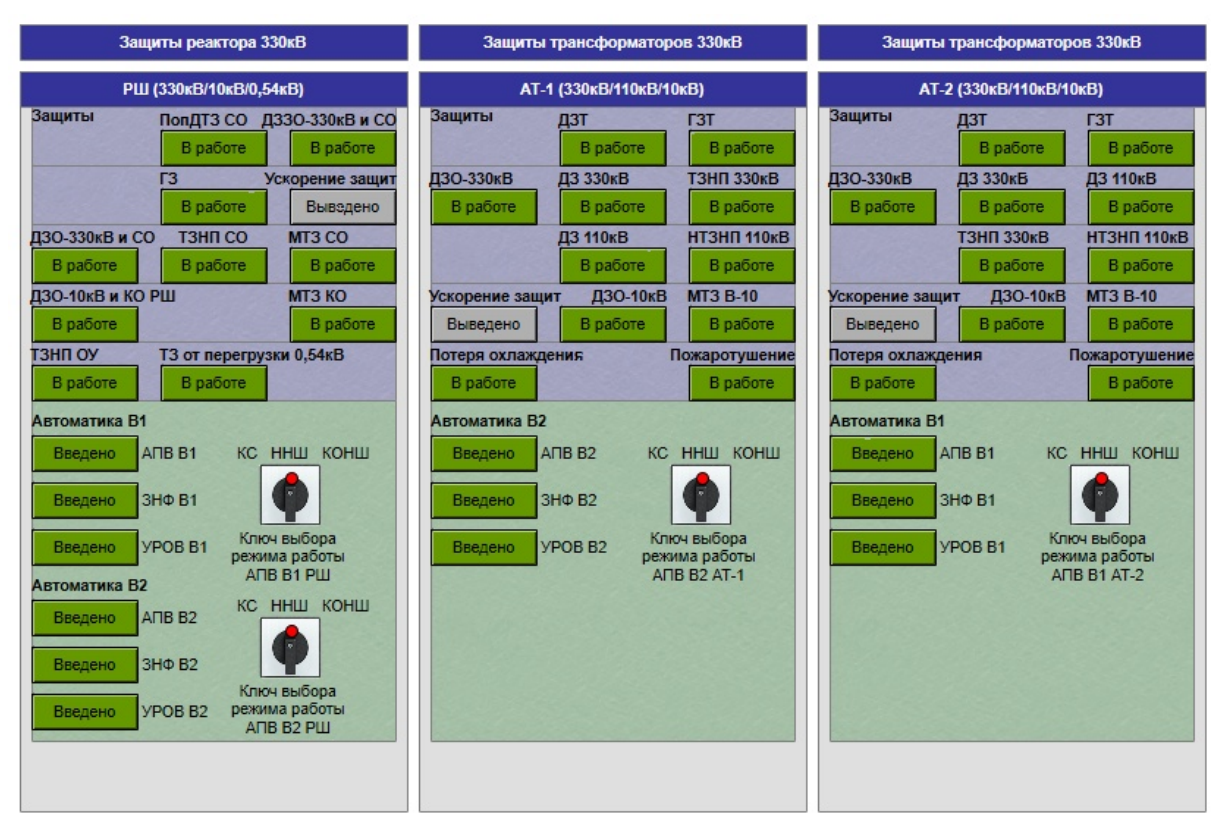

**Рис. 265. Пример панелей с интерфейсными устройствами РЗиА**

# **3.7.2.2.6.1 Положения устройств РЗиА**

Интерфейсное устройство РЗиА имеет 3 положения:

- Готов;
- Выведен;
- Сработал.

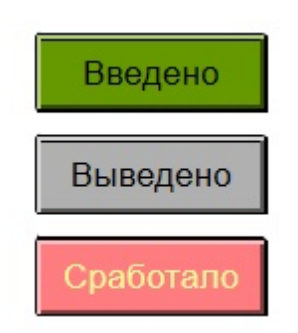

**Рис. 266. Положения устройств РЗиА**

Положение "Готов" соответствует введенному положению устройства РЗиА, положение "Выведен" соответствует выведенному положению устройства РЗиА, положение "Сработал" соответствует сработавшему на отключение положению устройства РЗиА.

Для изменения текущего положения устройства РЗиА в контекстном меню необходимо выбрать нужное положение. Текущее положение обозначается отметкой в виде крестика.

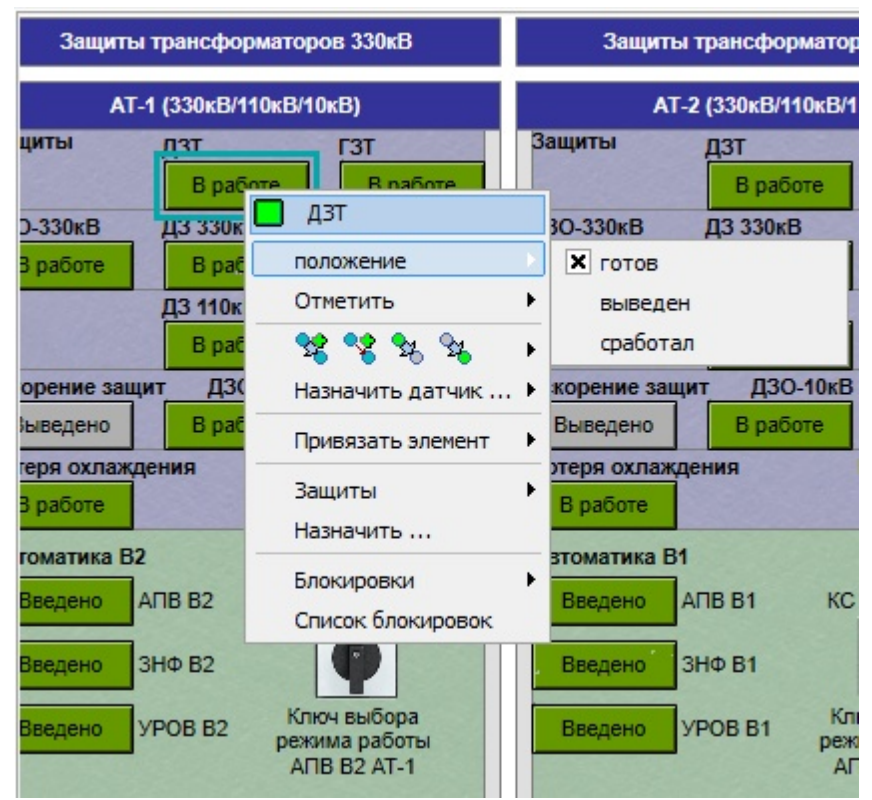

**Рис. 267. Контекстное меню для устройства РЗиА**

# **3.7.2.2.6.2 Привязка интерфейсных устройств к модели "РЗиА"**

Для занесения данных доступно специальное поле "Устройство РЗиА" на вкладках "Управление" и "Действие".

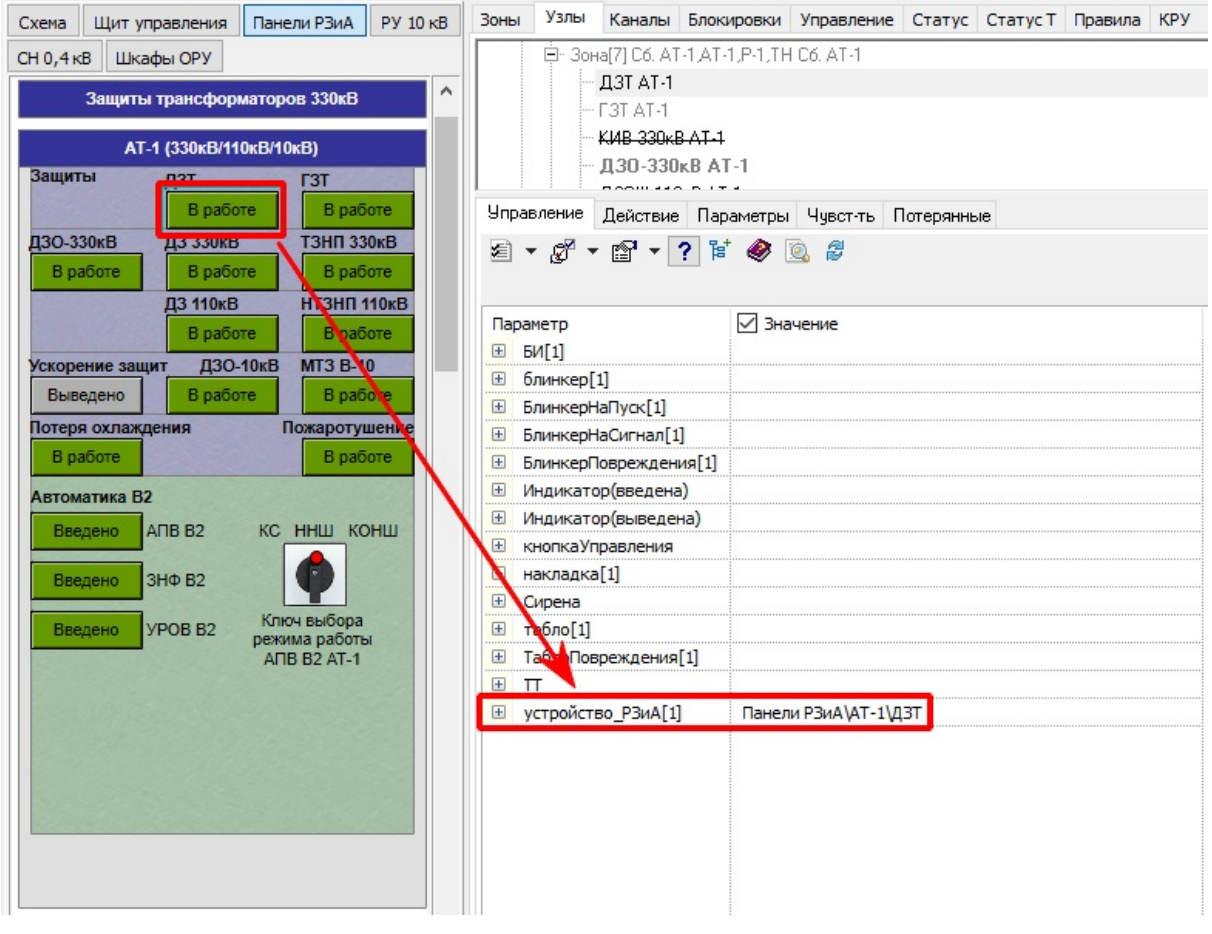

#### **Рис. 268. Привязка устройств РЗиА**

Для назначения устройств РЗиА необходимо:

- 1. выделить левой клавишей мыши нужное устройство РЗиА
- 2. удерживая левую клавишу мыши на устройстве РЗиА, перетащить его на соответствующее поле.

# **3.7.2.3 Вкладка "Каналы" (УРОВ)**

На данной вкладке настраивается сигнализация работы устройств РЗиА по выключателям и работа УРОВ.

### **3.7.2.3.1 Сигнализация по выключателям**

Данная сигнализация привязывается к конкретному каналу (выключателю), срабатывающая при аварийном отключении выключателя без уточнения причины. Для занесения данных доступны следующие поля:

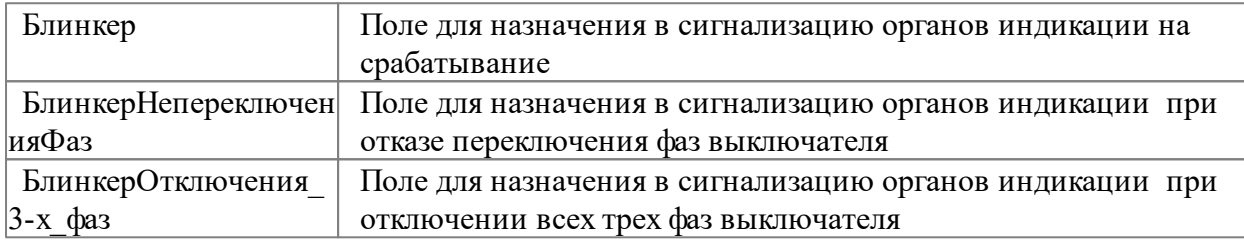

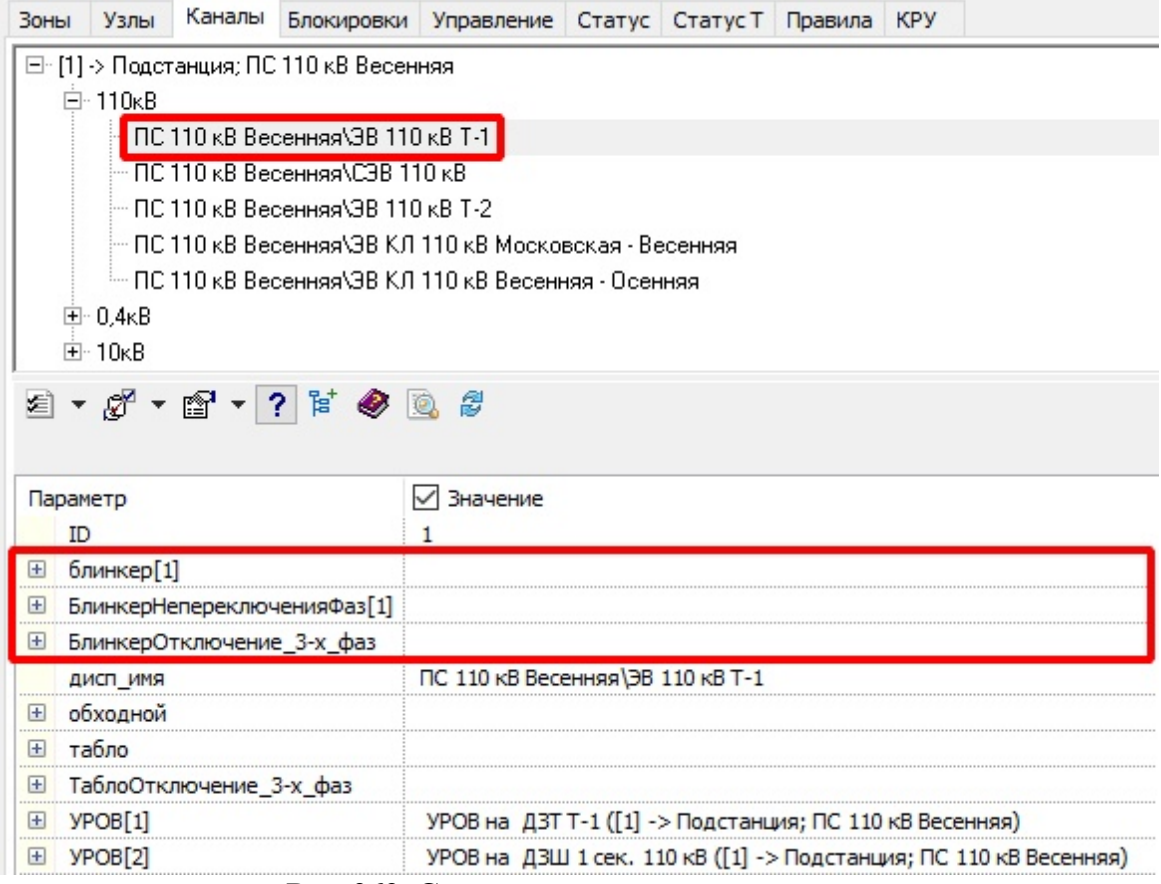

**Рис. 269. Сигнализация по выключателям**

Для назначения органов индикации необходимо:

- 1. выделить левой клавишей мыши нужное устройство индикации
- 2. удерживая левую клавишу мыши на устройстве индикации, перетащить его на соответствующее поле.

# **3.7.2.3.2 Структура УРОВ**

УРОВ формируется для каждого канала (выключателя) классом напряжения 6 кВ и выше.

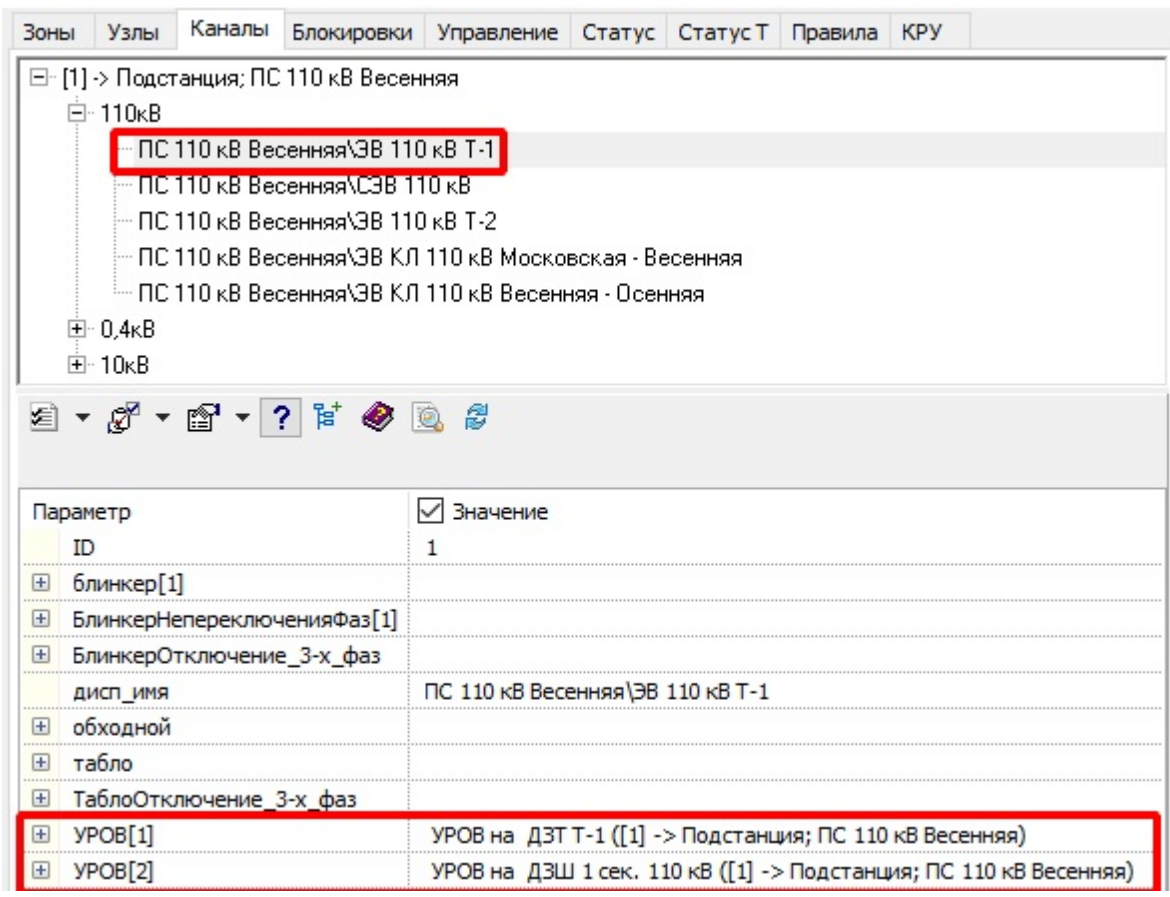

**Рис. 270. УРОВ**

Для выключателя всегда создается УРОВ[1] и УРОВ[2]. Наименование УРОВ формируется по основному защищаемому оборудованию зон с которыми граничит выключатель. При этом в наименование УРОВ идет основная защита этих зон, которая отображется самой верхней в списке защит узла.

Например, выключатель граничит с одной стороны с "1 сек шин 110 кВ" и с другой "Трансформатор Т-1".

- "УРОВ на ДЗТ" обозначает, что создано устройство, которое при отказе выключателя отключит все присоединения (выключатели) зоны трансформатра Т-1.
- "УРОВ на ДЗШ 1 сек" обозначает, что создано устройство, которое при отказе выключателя отключит все присоединения (выключатели) зоны 1 сек. шин 110 кВ.

Каждое устройство УРОВ имеет поля для занесения данных и настройки параметров.

| 田 <b>YPOB[1]</b> |                                 | УРОВ на ДЗТ Т-1 ([1] -> Подстанция; ПС 110 кВ Весенняя)           |  |  |  |  |  |  |
|------------------|---------------------------------|-------------------------------------------------------------------|--|--|--|--|--|--|
|                  | $\Box$ YPOB[2]                  | УРОВ на ДЗШ 1 сек. 110 кВ ([1] -> Подстанция; ПС 110 кВ Весенняя) |  |  |  |  |  |  |
|                  | ID                              | 0                                                                 |  |  |  |  |  |  |
|                  | введена                         | введена                                                           |  |  |  |  |  |  |
|                  | Вид защиты                      | основная                                                          |  |  |  |  |  |  |
| $\blacksquare$   | владелец[ключ_присоед           |                                                                   |  |  |  |  |  |  |
|                  | <b>E</b> владелец [Подстанция]  |                                                                   |  |  |  |  |  |  |
| 田                | владелец[РУ]                    |                                                                   |  |  |  |  |  |  |
|                  | <b>E владелец</b> [секция]      |                                                                   |  |  |  |  |  |  |
|                  | $E$ BXOA[1]                     | от ДЗТ Т-1                                                        |  |  |  |  |  |  |
|                  | ⊞ вход[2]                       | от ГЗТ Т-1                                                        |  |  |  |  |  |  |
|                  | ⊞ вход[3]                       | от ДЗ 110кВ Т-1                                                   |  |  |  |  |  |  |
| 田                | вход[4]                         | от МТЗНП 110кВ Т-1                                                |  |  |  |  |  |  |
|                  | ⊞ вход[5]                       | от МТЗ 110 кВ Т-1                                                 |  |  |  |  |  |  |
|                  | ⊞ вход[6]                       | от ДЗТ Т-1 2К                                                     |  |  |  |  |  |  |
|                  | выдержка_времени                | o                                                                 |  |  |  |  |  |  |
|                  | ДИСП_ИМЯ                        |                                                                   |  |  |  |  |  |  |
| ы                | зона_чувствительности           |                                                                   |  |  |  |  |  |  |
|                  | имя_типа                        | <b>YPOB</b>                                                       |  |  |  |  |  |  |
|                  | класс_напряжения                | Heonp                                                             |  |  |  |  |  |  |
|                  | комплект                        | 1                                                                 |  |  |  |  |  |  |
|                  | комплект_резервный              |                                                                   |  |  |  |  |  |  |
|                  | <b>E</b> контейнер_оборудования |                                                                   |  |  |  |  |  |  |
|                  | пофазное_действие               | трехфазное                                                        |  |  |  |  |  |  |
|                  | срабатывание                    | 2<br>нет действия                                                 |  |  |  |  |  |  |
|                  | <b>E</b> управление             |                                                                   |  |  |  |  |  |  |
|                  | число_ступеней                  | 1                                                                 |  |  |  |  |  |  |

**Рис. 271. Структура УРОВ**

Кажое устройство содержит "входы" от защит (1) и блок управления (2). Входы формируются по дереву защит зоны в узле. "ОТ" - обозначает пуск и срабатывание УРОВ от конкретной защиты.

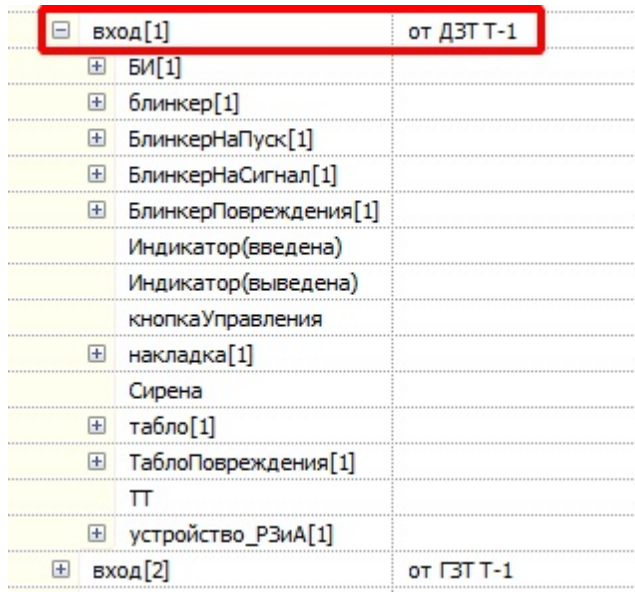

|                      | управление            |  |
|----------------------|-----------------------|--|
|                      | <b>田 5M[1]</b>        |  |
| $\boxplus$           | блинкер[1]            |  |
| $\boxplus$           | БлинкерНаПуск[1]      |  |
| $\left  \pm \right $ | БлинкерНаСигнал[1]    |  |
| 田                    | БлинкерПовреждения[1] |  |
|                      | Индикатор(введена)    |  |
|                      | Индикатор(выведена)   |  |
|                      | кнопкаУправления      |  |
| 曱                    | накладка[1]           |  |
|                      | Сирена                |  |
| $\left  + \right $   | табло[1]              |  |
| 田                    | ТаблоПовреждения[1]   |  |
|                      | π                     |  |
|                      | + устройство_РЗиА[1]  |  |
|                      | число ступеней        |  |

**Рис. 272. Состав "входа" и "управления" УРОВ**

Дополнительно могут быть настроены следующие параметры:

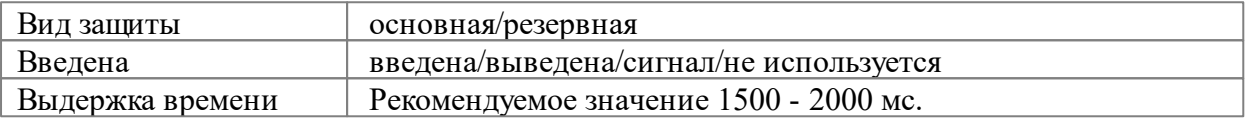

# **3.7.2.3.3 Изменение структуры УРОВ**

В случае некорректного отображения или отсутствия УРОВ[1] и УРОВ[2] рекомендуется перестроить УРОВ по текущему состоянию устройств защит для каждого выключателя. Перестроение УРОВ осуществляется через контекстное меню правой клавиши мыши "Построить УРОВ".

| yPOB[1]<br>圓 | Перейти                                        |    | ОВ на ДЗТ Т-1 ([1] -> Подстанция; ПС 110 кВ Весенняя) |
|--------------|------------------------------------------------|----|-------------------------------------------------------|
|              | Добавить<br>Удалить<br>Очистить<br>Вычислить   |    |                                                       |
|              | Значения<br>Копировать<br>Вырезать<br>Вставить |    |                                                       |
|              | Дерево                                         | Y. |                                                       |
|              | <b>YPOB</b>                                    |    | Построить                                             |
|              |                                                |    | Добавить УРОВ                                         |
|              |                                                |    | Удалить УРОВ                                          |
|              |                                                |    | Добавить вход(ы)                                      |
|              |                                                |    | Удалить вход                                          |

**Рис. 273. Перестроение УРОВ**

В результате перестроения УРОВ формируется актуальный набор УРОВ[1] , УРОВ[2] и

#### входов от УРОВ выключателя.

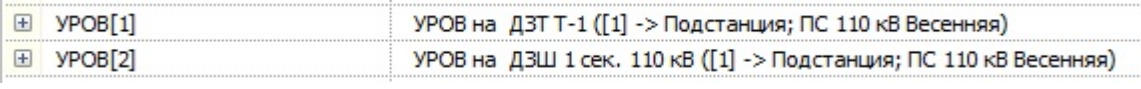

**Рис. 274. Результат перестроения УРОВ**

В контекстном меню для УРОВ доступны следующие команды

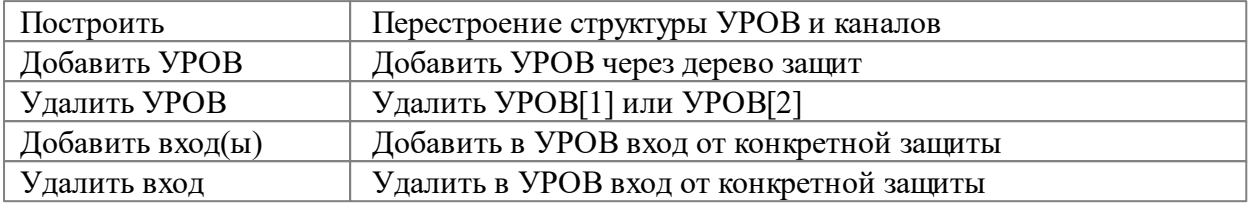

Добавление входов УРОВ необходимо при логическом делении зоны защит при помощи [разделителя](#page-261-0) зон . Для этого необходимо выбрать на вкладке "Каналы" нужный выключатель, затем УРОВ[1] или УРОВ[2] , далее в контекстном меню выбрать "Добавить вход(ы)". Появится дерево защит, в котором нужно выбрать нужное устройство или зону защит, нажать "ОК".

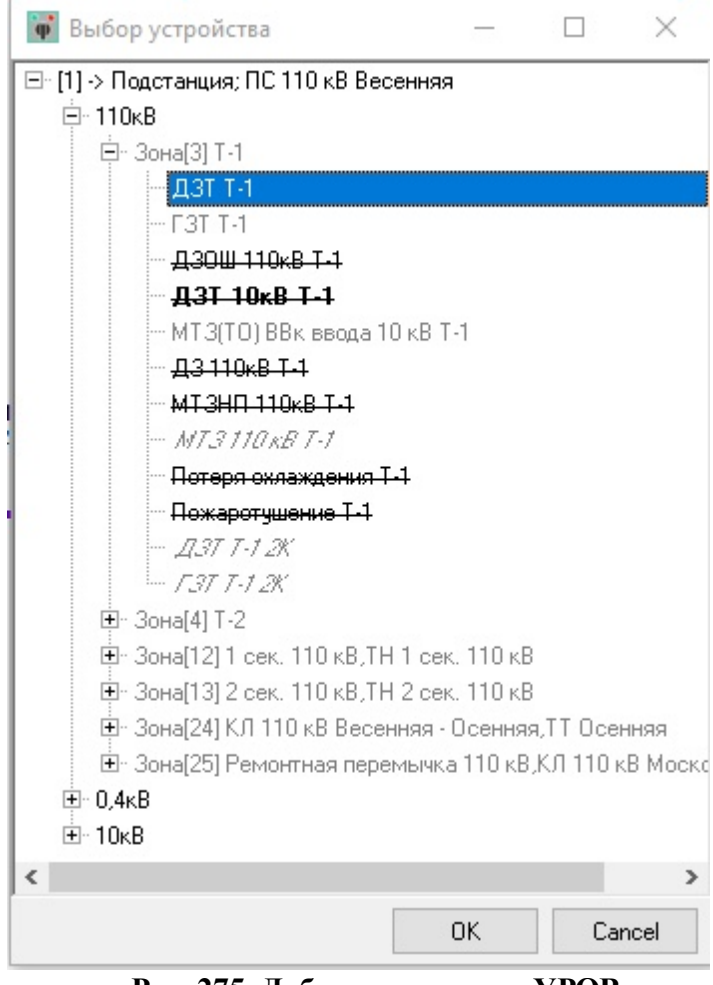

**Рис. 275. Добавление входа УРОВ**

# **3.7.2.3.4 Внесение данных в УРОВ**

Для каждого "входа" и "управления" доступны поля для занесения данных

```
БИ Поле для назначения испытательных блоков
```
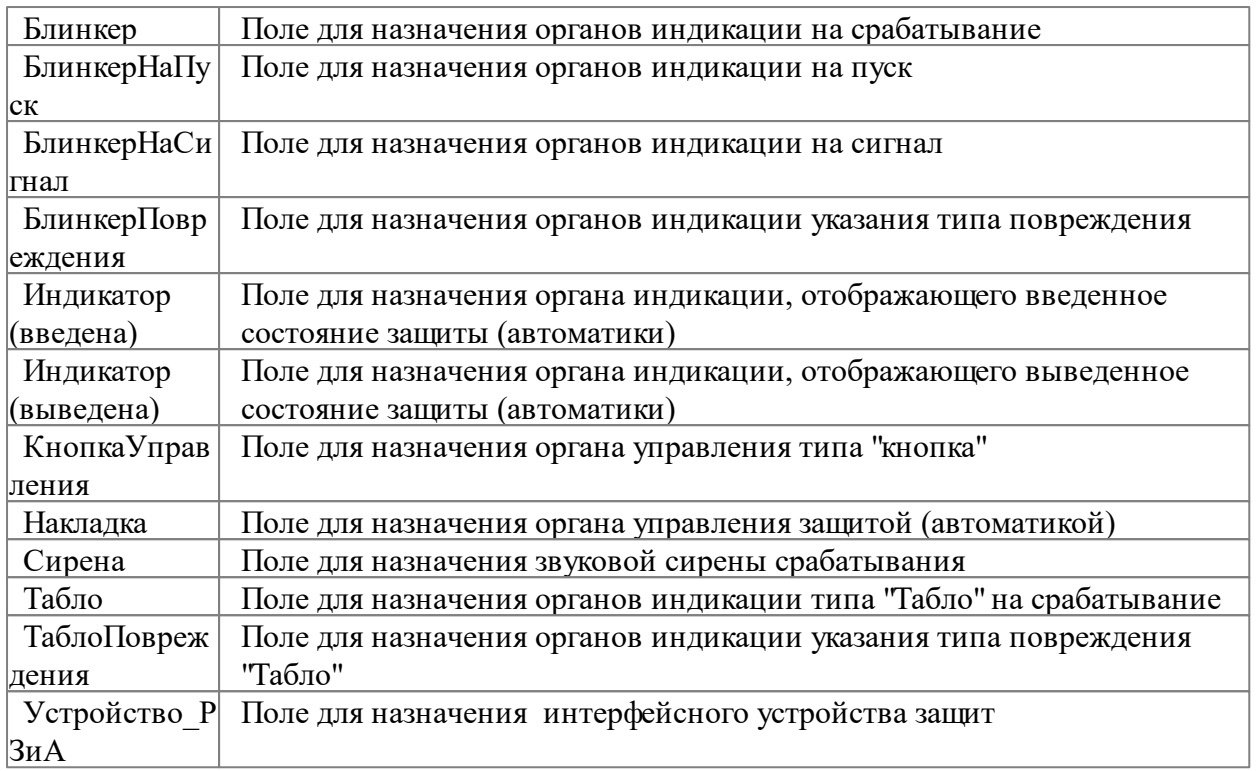

# **3.7.3 Пример настройки устройств РЗиА**

# **3.7.3.1 Зона ЛЭП**

Зона ЛЭП чаще всего имеет в составе одну основную защиту (ДФЗ), комплект резервных защит (ДЗ, МТЗНП, МФТО) и комплект автоматики (АПВ).

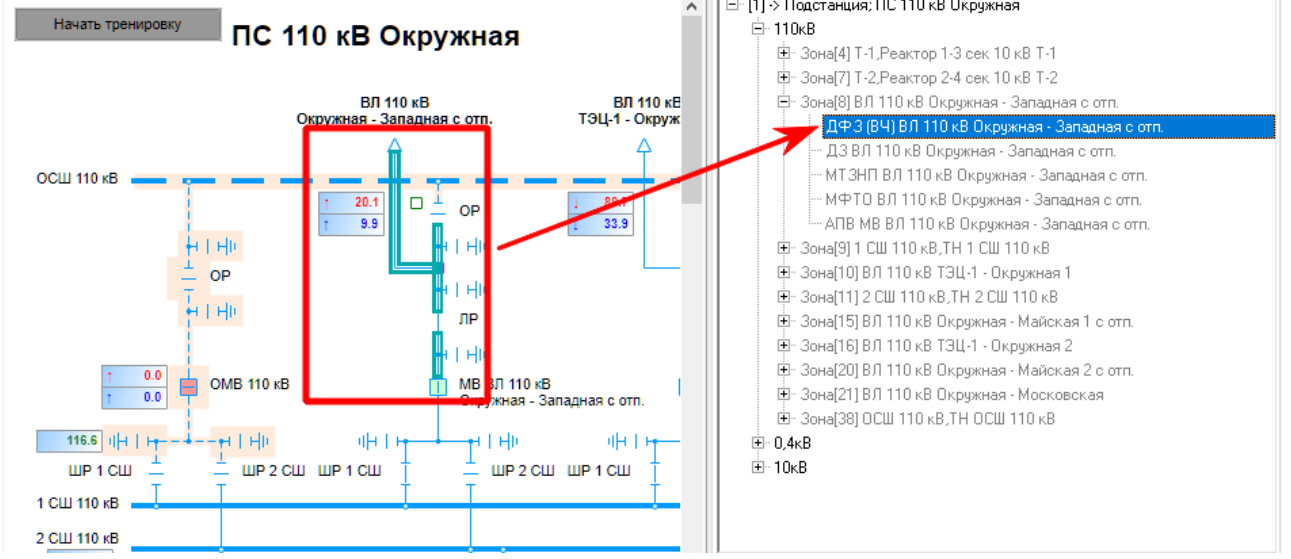

**Рис. 276. Комплект защит ЛЭП**

Голубой рамкой на панели защит отмечены элементы, которые задействованы в защите.

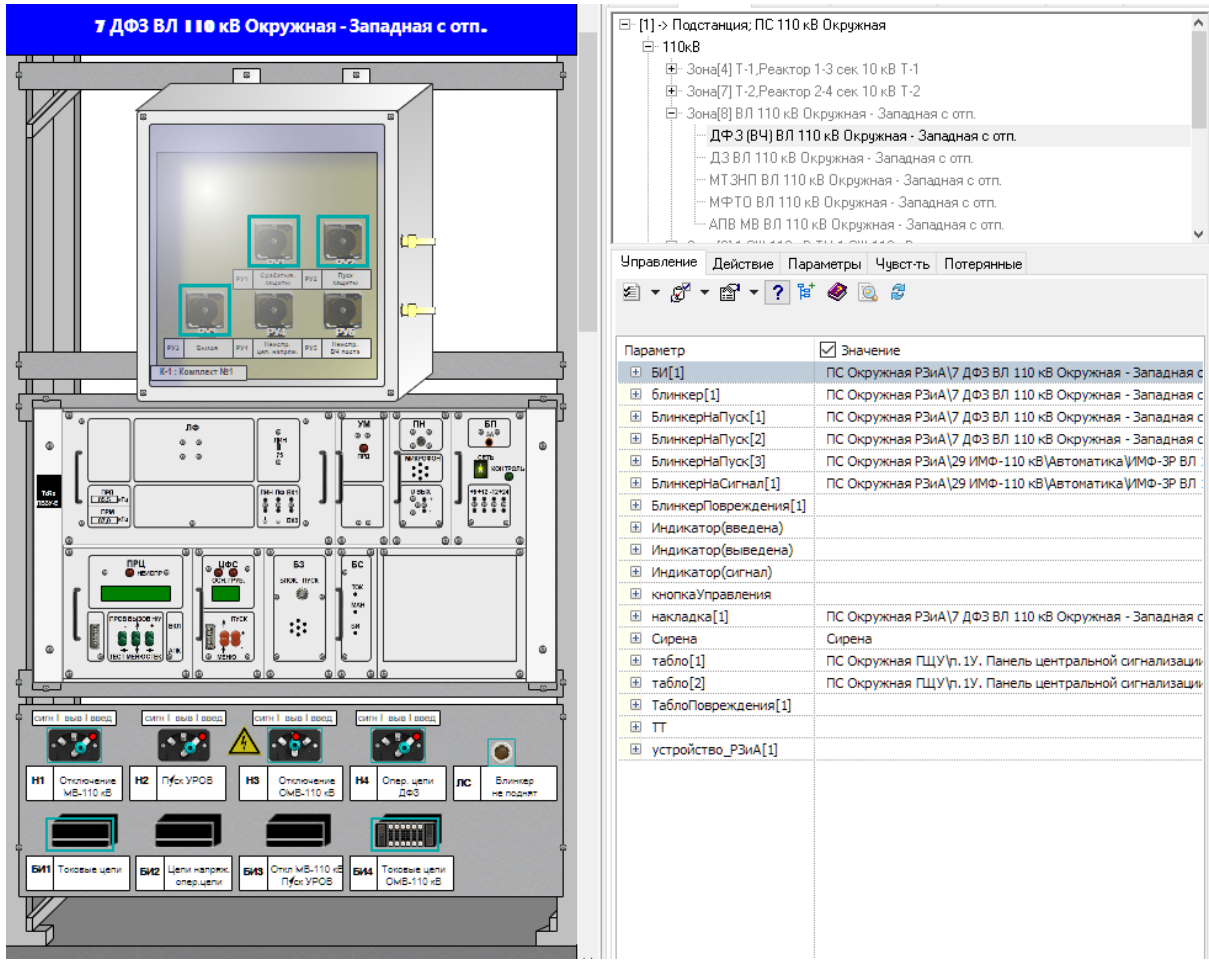

**Рис. 277. Панель защит ДФЗ**

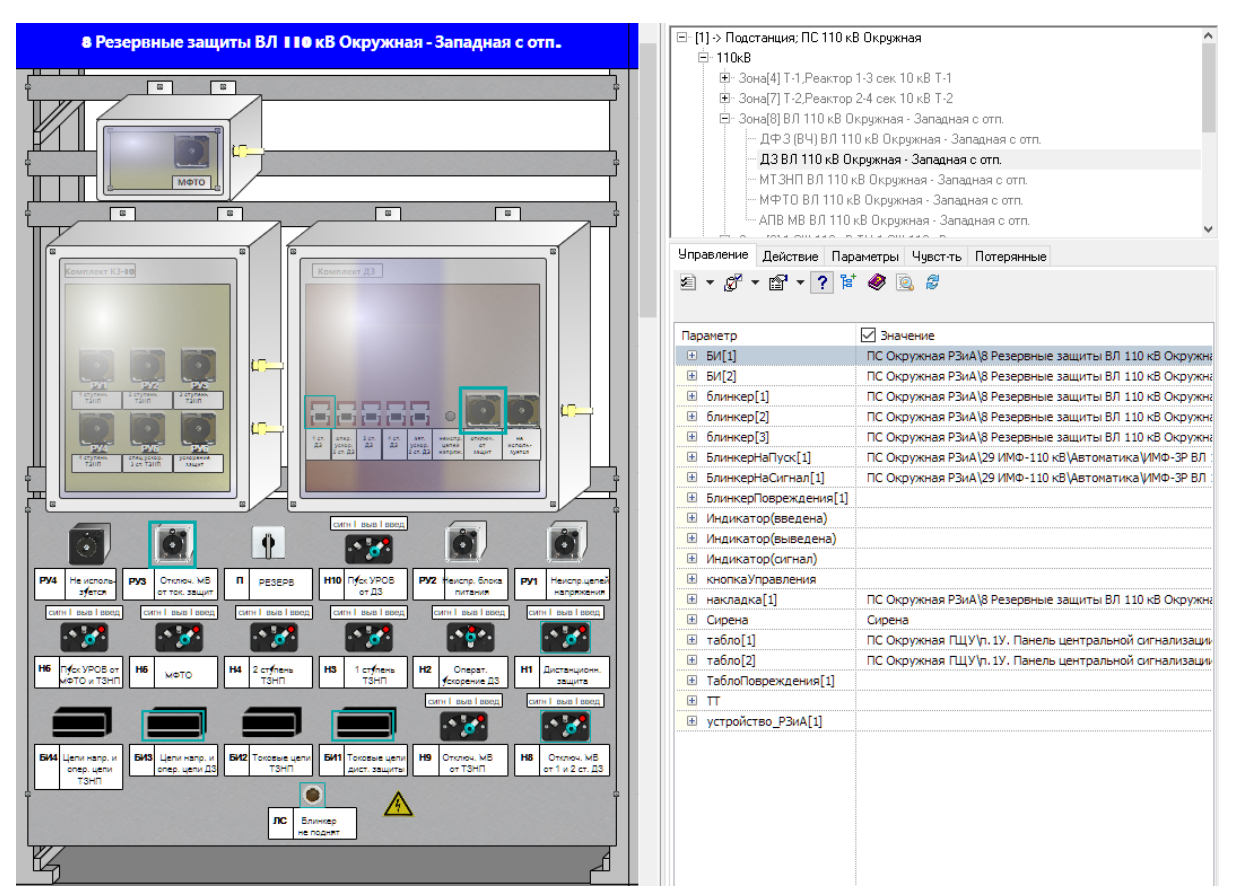

**Рис. 278. Панель защит КСЗ (ДЗ)**

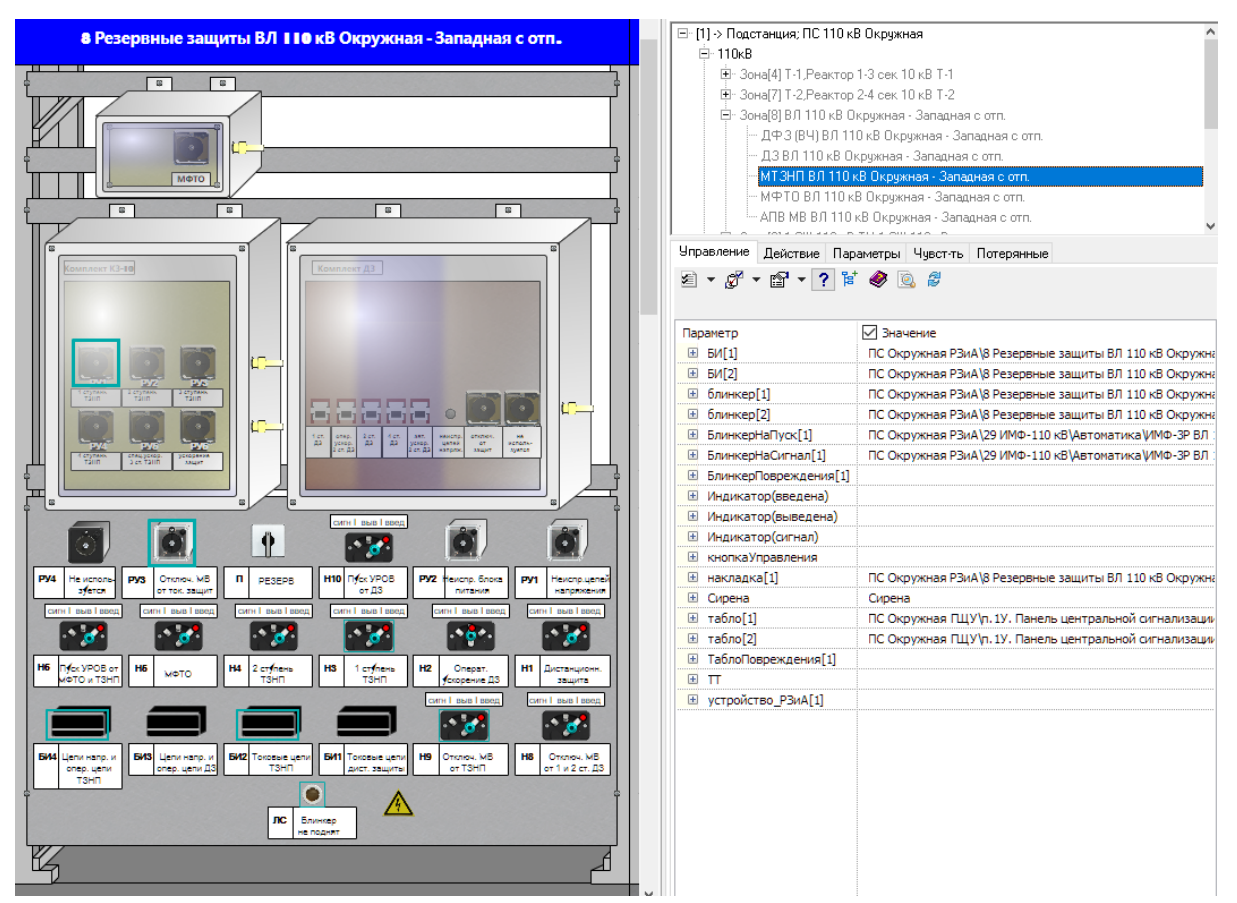

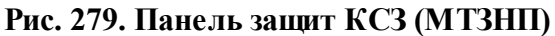

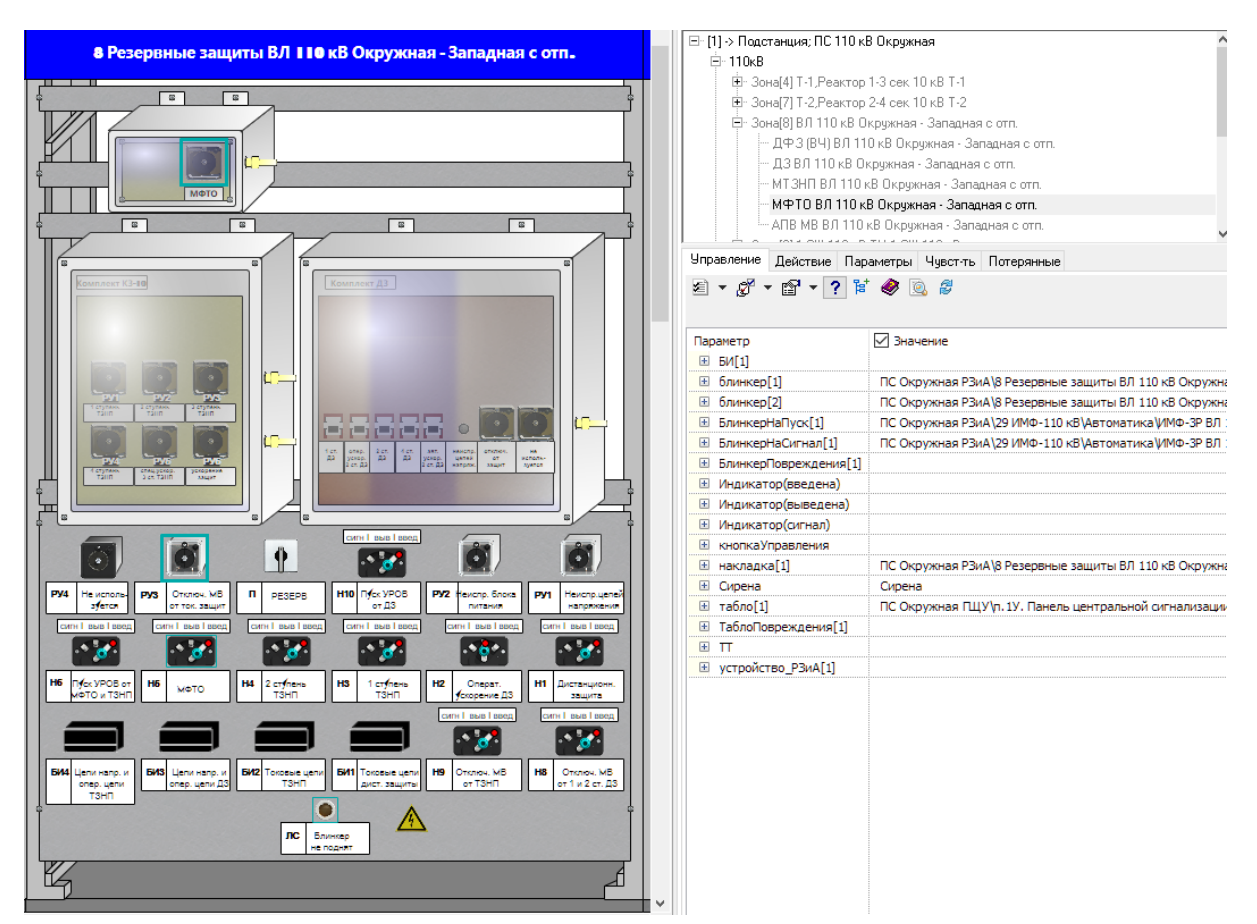

**Рис. 280. Панель защит КСЗ (МФТО)**

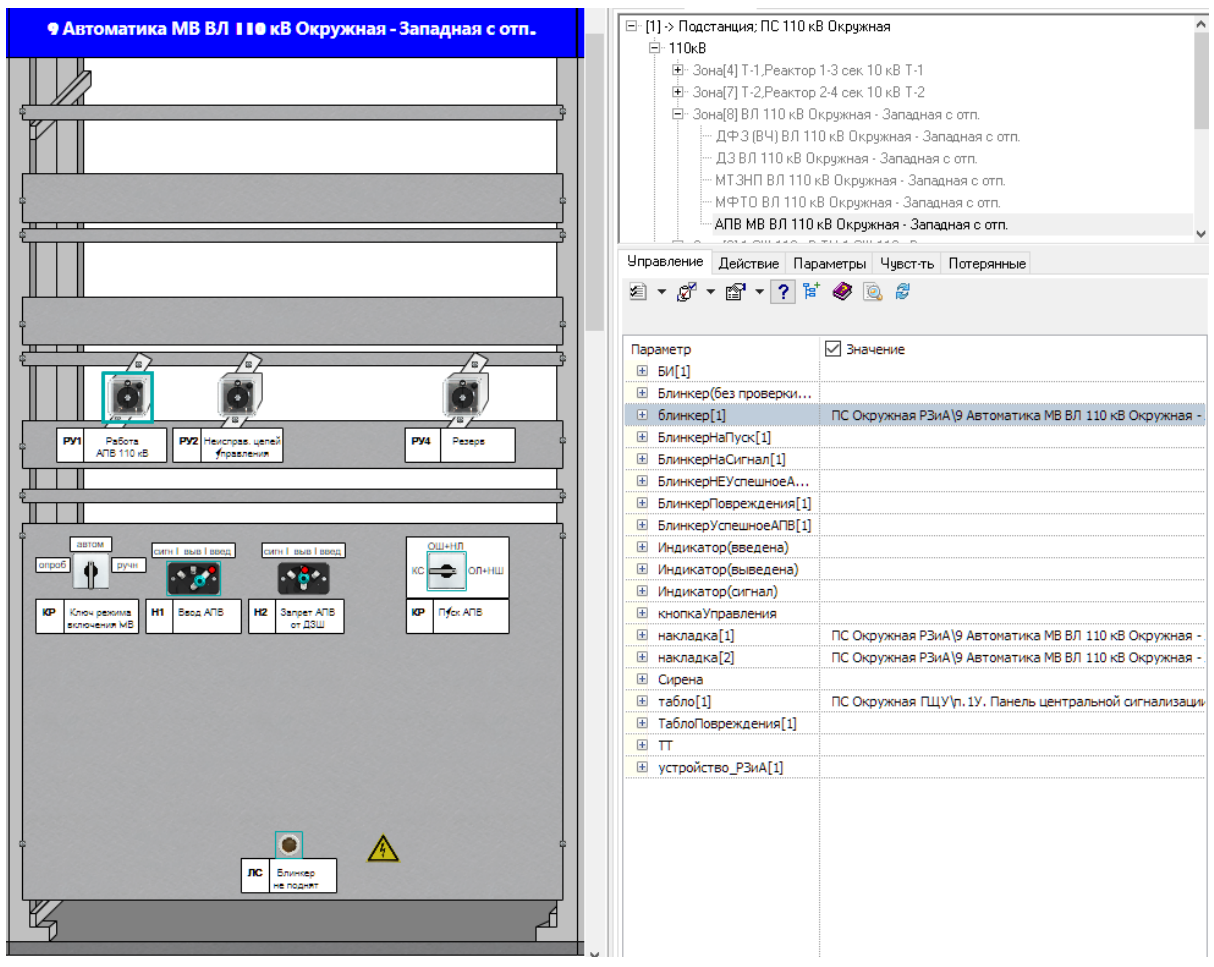

**Рис. 281. Панель автоматики**

# **3.7.3.2 Зона системы шин ВН,СН**

Зона шин чаще всего имеет в составе одну защиту (ДЗШ) и комплект автоматики (АПВШ).

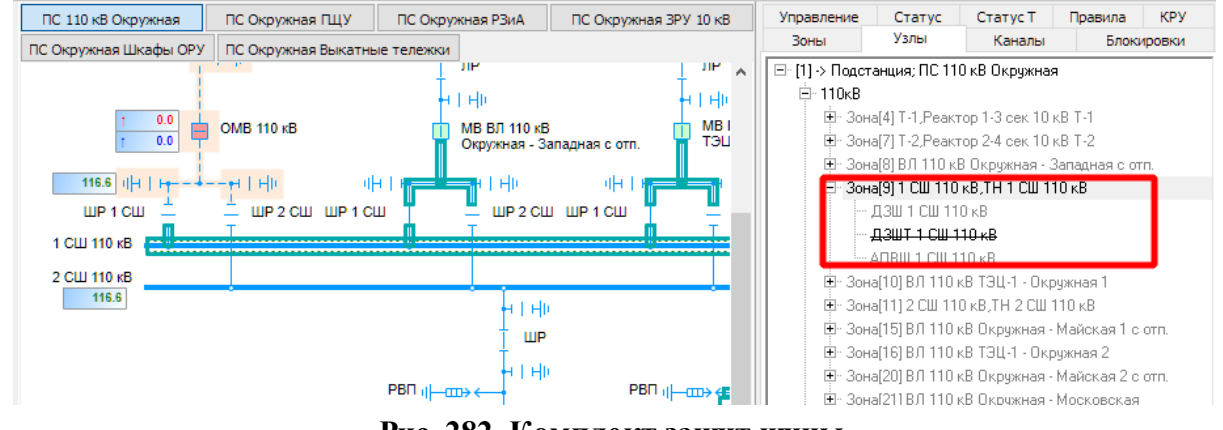

**Рис. 282. Комплект защит шины**

Голубой рамкой на панели защит отмечены элементы, которые задействованы в защите.

| ПС Окружная ЗРУ 10 кВ<br>ПС Окружная Шкафы ОРУ<br>ПС 110 кВ Окружная<br>ПС Окружная ПЩУ<br>ПС Окружная РЗиА                                                                                                    |   | Управление<br>Статус                                                                                                    | Статус Т<br>Правила<br><b>KPY</b>                 |
|----------------------------------------------------------------------------------------------------|---|----------------------------------------------------------------------------------------------------|---------------------------------------------------|
| ПС Окружная Выкатные тележки                                                                                                    |   | Узлы<br>Зоны                                                                                                    | Каналы<br>Блокировки                              |
| Z<br>$\mathbb{Z}$                                                                                                    |   | ⊟- П1 > Подстанция: ПС 110 кВ Окружная<br>白·110kB<br>Е - Зона[4] Т-1 Реактор 1-3 сек 10 кВ Т-1<br>Е - Зона[7] Т-2, Реактор 2-4 сек 10 кВ Т-2 |                                                   |
|                                                                                                    |   |                                                                                                    | Е - Зона[8] ВЛ 110 кВ Окружная - Западная с отп.  |
| <b>32 Зашита шин 110 кВ</b>                                                                                                    |   | È- Зона[9] 1 СШ 110 кВ.ТН 1 СШ 110 кВ<br>ДЗШ 1 СШ 110 кВ                                                                                     |                                                   |
| ш                                                                                                    |   | J3IIT 1 CII 110 KB                                                                                                    |                                                   |
| ولء                                                                                                    |   | - АПВШ 1 СШ 110 кВ                                                                                                    |                                                   |
|                                                                                                    |   | Ė-ЗонаПОІВ 0.110 кВ ТЯН 1 - Окрижная 1                                                                                                    |                                                   |
|                                                                                                    |   |                                                                                                    | Управление Действие Параметры Чувст-ть Потерянные |
| <b>Onon nowcode</b><br>OTALICHERS<br>Podera 03LL<br>Podena 03LL<br>P/2<br>Py3<br>PX.<br>PyG<br>w<br>OMB-110 xB<br>при ручном<br>Pessoa<br>2 CIU110 vB<br>100110-08<br>ortodosaus<br>при ручи, спроб                                                                                                    |   | 2 - 1 - 1 - 1 - 1 2 → 1 4 1                                                                                                    |                                                   |
| 썖<br>띄<br>re.                                                                                                    |   | Параметр                                                                                                    | √ Значение                                        |
|                                                                                                    |   | $\boxplus$ $BM[1]$                                                                                                    | ПС Окружная РЗи                                   |
| <b>OTHERWHITE</b><br>нистравность<br>He<br>Hz.                                                                                                    |   | ⊞ блинкер [1]                                                                                                    | ПС Окружная РЗи                                   |
| Pyg<br>PX6<br>Pn<br><b>PX</b><br>P/10<br>He<br>PZY<br>LUCAN 3110 VS<br>creatives a<br>Pescoa<br><b>VICTORIA AVETOR</b><br><b><i><u>INTERNATOR</u></i></b><br><b>COOR AVETOR</b><br>при ручи, спроб<br>uanes 03LL                                                                                                    |   | ■ БлинкерНаПуск[1]                                                                                                    |                                                   |
|                                                                                                    |   | ⊞ БлинкерНаСигнал[1]                                                                                                    |                                                   |
| OΟ<br>care il quoi soco-<br>ppeel aus Time<br>cent business<br>ДE<br>œП<br>cyni i aug ligacg<br>a la                                                                                                    |   | <b>E БлинкерПовреждения</b> [1]                                                                                                    |                                                   |
| ro.<br>$\sim$ $\sigma$<br>ுத<br>u<br>∴ <mark>é</mark> -<br>∴∲∴<br>۸<br>۰                                                                                                    |   | ⊞ Индикатор(введена)                                                                                                    |                                                   |
| 030-110-8<br>Entrenceve<br><b>Ryck VPCB</b><br>men<br>Наридиция<br>mez<br><b>Hapyweren</b><br>H1<br>82<br>H3<br>Encorporate<br>H4<br><b>P1</b><br>Pescos                                                                                                    |   | Индикатор(выведена)<br>$\left  \frac{1}{2} \right $                                                                                          |                                                   |
| от даш 1 СШ<br><b>CHACKLESS TOWN</b><br>фиксиции<br>дзш при вет<br>дзш при вет.<br>uenea nau<br><b>ДЗШ 110 КВ</b><br>OMB-110 xB<br>UCMB-110 xB                                                                                                    |   | Индикатор(сигнал)<br>$\left  + \right $                                                                                                    |                                                   |
| cirril aus l'esg<br>can't available.<br>cirril aus lisses<br>care I aug I spec<br>CWH I BLG I SOCO<br>care I gug I good<br>tere il qua l'appa                                                                                                    |   | $\mathbf{F}$<br>кнопкаУправления                                                                                                    |                                                   |
| ≊R<br>Д≊<br>$\mathcal{A}$<br>$\sim$ $\sigma$<br>$\pmb{\sigma}^\prime$<br>le <mark>∳</mark> es<br>$^{\circ}$ o $^{\circ}$<br>$\sigma'$<br>le∲e.<br>×.                                                                                                    |   | $\mathbf{F}$<br>накладка[1]                                                                                                    | ПС Окружная РЗи                                   |
| └┬┬<br>H5<br><b>Ryck VPCB</b><br>Действие ДЗШ<br>Onnoverse<br><b>H11</b> Ottowave<br>нø<br><b>HR</b><br>Откронение<br>Obtacherule<br>H10<br>Отключение<br>ня<br>на                                                                                                    |   | <b>E РубНарушФикс[1]</b>                                                                                                    | ПС Окружная РЗи                                   |
| or D3W 2 CW<br>при ружам<br>CMB-110 KB<br>LUCMB-110 vB<br>MB 87 110 KB<br>MB 80 110 KB<br>MB 110 KB<br>orootoneve<br>$-0.000$<br>of 83H<br>Sanadi es con<br><b>TSLL11</b><br>74                                                                                                    |   | $\mathbf{F}$<br>Сирена                                                                                                    | Сирена                                            |
| ano i aug Tang<br>teri i aug l'apop<br>ano i aug Tong<br>tere il quali soco<br>pool and long<br>ciril aug leage                                                                                                    |   | $\mathbf{F}$<br>табло [1]                                                                                                    | ПС Окружная ПЩ                                    |
| $\sigma'$<br>$\sigma'$<br>$\sigma$<br>$\sigma$<br>∴∲ -<br>۸<br>$\bullet$                                                                                                    |   | ⊞ табло[2]<br>ТаблоПовреждения[1]<br>$+$                                                                                                    | ПС Окружная П.Ш                                   |
| Sanper AFIB<br><b>H12</b><br>Отключение<br><b>HIS Chronole</b><br>Отключение<br>Отключение<br><b>MAG</b><br>Отключение<br>H <sub>17</sub><br><b>MARK</b><br><b>H15</b><br>M                                                                                                    |   | $+$<br>$\mathbf \pi$                                                                                                    |                                                   |
| MB 80 110 KB<br>MB 110 KB<br>MB 87 110/8<br>MB 87 110/8<br>VB 80 11048<br>Militar pobon<br>T3L-12<br>7.2<br>Mahoras 1 com<br>Malcusa 2 c.cn<br>Московская<br><b>ДЗШ-110 кВ</b>                                                                                                    |   | ⊞ устройство РЗиАГ1]                                                                                                    |                                                   |
|                                                                                                    |   |                                                                                                    |                                                   |
|                                                                                                    | н |                                                                                                    |                                                   |
| <b>ENS</b> Toyota gaze<br><b>EMS</b> TOKONAR USON<br><b>ENT</b> Tokos is used<br>641<br>Токовна и<br>EV2<br>Toyota at upon<br><b>EW</b><br>Torontal users<br><b>EMS</b> Toxicalle users<br><b>UB 8/1110 KB</b><br>LUCIMB 110 KB<br>MB 87 110 KB<br>MB 80 110 x6<br>MB 80 110 KB<br><b>JB 80 110 JB</b><br><b>OTHOGROPHIA</b><br>TRILL1.2<br>7.2<br><b><i>LEARN ARTISTS</i></b><br>Senatures o co<br><b>TSL-11</b><br>75 |   |                                                                                                    |                                                   |
| <b>BERNADA</b><br><b>IMMI-</b><br>O                                                                                                    |   |                                                                                                    |                                                   |
| EMB Toyota is user<br><b>EMB</b> Toyota in until<br><b>SMO</b> Toyogue user<br><b>BM11</b><br>Toyota as pana<br><b>EM12</b><br>Toyota in userus<br>Ensure<br>nc.<br>MB 80.110.48<br>MB 80 110 x8<br>MB 80 110 VB<br>OMB-110 xB<br>OMB-110 xB<br><b>US ROOMS</b><br>la Road 1 com<br>la Roga 2 c om<br>Московская<br>10H<br>20H<br>Ł                                                                                     |   |                                                                                                    |                                                   |
|                                                                                                    |   |                                                                                                    |                                                   |

**Рис. 283. Панель защиты шин**

Для защиты шин комплект автоматики чаще всего завязан с панелями автоматики выключателей и не имеет отдельной панели. Т.е. органы сигнализации и управления накидываются с них.

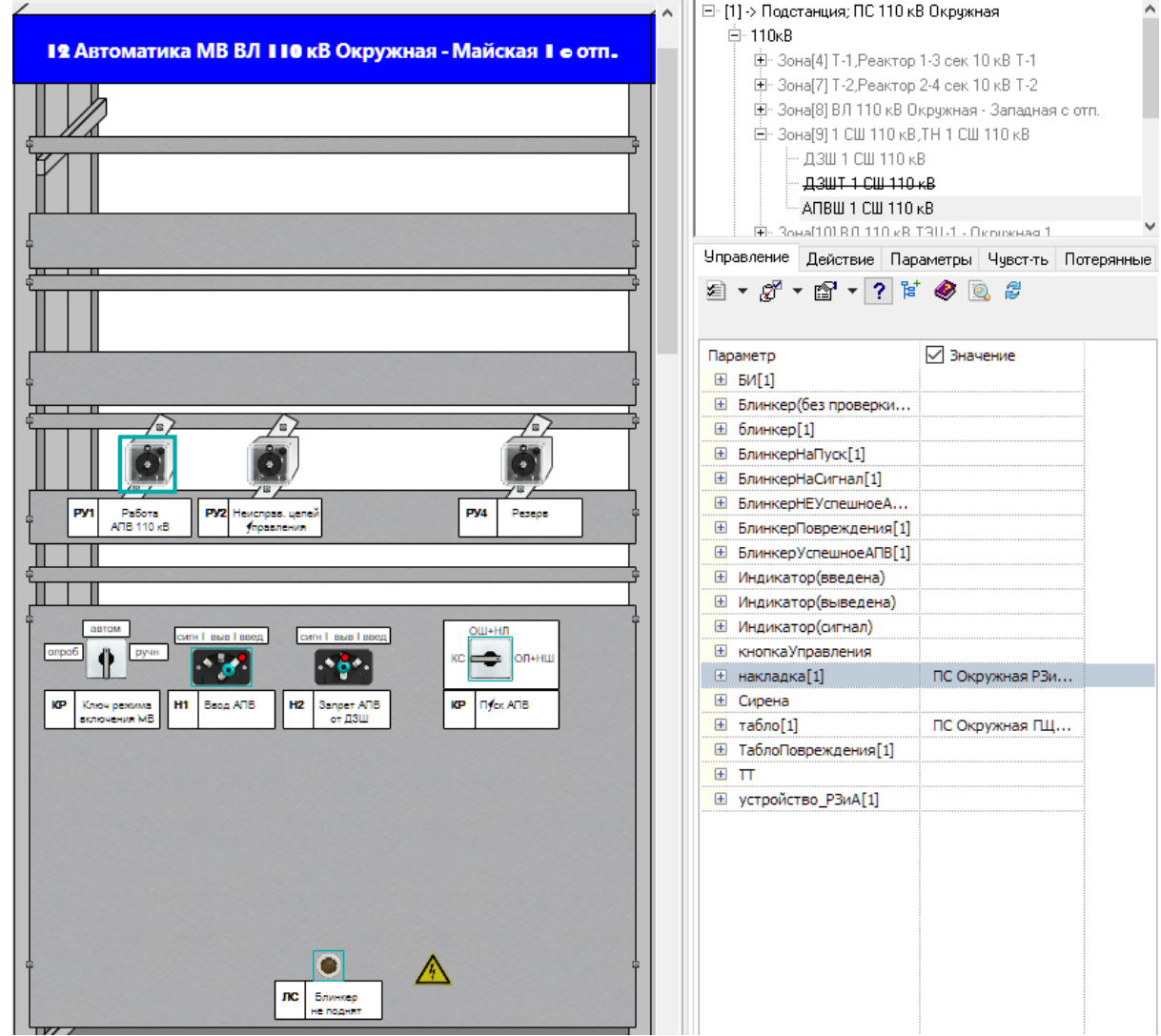

**Рис. 284. Панель автоматики**

# **3.7.3.3 Зона трансформатора, автотрансформатора**

Зона трансформатора чаще всего имеет одинаковый набор защит. Основные ДЗТ и ГЗТ. Резервные ДЗ, МТЗНП.

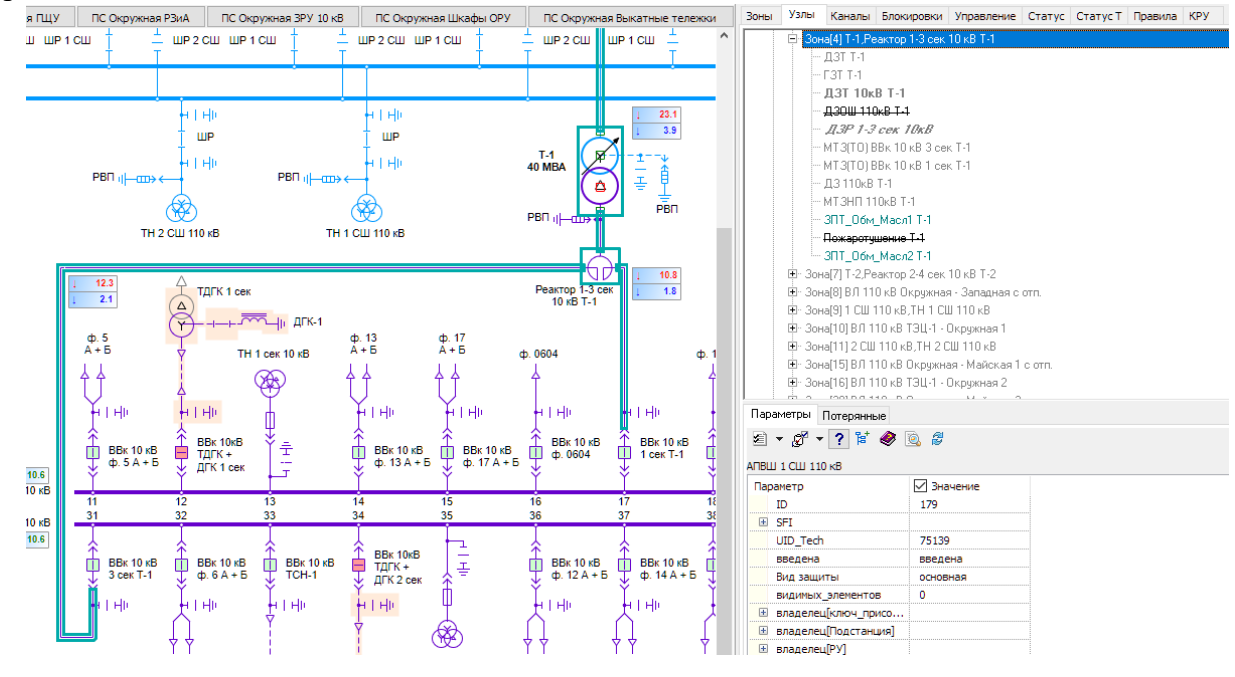

#### **Рис. 285. Комплект защит трансформатора**

Голубой рамкой на панели защит отмечены элементы, которые задействованы в защите.

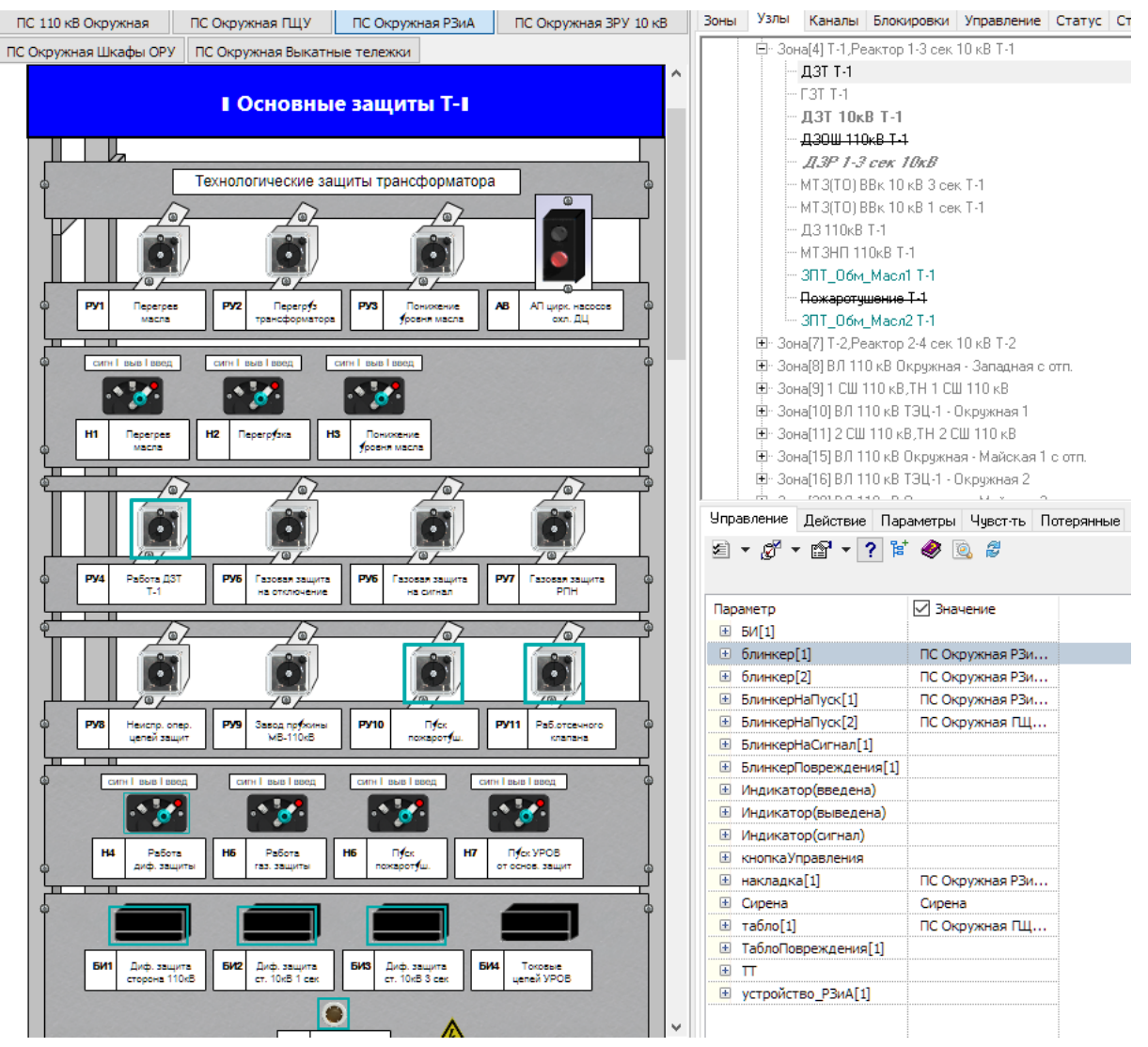

**Рис. 286. Защита ДЗТ**
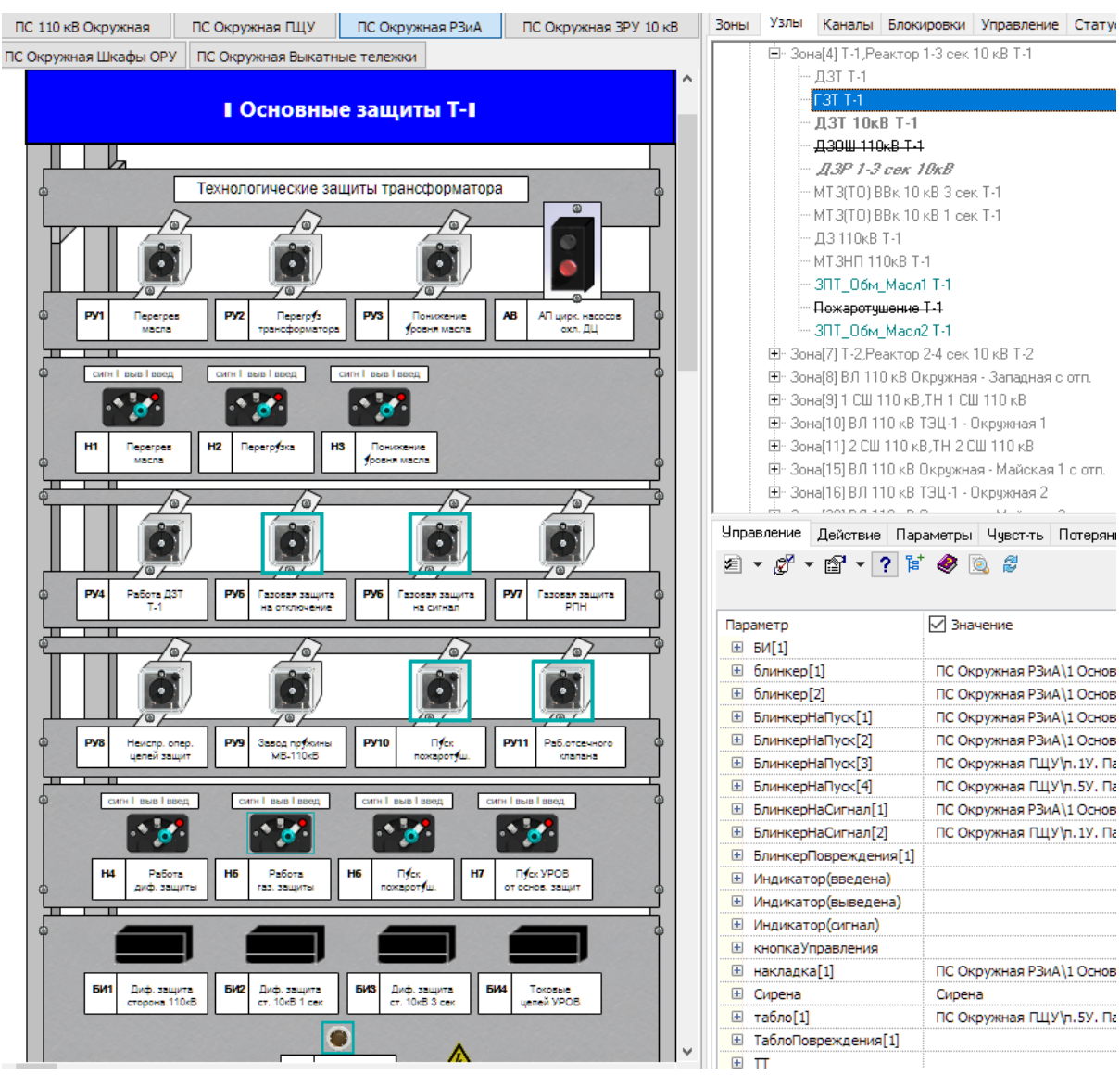

**Рис. 287. Защита ГЗТ**

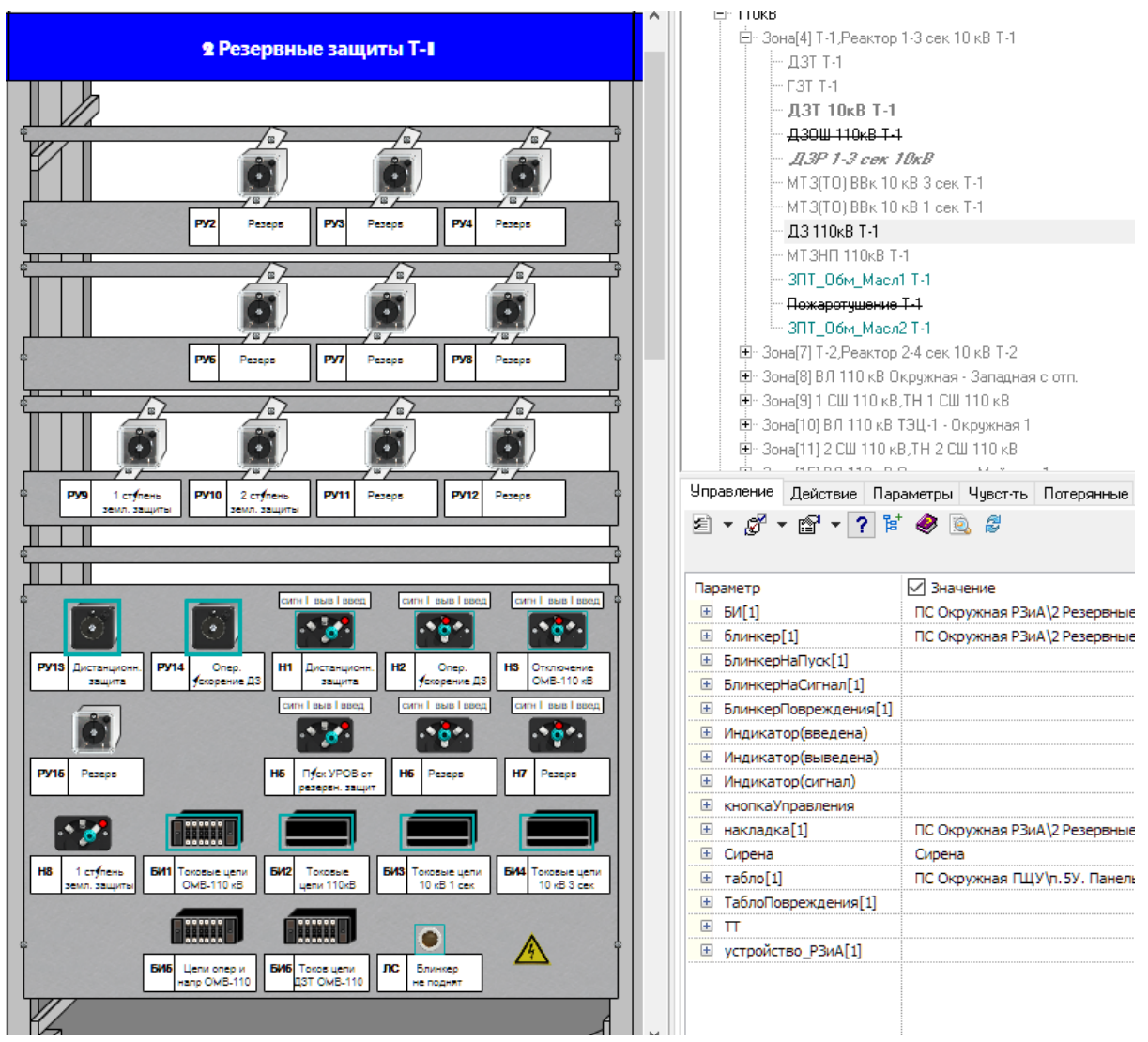

**Рис. 288. Защита ДЗ**

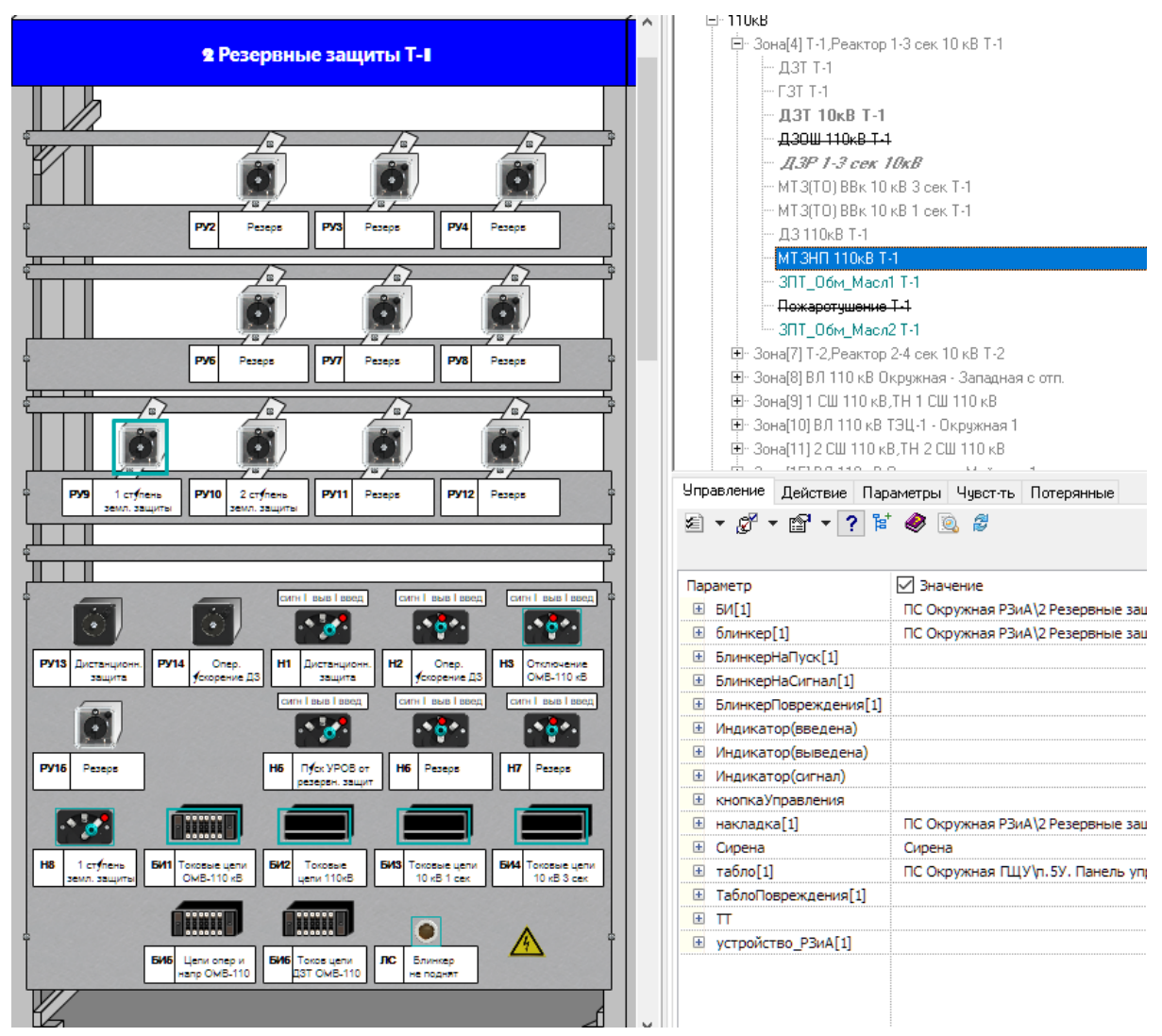

**Рис. 289. Защита МТЗНП**

# **3.7.3.4 Зона секции шин НН**

Зона шин НН чаще всего имеет в составе одну основную защиту (Дуговая защита шин или ДЗШ) и комплект автоматики (ЗМН и АВР). Органы управления защитой и органы сигнализации располагаются на ячейках КРУ.

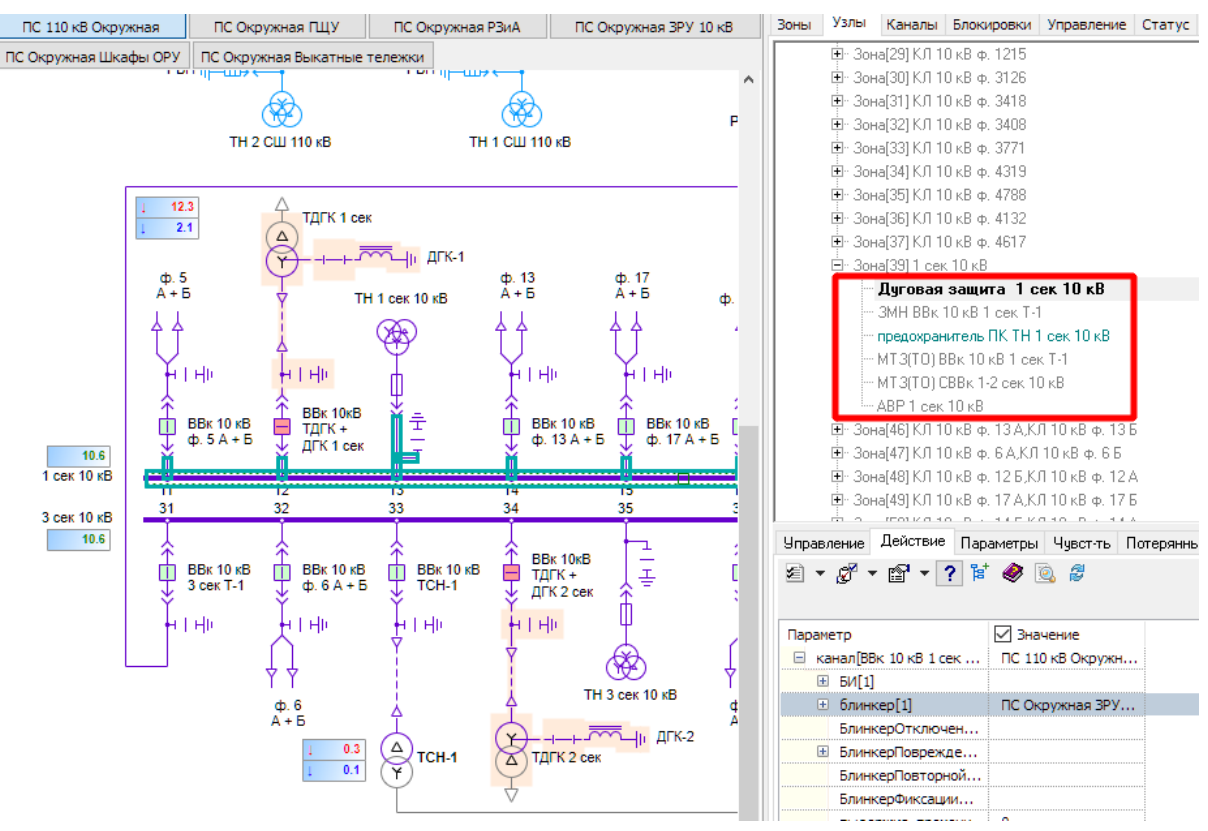

**Рис. 290. Комплект защит шины НН**

Голубой рамкой на панели защит отмечены элементы, которые задействованы в защите.

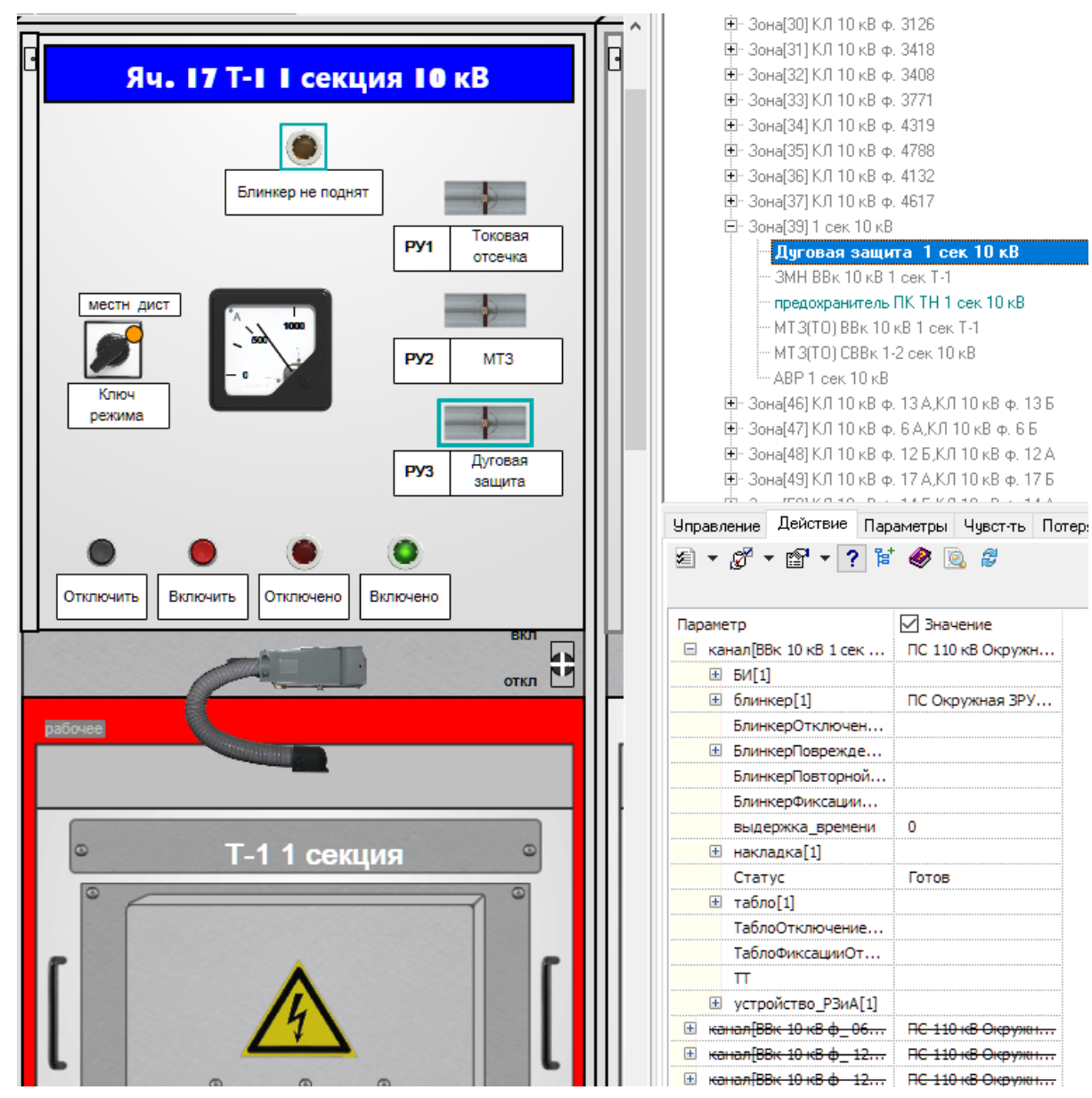

**Рис. 291. Ячейка ввода секции**

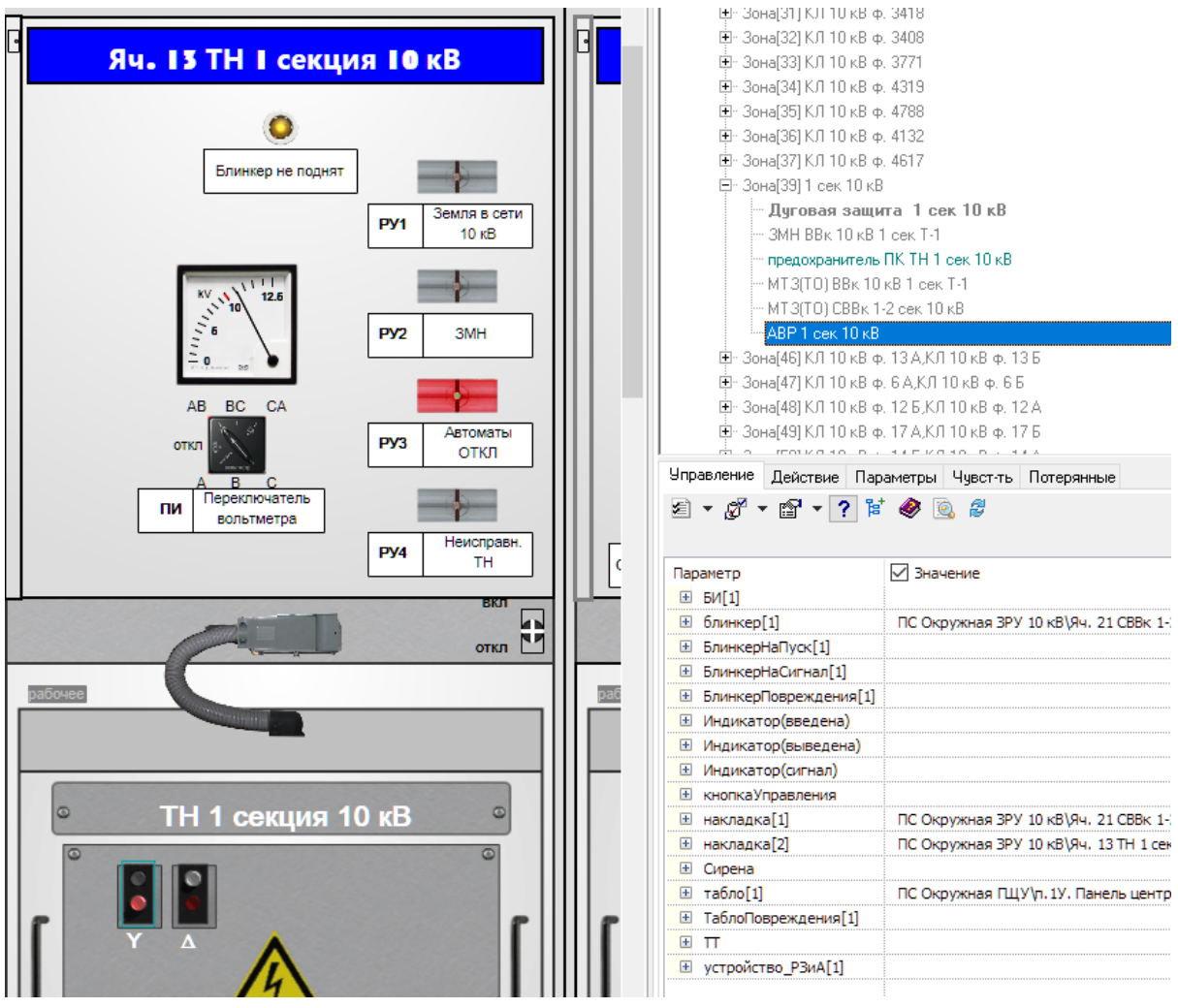

**Рис. 292. Ячейка ТН с ЗМН**

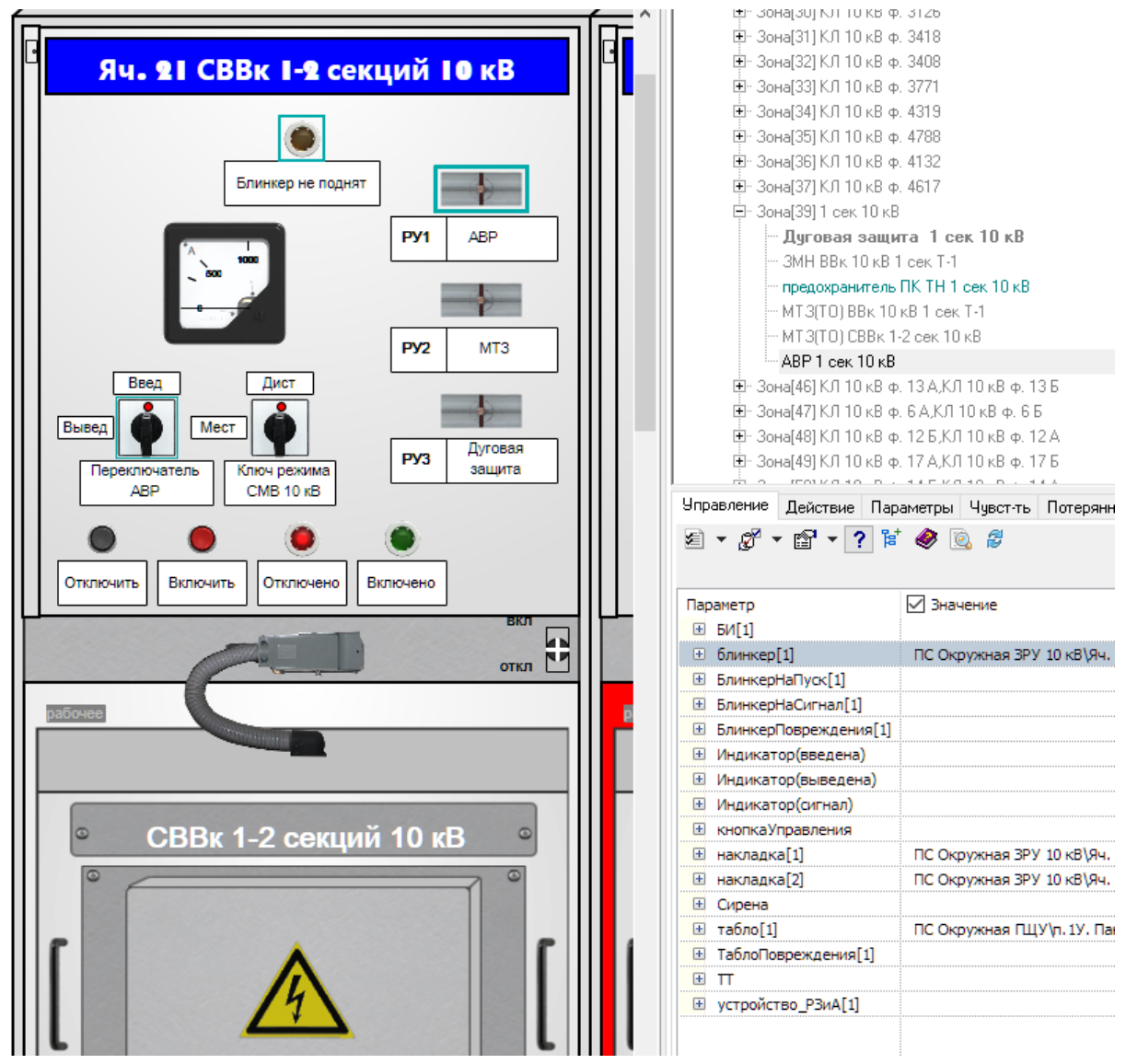

**Рис. 293. Ячейка СВ с АВР**

## **3.7.4 Тестирование работы модели РЗиА**

## **3.7.4.1 Меню повреждений**

Для тестирования модели РЗиА используется специальный интерфейс - меню с повреждениями. Это меню можно вызвать для любого элемента схемы через правую клавишу мыши.

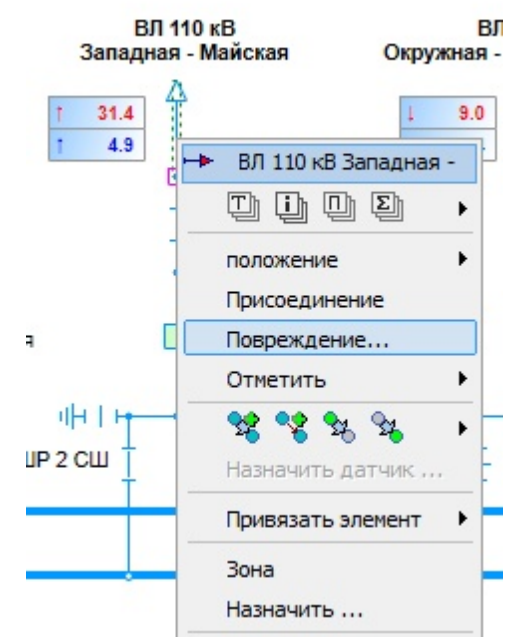

**Рис. 294. Вызов меню повреждений**

Далее появится меню следующего вида

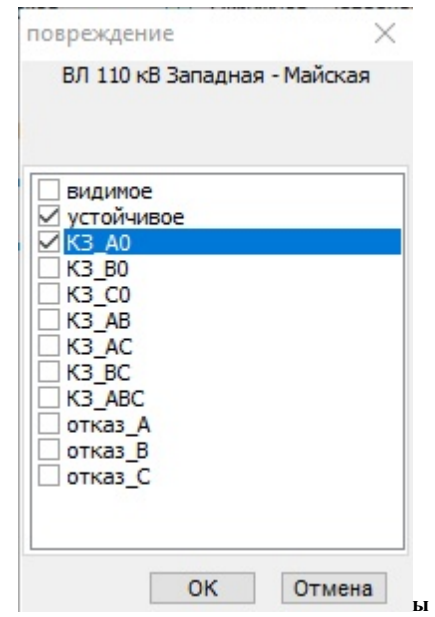

**Рис. 295. Результат вызова меню повреждений**

В меню при помощи отметок в виде галок выбирается нужный набор повреждений. Подтверждение выбора осуществляется кнопкой "ОК". В результате установки повреждения произойдет срабатывание модели РЗиА и отключение или включение коммутационных аппартов.

### **3.7.4.2 Отладка работы защит и автоматики**

Отладка работы защит и автоматики осуществляется при помощи иммитации различных повреждений. В зависимости от выбранного оборудования меню повреждений имеет разный набор повреждений.

Для ЛЭП, связей с объектом меню повреждений имеет следующий вид

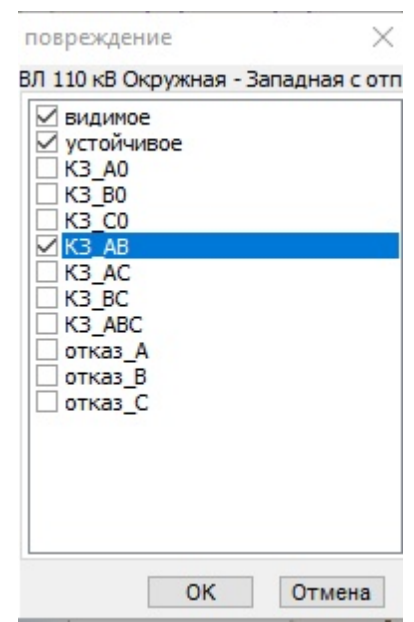

**Рис. 296. Меню повреждений ЛЭП**

| Видимое           | При отсутствии отметки осмотр поврежденного оборудования        |
|-------------------|-----------------------------------------------------------------|
|                   | покажет, что повреждение не обнаружено, при наличии отметки при |
|                   | осмотре будет обнаружено повреждение.                           |
| Устойчивое        | При отсутствии отметки повреждение будет считаться временным с  |
|                   | успешной работой АПВ, при наличии отметки АПВ будет не          |
|                   | успешным                                                        |
| K3 AO,            | Повреждения на землю одной из фаз                               |
| $K3$ BO, $K3$ CO  |                                                                 |
| K3 AB,            | Межфазное повреждения фаз                                       |
| K3 BC,K3 CA       |                                                                 |
| K3 ABC            | Повреждение всех трех фаз одновремено                           |
| Отказ А, Отказ В, | Не используются. предназначены для разработчиков.               |
| Отказ С           |                                                                 |

Для трансформаторов (автотрансформаторов), реакторов меню повреждений имеет следующий вид

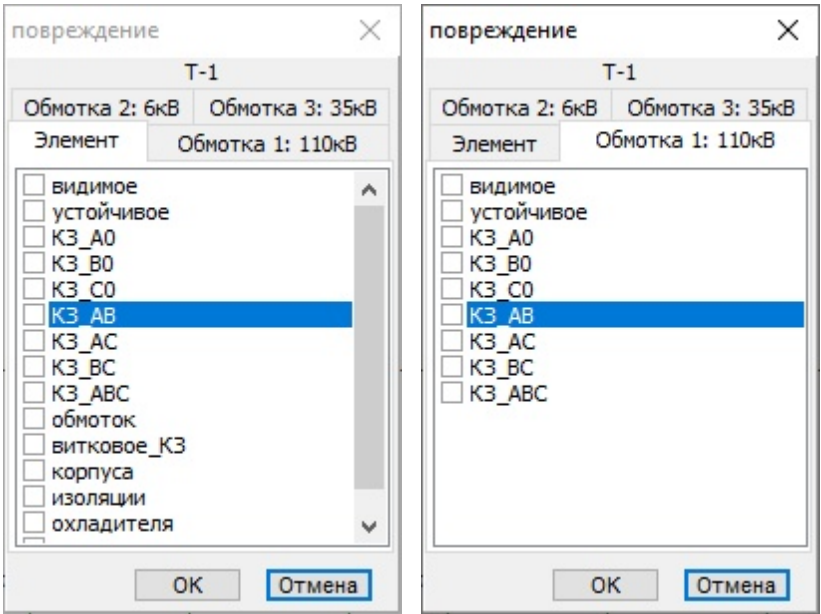

**Рис. 297. Меню повреждений трансформаторов**

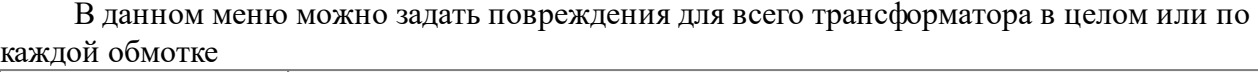

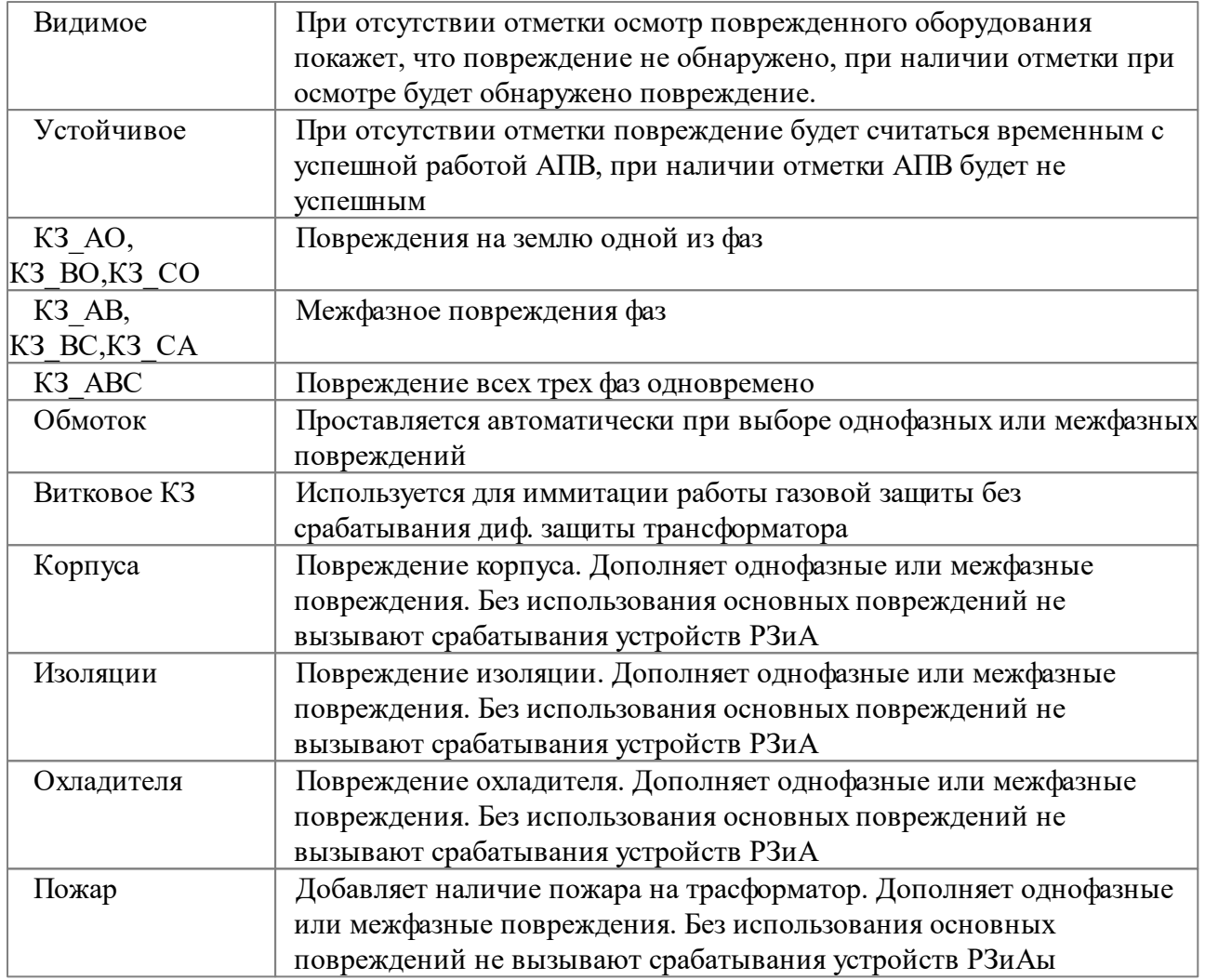

Для секций и систем шин меню повреждений имеет следующий вид

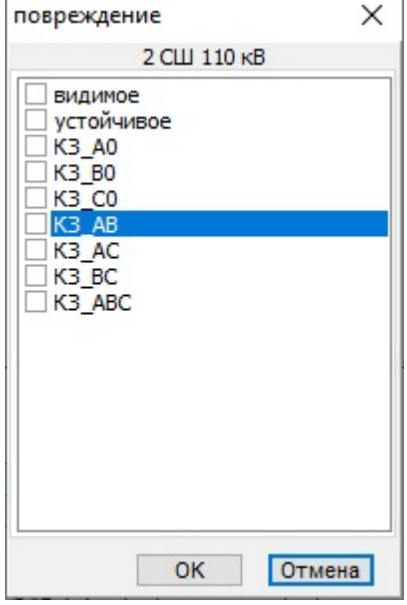

**Рис. 298. Меню повреждений шин**

Видимое При отсутствии отметки осмотр поврежденного оборудования

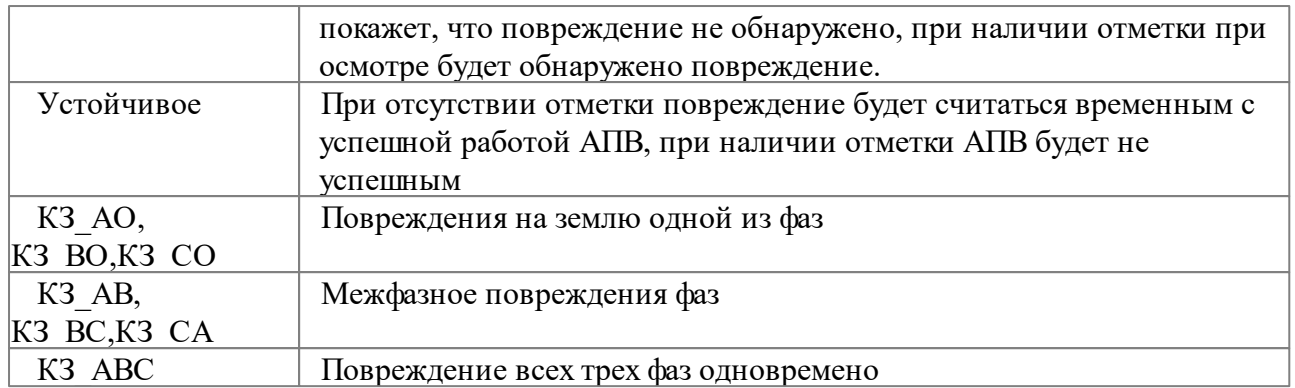

#### Для выключателей меню повреждений имеет следующий вид

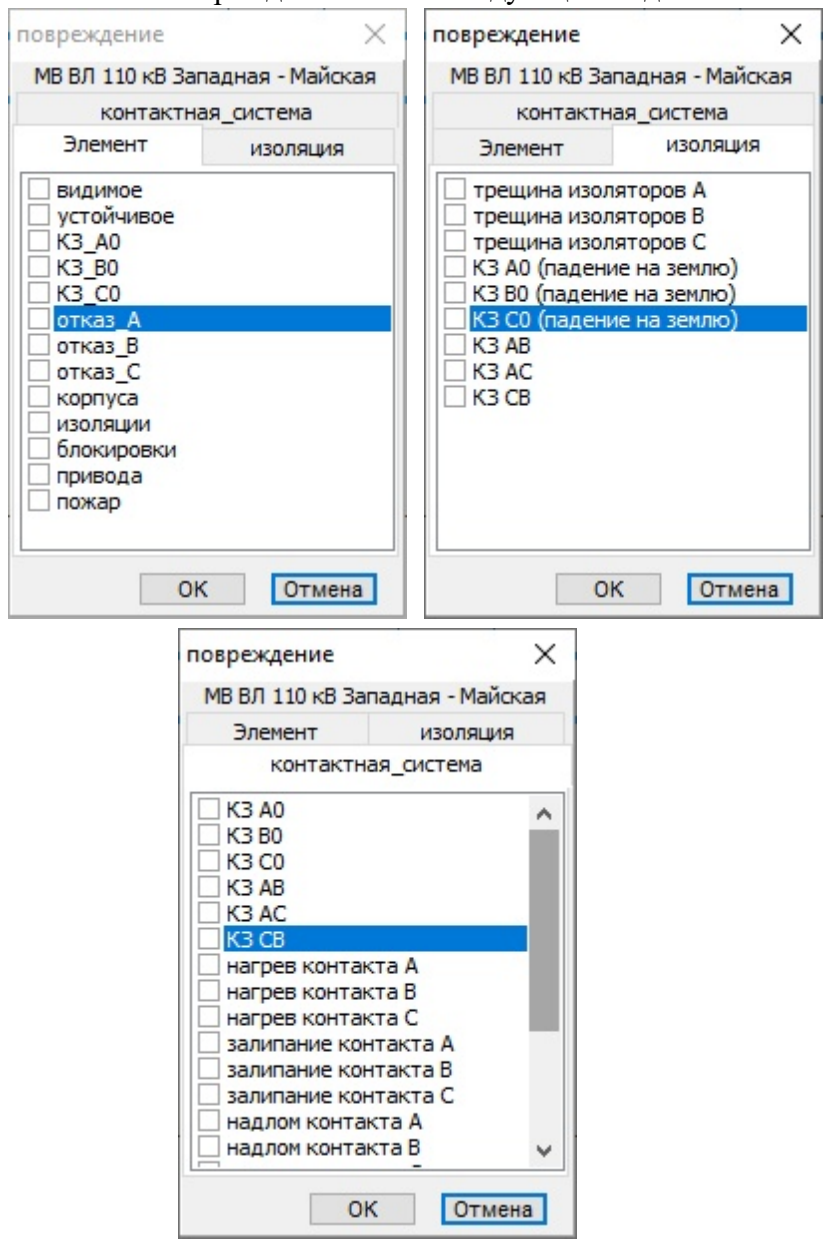

**Рис. 299. Меню повреждений выключателя**

В данном меню можно задать повреждения для выключателя в целом или с уточнением по контакной системе и изоляции

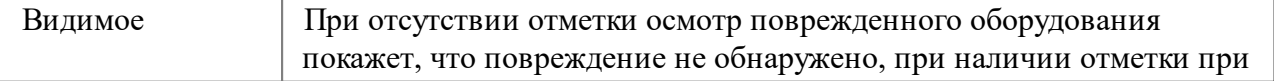

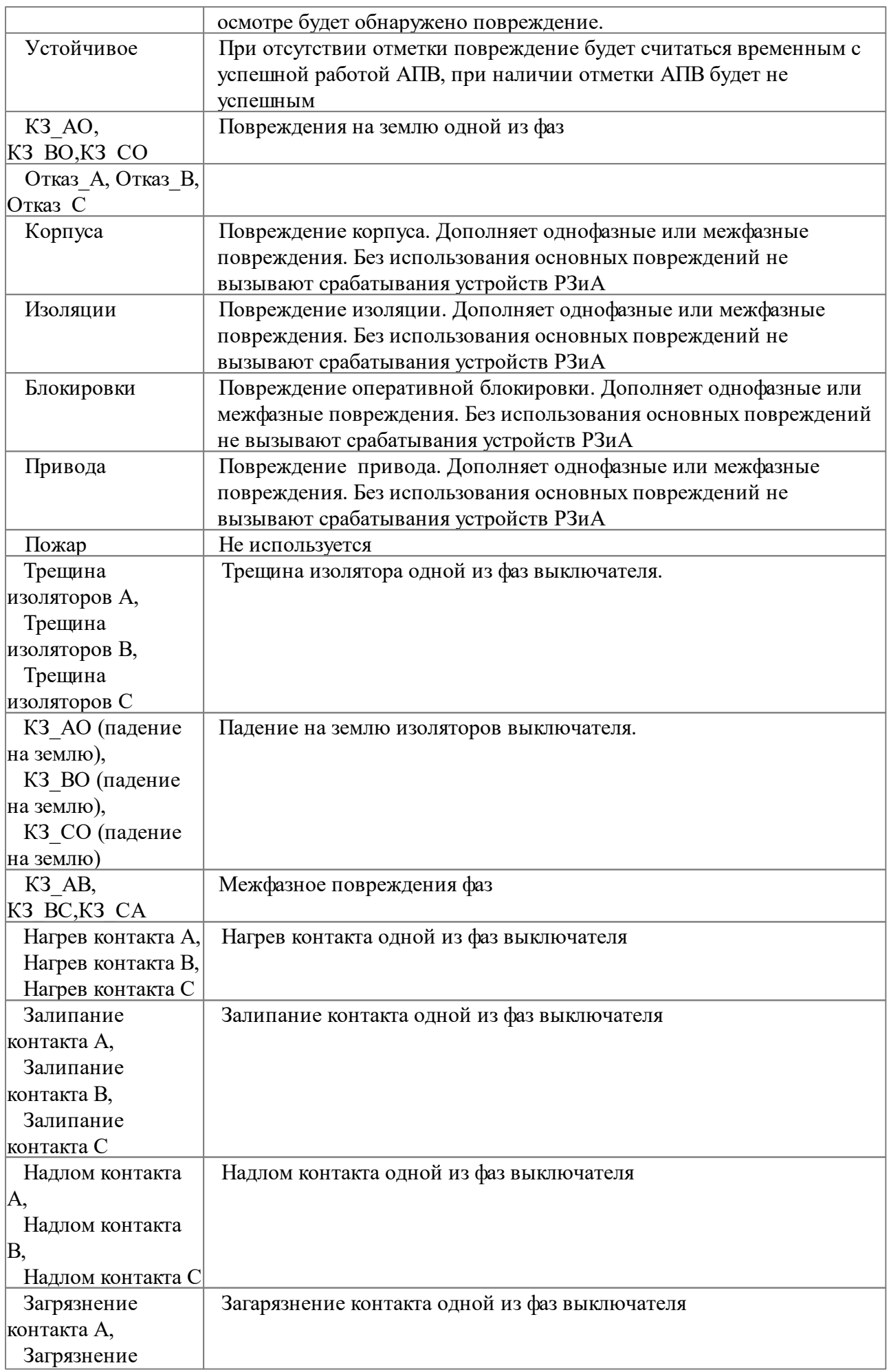

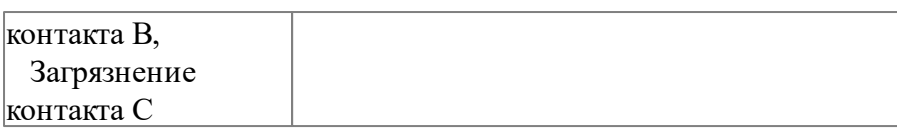

Для разъединителей и заземляющих ножей меню повреждений имеет следующий вид

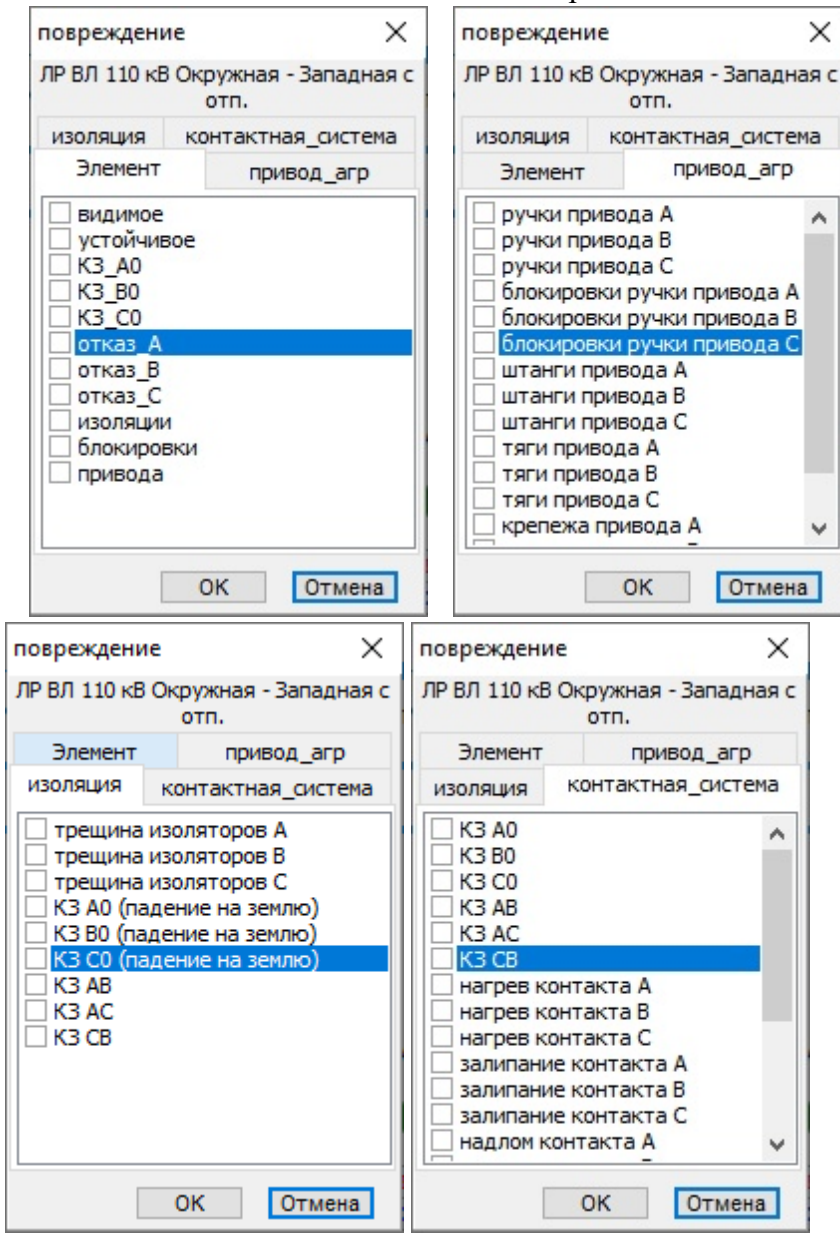

**Рис. 300. Меню повреждений разъединителя**

В данном меню можно задать повреждения для разъединителя в целом или с уточнением по контакной системе, изоляции и привода

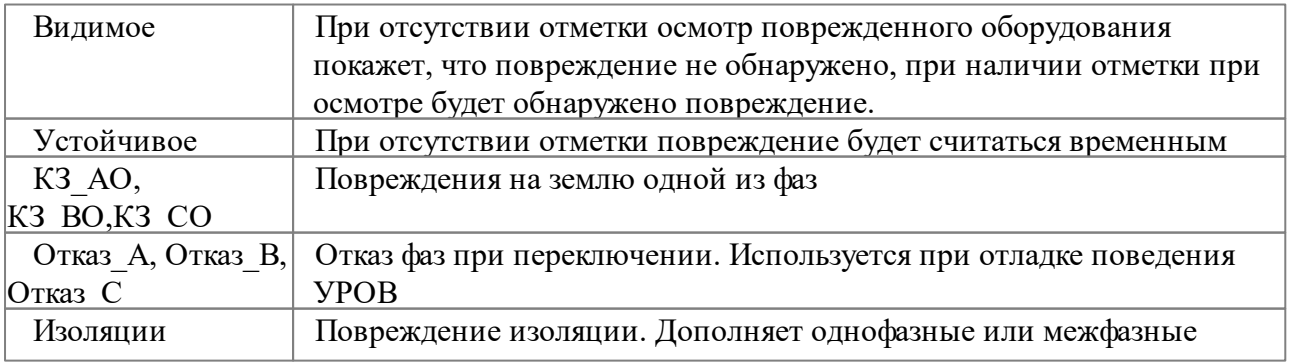

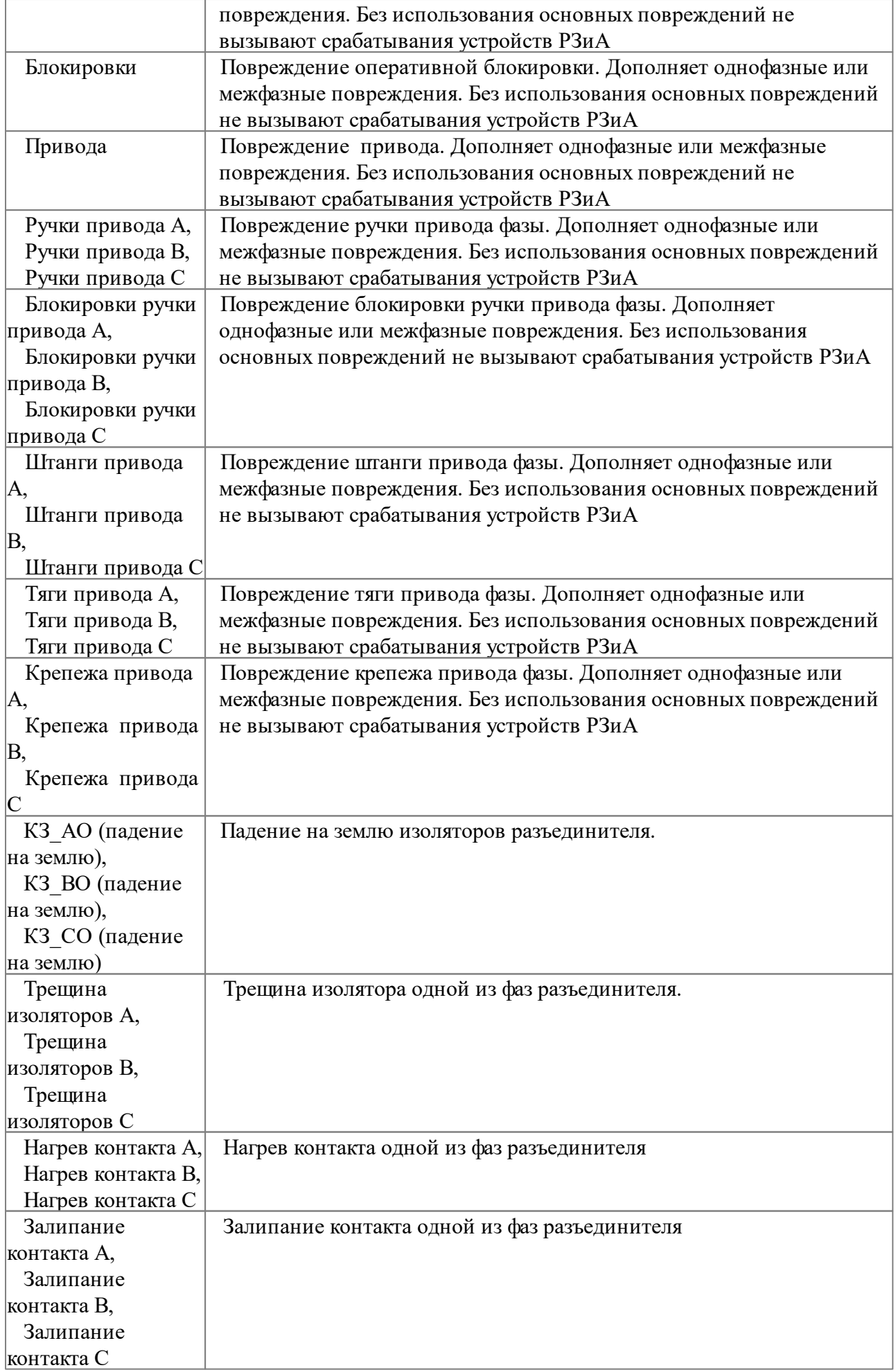

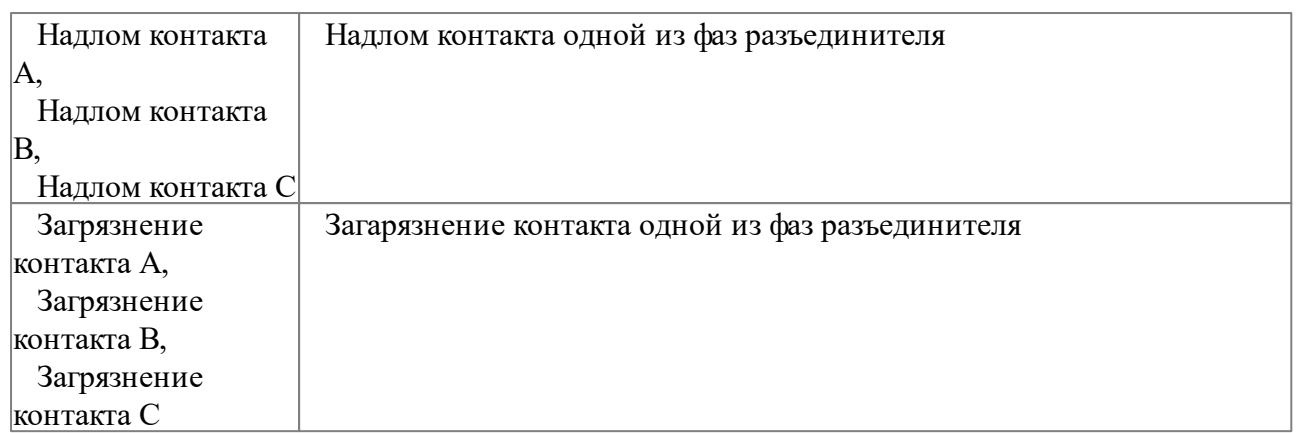

# **3.7.4.3 Отладка работы УРОВ**

Для проверки работоспособности УРОВ выключателя необходимо выполнить два последовательных повреждения:

1. Отказ выключателя

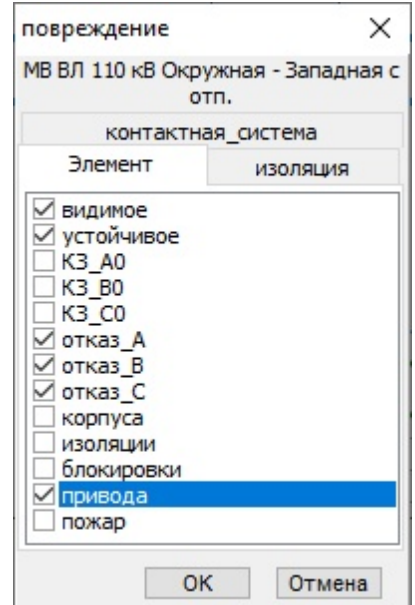

**Рис. 301. Повреждение для 1 шага**

2. Повреждение в зоне, граничащей с выключателем

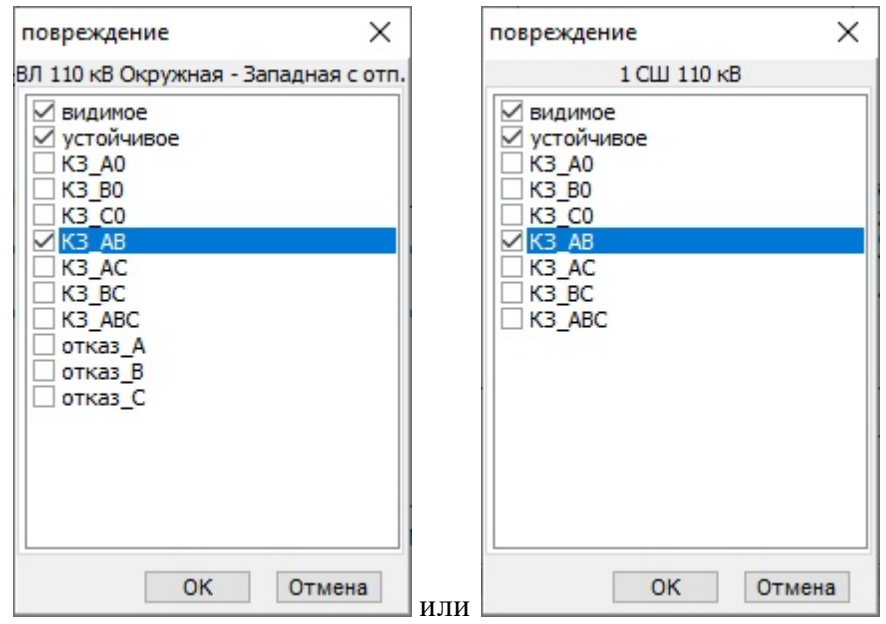

**Рис. 302. Повреждение для 2 шага**

В результате отработает УРОВ выключателя ЛЭП или СШ (для данного примера)

Сработало УРОВ от : ДФЗ (ВЧ) ВЛ 110 кВ Окружная - Западная на каналы ДЗШ 1 СШ 110 кВ ([1] -> Подстанция; ПС 110 кВ Западная; зона [23]) выпал блинкер ПС Западная РЗиА\П20 УРОВ 110кВ\РУ5. Срабатывание УРОВ 110 кВ от присоед. 1 СШ| горит лампочка "указатель не поднят"ПС Западная РЗиА\П20 УРОВ 110кВ\ЛС. Блинкер не поднят команда выполнена : отключен : ПС 110 кВ Западная\МВ ВЛ 110 кВ ТЭЦ-1 - Западная горит табло ПС Западная ГШУУП.3. Управление ВЛ 110кВУТС. Неисправность МВ ВЛ 110 кВ ТЭЦ-1-Западная команда выполнена : отключен : ПС 110 кВ Западная ШСМВ 110 кВ **Рис. 303. Работа УРОВ на отключение 1СШ**

Сработало УРОВ от : ДЗШ 1 СШ 110 кВ на каналы ДФЗ (ВЧ) ВЛ 110 кВ Окружная - Западная ([1] -> Подстанция; ПС 110 кВ Западная; зона [25]) выпал блинкер ПС Западная РЗиАЛП20 УРОВ 110кВ\РУ2. Срабатывание УРОВ 110 кВ от ДЗШ 1СШ горит лампочка "указатель не поднят"ПС Западная РЗиА\П20 УРОВ 110кВ\ЛС. Блинкер не поднят выпал блинкер ПС Западная РЗиАЛП20 УРОВ 110кВЛРУ2. Срабатывание УРОВ 110 кВ от ДЗШ 1СШ горит лампочка "указатель не поднят"ПС Западная РЗиА\П20 УРОВ 110кВ\ЛС. Блинкер не поднят телеотключение ПС 110 кВ Западная\ВЛ 110 кВ Окружная - Западная с отп **Рис. 304. Работа УРОВ на отключение ЛЭП**

## **3.8 Модель расчета установившегося режима**

Модель расчета режима предназначена для расчета установившегося режима в сетях переменного тока. Переходные процессы и расчет токов короткого замыкания не моделируются.

Расчетная схема энергообъекта описывается как совокупность схем замещения элементов с «не нулевым» сопротивлением. Схема замещения должна составлена для:

Линий электропередачи;

• Трансформатора.

Сопротивления, входящие в схему замещения расчетной схемы энергообъекта принимаются постоянными. При этом схема замещения станции представляет линейную электрическую цепь.

Реальной схеме энергообъекта сопоставляется расчетная схема, состоящая из узлов, ветвей и их параметров.

Процесс расчета режима включает выполнение следующих этапов:

- 1. Создание топологии сети
- 2. Построение расчетной схемы
- 3. Составление системы уравнений
- 4. Решение системы уравнений

#### 5. Передача результатов

На основе топологии сети, используя схемы замещения, строится расчетный граф. Реальной схеме энергообъекта сопоставляется расчетная схема (граф), состоящая из узлов, ветвей и их параметров. Сопротивления, входящие в схему замещения расчетной схемы принимаются постоянными.

Используется возможность автоматической оптимизации расчетного графа схемы, путем объединения некоторых элементов в один расчетный граф (узел), исключения из расчетного графа коммутационных аппаратов и участков линий с нулевым сопротивлением, и как следствие уменьшение размерности системы уравнений.

В расчетной модели линия электропередачи представлена П-образной схемой замещения

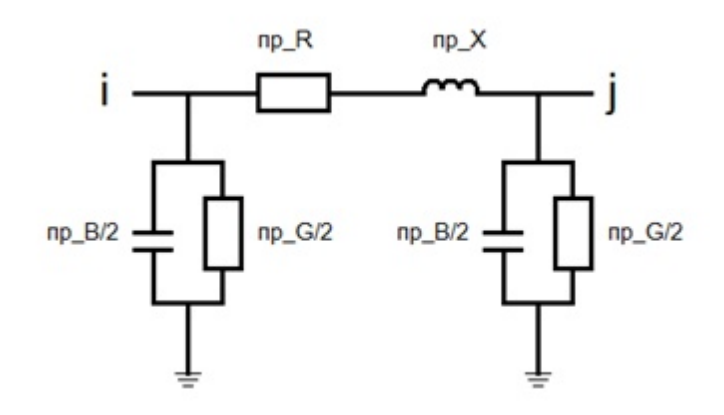

#### **Рис. 305. П-образная схема замещения линии электропередач**

Ввод параметров расчетной модели линии:

- пр $R$  активное сопротивление проводящего объекта, Ом;
- пр $X$  реактивное сопротивление проводящего объекта, Ом;
- пр $B$  емкость с землей, См;
- пр $G$  проводимость утечек на землю, См, принимается равной нулю.

Двухобмоточные трансформаторы представлены в виде - Г-образной схемы замещения с идеальным трансформатором ИТ, не имеющим сопротивления и характеризующимся только коэффициентами трансформации:

$$
k = U_{B, HOM}/U_{H, HOM}
$$

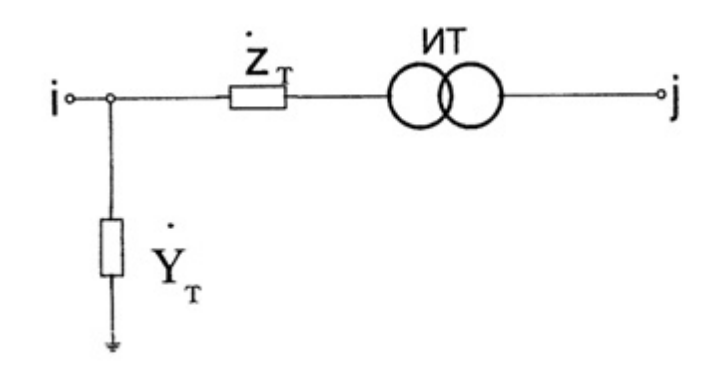

**Рис. 306. Г-образная схема замещения двухобмоточного трансформатора с идеальным трансформатором ИТ**

Трехобмоточные трансформаторы и автотрансформаторы представлены в виде трех

ветвей, имеющих сопротивления, соответствующие высокой, средней и низкой ступеням напряжения. В ветви СН и НН включены ИТ.

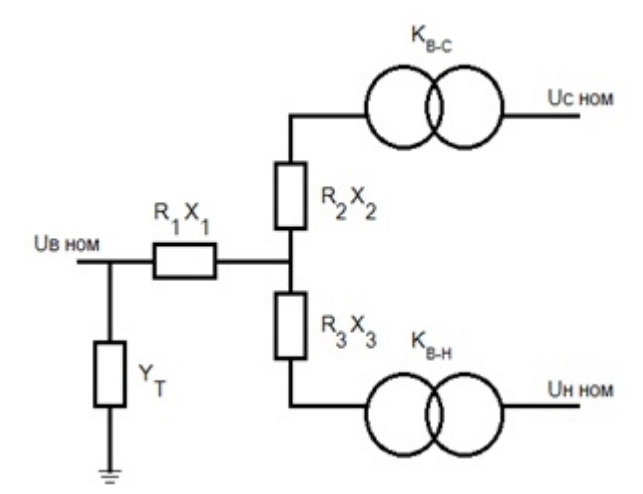

**Рис. 307. П-образная схема замещения линии электропередач**

Схема замещения трансформатора имеет четыре параметра:

- пр  $R$  активное сопротивление проводящего объекта, Ом;
- пр  $X$  реактивное сопротивление проводящего объекта, Ом;
- пр $G=0$ ;
- $\bullet$  пр B=0

Модели коммутационных аппаратов. При эквивалентировании схемы все замкнутые коммутационные аппараты принимаются как соединительные элементы с «нулевым сопротивлением», а разомкнутые как не проводящие элементы с «бесконечно большим сопротивлением».

Все параметры оборудования, которые включаются в расчетный граф, вычисляются сразу же из найденных напряжений в узлах расчетного графа. Параметры остального оборудования находятся исходя из топологической связи с оборудованием, для которого эти параметры уже определены. Для оборудования, которое находится в циклах нулевого сопротивления, невозможно определить перетоки мощности и остальные параметры установившегося режима.

### **3.8.1 Ввод данных**

Ввод данных для расчета установившегося режима осуществляется в *Графическом редакторе*. *Аниматор* позволяет лишь произвести расчет режима по введенным данным. *Аниматор* также позволяет временно внести изменения в режимные характеристики оборудования с просмотром результата изменений режима. При закрытии *Аниматора* все изменения не сохраняются.

Для подключения модуля расчета режимов в *Графическом редакторе* надо через меню "Схема"-"Параметры макета" задать параметры

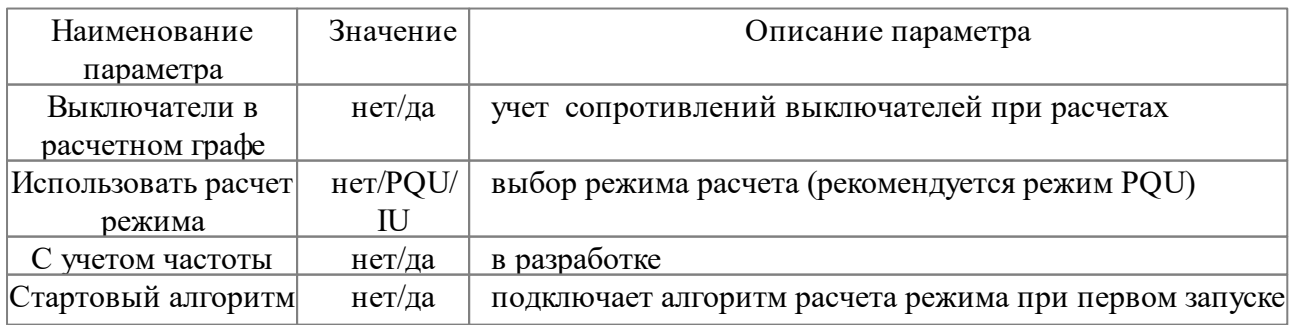

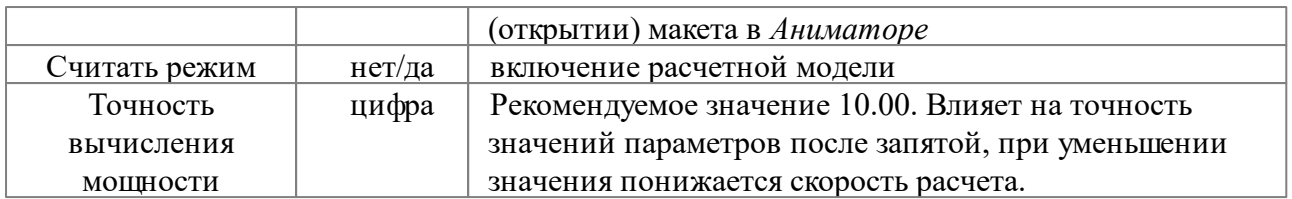

Расчет параметров режима осуществляется с учетом одного базового узла (компенсирующего узла). Базовым узлом становится узел с максимальной генерируемой мощностью. При потере основного базового узла, резервным базовым узлом становится следующий узел для данного участка сети с максимальным значением генерируемой мощности. Возможность узла быть "базовым" определяется в настройках этого узла.

Для удобства ввода и просмотра режимных параметров в *Графическом редакторе* и *Аниматоре* рекомендуется использовать специальный интерфейс, вызвать который можно, нажав на кнопку "Система" в группе параметров (слева).

|                                         |                         | Анимация схемы -> D:\Current\help\6.30\Аниматор\Шаг за шагом 630\Топология 7.xsde> Выделен: Пример |              |
|-----------------------------------------|-------------------------|----------------------------------------------------------------------------------------------------|--------------|
| [원]<br>K                                | ۳<br>43                 | 22 国 ロ マ ラ ◆<br>图 洲 柳 一 名<br>鱼<br>æ<br>Поиск<br>$\checkmark$<br>₩                                  | $\mathbb{H}$ |
| $\mathbf{\Phi}$<br>Главная              | Режим<br>Элемент        | Плагины<br>Модель РЗиА<br>Настройки<br>Отладка<br>Сервисы<br>Сценарий                              | $\mathbf{u}$ |
| Параметры<br>Сценарий                   |                         | Узлы Каналы<br>$\hat{}$<br>Зоны<br>$1$ C $\sqcup$<br>2CIII                                         |              |
| 놥<br>⊯<br>욶<br>Õ.<br>?<br>* ঐ<br>◉<br>▼ |                         | Блокировки                                                                                         |              |
|                                         |                         | a)<br>Статус Т                                                                                     |              |
| Пример 6 Л (а)                          |                         | Правила                                                                                            | <b>KPY</b>   |
| Параметр<br>различия в фазах            | √ Значение<br>есть<br>ㅅ | 6)<br>Управление<br>족<br>$\checkmark$                                                              | Статус       |
| расположение_участка                    | не_опред                | $\rightarrow$<br>∢<br>Нет данным о типо<br>Нет данны Обновить                                      |              |
| реакция на мышь                         | есть                    | 田循<br>晶<br>Tor ATS<br>Узел<br>Цепь                                                                 |              |
| роль в схеме                            |                         | Узлы<br>BCE Yout 1   1<br>Сообщения<br>$TeC$ <sup>1</sup><br>Контроль правил Датчики<br>Блокировки |              |
| pp DeltaP                               |                         | Порт не выбран                                                                                     |              |
| ≺                                       |                         |                                                                                                    |              |
| НСИ Стили линий Система                 |                         |                                                                                                    |              |

**Рис. 308. Вызов окна "Система"**

Результатом нажатия на кнопку "Система" будет окно для ввода параметров посередине экрана

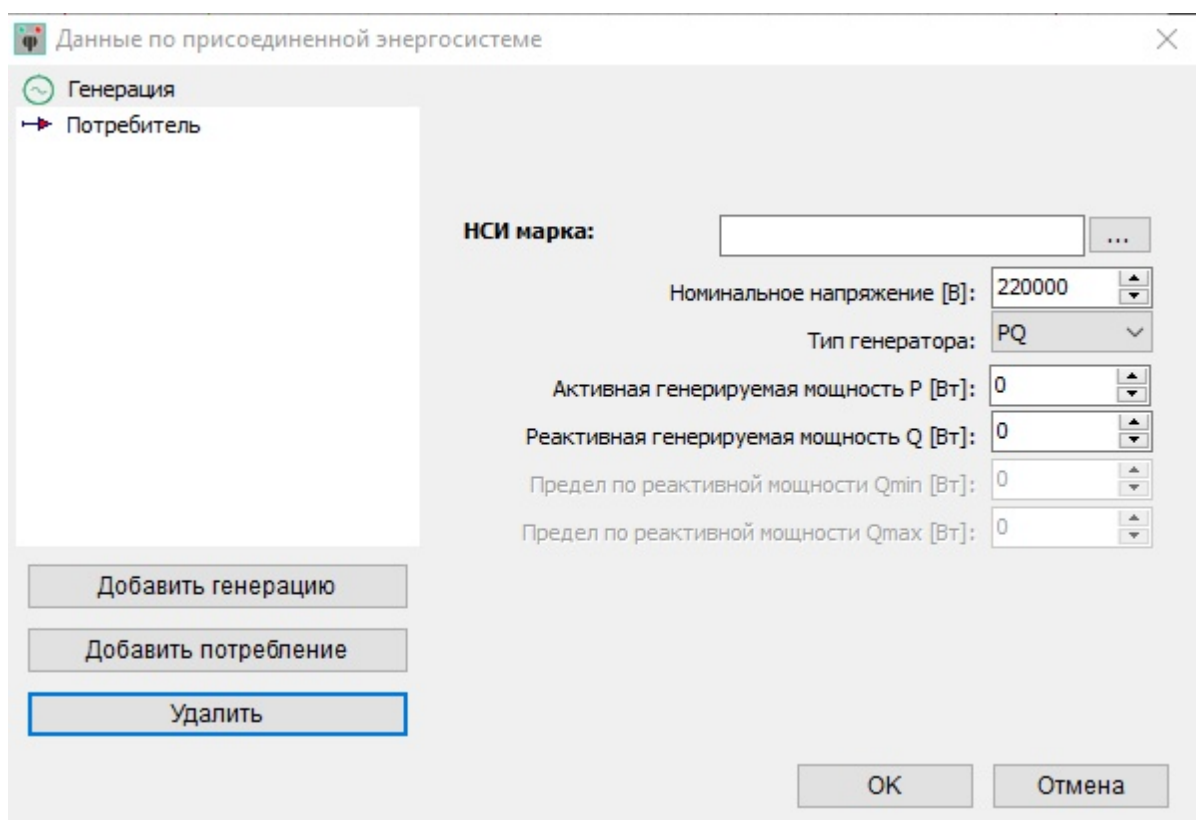

**Рис. 309. Окно "Система"**

При отсутствии данных "генерация" или "потребитель" для узла необходимо нажать кнопки "Добавить генерацию" (SynchronousMachine в параметрах слева) или "Добавить потребление" (EnergyConsumer в параметрах слева).

Все режимные параметры можно просмотреть в меню параметров "слева", выделив предварительно нужный элемент.

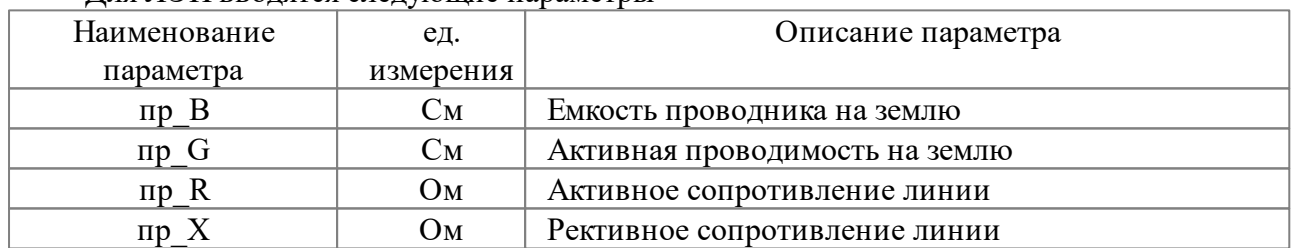

Для ЛЭП вводятся следующие параметры

Для связей с объектами, имитирующими электрическую связь с внешними объектами (сети, ПС, ГЭС, ТЭЦ и пр), проставляются следующие параметры:

• EnergyConsumer (потребитель)

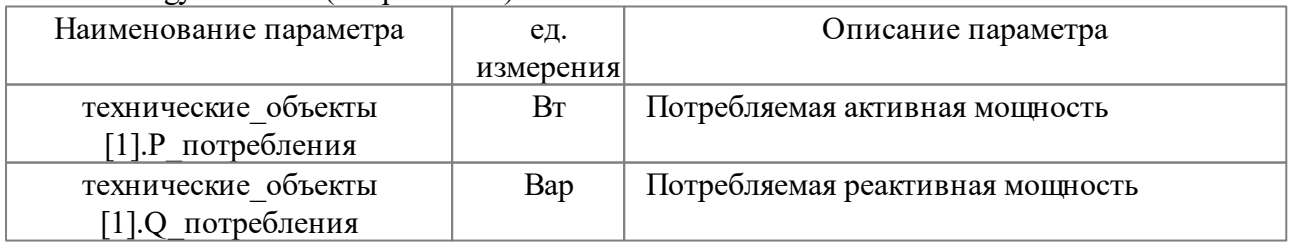

#### • SynchronousMachine (Источник)

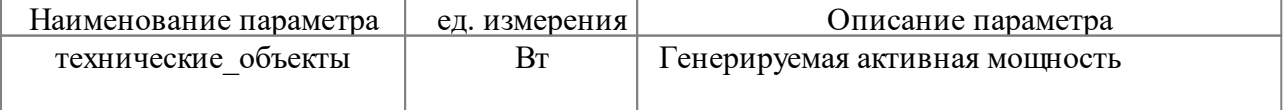

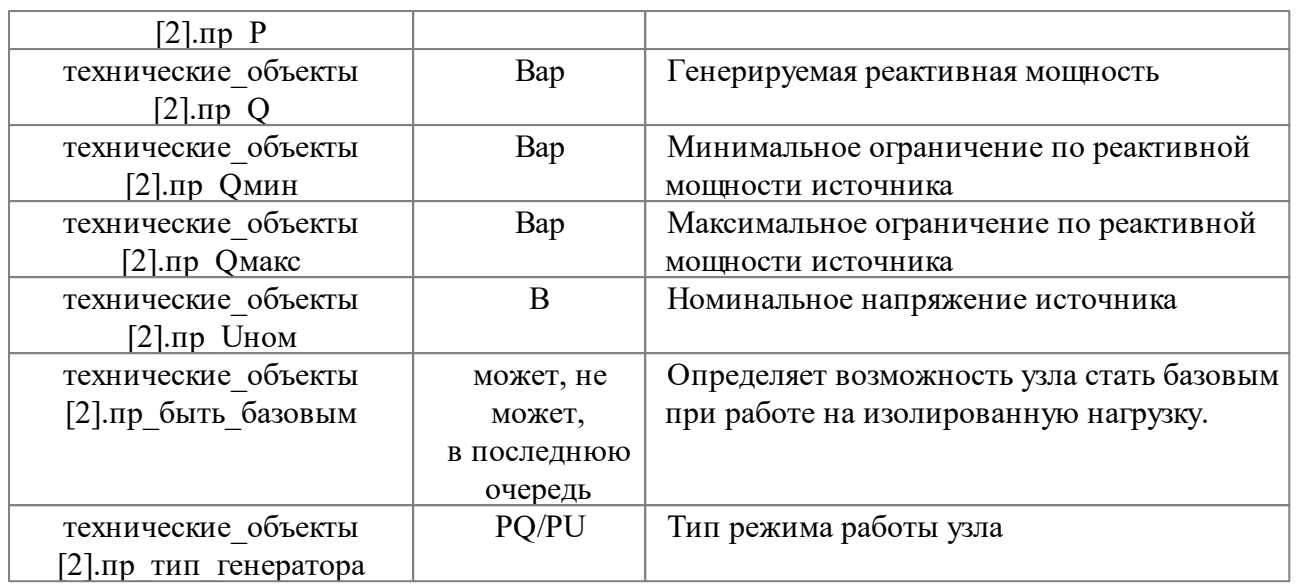

Режимные параметры трансформаторов проставляются в одну из обмоток (обычно в обмотку ВН). При необходимости параметры могут быть занесены в каждую из обмоток, вводятся следующие параметры:

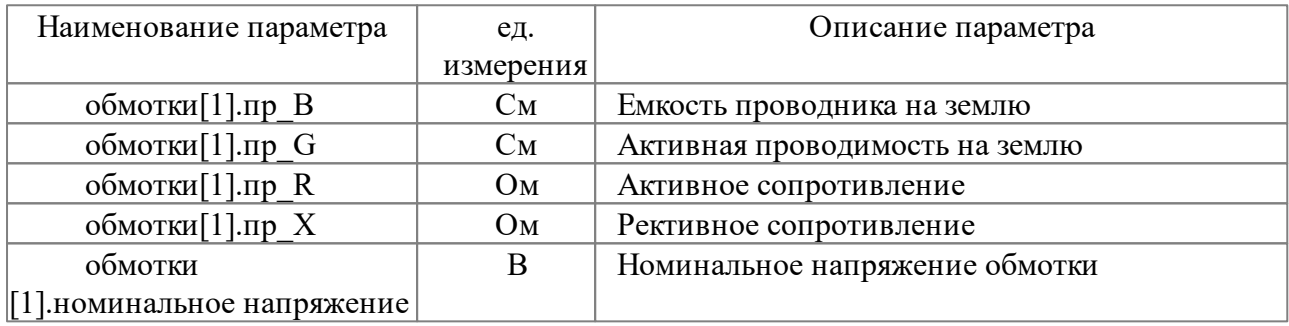

Условно при разработке схемы рекомендуется соблюдать соответствие обмоток индексам:[1]=ВН, [2]=СН, [3]=НН.

При наличии РПН в трансформаторе вводятся следующие параметры

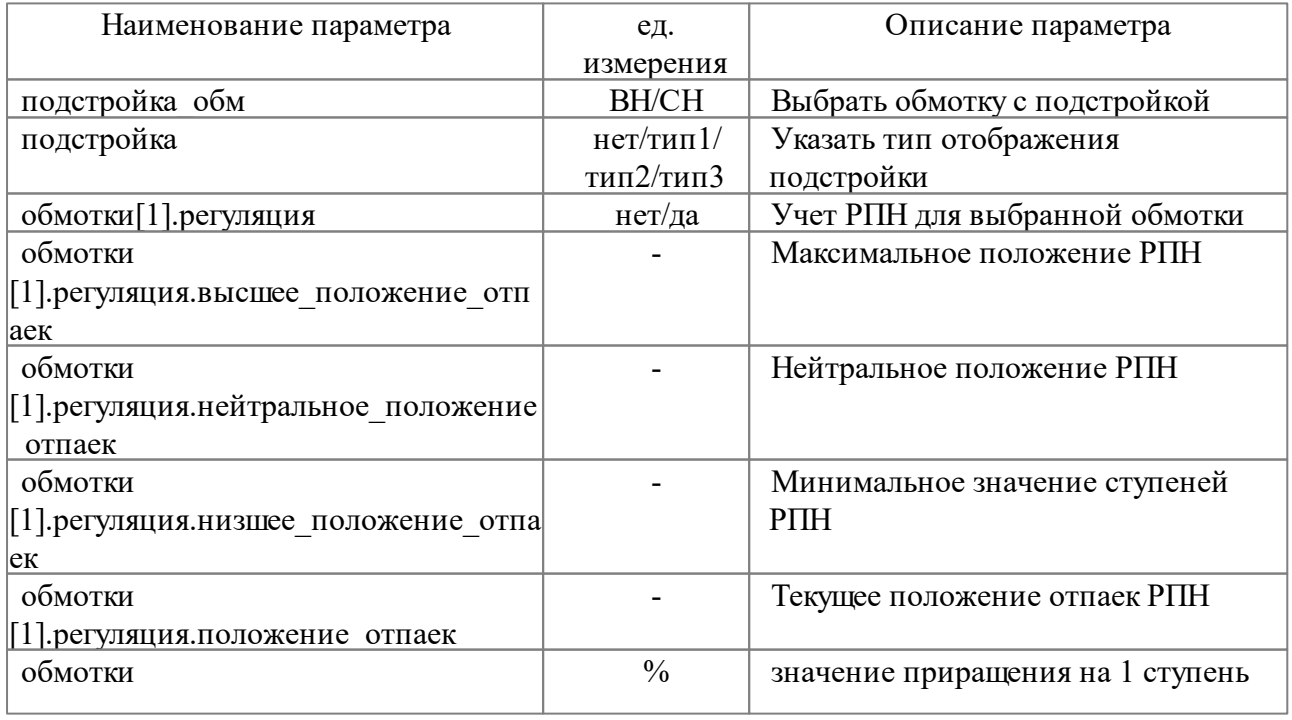

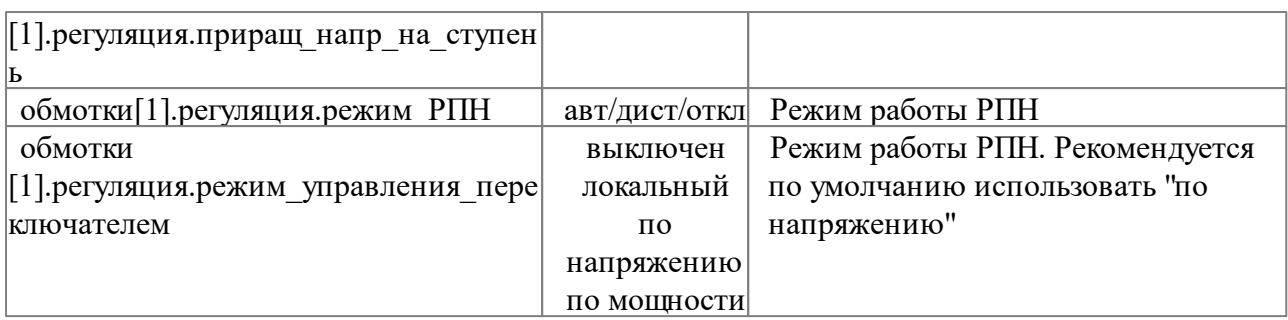

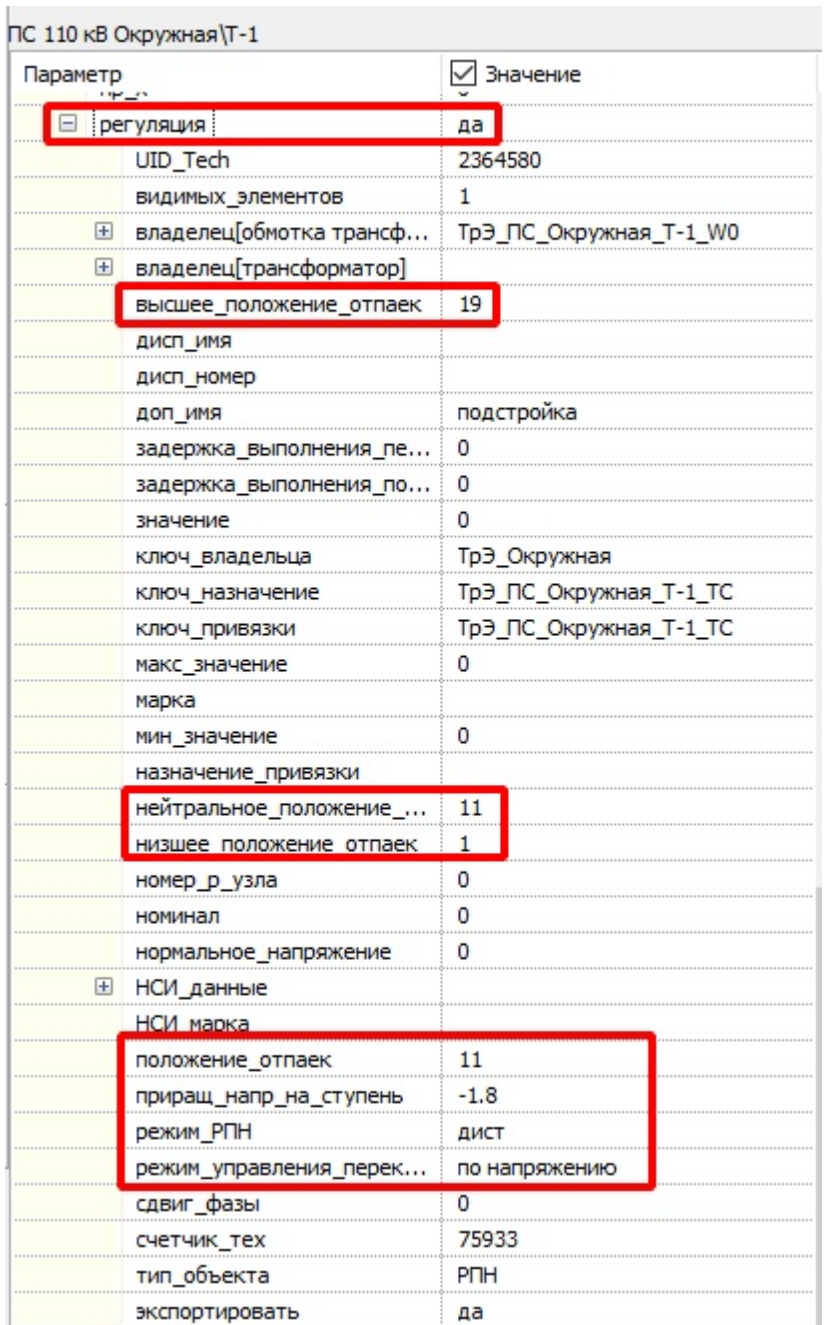

## **Рис. 310. Параметры РПН**

# **3.8.2 Проверка введенных данных**

После введения данных рекомендуется выполнить верфикацию режимных параметров в *Аниматоре*. Верификация вызывается через меню "Главная" - "Новая верфикация". После вызова появится окно

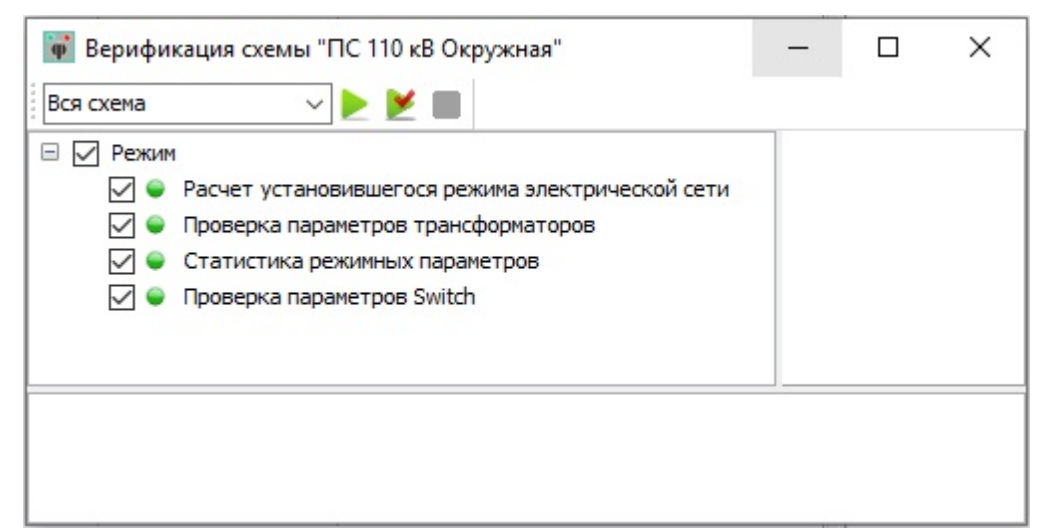

#### **Рис. 311. Окно "Верификация"**

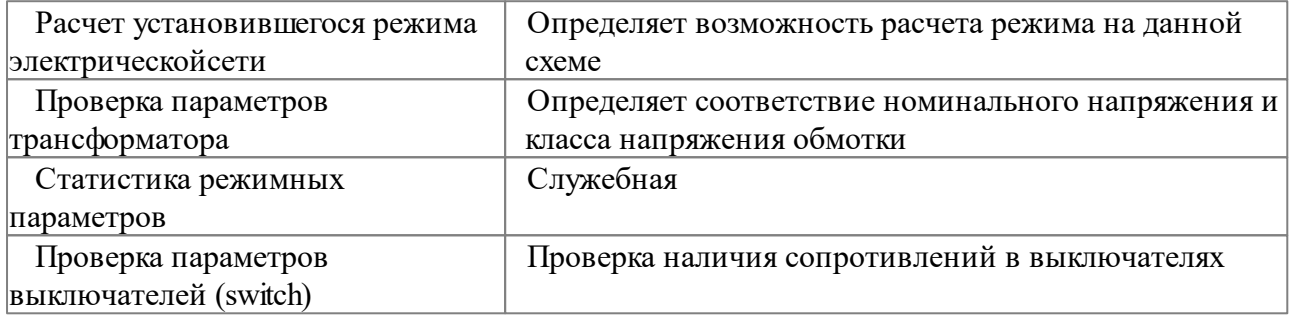

#### Для верификации используются следующие кнопки

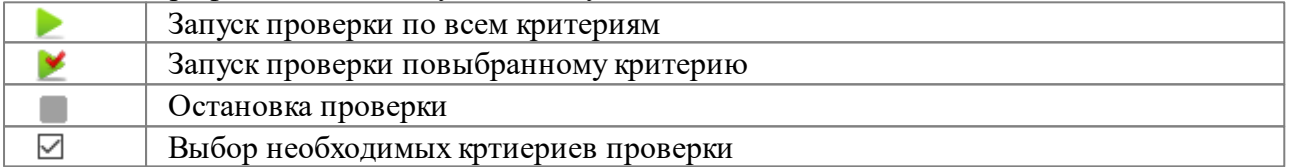

В результате верификации появятся отметки об ошибках, которые необходимо исправить. Двойной клик левой кнопкой мыши по ошибке укажет на элемент с которым есть проблемы.

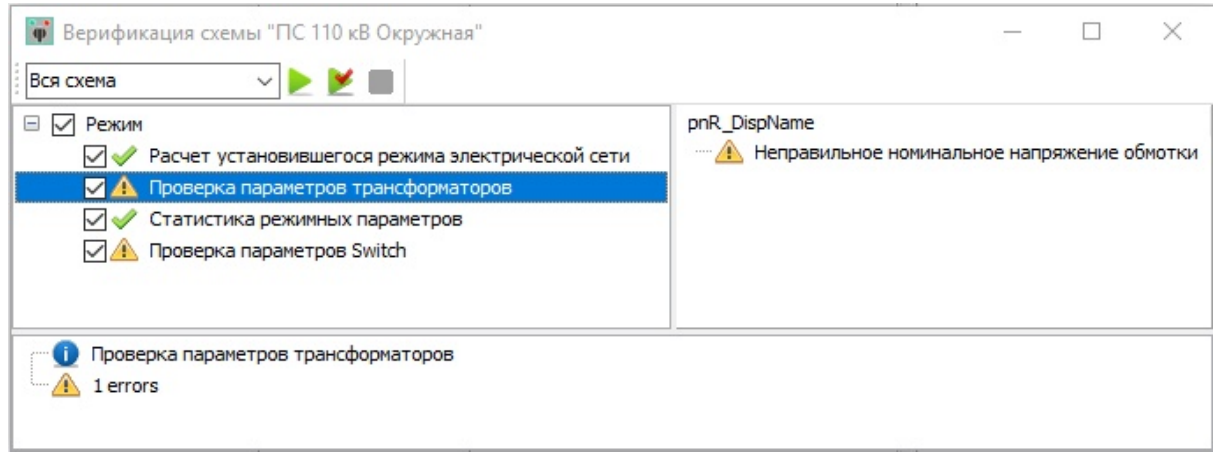

**Рис. 312. Окно "Верификация" с ошибками**

## **3.8.3 Режимные привязки приборов**

Для отображения результатов расчета режимной модели на приборах используются специальные привязки и формулы.

## **3.8.3.1 Типы привязок**

Привязка приборов к режимной модели осуществляется при помощи ключа назначения. Ключ назначения формируется из ключа привязки элемента схемы и назначения привязки. В ключе привязки не должно быть пробелов. Ключ назначение выставляется в *Графическом редакторе*, в *Аниматоре* можно лишь проверить его значение.

#### **Ключ\_назначения = ключ\_привязки@назначение привязки**

*Пример: ТрЭ\_ПС\_Окружная\_МВ\_ВЛ\_110\_кВ\_Окружная\_-\_Западная\_с\_отп.@QCalc*

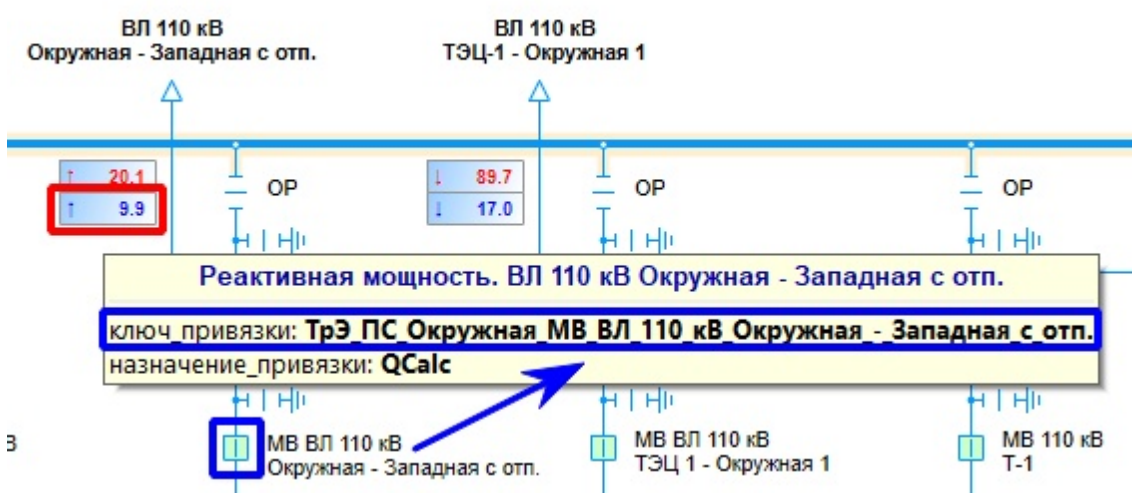

**Рис. 313. "Ключ\_назначения" для прибора реактивной мощности**

Ключ привязки для трансформаторов берется с обмоток: T\_W0 =ВН, T\_W1 =СН, T\_W2 =НН, где цифра соответствует одной из обмоток.

Доступны следующие назначения привязок

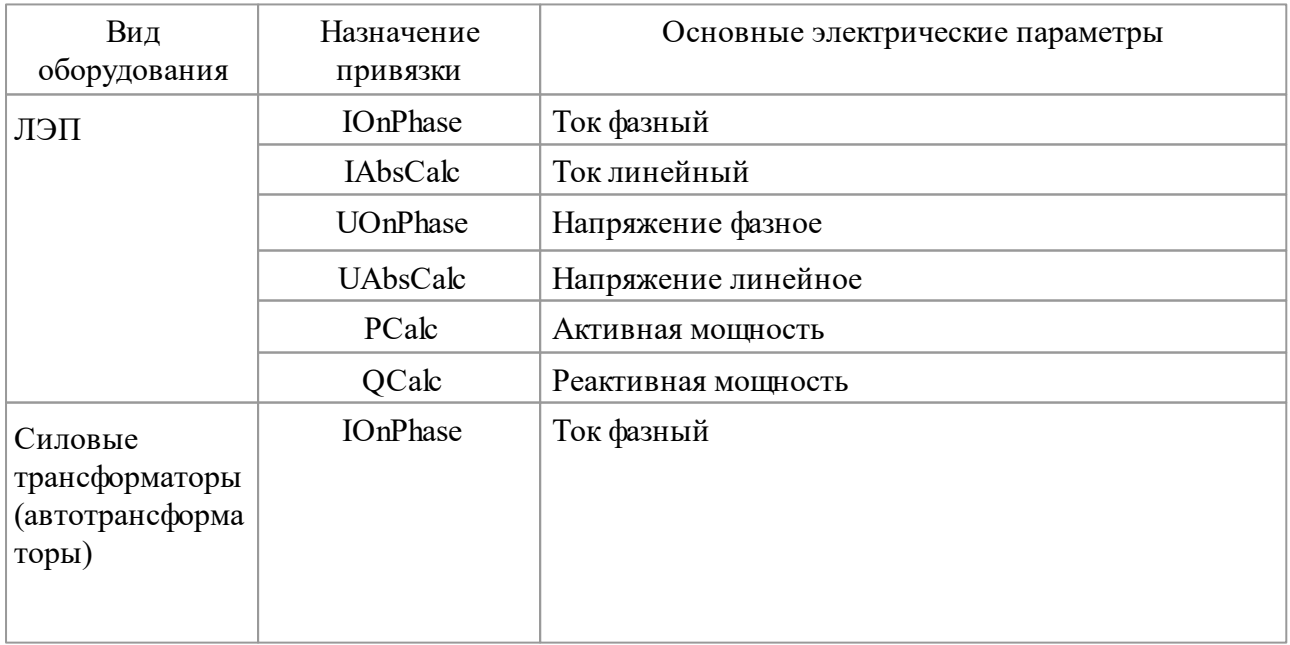

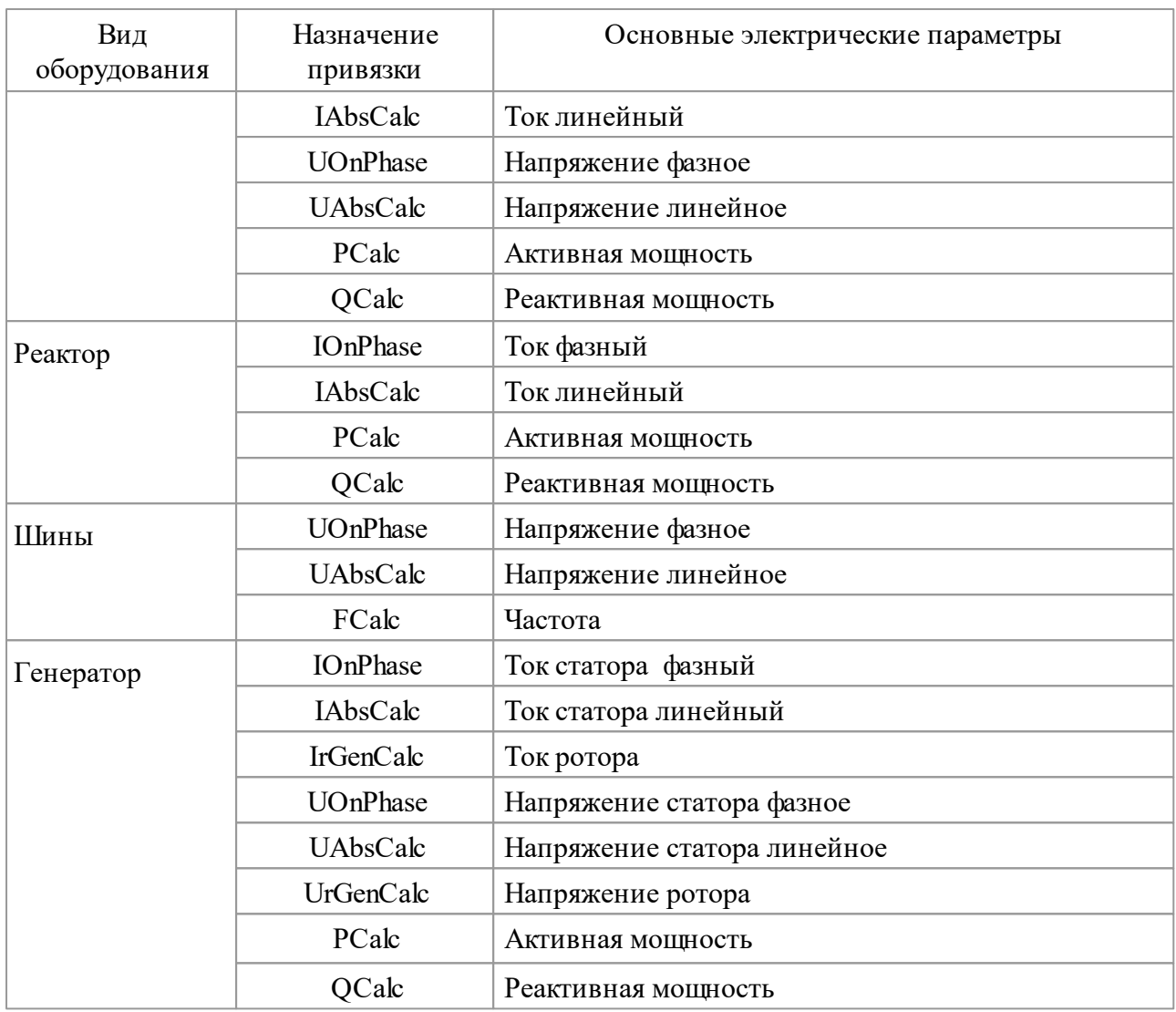

### *Внимание, особенность!!!*

Все приборы имеющие одинаковый "ключ назначение", но не объединенные в единый тех.объект в *Графическом редакторе,* в *Аниматоре* могут не отображать ожидаемых значений, то есть часть приборов будет показывать нулевые значения. Для исправления этой ошибки в *Графическом редакторе* необходимо выполнить объединение нескольких тех.объектов в один тех.объект (номер тех.объекта должен быть одинаковым).

Для этого на нужном приборе необходимо щелкнуть левой клавишей мыши и в контекстном меню выбрать "Свойства техобъекта"

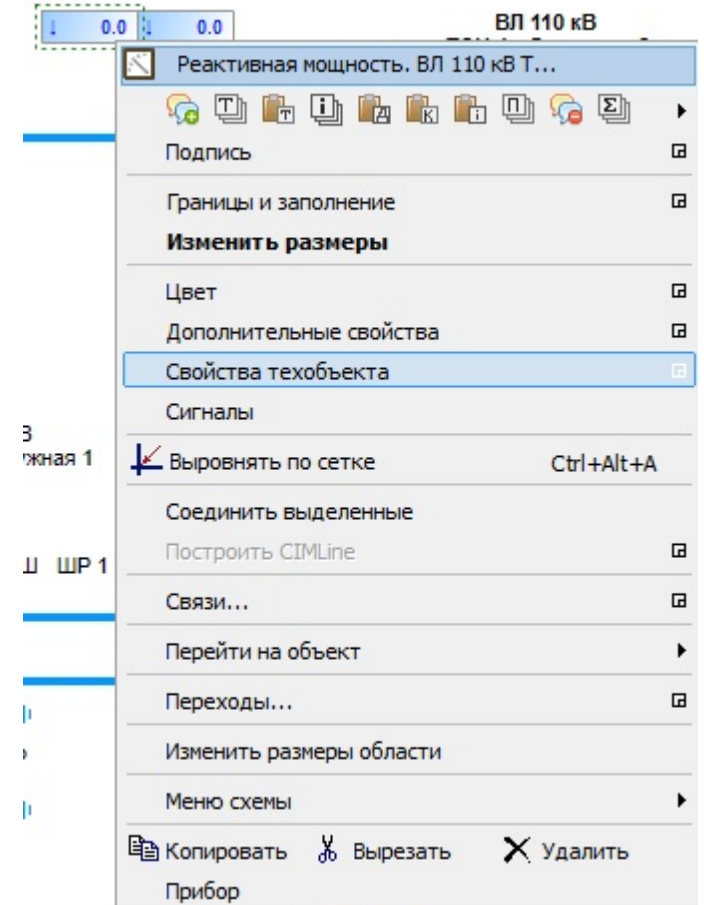

**Рис. 314. Контекстное меню в** *Графическом редакторе* **для прибора**

Появится окно, в котором будут перечислены все элементы с одинаковым ключом назначения. Также будет указано возможно ли сляние выбранных тех.объектов.

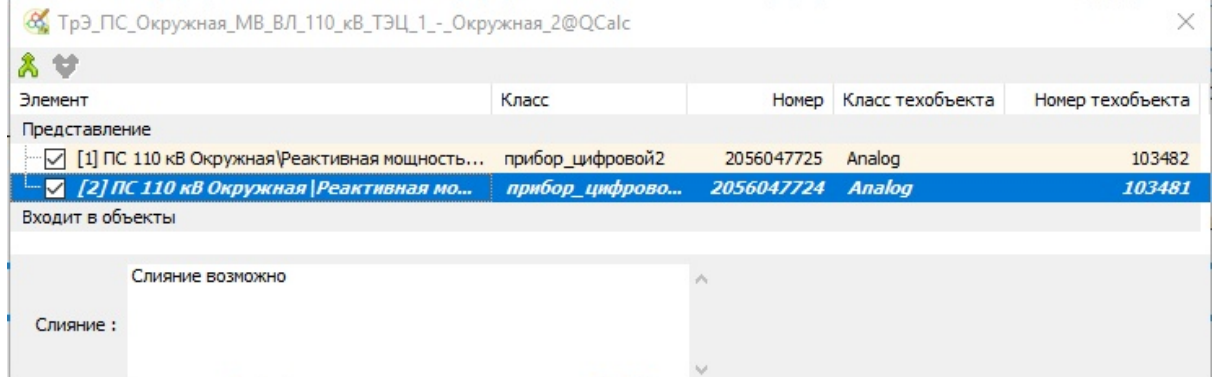

**Рис. 315. Окно "Свойство тех.объекта" до объединения**

В этом окне доступны следующие операции (кнопки)

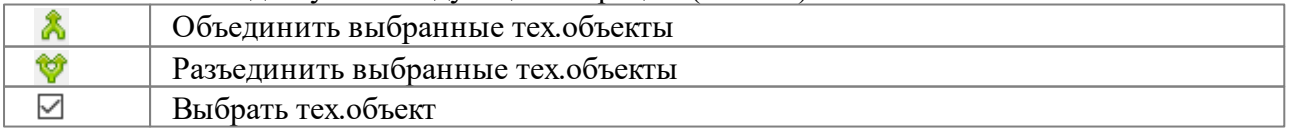

В результате объединения у данных приборов будет **одинаковый номер** тех.объекта, соответственно *Аниматором* они будут восприниматься как один объект, а не как два. В результате объединения на всех приборах будут ожидаемые значения.

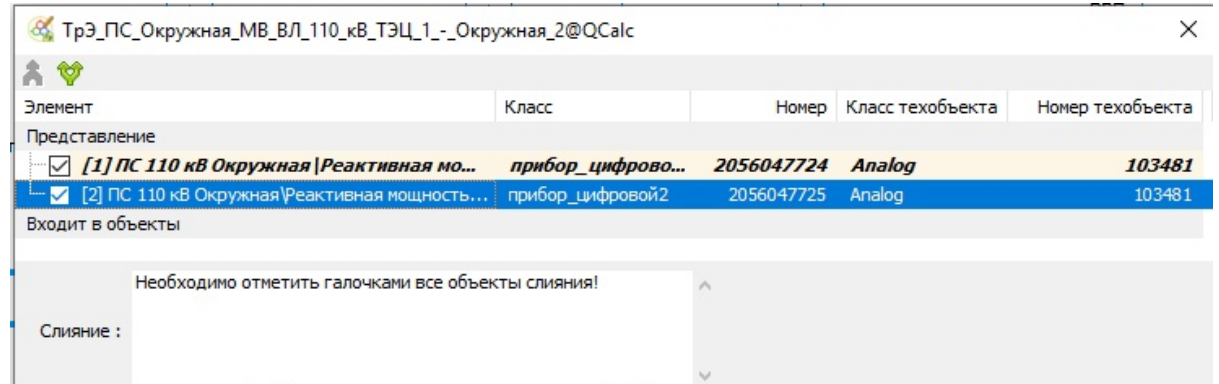

**Рис. 316. Окно "Свойство тех.объекта" после объединения**

При желании оставить каждый прибор как отдельный тех.объект необходимо в назначение привязки добавить индекс.

**Ключ\_назначения = ключ\_привязки@назначение привязки\_1 Ключ\_назначения = ключ\_привязки@назначение привязки\_2**

*Пример: ТрЭ\_ПС\_Окружная\_МВ\_ВЛ\_110\_кВ\_Окружная\_-\_Западная\_с\_отп.@QCalc\_1 ТрЭ\_ПС\_Окружная\_МВ\_ВЛ\_110\_кВ\_Окружная\_-\_Западная\_с\_отп.@QCalc\_2*

## **3.8.3.2 Использование формул**

Часть режимных параметров не возможно считать с элементов схемы. В этом случае необходимо использовать формулы, чтобы вывести на прибор требуемое значение параметра. При использовании формул у прибора должен быть уникальный ключ привязки, а также отсутствовать назначение привязки.

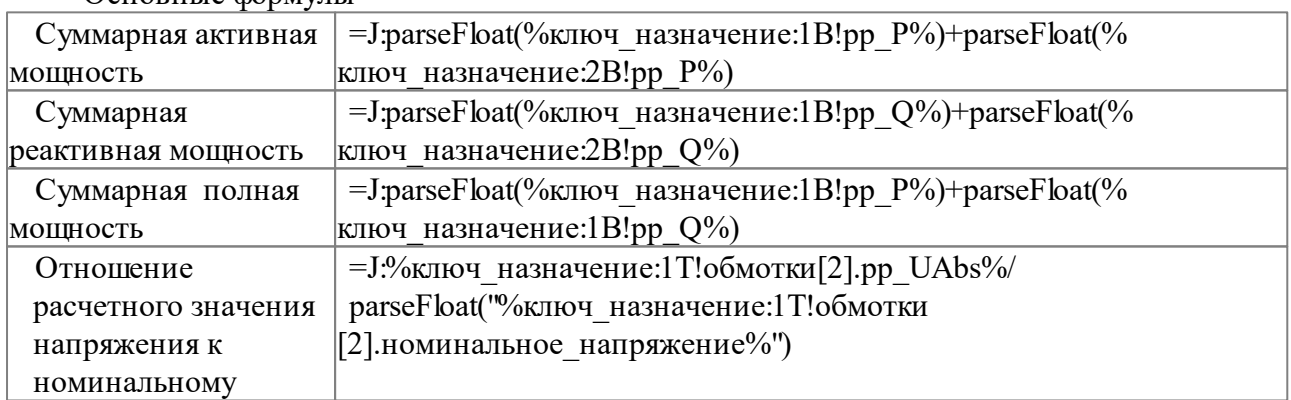

Основные формулы

Для формул берутся результаты расчитанных параметров. Такие результаты обозначаются через "рр\_ХХХ". Эти параметры можно посмотреть для требуемого элемента в группе параметров "слева".

| Параметры Сценарий       |                                                            |  |
|--------------------------|------------------------------------------------------------|--|
| 2 - ダ - ? F ◆ Q #        |                                                            |  |
|                          | ПС 110 кВ Окружная МВ ВЛ 110 кВ Окружная - Западная с отп. |  |
| Параметр<br>роль_в_схеме | √ Значение                                                 |  |
| pp_DeltaP                | 0                                                          |  |
| pp_DeltaQ                | $-1787.53$                                                 |  |
| pp_DeltaS                | 789.88                                                     |  |
| pp_DeltaUAbs             | 4                                                          |  |
| pp F                     | 50                                                         |  |
| pp IAbs                  | 110.95                                                     |  |
| pp_IAbs_на_фазе          | 110.95                                                     |  |
| pp_IPhase                | Ω                                                          |  |
| pp P                     | $-20099999$                                                |  |
| рр_Ротн                  | Ω                                                          |  |
| pp Q                     | -9900000                                                   |  |
| pp_S                     | 22405802                                                   |  |
| pp UAbs                  | 116589                                                     |  |
| pp_UAbs_на_фазе          | 67312.59                                                   |  |
| pp UPhase                | $-0.02$                                                    |  |

**Рис. 317. Расчетные параметры для выключателя**

### **3.8.4 Режимные команды**

Для изменения режимных парметров используются команды и зависимости. Они являются частным случаем [обычных](#page-109-0) [команд](#page-109-0) [и](#page-109-0) [зависимостей.](#page-109-0)

Для управления РПН используются следующие команды и зависимости

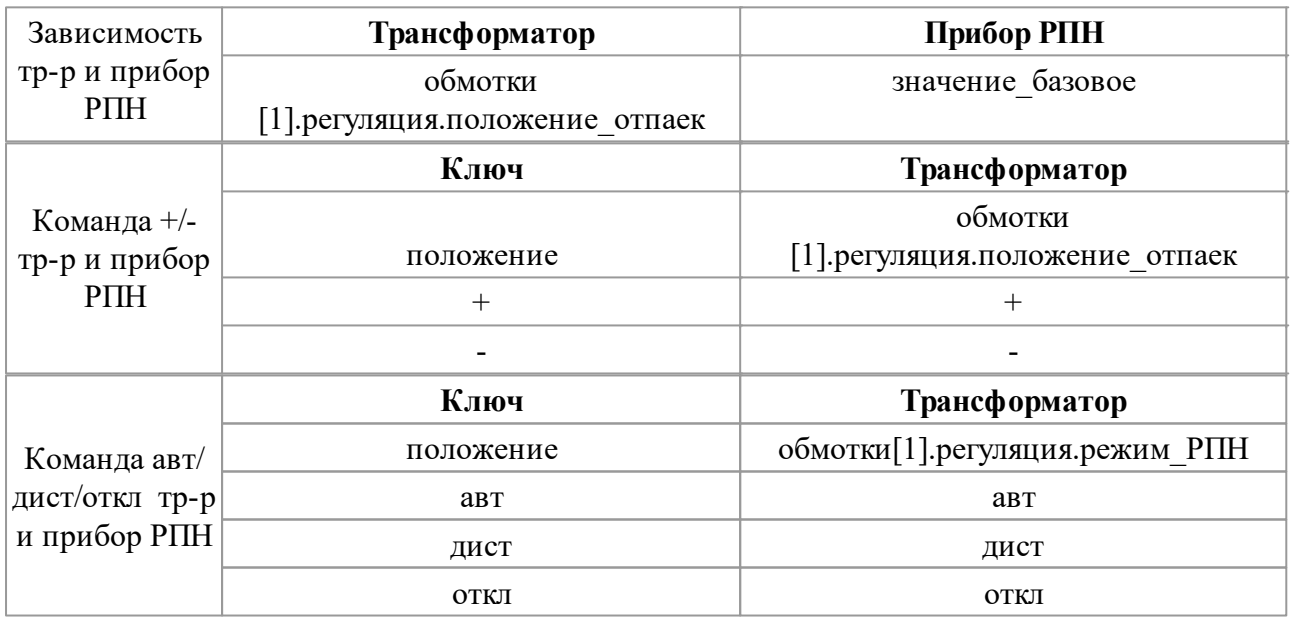

Для изменения нагрузки, напряжения и режима работы связи с объектом

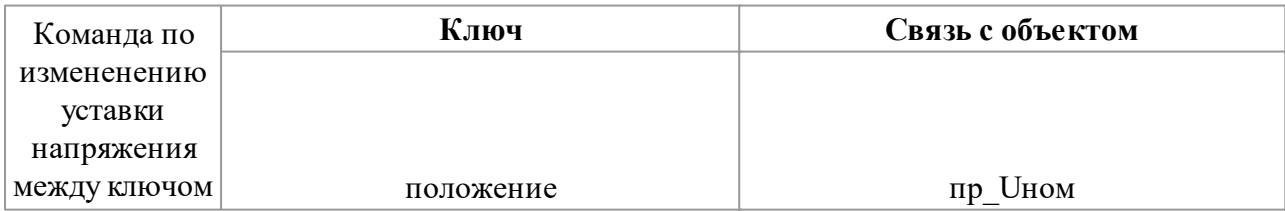

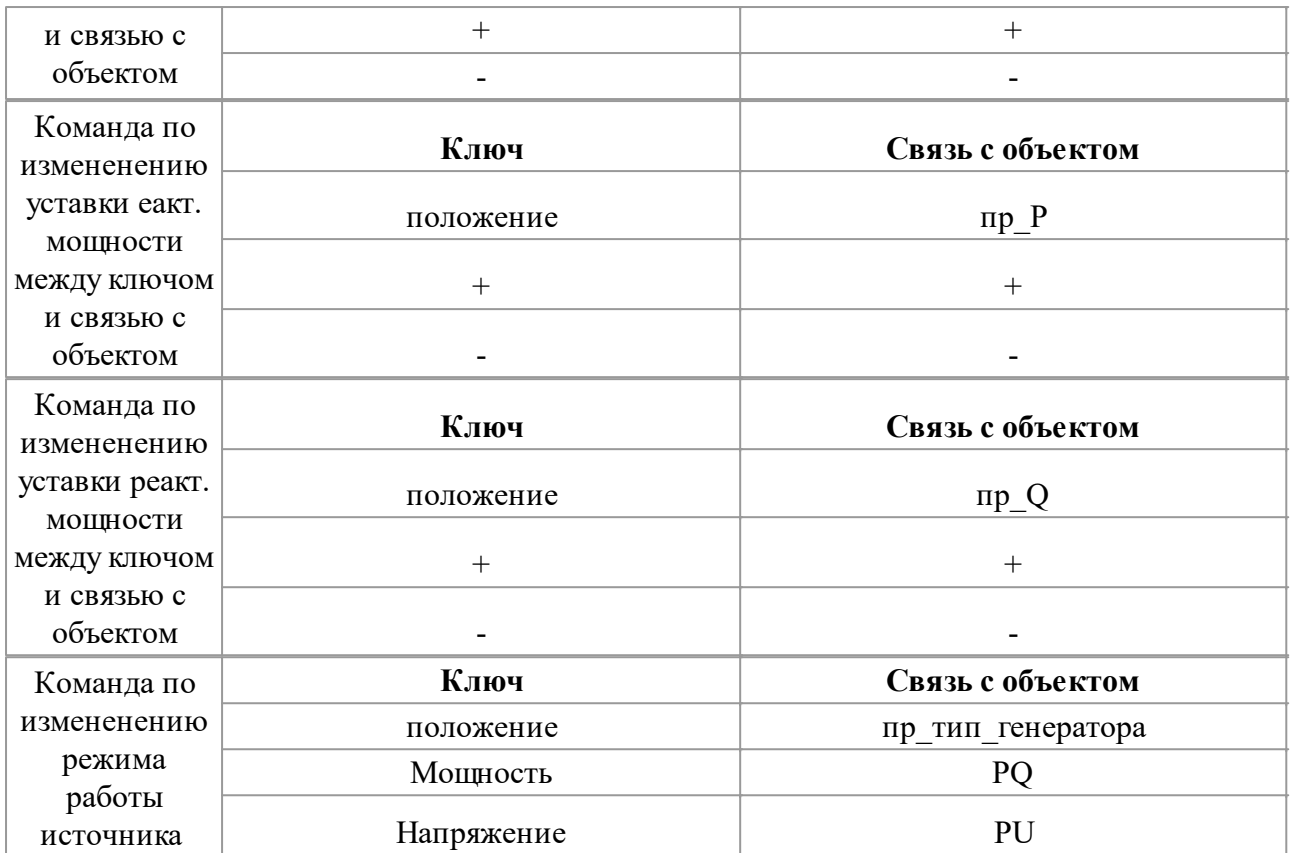

### **3.9 Работа с тестами**

При реализации и развитии сложных моделей и алгоритмов их работы на первое место выходит методика тестирования работы моделей. Она становится особенно важной при изменении алгоритмов работы, так как при этом необходимо проследить, что при изменении работы алгоритма не нарушилась (не ухудшилась) бы корректность получаемых результатов.

Ввиду обилия тестовых случаев и сущностей, с которыми работают алгоритмы, применяется методика автоматизированного тестирования. Она обеспечивает возможность запуска тестов макета в любой момент времени одной кнопкой.

Группа тестовых схем называется «тестовым проектом». Тестовый проект состоит из набора тестовых схем (макетов). Для каждой тестовой схемы готовится серия тестов, состоящая из их произвольного количества. Для удобства использования тесты могут размещаться в папках произвольного уровня вложенности.

## **3.9.1 Принцип работы и интерфейс**

Принцип работы тестов состоит в том, что на схему подаются воздействия, имитирующие ввод пользователя в тренажере, начальные состояния, ведущие к неисправности в аварийных задачах или другие источники воздействия. После подачи воздействия проверяется, что программа выполнила те операции на схеме, которые должны наступить на реальном объекте в результате воздействия (на участке схемы пропало напряжения, сработала определенная защита и т.п.).

| ◘ 63 X + ↑   ● X ▶ » 嗨<br>П                                                                                                    |                                                                                                    |                                                                                                    |  |
|----------------------------------------------------------------------------------------------------|----------------------------------------------------------------------------------------------------|----------------------------------------------------------------------------------------------------|--|
| Тесты                                                                                                    | Операции<br>Настройки<br>Комментарий                                                                                                    |                                                                                                    |  |
| Новый тест<br>m.                                                                                                    | Элемент<br>Параметр                                                                                                    | Значение<br>Комментарий                                                                              |  |
| АВР после замены накладок на К<br><b>ПС Московская</b><br>ြ[୍ବୁ <sup>51</sup> ABP 2 сек 6 кВ<br><b>ПС Северная</b><br>∏ ПС Комибинат<br>ПС Осенняя<br>∏ ПС Узловая<br>∏ ПС Западная<br>ПС Весенняя<br>— por АВР 1 се кции 10 кВ | <b>E</b> Maйская\КРУ 6 кВ 1-2-3- положение<br><b>E</b> Mайская\КРУ 6 кВ 1-2-3- положение<br>+ Майская\КРУ 6 кВ 1-2-3- положение<br>+ Maйскaя\CMB 3-4\PY AB положение<br>Майская\Центр.сигнал.\Гположение<br><b>EX</b> Майская\КРУ 6 кВ 1-2-3- положение<br><b>E</b> Mайская\КРУ 6 кВ 1-2-3- положение<br>Майская\КРУ 6 кВ 1-2-3- положение<br>Майская Центр. сигнал. У положение<br>Майская\СМВ 3-4\РУ АВ положение | вывед<br><b>ОТКЛ</b><br>ГОРИТ<br>заведен<br>не горит<br>вкл<br>введ<br><b>ОТКЛ</b><br>ГОРИТ<br>выпал |  |
| ∏ ПС Районнная<br>ПСДятлово<br><b>∏</b> ПС Майская<br><b>Dread</b> АВР 3 се кции 6 кВ<br>Н® АВР 1 се кции 6 кВ<br><b>В</b> ПС Окружная<br>ПС Сельская                                                                           | Майская\СМВ 3-4\ЛС блиположение<br>Майская\СМВ 3-4\полож положение<br>НН- Майская\Центр.сигнал.\Іположение<br>+ Майская\Центр.сигнал.\ положение                                                                                                    | ГОРИТ<br>включен<br>нажать<br>не_горит                                                               |  |

**Рис. 318. Список тестов**

Интерфейс для проведения тестов включает следующие кнопки

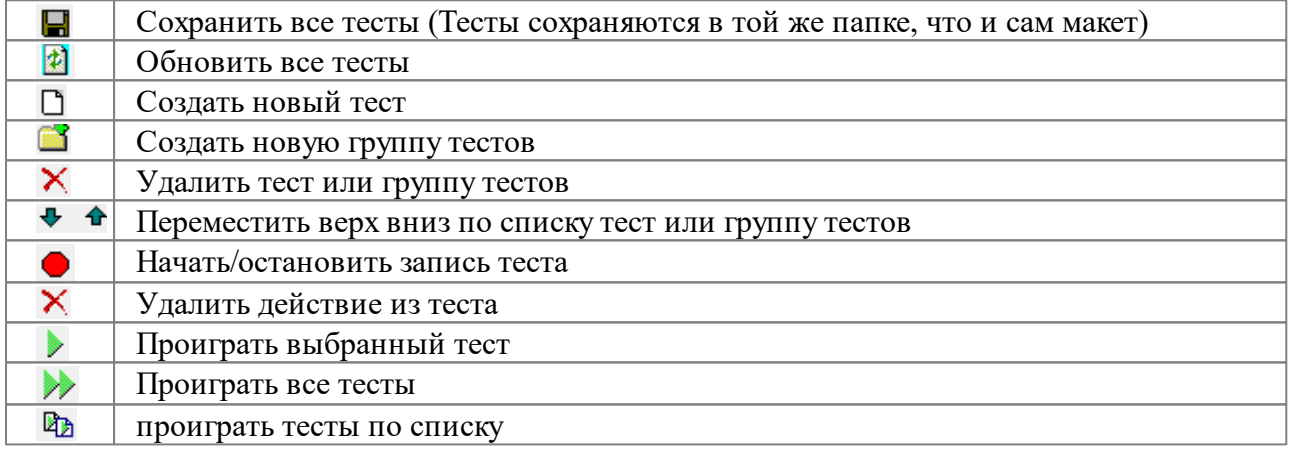

Входные воздействия называются тестовыми действиями, а те условия, которые должны наступить после них – элементарными тестовыми проверками. Все действия записываются и исполняются в главном тестовом окне и имеют структуру "Элемент" - "Параметр" - "Значение".

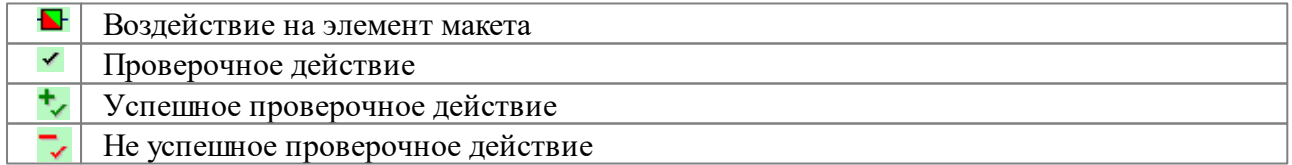

#### Результат исполнения теста обозначается в виде закрашенного круга

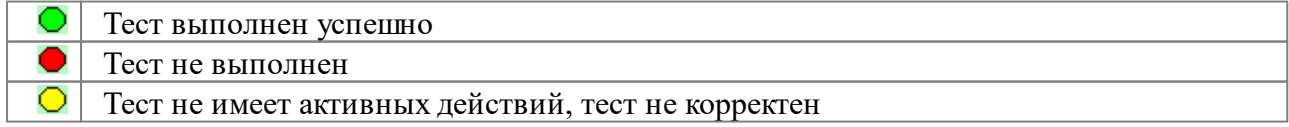

Если хотя бы одна проверка в тесте не выполняется, либо не удалось произвести

воздействие на элемент, тест считается невыполненным. Невыполненные, некорректные и выполненные тесты отмечаются соответственно красным, желтым и зеленым цветом.

При выборе теста курсор в списке операций и проверок позиционируется на первую невыполненную или некорректную проверку. При двойном щелчке на строке с элементарной операцией аниматор переходит на элемент, с которым производится действие.

### **3.9.2 Составление тестов**

Для составления теста нужно перейти на вкладку «Тесты», и нажать на кнопку «Создать тест», затем присвоить ему имя. Рекомендуется, чтобы все тесты, составленные для одной схемы, имели уникальные имена. Для удобства, тесты можно размещать в папках произвольного уровня вложенности. Для создания и удаления папок имеются специальные кнопки.

Для начала составления теста нужно нажать на кнопку с красным кружком «начать / прекратить запись теста». После этого производимые над схемой операции в обычном режиме отладки макета будут заноситься в список операций. Записываемые операции изменения состояния могут осуществляться тремя способами

- через контекстное меню элемента
- через инспектор свойств (группа параметров справа)
- нажатием мыши.

В режиме записи тестов в контекстном меню элемента появляется дополнительное меню «проверить» со списком параметров элемента, с помощью которых можно добавлять тестовые проверки.

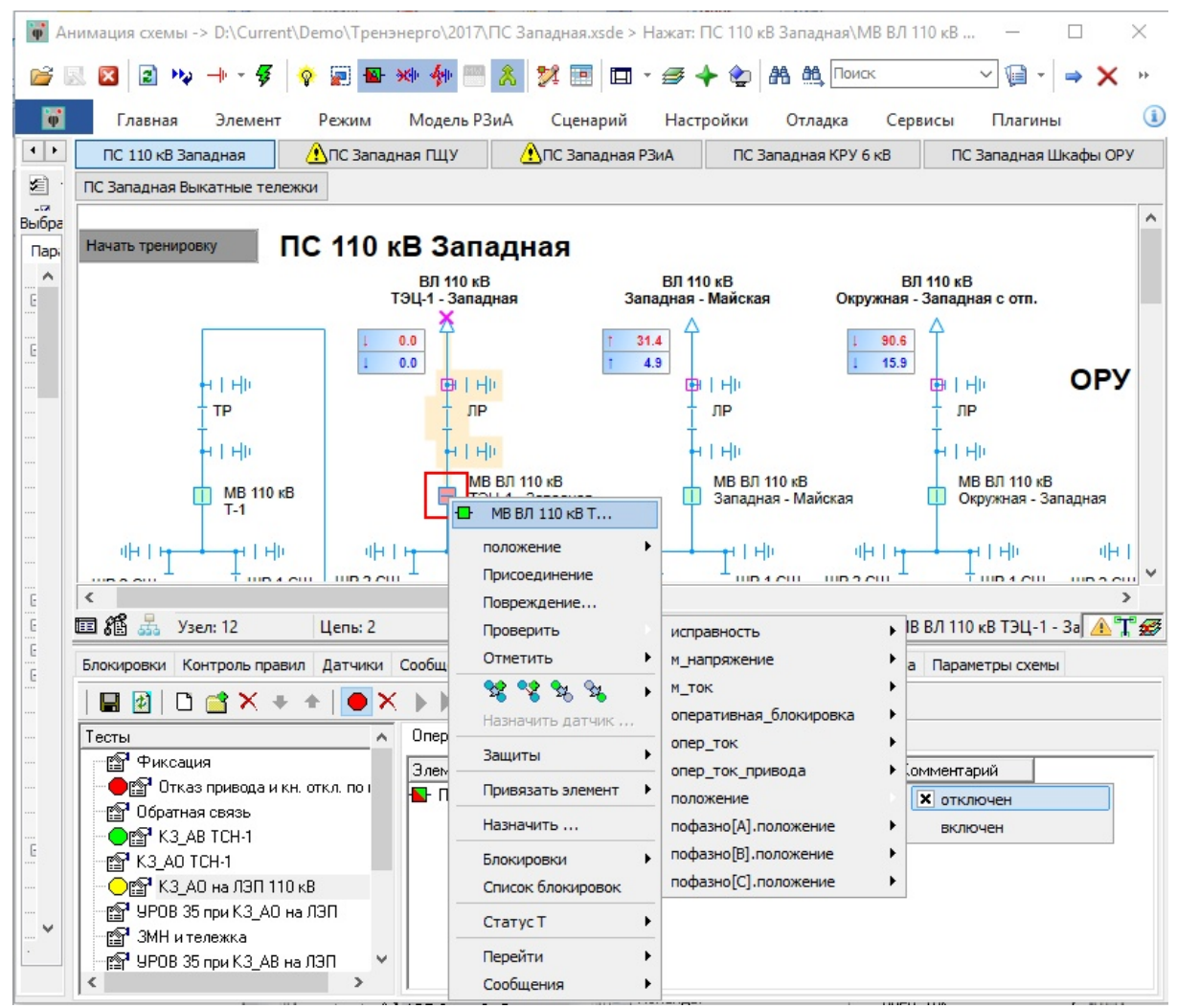

**Рис. 319. Меню с выбором проверочных действий**

После окончания записи теста нужно отжать кнопку «начать / прекратить запись теста». Допускается редактирование составляющих описания действия непосредственно в списке операций.

### **3.9.3 Проигрывание тестов**

Для проигрывания теста нужно нажать кнопку «Запустить тест». В результате выполнения рядом с каждой элементарной проверочной операцией возникает обозначение результата ее выполнения, а рядом с тестом возникнет значок, обозначающий результате его выполнения. В случае ошибки, курсор в списке операций будет позиционирован на операцию, в которой произошла первая ошибка в тесте.

Также можно выполнить все тесты, подготовленные для загруженной схемы. Для этого нужно нажать на кнопку «Запустить все тесты». В случае ошибки, курсор в списке тестов будет позиционирован на первый тест, в котором произошла ошибка. Тесты проигрываются в порядке их расположения с списке.

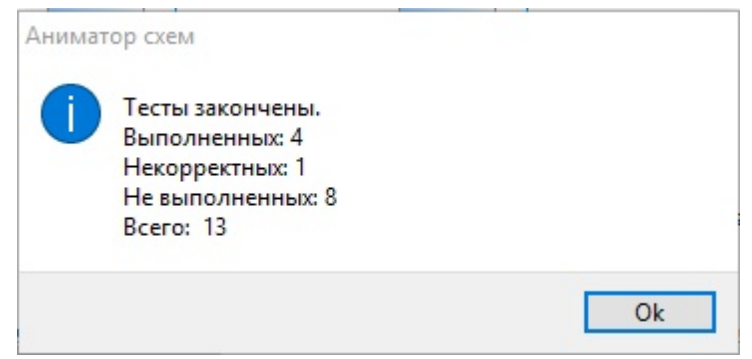

**Рис. 320. Отчет о результате выполнения группы тестов**

## **3.9.4 Хранение тестов**

Тесты для схем хранятся в файлах с именем, совпадающем с именем схемы, с расширением "ATST". Файлы с тестами создаются автоматически при начале записи теста.

Таким образом тесты могут служить не только для внутреннего тестирования моделей, но и для описания желаемого поведения макетов (схем). В этом случае, пользователь может в виде теста описать, какое поведение он ожидает от макета при выполнении определенной последовательности воздействий путем задания соответствующих операций и проверок и передать макет вместе с файлом тестов разработчикам тренажера или макета, которые при проигрывании теста увидят, в чем работа моделей подготовленного макета отличается от ожидаемой.

Аниматор позволяет выполнять тесты нажатием одной кнопки по нескольким схемам («Запустить все серии тестов»). Для этого нужно сначала зарегистрировать тестовые схемы с реестре тестов. Это делается на вкладке "Настройка аниматора" - "Тесты". Реестр тестов хранится в файле с расширением LST, рекомендуется располагать его в той же директории, где и тестовые схемы.

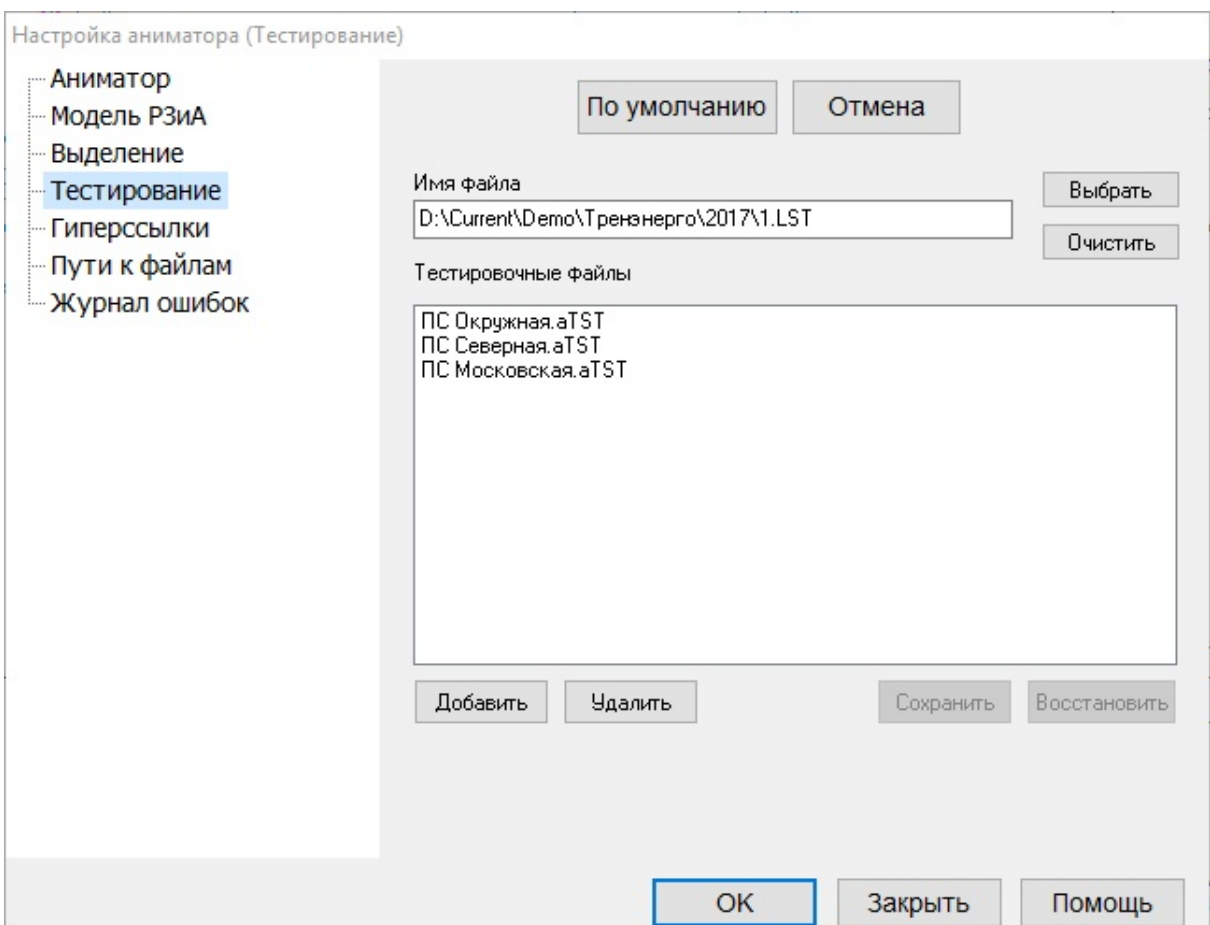

**Рис. 321. Конфигурирование списка серий тестов**

### **4. Работа с программой «Аниматор». Модуль подготовки сценариев**

Описание работы с программой **«Аниматор». Модуль подготовки сценариев** приведено в отдельном руководстве.

## **5. Настройки Аниматора**

Данный раздел содержит подробное описание настроек программы *Аниматор*.

## **5.1 Окно "Настройки аниматора"**

Данное окно вызывается со вкладке "Настройки" ленты [инструментов](#page-17-0), нажатием на кнопку Настройки аниматора...

## **5.1.1 Аниматор**

Данное окно появляется первым при нажатии на кнопку Настройки аниматора... или по строке "Аниматор"

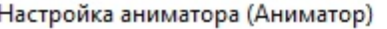

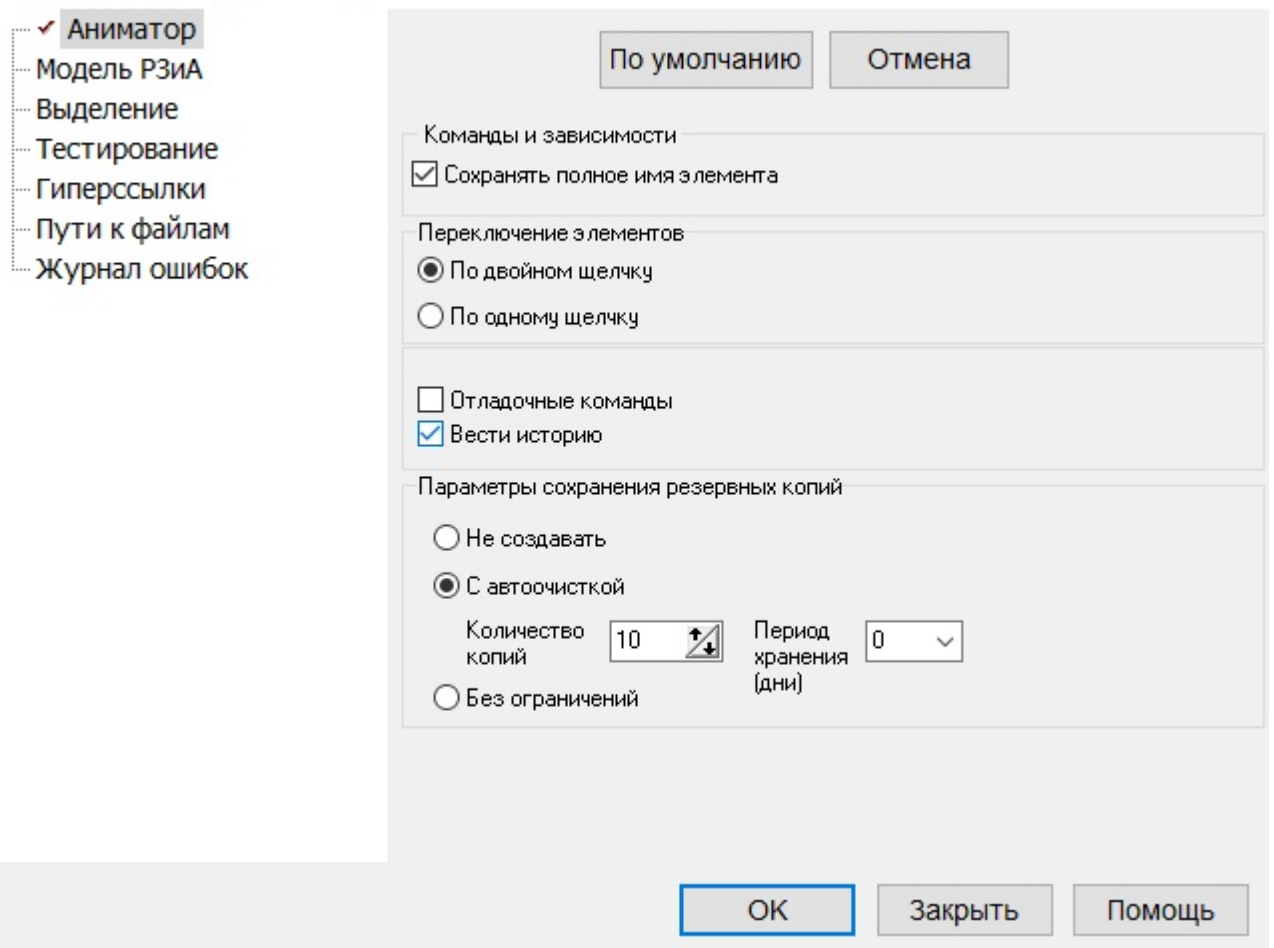

**Рис. 322. Окно "Аниматор"**

| По умолчанию                    | Сброс настроек на состояние "По умолчанию"                                       |
|---------------------------------|----------------------------------------------------------------------------------|
| Отмена                          | Отменить внесенные изменения настроек                                            |
| Закрыть                         | Закрыть окно "Настройки аниматора"                                               |
| Помощь                          | Вызов справки                                                                    |
| OK.                             | Подтвердить внесенные изменения настроек и<br>закрыть окно "Настройки аниматора" |
| Команды и зависимости           | При установленной галке в диалоговом окне                                        |
| ⊘ Сохранять полное имя элемента | создания команды или зависимости будет                                           |
|                                 | отображаться полный путь к элементу. При                                         |
|                                 | снятой галке в диалоговом окне создания                                          |
|                                 | команды или зависимости будет отображаться                                       |
|                                 | только диспетчерское наименование элемента                                       |
| Переключение элементов-         | Переключение элемента макета в другое                                            |
| • По двойном щелчку             | положение одним щелчком по левой клавише                                         |
| По одному щелчку                | мыши или двойным щелчком по левой клавише                                        |
|                                 | <b>МЫНИ</b>                                                                      |
| Отладочные команды              |                                                                                  |
| Вести историю                   | Вести историю изменений макета в аниматоре                                       |

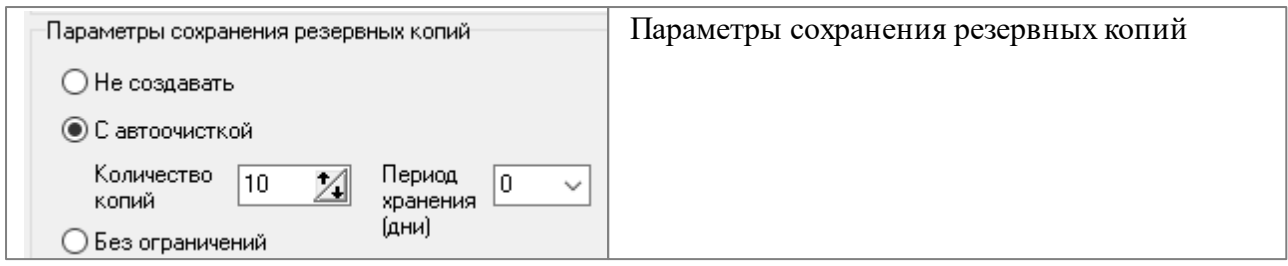

# **5.1.2 Модель РЗиА**

Данное окно появляется при щелчке левой клавишей мыши по строке "Модель РЗиА". Находится в разработке.

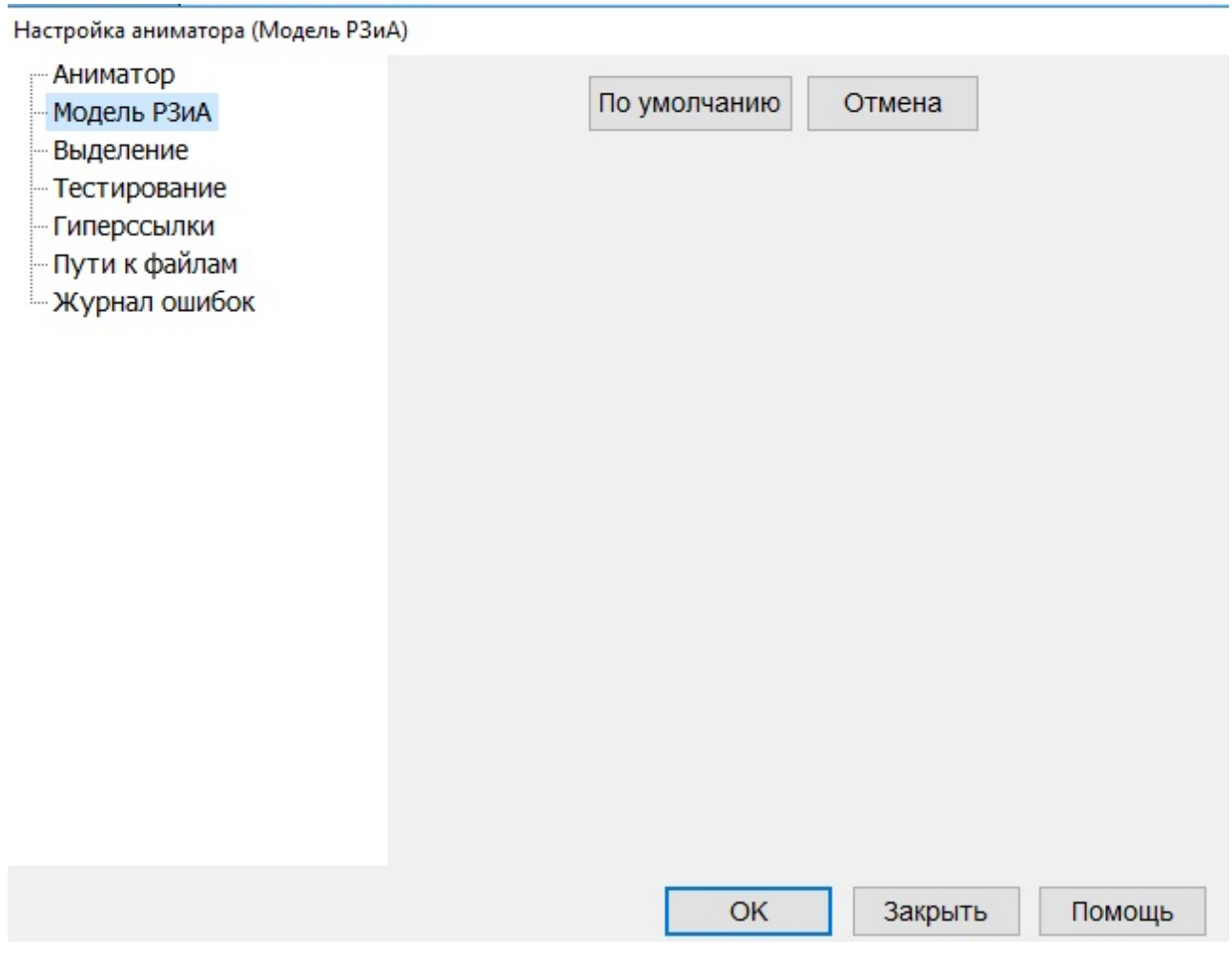

**Рис. 323. Окно "Модель РЗиА"**

| По умолчанию | Сброс настроек на состояние "По умолчанию"                                        |
|--------------|-----------------------------------------------------------------------------------|
| Отмена       | Отменить внесенные изменения настроек                                             |
| Закрыть      | Закрыть окно "Настройки аниматора"                                                |
| Помощь       | Вызов справки                                                                     |
| OK           | Подтвердить внесенные изменения настроек и закрыть окно "Настройки"<br>аниматора" |

# **5.1.3 Выделение**

Данное окно появляется при щелчке левой клавишей мыши по строке "Выделение"

Настройка аниматора (Выделение)

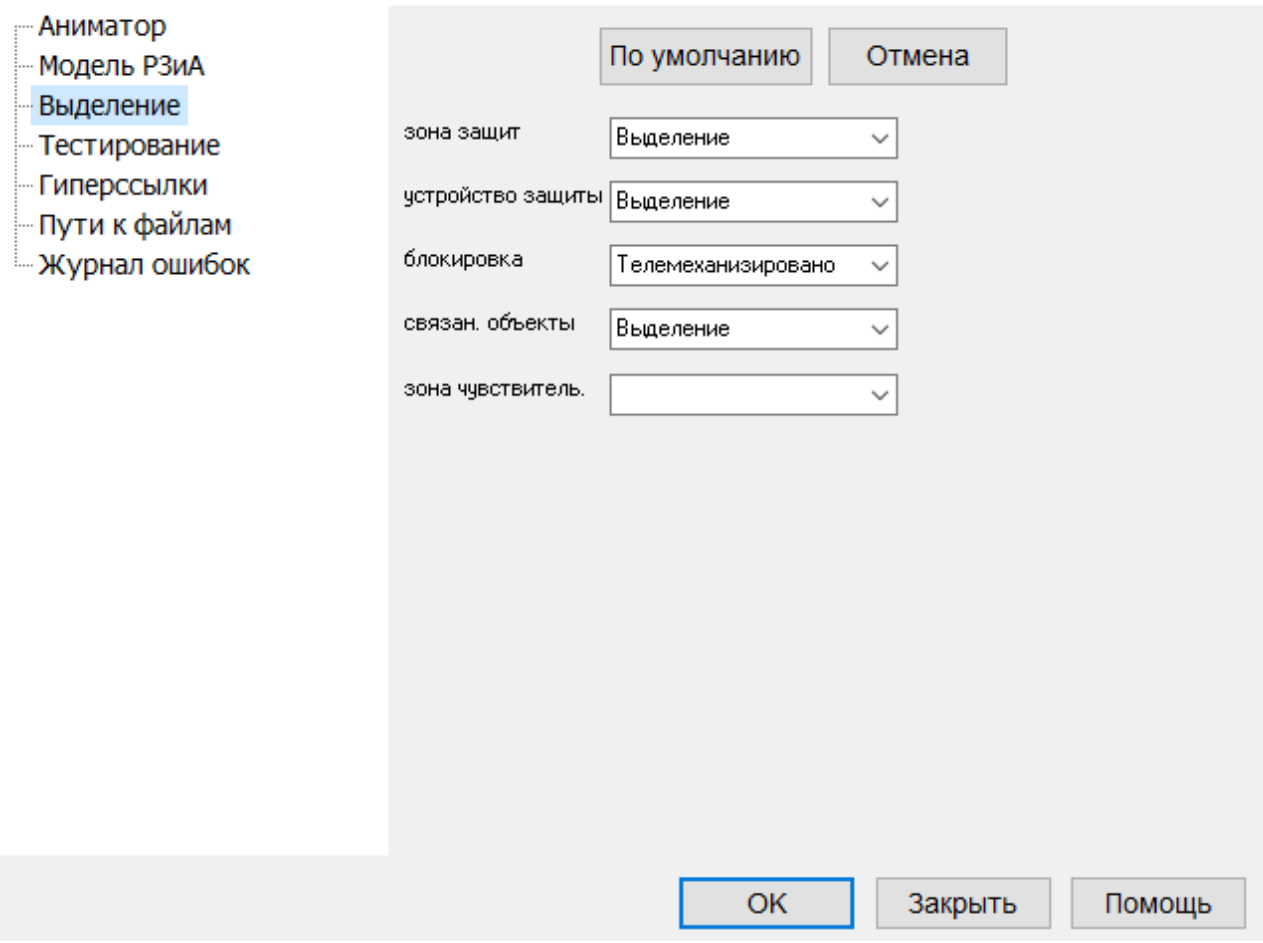

**Рис. 324. Окно "Выделение"**

| По умолчанию                     |              | Сброс настроек на состояние "По<br>умолчанию"          |
|----------------------------------|--------------|--------------------------------------------------------|
| Отмена                           |              | Отменить внесенные изменения настроек                  |
| Закрыть                          |              | Закрыть окно "Настройки аниматора"                     |
| Помощь                           |              | Вызов справки                                          |
| OK.                              |              | Подтвердить внесенные изменения настроек               |
|                                  |              | и закрыть окно "Настройки аниматора"                   |
| зона защит<br>Выделение          | $\checkmark$ | Использование стиля отображения зон защит              |
| устройство защиты<br>Выделение   | $\checkmark$ | Использование стиля отображения устройств<br>защит     |
| блокировка<br>Телемеханизировано | $\checkmark$ | Использование стиля отображения                        |
|                                  |              | блокировок                                             |
| связан, объекты<br>Выделение     | $\checkmark$ | Использование стиля связанных объектов                 |
| зона чувствитель.                |              | Выделение зоны чувствительности защит. В<br>разработке |
По умолчанию используется стиль "выделение". При его использовании элементы имеют зеленую обводку

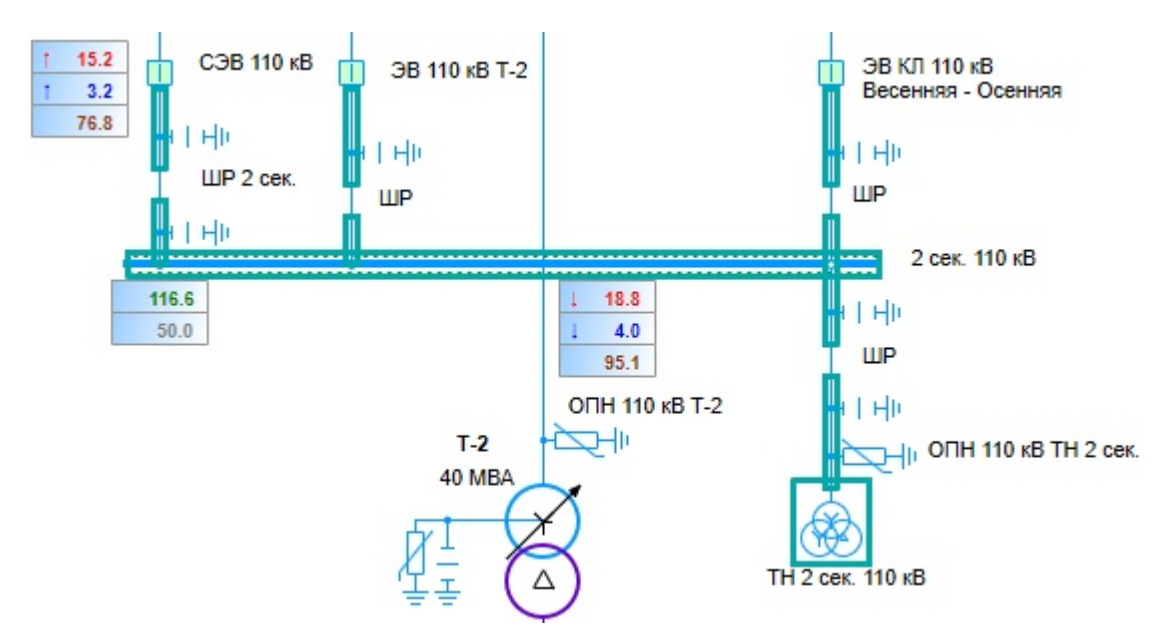

**Рис. 325. Отображение стиля "Выделение"**

## **ВНИМАНИЕ! Изменение стилей по умолчанию может привести к неверному пониманию параметров отображения элементов и участков схемы. Эти параметры рекомендуется изменять только опытным пользователям.**

#### **5.1.4 Тестирование**

Данное окно появляется при щелчке левой клавишей мыши по строке "Тестирование"

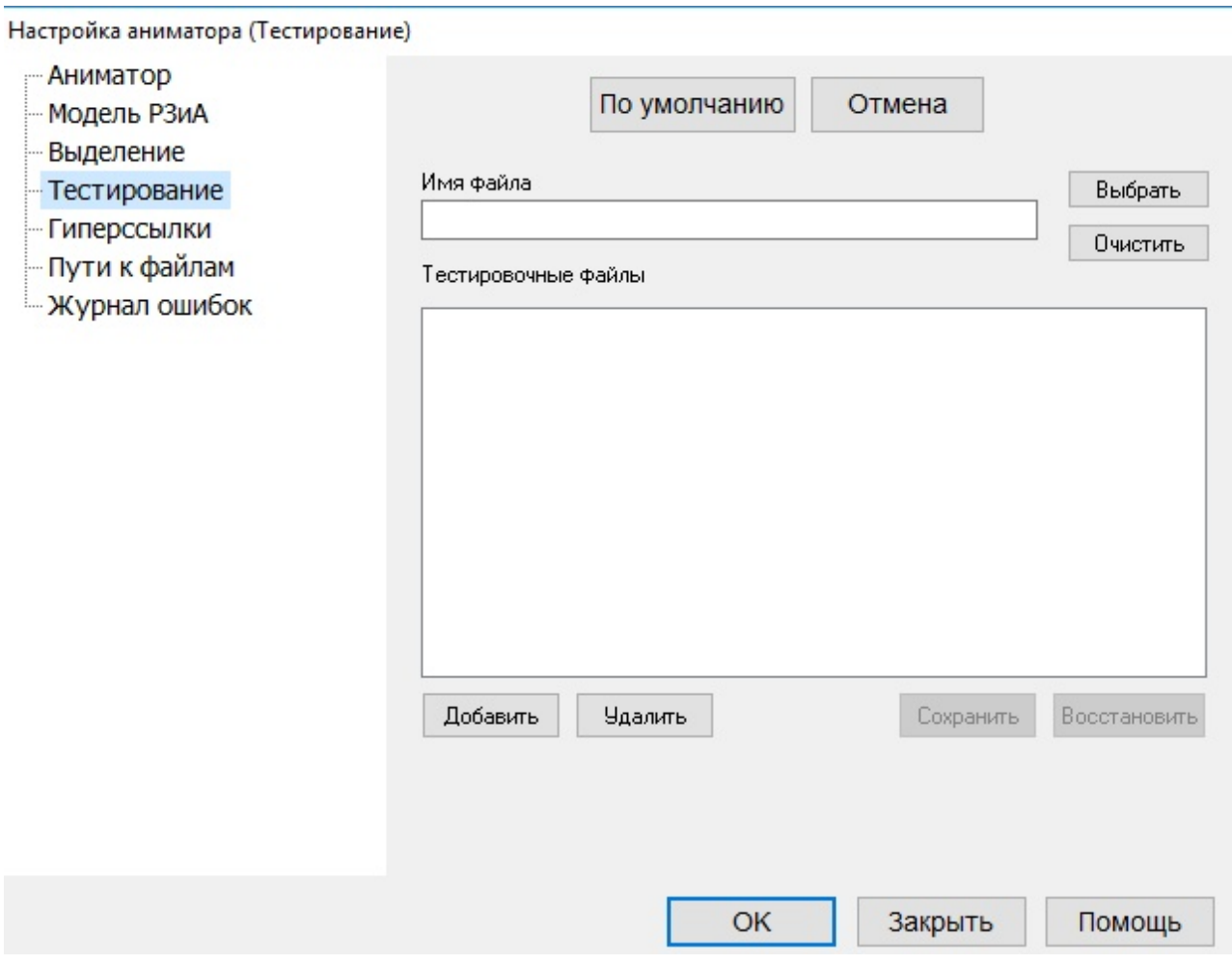

**Рис. 325. Окно "Тестирование"**

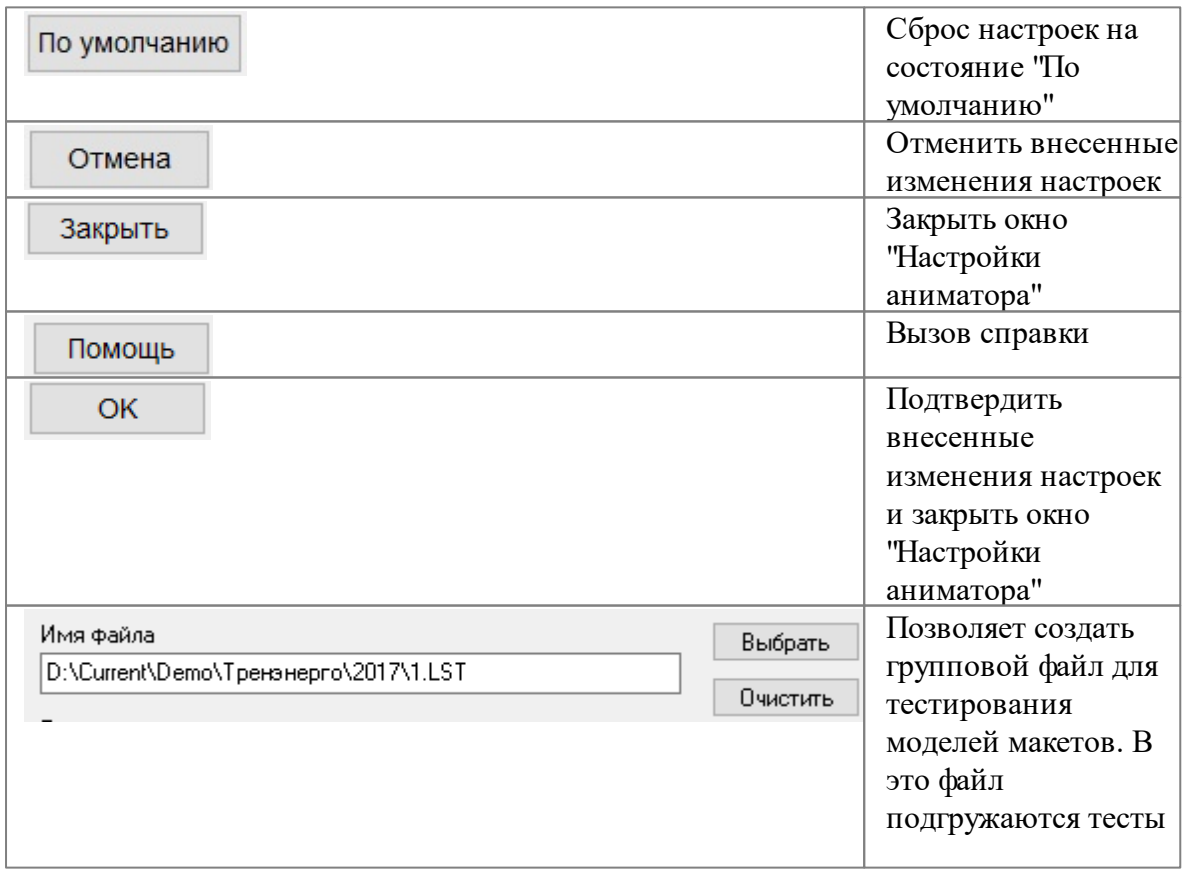

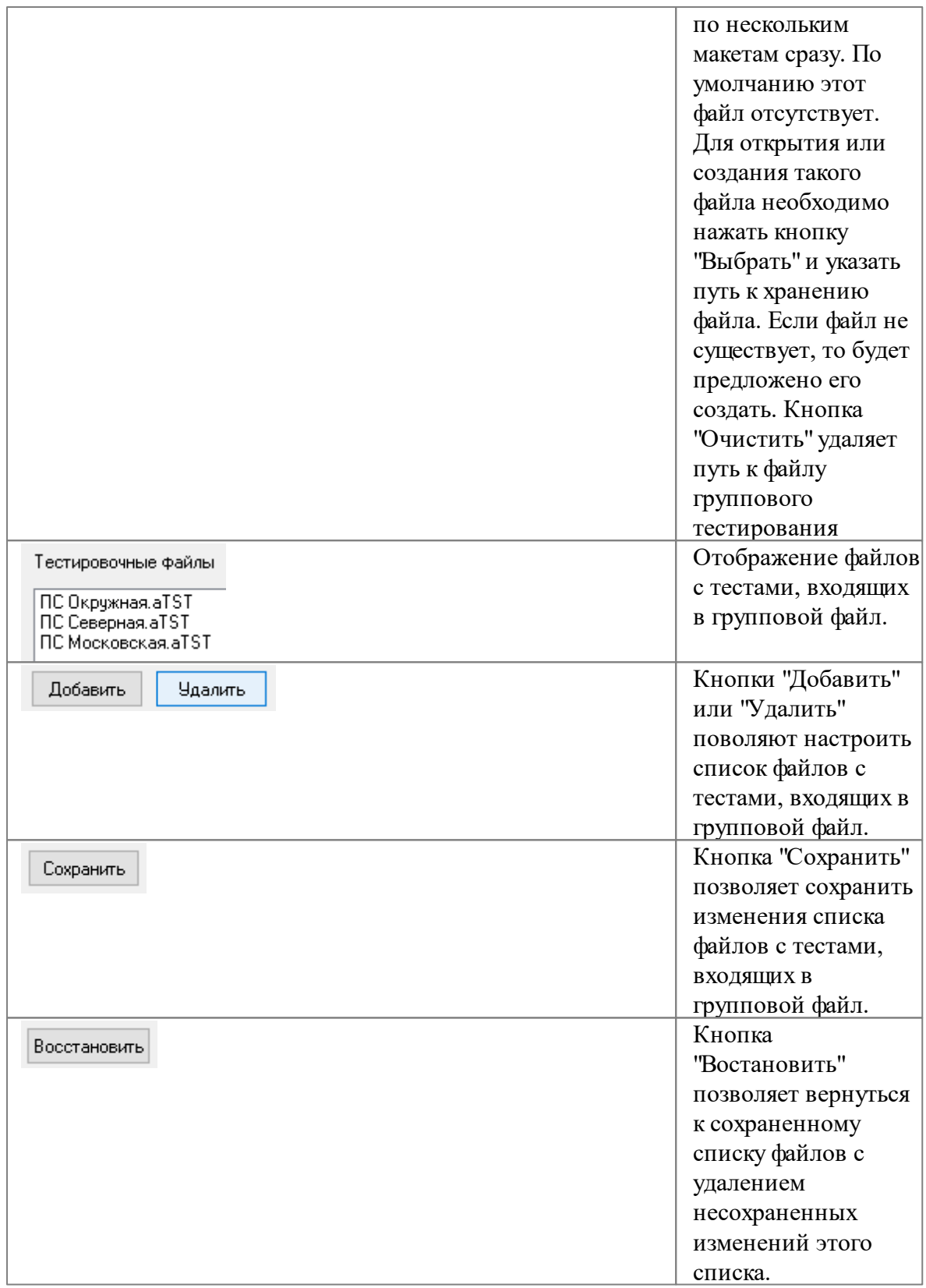

# **5.1.5 Гиперссылки**

Данное окно появляется при щелчке левой клавишей мыши по строке "Гиперссылки"

Настройка аниматора (Гиперссылки)

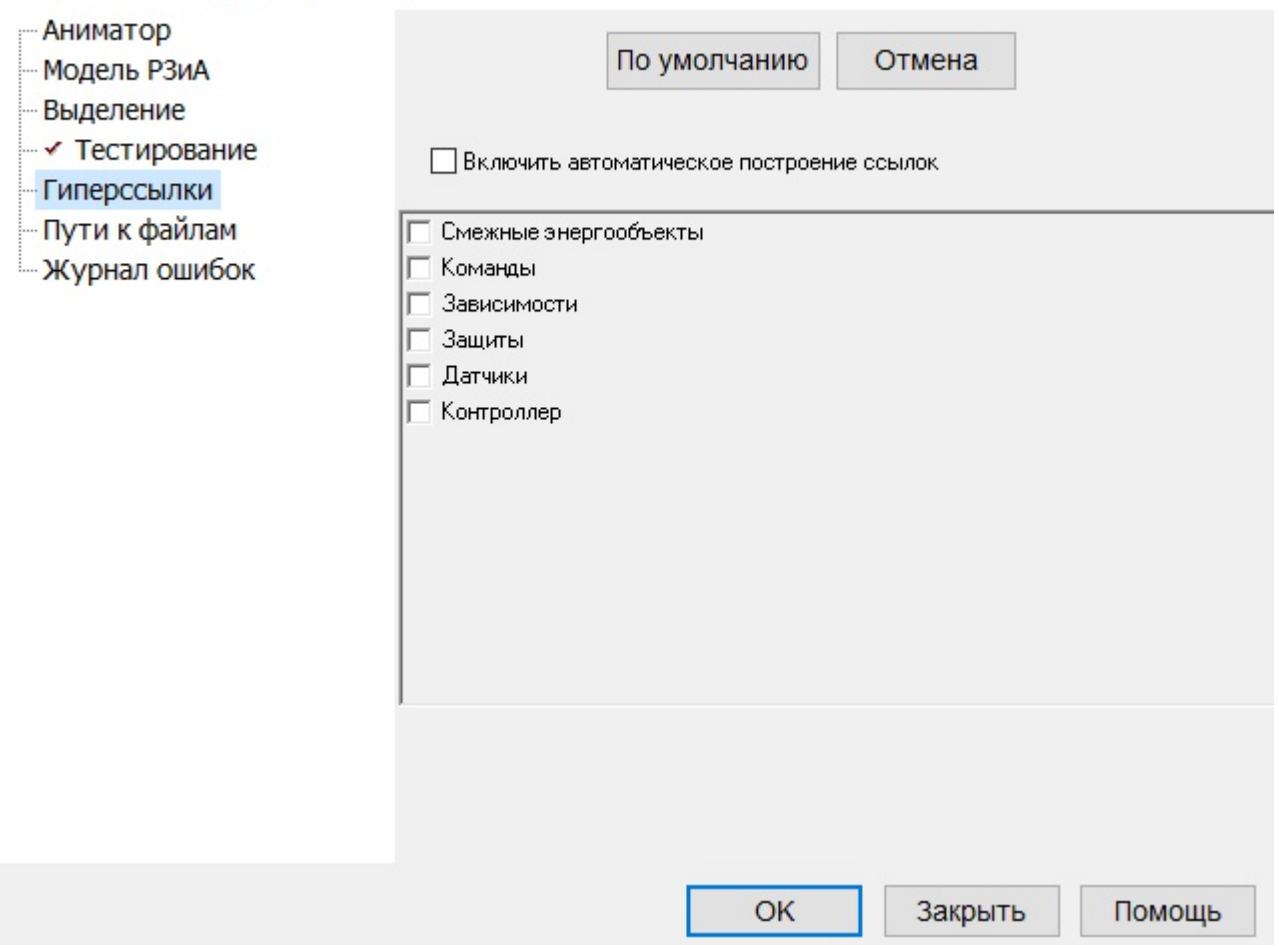

**Рис. 326. Окно "Гиперссылки"**

| По умолчанию                                                                       | Сброс настроек на состояние "По<br>умолчанию"                                       |
|------------------------------------------------------------------------------------|-------------------------------------------------------------------------------------|
| Отмена                                                                             | Отменить внесенные изменения настроек                                               |
| Закрыть                                                                            | Закрыть окно "Настройки аниматора"                                                  |
| Помощь                                                                             | Вызов справки                                                                       |
| OK.                                                                                | Подтвердить внесенные изменения<br>настроек и закрыть окно "Настройки<br>аниматора" |
| Включить автоматическое построение ссылок                                          |                                                                                     |
| Смежные энергообъекты<br>Команды<br>Зависимости<br>Защиты<br>Датчики<br>Контроллер |                                                                                     |

# **5.1.6 Пути к файлам**

Данное окно появляется при щелчке левой клавишей мыши по строке "Пути к файлам"

Настройка аниматора (Пути к файлам)

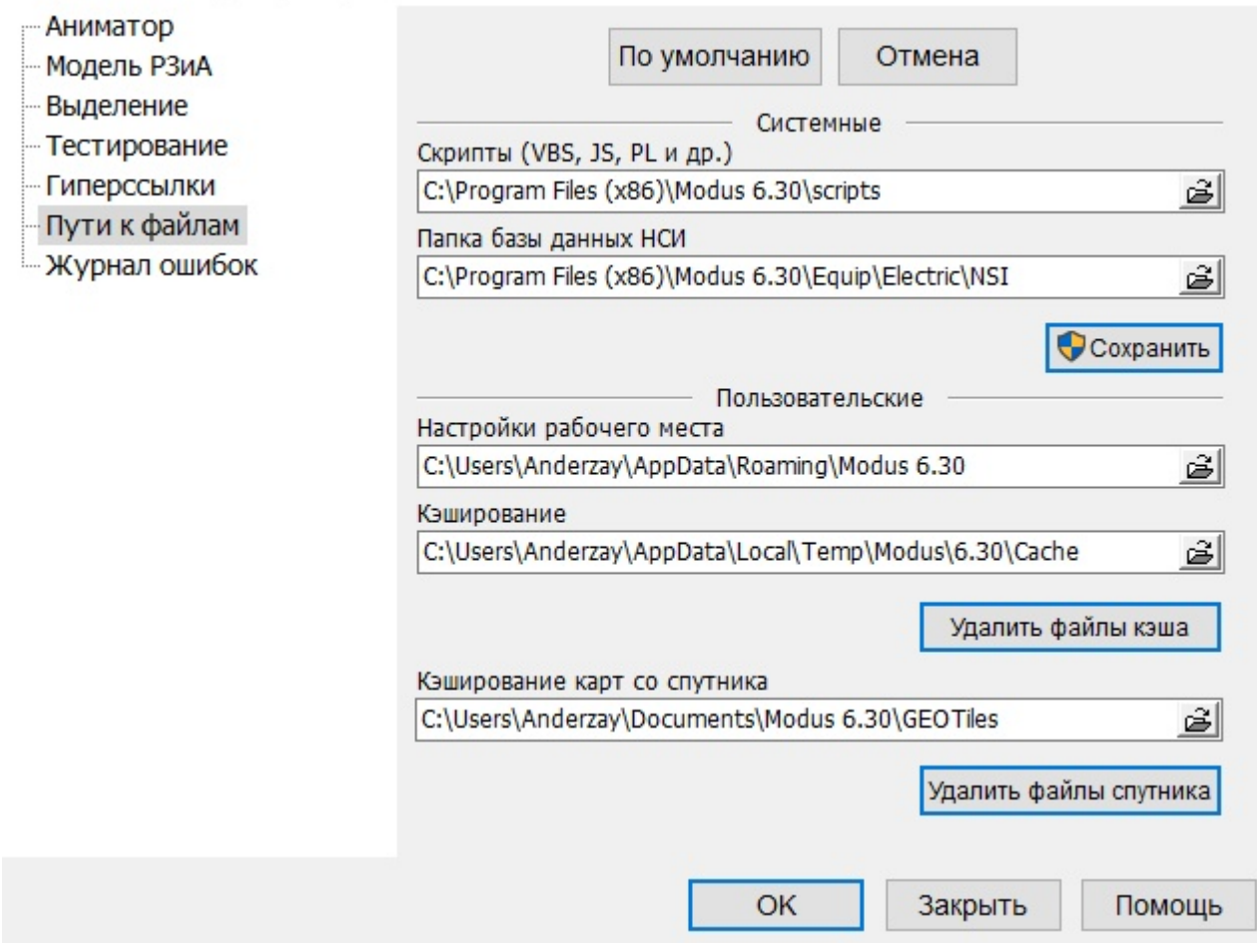

**Рис. 327. Окно "Пути к файлам"**

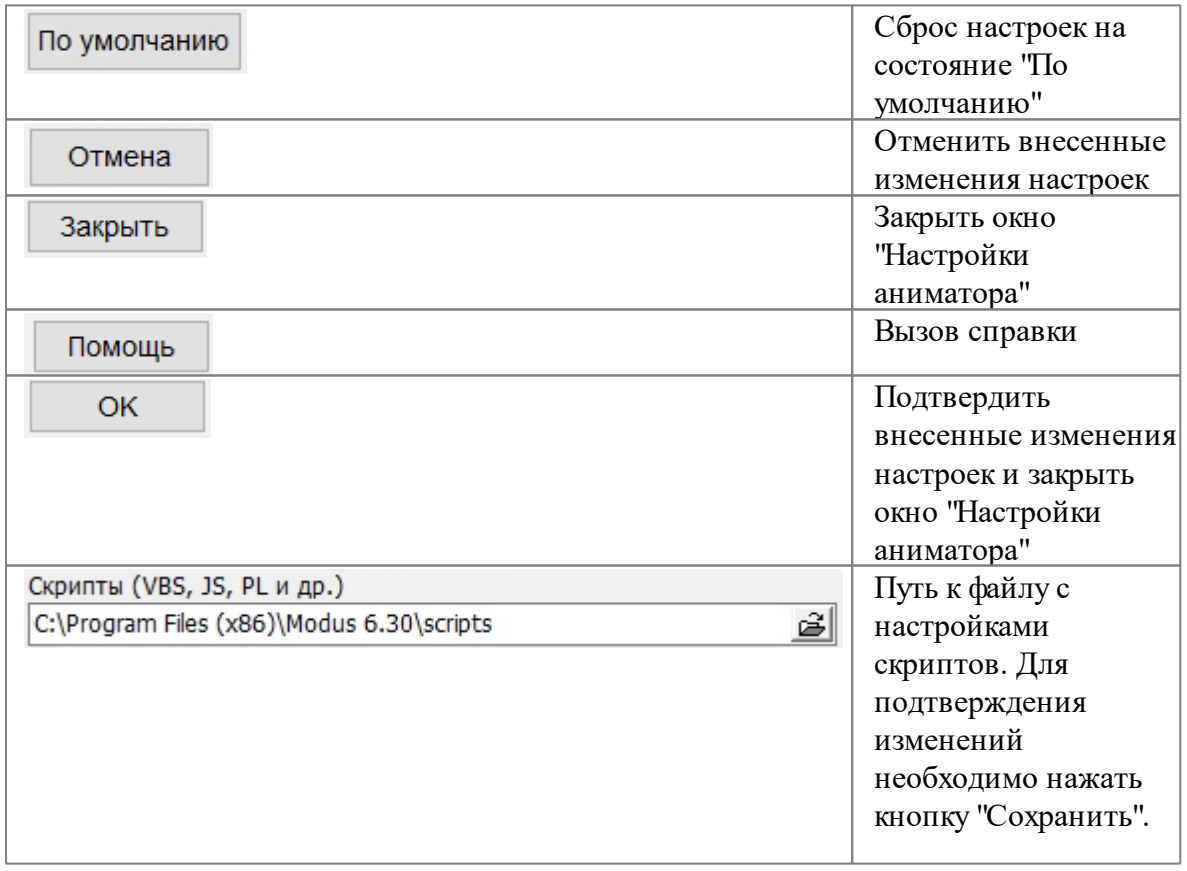

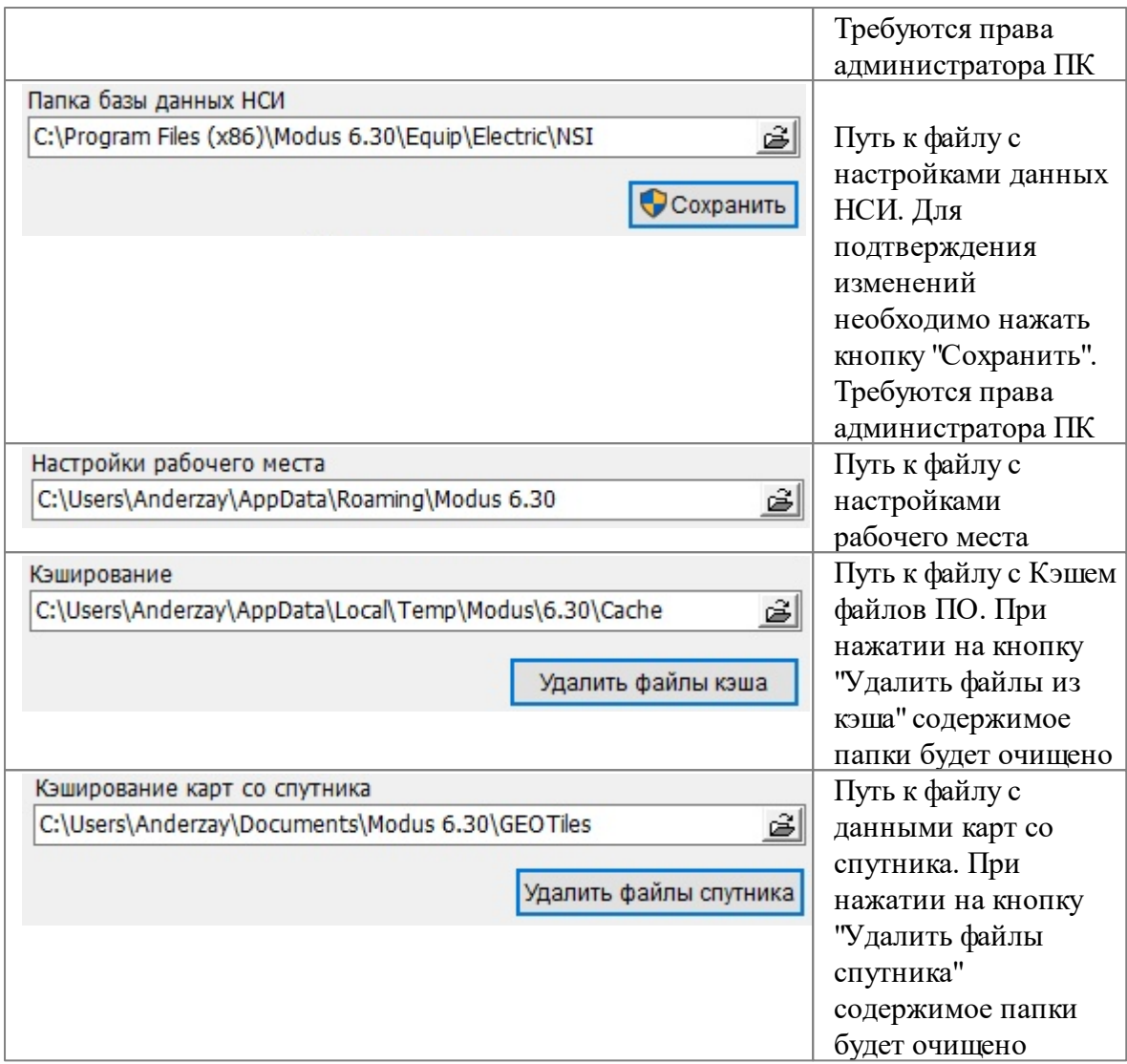

## **ВНИМАНИЕ! Изменение путей по умолчанию может привести к неработоспособности всего тренажерного комплекса. Эти параметры рекомендуется изменять только опытным пользователям.**

## **5.1.7 Журнал ошибок**

Данное окно появляется при щелчке левой клавишей мыши по строке "Журнал ошибок". Находится в разработке.

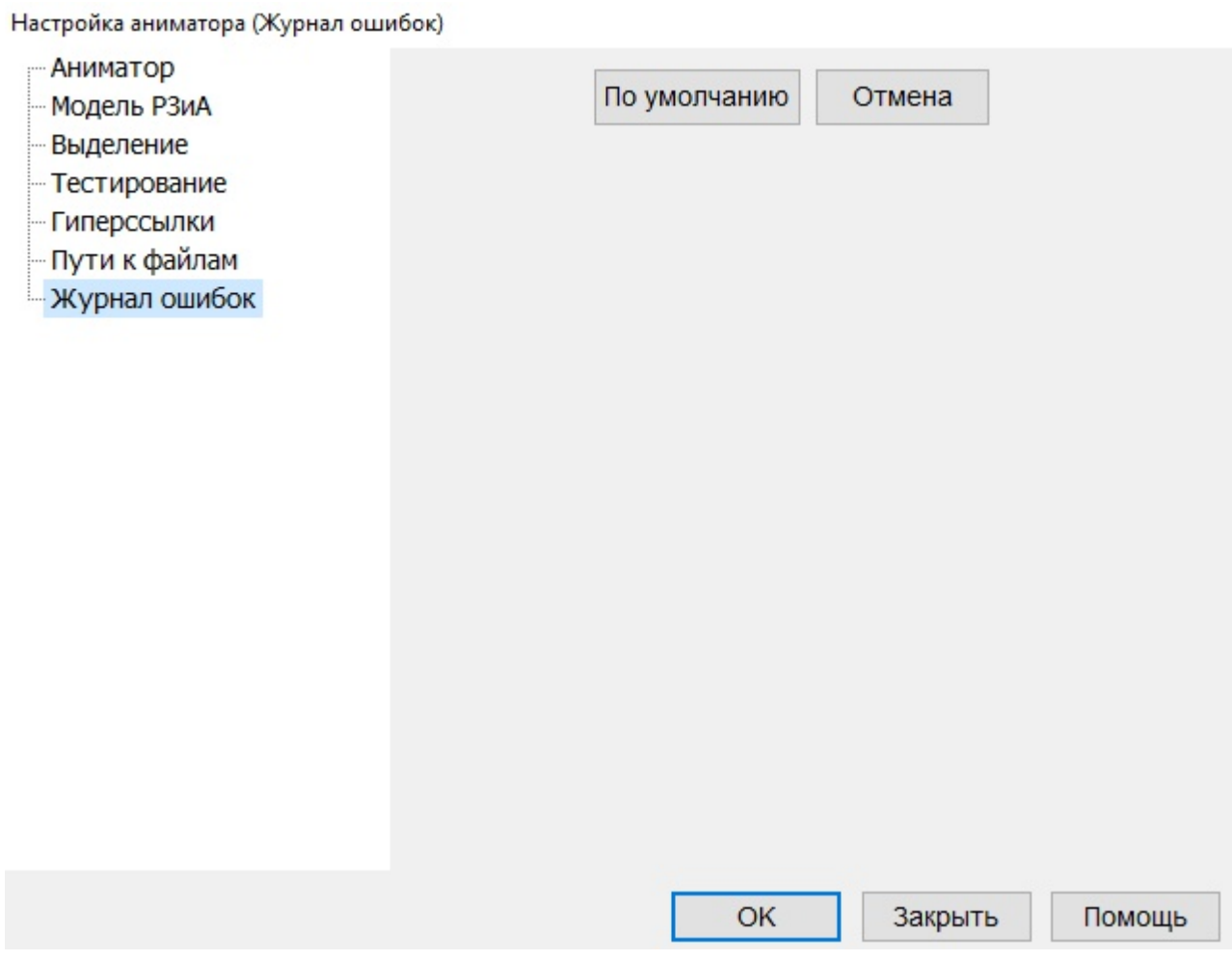

**Рис. 328. Окно "Журнал ошибок"**

| По умолчанию | Сброс настроек на состояние "По умолчанию"                                       |
|--------------|----------------------------------------------------------------------------------|
| Отмена       | Отменить внесенные изменения настроек                                            |
| Закрыть      | Закрыть окно "Настройки аниматора"                                               |
| Помощь       | Вызов справки                                                                    |
| OK           | Подтвердить внесенные изменения настроек и закрыть окно<br>"Настройки аниматора" |

## **5.2 Настройка отображения областей (окон программы)**

Данная настройка располагается на вкладке "Настройки" ленты [инструментов](#page-17-0) и

"Быстрая панель [инструментов](#page-19-0)", вызывается нажатием на кнопку

позволяет получить следующие конфигурации областей (окон)

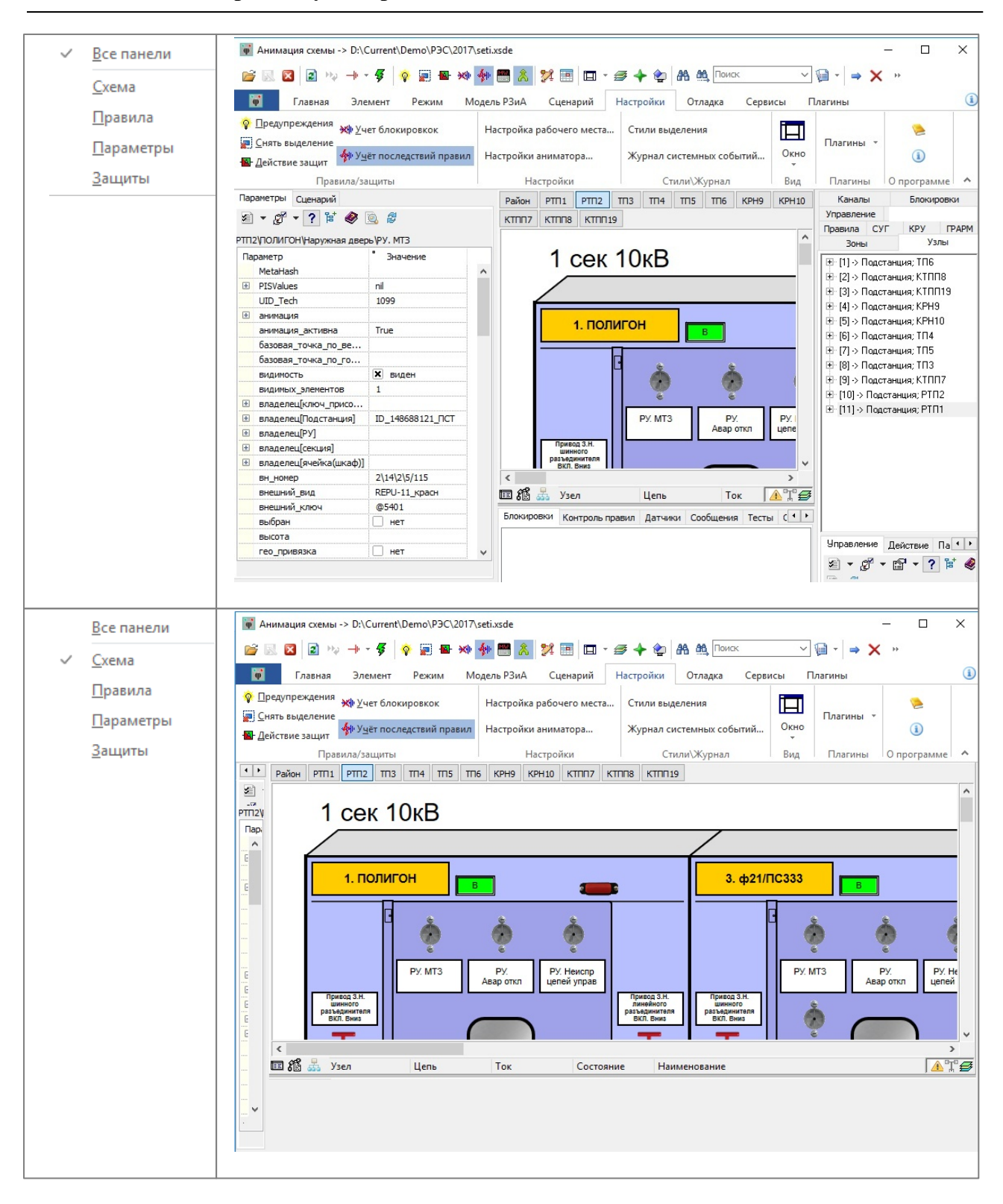

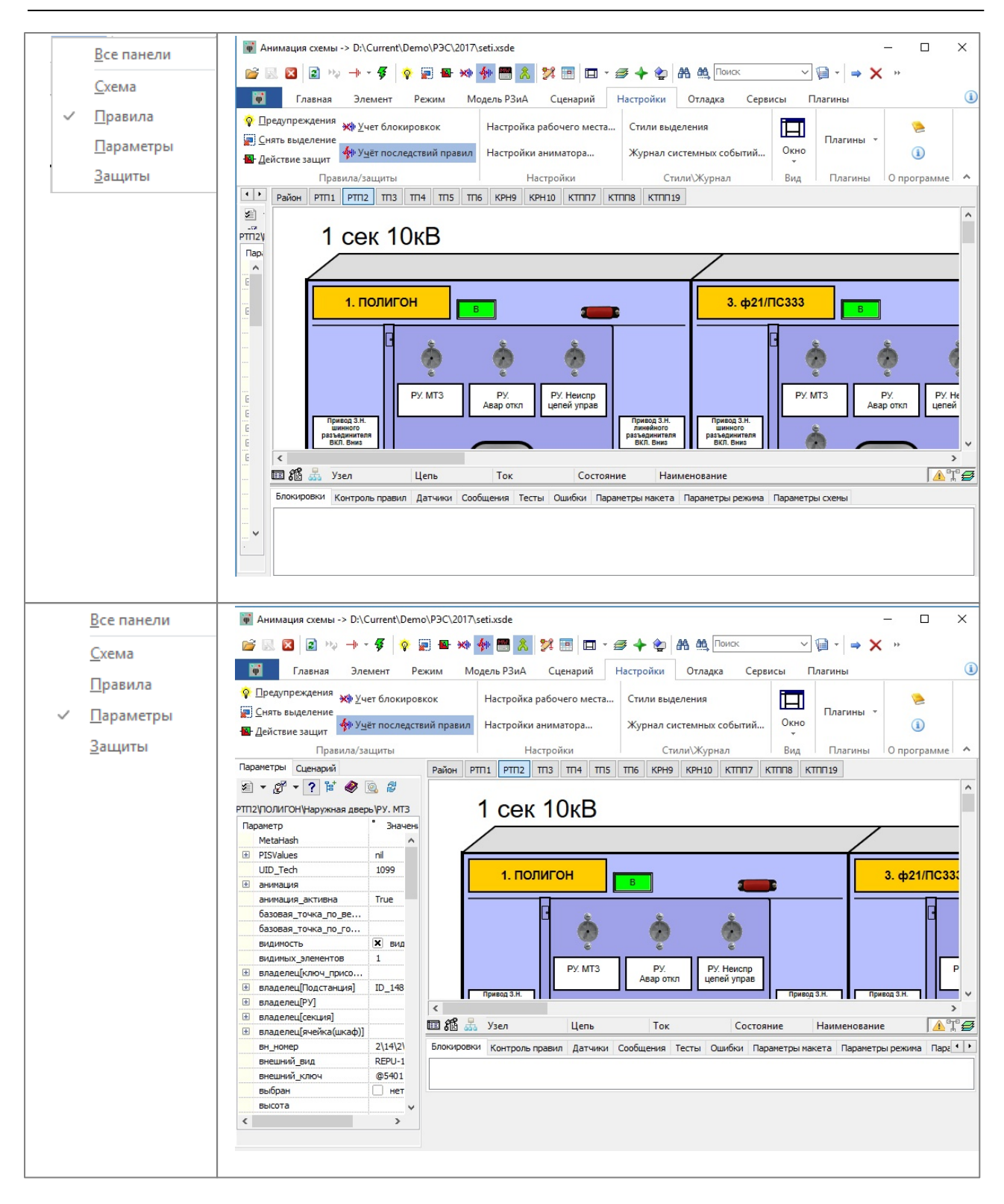

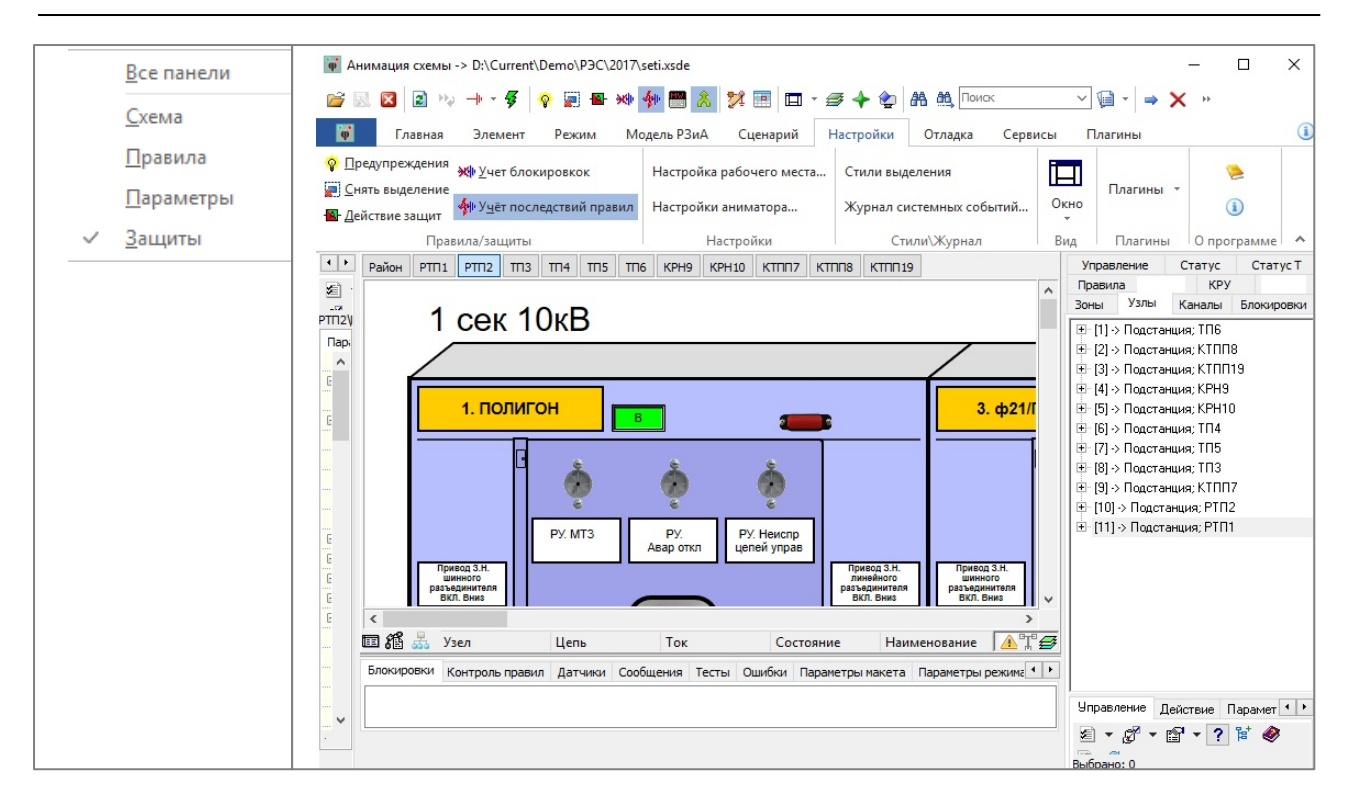

#### **5.3 Поиск элементов**

Элементы макета можно найти по различным критериям с использованием стандартного диалогового окна **"Поиск объекта"**, вызвать которое можно из ленты инструментов "**Главная\Поиск"** или **"Найти следующий",** а также воспользовавшись сочетанием клавиш **Ctrl+F**.

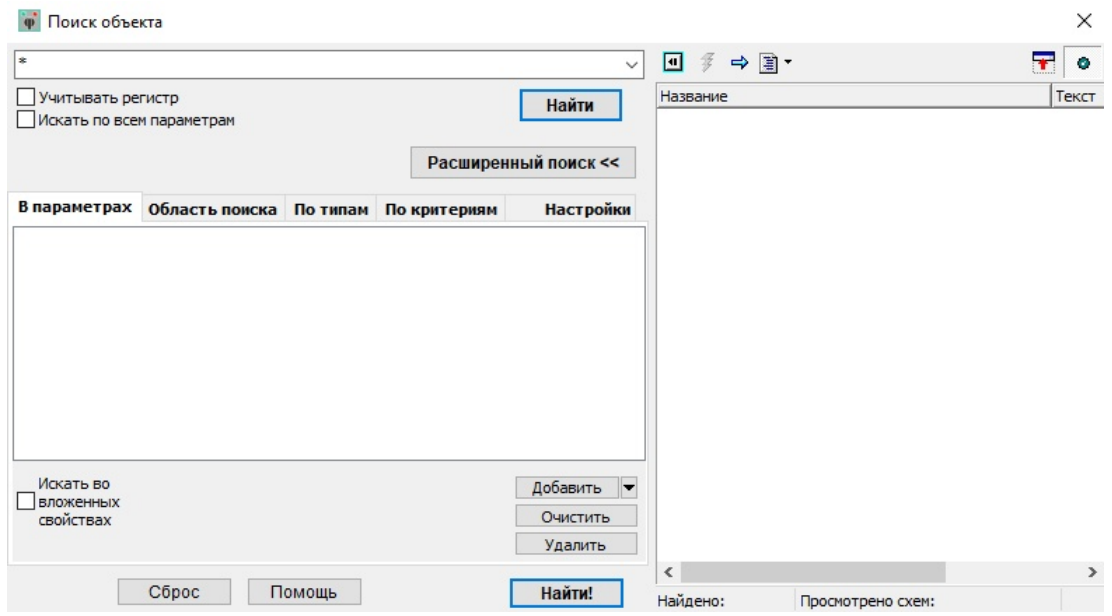

**Рис. 329. Окно "Поиск элементов"**

Подробное описание функционала данного окна описано в томе *Графический*

#### *редактор*

Диалоговое окно поиска можно вызвать и с панели инструментов, нажав на соответствующие кнопки:

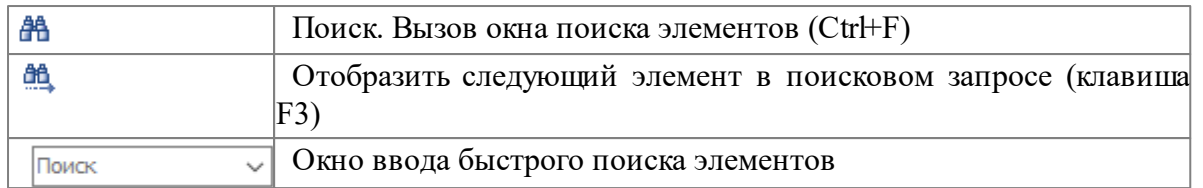

На быстрой панели инструментов предусмотрена функция быстрого поиска Поиск . Чтобы ей воспользоваться, необходимо в окне поиска задать

диспетчерское наименование элемента и нажать **Enter**. В появившемся списке с помощью двойного клика мыши можно перейти к нужному элементу.

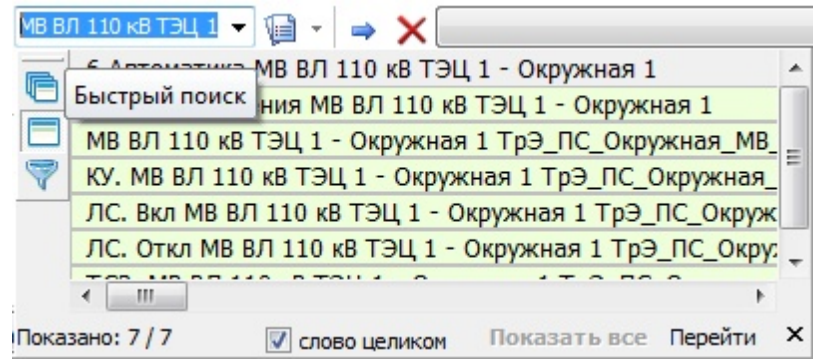

**Рис. 330. Окно "Быстрый поиск элементов"**

Данное окно имеет возможность гибкой подстройки по запросы пользователя. Это можно осуществить, нажав на кнопку , при использовании окна быстрого поиска элементов.

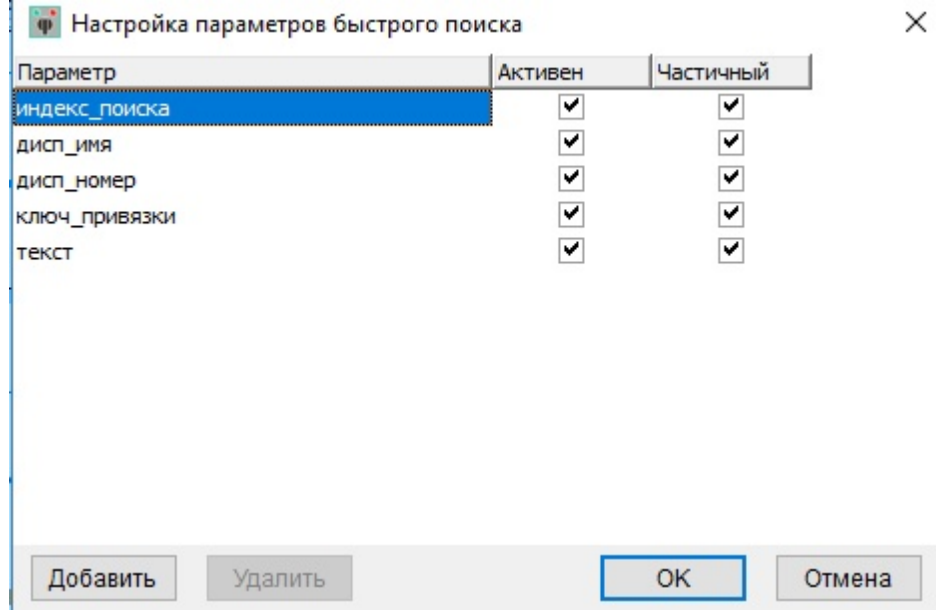

**Рис. 331. Окно "Настройка параметров быстрого поиска элементов"**

Через кнопку "Добавить"можно выбрать необходимые критерии (параметры) для поиска

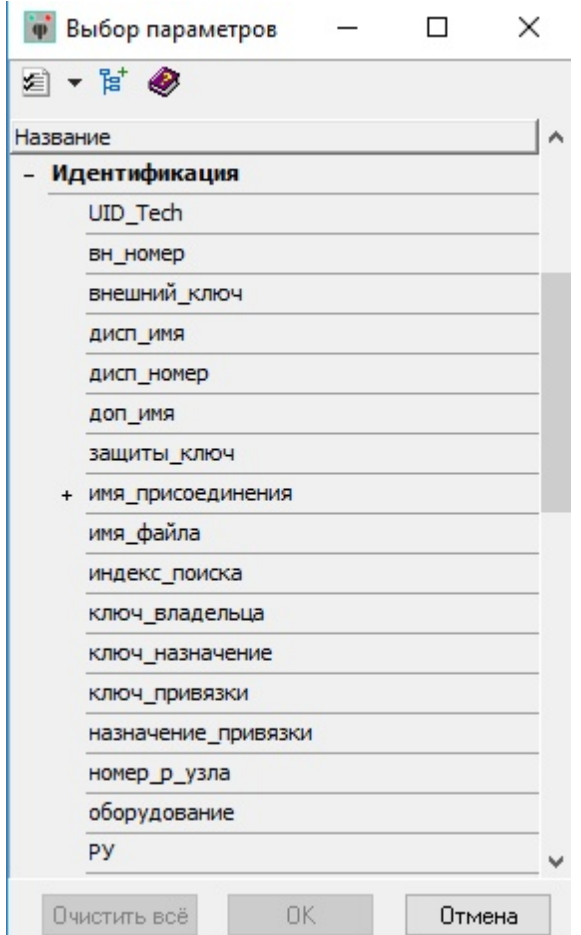

**Рис. 332. Окно "Выбор параметров быстрого поиска элементов"**

# **Ключевые слова**

#### DEMO 8

адекватность модели поведения 10 активный элемент 54 Аниматор. Модуль редактирования моделей 46 Без обратной связи 119 бланк 17 БлинкерНеПоднят 196 БлинкерПоврежедение 196 блок электрических контактов 151 Блокировки 29, 39, 93, 94 Быстрая панель инструментов 19 Взаимоблокировки 94 Вкладка "Действие" 189 Вкладка "Зоны" 157 Вкладка "Каналы" (УРОВ) 204 Вкладка "Параметры" 192 Вкладка "Узлы" 165 Вкладка "Управление" 188 Вкладка "Чувствительность" 193 вкладок 48 Включение 51 Внешний вид 12 Выверка схемы 64 Выделение 251 Генерация 79 Главная 14 Группа параметров "слева" 25 Группа параметров "снизу" 38 Группа параметров "справа" 25 Датчики 41, 132 Дерево 160 Добавить устройство 170 Добавление каналов 178 Зависимости 28, 109, 125, 127 Заземленные участки 66 закрытие 48 Замыкание независемыхцепей 104 запуск 47 Зоны 30 Изменение состояния КА 50 Индикатор 125, 126 индикатор панели 29 Индикация по панелям 139 инструменты масштабирования 22 Интерфейс 12 Интерфейсные устройства "РЗиА" 201 Источник 116, 117 Каналы 33 ключом 8 Колонка синхронизации 105 Команды 27, 109

контекстное меню 49, 53 Контроллер 125, 126 Контроль правил 40 КРУ 35 КРУ(ЗРУ) 148 Лента инструментов 13 Межфазное короткое замыкание 99 Меню повреждений 222 Многостраничные коммутационные модели 72 Модель расчета установившегося режима 231 Модель РЗиА 16, 250 на землю 98 Назначение программы 10 Наличие шунта 71 написание сценария 17 написание тренировки 17 Настройка отображения областей (окон программы) 258 Настройки 17 Настройки Аниматора 248 настройку модели релейныхзащит и автоматики 10 Новая верфикация 237 О программе 8 О программе Аниматор 7 Общие возможности 47 Общие настройки 248 Окна программы 12 Оконные терминалы защит 153 Операции с датчиками 134 Операция под нагрузкой 101 Основная 13 отключение 51 Отключение оборудования разъединителем 103 Отключение потребителей 102 Отключенные участки 66 Открытие 48 Отладка 18 Отладка топологии 64 отсутствие нагрузки 70 отсутствие напряжения 70 Ошибка 82, 83, 86, 87, 88, 90, 91 Ошибки 44 Ошиновка под напряжением 100 Параметры 60 Параметры макета 45 Параметры режима 45 Параметры схемы 46 Перейти к зоне 168 Перемещение тележки под нагрузкой 104 Перемещение тележки при включенном ШУ ШП 104 Перестроить зону 174 Плагины 19 По панелям 29 Повреждение 58 Повреждение ЗН 99 Поиск элементов 261

*© 2020 Компания Модус*

Полное имя элемента 65 полосы прокрутки 21 Потребление 79 Правила 37, 93, 97 Приемник 116, 117 принадлежность\_энергообъекту 77 Присоединение 56 Проверка сигнализации 29, 139 Пути к файлам 255 Разделитель зон защиты 164 Расшиновка 56 Реакция на повреждение ОСИ 102 Регистрация 8 Редактирование зависимости 128 Редактирование команды 123 Режим 16 режим узла 65 Режимные команды 243 РЗиА 30, 31, 154 С обратной связью 119 Самоблокировки 94 Сброс сигнализации 29, 145 Сервисы 19 сертификатом 8 СИ 146 Сирена 198 Создание датчика 134 создать команду 116 Сообщения 42, 58 сохранение 48 список элементов 54 Статус 37 Статус Т 38 страничный навигатор 23 строка состояния 23 Структура модели РЗиА 155 Суммарный индикатор 29, 146 схема 20 Сценарий 17 Телеуправление, телеизмерение и телесигнализация 26 Тестирование 252 тесты 43, 244 тренировка 17 ТУ, ТИ и ТС 153 ТУ,ТИ и ТС 109 Увеличение зоны заземления 103 УД 24 Удаление датчиков 138 Удаление зависимости 129 Удаление команды 124 Узлы 31, 73 Управление 26 Управление опер\_током 119 Управление опер\_током привода 119 Управление положением 119

Управление положением\_тележки 119 УРОВ 33, 204, 205 уровень детализации 24 установившийся режим 231, 233 устойчивое 58 Хранение тестов 247 Цепь 64 Элемент 16 Ячейка 35